Sugar Developer Guide 6.5

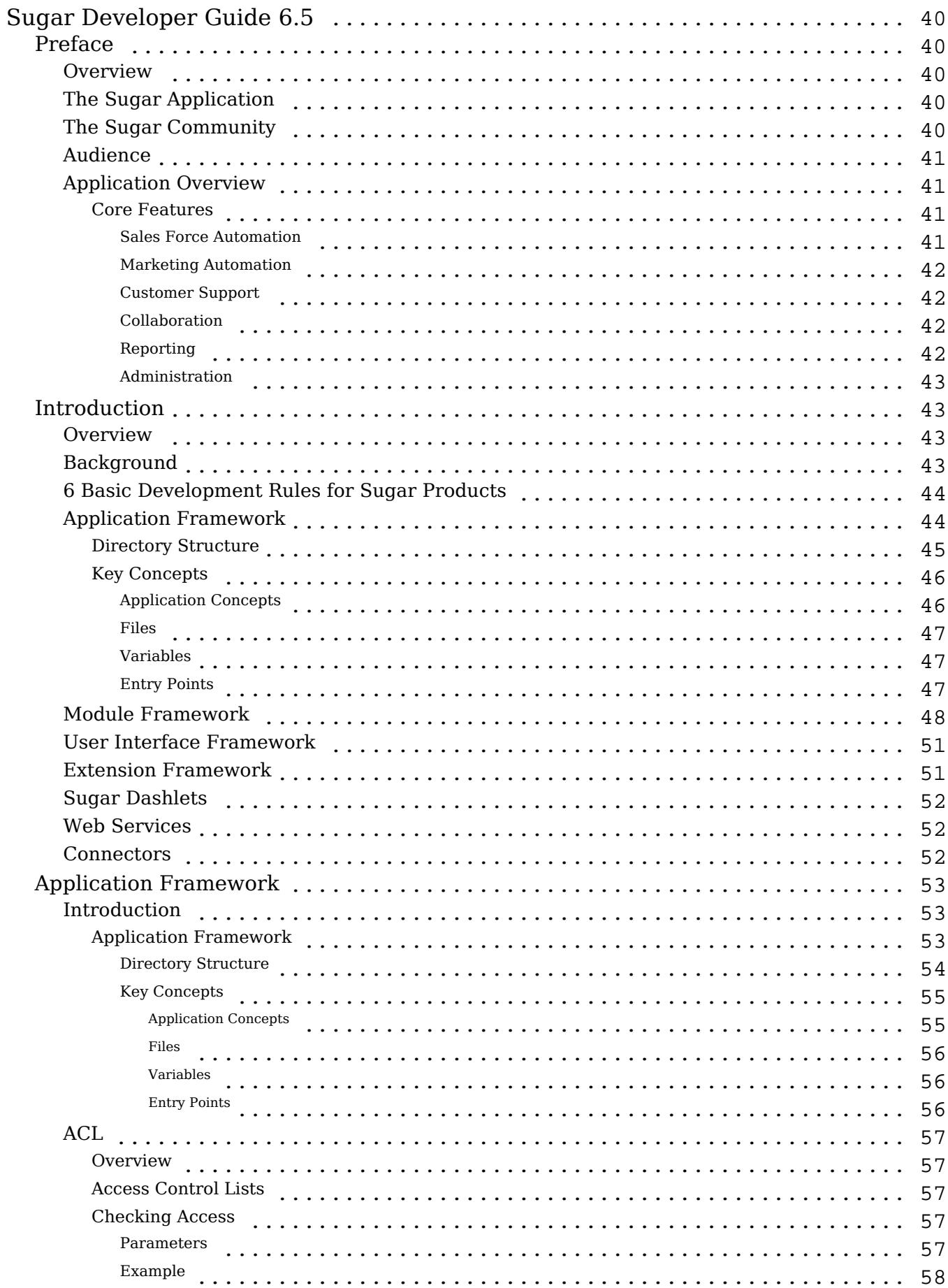

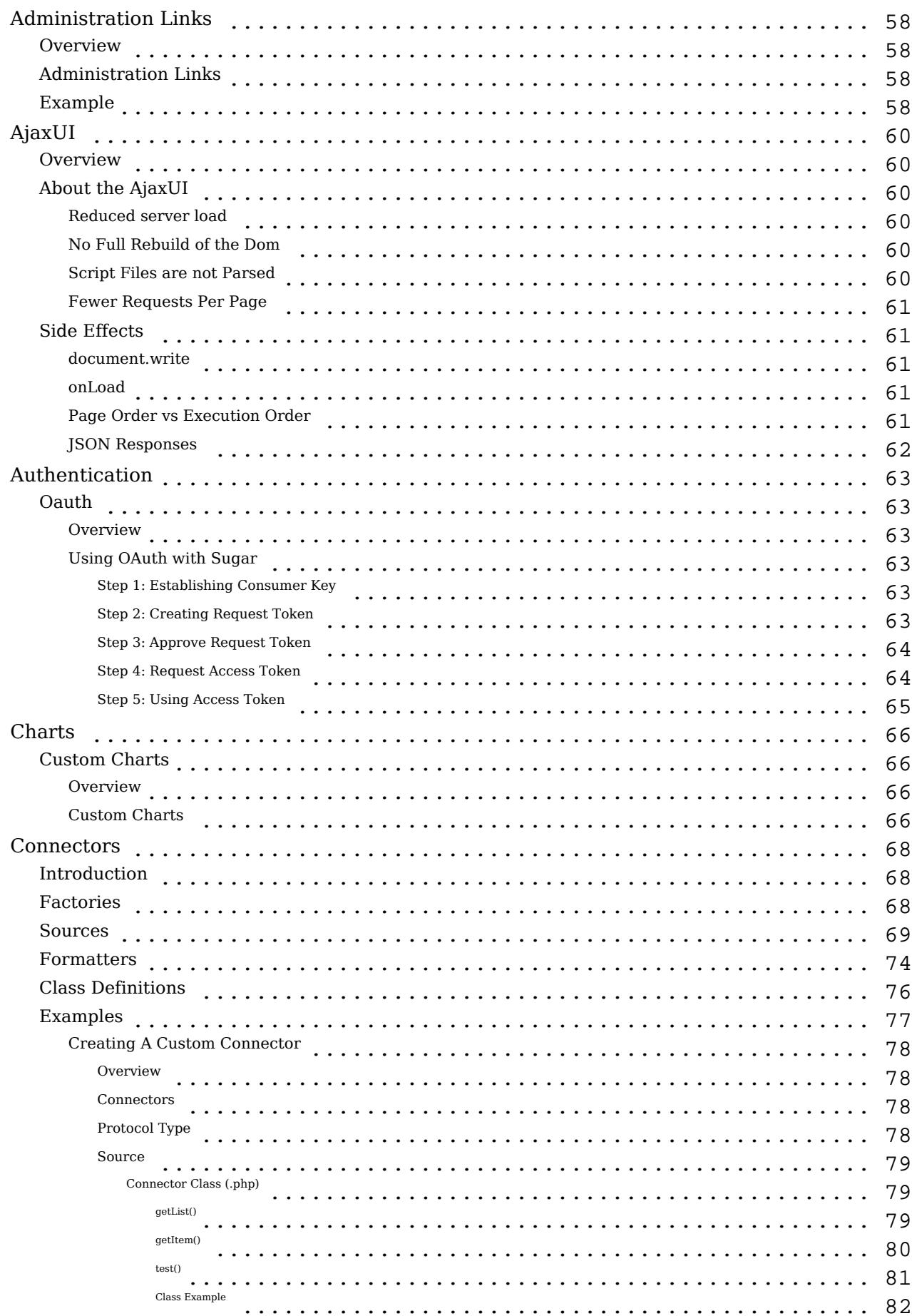

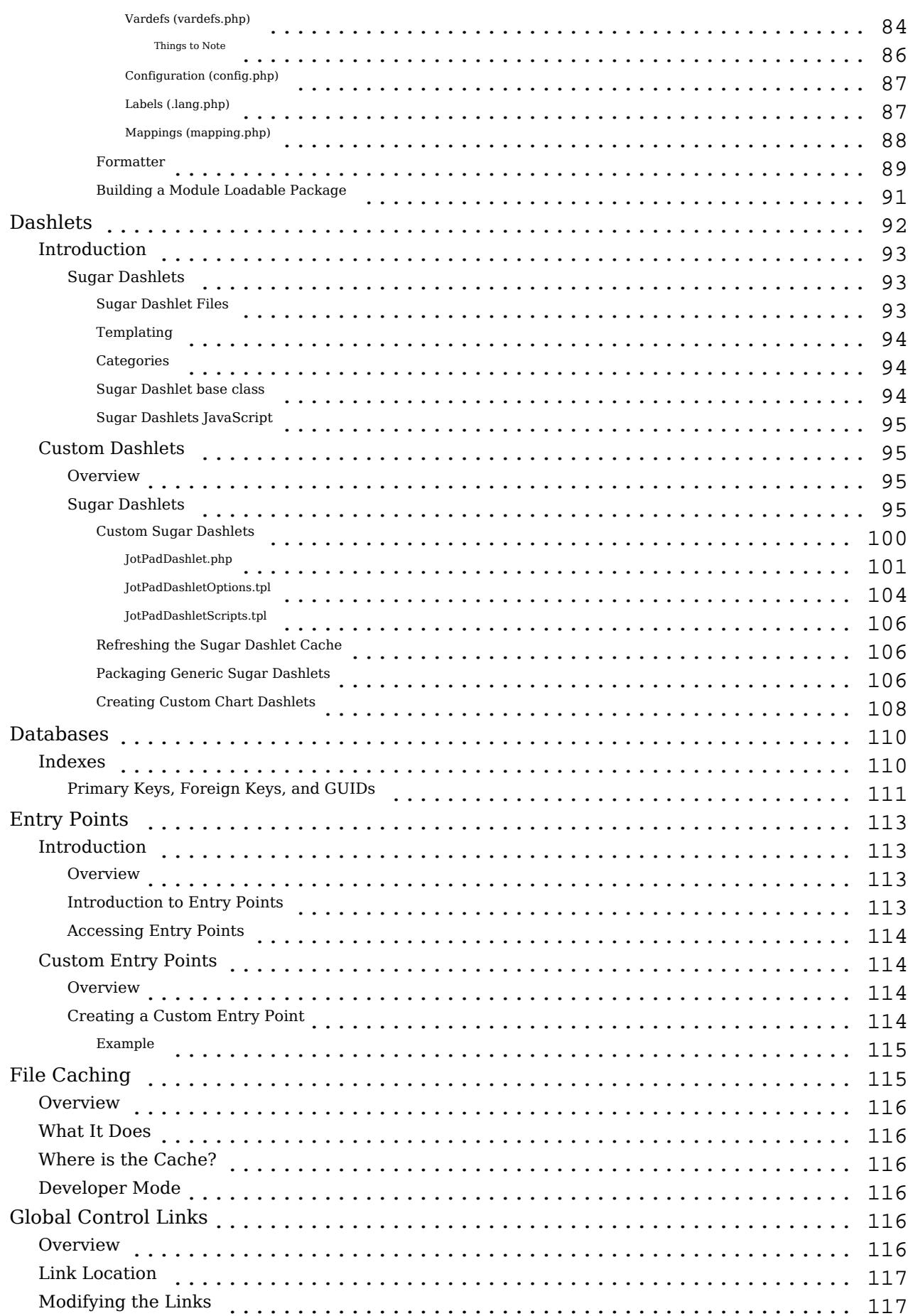

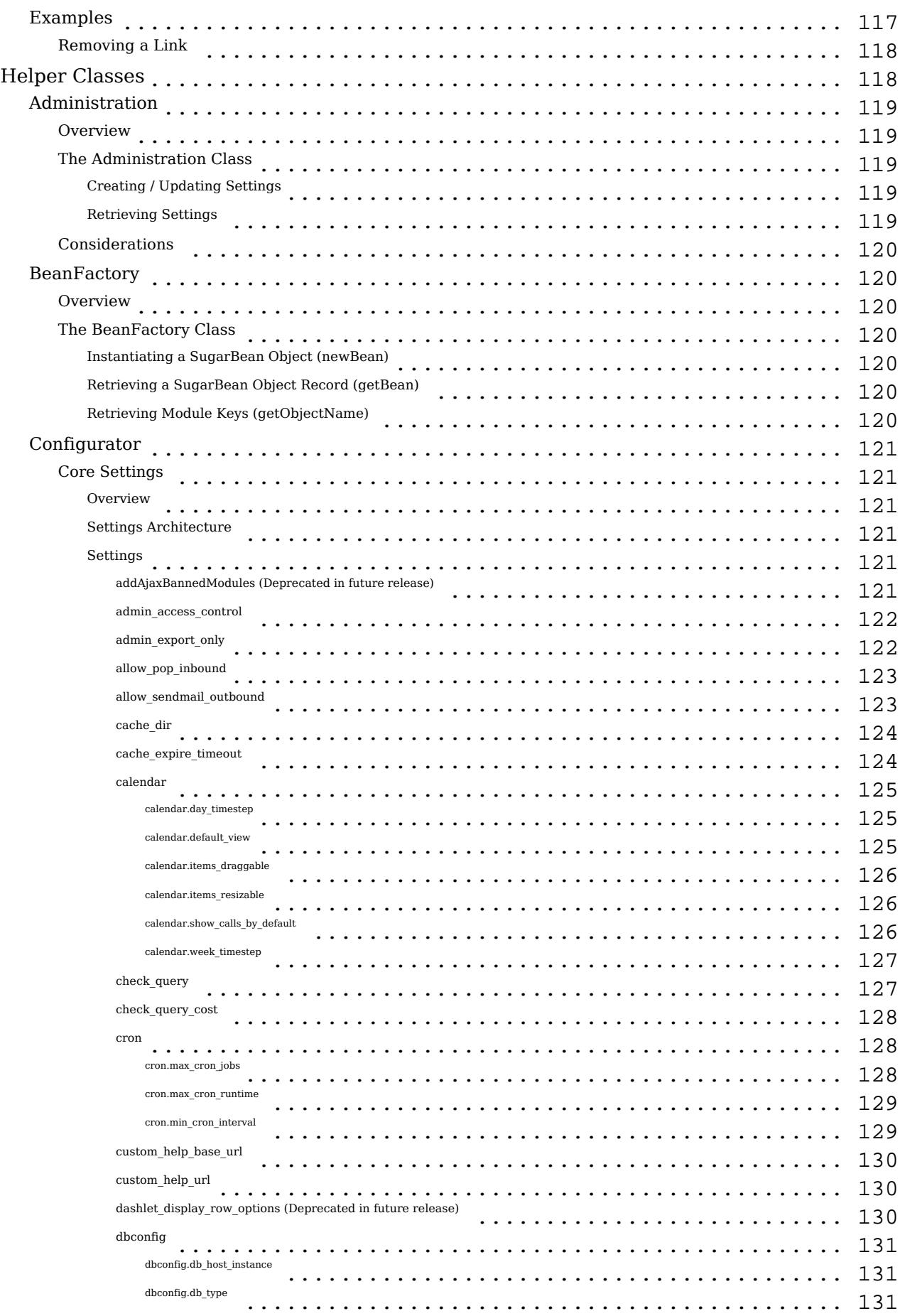

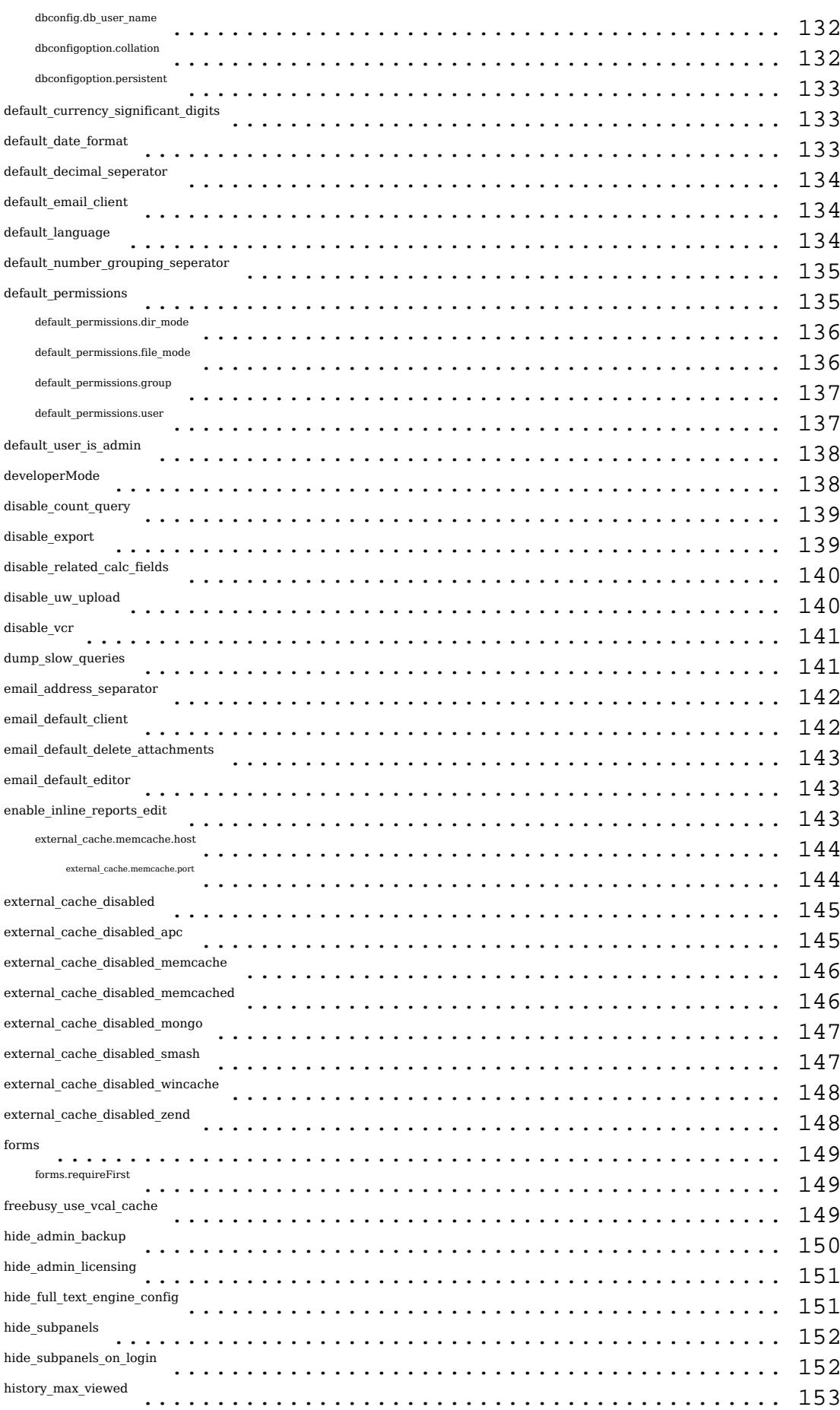

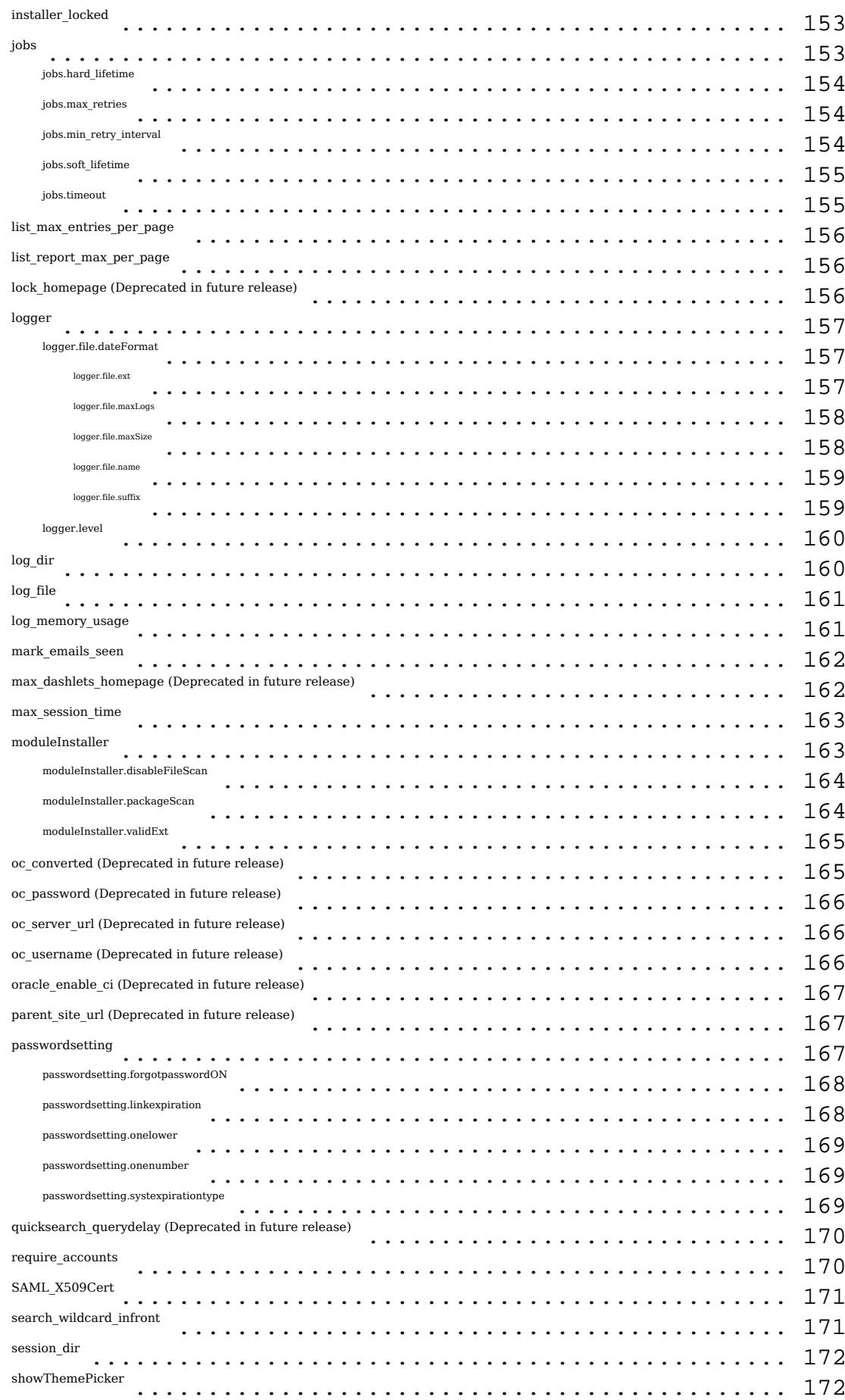

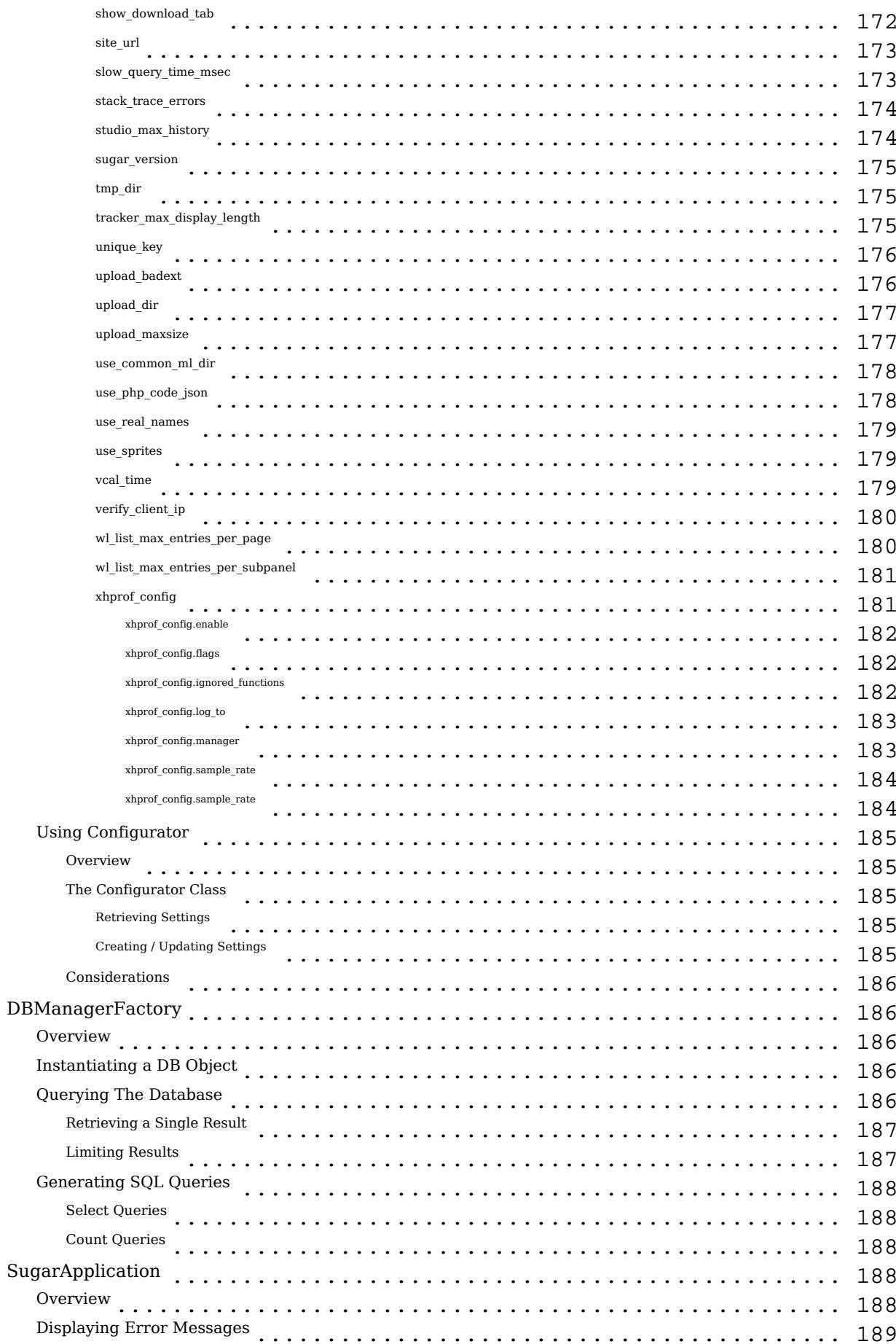

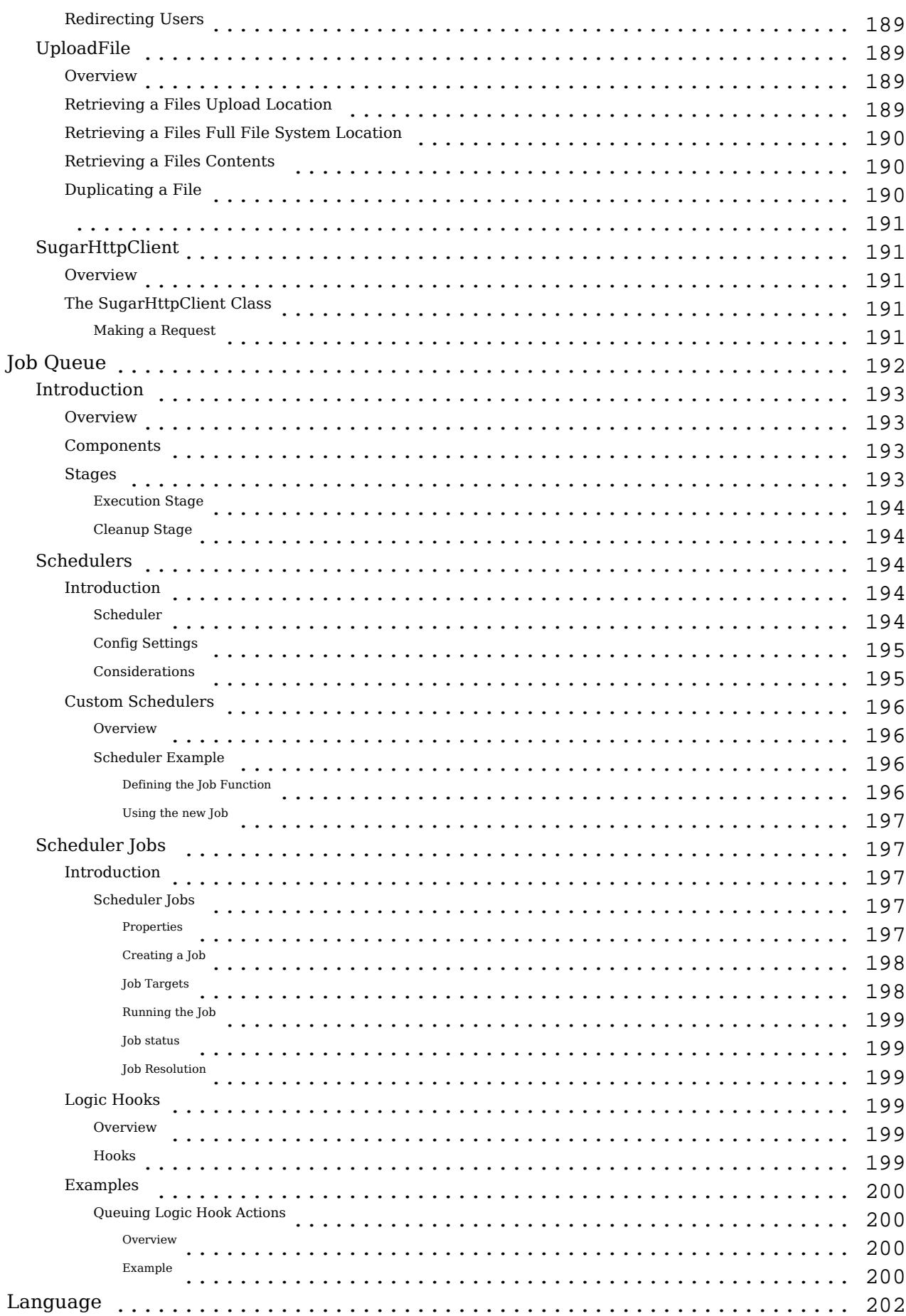

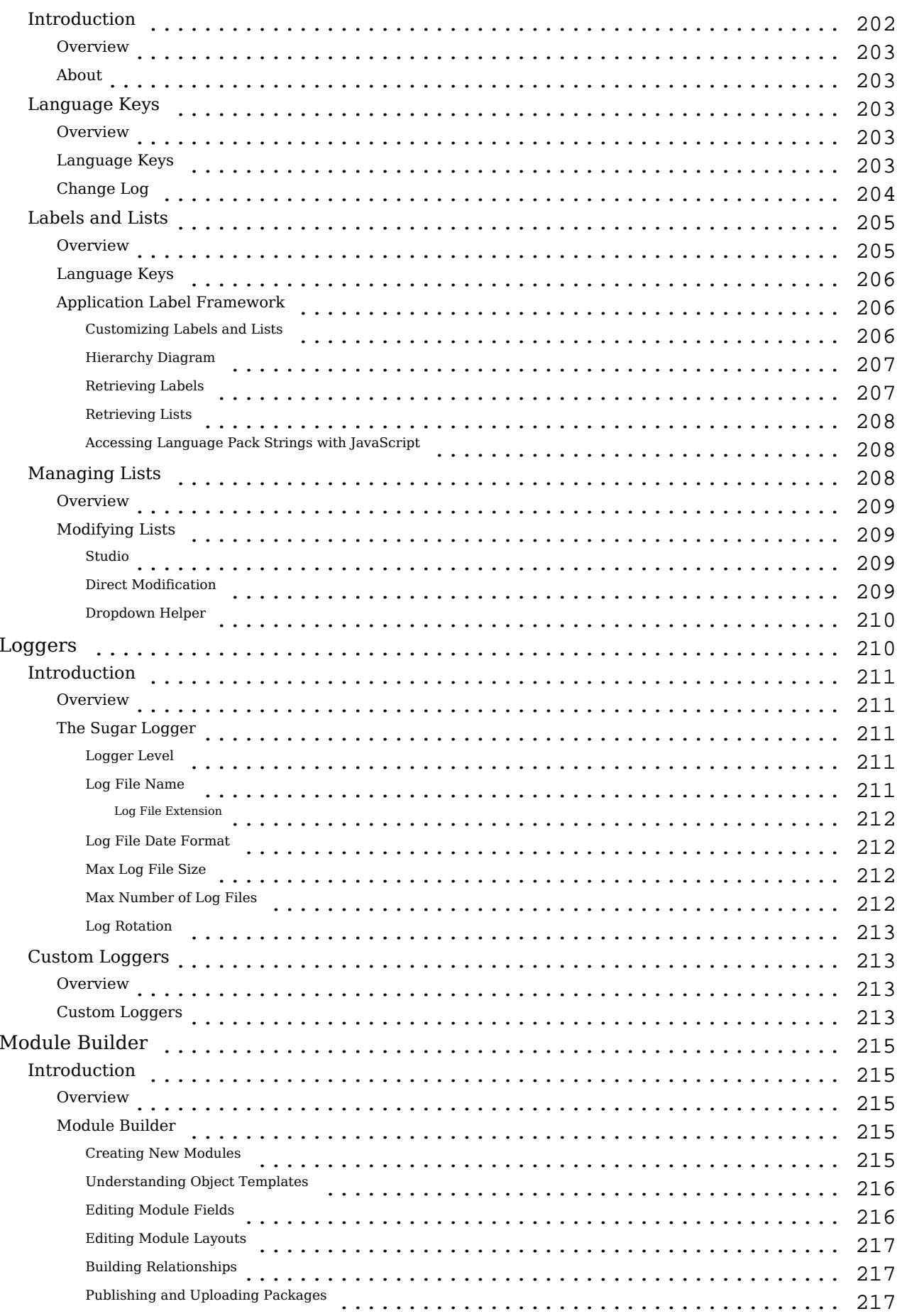

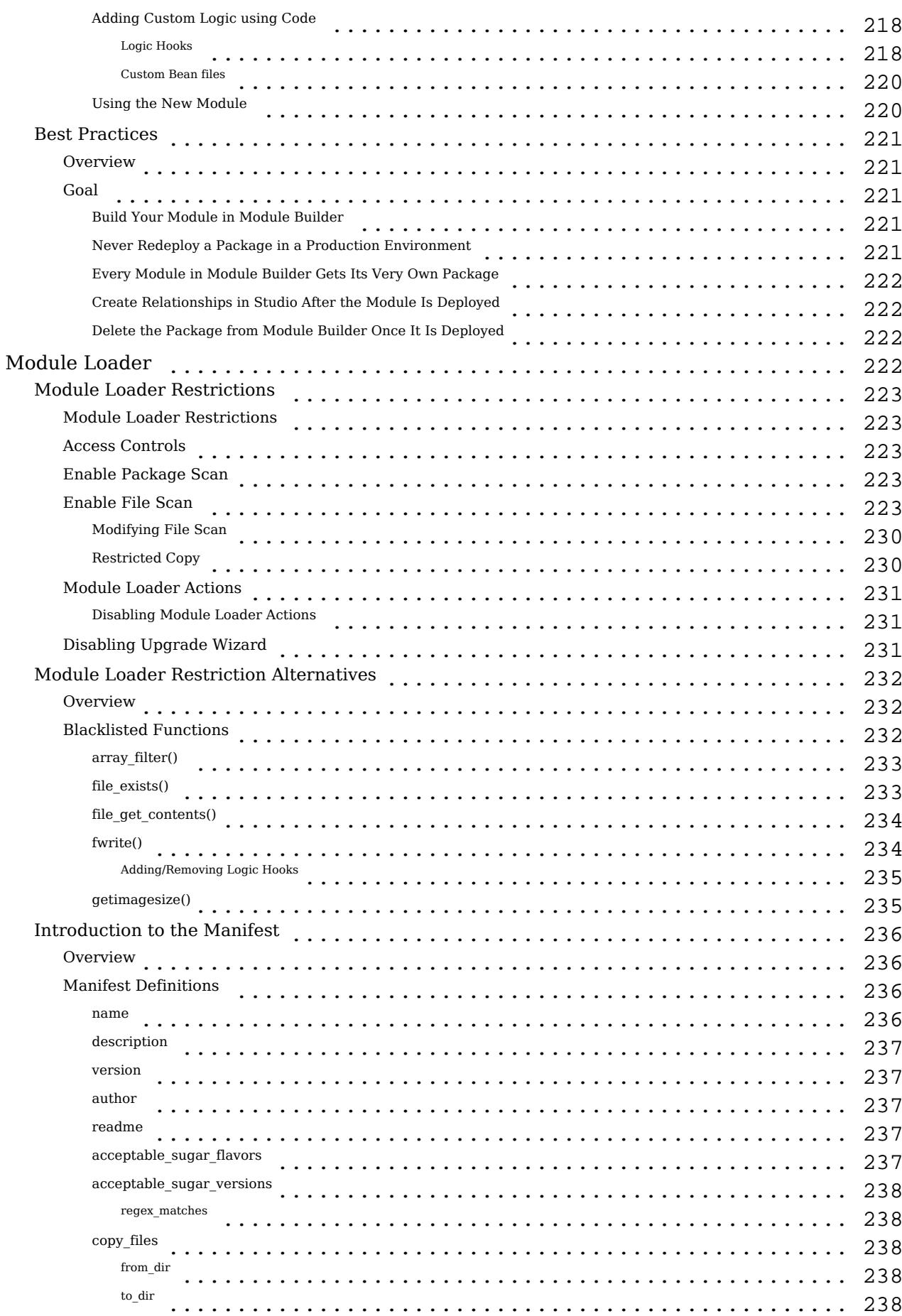

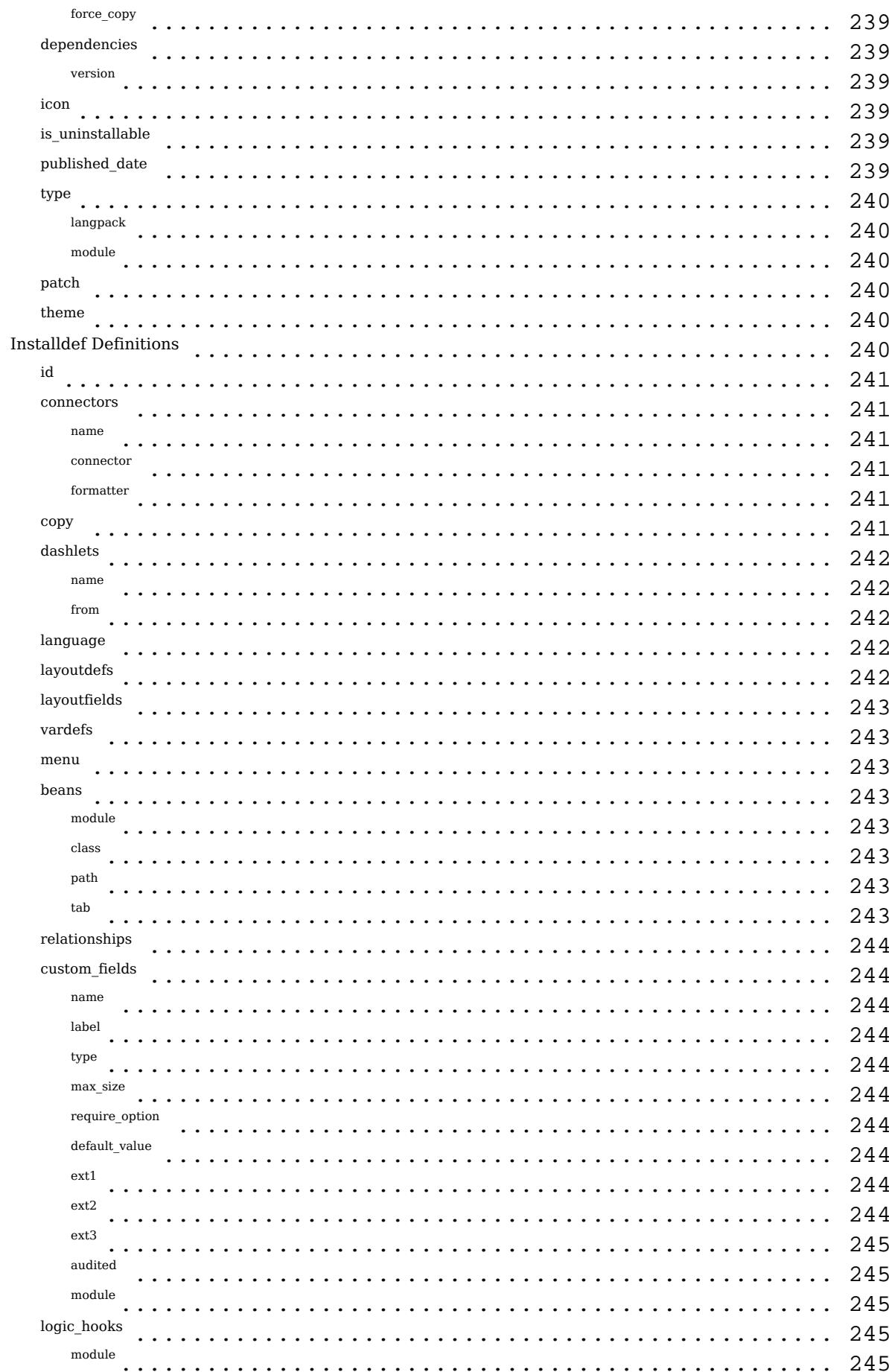

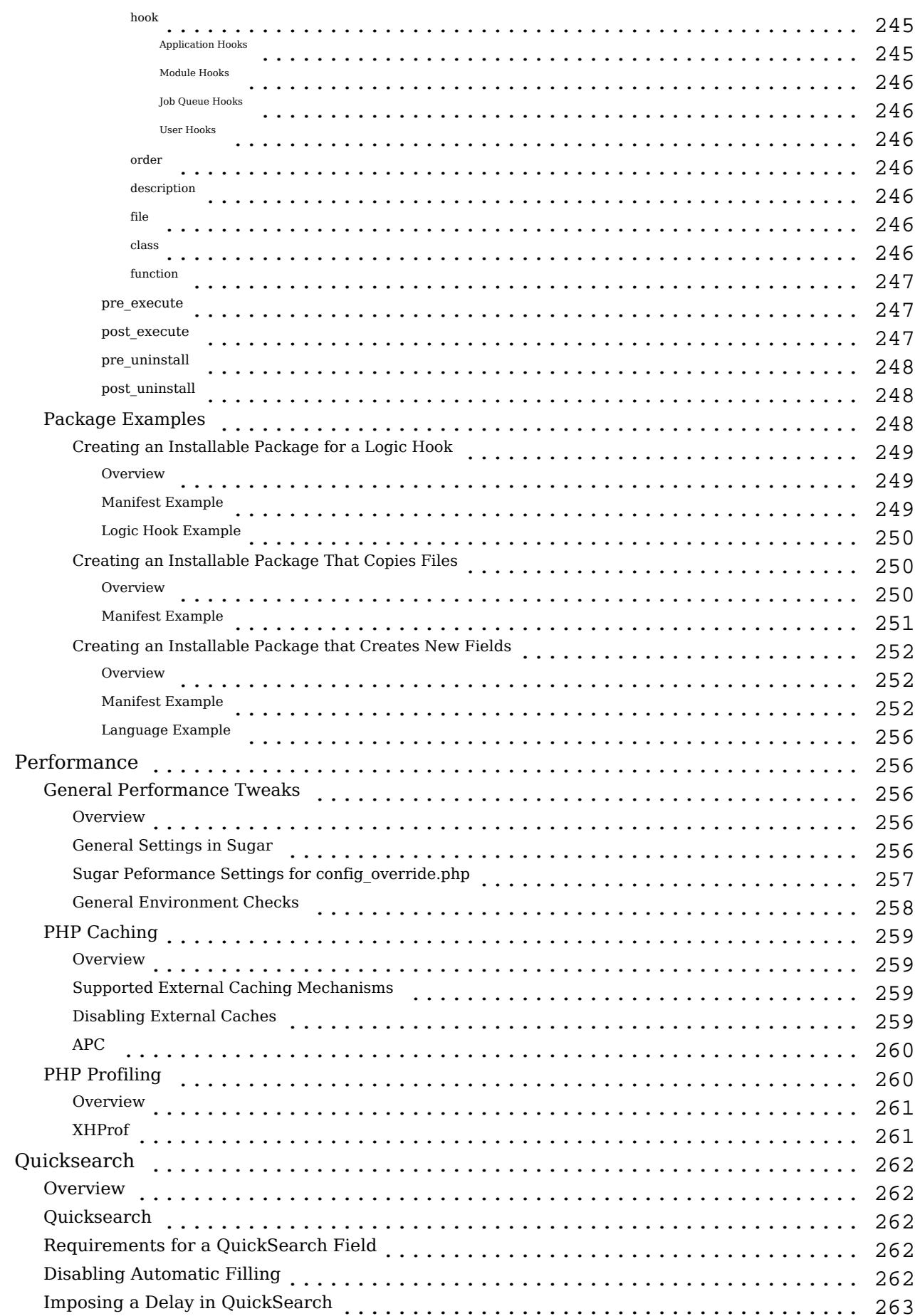

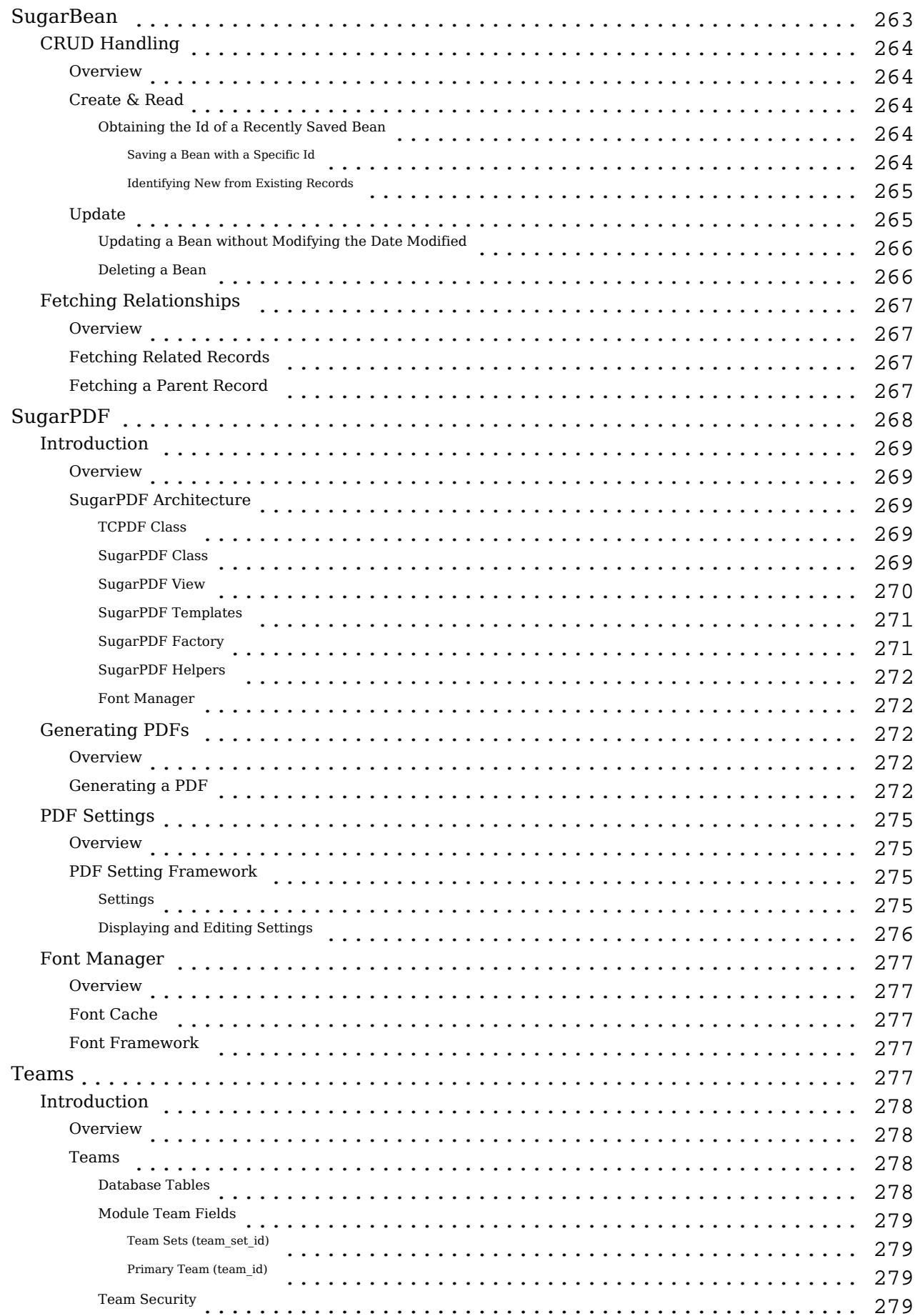

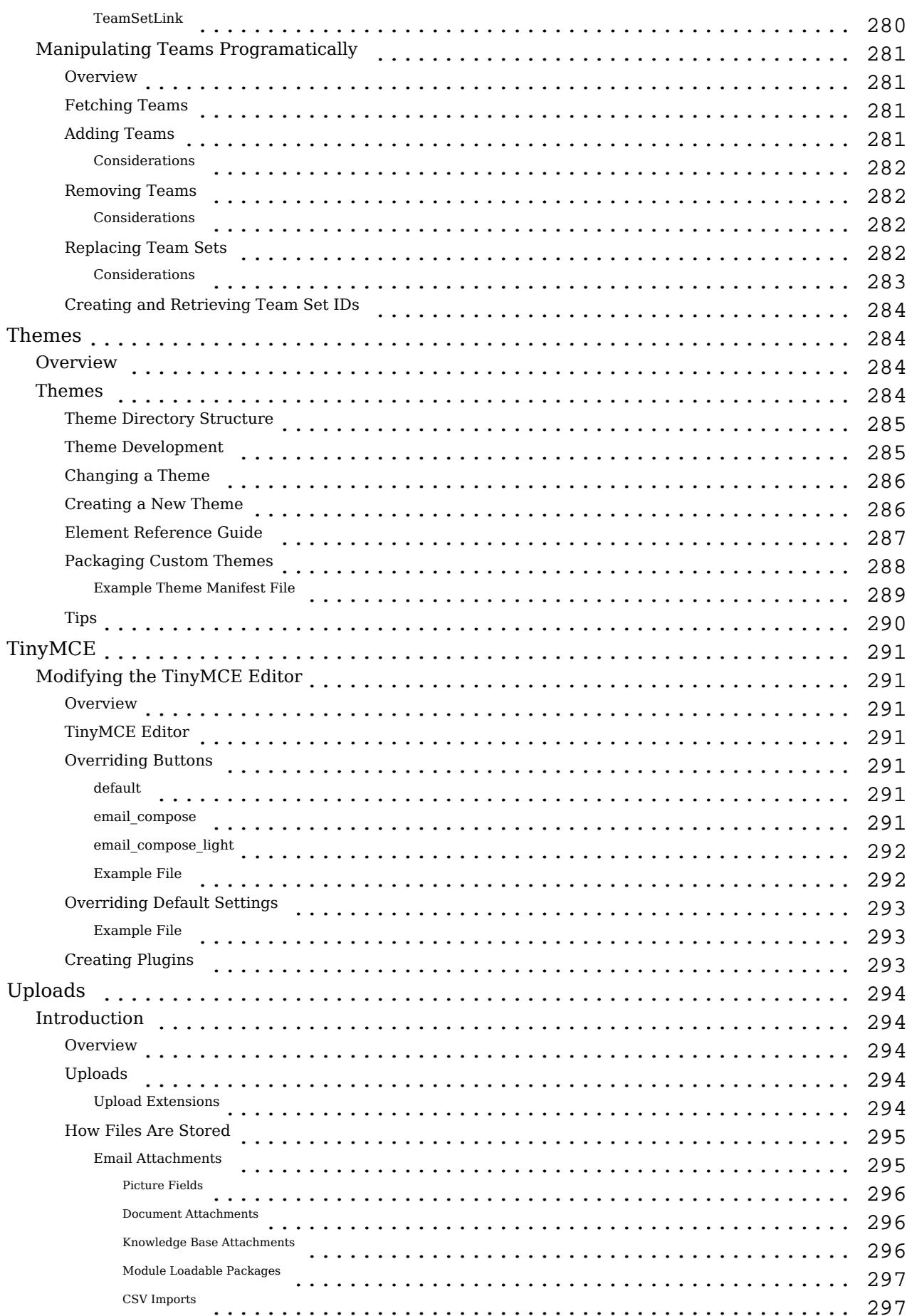

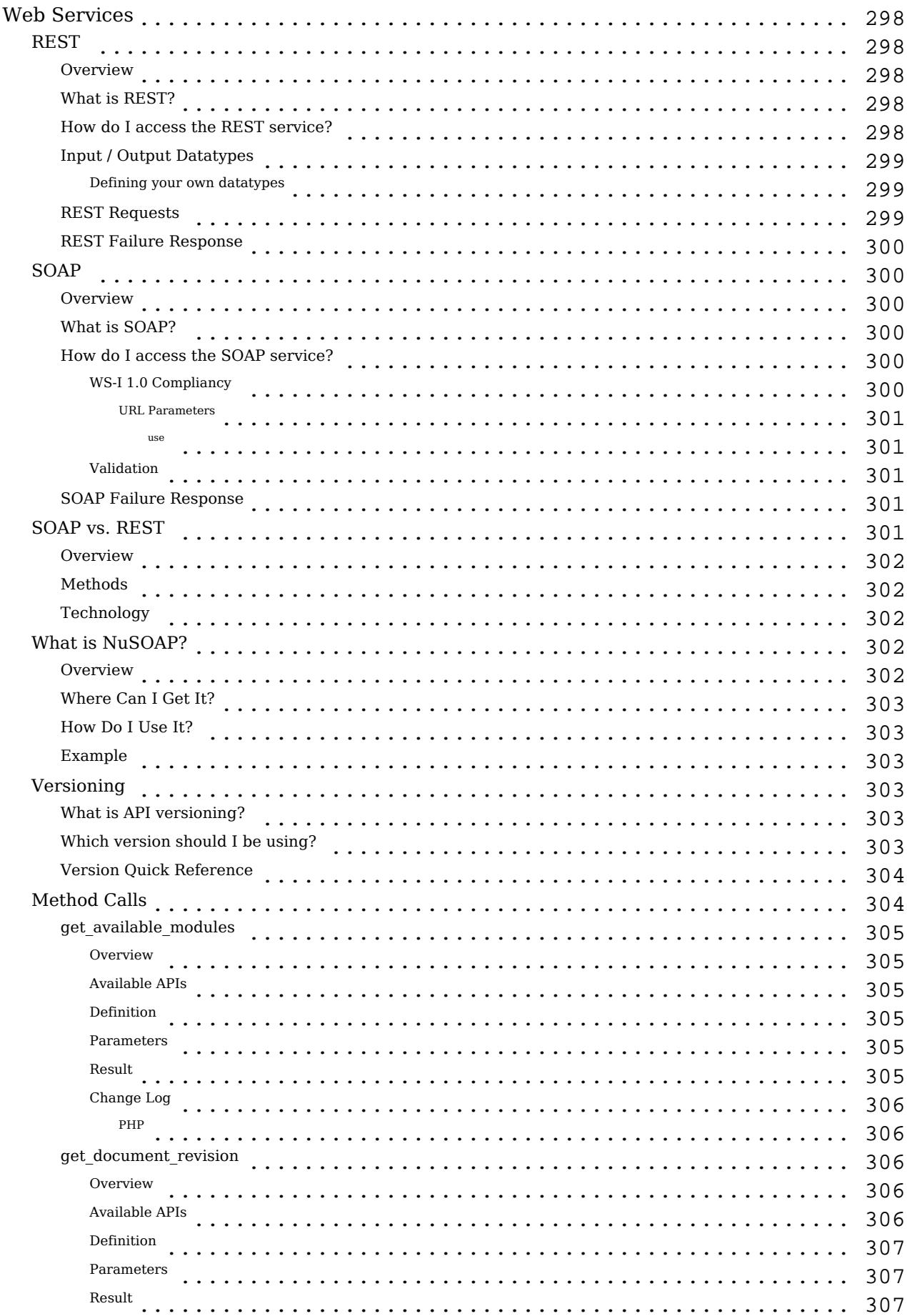

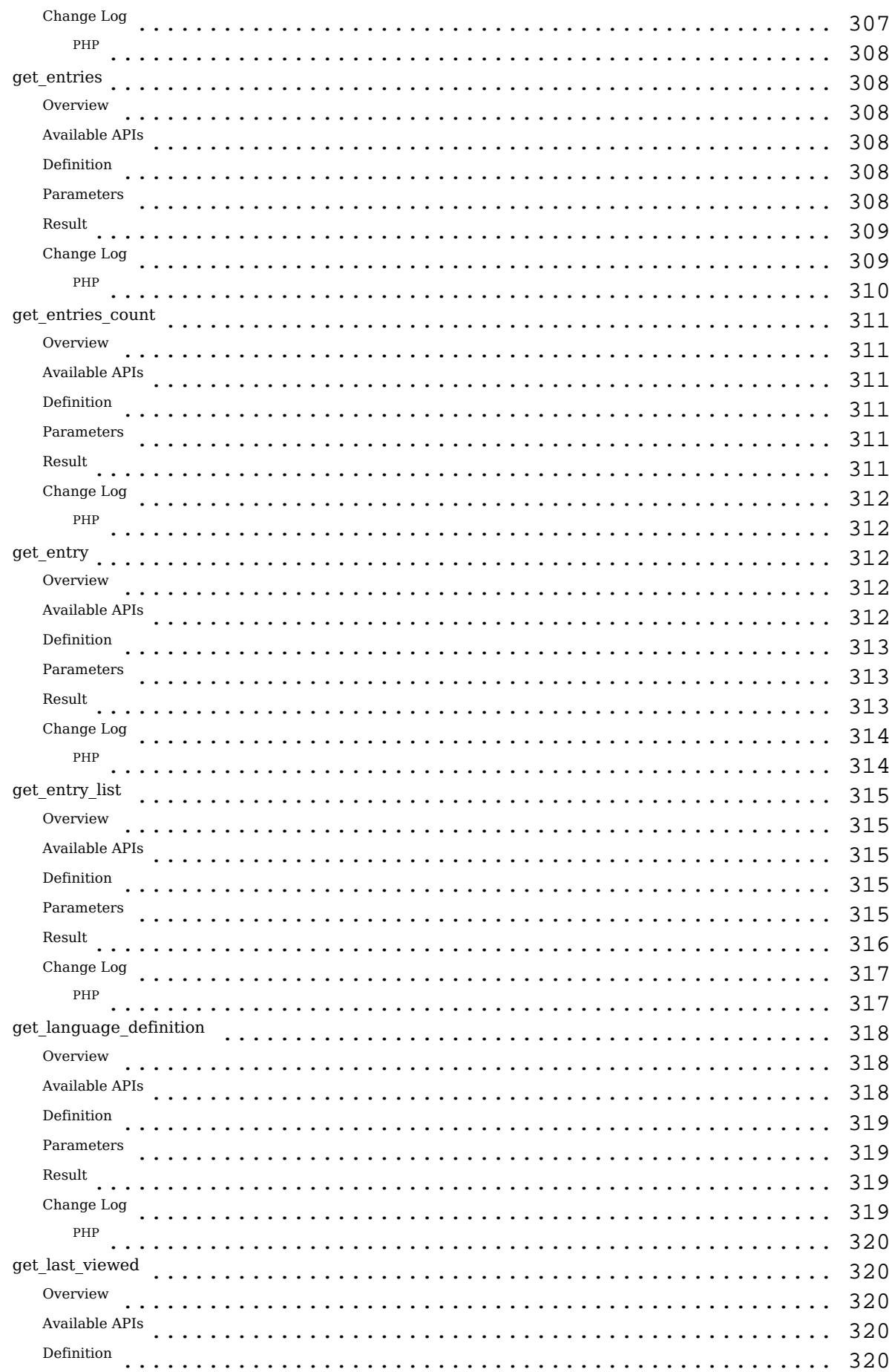

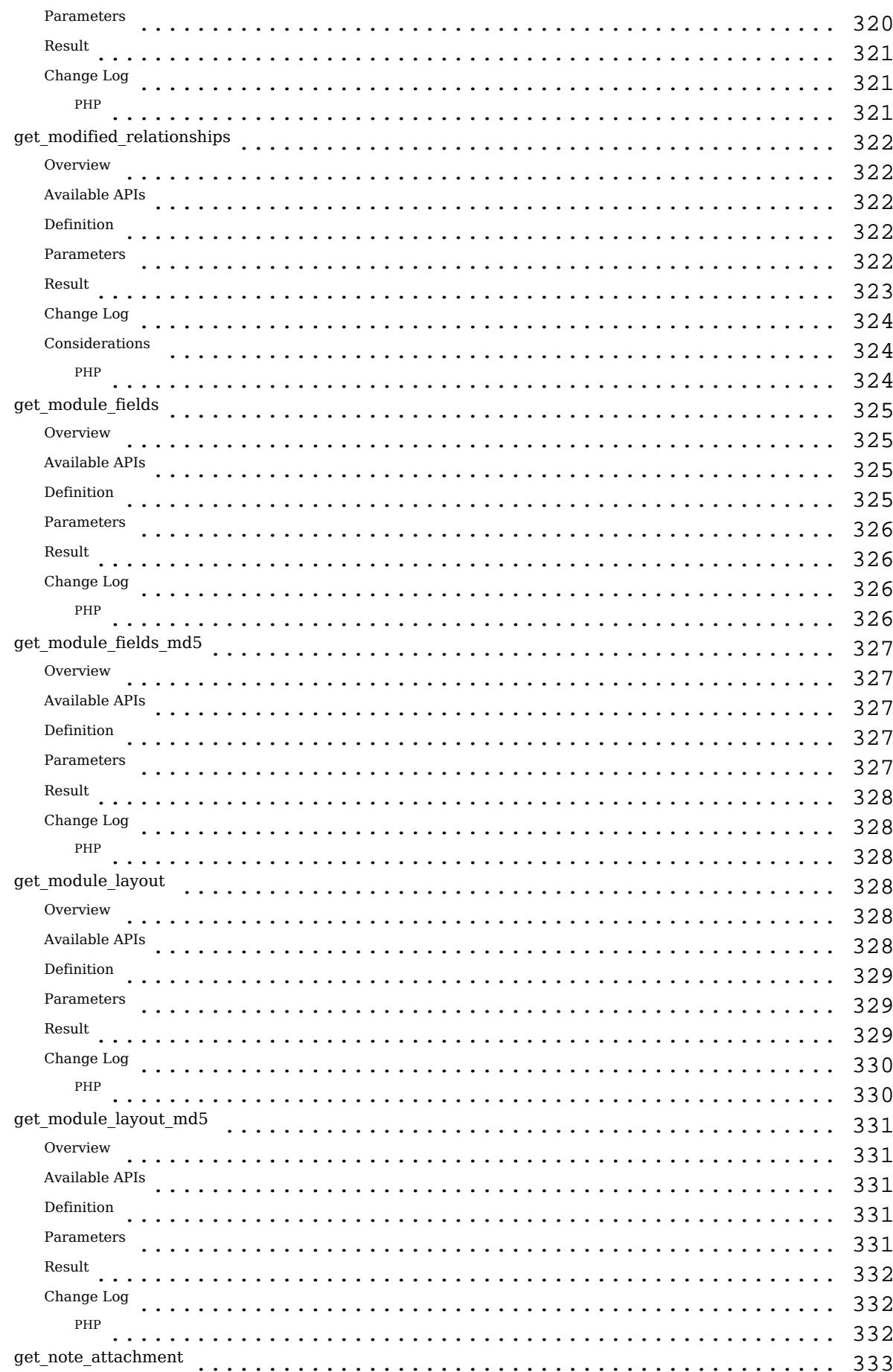

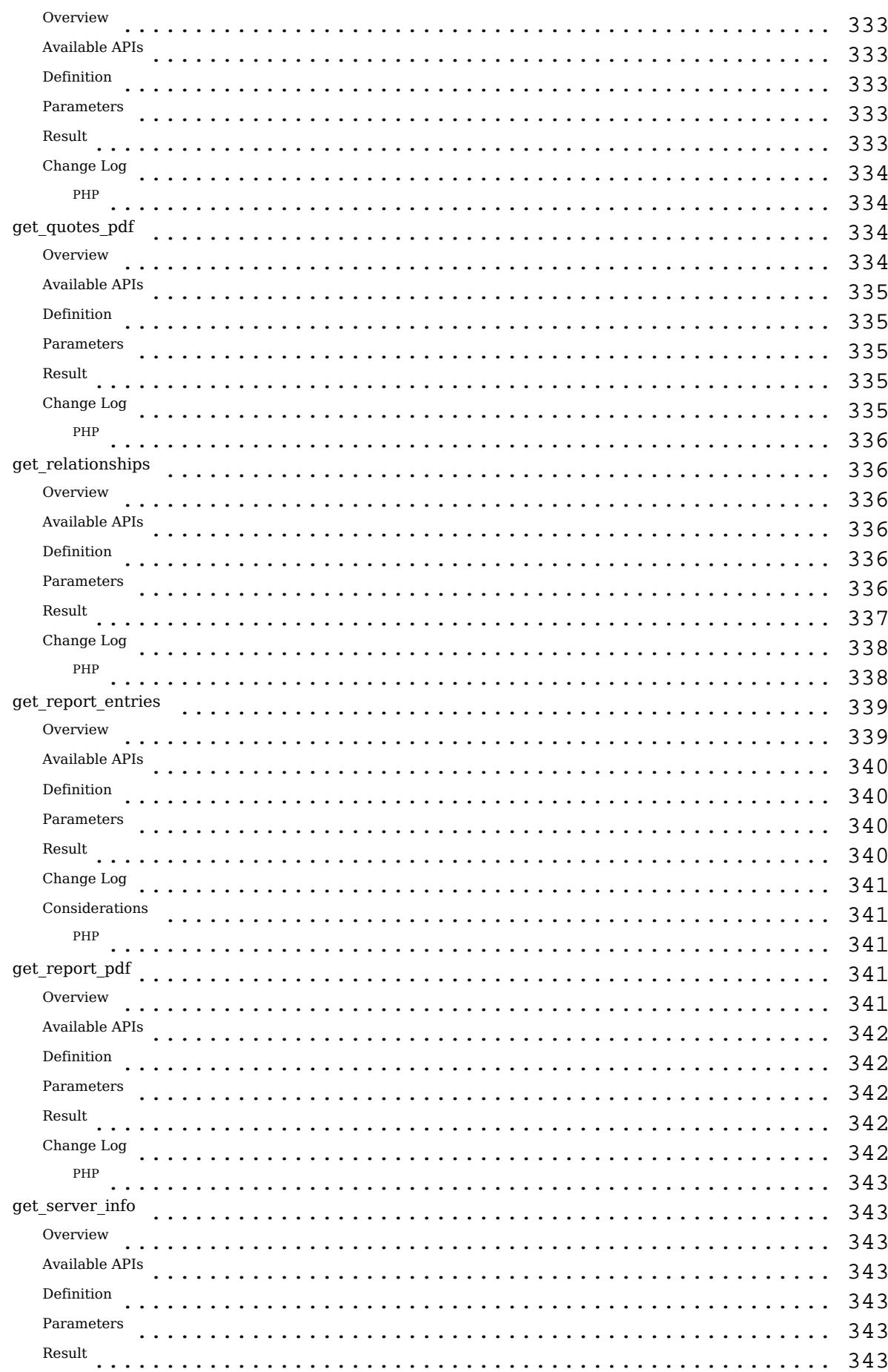

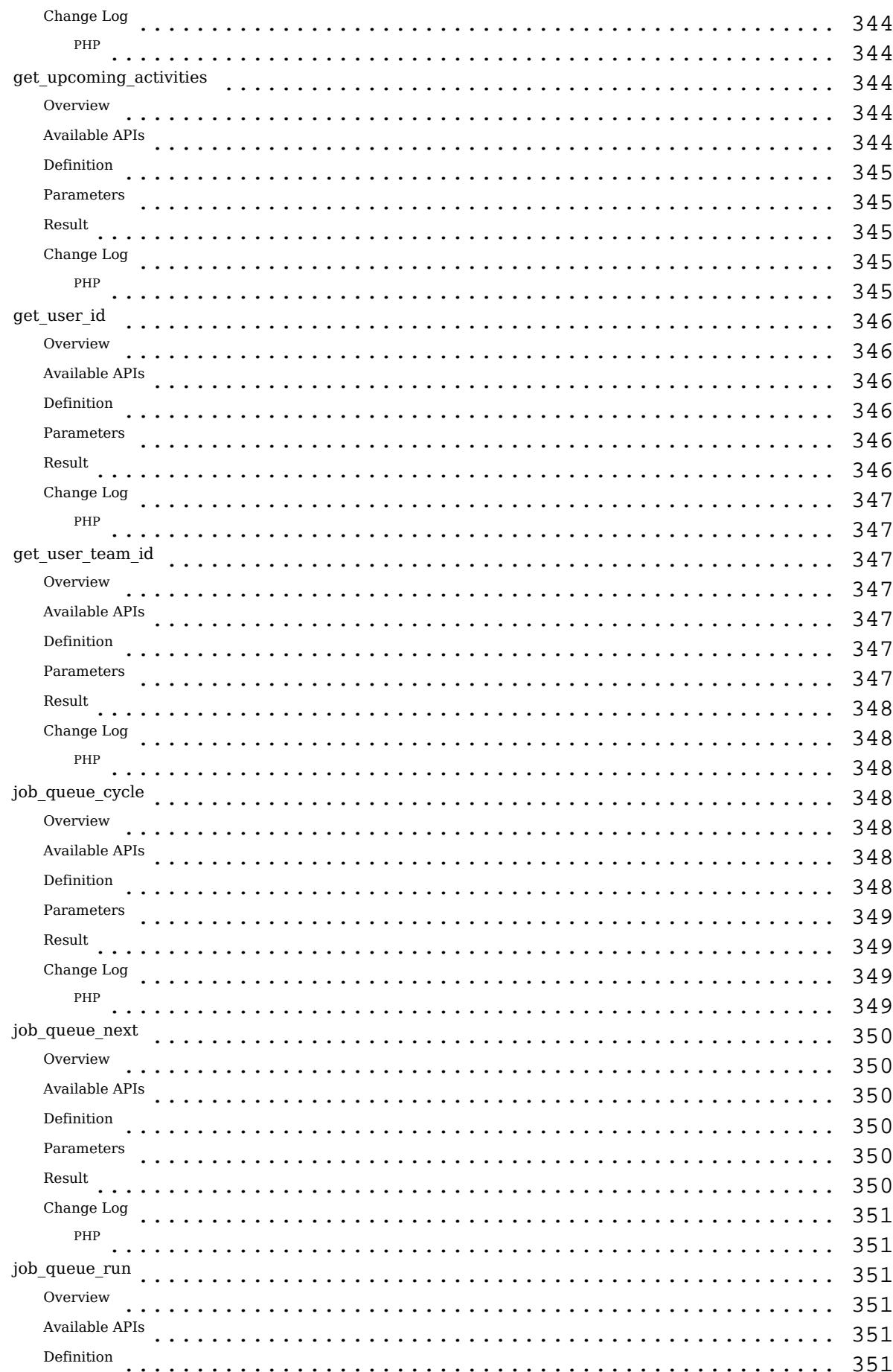

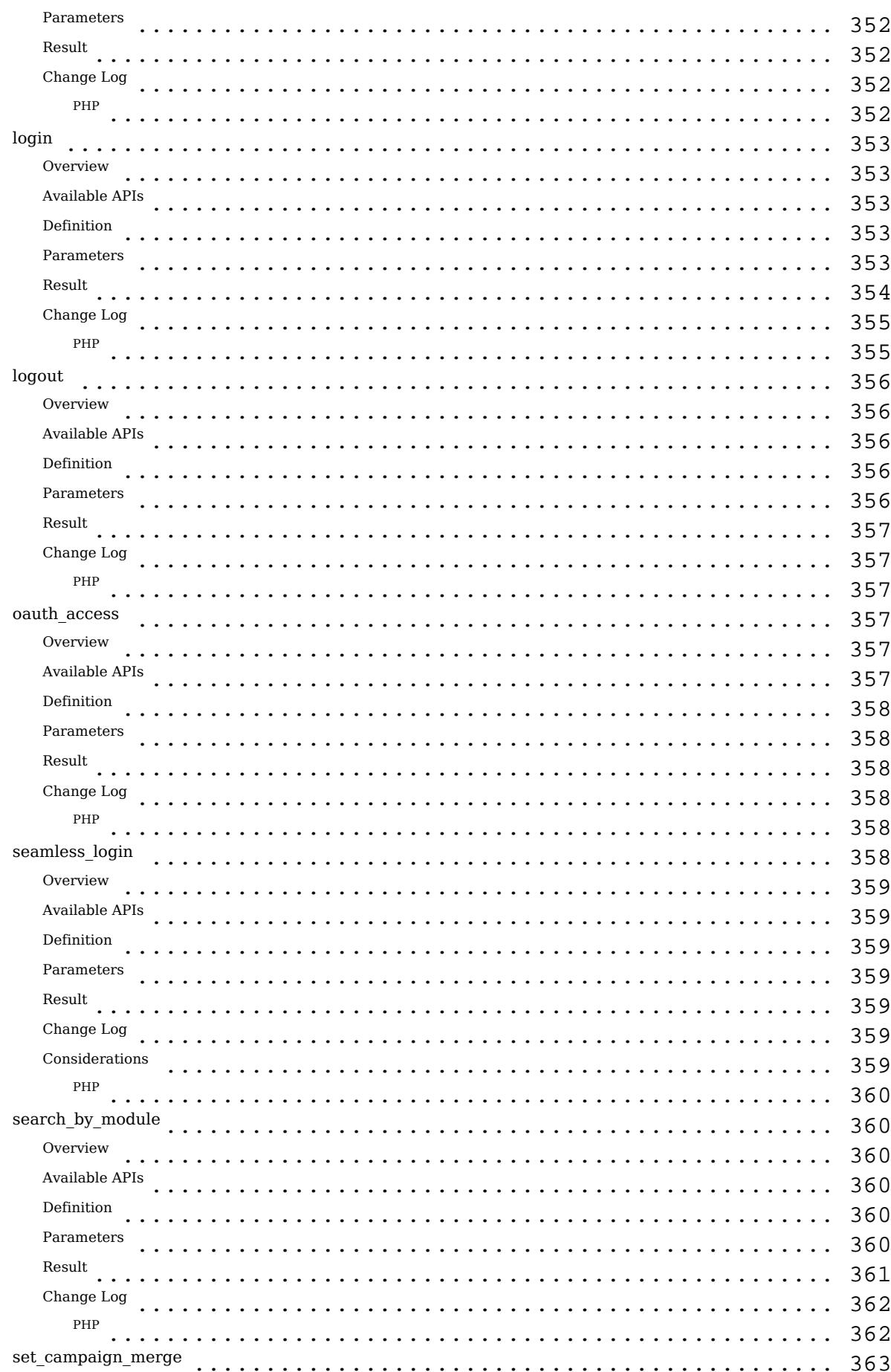

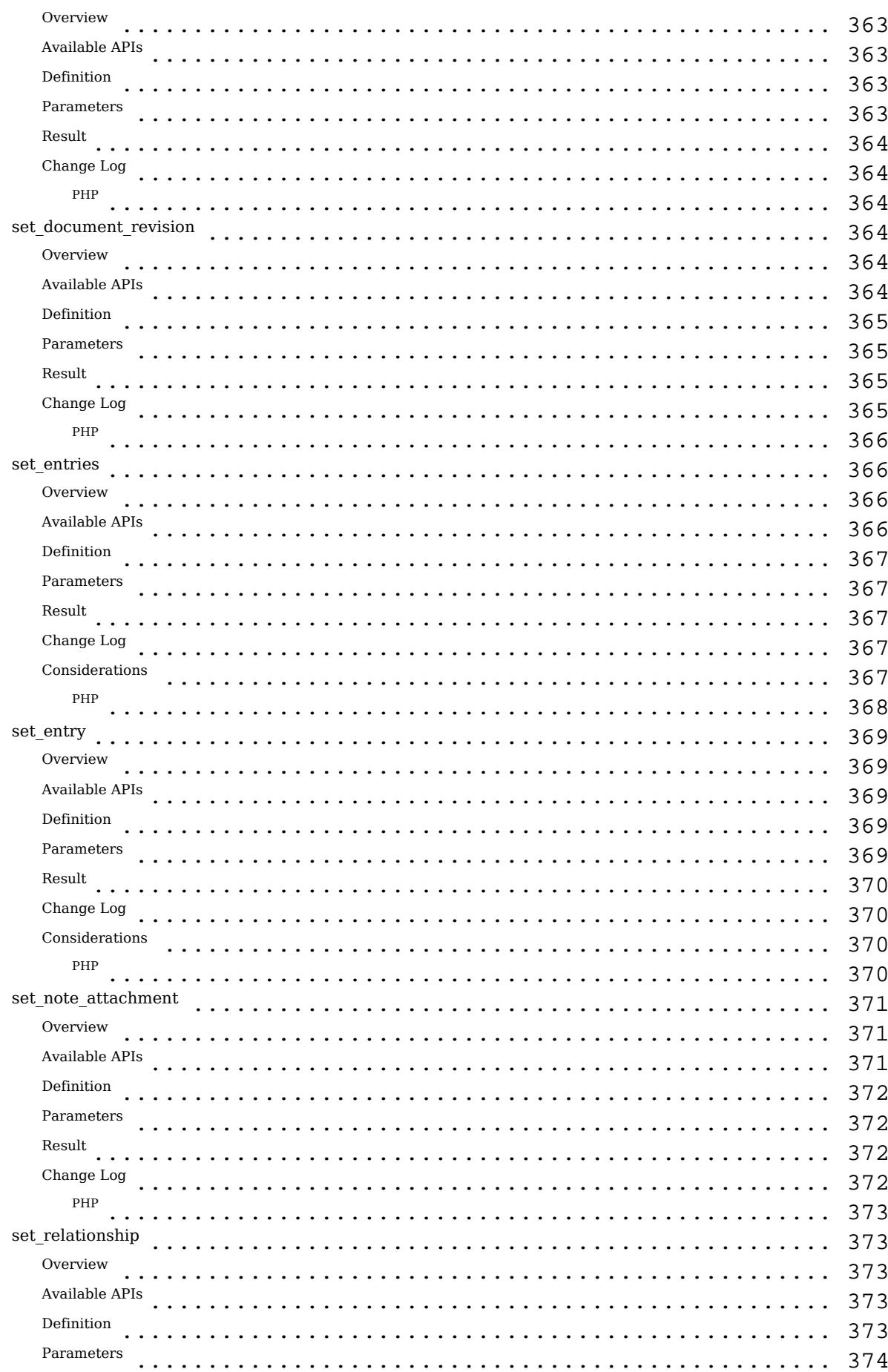

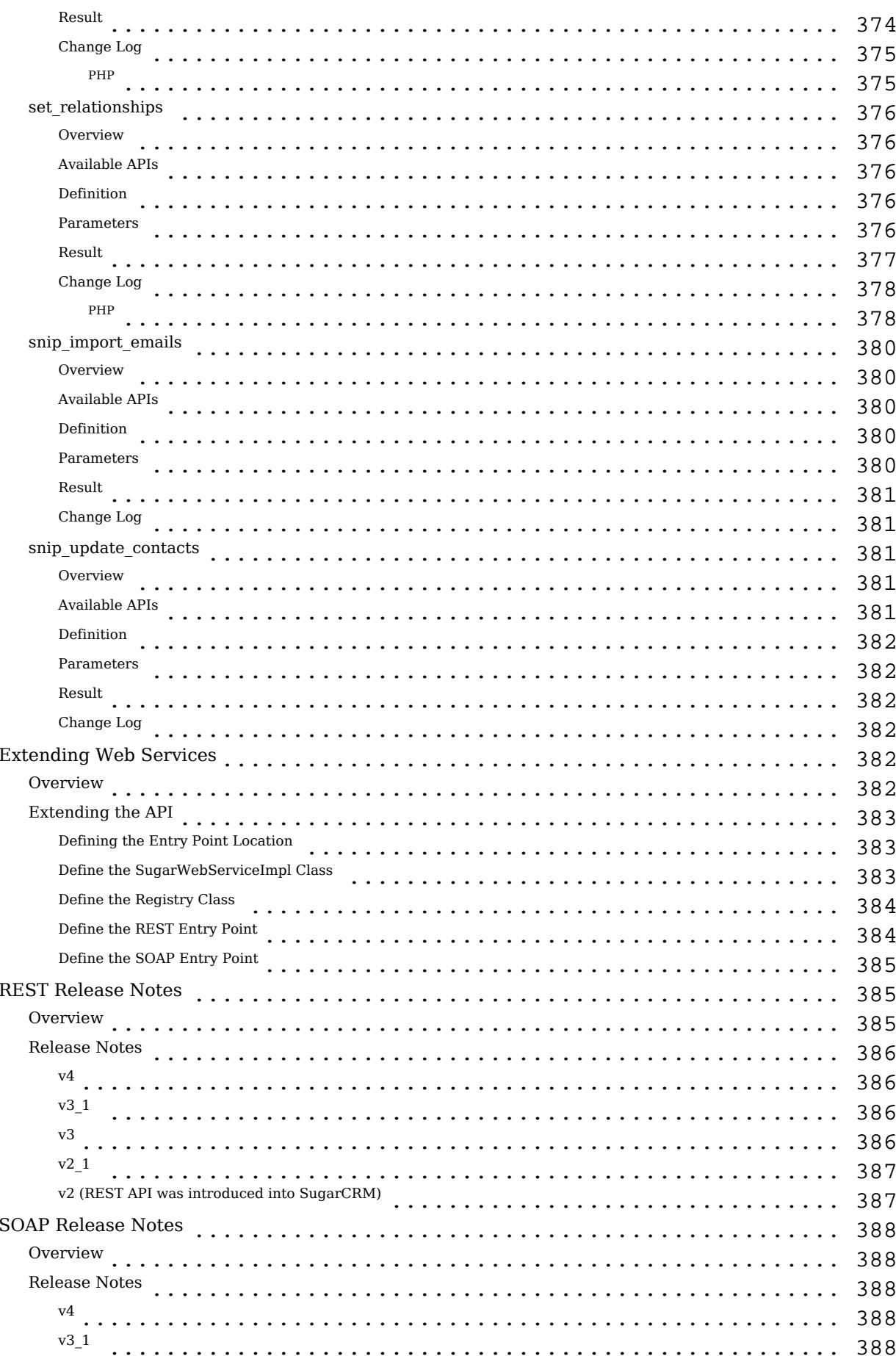

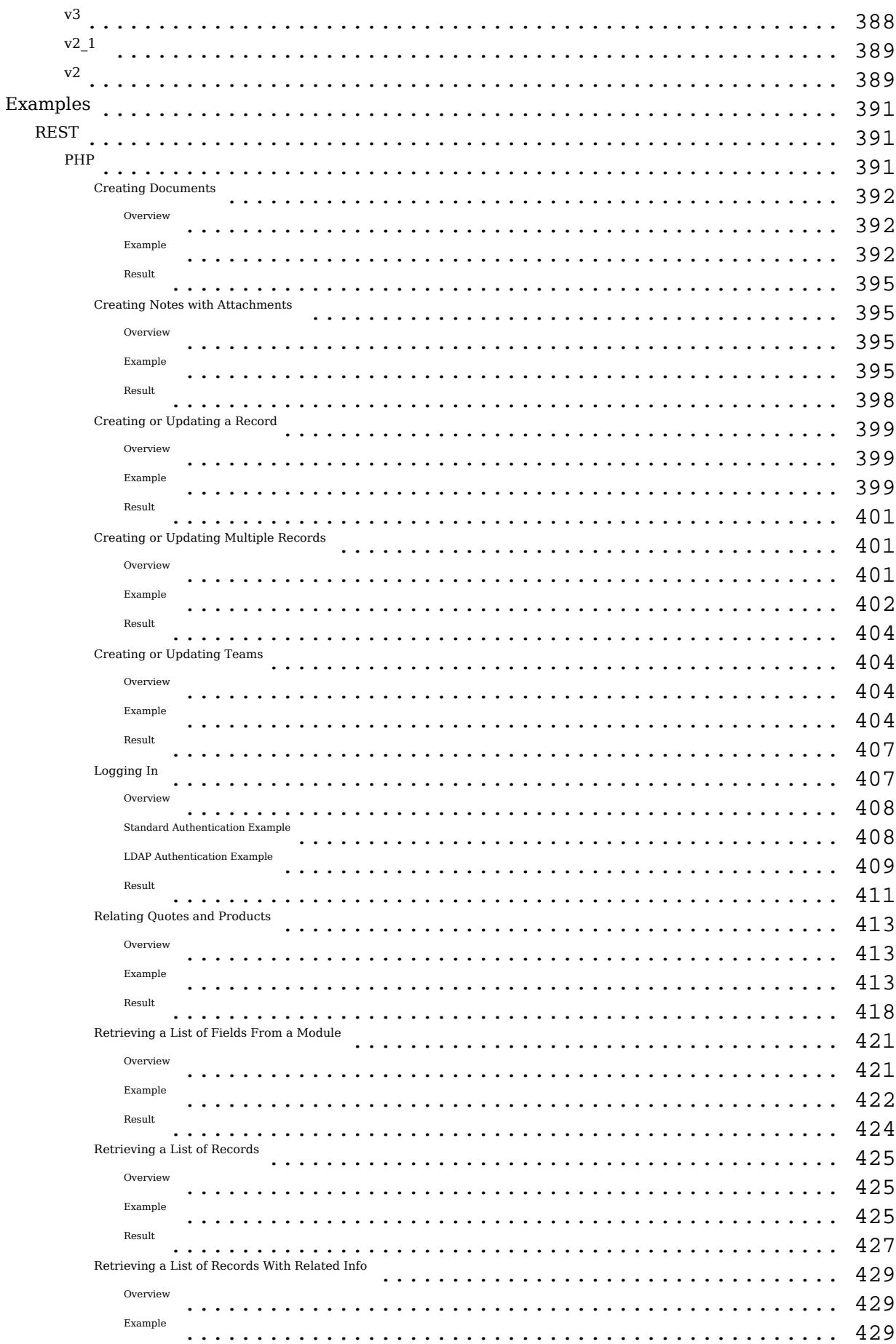

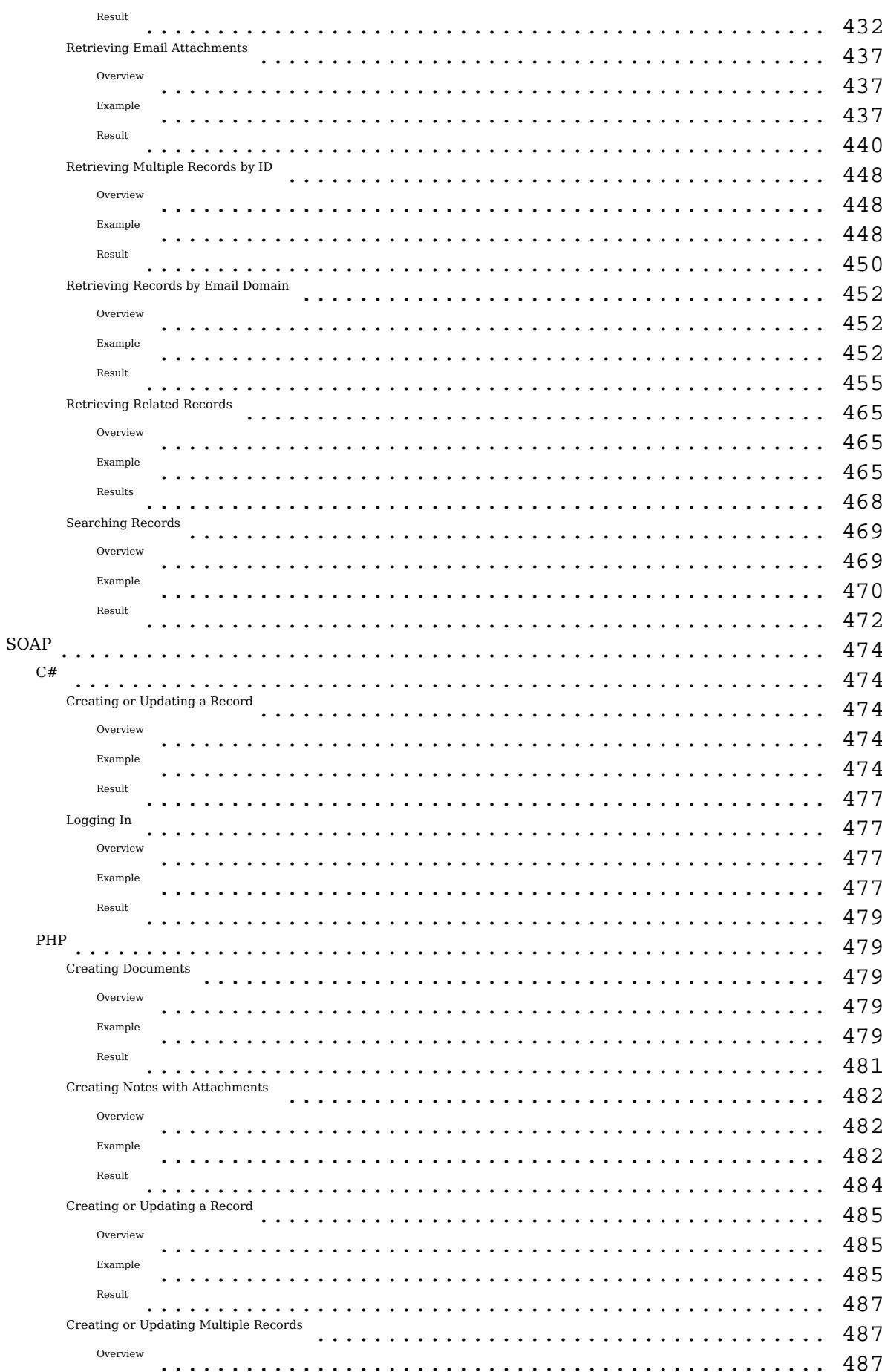

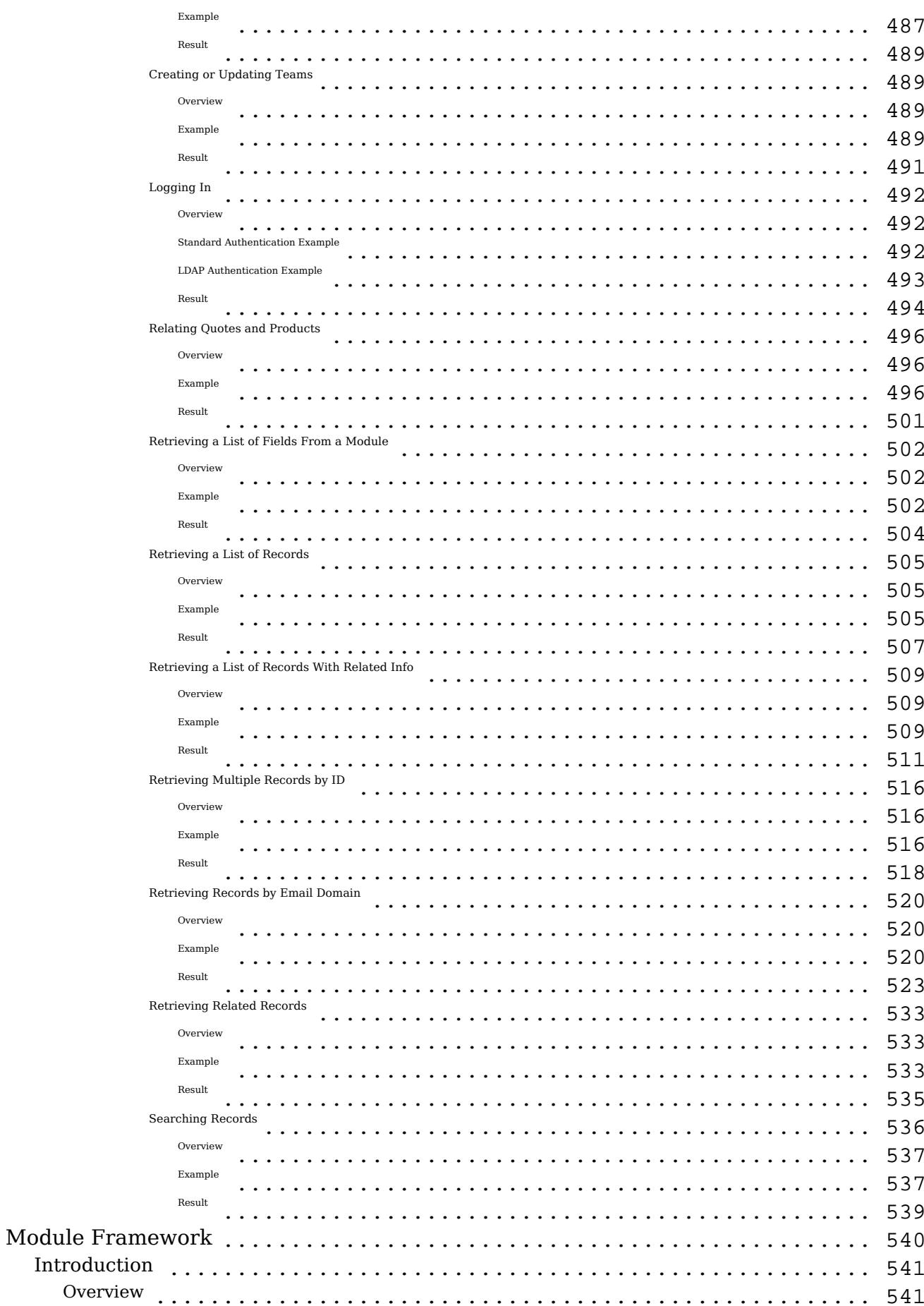

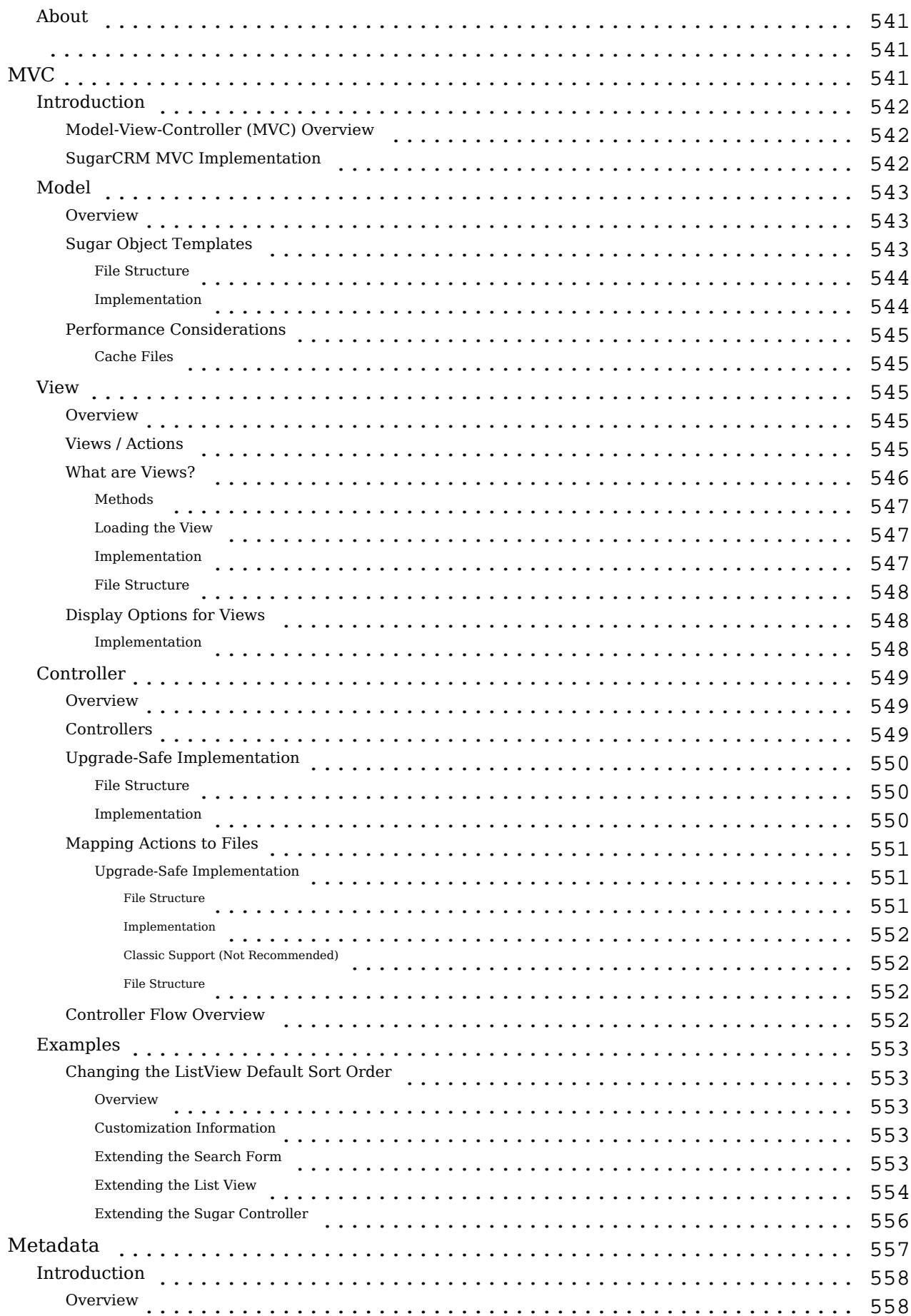

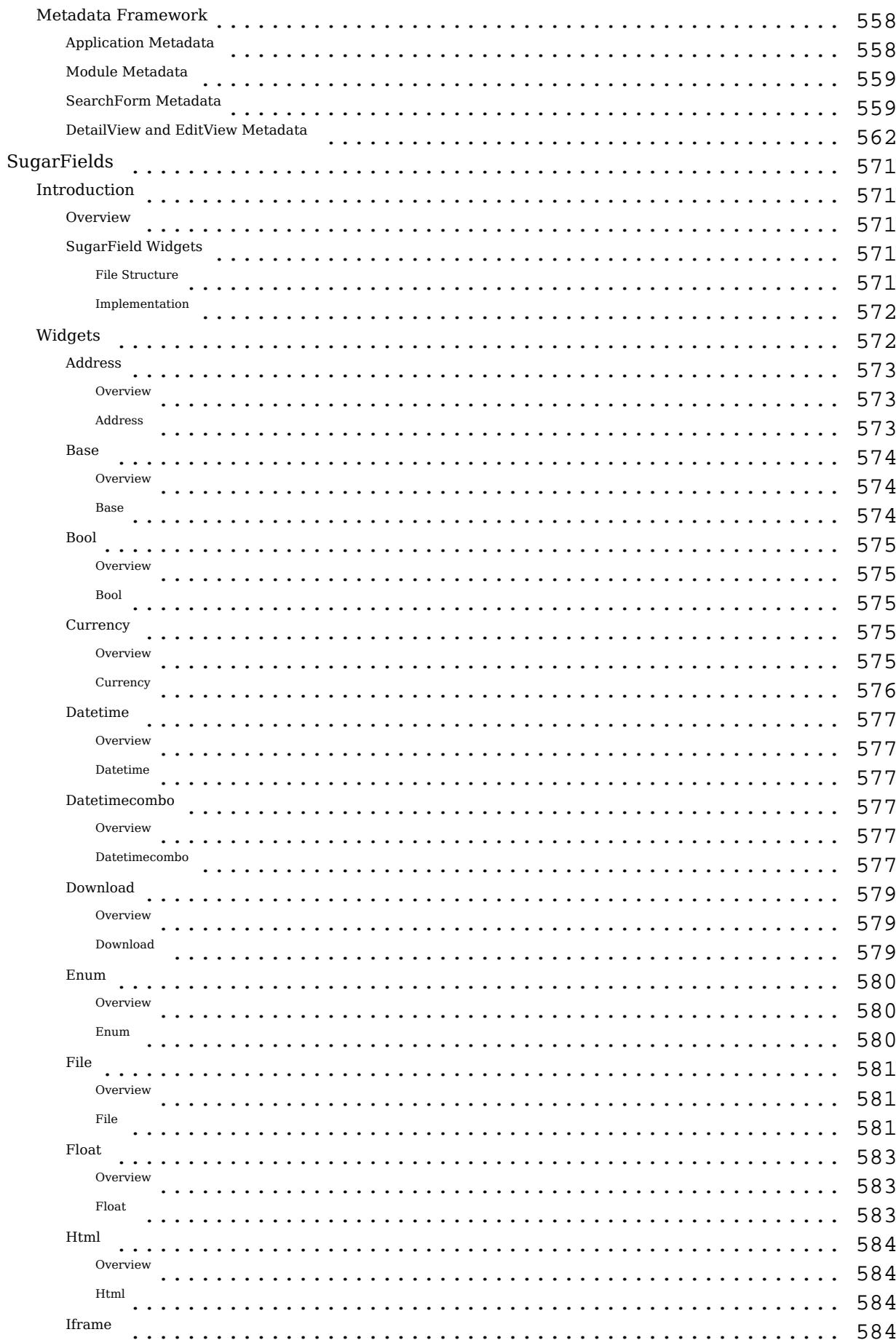

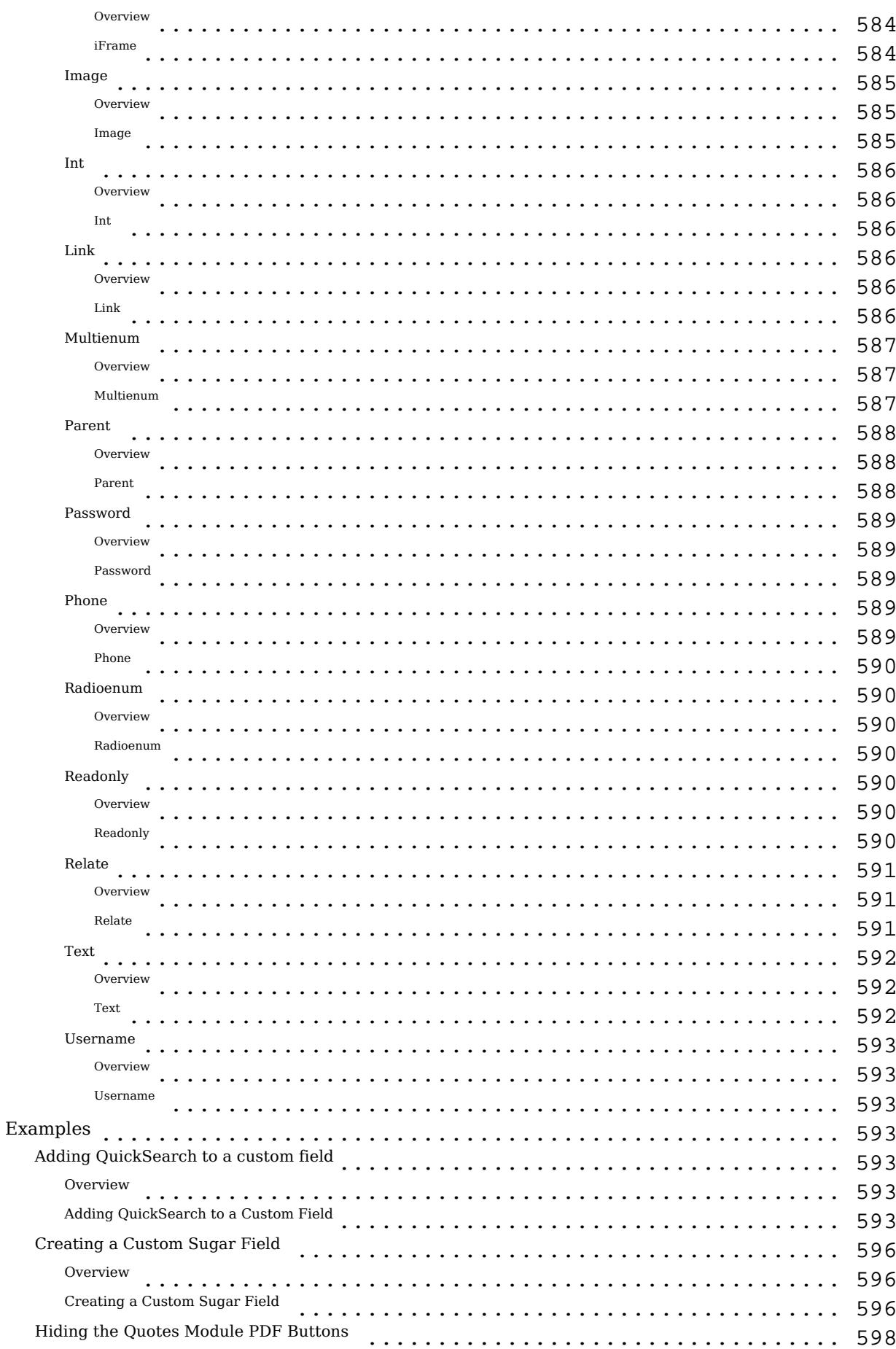

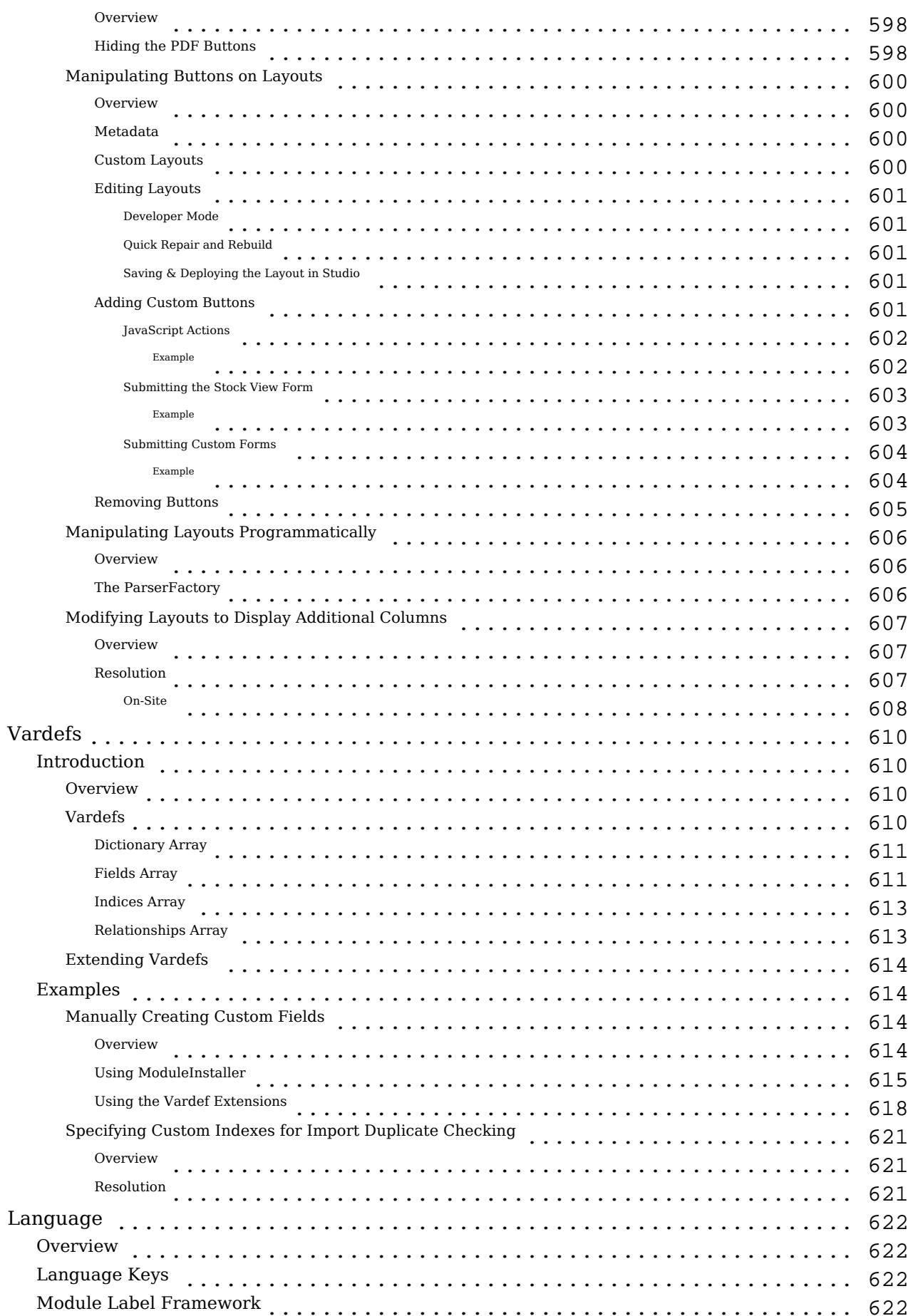

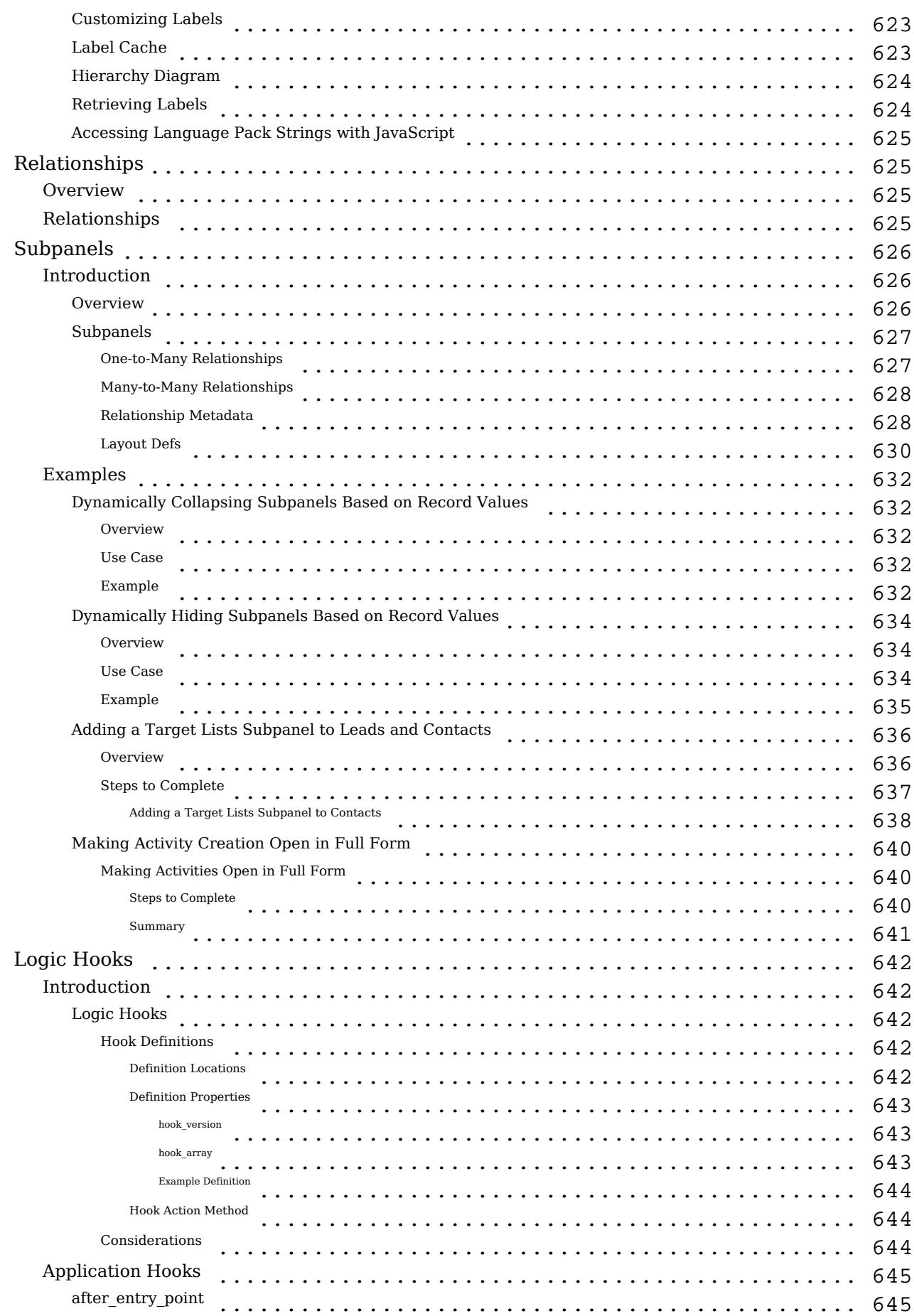

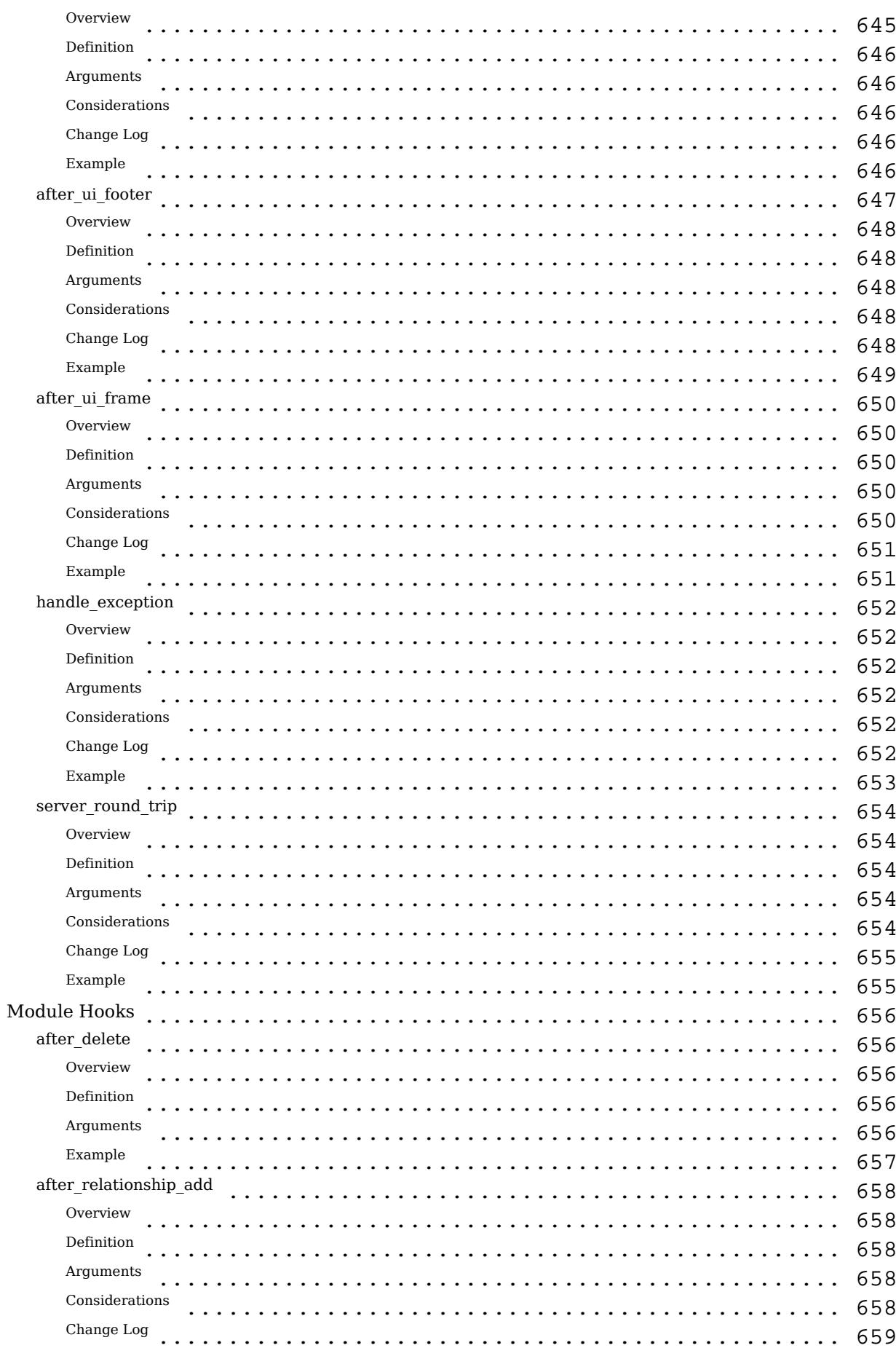

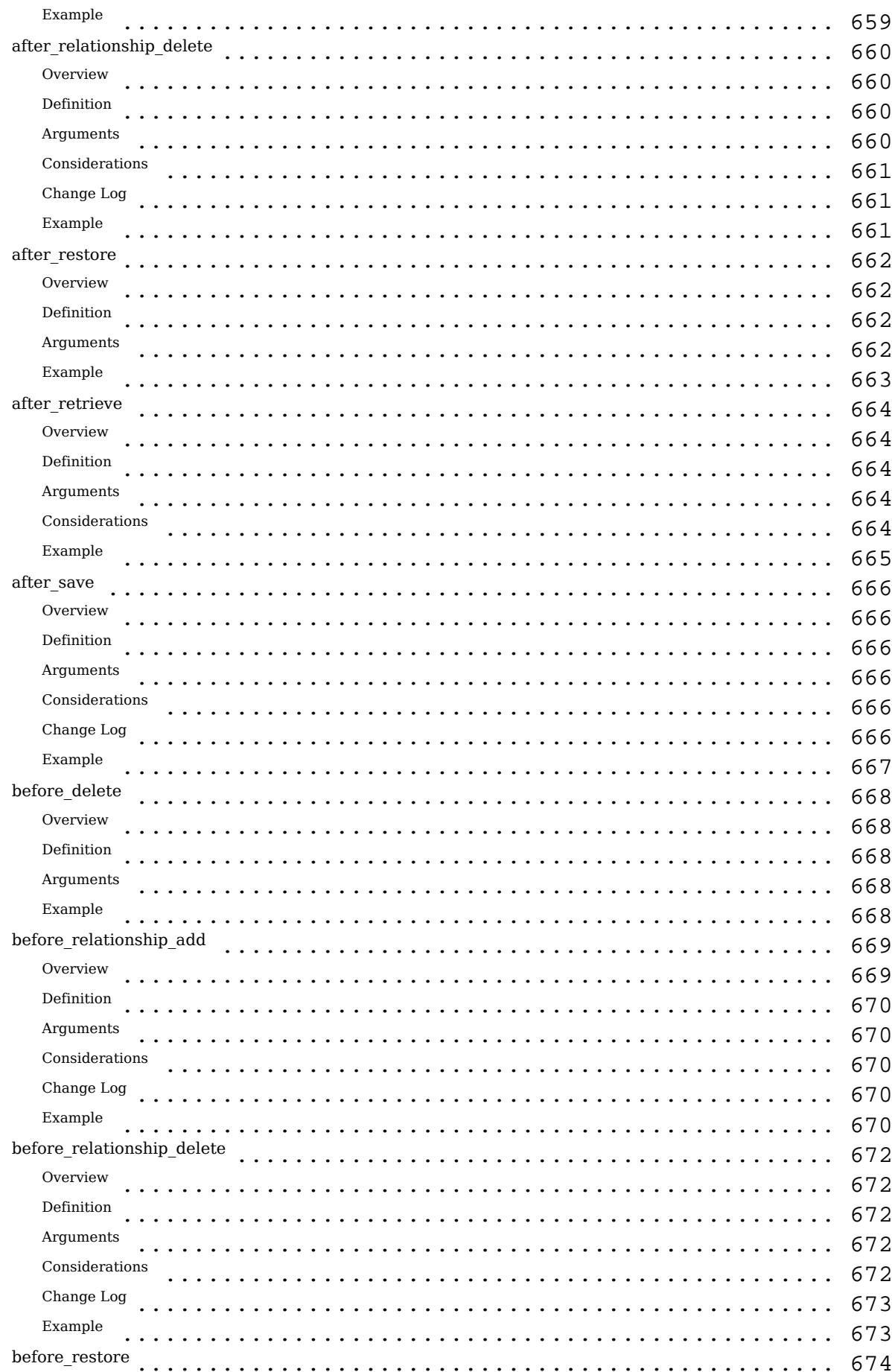

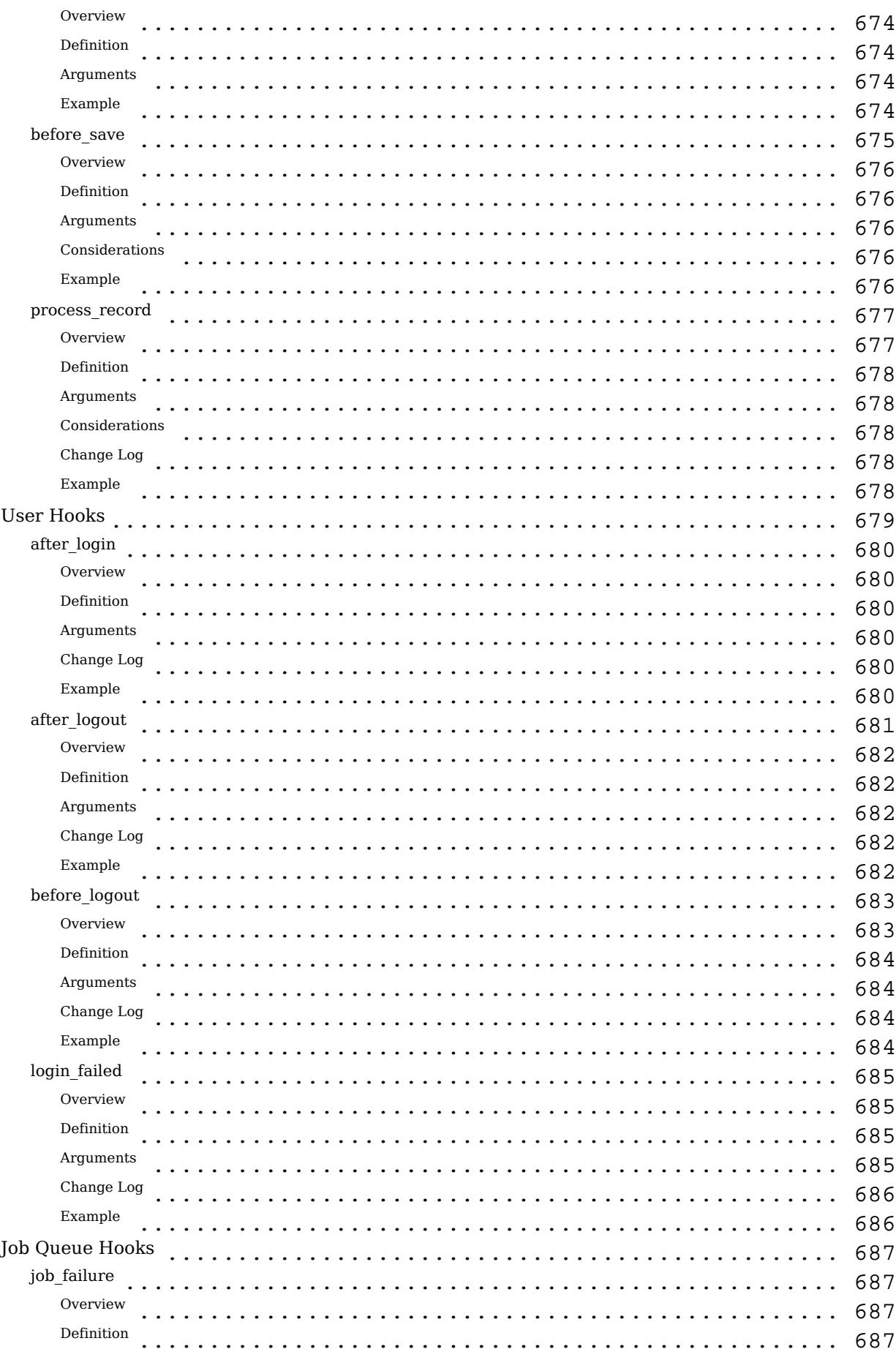

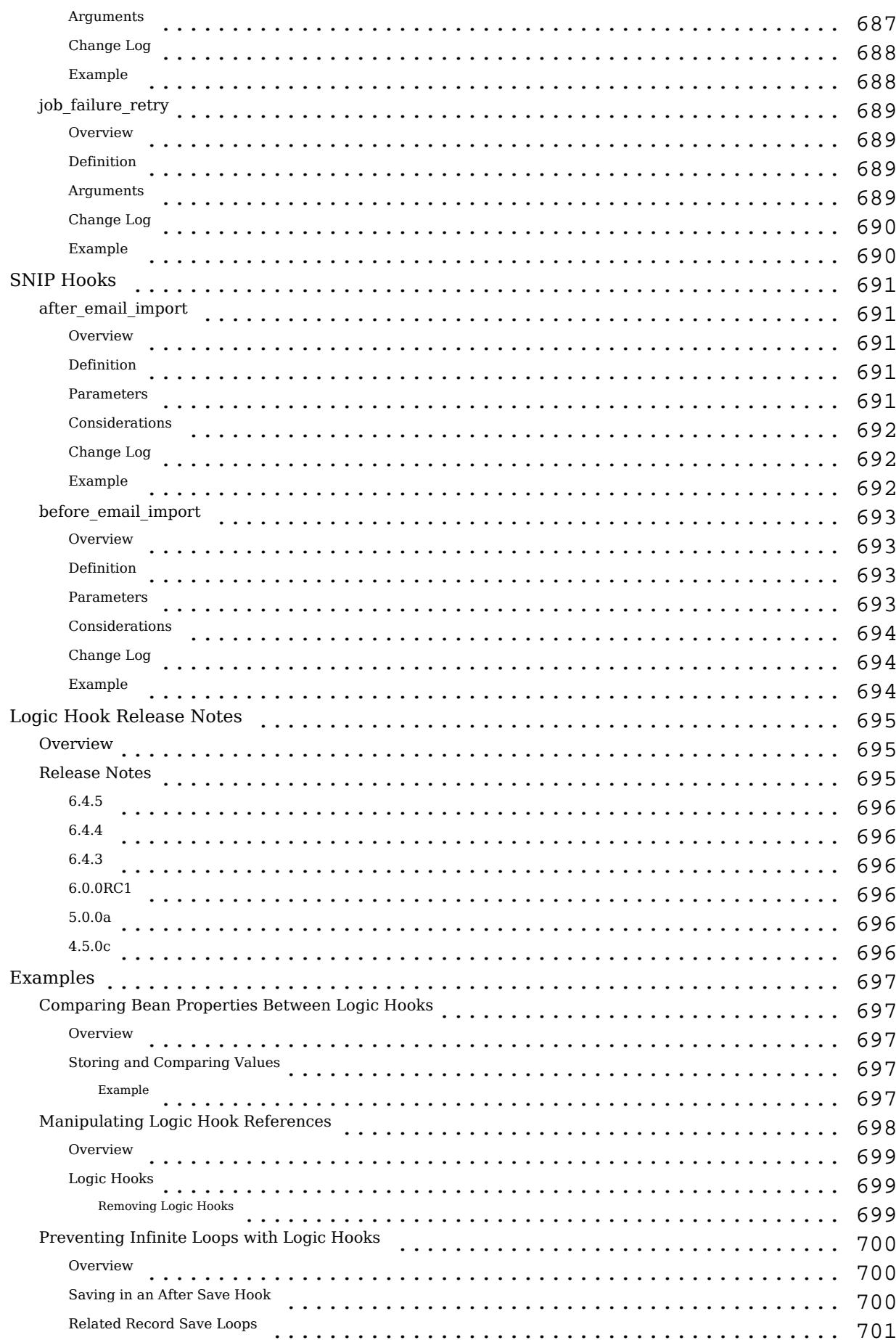

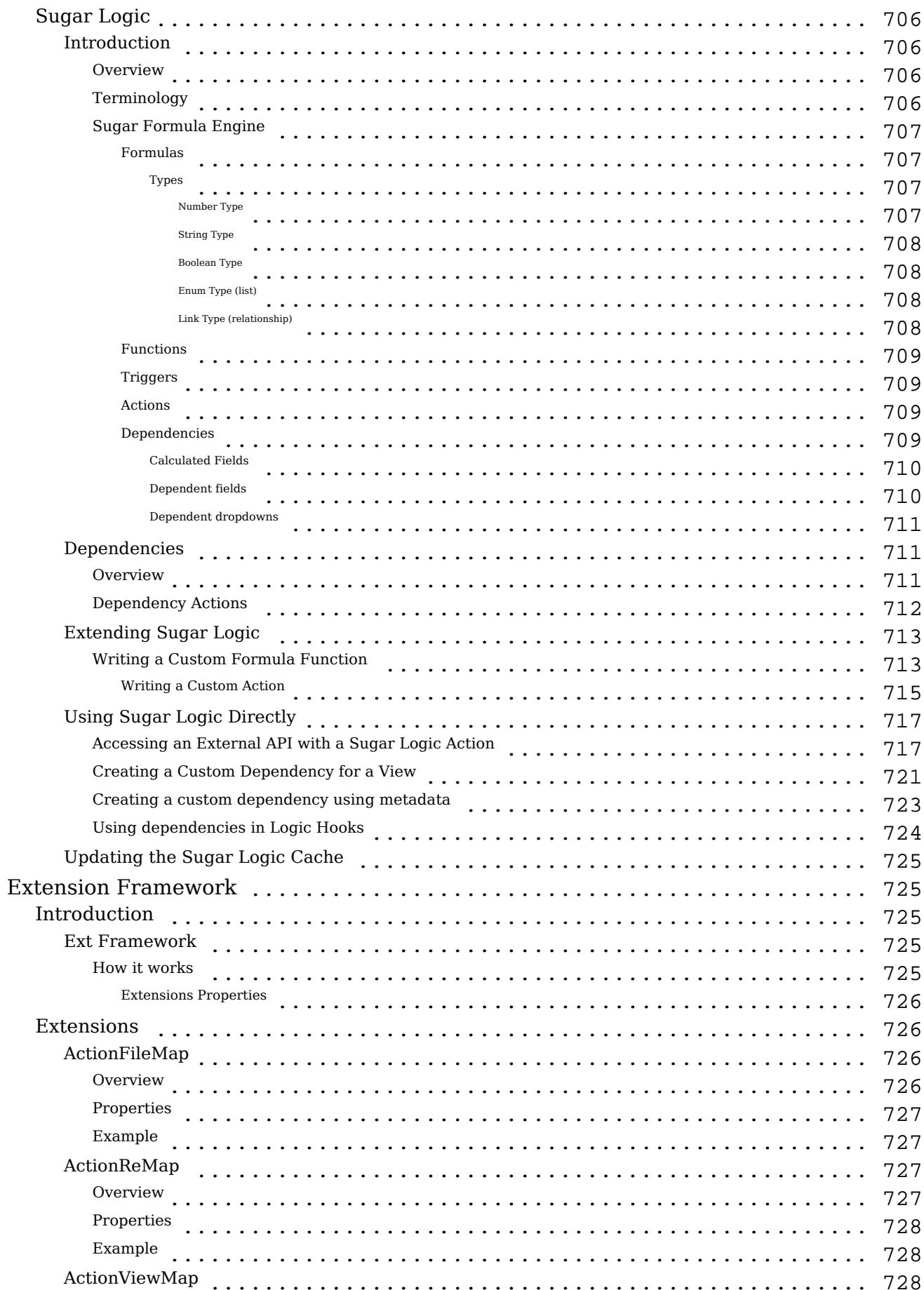
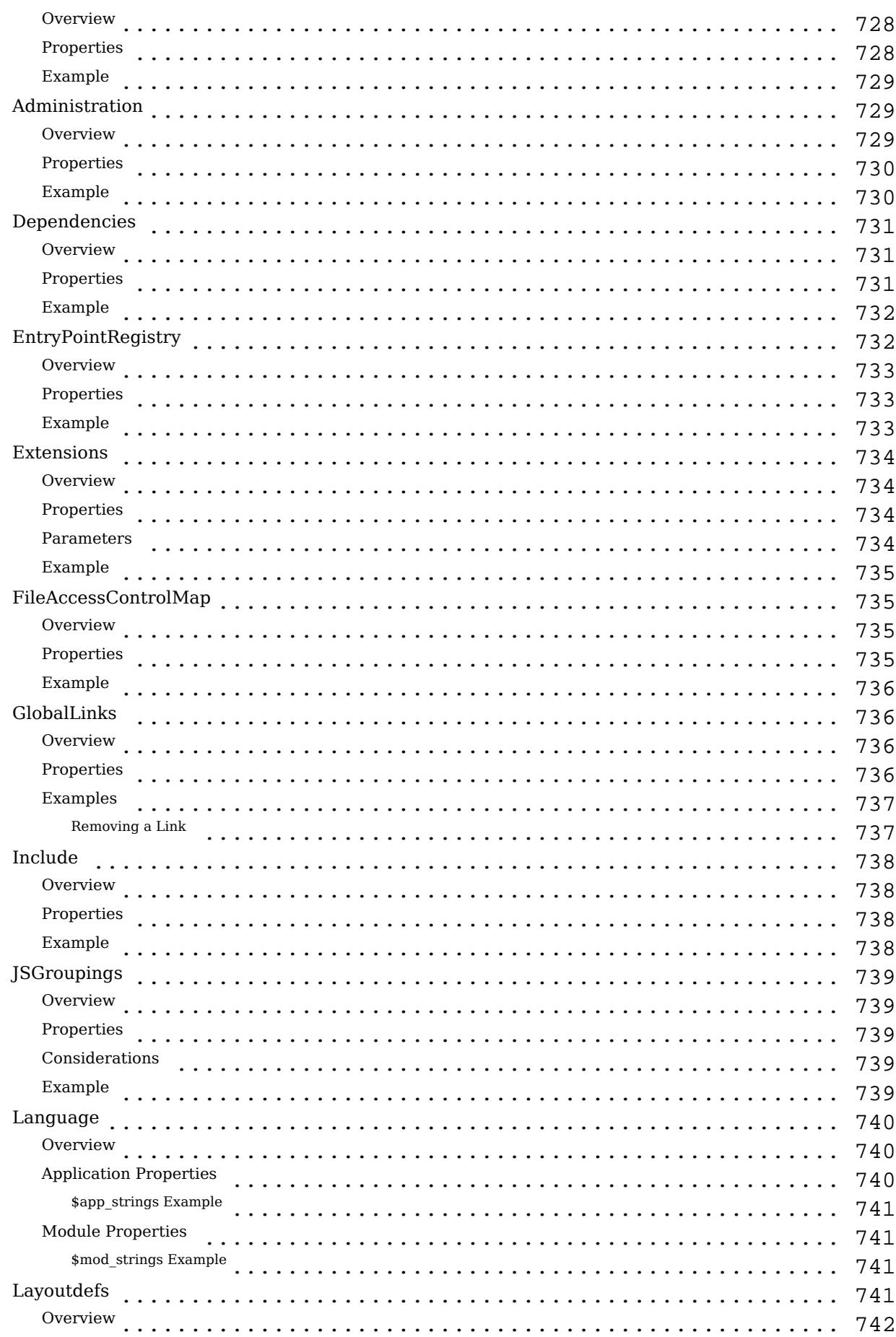

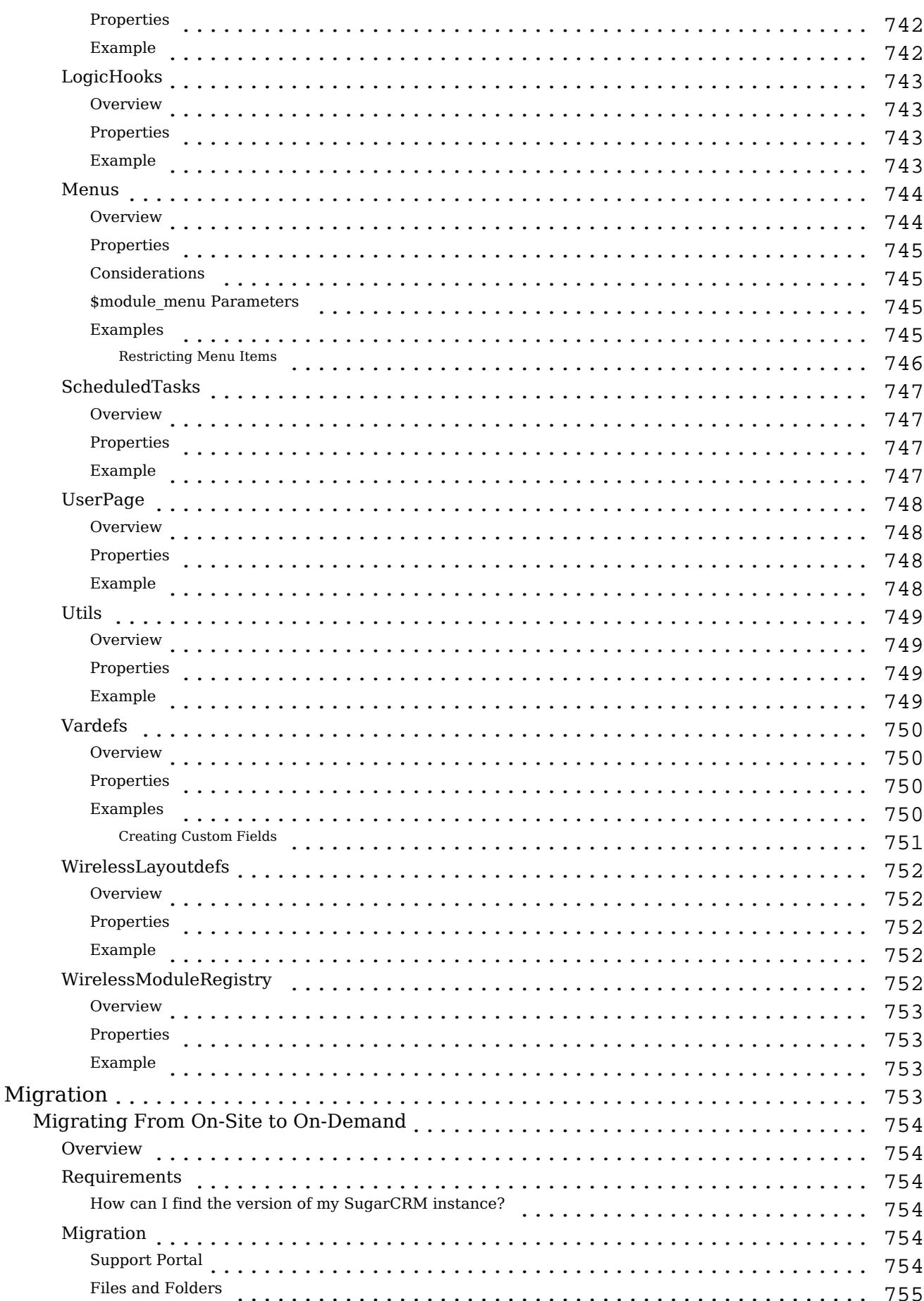

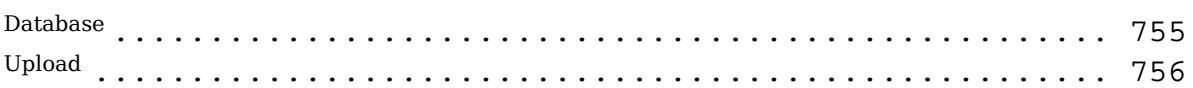

# Sugar Developer Guide 6.5

The Sugar Developer Guide is designed for developers who are new to Sugar, or to CRM and Web-based applications. This guide introduces you to some basic CRM concepts and helps you get familiar with the Sugar system. It describes how to configure and customize the Sugar platform for a broad range of tasks applicable to companies, government agencies and other organizations that have a need to manage business relationships with people.

Readers are expected to have basic programming and software development knowledge, be familiar with the PHP programming language and the SQL database language.

Last Modified: 09/26/2015 04:23pm

# Preface

### **Overview**

Welcome to Sugar, an open source Customer Relationship Management (CRM) application. Sugar enables organizations to efficiently organize, populate, and maintain information on all aspects of their customer relationships.

## The Sugar Application

Sugar provides integrated management of corporate information on customer accounts and contacts, sales leads and opportunities, plus activities such as calls, meetings, and assigned tasks. The system seamlessly blends all of the functionality required to manage information on many aspects of your business into an intuitive and user-friendly graphical interface.

Sugar also provides a graphical dashboard to track the sales pipeline, the most successful lead sources, and the month-by-month outcomes for opportunities in the pipeline.

## The Sugar Community

Sugar is based on an open source project and therefore advances quickly through

the development and contribution of new features by its supporting community.

Welcome to the community!

## Audience

The Sugar Developer Guide provides information for developers who want to extend and customize Sugar functionality using the customization tools and APIs provided in the Sugar Ultimate, Enterprise, Corporate, Professional, and Community Editions.

## Application Overview

Sugar consists of modules which represent a specific functional aspect of CRM such as accounts, various activities, leads, and opportunities. For example, the Accounts module enables you to create and manage customer accounts while the Meetings, Tasks, Emails, and Notes modules enable you to create and manage activities related to accounts, opportunities, etc. Sugar modules are designed to help you manage your customer relationships through each step of their life cycle, starting with generating and qualifying leads, through the selling process, and on to customer support and resolving reported product or service issues. Since many of these steps are interrelated, each module displays related information. For example, when you view the details of a particular account, the system also displays the related contacts, activities, opportunities, and bugs. You can view and edit this information and also create new information.

As a developer, Sugar gives you the ability to customize and extend functionality within the base CRM modules. You can customize the look and feel of Sugar across your organization, or you can create altogether new modules as well as build entirely new application functionality to extend these new modules.

Core Features

Sales Force Automation

- Lead, contact, and opportunity management to pursue new business, share sales information, track deal progress, and record deal-related interactions
- Account management capabilities to provide a single view of customers across products, geographies, and statuses
- Automated quote and contract management functionality to generate accurate quotes with support for multiple line items, currencies, and tax codes
- Sales forecasting and pipeline analysis to give sales representatives and managers the ability to generate accurate forecasts based on sales data in Sugar
- Sugar dashboards to provide real-time information about leads, opportunities, and accounts
- Sugar plug-ins for Microsoft Office to integrate your CRM data with Microsoft's leading productivity tools
- Sugar mobile applications for iPhone and Android to access contacts, opportunities, accounts, and appointments in commercial editions of Sugar while logging calls and updating customer accounts
- Sugar mobile browser to access mobile functionality through any standards-based web browser

#### Marketing Automation

- Lead management for tracking and cultivating new leads
- Email marketing for touching prospects and customers with relevant offers
- Campaign management for tracking campaigns across multiple channels
- Campaign reporting to analyze the effectiveness of marketing activities
- Web-to-Lead forms to directly import campaign responses into Sugar to capture leads

#### Customer Support

- Case management to centralize the service history of your customers, and monitor how cases are handled
- Bug tracking to identify, prioritize, and resolve customer issues
- Customer self-service portal to enable organizations to provide self-service capabilities to customers and prospects for key marketing, sales, and support activities
- Knowledge Base to help organizations manage and share structured and unstructured information

#### Collaboration

- Shared email and calendar with integration to Microsoft Outlook
- Activity management for emails, tasks, calls, and meetings
- Content syndication to consolidate third-party information sources
- Sugar mobile functionality for wireless and PDA access for employees to work when they are away from the office

#### Reporting

- Reporting across all Sugar modules
- Real-time updates based on existing reports
- Customizable dashboards to show only the most important information

#### Administration

- Edit user settings, views, and layouts quickly in a single location
- Define how information flows through Sugar (workflow management) and the actions users can take with information (access control)
- Customize the application in Studio to meet the exact needs of your organization
- Create custom modules in Module Builder to develop the additions to the application that are unique to your business to ensure all the critical interactions can be easily tracked and analyzed.
- Implement Sugar Logic formulas and dependencies that help define the workflow and automated calculations to guide your users efficiently through their daily responsibilities.

Last Modified: 11/19/2015 04:52am

# Introduction

## **Overview**

Sugar was originally written on the LAMP stack (Linux, Apache, MySQL and PHP). Since version 1.0, the Sugar development team has added support for every operating system (including Windows, Unix, and Mac OSX) on which the PHP programming language runs for the Microsoft IIS web server and the Microsoft SQL Server, IBM DB2, and Oracle databases. Designed as the most modern web-based CRM platform available today, Sugar has quickly become the business application standard for companies around the world. See the [Supported](http://support.sugarcrm.com/Resources/Supported_Platforms) [Platforms](http://support.sugarcrm.com/Resources/Supported_Platforms) page for detailed information on supported software versions and recommended stacks.

## Background

Sugar is available in five editions: the Community Edition, which is freely available for download under the GPLv3 public license, and the Professional, Corporate,

Enterprise, and Ultimate editions, which are sold under a commercial subscription agreement. All five editions are developed by the same development team using the same source tree with extra modules available in the Professional, Corporate, Enterprise, and Ultimate editions. Sugar customers using the Professional, Corporate, Enterprise, and Ultimate editions also have access to Sugar Support, Training, and Professional Services offerings. Contributions are accepted from the Sugar Community, but not all contributions are included because SugarCRM maintains high standards for code quality.

From the very beginning of the SugarCRM Open Source project in 2004, the SugarCRM development team designed the application source code to be examined and modified by developers. The Sugar application framework has a very sophisticated extension model built into it allowing developers to make significant customizations to the application in an upgrade-safe and modular manner. It is easy to modify one of the core files in the distribution; you should always check for an upgrade-safe way to make your changes. Educating developers on how to make upgrade-safe customizations is one of the key goals of this Developer Guide.

## 6 Basic Development Rules for Sugar Products

Unless SugarCRM has given you express permission to do so, the following are what not to do when you are configuring, customizing or modifying this Sugar product:

- 1. Do not remove or alter any SugarCRM or Sugar copyright, trademark or proprietary notices that appear in the Sugar products.
- 2. Do not "fork" the Sugar software (e.g., take a copy of source code from this product and start independent development on it, creating a distinct and separate piece of software).
- 3. Do not modify, remove or disable any portion of SugarCRM's "Critical Control Software."
- 4. Do not combine or use the Sugar products with any code that is licensed under a prohibited license (e.g., AGPL, GPL v3, Creative Commons or another similar license that would "taint" the Sugar products and require you to share the source code for this product with a third party).
- 5. Do not use any part of the Sugar products for the purpose of building a competitive product or service or copying its features or user interface.
- 6. Do not use the Sugar products to develop or enhance SugarCRM's "Sugar Community Edition" product or any software code made to work with that open source product.

## Application Framework

The Sugar application code is based on a modular framework with secure entry points into the application (e.g. index.php or soap.php). All modules, core or custom, must exist in the <sugar root>/modules/ folder. Modules represent business entities or objects in Sugar such as Contacts, and the object has fields or attributes that are stored in the database, as well as a user interface (UI) for the user to create and modify records. A module encompasses definitions for the data schema, user interface, and application functionality.

The structure of Sugar's root directory is shown below.

- $\blacktriangleright$  cache
- $\blacktriangleright$  custom
- $\blacktriangleright$  data
- $\blacktriangleright$  examples
- $\blacktriangleright$  include
- $\blacktriangleright$  install
- ▶ issource
- $\blacktriangleright$  log4php
- $\blacktriangleright$  metadata
- ModuleInstall
- $\blacktriangleright$  modules
- portal
- ▶ service
- $\blacktriangleright$  soap
- $\blacktriangleright$  themes
- $\blacktriangleright$  upload
- ▶ XTemplate
- $\triangleright$  Zend

### Directory Structure

SugarCRM code resides in various directories within the Sugar installation. The structure of the directories within the Sugar application consists of the following root level directories:

- cache : Various cache files written to the file system to minimize database accesses and store user interface templates created from metadata
- custom : Location for upgrade-safe customizations such as custom field definitions, user interface layouts, and business logic hooks
- data : Key system files, most notably the SugarBean base class which controls the default application logic for all business objects in Sugar
- examples : Examples of how to extend Sugar, never run from the main app and should be removed from production instances
- include : Many Sugar utility functions as well as other libraries that Sugar utilizes as part of its operations are located here. Most notable in this

directory is the utils.php file that contains the most widely used utility functions.

- issource : Non-minified versions of JS files
- log4php : This has been deprecated as it has been replaced by LoggerManager.
- metadata : Relationship metadata for all many-to-many data relationships between the business objects
- ModuleInstall : Code used to support the Sugar Module Loader
- modules : Contains all modules in the system. Custom modules installed through the Module Loader exist here as well.
- portal : Customer portal code v1
- service : Web Services code for SOAP and REST v2 v4\_1
- soap : Web Services code for SOAP v1; this has been deprecated.
- themes : Files used to display the various themes
- upload : Files uploaded into the application such as Note Attachments or Documents reside in this directory (refer to upload\_dir parameter in the config.php file)
- XTemplate : Old templating library that is being phased out and replaced by Smarty, but some code still may use it.
- Zend : Classes used in the framework

### Key Concepts

These are the main files, classes and application concepts that comprise the Sugar platform.

#### Application Concepts

- Controller : Directs all incoming page requests. This can be overridden in each module to change the default behavior and relies on Entry point parameters (described below) to serve the appropriate page.
- Views : A set of user interface actions managed by the Controller, the default views in Sugar include the detail view, edit view, and list view.
- Display strings : Sugar is fully internationalized and localizable. Every language pack has its own set of display strings which is the basis of language localization. There are two types of display strings in the Sugar application: application strings and module strings. Application strings contain the user interface labels displayed globally throughout the application. The \$GLOBALS['app\_strings'] array contains these labels. The \$GLOBALS['app\_list\_strings'] array contains the system-wide drop-down list values. Each language has its own application strings variables. The \$GLOBALS['mod\_strings'] array contains strings specific to the current, or in-focus, module.

• Dropdown lists : Dropdown lists are represented as name  $\Rightarrow$  value array pairs located in the application strings mentioned above. The name value is stored in the database where the value is displayed in the Sugar User Interface (UI). Sugar enables you to create and edit drop-down lists and their values through the UI in Studio. Use the handy get select options with id() utility function to help render the <select> input options to work with drop-down lists in edit views. Use the translate() utility function to translate the string key you are working with into the user's currently selected display language.

#### Files

- SugarBean.php : This file located under the <sugar root>/data folder contains the SugarBean base class used by all business entity or module objects. Any module that reads, writes, or displays data will extend this class. The SugarBean performs all of the heavy lifting for data interactions, relationship handling, etc.
- modules.php : The modules.php file contains several variables that define which modules are active and usable in the application.

#### Variables

• \$dictionary : The \$dictionary array contains all module field variable definitions (vardefs), as well as the relationship metadata for all tables in the database. This array is dynamically built based upon the vardefs.php definitions.

#### Entry Points

The primary user interface entry point for Sugar is through index.php located in the root Sugar folder. The main parameters for most calls are:

- module : The module to be accessed as part of the call
- action : The action within the module
- record : The record ID

The following is a sample URL for a Sugar call:

```
http://{sugar_url}/index.php?module=Contacts&action=DetailView&record=
d545d1dd-0cb2-d614-3430-45df72473cfb
```
This URL invokes the detail view action from within the Contacts module to display the record denoted by the record request value.

Other commonly used parameters are return\_module , return\_action, and return id. This group of request parameters is used when a user cancels an action such as creating or editing a record.

Note: As of Sugar 5.1, entry points were consolidated into index.php. Previous versions had other files as entry points into the application.

## Module Framework

All modules, out-of-the-box (OOTB) or custom, are placed in the <sugar root>/modules/folder. Modules are created to represent an object (such as Contacts) in Sugar, store the object's data points in the database, and provide a UI to create, edit, and delete object records.

The Application Framework section previously mentions an example of a typical call for a detail view action within a module. There are five main actions for a module:

- List View : This Controller action enables the search form and search results for a module. Users can perform actions such as delete, export, update multiple records (mass update), and drill into a specific record to view and edit the details. Users can see this view by default when they click one of the module tabs at the top of the page. Files in each module describe the contents of the list and search view.
- Detail View : A detail view displays a read-only view of a particular record. Usually, this is accessed via the list view. The detail view displays the details of the object itself and related items (subpanels). Subpanels are miniature list views of items that are related to the parent object. For example, tasks assigned to a project, or contacts for an opportunity will appear in subpanels in the project or opportunity detail view. ./<module>/metadata/detailviewdefs.php defines a module's detail view layout. ./<module>/metadata/subpaneldefs.php defines the subpanels that are displayed in the module's detail view page.
- Edit View : The edit view page is accessed when a user creates a new record or edits details of an existing one. edit view can also be accessed directly from the list view. <module>/metadata/editviewdefs.php defines a module's edit view page layout.
- Save : This Controller action is processed when the user clicks Save in the record's edit view.
- Delete : This action is processed when the user clicks Delete in the detail view of a record or in the detail view of a record listed in a subpanel.

The following are driven by the UI framework. This framework relies on metadata files in the requested module.

- ./<module>/metadata/listviewdefs.php describes the layout of the list view.
- ./<module>/metadata/searchdefs.php describes the search form tabs above the list view.
- ./<module>/metadata/editviewdefs.php describes the layout of the edit view.
- ./<module>/metadata/detailviewdefs.phpdescribes the layout of the detail view.

In addition to the action files described above, the following files are located in the ./<module>/ folder:

- forms.php : This file contains two functions to render specific JavaScript for validation or other actions during edits/saves. By default you can leave these empty and have them return '';
- Menu.php : This file is responsible for rendering the Shortcuts menu, which was renamed as Actions menu as of Sugar 6.0. In Community Edition, the Actions menu displays below the module tabs and the Last Viewed bar. In Sugar Ultimate, Enterprise, Corporate, and Professional editions, the Actions menu displays on every module tab. By default, you usually add a link to create a new record, and a link to the list view to search.
- Popup.php : This file acts as a wrapper to the central Popup class located under the utils folder. It is called when a module wants to get a popup list of records from a related module. The central Popup class uses the Popup picker.html and ./<module>/metadata/popupdefs.php file to render the popup.
- Popup picker.html : This is used by the central Popup class to display a module's pop-ups.
- vardefs.php : The vardefs.php metadata file defines db and non-db fields for Sugar objects as well as relationships between objects.
- field arrays.php : This file is deprecated as of Sugar version 5.1. It has been phased out over time with the addition of metadata structures in the application, most notably the vardefs metadata.

The following image displays the subfolders within a module folder:

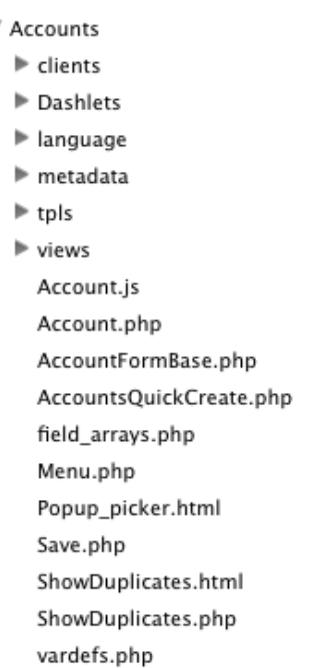

The following sub-folders are located in the ./<module>/ folder:

- Dashlets : These are drag-and-drop forms displayed on the Sugar Home and Dashboard tabs. Sugar Dashlets display any data (including data from external connectors), and list view and Chart data for the modules. As a developer of a custom module, you can create a Sugar Dashlet for your new module. For each Sugar Dashlet you create, you will place the necessary files in the ./<module>/Dashlets/ folder.
- language : This folder holds the strings files for the module. By default you will have an en\_us.lang.php file containing ALL strings used by your module. These strings are represented by the \$mod\_strings variable accessed at any time after a global \$mod\_string call. The .html files located in this folder are used by the Help subsystem. Sugar provides the capabilities for multi-language support and dynamic loading via the admin panel of new language packs.
- metadata : Module-specific metadata files have been added to this folder with the addition of more metadata and extensibility into the Sugar platform. Most of the files and folders in this directory can be overridden by a file of the same name in the ./custom/<module>/metadata/ directory. Files and folders in this directory include:
	- $\circ$  additionaldetails.php : The content of the pop-up displayed in the list view
	- $\circ$  detailviewdefs.php : The field layout for the detail view
	- $\circ$  editviewdefs.php : The field layout for the edit view
	- $\circ$  listviewdefs.php : The base column layout displayed on the list view
	- popupdefs.php : The search fields and list columns for a module's pop-up view
- $\circ$  quickcreatedefs.php : The layout for the quick create form utilized in multiple areas of the application
- searchdefs.php : The field layout for the Basic Search and Advanced Search forms on the list view.
- $\circ$  Search Fields.php : The mapping of definition of unique search fields in the module
- $\circ$  studio.php : A mapping for Studio to identify files that override the standard metadata files for a module
- $\circ$  subpaneldefs.php : The layout of the subpanels as they are shown on the detail view of the module
- subpanels : A folder storing the definitions of the module's subpanels that will show on other module detail views when an appropriate relationship (one-to-many or many-to-many) exists
- tpls : The Smarty template files used for various the module header, footer, etc.
- views : This folder contains files that can override the default Model-View-Controller (MVC) framework view files. View files can perform multiple actions on the Smarty template or outputted HTML, allowing developers to modify and extend the default UI display classes and take full control of the user interface.

## User Interface Framework

SugarCRM uses an implementation of the Model-View-Controller (MVC) pattern as the base of all application interactions. Working closely with the MVC framework is a metadata-driven UI framework where the high-level specification of parts of the user interface is described in a metadata structure.

## Extension Framework

The extension framework in Sugar enables you to implement customizations of existing modules or create new modules. You can extend most of the functionality of Sugar through the various extension framework capabilities in an upgrade-safe manner. The Module Builder tool and Studio tool available in the Admin section enable you to make the customizations outlined below. You can then further extend your system by adding upgrade-safe custom code. The areas open to extension are:

- Modules : Create new modules and add them to Sugar
- Vardefs : Add custom fields to existing modules with the addition of your custom module
- Relationships : Create new relationships between your custom module(s) and existing modules
- Subpanels : Create/add new subpanel definitions to existing modules
- Strings : Override or add to module and application strings
- Menus : Override or add to Actions menus
- Layout Defs : Specify the displayed subpanels and the order in which they are displayed. Create the layout definition for a custom module and add it as a subpanel to the layout definition of an existing module.

## Sugar Dashlets

Sugar Dashlets is a framework that provides for Sugar Dashlet containers to be included in the Sugar UI. Sugar Dashlet container objects display and interact with Sugar module data, with external sources such as RSS feeds, and with web services like Google Maps. Released originally in Sugar 4.5, Sugar Dashlets are a powerful new way to combine highly functional mash-ups in an attractive and easily tailored AJAX-based UI framework. Sugar Dashlets, located on the Sugar Home page, allow for the customization through simple drag-and-drop tools. The Sugar Dashlet Framework allows developers to easily create new Sugar Dashlets that can be installed in Sugar instances through the Module Loader.

## Web Services

Sugar provides a Web Services API interface for developers to build integrations with Sugar for reading and writing data. Sugar provides Web Services APIs through the NuSOAP PHP implementation of the SOAP and REST protocol. SOAP (Simple Object Access Protocol) is used for making Remote Procedure Calls through the HTTP protocol by relaying messages in XML. The SugarSoap APIs, built on top of the NuSOAP PHP library, are included in the Sugar Community, Sugar Professional, Sugar Corporate, Sugar Enterprise, and Sugar Ultimate editions. REST (Representational State Transfer) is used for making method calls through HTTP protocol by sending and receiving messages in JSON/Serialize format. Framework supports the addition of multiple formats for REST. For example, you can add XML format to send and receive data.

### **Connectors**

The Cloud Connector framework enables developers to integrate data from external web services and widgets into their Sugar installation. Data from existing modules such as Accounts, Contacts, and Leads may act as inputs to retrieve external data.

The Connector classes inside of Sugar create a framework for integrating third party systems within Sugar. Currently there are three different base integrations. Documents allows Sugar to upload documents to a third party system, download documents from that system, and in future allow Sugar to setup sharing of those documents (if supported by the third party system). Meetings help Sugar integrate with external conference room systems or other meeting systems, enabling creation and editing of meetings, inviting attendees to the meeting, and including external meeting information in the email invitation. The Feed integration type allows Sugar to pull newsfeed data in from third party sources and display it in the My Activity Stream on the user's homepage.

For Community Edition, Sugar supports LinkedIn's Company Insider widget and InsideView. Use this as an example connector to learn the framework and create your own. Sugar Ultimate, Sugar Enterprise, Sugar Corporate, and Sugar Professional support additional connectors, such as Hoovers , Zoominfo, Google Docs, Twitter, Facebook, GoToMeeting, IBM SmartCloud, and WebEx, and have the ability to merge the data into existing Sugar records.

The main components for the framework are factories, source, and formatter classes.

Factories return appropriate source or formatter instance for a connector. Sources encapsulate the retrieval of data as a single record, or a list, or records of the connectors. Formatters render the display elements of the connectors. For more information, [see the expanded section on Connectors](http://http//support.sugarcrm.com/Documentation/Sugar_Developer/Sugar_Developer_Guide_6.5/Application_Framework/Connectors) .

Last Modified: 07/05/2017 07:11pm

# Application Framework

This guide provides an overview of product features and related technologies. In addition, it contains recommendations on best practices, tutorials for getting started, and troubleshooting information for common situations.

Last Modified: 09/26/2015 04:23pm

# Introduction

## Application Framework

The Sugar application code is based on a modular framework with secure entry points into the application (e.g. index.php or soap.php). All modules, core or custom, must exist in the <sugar root>/modules/ folder. Modules represent

business entities or objects in Sugar such as Contacts, and the object has fields or attributes that are stored in the database, as well as a user interface (UI) for the user to create and modify records. A module encompasses definitions for the data schema, user interface, and application functionality.

The structure of Sugar's root directory is shown below.

- $\blacktriangleright$  cache
- $\blacktriangleright$  custom
- $\blacktriangleright$  data
- $\blacktriangleright$  examples
- $\blacktriangleright$  include
- $\blacktriangleright$  install
- ▶ issource
- $\blacktriangleright$  log4php
- $\blacktriangleright$  metadata
- ModuleInstall
- $\blacktriangleright$  modules
- $\rightharpoonup$  portal
- service
- $\blacktriangleright$  soap
- $\blacktriangleright$  themes
- $\blacktriangleright$  upload
- ▶ XTemplate
- > Zend

## Directory Structure

SugarCRM code resides in various directories within the Sugar installation. The structure of the directories within the Sugar application consists of the following root level directories:

- cache : Various cache files written to the file system to minimize database accesses and store user interface templates created from metadata.
- custom : Location for upgrade-safe customizations such as custom field definitions, user interface layouts, and business logic hooks
- data : Key system files, most notably the SugarBean base class which controls the default application logic for all business objects in Sugar
- examples : Examples of how to extend Sugar, never run from the main app and should be removed from production instances
- include : Many Sugar utility functions as well as other libraries that Sugar utilizes as part of its operations are located here. Most notable in this directory is the utils.php file that contains the most widely used utility functions.
- jssource : Non-minified versions of JS files
- log4php : This has been deprecated as it has been replaced by LoggerManager.
- metadata : Relationship metadata for all many-to-many data relationships between the business objects
- ModuleInstall : Code used to support the Sugar Module Loader
- modules : Contains all modules in the system. Custom modules installed through the Module Loader exist here as well.
- portal : Customer portal code v1
- service : Web Services code for SOAP and REST v2 v4\_1
- soap : Web Services code for SOAP v1; this has been deprecated.
- themes : Files used to display the various themes
- upload : Files uploaded into the application such as Note Attachments or Documents reside in this directory (refer to upload\_dir parameter in the config.php file)
- XTemplate : Old templating library that is being phased out and replaced by Smarty, but some code still may use it.
- Zend : Classes used in the framework

### Key Concepts

These are the main files, classes and application concepts that comprise the Sugar platform.

#### Application Concepts

- Controller : Directs all incoming page requests. This can be overridden in each module to change the default behavior and relies on Entry point parameters (described below) to serve the appropriate page.
- Views : A set of user interface actions managed by the Controller, the default views in Sugar include the Detail View, Edit View, and List View.
- Display strings : Sugar is fully internationalized and localizable. Every language pack has its own set of display strings which is the basis of language localization. There are two types of display strings in the Sugar application: application strings and module strings.
	- $\circ$  Application strings contain the user interface labels displayed globally throughout the application.
		- \$GLOBALS['app\_strings']
			- Array Contains labels values
		- **s** \$GLOBALS['app\_list\_strings']
			- Array Contains the system-wide drop-down list values.
	- Each language has its own application strings variables.
		- \$GLOBALS['mod\_strings']
			- Array Contains strings specific to the current, or in-focus,

#### module.

• Dropdown lists : Dropdown lists are represented as name  $\Rightarrow$  value array pairs located in the application strings mentioned above. The name value is stored in the database where the value is displayed in the Sugar User Interface (UI). Sugar enables you to create and edit drop-down lists and their values through the UI in Studio. Use the handy get select options with id() utility function to help render the <select> input options to work with drop-down lists in Edit Views. Use the translate() utility function to translate the string key you are working with into the user's currently selected display language.

#### Files

- SugarBean.php : This file located under the  $\langle$ sugar root $\rangle$ /data folder contains the SugarBean base class used by all business entity or module objects. Any module that reads, writes, or displays data will extend this class. The SugarBean performs all of the heavy lifting for data interactions, relationship handling, etc.
- modules.php : The modules.php file contains several variables that define which modules are active and usable in the application.

#### Variables

• \$dictionary : The \$dictionary array contains all module field variable definitions (vardefs), as well as the relationship metadata for all tables in the database. This array is dynamically built based upon the vardefs.php definitions.

#### Entry Points

The primary user interface entry point for Sugar is through index.php located in the root Sugar folder. The main parameters for most calls are:

- module : The module to be accessed as part of the call
- action : The action within the module
- record : The record ID

The following is a sample URL for a Sugar call:

```
http://{sugar_url}/index.php?module=Contacts&action=DetailView&record=
d545d1dd-0cb2-d614-3430-45df72473cfb
```
This URL invokes the Detail View action from within the Contacts module to display the record denoted by the record request value.

Other commonly used parameters are return\_module , return\_action, and return id. This group of request parameters is used when a user cancels an action such as creating or editing a record.

Note: As of Sugar 5.1, entry points were consolidated into index.php. Previous versions had other files as entry points into the application.

Last Modified: 01/15/2016 10:25pm

# ACL.

### **Overview**

ACLs and restricting access.

## Access Control Lists

ACLs or Access Control Lists, are used to restrict access to modules, data and actions available to users within Sugar. ACLs are defined in the Roles module which can be found in the Admin section. ACLs are not available in the Community Edition of Sugar.

### Checking Access

You can verify role access to content by using the checkAccess() method found in the ACLController.

#### **Parameters**

- \$category : Corresponds to the module directory where the bean resides. For example: Accounts.
- $\bullet$  saction : The action you want to check against. For example, Edit. These actions correspond to actions in the acl\_actions table as well as actions performed by the user within the application.
- \$is owner : verifies if the owner of the record is attempting an action.

Defaults to false. This is relevant when the access level = ALLOW\_OWNER. • *Stype* : Defaults to "module".

### Example

```
if (ACLController::checkAccess($category, $action, $is_owner, $type))
{
```
//Code

}

See the [Role Management](http://support.sugarcrm.com/SmartLinks/Administration_Guide/Role_Management/) documentation for a list of actions and their possible values.

Last Modified: 10/11/2016 06:44pm

# Administration Links

## **Overview**

Managing administration links.

## Administration Links

Administration links are the links located in the admin section of Sugar. As of 6.3.x, administration links can be created using the extension framework. The global links extension directory is located at ./

custom/Extension/modules/Administration/Ext/Administration/. PHP files found is this directory will be compiled into

./custom/modules/Administration/Ext/Administration/administration.ext.php after a Quick Repair and Rebuild.Additional information on this can be found in the extensions [Administration](http://http//support.sugarcrm.com/Documentation/Sugar_Developer/Sugar_Developer_Guide_6.5/Extension_Framework/Extensions/Administration) section. The current links defined in the administration section can be found in . /modules/Administration/metadata/adminpaneldefs.php.

## Example

The following example will create a new admin panel:

./custom/Extension/modules/Administration/Ext/Administration/<file>.php

```
<?php
```

```
$admin option defs = array();
    $admin option defs['Administration']['<section key>'] = array(
         //Icon name. Available icons are located in
./themes/default/images
         'Administration',
         //Link name label
         'LBL_LINK_NAME',
         //Link description label
         'LBL_LINK_DESCRIPTION',
         //Link URL
         './index.php?module=<module>&action=<action>',
     );
     $admin_group_header[] = array(
         //Section header label
         'LBL_SECTION_HEADER',
         //$other_text parameter for get_form_header()
        ^{\mathrm{H}}, ^{\mathrm{H}} //$show_help parameter for get_form_header()
         false,
         //Section links
         $admin_option_defs,
         //Section description label
         'LBL_SECTION_DESCRIPTION'
     );
```
Next, we will populate the panel label values:

./custom/Extension/modules/Administration/Ext/Language/en\_us.<name>.php

<?php

```
 $mod_strings['LBL_LINK_NAME'] = 'Link Name';
 $mod_strings['LBL_LINK_DESCRIPTION'] = 'Link Description';
 $mod_strings['LBL_SECTION_HEADER'] = 'Section Header';
```
\$mod\_strings['LBL\_SECTION\_DESCRIPTION'] = 'Section Description';

Finally, navigate to Admin > Repair > Quick Repair and Rebuild. The system will then rebuild the extensions and the panel will appear in the Admin section.

Last Modified: 09/26/2015 04:23pm

# AjaxUI

**Overview** 

Overview of the AjaxUI features and design considerations.

## About the AjaxUI

In version 6.3 we are introduced a new method for loading pages that uses AJAX to load the html content rather than doing a full page refresh. This has some major benefits regarding performance such as:

Reduced server load

The server no longer has to render the header, footer, or check the standard javascript, image, and style files on each request. Only the initial load will render these elements.

#### No Full Rebuild of the Dom

Rather than destroying and rebuilding the entire Dom tree, only the center content area is updated.

### Script Files are not Parsed

Normally when a page is loaded, even if the javascript files are cached, the browser must reload into memory and parse all of the script files. Sugar uses a very large amount of base javascript that remains the same on each page. By only parsing the javascript specific to the current page, a huge performance boost is gained. This is especially noticeable on machines with fast net connections but slow drive/cpu speeds.

### Fewer Requests Per Page

When a web server is configured to for very large cache timeouts, this isn't a very big deal. The client will only load the script, image, and style files once and never make a request for them again until Sugar is updated. However, many servers are not configured this way and the client will make a request to the server, even if it is just to verify the cache isn't out of date for every single resource on a page. This can mean up to 100 requests for some pages. With the AjaxUI, these files stay in memory until the user closes the browser even if the cache expire is not configured. For a connection with a high ping rate, it can decrease page load time from tens of seconds for 50 requests down to a single request taking under a second.

## Side Effects

There are some side effects of the AjaxUI that can cause issues with customizations.

### document.write

Because the Dom has already "fully loaded" when the page is rendered, any custom javascript that uses document.write will replace the current content instead of appending to the current page. The best practice here is to use Dom Manipulation or at worst, append to document.body.innerHTML - but this is also not recommended.

### onLoad

Similar to document.write, this event is no longer reliable because the page has already "loaded" before the main content is inserted. If your javascript relies on some content in the page to finish rendering before it can fire, you should wrap your code with YAHOO.util.Event.onContentReady.

### Page Order vs Execution Order

One final javascript issue is the order of execution of script blocks. This isn't always a problem but it tends to be browser specific. If for instance you wanted to use jquery and your code looked something like this:

<script type="text/javascript" src="include/javascript/jquery.js" />

```
<script type="text/javascript">
     $("#myDiv").append("Hello World");
</script>
```
You cannot guarantee that the second bock will fire after jquery has loaded. To help with this problem, we've added a function to Sugar called SUGAR.util.doWhen. It has an signature similar to onContentReady except that instead of only wait for Dom elements to appear, it can wait for any condition to be true. The first parameter can either be a string to be evaluated or a function to call, but as soon as either is true, the function passed as the second parameter is fired. So using doWhen, the above block could either look like:

```
<script type="text/javascript" src="include/javascript/jquery.js" />
<script type="text/javascript">
     SUGAR.util.doWhen("typeof $ != 'undefined'", function(){
         $("#myDiv").append("Hello World");
     });
</script>
```
or

```
<script type="text/javascript" src="include/javascript/jquery.js" />
<script type="text/javascript">
     SUGAR.util.doWhen(function(){ return (typeof $ != 'undefined')},
function(){
         $("#myDiv").append("Hello World");
     });
</script>
```
or even

```
<script type="text/javascript" src="include/javascript/jquery.js" />
<script type="text/javascript">
    var checkJQLoaded = function(){ return (typeof \frac{1}{2} != 'undefined')};
    var myScope = \{target: "\#myDiv"\}; SUGAR.util.doWhen(checkJQLoaded, function(toAppend){
         $(this.target).append(toAppend);
     }, "Hello World", myScope);
</script>
```
### JSON Responses

The final thing to watch out for is php warnings and errors causing invalid server responses. These kinds of errors being displayed won't cause the same level of headache with a normal UI as the user can often just ignore them and continue

until the admin gets around to fixing them. With the AjaxUI, the errors can cause the server response to become invalid and the page fail to load entirely. On a production instance these errors and warnings should be logged rather than shown to the user anyhow. Also, if you have a customization that tries to bypass the MVC Controller and send content directly, it could also cause display issues.

Last Modified: 09/26/2015 04:23pm

# Authentication

This guide provides an overview of product features and related technologies. In addition, it contains recommendations on best practices, tutorials for getting started, and troubleshooting information for common situations.

Last Modified: 11/19/2015 03:52am

# Oauth

## **Overview**

[OAuth](http://oauth.net/about/)(Open Authorization) is an open standard for authorization users across software applications. SugarCRM implements Oauth in order to integrate with other applications such as IBM SmartCloud.

## Using OAuth with Sugar

### Step 1: Establishing Consumer Key

You need to create a Consumer Key/Secret Pair in 'Admin > OAuth Keys' page to use the Sugar OAuth provider. The key pair can be arbitrary strings and should be used by your client when calling OAuth functions.

### Step 2: Creating Request Token

Make a REST call to oauth request token method (supported in REST API version 4+) to create a Request Token.

#### Below is an example using PHP OAuth extension:

```
$oauth = new OAuth($customKey, $customSecret,
OAUTH_SIG_METHOD_HMACSHA1, OAUTH_AUTH_TYPE_URI);
\text{Surl} = \text{http://squareurl}/\text{serverive/v4\_1/rest.php'};$request token info =
$oauth->getRequestToken($url."?method=oauth_request_token");
```
The response for this method is the query-encoded string containing the following three parameters:

- oauth token
- oauth token secret
- authorize url

Example:

```
oauth_token=bf1492236fbe&oauth_token_secret=5b05d09a0b7e&oauth_callbac
k_confirmed=true&authorize_url=http%3A%2F%2Fmysugarinstance.com%2Finde
x.php%3Fmodule%3DOAuthTokens%26action%3Dauthorize
```
The PHP OAuth extension method getRequestToken automatically parses the string and returns it as an array, other clients parse the string manually.

### Step 3: Approve Request Token

The Request Token should be approved manually by the user. To achieve this, the user should log into Sugar and then go to the URL produced by adding token to the authorize URL returned above, e.g.:

```
http://{sugar_url}/index.php?module=OAuthTokens&action=authorize&token
=bf1492236fbe
```
The client should produce this URL for the user with the information returned in the previous step. The user then receives the verification code required to input in the client application.

### Step 4: Request Access Token

The client should use the token and secret received in Step 2 and the verifier that the user received in Step 3 to request the Access Token, using the oauth access token method. Example using PHP OAuth extension:

```
$oauth = new OAuth($customKey, $customSecret,
OAUTH_SIG_METHOD_HMACSHA1, OAUTH_AUTH_TYPE_URI);
 surl ='http://{sugar_url}/service/v4_1/rest.php';$oauth->setToken($token,
$secret);
 $access token info =
$oauth->getAccessToken($url."?method=oauth_access_token&oauth_verifier
=$verify");
```
The response for this contains the OAuth Access Token and secret, query-encoded.

Example:

```
oauth_token=bf1492236fbe&oauth_token_secret=5b05d09a0b7e
```
Again, the PHP OAuth extension method getAccessToken automatically parses the string and returns it as an array; other clients parse the string manually.

#### Step 5: Using Access Token

Access token can be used either directly to access REST API methods via OAuth, or to establish a login session.

Use the access token directly to access any method via OAuth:

```
$oauth = new OAuth($customKey, $customSecret,
OAUTH_SIG_METHOD_HMACSHA1, OAUTH_AUTH_TYPE_URI);
 Surl ='http://{sugar_url}/service/v4_1/rest.php';$oauth->setToken($token,
$secret);
  $data =
$oauth->fetch($url."?method=get_available_modules&input_type=JSON&requ
est type=JSON&response type=JSON");
```
Use the recommended oauth access method to establish a new session (similar to username/password login):

```
$oauth = new OAuth($customKey, $customSecret,
OAUTH_SIG_METHOD_HMACSHA1, OAUTH_AUTH_TYPE_URI);
\text{Surl} = \text{http://squareurl}/\text{serverive/v4\_1/rest.php'};$oauth->setToken($token, $secret);
$data =
$oauth->fetch($url."?method=oauth_access&input_type=JSON&request_type=
JSON&response_type=JSON");
```
You will receive a JSON response which will have session ID as id value. Use this ID as session parameter to other calls.

Last Modified: 06/30/2016 05:39pm

# Charts

This guide provides an overview of product features and related technologies. In addition, it contains recommendations on best practices, tutorials for getting started, and troubleshooting information for common situations.

Last Modified: 11/19/2015 05:52am

# Custom Charts

### **Overview**

Provides technical overview and know-how of a technology related to the product or a particular feature.

## Custom Charts

To create custom charts in SugarCRM you need to create a SugarChart subclass that will be returned from the SugarChartFactory. When charts are rendered in the system, a call is made to the static getInstance method of SugarChartFactory. The getInstance method accepts two parameters:

- a string name of the chart engine
- an optional string name of a module

The chart engine value is retrieved from the Sugar configuration settings. The optional module name supports modules that require additional data processing and rendering. Sugar comes with a JitReport class specifically to handle the nuances of rendering charts for the Reports module.

In the following example, we highlight how to change the formatting of the chart to move the legend to the top of the chart (by default, it is rendered on the bottom of the chart).

The first step is to create two folders:

- ./custom/include/SugarCharts/CustomJit
- ./custom/include/SugarCharts/tpls

In the ./custom/include/SugarCharts/CustomJit folder, create two PHP files:

- Custom<sub>Iit.php</sub>
- CustomJitReports.php

In our trivial example, we will simply override the display method for both classes to point to our new custom template so that we may move the legend to the top of the chart.

```
See below for the code in the CustomJit.php file:
<?php
     require_once("include/SugarCharts/Jit/Jit.php");
     class CustomJit extends Jit
     {
         function display($name, $xmlFile, $width='320', $height='480',
$resize=false)
\{ parent::display($name, $xmlFile, $width, $height,
$resize);
             return
$this->ss->fetch('custom/include/SugarCharts/CustomJit/tpls/chart.tpl'
);
         }
     }
```
?>

Copy over the file from ./include/SugarCharts/Jit/tpls/chart.tpl to the ./custom/include/SugarCharts/CustomJit/tpls directory. We will change the Smarty code that outputs the legend to be moved to the top. Here's the snipped-off code changed from chart.tpl:

```
<div class="chartContainer">
     <div id="sb{$chartId}" class="scrollBars">
         <div id="legend{$chartId}" class="legend"></div>
         <div id="{$chartId}" class="chartCanvas" style="width:
{$width}; height: {$height}px;"></div>
     </div>
</div>
```
Finally, all that's left is to change your configuration file settings so that the chartEngine value is CustomJit. The next time you render a chart with a legend, the legend will appear at the top of the chart.

Last Modified: 09/26/2015 04:23pm

# **Connectors**

This guide provides an overview of product features and related technologies. In addition, it contains recommendations on best practices, tutorials for getting started, and troubleshooting information for common situations.

Last Modified: 11/19/2015 03:52am

# Introduction

This section covers the design specifications for the connector integration capabilities in Sugar called Connectors. The Connector framework allows for various data retrieved through REST and SOAP protocols to be easily viewed and entered into SugarCRM.

The Connector framework is designed to provide an abstract layer around a connector. So, essentially our own database would just be considered another connector along with any SOAP or REST connector. These connectors, in theory, can then be swapped in and out seamlessly. Hence, providing the framework for it and leveraging a small component is a step in the right direction.The connectors can then be loaded in by a factory, returned, and called based on their interface methods.

The main components for the connector framework are the factories, source, and formatter classes. The factories are responsible for returning the appropriate source or formatter instance for a connector. The sources are responsible for encapsulating the retrieval of the data as a single record or a list or records of the connectors. The formatters are responsible for rendering the display elements of the connectors.

Last Modified: 11/19/2015 03:52am

# Factories

The primary factory is the ConnectorFactory class. It uses the static SourceFactory class to return a connector instance.

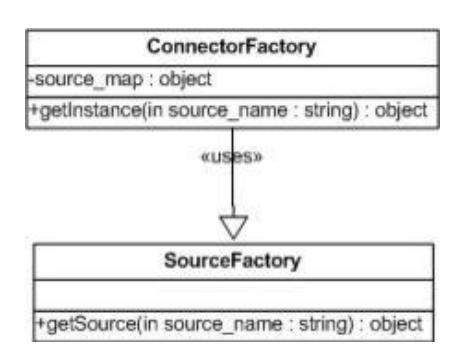

The main points to note are that given a source name (e.g. "ext soap hoovers"), the underscore characters are replaced with the file separator character. In this case, "ext\_soap\_hoovers" becomes "ext/soap/hoovers". Then the SourceFactory first scans the ./modules/Connectors/connectors/sources and then the ./custom/modules/Connectors/connectors/sources directories to check for the presence of this file, and returns a source instance if the file is found. The following sequence diagram attempts to highlight the aforementioned steps.

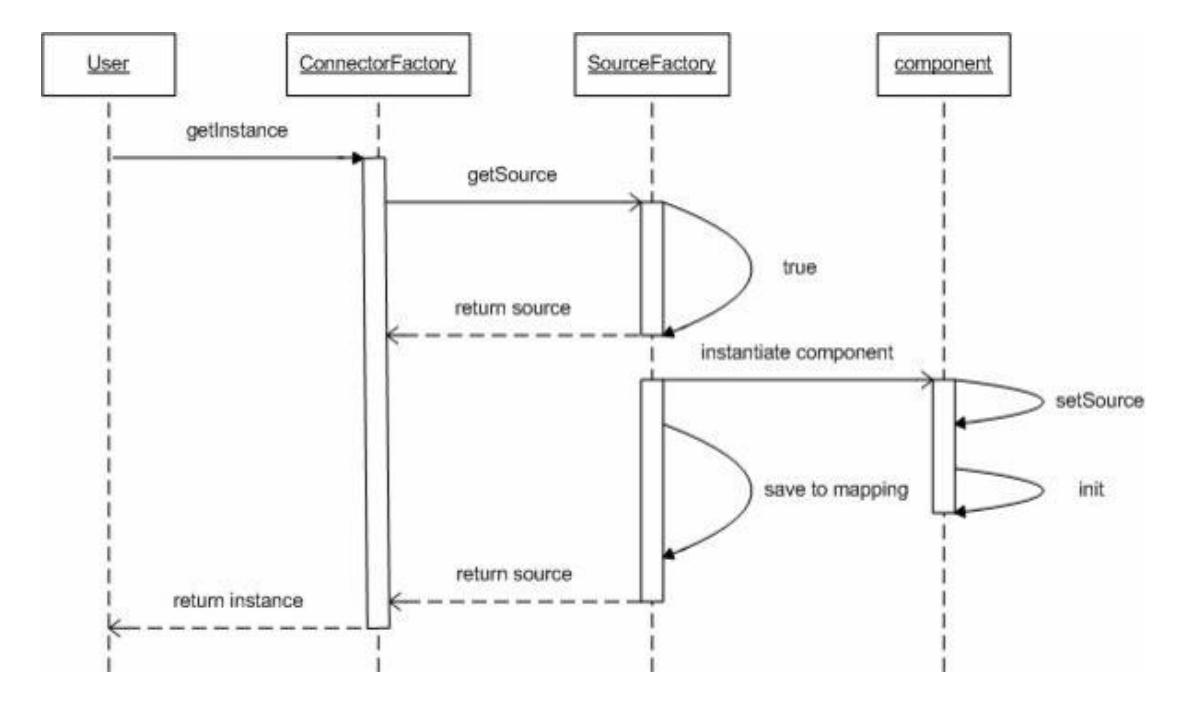

Last Modified: 09/26/2015 04:23pm

# Sources

The sources are the centerpiece of the Connectors framework. There are two categories of sources - REST implementations and SOAP implementations. The default source class is abstract and subclasses need to override the getList and getItem methods. The class name of the source should be prefixed with either "ext soap " or "ext rest ". This is because the " " character serves as a delimiter into the file system for the class to be found. For example, a SOAP implementation for a source we call "Test" will have the class name "ext\_soap\_test" and a REST implementation will have the class name "ext rest test".

```
/** getItem
* Returns an array containing a key/value pair(s) of a source record
* @param Array $args Array of arguments to search/filter by
* @param String $module String optional value of the module that the
connector is attempting to map to
* @return Array of key/value pair(s) of the source record; empty Array
if no results are found
*/
public function getItem($args=array(), $module=null){}
/** getList
* Returns a nested array containing a key/value pair(s) of a source
record
* @param Array $args Array of arguments to search/filter by
* @param String $module String optional value of the module that the
connector is attempting to map to
* @return Array of key/value pair(s) of source record; empty Array if
no results are found
*/
public function getList($args=array(), $module=null){}
```
Here is an example of the Array format for the getItem method of the Test source:

```
Array(
  ['id'] => 19303193202,
  ['duns'] => 19303193202,
  ['recname'] => 'SugarCRM, Inc',
  ['addrcity'] => 'Cupertino',
)
```
Here is an example of the Array format for the getList method of the Test source:

```
Array(
   [19303193202] => Array(
    ['id'] => 19303193202,
    ['duns'] => 19303193202,
     ['recname'] => 'SugarCRM, Inc',
    ['addrcity'] => 'Cupertino',
   ),
   [39203032990] => Array(
    [ 'id'] => 39203032990,
    [ 'duns' ] => 39203032990,
     ['recname'] => 'Google',
```

```
['addrcity'] => 'Mountain View',
   )
)
```
The key values for the getList/getItem entries should be mapped to a vardefs.php file contained with the source. This vardefs.php file is required. In this case, we have something like:

```
<?php
$dictionary['ext_rest_test'] = array(
     'comment' => 'vardefs for test connector',
     'fields' => array (
         'id' => array (
             'name' \Rightarrow 'id',
             'vname' \Rightarrow 'LBL_ID',
             'type' \Rightarrow 'id',
              'hidden' => true
              'comment' => 'Unique identifier'
         ),
         'addrcity' => array (
             'name' => 'addrcity',
              'input' => 'bal.location.city',
              'vname' => 'LBL_CITY',
             'type' => 'varchar',
              'comment' => 'The city address for the company',
              'options' => 'addrcity_dom',
             'search' => true,
          ),
     )
);
?>
```
Note the 'input' key for the addrcity entry. The 'input' key allows for some internal argument mapping conversion that the source uses. The period (.) is used to delimit the input value into an Array. In the example of the addrcity entry, the value bal.location.city will be translated into the Array argument ['bal']['location']['city'].

The 'search' key for the addrcity entry may be used for the search form in the Connectors' data merge wizard screens available for the Ultimate, Enterprise, Corporate, and Professional editions.

Finally, note the 'options' key for the addrcity entry. This 'options' key maps to an entry in the mapping.php file to assist in the conversion of source values to the

database value format in SugarCRM. For example, assume a source that returns American city values as a numerical value (San Jose = 001, San Francisco = 032, etc.). Internally, the Sugar system may use the city airport codes (San Jose = sjc, San Francisco = sfo). To allow the connector framework to map the values, the options configuration is used.

Sources also need to provide a config.php file that may contain optional runtime properties such as the URL of the SOAP WSDL file, API keys, etc. These runtime properties shall be placed under the 'properties' Array. At a minimum, a 'name' key should be provided for the source.

```
<?php
```

```
 $config = array (
         'name' => 'Test', //Name of the source
         'properties' => array (
              'TEST_ENDPOINT' =>
'http://test-dev.com/axis2/services/AccessTest',
              'TEST_WSDL' => 'http://hapi-dev.test.com/axis2/test.wsdl',
              'TEST_API_KEY' => 'abc123',
         ),
     );
?>
```
An optional mapping.php file may be provided so that default mappings are defined. These mappings assist the connector framework's component class. In the component class there are the fillBean and fillBeans methods. These methods use the getItem/getList results from the source instance respectively and return a SugarBean/SugarBeans that map the resulting values from the source to fields of the SugarBean(s). While the mapping.php file is optional, it should be created if the 'options' key is used in vardefs entries in the vardefs.php file.

<?php

```
$mapping = array(
    'beans' => array(
        'Leads' => array(
             'id' => 'id',
             'addrcity' => 'primary_address_city',
         ),
        'Accounts' => array(
             'id' => 'id',
              'addrcity' => 'primary_address_city',
         ),
     ),
     'options' => array(
```
```
'addrcity_dom' => array(
              '001' => 'sjc', //San Jose
              '032' => 'sfo', //San Francisco
          ),
     ),
);
?>
```
In this example, there are two modules that are mapped (Leads and Accounts). The source keys are the array keys while the Sugar module's fields are the values. Also note the example of the 'options' array as discussed in the vardefs.php file section. Here we have defined an addrcity dom element to map numerical city values to airport codes.

The source file (test.php) and its supporting files will be placed into self contained directories. In our test example, the contents would be as follows:

- ./custom/modules/Connectors/connectors/sources/ext/rest/test/test.php
- ./custom/modules/Connectors/connectors/sources/ext/rest/test/vardefs.php
- ./custom/modules/Connectors/connectors/sources/ext/rest/test/config.php
- ./custom/modules/Connectors/connectors/sources/ext/rest/test/mapping.php

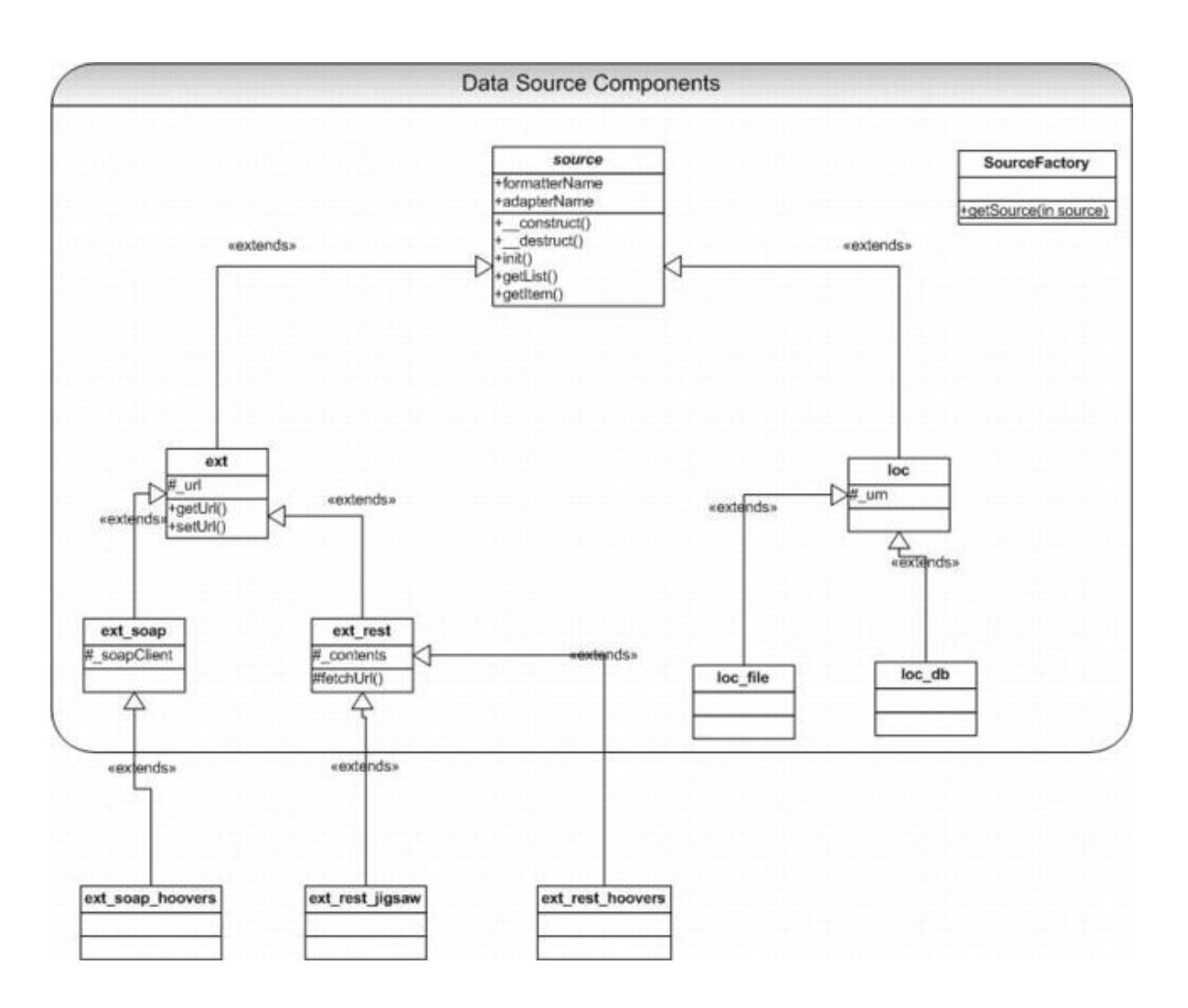

Last Modified: 01/15/2016 10:17pm

# Formatters

The optional formatter components are used by the connector framework to render a widget that may display additional details and information. Currently, they are shown in the detail view screens for modules that are enabled for the connector. Similar to the source class, the formatter class has a corresponding factory class (FormatterFactory). The formatters also follow the same convention of using the "ext\_rest\_" or "ext\_soap\_" prefix. However, to distinguish conflicting class names, a suffix " formatter" is also used. Formatters extend from default formatter. Retrieving a formatter instance is similar to retrieving a source instance except that the FormatterFactory scans in order the

./modules/Connectors/connectors/formatters first and then the ./custom/modules/Connectors/connectors/formatters directories.

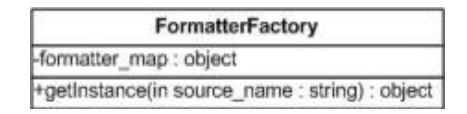

The following class diagram shows an example of the LinkedIn formatter extending from the default formatter.

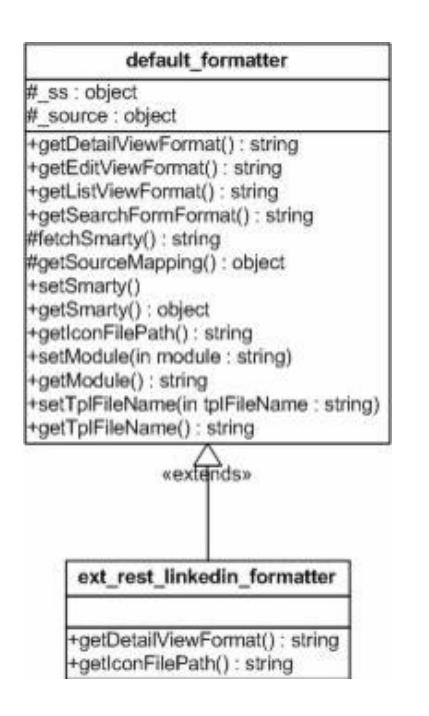

Here, we have a subclass ext rest linkedin formatter that overrides the getDetailViewFormat and getIconFilePath methods.

<?php

```
if(!defined('sugarEntry') || !sugarEntry) die('Not A Valid Entry
Point');
require_once('include/connectors/formatters/default/formatter.php');
class ext_rest_linkedin_formatter extends default_formatter {
     public function getDetailViewFormat() {
         $mapping = $this->getSourceMapping();
         $mapping_name =
!empty($mapping['beans'][$this->_module]['name']) ?
$mapping['beans'][$this->_module]['name'] : '';
         if(!empty($mapping_name)) {
             $this->_ss->assign('mapping_name', $mapping_name);
             return $this->fetchSmarty();
 }
```
\$GLOBALS['log']->error(\$GLOBALS['app\_strings']['ERR\_MISSING\_MAPPING\_EN TRY\_FORM\_MODULE']);

```
 return '';
     }
     public function getIconFilePath() {
         return
'modules/Connectors/connectors/formatters/ext/rest/linkedin/tpls/linke
din.gif';
     }
}
```
The default formatter class provides an implementation of the getDetailViewFormat method. This method is responsible for rendering the hover code that appears next to certain Detail View fields. The default\_formatter class will scan the tpls directory for a Smarty template file named after the module that is being viewed. For example, the file

\*formatters/ext/rest/linkedin/tpls/Accounts.tpl will be used for the Accounts popup view if the file exists. If the module named template file is not found, it will attempt to use a file named default.tpl.

Formatters are invoked from the Smarty template code, which in turn uses Smarty plugins to call the Formatter classes. The following sequence diagram illustrates this.

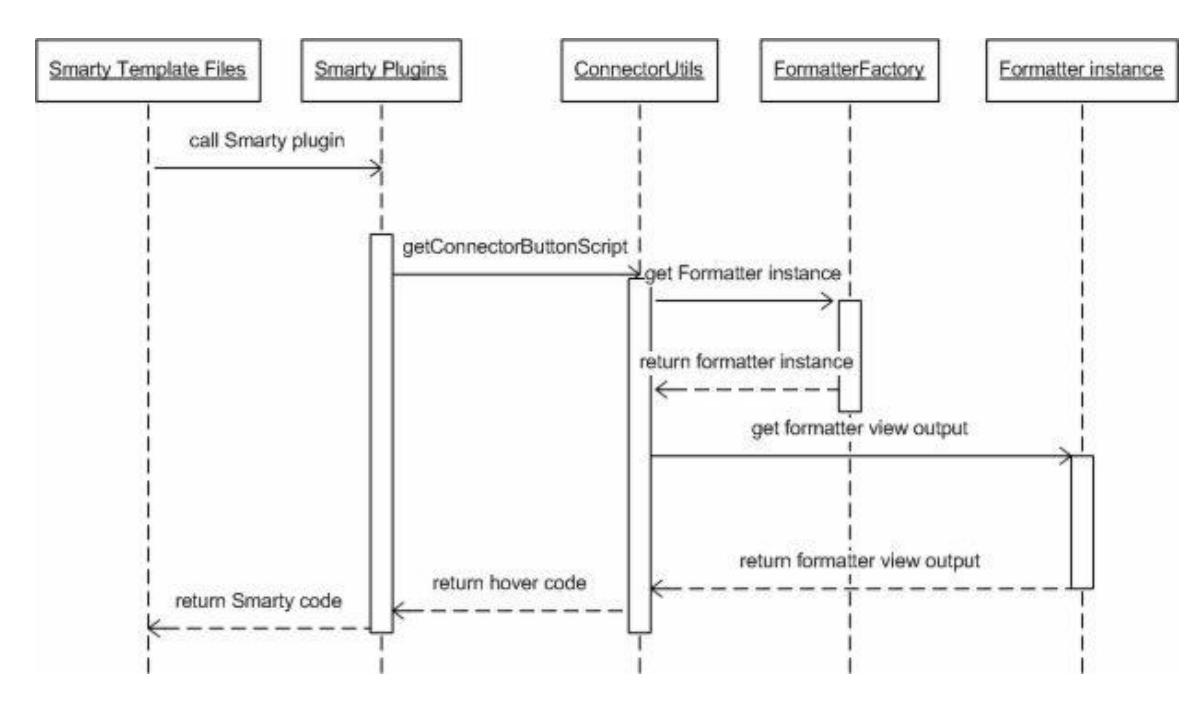

Last Modified: 09/26/2015 04:23pm

# Class Definitions

Classes should be named "ExtAPI" and should be placed in the

./include/externalAPI/ directory (the directory name should be ./custom/include/externalAPI/ if this is externally created code) with the filename of "ExtAPI.php". There can be other files located in the directory with your class and they will be ignored by the application, the external api class may use these for additional libraries, XML/XSL templates, or any other necessory file. In order for the new external API class to be picked up by the system, it is necessary to flush the external API cache of class names by going to the "Admin" module, selecting the "Repair" link and then selecting "Quick Repair and Rebuild", after this is complete any new external API classes that match the naming convention.

Classes based on OAuth methods for authentication and access control should extend the "OAuthPluginBase" class located at

./include/externalAPI/Base/OAuthPluginBase.php. Username and password based API's should extend the "ExternalAPIBase" class located at

./include/externalAPI/Base/ExternalAPIBase.php. Classes should implement the ExternalAPIPlugin API, along with the WebDocument, WebFeed and/or WebMeeting API's depending on their feature set. Classes may implement more than one of the WebDocument/WebFeed/WebMeeting API's simultaneously and there should be only one external API class per 3rd party site so a user does not have to authenticate against the same site more than once.

Method calls almost always return an array containing at least a "success" element, if this element is true it can be assumed that the method call was successful. If the method returns a "success" value of false, an additional element of "errorMessage" must be set with a user-readable error message explaining the problem.

Classes may optionally use the Sugar "Connectors" to allow for site-wide configuration of the class, things such as API keys and system wide URL's may be entered there. Creating a sub-connector and linking it to the class is beyond the scope of this document, for a reference implementation you will want to check the Facebook external API.

Last Modified: 11/19/2015 03:52am

# Examples

This guide provides an overview of product features and related technologies. In addition, it contains recommendations on best practices, tutorials for getting started, and troubleshooting information for common situations.

Last Modified: 11/19/2015 03:52am

# Creating A Custom Connector

## **Overview**

Describes all the various files needed when creating a connector. A downloadable example is attached to this article.

## **Connectors**

The minimal files a connector should provide are a config file (config.php), a variable definition file (vardefs.php), a language file (<language>.lang.php) and a connector source file (<connector name>.php). An optional default mapping file that associates your connector's fields with fields in Sugar's modules may be provided (mapping.php). You will also need to choose a connector protocol type of REST or SOAP. This will be reflected in the directory the connector resides in of 'rest' or 'soap'.

Your directory should look like this:

- ./custom/modules/Connectors/connectors/sources/ext/<protocol type>/example/source/<connector name>.php
- ./custom/modules/Connectors/connectors/sources/ext/<protocol type>/example/source/vardefs.php
- ../custom/modules/Connectors/connectors/sources/ext/<protocol type>/example/config.php
- ./custom/modules/Connectors/connectors/sources/ext/<protocol type>/example/language/<lang>.lang.php
	- (default language file for localization)
- ./custom/modules/Connectors/connectors/sources/ext/<protocol type>/example/source/mapping.php
	- (optional)

# Protocol Type

The first step is to determine the connector protocol type to create the connector source file. Currently the two Web Services protocols supported are REST and SOAP. If the web service is a REST protocol, then the connector should extend the ext rest class defined in the file ./include/connectors/sources/ext/rest/rest.php. The class name should contain the class name ext rest <suffix>.

```
<?php
     require once('include/connectors/sources/ext/rest/rest.php');
      class ext_rest_example extends ext_rest
      {
      }
?>
```
If the web service is a SOAP protocol, then the connector should extend the ext soap class defined in the file ./include/connectors/sources/ext/soap/soap.php. The class name should contain the class name ext soap <suffix>

```
<?php
```

```
 require_once('include/connectors/sources/ext/soap/soap.php');
      class ext_soap_example extends ext_soap
      {
 }
?>
```
## Source

The next step in creating a connector is to create the source. This example connector will be created as a REST connector in the directory ./custom/modules/Connectors/connectors/sources/ext/rest/example/ that extends ./include/connectors/sources/ext/rest/rest.php.

## Connector Class (.php)

This connector class will be named 'ext\_rest\_example'. This class will reside in the file 'example.php' and will provide implementations for getItem() and getList() methods. These are the two methods that a connector must override and provide an implementation for. They are called by the component class (include/connectors/component.php). The getList() method as its name suggests, returns a list of results for a given set of search criteria that your connector can handle. The getItem() method will return a single connector record. For example, if your connector is a person lookup service, the getList() method may return matching person values based on a first and last name search. The getItem() method should return values for a unique person. Your service may uniquely identify a person based on an internal id or perhaps an email address.

getList()

The getList() method accepts two arguments. \$args is an Array of argument values and \$module is a String value of the module that the connector framework is interacting with. The getList() method should return a multi-dimensional Array with each record's unique id as the key. The value should be another Array of key/value pairs where the keys are the field names as defined in the vardefs.php file.

```
public function getList($args=array(), $module=null)
{
    $results = array();
     if(!empty($args['name']['last']) &&
strtolower($args['name']['last']) == 'doe')
    \{ $results[1] = array('
             id' => 1,
              'firstname' => 'John',
              'lastname' => 'Doe',
              'website' => 'www.johndoe.com',
              'state' => 'CA'
         );
         $results[2] = array(
             'id' => 2,
              'firstname' => 'Jane',
             'lastname' => 'Doe',
              'website' => 'www.janedoe.com',
              'state' => 'HI'
          );
     }
     return $results;
}
```
getItem()

The getItem() method also accepts two arguments. \$args is an Array of argument values and \$module is a String value of the module that the connector framework is interacting with. The getItem() method will be called with a unique id as defined in the getList() method's results.

```
public function getItem($args=array(), $module=null)
{
    $result = null; if ($args['id'] == 1)
```

```
 {
    $result = array();
     $result['id'] = '1'; //Unique record identifier
     $result['firstname'] = 'John';
     $result['lastname'] = 'Doe';
     $result['website'] = 'http://www.johndoe.com';
    $result['state'] = 'CA'; }
else if (sargs['id'] == 2)\left\{ \right.$result = array();
     $result['id'] = '2'; //Unique record identifier
     $result['firstname'] = 'Jane';
     $result['lastname'] = 'Doe';
     $result['website'] = 'http://www.janedoe.com';
     $result['state'] = 'HI';
 }
 return $result;
```

```
test()
```
}

This is an optional step where you may wish to provide functionality for your connector so that it may be tested through the administration interface under the "Set Connector Properties" section. To enable testing for your connector, set the connector class variable has testing enabled to true in the constructor and provide a test () method implementation.

```
public function __construct()
\{ parent::__construct();
     $this->_has_testing_enabled = true;
}
public function test()
\{ $item = $this->getItem(array('id'=>'1'));
     return !empty($item['firstname']) && ($item['firstname'] ==
'John');
}
```
You should also note that to enable the formatter hover component, you will need to also add the following to the construct:

```
$this-> enable in hover = true;
```
Class Example

The full 'ext rest example' class is shown below:

./custom/modules/Connectors/connectors/sources/ext/rest/example/example.php

<?php

```
 if(!defined('sugarEntry') || !sugarEntry) die('Not A Valid Entry
Point');
    require_once('include/connectors/sources/ext/rest/rest.php');
     class ext_rest_example extends ext_rest
     {
         public function __construct()
\{ parent::__construct();
             //Used for testing
             $this->_has_testing_enabled = true;
             //Used to enable hover for the formatter
             $this->_enable_in_hover = true;
 }
         /**
          * test
          * Returns true or false to test criteria
 *
          * @return Boolean true if test completes successfully
          */
         public function test()
\{ $item = $this->getItem(array('id'=>'1'));
             return !empty($item['firstname']) && ($item['firstname']
== 'John'); }
         /**
          * getItem
          * Returns an array containing a key/value pair(s) of a source
record
```

```
\star * @param Array $args Array of arguments to search/filter by
         * @param String $module String optional value of the module
that the connector framework is attempting to map to
         * @return Array of key/value pair(s) of the source record;
empty Array if no results are found
         */
        public function getItem($args=array(), $module=null)
\{$result = null; if ($args['id'] == 1)
\{$result = array();
                $result['id'] = '1'; //Unique record identifier
                $result['firstname'] = 'John';
                $result['lastname'] = 'Doe';
                $result['email'] = 'john.doe@sugar.crm';
                $result['state'] = 'CA';
 }
           else if (sargs['id'] == 2)\{$result = array();
                $result['id'] = '2'; //Unique record identifier
                $result['firstname'] = 'Jane';
                $result['lastname'] = 'Doe';
                $result['email'] = 'jane.doe@sugar.crm';
                $result['state'] = 'HI';
 }
            return $result;
 }
         /**
         * getList
         * Returns a nested array containing a key/value pair(s) of a
source record
 *
         * @param Array $args Array of arguments to search/filter by
         * @param String $module String optional value of the module
that the connector framework is attempting to map to
         * @return Array of key/value pair(s) of source record; empty
Array if no results are found
 */
        public function getList($args=array(), $module=null)
\{$results = array();
```

```
 if(!empty($args['name']['last']) &&
strtolower($args['name']['last']) == 'doe')
\{ $results[1] = array('
                   id' => 1,
                    'firstname' => 'John',
                   'lastname' => 'Doe',
                   'email' => 'john.doe@sugar.crm',
                    'state' => 'CA'
) \mathbf{i} $results[2] = array(
                   'id' => 2,
                    'firstname' => 'Jane',
                    'lastname' => 'Doe',
                   'email' => 'john.doe@sugar.crm',
                    'state' => 'HI'
) \mathbf{i} }
            return $results;
 }
    }
?>
```
Vardefs (vardefs.php)

The next step is to provide a list of variable definitions that your connector uses. These should be the fields used by your connector. For example, if your connector is a person lookup service, then these fields may be a first and last name, email address and phone number. You must also provide a unique field identifier for each connector record. This unique field needs to be named "id". Each vardef field entry is a defined within a PHP Array variable. The syntax is similar to a Sugar module's vardefs.php file with the exception of the 'hidden', 'input', 'search', 'hover' and 'options' keys.

- The 'hidden' key/value parameter is used to hide the connector's field in the framework. The required "id" field should be declared hidden because this is a unique record identifier that is used internally by the connector framework.
- The 'search' key/value parameter is an optional entry used to specify which connector field(s) are searchable. In step 1 of the connector wizard screen, a search form will be generated for your connector so that the user may optionally refine the list of results shown. Currently, we do not filter the fields

that may be added to the search form so the use of the 'search' key/value parameter serves more as a visual indication.

- The 'hover' key/value parameter is an optional entry to support the hover functionality. A vardef field that is denoted as the hover field contains the value the hover code will use in displaying a popup that displays additional detail in the Detail Views.
- The 'options' key/value parameter allows the developer to map values returned by the connector to values that may be used by the Sugar database.

In our example, the state field returns the abbreviated value of the State (CA for California, HI for Hawaii, etc.). If we wish to use the State name instead of the abbreviated name, we may specify the 'options' key/value parameter and then add the mapping entry to enable this translation. This is especially helpful should your system depend on a predefined set of values that differ from those returned by the connector. Here is a complete example of our example connector's vardefs.php file:

#### <?php

```
 if(!defined('sugarEntry') || !sugarEntry) die('Not A Valid Entry
Point');
     $dictionary['ext_rest_example'] = array(
         'comment' => 'vardefs for example connector',
```

```
 'fields' => array (
     'id' => array (
         'name' \Rightarrow 'id',
         'vname' \Rightarrow 'LBL ID',
         'type' \Rightarrow 'id',
          'comment' => 'Unique identifier',
          'hidden' => true,
     ),
     'fullname' => array (
         'name' => 'fullname',
         'vname' => 'LBL_FULL_NAME',
         'hover' => true,
     ),
    'firstname' => array (
          'name' => 'firstname',
          'vname' => 'LBL_FIRST_NAME',
    \big),
    'lastname' => array (
          'name' => 'lastname',
         'vname' => 'LBL_LAST_NAME',
          'input' => 'lastname',
         'search' => true,
```

```
 ),
              'email' => array (
                   'name' \Rightarrow 'email',
                    'vname' => 'LBL_EMAIL',
               ),
               'state' => array (
                   'name' => 'state',
                    'vname' => 'LBL_STATE',
                    'options' => 'states_dom',
               ),
          )
     );
?>
```
Things to Note

The 'input' key/value parameter is an optional entry to provide an input argument name conversion. In other words, if your connector service expects a "firstName" argument but your connector's field is named "firstname", you may provide an additional input entry so that the connector framework will call your connector's getItem() and getList() methods with an argument named "firstName". Typically, the 'input' key/value parameter is used to support searching.

```
'lastname' => array (
      'name' => 'lastname',
      'vname' => 'LBL_LAST_NAME',
      'input' => 'lastName',
     'search' => true,
     'hover' => 'true',
),
```
Although the benefit of this is probably not captured well in this example, you could potentially have a service that groups arguments in a nested array. For example imagine the following array of arguments for a connector service:

```
$args['name']['first']
$args['name']['last']
$args['phone']['mobile']
$args['phone']['office']
```
Here we have an array with 'name' and 'phone' indexes in the first level. If your connector expects arguments in this format then you may supply an input key/value entry in your vardefs.php file to do this conversion. The input key value should be delimited with a period (.).

```
'lastname' => array (
      'name' => 'lastname',
     'vname' => 'LBL_LAST_NAME',
      'input' => 'name.last', // Creates Array argument
['name']['last']
     'search' => true,
     'hover' => 'true',
),
```
#### Configuration (config.php)

The configuration file (config.php) holds a PHP array with two keys. The "name" is used to provide a naming label for your connector that will appear in the tabs throughout the application. The "properties" key may be used to store runtime properties for your connector. Here we have simply provided the name "Example" and a properties value that we may use to control the various aspects of our connector such as max results.

./custom/modules/Connectors/connectors/sources/ext/rest/example/config.php

```
<?php
/***CONNECTOR SOURCE***/
$config['name'] = 'Example';
$config['properties']['max_results'] = 50;
```
#### Labels (.lang.php)

The next step is to create a language file with labels for your application. Notice that the properties defined in the config.php file are indexed by the property key ("max\_results"). Otherwise, the vardefs.php entries should be indexed off the "vname" values.

./custom/modules/Connectors/connectors/sources/ext/rest/example/language/en\_us .lang.php.

<?php

```
 if(!defined('sugarEntry') || !sugarEntry) die('Not A Valid Entry
Point');
     $connector_strings = array (
         //Vardef labels
         'LBL_LICENSING_INFO' => '<table border="0"
cellspacing="1"><tr><td valign="top" width="35%"
```

```
class="dataLabel">Licensing Info</td></tr></table>',
         'LBL_FULL_NAME' => 'Full Name',
        'LBL FIRST NAME' => 'First Name',
         'LBL_LAST_NAME' => 'Last Name',
        'LBL EMAIL' => 'Email Address',
        'LBL STATE' => 'State',
         //Configuration labels
        'max results' => 'Max Results',
     );
?>
```
Mappings (mapping.php)

An optional mapping.php file may be provided so that default mappings are defined. These mappings assist the connector framework's component class. In our vardefs.php file, we enabled the hover link for the full\_name field. To explicitly place this hover link on the full\_name field for the Contacts module we provide the mapping entry as follows. A mapping.php file is needed though if you use the 'options' attribute for entries in the vardefs.php file.

```
<?php
$mapping = array (
   'beans' =>
   array (
     'Contacts' =>
     array (
        'firstname' => '',
       'lastname' => '',
       'email' => '',
       'state' => ',
       'fullname' => '',
       'id' => '',
     ),
   ),
);
```
Note that you can also predefine the mapping for the user as shown below:

```
<?php
$mapping = array (
   'beans' =>
```

```
 array (
     'Contacts' =>
     array (
       'firstname' => 'first_name',
      'lastname' => 'last name',
      'email' => 'emaill',
       'state' => 'primary_address_state',
       'fullname' => 'full_name',
      'id' => 'id',
     ),
   ),
);
```
## Formatter

The optional formatter components are used by the connector framework to render a widget that may display additional details and information. Currently, they are shown in the detail view screens for modules that are enabled for the connector. You should note that formatters should reside in a directory structure similar to their source connectors involving the protocol type. An example of this structure is ./custom/modules/Connectors/connectors/formatters/ext/<protocol type>/<connector name>/

The first step in creating a formatter is to enable hover in its source class. For this example, we will need to make sure that the contruct of our source class (./custom/modules/Connectors/connectors/sources/ext/rest/example/example.php) has enable in hover set to true:

```
$this->_enable_in_hover = true;
```
Next, we will create our formatter class. Our formatter class, ext rest example formatter, will handle how the hover widget is displayed.

./custom/modules/Connectors/connectors/formatters/ext/rest/example/example.php

<?php

```
 if(!defined('sugarEntry') || !sugarEntry) die('Not A Valid Entry
Point');
```

```
require_once('include/connectors/formatters/default/formatter.php');
```

```
 class ext_rest_example_formatter extends default_formatter
 {
```

```
 public function getDetailViewFormat()
\{ $mapping = $this->getSourceMapping();
           $mapping_name =
!empty($mapping['beans'][$this-> module]['fullname']) ?
$mapping['beans'][$this->_module]['fullname'] : '';
           if(!empty($mapping_name))
\{ $this->_ss->assign('mapping_name', $mapping_name);
               return $this->fetchSmarty();
 }
$GLOBALS['log']->error($GLOBALS['app_strings']['ERR_MISSING_MAPPING_EN
TRY FORM MODULE']);
           return '';
 }
        public function getIconFilePath()
\{ //icon for display
           return 'themes/Sugar/images/icon_basic_32.png';
 }
     }
?>
```
Next we will define our display template.

./custom/modules/Connectors/connectors/formatters/ext/rest/example/tpls/display.t pl

```
<script type="text/javascript" src="{sugar_getjspath
file='include/connectors/formatters/default/company_detail.js'}"></scr
ipt>
{literal}
<style type="text/css">
     .yui-panel .hd {
         background-color:#3D77CB;
         border-color:#FFFFFF #FFFFFF #000000;
         border-style:solid;
         border-width:1px;
```

```
 color:#000000;
         font-size:100%;
         font-weight:bold;
         line-height:100%;
         padding:4px;
         white-space:nowrap;
 }
</style>
{/literal}
<script type="text/javascript">
     function show_ext_rest_example(event)
     {literal}
\{ var xCoordinate = event.clientX;
         var yCoordinate = event.clientY;
         var isIE = document.all?true:false;
         if(isIE) {
             xCoordinate = xCoordinate + document.body.scrollLeft;
             yCoordinate = yCoordinate + document.body.scrollTop;
 }
     {/literal}
         cd = new CompanyDetailsDialog("example_popup_div", '<div
id="example_div">Connector Content</div>', xCoordinate, yCoordinate);
         cd.setHeader("{$fields.{{$mapping_name}}.value}");
         cd.display();
     {literal}
     }
     {/literal}
</script>
```
# Building a Module Loadable Package

The final step of a connector would be to zip your connector's contents along with a manifest.php file so that it may be installed by the Module Loader.

```
<basepath>/manifest.php
```
<?php

```
 $manifest = array (
```

```
'acceptable_sugar_flavors' => array (),
          'acceptable sugar versions' => array(),
          'is uninstallable' => true,
           'name' => 'Example Connector',
           'description' => 'A connector example',
          'author' => 'SugarCRM',
          'published date' => '2013/02/12',
          'version' \Rightarrow '1',
           'type' => 'module',
          'icon' => ',
      );
      $installdefs = array (
           'id' => 'ext_rest_example',
           'connectors' => array (
               array (
                  'connector' => '<br />basepath>/example/source',
                  'formatter' => '<basepath>/example/formatter',
                   'name' => 'ext_rest_example',
               ),
          ),
      );
?>
```
This manifest will install the specified files in the paths for 'connector' and 'formatter' as a connector. The path for the connector is determined from the connector 'name' index. In this case, with a name of ext\_rest\_example, the sources will be installed to

./custom/modules/Connectors/connectors/sources/ext/rest/example/ and the formatters to

./custom/modules/Connectors/connectors/formatters/ext/rest/example/.

A full module loadable example is available for download [here](http://support.sugarcrm.com/files/2fc5123e-88b6-f1ec-7662-55028f520eef.zip).

Last Modified: 01/15/2016 10:59am

# **Dashlets**

This guide provides an overview of product features and related technologies. In addition, it contains recommendations on best practices, tutorials for getting started, and troubleshooting information for common situations.

Last Modified: 11/17/2015 11:37pm

# Introduction

# Sugar Dashlets

Dashlets use the [abstract factory](http://en.wikipedia.org/wiki/Abstract_factory_pattern) design pattern. Individual dashlets extend the base abstract class Dashlet.php, list view Dashlets extend the base abstract class DashletGeneric.php, and chart dashlets extend the base abstract class DashletGenericChart.php.

Sugar Dashlet instances must be stored in one of the following directories:

- ./modules/<module>/Dashlets/
- ./custom/modules/<module>/Dashlets/

Sugar Dashlet developers use the ./custom/ directory to ensure their Sugar Dashlets are not manipulated by upgrades. Sugar Dashlets offered in base Sugar releases are located in the standard ./modules/ directory.

### Sugar Dashlet Files

The file name containing the main Sugar Dashlet code must match the Sugar Dashlet's class name. For example, the Sugar Dashlet class JotPadDashlet is located in the file ./modules/Home/Dashlets/JotPadDashlet/JotPadDashlet.php. The JotPadDashlet is a sample Sugar Dashlet released originally in Sugar 4.5. It serves as a useful example from which to begin your development efforts.

A metadata file accompanies each Sugar Dashlet. It contains descriptive information about the Sugar Dashlet defined below:

```
$DashletMeta['JotPadDashlet'] = array (
     'title' => 'LBL_TITLE',
    'description' => 'LBL_TITLE',
     'icon' => 'themes/Sugar/images/Accounts.gif',
    'category' => 'Tools',
);
```
The naming convention for the metadata file is className.meta.php, where className is the name of the Sugar Dashlet. The metadata file must reside in the same directory as the Sugar Dashlet code. For JotPad Dashlet, the meta file is stored in ./modules/Home/Dashlets/JotPadDashlet/JotPadDashlet.meta.php.

The 'title' and 'description' elements are translated. If the values here match a key in the array \$DashletStrings (from the language file) then they will be translated, otherwise it will display the literal string. (It is a best practice to use translatable language strings so that your Sugar Dashlet is international!)

Language files have a similar naming convention: className.locale.lang.php (for example ./modules/Home/Dashlets/JotPadDashlet/JotpadDashlet.en\_us.lang.php )

Icon files can either be defined in the .metadata file or included in the Sugar Dashlet Directory (for example ./modules/Home/Dashlets/JotPadDashlet/JotPadDashlet.icon.png).

Sugar scans for image files in the corresponding Sugar Dashlet directory.

## Templating

The suggested templating engine for Sugar Dashlets is **Smarty**. This is not a requirement.

### **Categories**

There are five categories for Sugar Dashlets:

- Module Views : Generic views of data in modules
- Portal : Sugar Dashlets that allow access to outside data (RSS, Web services, etc)
- Charts : Data charts
- Tools : Various tools such as notepad, calculator, or world clock
- Miscellaneous : Any other Sugar Dashlet

#### Sugar Dashlet base class

The main Sugar Dashlet base class is ./include/Dashlets/Dashlet.php and all Sugar Dashlets should extend this class.

Assign a unique ID to each Sugar Dashlet. This ID is used in the displayed HTML document and enable multiple Sugar dashlets of the same type to be included on the page.

Sugar Dashlets are stored in the table user\_preferences under the Dashlet's name and home category.

The options element stores the options for the Sugar dashlet. This element is loaded/stored by storeOptions/loadOptions functions in the base Dashlet class.

## Sugar Dashlets JavaScript

Sugar Dashlet utility functions are located in ./include/JavaScript/Dashlets.js and contains the following:

```
postForm: function(theForm, callback) {}
```
postForm is used to post the configuration form through AJAX.

The callback to remove the configuration dialog is SUGAR.sugarHome.uncoverPage:

```
callMethod: function(DashletId, methodName, postData, refreshAfter,
callback) {}
```
callMethod is a generic way to call a method in a Dashlet class. Use this function to generically call a method within your Dashlet class (php side). Refresh your Dashlet after a call and utilize a callback function (optional). This method can also be used to proxy AJAX calls to Web services that do not exist in the Sugar installation, for example, Google Maps Mash-up.

Last Modified: 01/15/2016 10:17pm

# Custom Dashlets

### **Overview**

Creating custom dashlets.

## Sugar Dashlets

A Module View is the simplest Sugar Dashlet to create. This is a customizable ListView of a Sugar Dashlet. For this section we will use the MyAccountsDashlet as an example.

./modules/Accounts/Dashlets/MyAccountsDashlet/MyAccountsDashlet.php <?php

```
if (!defined('sugarEntry') || !sugarEntry)
```

```
 die('Not A Valid Entry Point');
```

```
require_once('include/Dashlets/DashletGeneric.php');
```

```
class MyAccountsDashlet extends DashletGeneric
{
     function MyAccountsDashlet($id, $def = null)
    \{ global $current_user, $app_strings;
require('modules/Accounts/Dashlets/MyAccountsDashlet/MyAccountsDashlet
.data.php');
         parent::DashletGeneric($id, $def);
         if (empty($def['title']))
             $this->title = translate('LBL_HOMEPAGE_TITLE',
'Accounts');
         $this->searchFields =
$dashletData['MyAccountsDashlet']['searchFields'];
         $this->columns =
$dashletData['MyAccountsDashlet']['columns'];
         $this->seedBean = new Account();
     }
     /**
      * Overrides the generic process to include custom logic for email
addresses,
      * since they are no longer stored in a list view friendly
manner.
      * (A record may have an undetermined number of email addresses).
 *
      * @param array $lvsParams
      */
     function process($lvsParams = array())
\{ if (isset($this->displayColumns) && array_search('email1',
$this->displayColumns) !== false) {
             $lvsParams['custom_select'] = ', email_address as email1';
             $lvsParams['custom_from'] = ' LEFT JOIN
email_addr_bean_rel eabr ON eabr.deleted = 0 AND bean_module =
\'Accounts\'' . ' AND eabr.bean_id = accounts.id AND primary_address =
```

```
1' . ' LEFT JOIN email_addresses ea ON ea.deleted = 0 AND ea.id =
eabr.email address id';
 }
         if (isset($this->displayColumns) &&
array search('parent name', $this->displayColumns) !== false) {
             $lvsParams['custom_select'] =
empty($lvsParams['custom_select']) ? ', a1.name as parent_name ' :
$lvsParams['custom_select'] . ', a1.name as parent name ';
             $lvsParams['custom_from'] =
empty($lvsParams['custom_from']) ? ' LEFT JOIN accounts a1 on a1.id =
accounts.parent_id' : $lvsParams['custom_from'] . ' LEFT JOIN accounts
a1 on a1.id = accounts.parent_id';
 }
         parent::process($lvsParams);
     }
}
```

```
?>
```
All the metadata for this Sugar Dashlet is defined in the constructor. \$searchFields are the search inputs that can be applied to the view. Defining these here will tell which input fields to generate corresponding filters when the user configures the Sugar Dashlet. \$columns define the available columns to the user. These contain the visible columns and the columns the user can make visible. Initially, both columns and searchFields are defined in MyAccountsDashlet.data.php. ./modules/Accounts/Dashlets/MyAccountsDashlet/MyAccountsDashlet.data.php <?php

```
if (!defined('sugarEntry') || !sugarEntry)
     die('Not A Valid Entry Point');
global $current_user;
$dashletData['MyAccountsDashlet']['searchFields'] = array(
    'date_entered' => array(
        'default' => ''
     ),
    'account_type' => array(
         'default' => ''
     ),
     'industry' => array(
         'default' => ''
     ),
     'billing_address_country' => array(
        'default' => ''
```

```
 ),
    'team id' => array(
         'default' => ',
          'label' => 'LBL_TEAMS'
     ),
    'assigned user id' => array(
          'type' => 'assigned_user_name',
          'default' => $current_user->name,
          'label' => 'LBL_ASSIGNED_TO'
    \left( \right));
$dashletData['MyAccountsDashlet']['columns'] = array(
     'name' => array(
         'width' => '40',
         'label' => 'LBL LIST ACCOUNT NAME',
         'link' => true,
         'default' => true
     ),
     'website' => array(
         'width' => '8',
          'label' => 'LBL_WEBSITE',
        'default' => true
     ),
     'phone_office' => array(
         'width' => '15',
          'label' => 'LBL_LIST_PHONE',
         'default' => true
     ),
     'phone_fax' => array(
         'width' \Rightarrow '8',
          'label' => 'LBL_PHONE_FAX'
     ),
     'phone_alternate' => array(
         'width' => '8',
          'label' => 'LBL_OTHER_PHONE'
     ),
     'billing_address_city' => array(
         'width' \Rightarrow '8',
          'label' => 'LBL_BILLING_ADDRESS_CITY'
     ),
     'billing_address_street' => array(
         'width' => '8',
         'label' => 'LBL_BILLING_ADDRESS_STREET'
    ),
     'billing_address_state' => array(
         'width' \Rightarrow '8',
```

```
 'label' => 'LBL_BILLING_ADDRESS_STATE'
 ),
'billing address postalcode' => array(
    'width' \Rightarrow '8',
     'label' => 'LBL_BILLING_ADDRESS_POSTALCODE'
 ),
'billing address country' => array(
    'width' \Rightarrow '8',
     'label' => 'LBL_BILLING_ADDRESS_COUNTRY',
    'default' => true
 ),
 'shipping_address_city' => array(
    'width' \Rightarrow '8',
     'label' => 'LBL_SHIPPING_ADDRESS_CITY'
 ),
 'shipping_address_street' => array(
     'width' => '8',
     'label' => 'LBL_SHIPPING_ADDRESS_STREET'
 ),
 'shipping_address_state' => array(
    'width' \Rightarrow '8',
     'label' => 'LBL_SHIPPING_ADDRESS_STATE'
 ),
 'shipping_address_postalcode' => array(
    'width' \Rightarrow '8',
     'label' => 'LBL_SHIPPING_ADDRESS_POSTALCODE'
 ),
 'shipping_address_country' => array(
     'width' => '8',
     'label' => 'LBL_SHIPPING_ADDRESS_COUNTRY'
 ),
 'email1' => array(
    'width' => '8',
     'label' => 'LBL_EMAIL_ADDRESS_PRIMARY'
 ),
 'parent_name' => array(
    'width' => '15',
     'label' => 'LBL_MEMBER_OF',
     'sortable' => false
 ),
'date_entered' => array(
     'width' => '15',
     'label' => 'LBL_DATE_ENTERED'
),
'date_modified' => array(
     'width' => '15',
```

```
 'label' => 'LBL_DATE_MODIFIED'
     ),
    'created by name' => array(
        'width' => '8',
         'label' => 'LBL_CREATED'
     ),
    'assigned user name' => array(
         'width' => '8',
         'label' => 'LBL_LIST_ASSIGNED_USER'
     ),
    'team_name' => array(
         'width' => '15',
         'label' => 'LBL_LIST_TEAM'
     )
);
```
?>

Please note that modifications made in studio to columns and searchFields will be located in ./custom/modules/Accounts/metadata/dashletviewdefs.php. These settings will overrdie the layout for all dashlets under that module name. This data file along with the MyAccountsDashlet.meta.php file will create a generic module view Sugar Dashlet.

```
./Accounts/Dashlets/MyAccountsDashlet/MyAccountsDashlet.meta.php
<?php
```

```
if (!defined('sugarEntry') || !sugarEntry)
     die('Not A Valid Entry Point');
global $app_strings;
$dashletMeta['MyAccountsDashlet'] = array(
     'module' => 'Accounts',
     'title' => translate('LBL_HOMEPAGE_TITLE', 'Accounts'),
     'description' => 'A customizable view into Accounts',
     'category' => 'Module Views'
);
?>
```
### Custom Sugar Dashlets

Sugar Dashlets are more than generic module views. They can provide unlimited functionality and integration.

For this section we will use the JotPad Sugar Dashlet as an example. The JotPad is a simple note taking Sugar Dashlet. A user double clicks on the Sugar Dashlet and can enter any text in the Sugar Dashlet. When the user clicks outside of the textarea, the text is automatically saved via AJAX. There are six files that define this Sugar Dashlet residing in the ./modules/Home/Dashlets/JotPadDashlet/ directory:

- 1. JotPadDashlet.php JotPad Class
- 2. JotPadDashlet.meta.php metadata about the Sugar Dashlet
- 3. JotPadDashlet.tpl Display Template
- 4. JotPadDashletOptions.tpl Configuration template
- 5. JotPadDashletScript.tpl Javascript
- 6. JotPadDashlet.en\_us.lang.php English Language file

JotPadDashlet.php

The JotPadDashlet.php file handles the display of the dashlet.

./modules/Home/Dashlets/JotPadDashlet/JotPadDashlet.php: <?php

```
if(!defined('sugarEntry') || !sugarEntry) die('Not A Valid Entry
Point');
require_once('include/Dashlets/Dashlet.php');
class JotPadDashlet extends Dashlet {
     var $savedText; // users's saved text
    var $height = '200'; // height of the pad
     /**
      * Constructor
 *
      * @global string current language
      * @param guid $id id for the current dashlet (assigned from Home
module)
      * @param array $def options saved for this dashlet
      */
     function JotPadDashlet($id, $def) {
         $this->loadLanguage('JotPadDashlet'); // load the language
strings here
         if(!empty($def['savedText'])) // load default text is none is
defined
             $this->savedText = $def['savedText'];
         else
             $this->savedText =
```

```
$this->dashletStrings['LBL_DEFAULT_TEXT'];
         if(!empty($def['height'])) // set a default height if none is
set
             $this->height = $def['height'];
         parent::Dashlet($id); // call parent constructor
         $this->isConfigurable = true; // dashlet is configurable
         $this->hasScript = true; // dashlet has javascript attached
to it
         // if no custom title, use default
         if(empty($def['title'])) $this->title =
$this->dashletStrings['LBL_TITLE'];
         else $this->title = $def['title'];
     }
     /**
      * Displays the dashlet
 *
      * @return string html to display dashlet
      */
     function display() {
         $ss = new Sugar_Smarty();
         $ss->assign('savedText',
SugarCleaner::cleanHtml($this->savedText));
         $ss->assign('saving', $this->dashletStrings['LBL_SAVING']);
         $ss->assign('saved', $this->dashletStrings['LBL_SAVED']);
         $ss->assign('id', $this->id);
         $ss->assign('height', $this->height);
        Sstr =$ss->fetch('modules/Home/Dashlets/JotPadDashlet/JotPadDashlet.tpl');
         return
parent::display($this->dashletStrings['LBL_DBLCLICK_HELP']) . $str . '
'; // return parent::display for title and such
     }
     /**
      * Displays the javascript for the dashlet
 *
      * @return string javascript to use with this dashlet
      */
     function displayScript() {
```

```
Sss = new SquareSmarty();
         $ss->assign('saving', $this->dashletStrings['LBL_SAVING']);
         $ss->assign('saved', $this->dashletStrings['LBL_SAVED']);
         $ss->assign('id', $this->id);
         $str =
$ss->fetch('modules/Home/Dashlets/JotPadDashlet/JotPadDashletScript.tp
l');
         return $str; // return parent::display for title and such
     }
     /**
      * Displays the configuration form for the dashlet
      *
      * @return string html to display form
      */
     function displayOptions() {
         global $app_strings;
        $ss = new Sugar Smarty();
         $ss->assign('titleLbl',
$this->dashletStrings['LBL_CONFIGURE_TITLE']);
         $ss->assign('heightLbl',
$this->dashletStrings['LBL_CONFIGURE_HEIGHT']);
         $ss->assign('saveLbl', $app_strings['LBL_SAVE_BUTTON_LABEL']);
         $ss->assign('clearLbl',
$app_strings['LBL_CLEAR_BUTTON_LABEL']);
         $ss->assign('title', $this->title);
         $ss->assign('height', $this->height);
         $ss->assign('id', $this->id);
         return parent::displayOptions() .
$ss->fetch('modules/Home/Dashlets/JotPadDashlet/JotPadDashletOptions.t
pl');
     }
     /**
      * called to filter out $_REQUEST object when the user submits the
configure dropdown
 *
      * @param array $req $_REQUEST
      * @return array filtered options to save
      */
     function saveOptions($req) {
         global $sugar_config, $timedate, $current_user, $theme;
        $options = array();
```

```
 $options['title'] = $_REQUEST['title'];
         if(is_numeric($_REQUEST['height'])) {
            if($ REQUEST['height'] > 0 && $ REQUEST['height'] <= 300)
$options['height'] = $_REQUEST['height'];
            elseif($ REQUEST['height'] > 300) $options['height'] =
'300';
             else $options['height'] = '100';
 }
         $options['savedText'] = $this->savedText;
         return $options;
     }
     /**
      * Used to save text on textarea blur. Accessed via
Home/CallMethodDashlet.php
      * This is an example of how to to call a custom method via ajax
      */
     function saveText() {
         $json = getJSONobj();
      if(isset($_REQUEST['savedText'])) {
             $optionsArray = $this->loadOptions();
$optionsArray['savedText']=$json->decode(html_entity_decode($_REQUEST[
'savedText']));
$optionsArray['savedText']=SugarCleaner::cleanHtml(nl2br($optionsArray
['savedText']));
             $this->storeOptions($optionsArray);
 }
         else {
             $optionsArray['savedText'] = '';
 }
         echo 'result = ' . $json->encode(array('id' =>
$_REQUEST['id'],
                                         'savedText' =>
$optionsArray['savedText']));
     }
}
?>
```
JotPadDashletOptions.tpl

The JotPadDashletOptions.tpl file handles the display of the dashlet options.

```
./modules/Home/Dashlets/JotPadDashlet/JotPadDashletOptions.tpl
<div style='width: 500px'>
<form name='configure_{$id}' action="index.php" method="post"
onSubmit='return SUGAR.dashlets.postForm("configure_{$id}",
SUGAR.mySugar.uncoverPage);'>
<input type='hidden' name='id' value='{$id}'>
<input type='hidden' name='module' value='Home'>
<input type='hidden' name='action' value='ConfigureDashlet'>
<input type='hidden' name='to_pdf' value='true'>
<input type='hidden' name='configure' value='true'>
<table width="400" cellpadding="0" cellspacing="0" border="0"
class="edit view" align="center">
<tr>
   <td valign='top' nowrap class='dataLabel'>{$titleLbl}</td>
   <td valign='top' class='dataField'>
     <input class="text" name="title" size='20' value='{$title}'>
  \lt/\text{td}\langletr>
<tr>
   <td valign='top' nowrap class='dataLabel'>{$heightLbl}</td>
   <td valign='top' class='dataField'>
     <input class="text" name="height" size='3' value='{$height}'>
  \langle /td>
\langletr>
<tr>
   <td align="right" colspan="2">
       <input type='submit' class='button' value='{$saveLbl}'>
    \langle/td>
\langletr>
</table>
</form>
</div>
```
The important thing to note here is the onSubmit. All configure forms should have this statement to uncover the page to remove the configuration dialog. Note: It is important to separate your JavaScript into a separate JavaScript file. This is because Sugar Dashlets are dynamically added to a page through AJAX. The HTML included into JavaScript is not evaluated when dynamically included. It is important that all JavaScript functions are included in this script file. Inline JavaScript (<a href onclick=" etc) will still function. If the Sugar Dashlet has JavaScript and a user dynamically adds it to the page, the Sugar Dashlet will not be accessible until after the user reloads the page.

Therefore it is beneficial to use as many generic methods in Dashlet.js as possible (Dashlets.callMethod() specifically!).

JotPadDashletScripts.tpl

The JotPadDashletScripts.tpl handles the generic javascript for the dashlet.

./modules/Home/Dashlets/JotPadDashlet/JotPadDashletScripts.tpl {literal}

{/literal}

### Refreshing the Sugar Dashlet Cache

To add a Sugar Dashlet to your SugarCRM installation, you can use the dashlets installdef in Module Loader to install your Sugar Dashlet Package to the ./custom/Home/Dashlets/ directory. If you are developing or need to copy the dashlet to a different modules directory, you will need to navigate to Admin > Repair > Rebuild Sugar Dashlets. This will rebuild the dashlet cache locatd in ./cache/dashlets/dashlets.php that maps the dashlets.

## Packaging Generic Sugar Dashlets

If you are packaging a generic dashlet that is not module specific, you can use the dashlets installdef. This will install the dashlet to ./custom/modules/Home/Dashlets/<dashlet>/. manifest.php <?php

```
$manifest = array('acceptable_sugar_flavors' => array(),
         'acceptable_sugar_versions' => array(),
         'author' => 'SugarCRM',
          'description' => 'Installs the dashlet using the dashlets
installdef',
         'icon' => '',
         'is uninstallable' => true,
          'name' => 'Dashlet installer example',
          'published_date' => '2013-01-29 2013 13:49:58',
          'type' => 'module',
          'version' => '1.0'
      );
      $installdefs = array(
          'id' => 'package_1359467398',
         'dashlets' => array(
```

```
 0 => array( //The name to install the dashlet under 
'name' => 'MyDashlet',
                 //This directory contains the dashlet files
                'from' => '<basepath>/MyDashlet'
 )
 )
     );
?>
```
If you are creating a module specific dashlet, you will have to move the dashlet to the directory using the copy installdef as shown below:

manifest.php

<?php

```
$manifest = array('acceptable_sugar_flavors' => array(),
        'acceptable_sugar_versions' => array(),
        'author' => 'SugarCRM',
         'description' => 'Installs the dashlet using the copy
installdef',
        'icon' => ',
         'is_uninstallable' => true,
         'name' => 'Dashlet installer example',
         'published_date' => '2013-01-29 2013 13:49:58',
         'type' => 'module',
         'version' => '1.0'
     );
     $installdefs = array(
         'id' => 'package_1359467399',
         'copy' => array(
            0 \Rightarrow \arctan(\theta) 'from' => '/MyDashlet/',
                 'to' => 'custom/modules/<module>/Dashlets/MyDashlet'
 )
         )
     );
```
?>

Please note that if you are installing a dashlet using the copy installdef, you will need to navigate to Admin > Repair > Rebuild Sugar Dashlets. This will rebuild the dashlet cache.

More information on the manifest file can be found in the [Introduction to the](http://http//support.sugarcrm.com/Documentation/Sugar_Developer/Sugar_Developer_Guide_6.5/Application_Framework/Module_Loader/Introduction_to_the_Manifest) [Manifest](http://http//support.sugarcrm.com/Documentation/Sugar_Developer/Sugar_Developer_Guide_6.5/Application_Framework/Module_Loader/Introduction_to_the_Manifest) section

## Creating Custom Chart Dashlets

Creating a custom chart dashlet is very similar to creating the MyAccountsDashlet described above. The main difference is that you will need to override the display() method in your class to build the chart, using the SugarChartFactory class included with SugarCRM. Beginning in Sugar 6.2, we have switched the charts to be rendered through JavaScript. The SugarChartFactory returns a subclass of SugarChart. See below for an example of display() method as used in the Outcome by Month dashlet.

```
./modules/Charts/Dashlets/OutcomeByMonthDashlet/OutcomeByMonthDashlet.php
<?php
if(!defined('sugarEntry') || !sugarEntry) die('Not A Valid Entry
Point');
require_once('include/Dashlets/DashletGenericChart.php');
class OutcomeByMonthDashlet extends DashletGenericChart
{
    public sobm ids = array();
     public $obm_date_start;
     public $obm_date_end;
     /**
      * @see DashletGenericChart::$_seedName
      */
    protected $ seedName = 'Opportunities';
     /**
      * @see DashletGenericChart::__construct()
      */
     public function __construct(
         $id,
         array $options = null
\overline{\phantom{a}} {
         global $timedate;
  if(empty($options['obm_date_start']))
              $options['obm_date_start'] = $timedate->nowDbDate();
         if(empty($options['obm_date_end']))
              $options['obm_date_end'] =
$timedate->asDbDate($timedate->getNow()->modify("+6 months"));
         parent::__construct($id,$options);
     }
     /**
      * @see DashletGenericChart::displayOptions()
```
```
 */
     public function displayOptions()
     {
         if (!isset($this->obm_ids) || count($this->obm_ids) == 0)
  $this->_searchFields['obm_ids']['input_name0'] =
array keys(get user array(false));
         return parent::displayOptions();
     }
     /**
      * @see DashletGenericChart::display()
      */
     public function display()
\{ $currency_symbol =
$GLOBALS['sugar_config']['default_currency_symbol'];
         if ($GLOBALS['current_user']->getPreference('currency')){
             $currency = new Currency();
$currency->retrieve($GLOBALS['current_user']->getPreference('currency'
));
             $currency_symbol = $currency->symbol;
 }
         require("modules/Charts/chartdefs.php");
         $chartDef = $chartDefs['outcome_by_month'];
         require_once('include/SugarCharts/SugarChartFactory.php');
         $sugarChart = SugarChartFactory::getInstance();
         $sugarChart->setProperties('',
             translate('LBL_OPP_SIZE', 'Charts') . ' ' .
$currency_symbol . '1' .translate('LBL_OPP_THOUSANDS', 'Charts'),
             $chartDef['chartType']);
         $sugarChart->base_url = $chartDef['base_url'];
         $sugarChart->group_by = $chartDef['groupBy'];
         $sugarChart->url_params = array();
         $sugarChart->getData($this->constructQuery());
         $sugarChart->is_currency = true;
         $sugarChart->data_set =
$sugarChart->sortData($sugarChart->data_set, 'm', false,
'sales_stage', true, true);
         $xmlFile = $sugarChart->getXMLFileName($this->id);
         $sugarChart->saveXMLFile($xmlFile,
$sugarChart->generateXML());
         return $this->getTitle('<div align="center"></div>') .
             '<div align="center">' . $sugarChart->display($this->id,
$xmlFile, '100%', '480', false) . '</div>'.
$this->processAutoRefresh();
  }
```

```
 /**
      * @see DashletGenericChart::constructQuery()
      */
     protected function constructQuery()
     {
         $query = "SELECT sales_stage,".
db_convert('opportunities.date_closed','date_format',array("'%Y-%m'"),
array("'YYYY-MM'"))." as m, ".
             "sum(amount_usdollar/1000) as total, count(*) as opp_count
FROM opportunities ";
         $this->getSeedBean()->add_team_security_where_clause($query);
         $query .= " WHERE opportunities.date_closed >=
".db_convert("'".$this->obm_date_start."'",'date') .
                         " AND opportunities.date closed <=
".db_convert("'".$this->obm_date_end."'",'date') .
                          " AND opportunities.deleted=0";
         if (count($this->obm_ids) > 0)
             $query .= " AND opportunities.assigned_user_id IN ('" .
implode("','",$this->obm_ids) . "')";
         $query .= " GROUP BY sales_stage,".
db_convert('opportunities.date_closed','date_format',array("'%Y-%m'"),
array("'YYYY-MM'")) .
                      " ORDER BY m";
         return $query;
     }
}
```
Last Modified: 05/17/2017 03:29pm

# Databases

All five Sugar editions support the MySQL and Microsoft SQL Server databases. Sugar Enterprise and Sugar Ultimate also support the DB2 and Oracle databases. In general, Sugar uses only common database functionality, and the application logic is embedded in the PHP code. Sugar does not use database triggers or stored procedures. This design simplifies coding and testing across different database vendors. The only implementation difference across the various supported databases is column types.

#### Indexes

Indexes can be defined in the main or custom vardefs.php for module in an array under the key indices. See below for an example of defining several indices:

```
'indices' => array(
      array(
         'name' => 'idx_modulename name',
          'type' => 'index',
          'fields' => array('name'),
      ),
      array(
          'name' => 'idx_modulename_assigned_deleted',
          'type' => 'index',
          'fields' => array('assigned_user_id', 'deleted'),
      ),
 ),
```
The name of the index must start with idx\_ and must be unique across the database. Possible values for type include primary for a primary key or index for a normal index. The fields list matches the column names used in the database.

Primary Keys, Foreign Keys, and GUIDs

By default, Sugar uses globally unique identification values (GUIDs) for primary keys for all database records. Sugar provides a create\_guid() utility function for creating these GUIDs in the following format:

aaaaaaaa-bbbb-cccc-dddd-eeeeeeeeeeee. The primary key column length is 36 characters.

The GUID format and value has no special meaning (relevance) in Sugar other than the ability to match records in the database. Sugar links two records (such as an Accounts record with a Contacts record) with a specified ID in the record type relationship table (e.g. accounts\_contacts).

Sugar allows a primary key to contain any unique string. This can be a different GUID algorithm, a key that has some meaning (such as bean type first, followed by info), an external key, and/or auto-incrementing numbers (converted to strings). Sugar chose GUIDs over auto-incrementing keys to allow for easier data synchronization across databases and avoid primary key collisions when one of the following occurs:

- Sugar Offline Client (part of Sugar Enterprise) syncs data with the main Sugar installation.
- Sugar SOAP APIs are used for data synchronization.

Tools like Talend are used for data synchronization.

Offline Client uses GUIDs for primary keys for ease of implementation and simpler handling of data conflicts compared to other schemes. If a developer changes Sugar to use some other ID scheme and needs to accommodate data synchronization across data stores, IDs need to be partitioned ahead of time or a system similar to the Sugar implementation for Cases, Ouotes, and Bugs created. For modules like these that have human-readable ID numbers (integers) that need to be synchronized across databases, Sugar implements a server ID that is globally unique and concatenates it with an incrementing Case, Quotes or Bug number. Attempting such a change to Sugar requires some careful planning and implementation.

If data synchronization is not an issue, the primary key format can be changed to some other unique string.

You can also import data from a previous system with one primary key format and make all new records in Sugar use the GUID primary key format. All keys need to be stored as globally unique strings with no more than 36 characters. If multiple modules contain records with matching ids, you may experience undesired behaviors within the system.

To perform any of the following:

- Implement a new primary key method
- Import existing data with a different primary key format based on the existing GUID mechanism for new records

Make note of the following:

- Quote characters : Sugar expects primary keys to be string types and will format the SQL with quotes. If you change the primary key types to an integer type, SQL errors may occur since Sugar stores all ID values in quotes in the generated SQL. The database may be able to ignore this issue. MySQL running in Safe mode experiences issues, for instance.
- Case-sensitivity : IDs abc and ABC are treated the same in MySQL but represent different values in Oracle. When migrating data to Sugar, some CRM systems may use case sensitive strings as their IDs on export. If this is the case, and you are running MySQL, you need to run an algorithm on the data to make sure all of the IDs are unique. One simple algorithm is to MD5 the ids that they provide. A quick check will let you know if there is a problem. If you imported 80,000 leads and there are only 60,000 in the system, some may have been lost due to non-unique primary keys, as a result of case sensitivity.

• Sugar only tracks the first 36 characters in the primary key. Any replacement primary key will either require changing all of the ID columns with one of an appropriate size or to make sure you do not run into any truncation or padding issues. MySQL in some versions has had issues with Sugar where the IDs were not matching because it was adding spaces to pad the row out to the full size. MySQL's handling of char and varchar padding has changed in some of the more recent versions. To protect against this, you will want to make sure the GUIDs are not padded with blanks in the DB.

Last Modified: 09/26/2015 04:23pm

# Entry Points

This guide provides an overview of product features and related technologies. In addition, it contains recommendations on best practices, tutorials for getting started, and troubleshooting information for common situations.

Last Modified: 11/19/2015 04:52am

# Introduction

#### **Overview**

Introduction to entry points

#### Introduction to Entry Points

All entry points into the Sugar application are pre-defined to ensure that proper security and authentication steps are applied consistently across the entire application. The main entry points to note are:

- ./cron.php Used by the Windows Scheduler Service or the cron service on Linux and Unix for executing the Sugar Scheduler periodically
- ./index.php Default entry point into the Sugar application
- ./install.php Used for initial install of the Sugar application
- ./soap.php Entry point for all v1 SOAP calls. This entry point is deprecated and should not be used for API development
- ./service/{api version}/soap.php Entry point for v2 v4\_1 SOAP calls

./service/{api version}/rest.php - Entry point for for v2 - v4\_1 REST calls

All stock entry points can be found in ./include/MVC/Controller/entry\_point\_registry.php.

# Accessing Entry Points

Available entry points can be accessed using a URL pattern as follows:

http://{sugar url}/index.php?entryPoint={entry point name}

The entry point name will be the specified index in the \$entry point registry array. Access to this entry point outside of sugar will be dependent on the auth parameter defined in the \$entry point registry array as well. The following section will outline creating custom entry points.

Last Modified: 09/26/2015 04:23pm

# Custom Entry Points

#### **Overview**

How to create custom entry points.

# Creating a Custom Entry Point

As of 6.3.x, entry points can be created using the extension framework. The entry point extension directory is located at

./custom/Extension/application/Ext/EntryPointRegistry/. Entry point files found is this directory will be compiled into

./custom/application/Ext/EntryPointRegistry/entry\_point\_registry.ext.php after a Quick Repair and Rebuild. Prior to 6.3.x, an entry point was added by creating the file ./custom/include/MVC/Controller/entry\_point\_registry.php. This method of creating entry points is still compatible but is not recommended from a best practices standpoint.

Entry point registries contain two properties:

- file The path to the entry point.
- auth A Boolean value that determines whether or not the user must be

authenticated in order to access the entry point.

```
$entry_point_registry['customEntryPoint'] = array(
     'file' => 'path/to/customEntryPoint.php',
    'auth' => true
);
```
#### Example

The first step is to create the actual entry point. This is where all of the logic for your entry point will be located. This file can be located anywhere you choose. For my example, I will create:

./custom/customEntryPoint.php

<?php

```
 if(!defined('sugarEntry') || !sugarEntry) die('Not A Valid Entry
Point');
```

```
 echo "Hello World!";
```
Next, we will need to create our extension in the application extensions. This will be located at:

./custom/Extension/application/Ext/EntryPointRegistry/customEntryPoint.php

<?php

```
 $entry_point_registry['customEntryPoint'] = array(
     'file' => 'custom/customEntryPoint.php',
    'auth' => true
 );
```
Finally, navigate to Admin > Repair > Quick Repair and Rebuild. The system will then generate the file

./custom/application/Ext/EntryPointRegistry/entry\_point\_registry.ext.php containing your registry entry. We are now able to access our entry point by navigating to:

```
http://{sugar url}/index.php?entryPoint=customEntryPoint
```
Last Modified: 10/20/2016 05:30am

# File Caching

### **Overview**

An Overview of how caching works within SugarCRM

# What It Does

Much of the user interface is built dynamically using templates from metadata and language string files. Sugar implements a file caching mechanism to improve the performance of the system by reducing the number of static metadata and language files that need to be resolved at runtime. This directory stores the cached template and language string files.

# Where is the Cache?

In a stock instance, the cache is located in the sugar root 'cache' directory. If you would like to move this directory to a new location, you can update the config parameter 'cache dir' in your config.php or config override.php to meet your needs.

### Developer Mode

To prevent caching while developing, a developer may opt to turn on developer mode.

Admin > System Settings > Advanced > Developer Mode

This is especially helpful when you are directly altering templates, metadata, or language files. The system automatically refreshes the file cache. Make sure to deactivate developer mode after completing customizations because this mode degrades system performance.

Last Modified: 01/08/2017 05:40pm

# Global Control Links

### **Overview**

Managing global control links.

### Link Location

Global control links are the links located in the profile drop down.

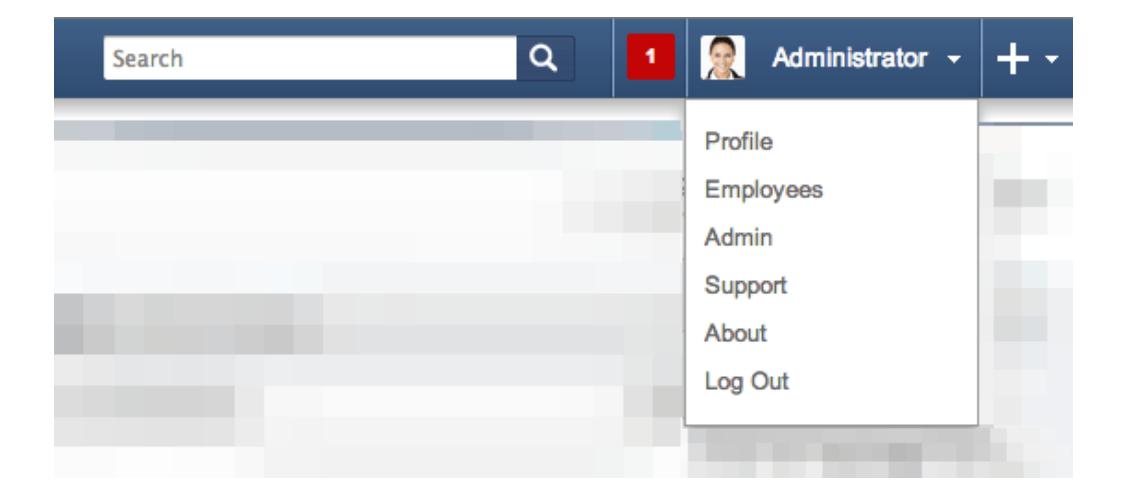

Sugar 6.0 through 6.4 will look similar to this:

Welcome, Administrator | Log Out | Employees | Admin | Support | Help | About

# Modifying the Links

As of 6.3.x, global control links can be created using the extension framework. The global links extension directory is located at

./custom/Extension/application/Ext/GlobalLinks/. Global link files found is this directory will be compiled into ./custom/application/Ext/GlobalLinks/links.ext.php after a Quick Repair and Rebuild.

Prior to 6.3.x, a global link was added by creating the file ./custom/include/globalControlLinks.php. This method of creating global links is still compatible but is not recommended from a best practices standpoint.

### Examples

Adding a Link

This example will demonstrate how to add a link to the global links:

./custom/Extension/application/Ext/GlobalLinks/<file>.php

<?php

```
 $global_control_links['google'] = array(
         'linkinfo' => array(
             //String Text => URL
             $app_strings['LBL_SUGARCRM'] => 'http://www.sugarcrm.com'
) );
```
Next, we will define the app\_string:

./custom/Extension/application/Ext/Language/<language>.<file>.php

<?php

\$app\_strings['LBL\_SUGARCRM'] = 'SugarCRM';

#### Removing a Link

This example will demonstrate how to remove a global link:

./custom/Extension/application/Ext/GlobalLinks/<file>.php

<?php

```
 if (isset($global_control_links['employees']))
 {
    unset($global_control_links['employees']);
 }
```
Last Modified: 01/08/2017 05:40pm

# Helper Classes

This guide provides an overview of product features and related technologies. In addition, it contains recommendations on best practices, tutorials for getting started, and troubleshooting information for common situations.

Last Modified: 11/19/2015 03:52am

# Administration

### **Overview**

The Administration class is used to manage settings stored in the database 'config' table.

# The Administration Class

The Administration class is located in 'modules/Administration/Administration.php'. Settings modified using this class are written to the 'config' table..

#### Creating / Updating Settings

To create or update a specific setting, you can specify the new value using the Administraton 'saveSetting' function as shown below:

```
require_once('modules/Administration/Administration.php')
$administrationObj = new Administration();
//save the setting
$administrationObj->saveSetting("MyCategory", "MySetting",
'MySettingsValue');
```
#### Retrieving Settings

You can access the config settings by using the Administration 'retrieveSettings' function. You can filter the settings by category by passing in filter a parameter. If no value is passed to 'retrieveSettings', all settings will be returned. An example is show below:

```
require_once('modules/Administration/Administration.php');
$administrationObj = new Administration();
//Retrieve all settings in the category of 'MyCategory'.
//This parameter can be left empty to retrieve all settings.
$administrationObj->retrieveSettings('MyCategory');
```
//Use a specific setting \$MySetting = \$administrationObj->settings['MyCategory\_MySetting'];

### Considerations

When looking to store custom settings, the administration class will store the settings in the 'config' table. Alternatively, you can use the Configurator class located in ./modules/Configurator/Configurator.php to store the settings in the 'config\_override.php' file.

Last Modified: 09/26/2015 04:23pm

# BeanFactory

#### **Overview**

An overview of the BeanFactory class which is used to retrieve bean objects.

### The BeanFactory Class

The BeanFactory class is used for sane bean loading. The class should be used anytime you are creating or retrieving bean objects. It will automatically handle any classes required for the bean.

Instantiating a SugarBean Object (newBean)

To instantiate a SugarBean you can use the newBean() method. This method is typically used when creating a new record for a module or to call properties of the bean.

```
$bean = BeanFactory::newBean($module);
```
#### Retrieving a SugarBean Object Record (getBean)

The getBean() method can be used to retrieve a specific record from the database.

```
$bean = BeanFactory::getBean($module, $record_id);
```
Retrieving Module Keys (getObjectName)

The getObjectName() method will return the object name / dictionary key for a given module. This is normally the same as the bean name, but may not be for some modules such as Cases which has a key of 'aCase' and a name of 'Case'.

\$moduleKey = BeanFactory::getObjectName(\$moduleName);

Last Modified: 08/25/2016 01:30pm

# Configurator

This guide provides an overview of product features and related technologies. In addition, it contains recommendations on best practices, tutorials for getting started, and troubleshooting information for common situations.

Last Modified: 11/19/2015 03:52am

# Core Settings

### **Overview**

Sugar configuration settings.

#### Settings Architecture

When you first install Sugar, all of the default settings are located in ./config.php. As you begin configuring the system, the modified settings are stored in ./config override.php. Settings in ./config.php are overridden by the values in ./config\_override.php.

#### Settings

addAjaxBannedModules (Deprecated in future release)

Description Disables a module from being loaded

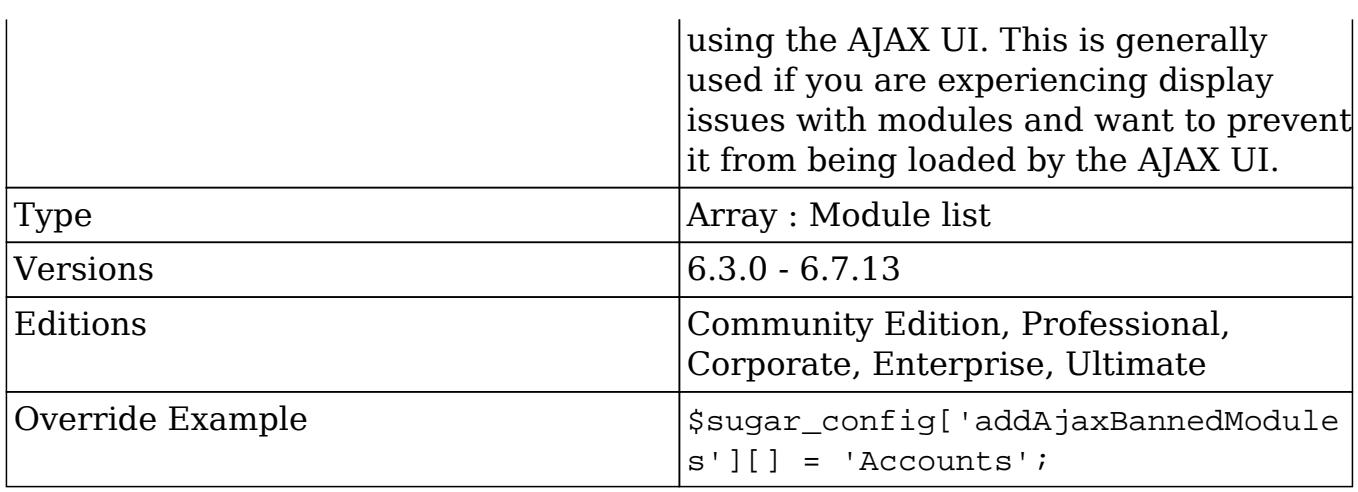

### admin\_access\_control

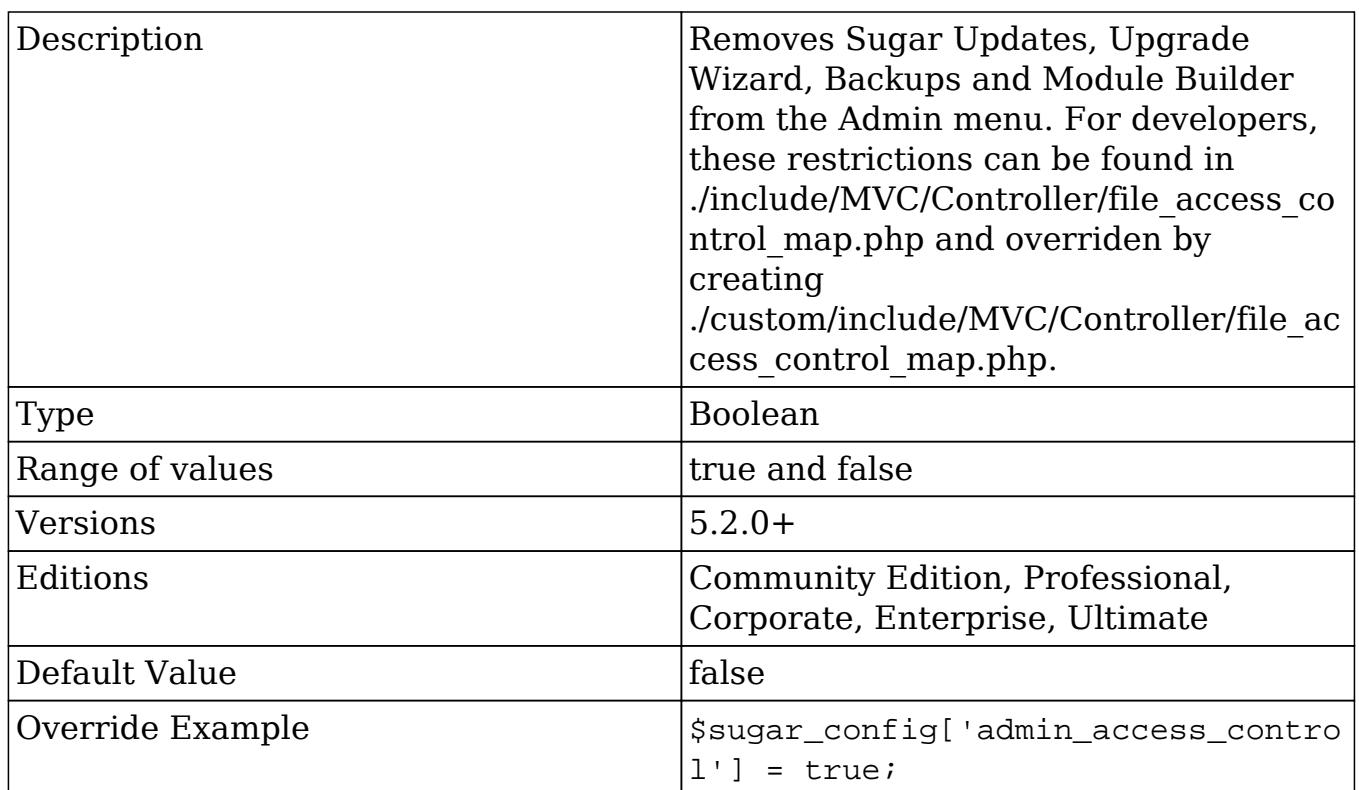

# admin\_export\_only

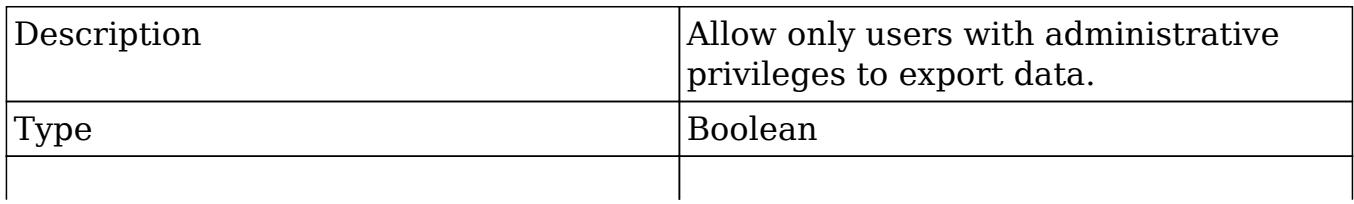

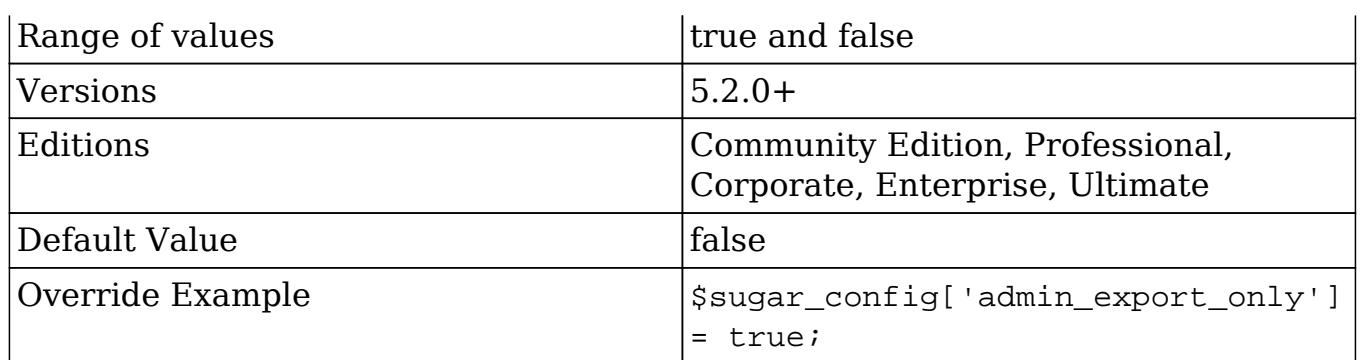

# allow\_pop\_inbound

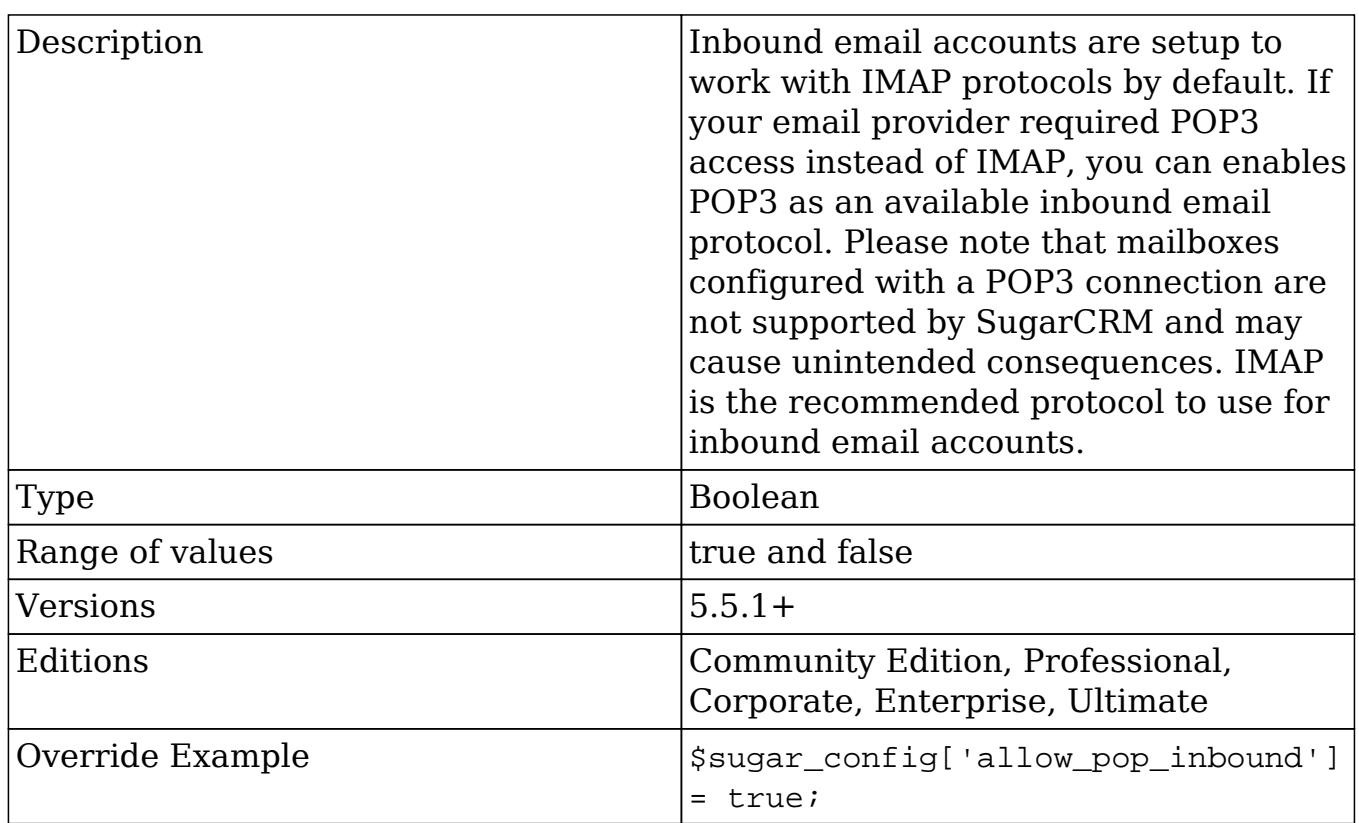

# allow\_sendmail\_outbound

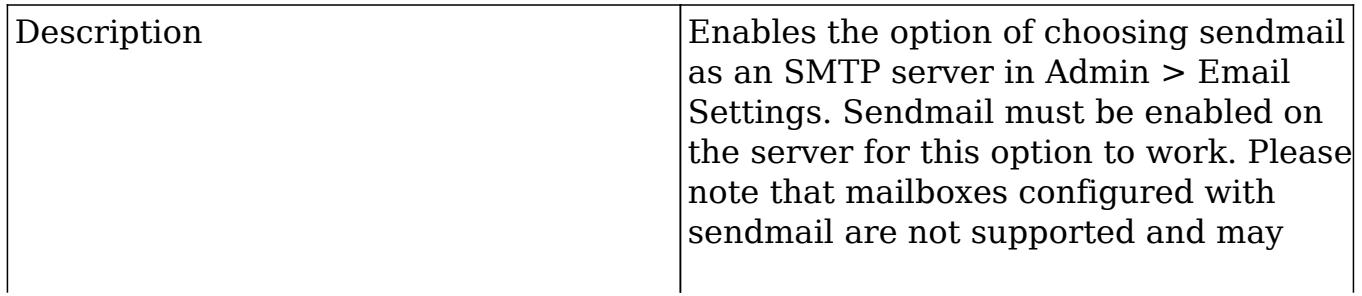

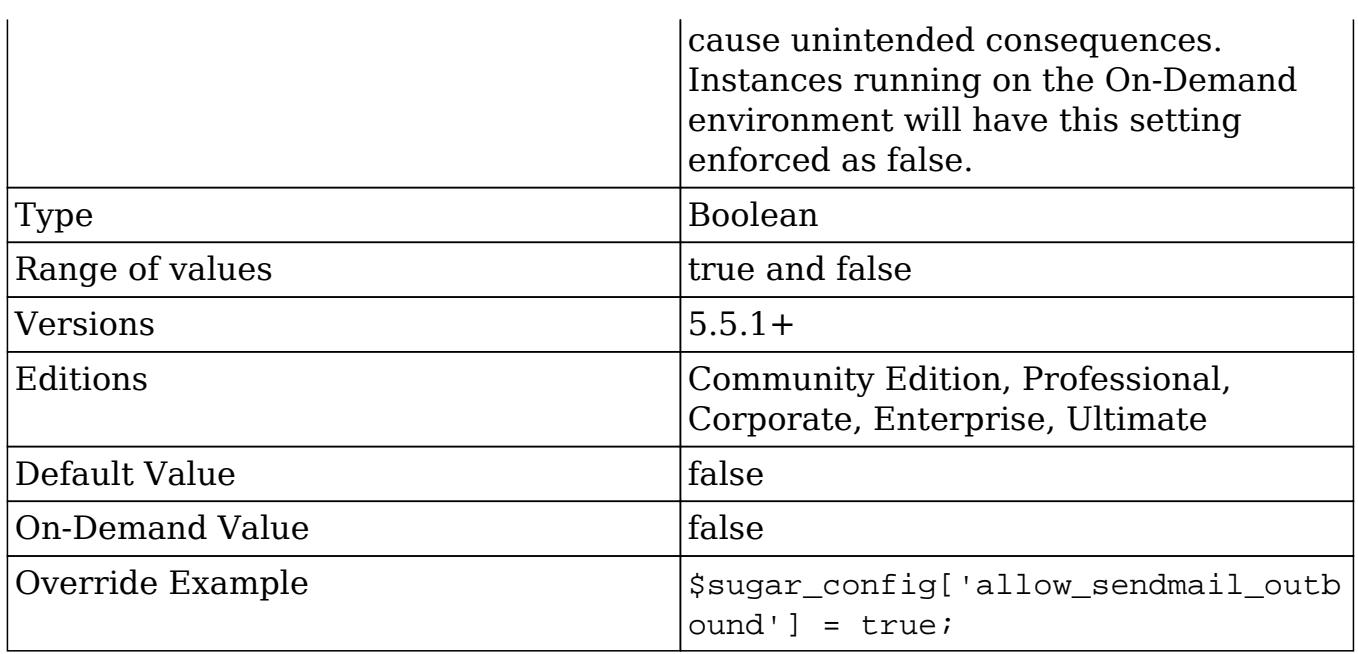

# cache\_dir

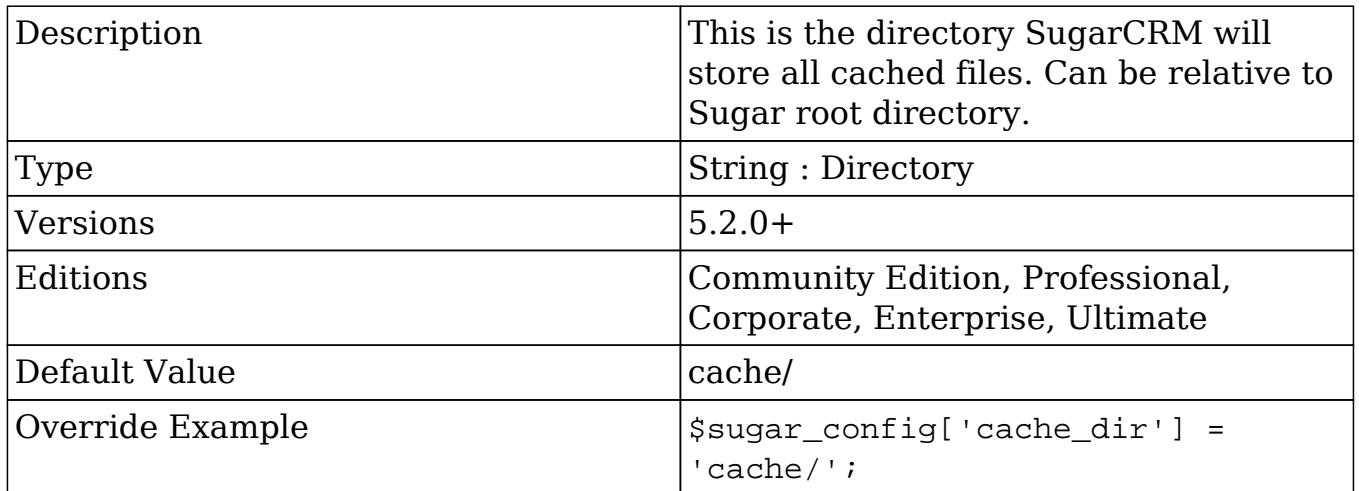

# cache\_expire\_timeout

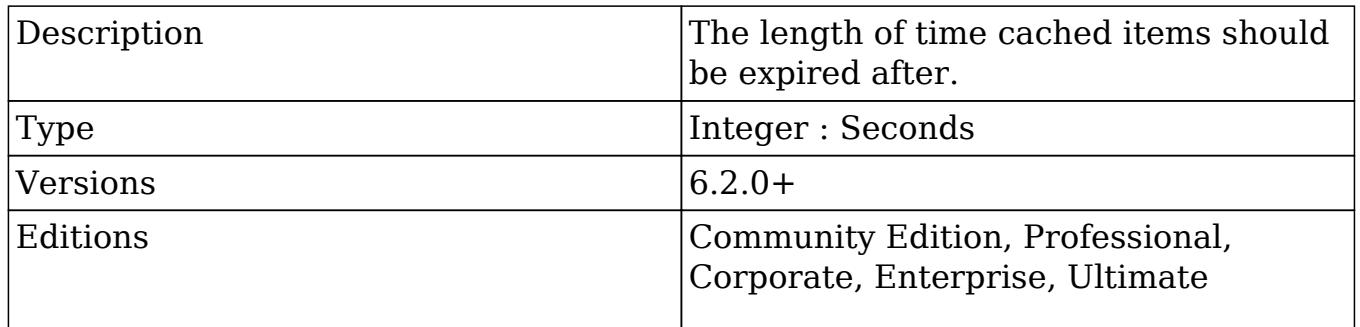

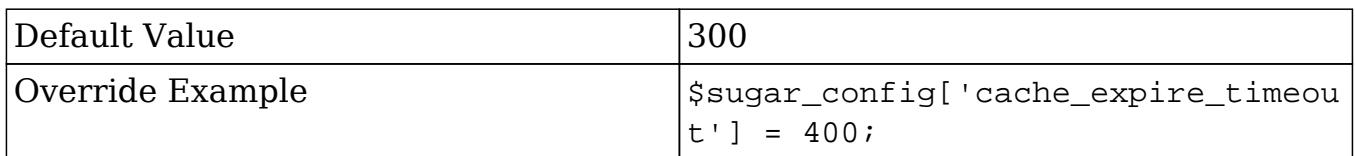

### calendar

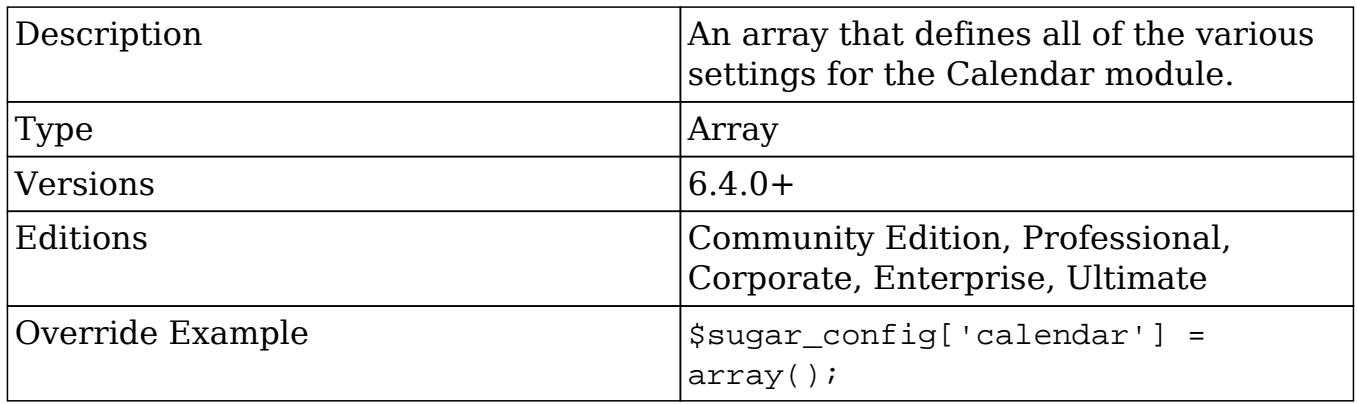

# calendar.day\_timestep

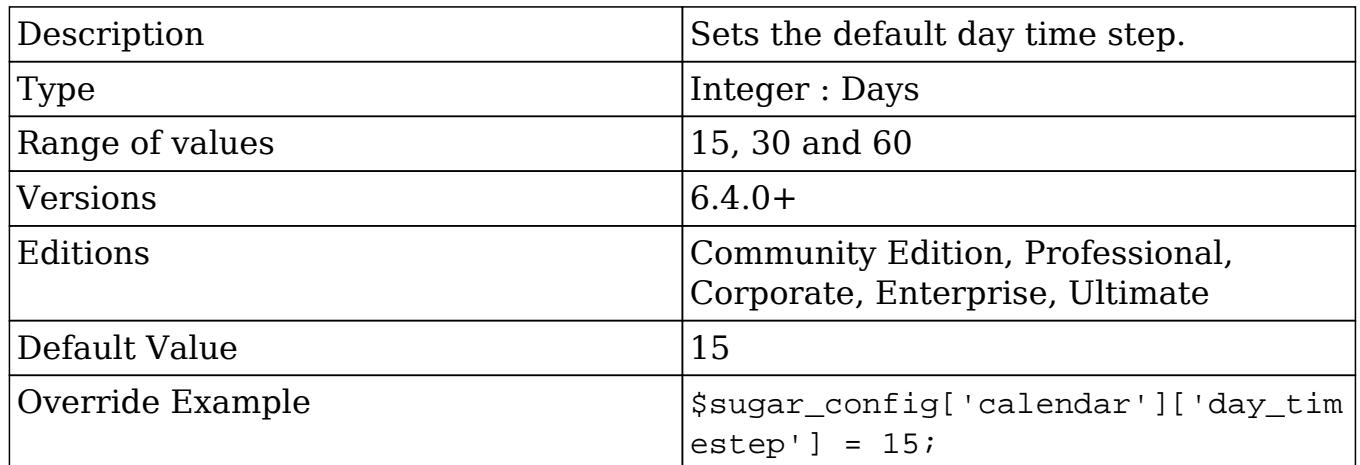

### calendar.default\_view

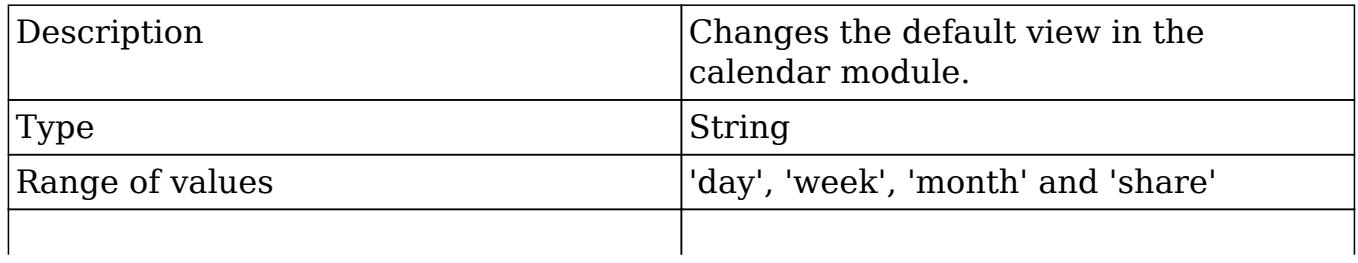

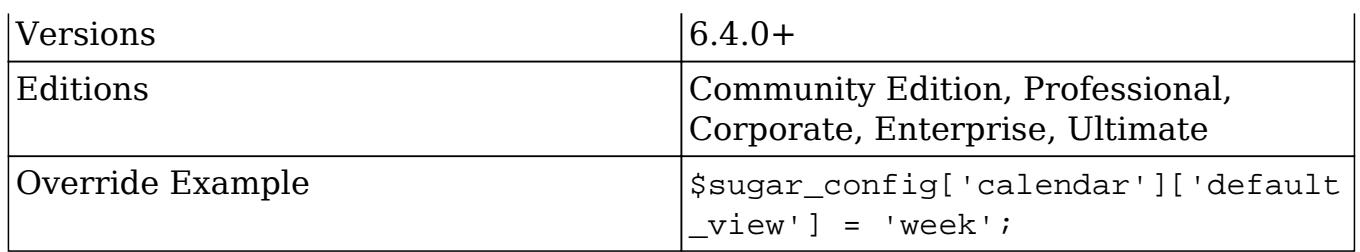

### calendar.items\_draggable

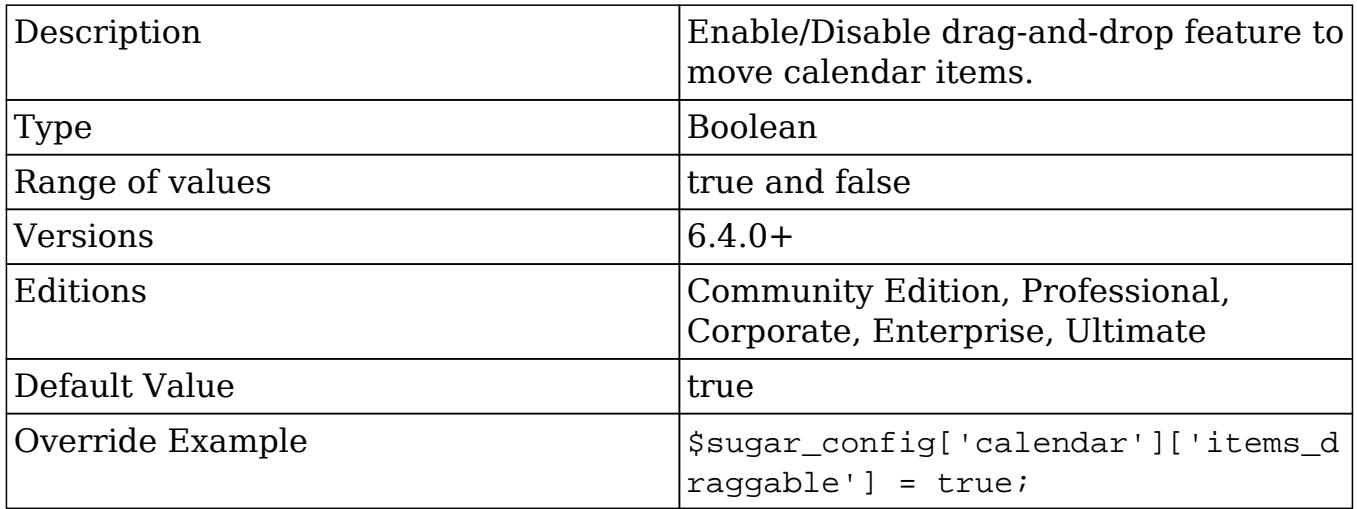

#### calendar.items\_resizable

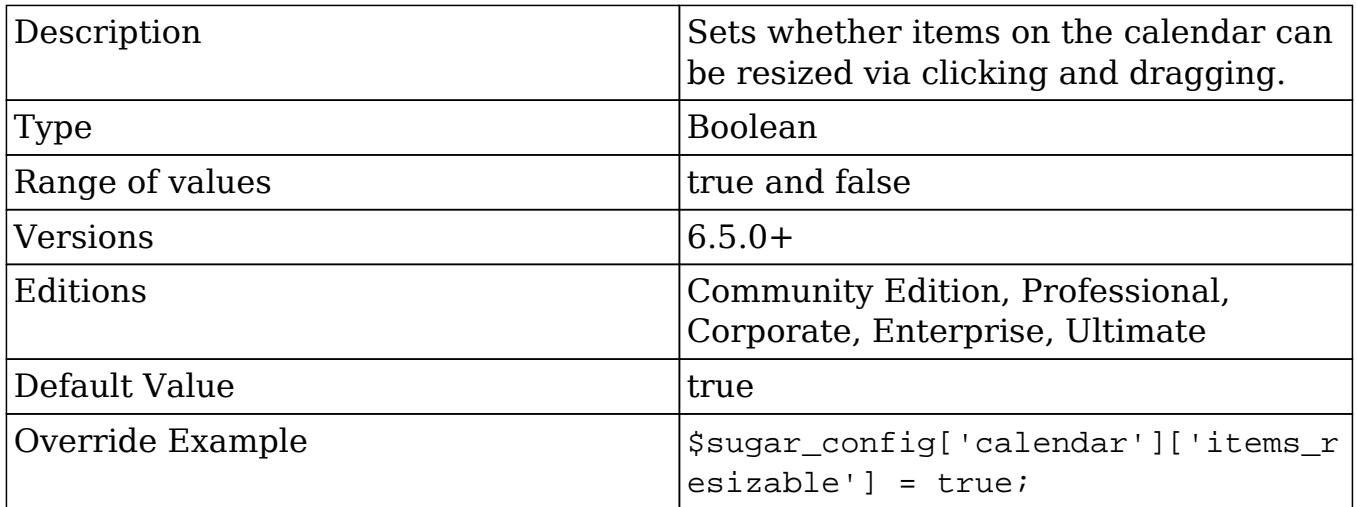

calendar.show\_calls\_by\_default

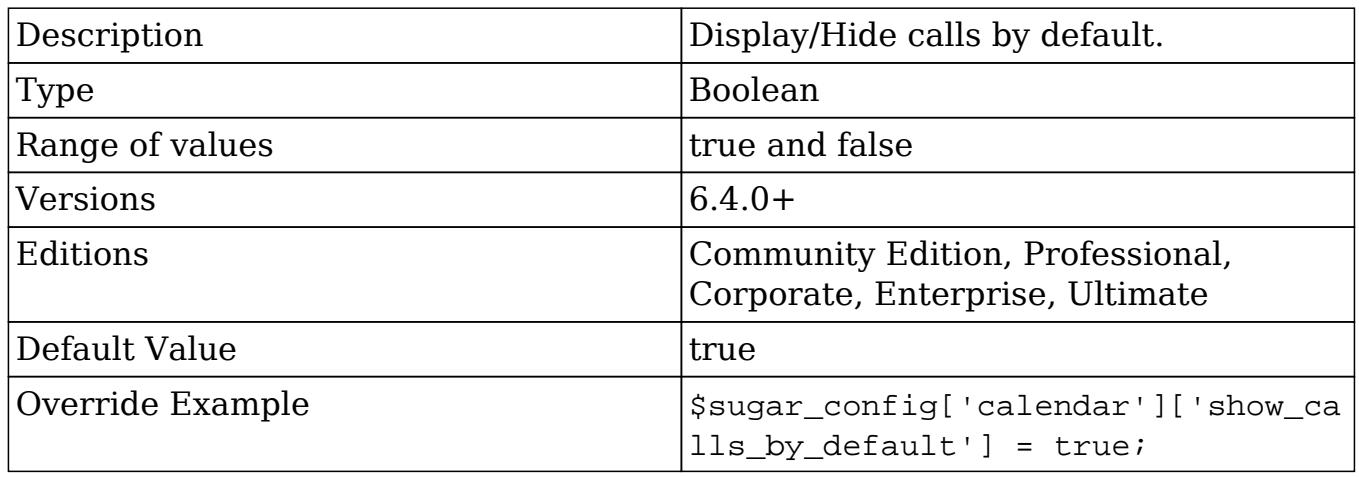

### calendar.week\_timestep

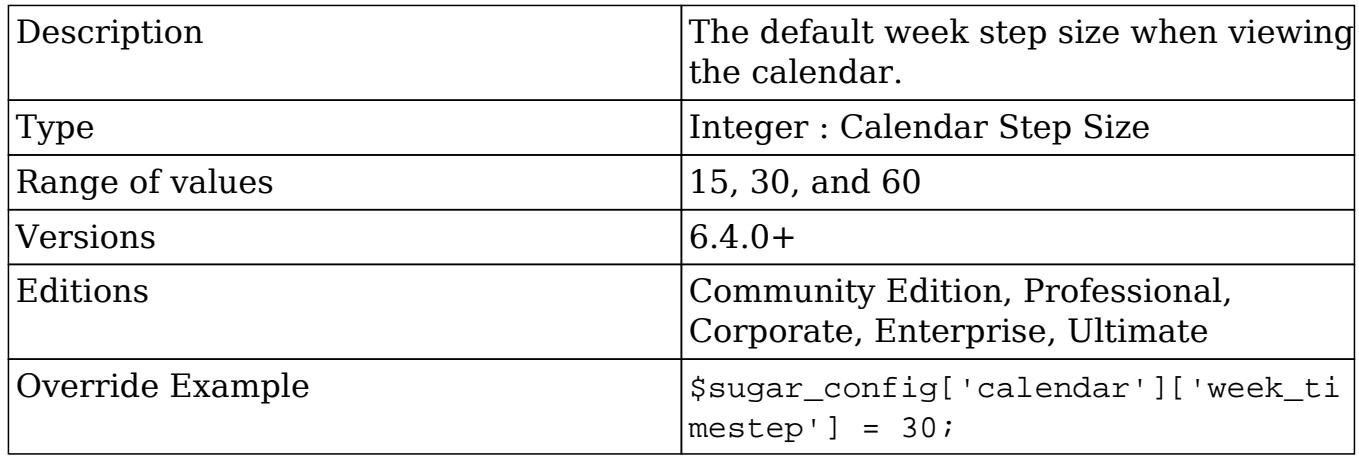

# check\_query

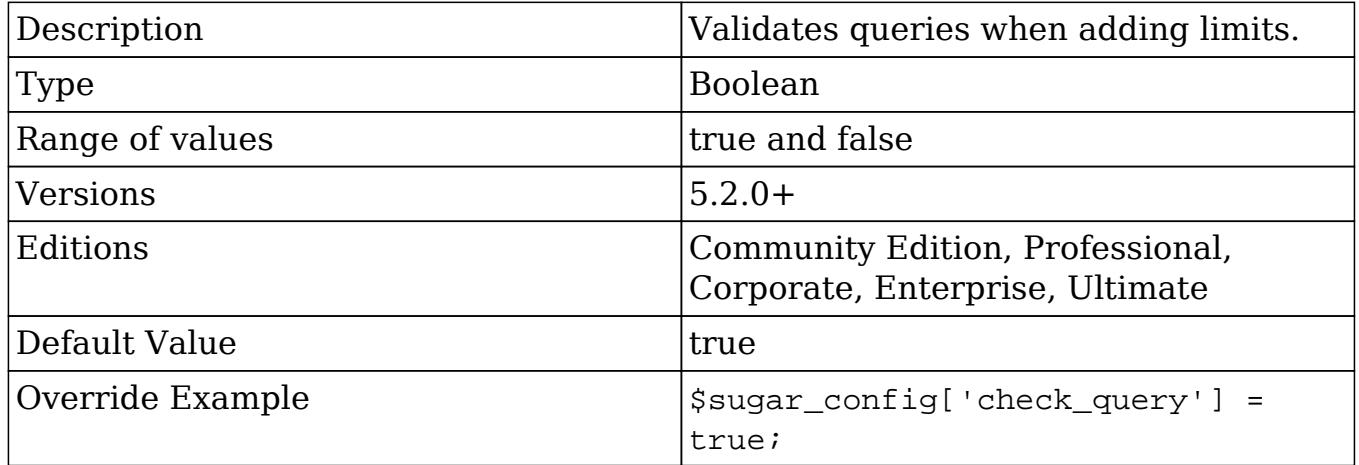

# check\_query\_cost

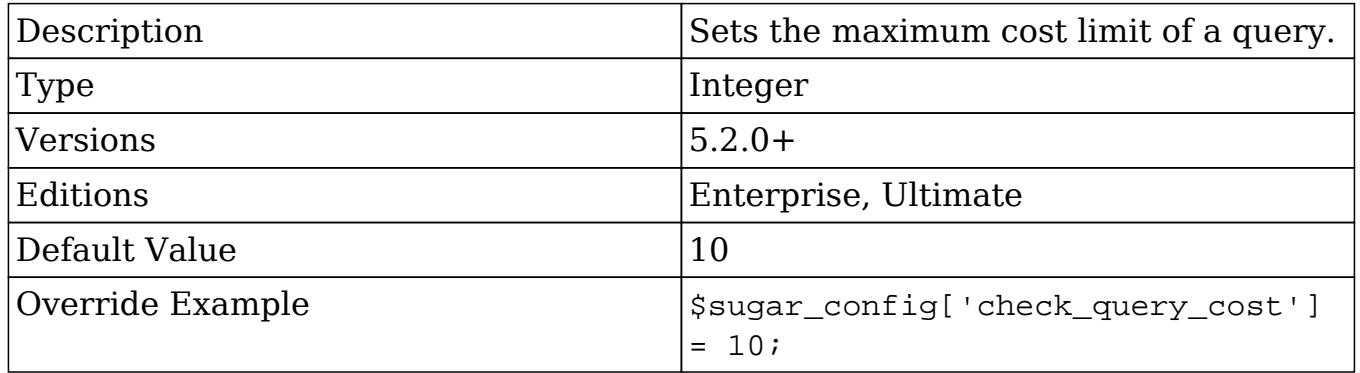

#### cron

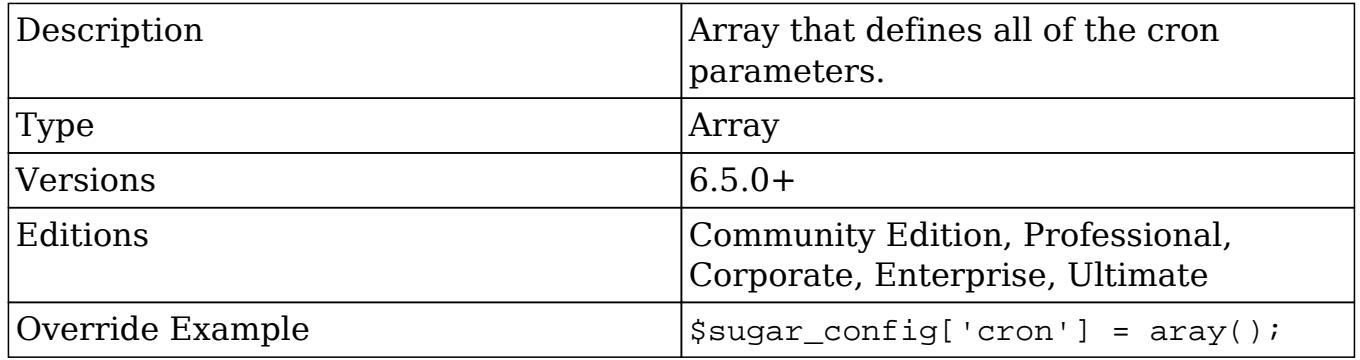

cron.max\_cron\_jobs

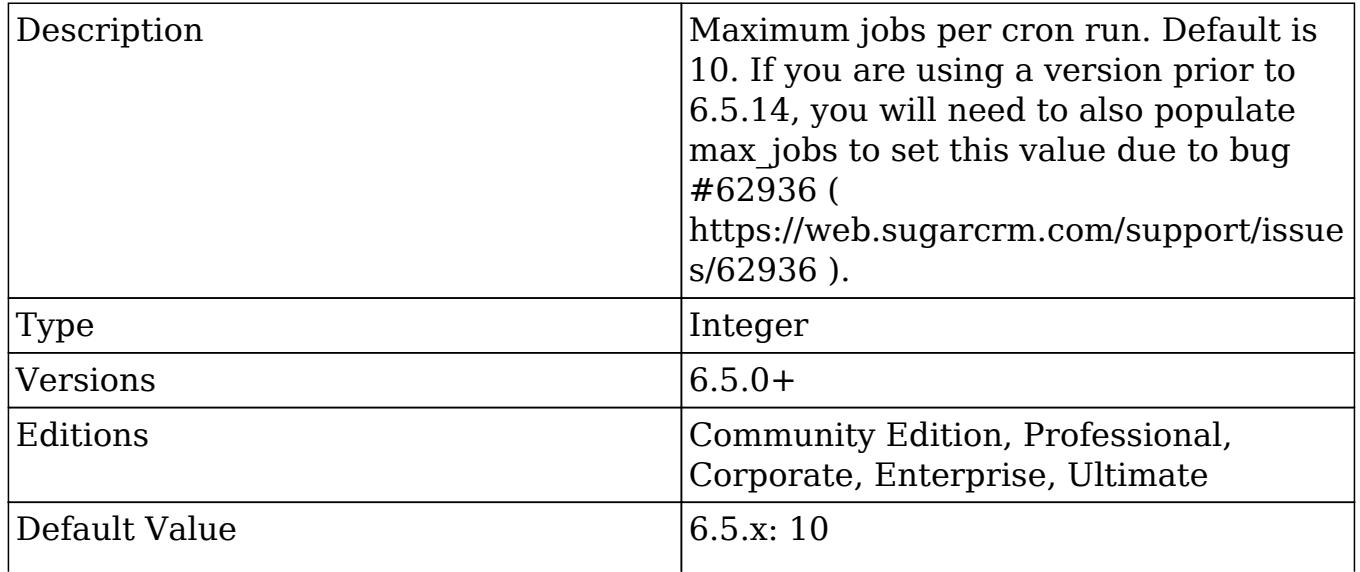

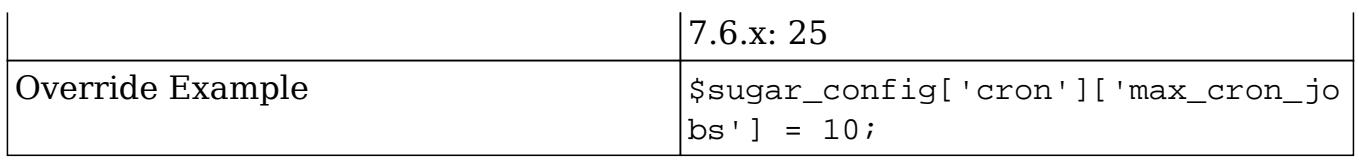

#### cron.max\_cron\_runtime

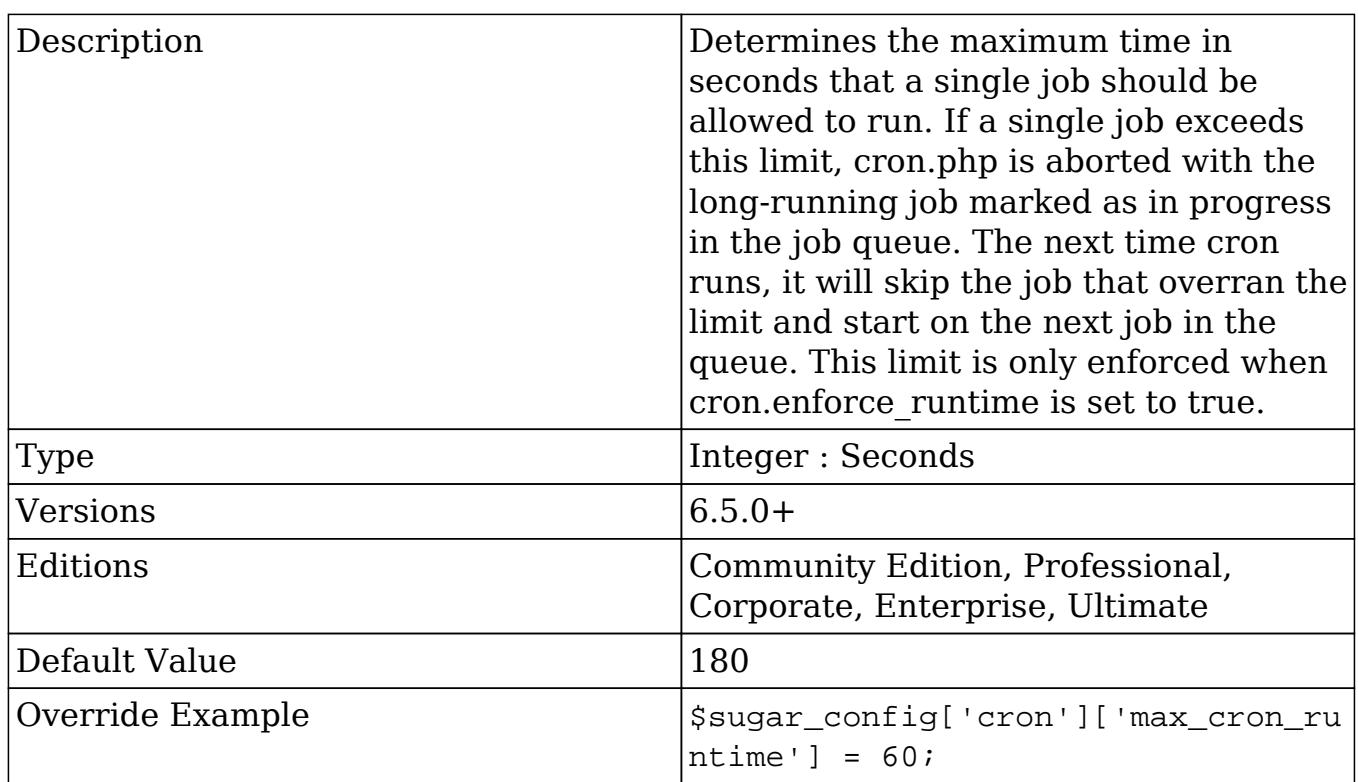

#### cron.min\_cron\_interval

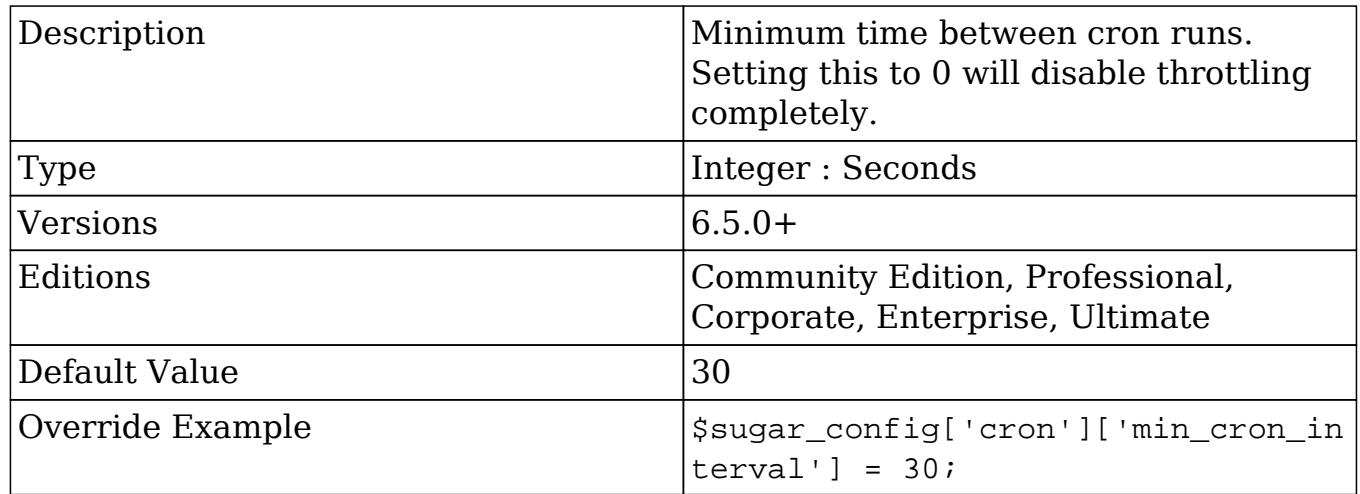

### custom\_help\_base\_url

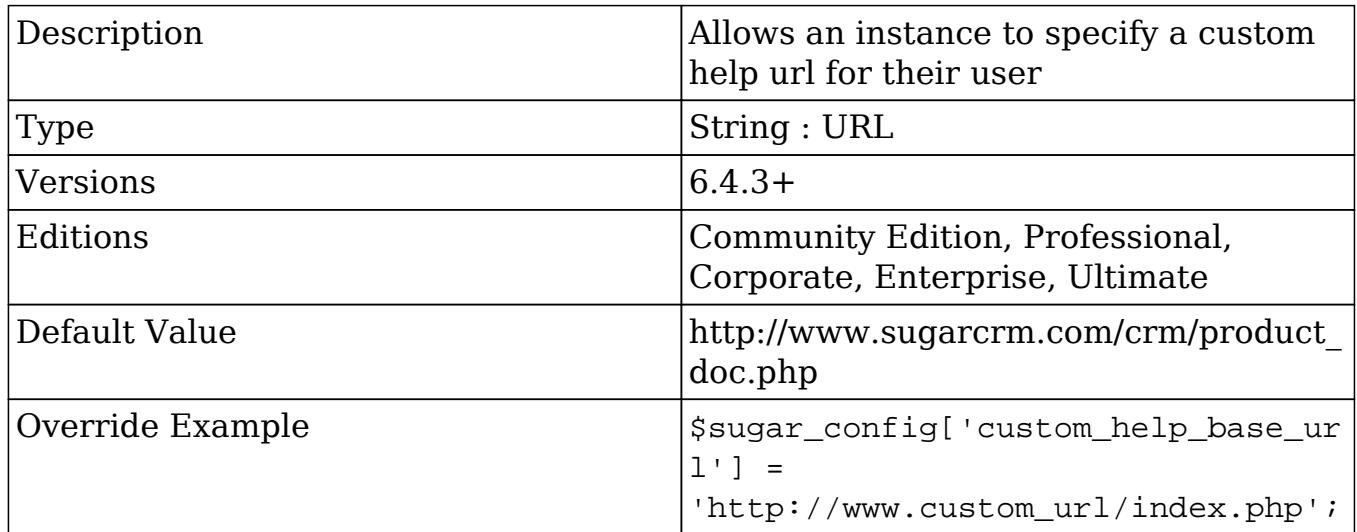

### custom\_help\_url

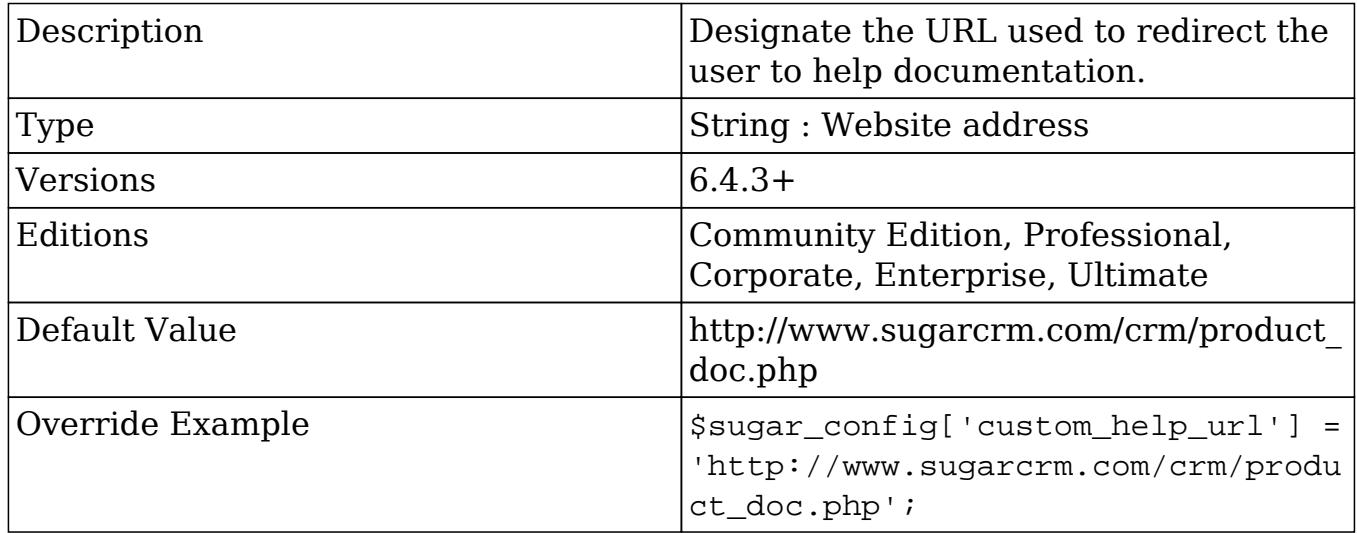

# dashlet\_display\_row\_options (Deprecated in future release)

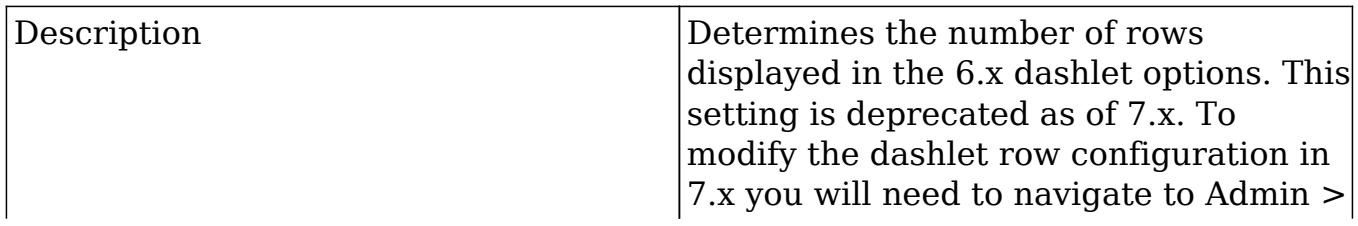

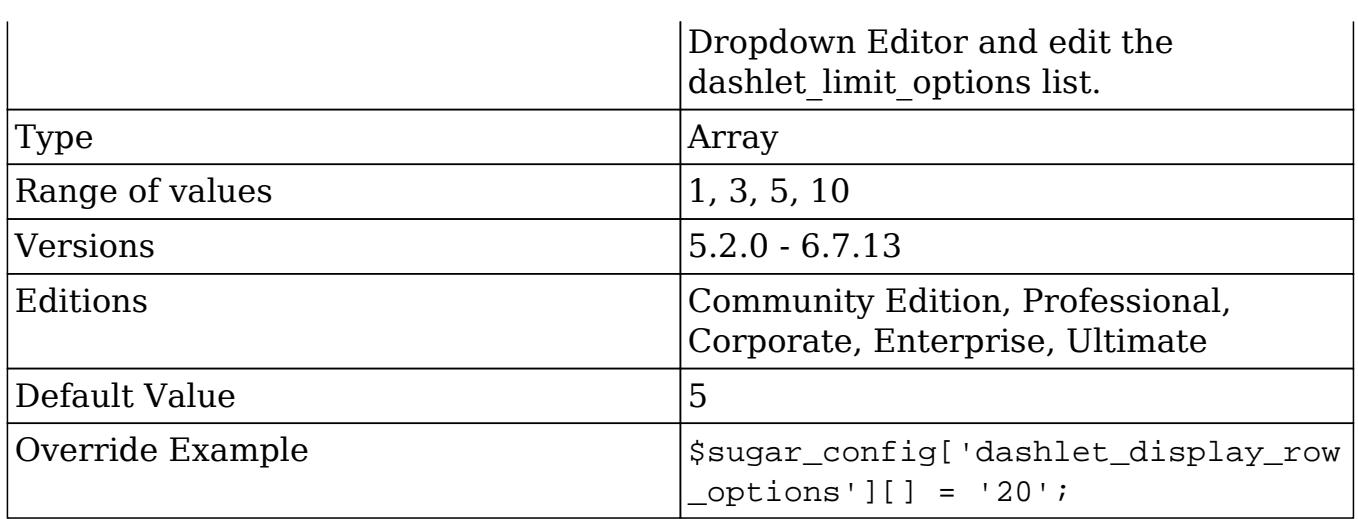

# dbconfig

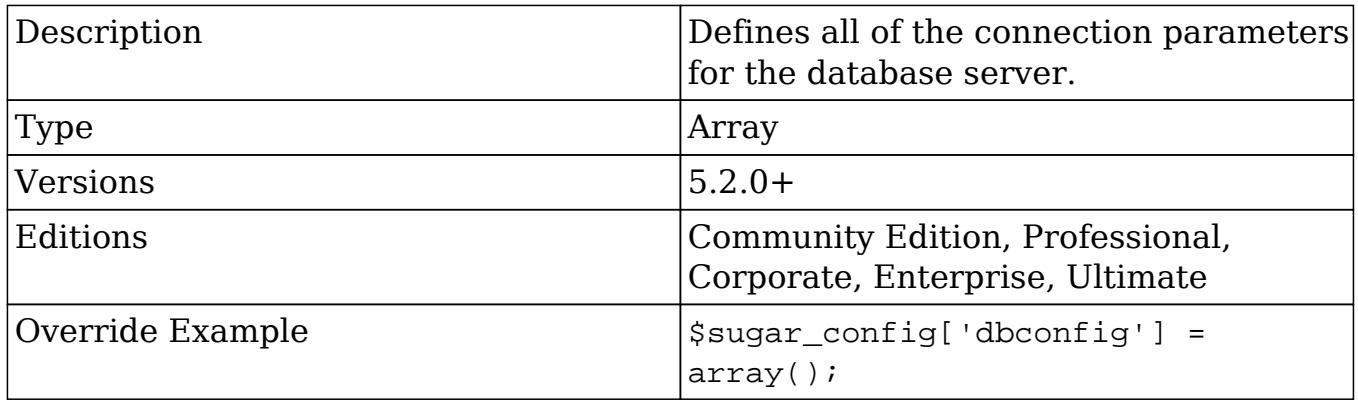

### dbconfig.db\_host\_instance

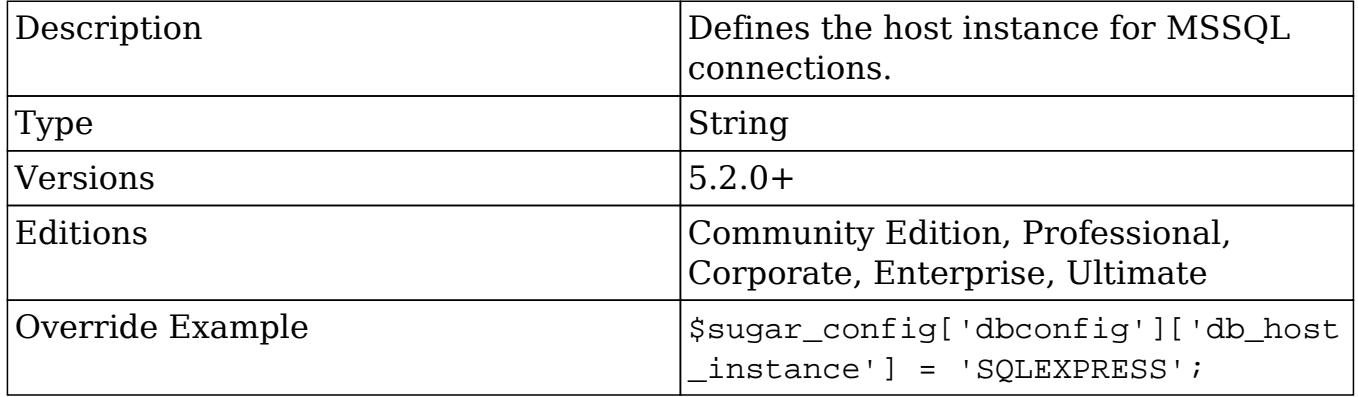

dbconfig.db\_type

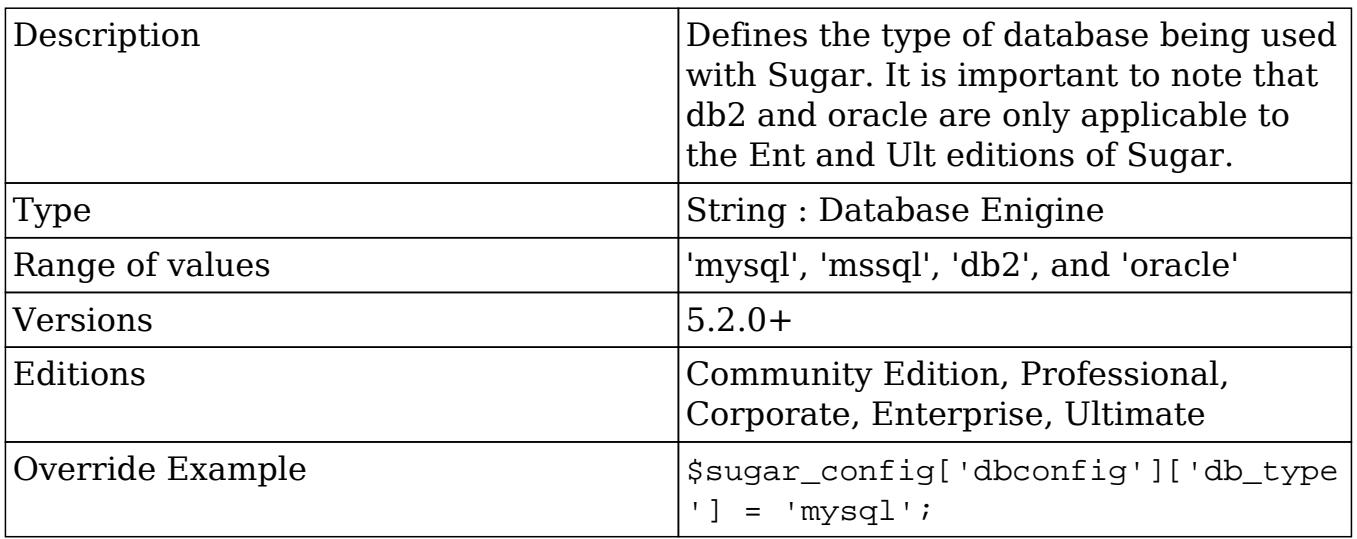

### dbconfig.db\_user\_name

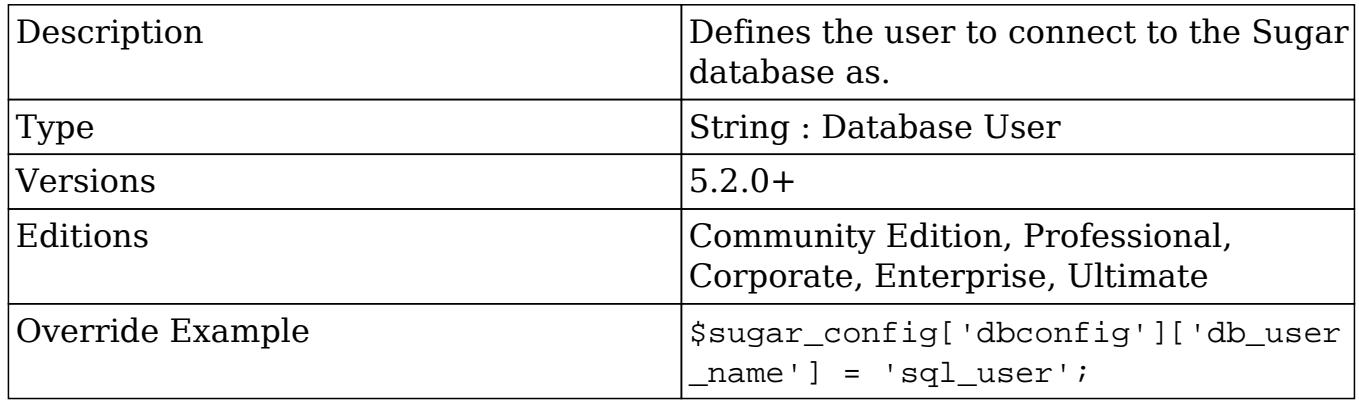

### dbconfigoption.collation

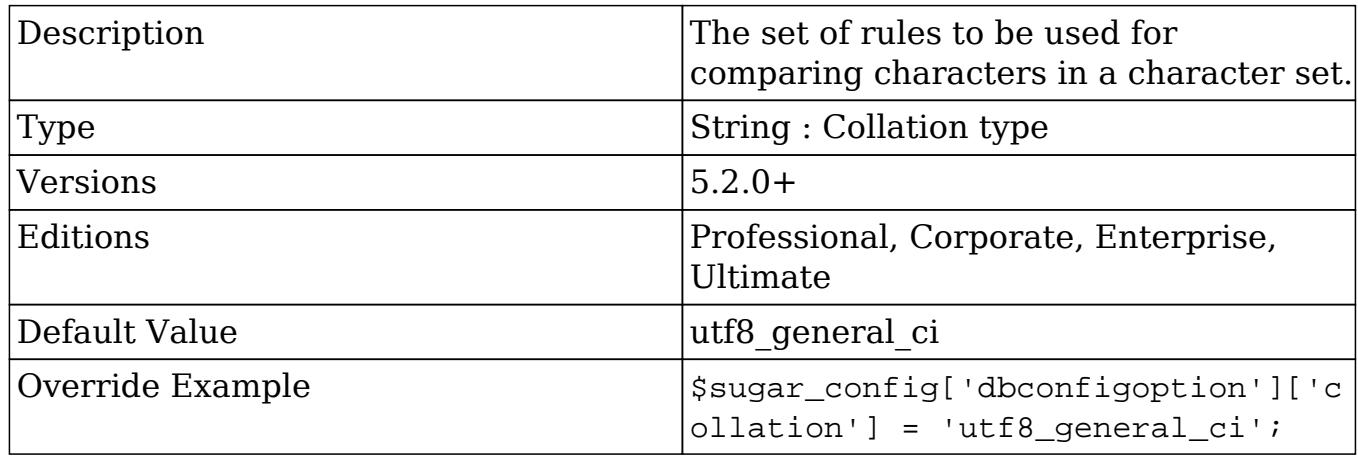

### dbconfigoption.persistent

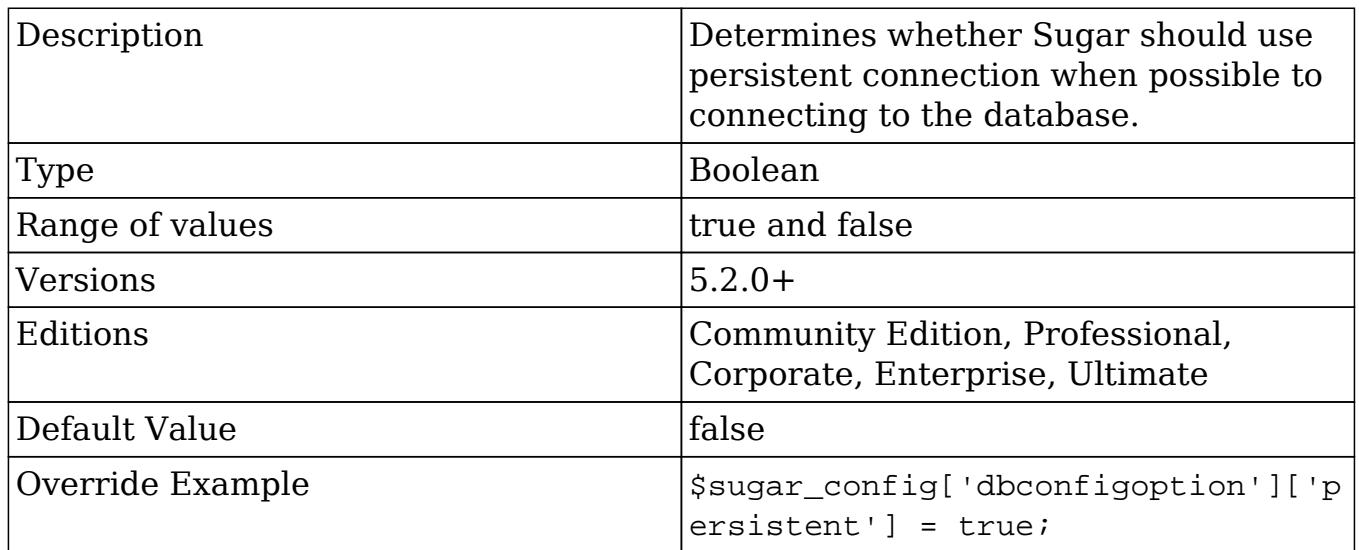

### default\_currency\_significant\_digits

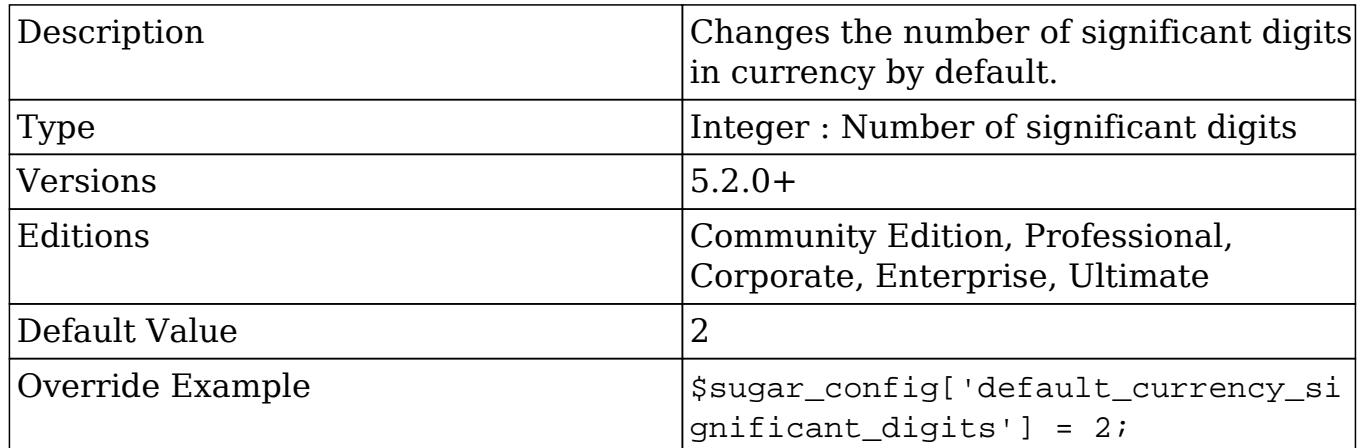

# default\_date\_format

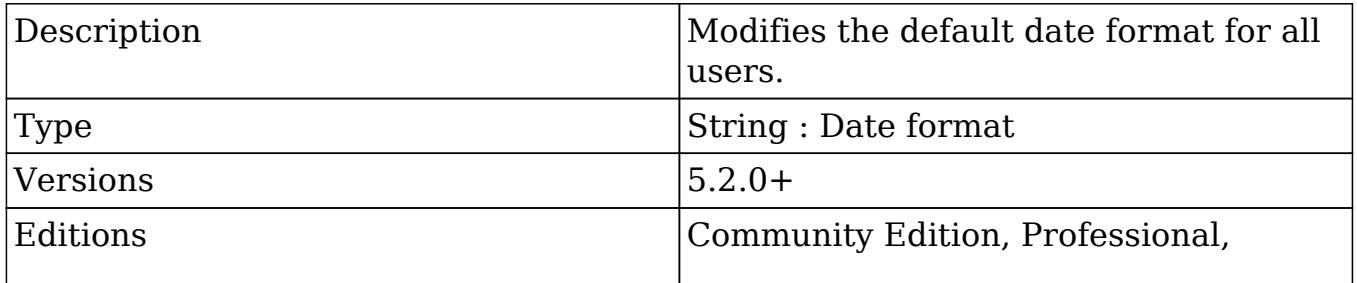

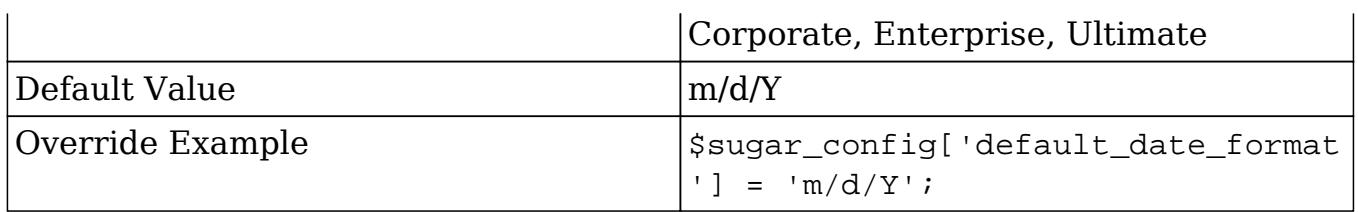

# default\_decimal\_seperator

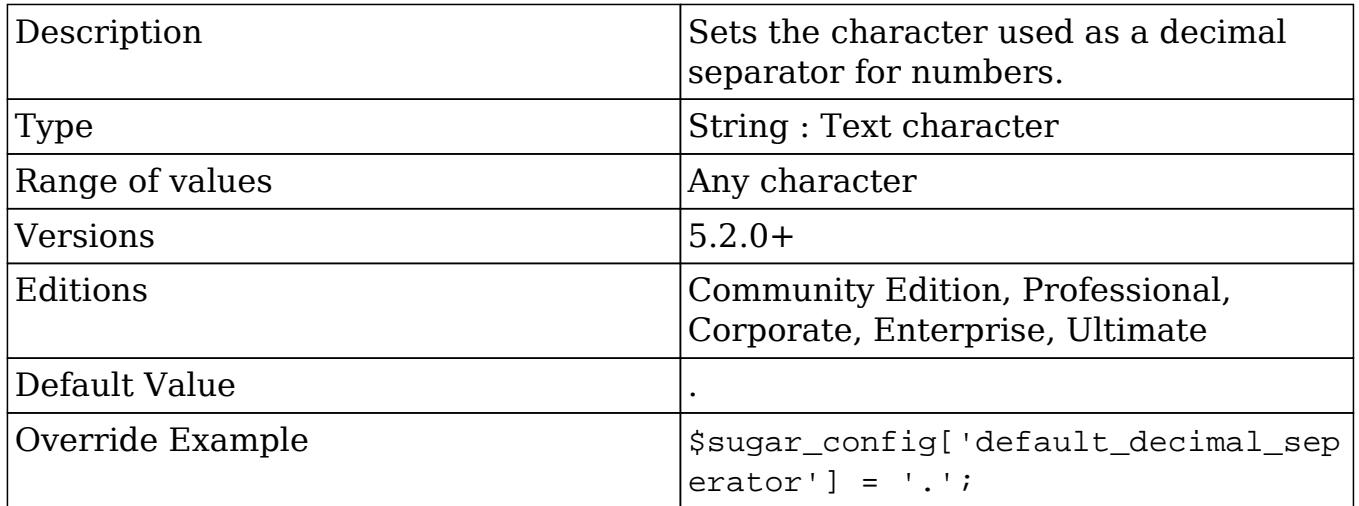

# default\_email\_client

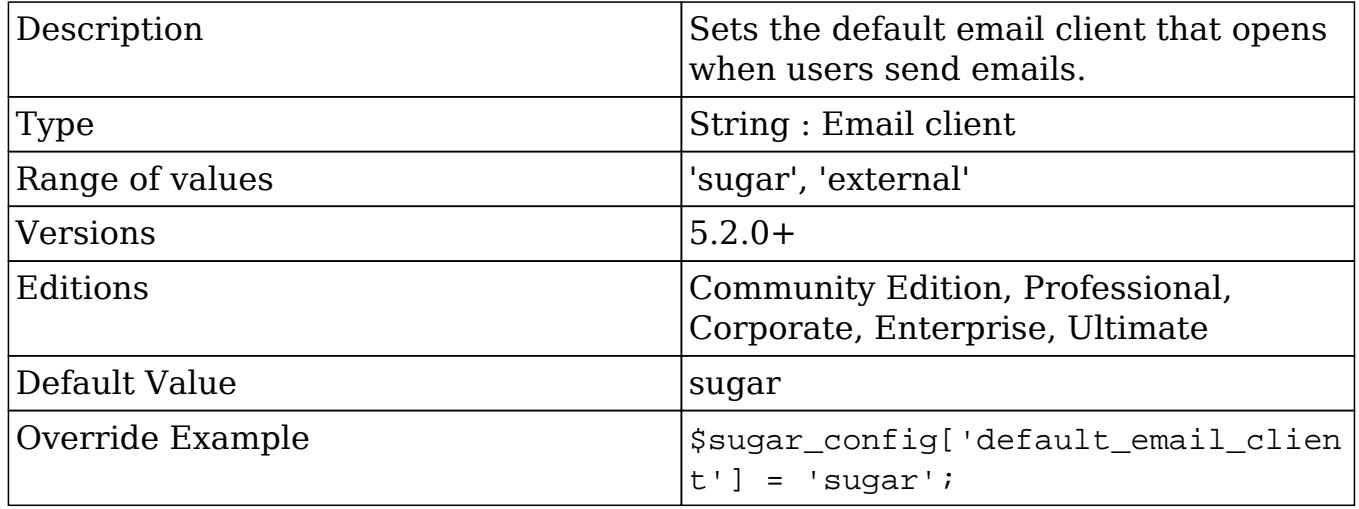

# default\_language

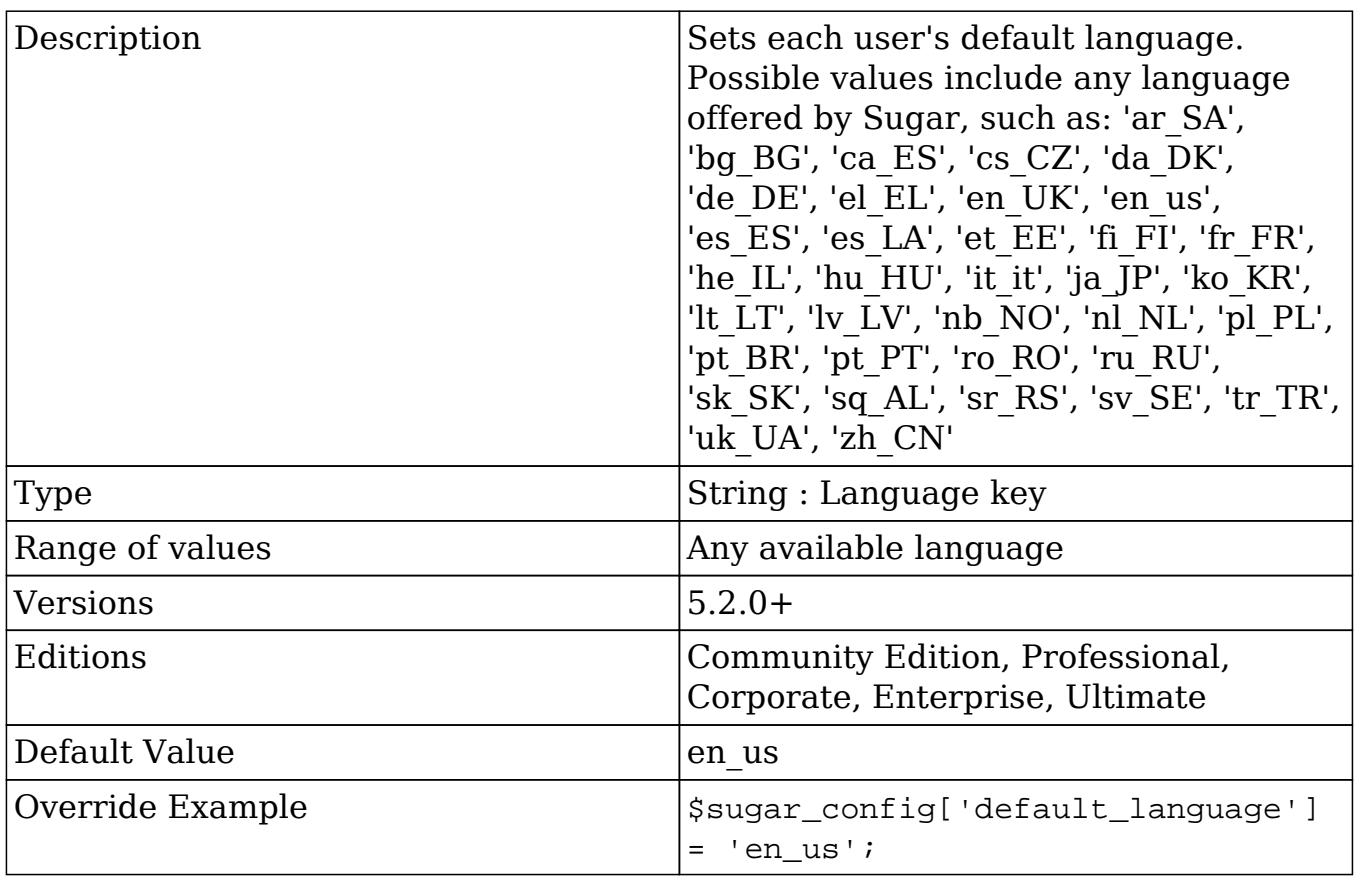

# default\_number\_grouping\_seperator

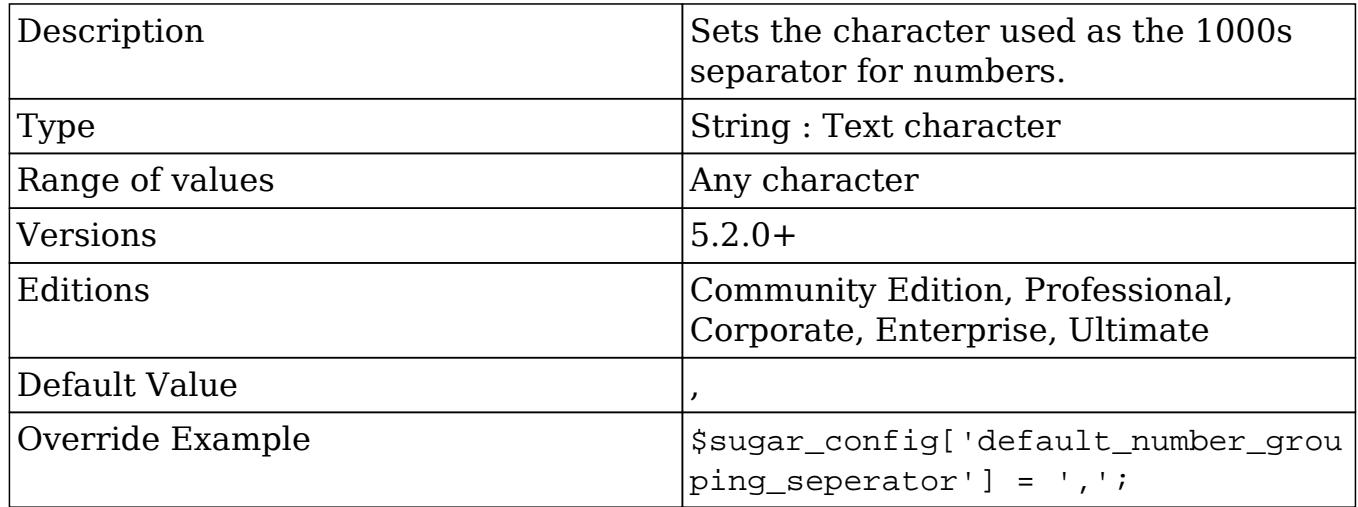

# default\_permissions

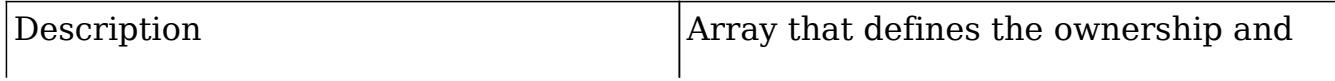

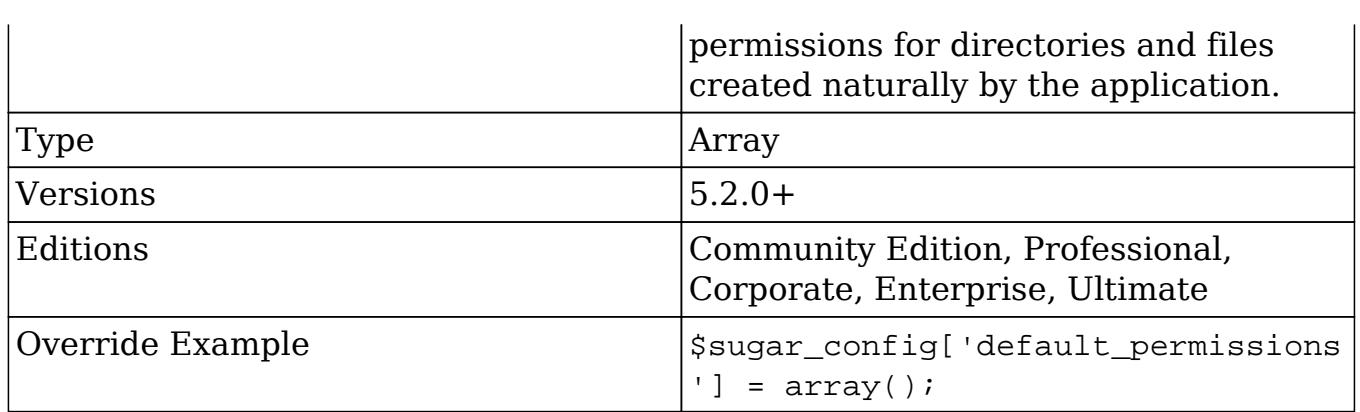

default\_permissions.dir\_mode

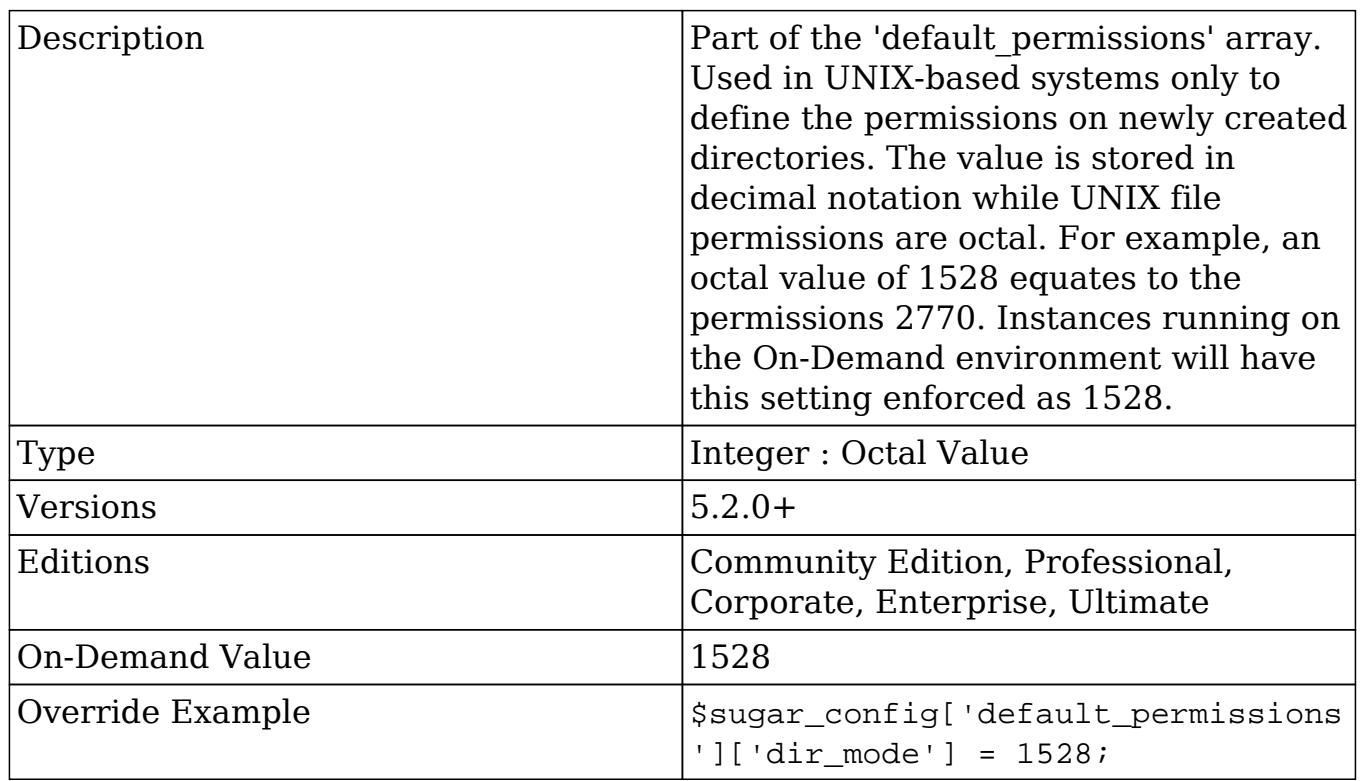

default\_permissions.file\_mode

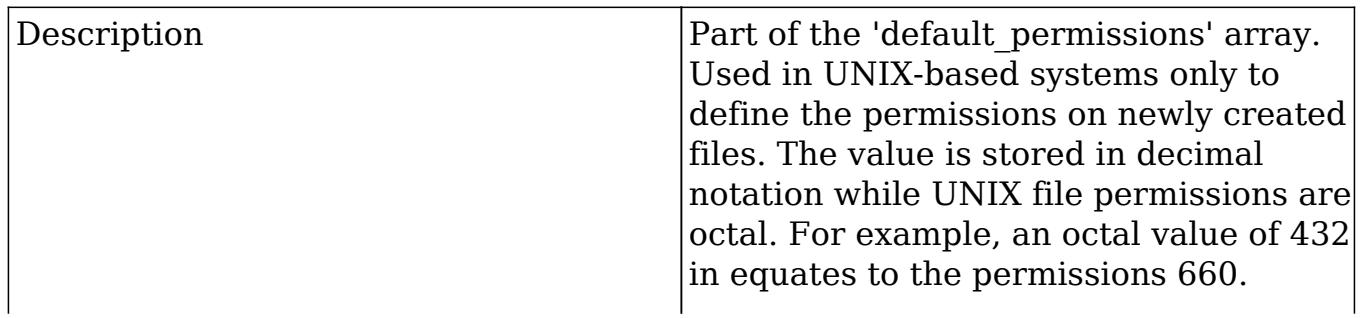

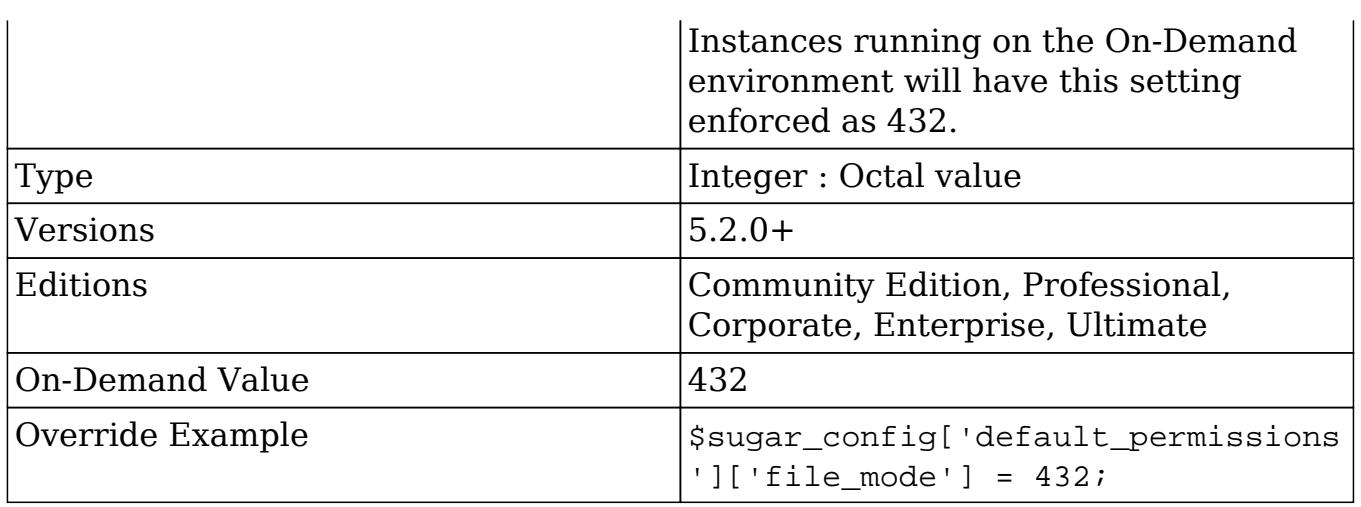

### default\_permissions.group

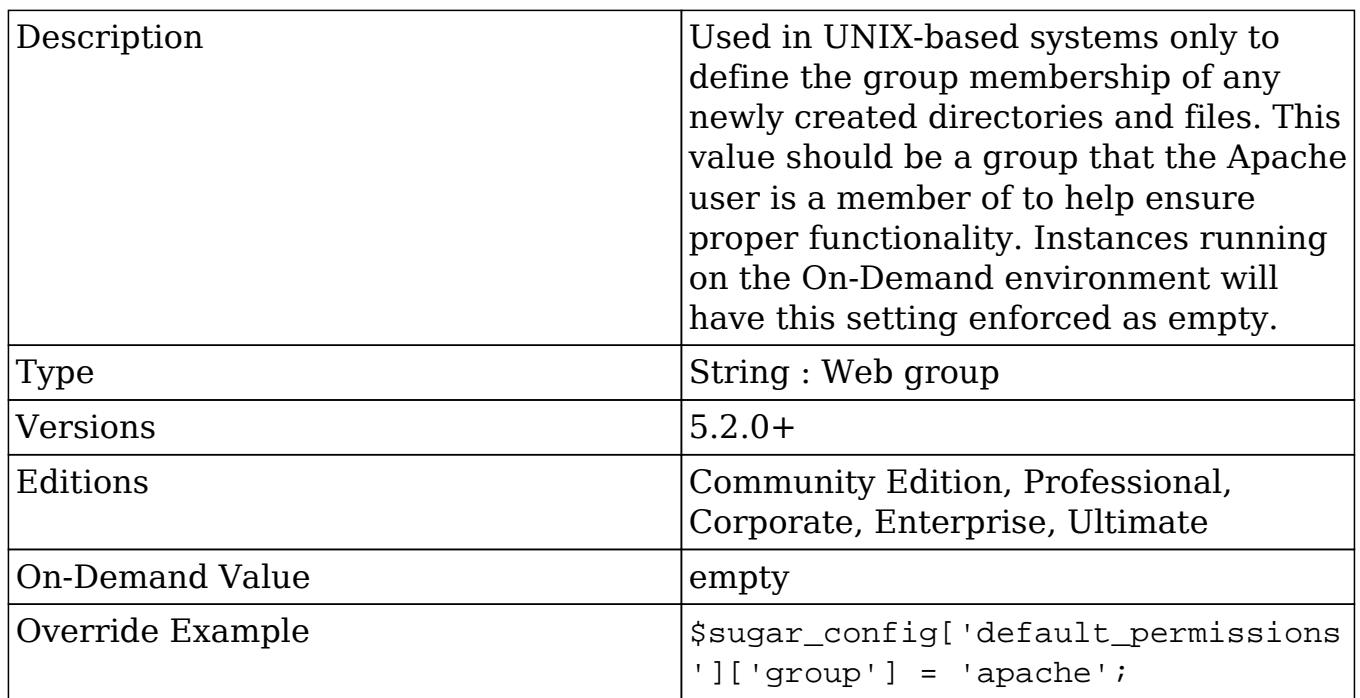

#### default\_permissions.user

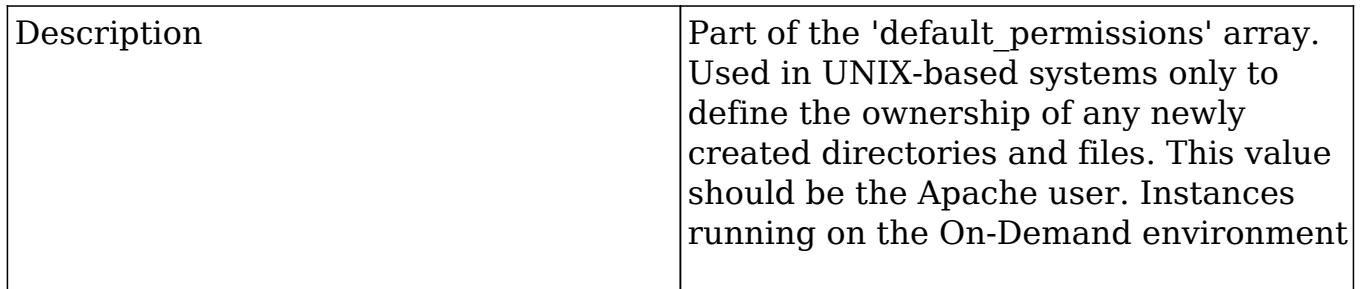

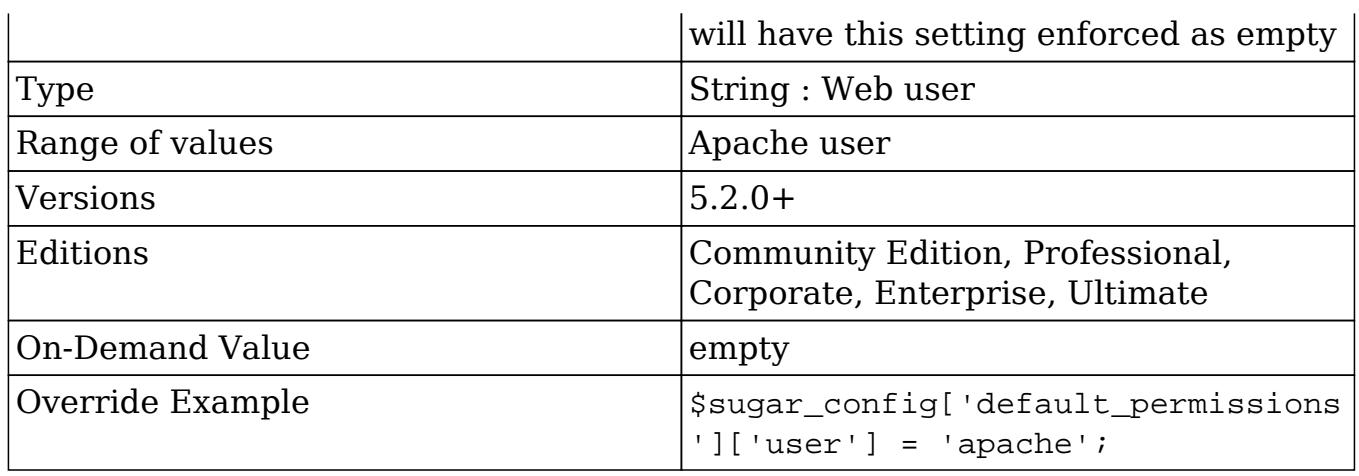

# default\_user\_is\_admin

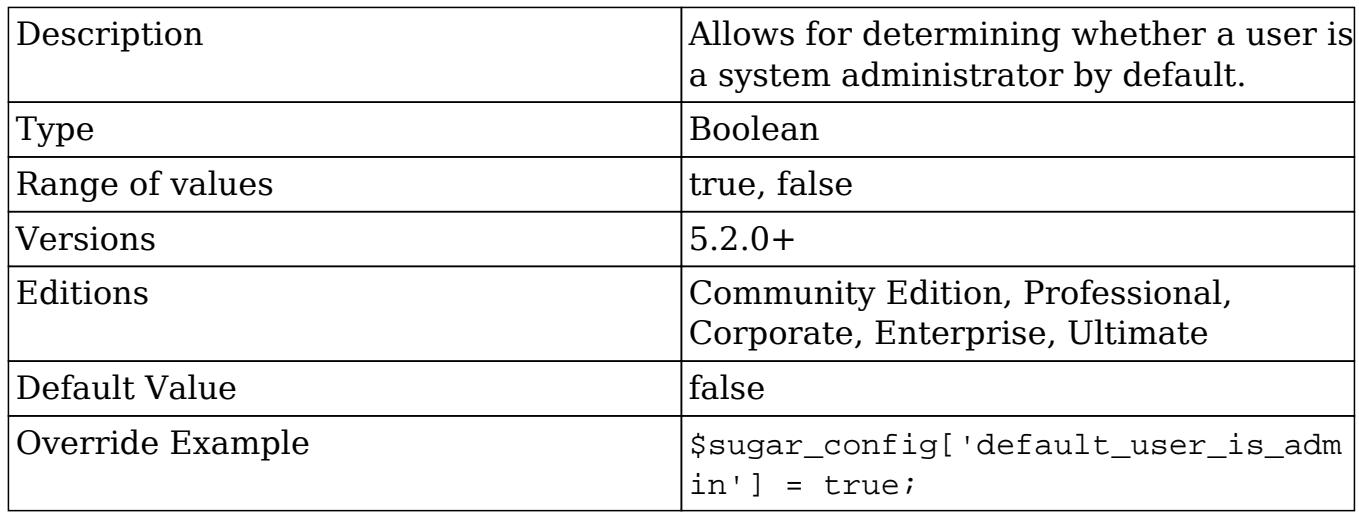

# developerMode

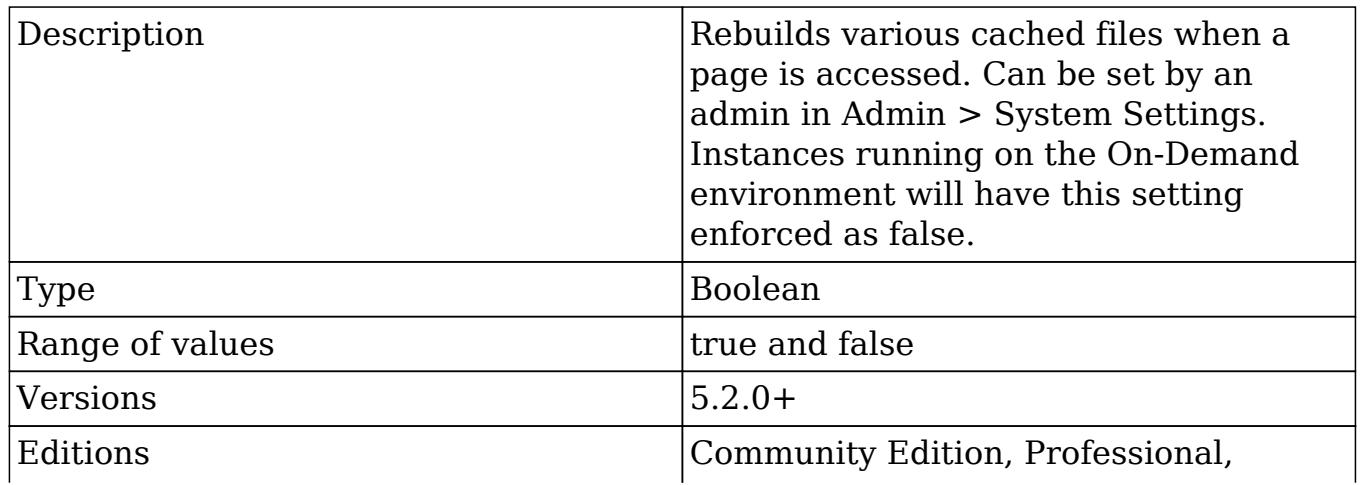

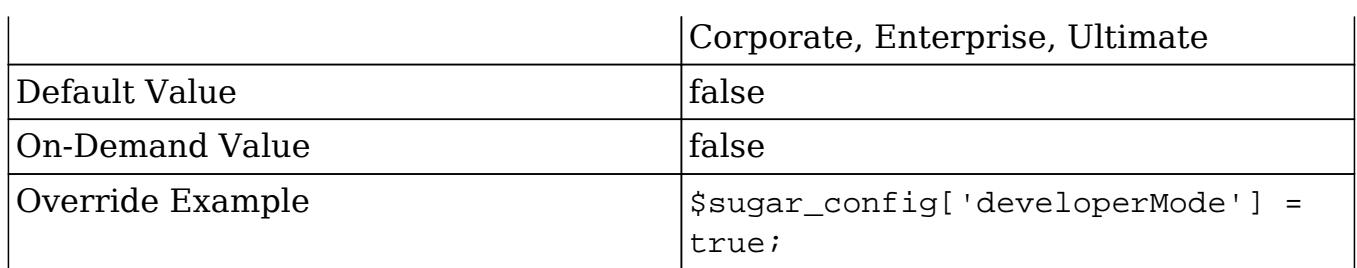

# disable\_count\_query

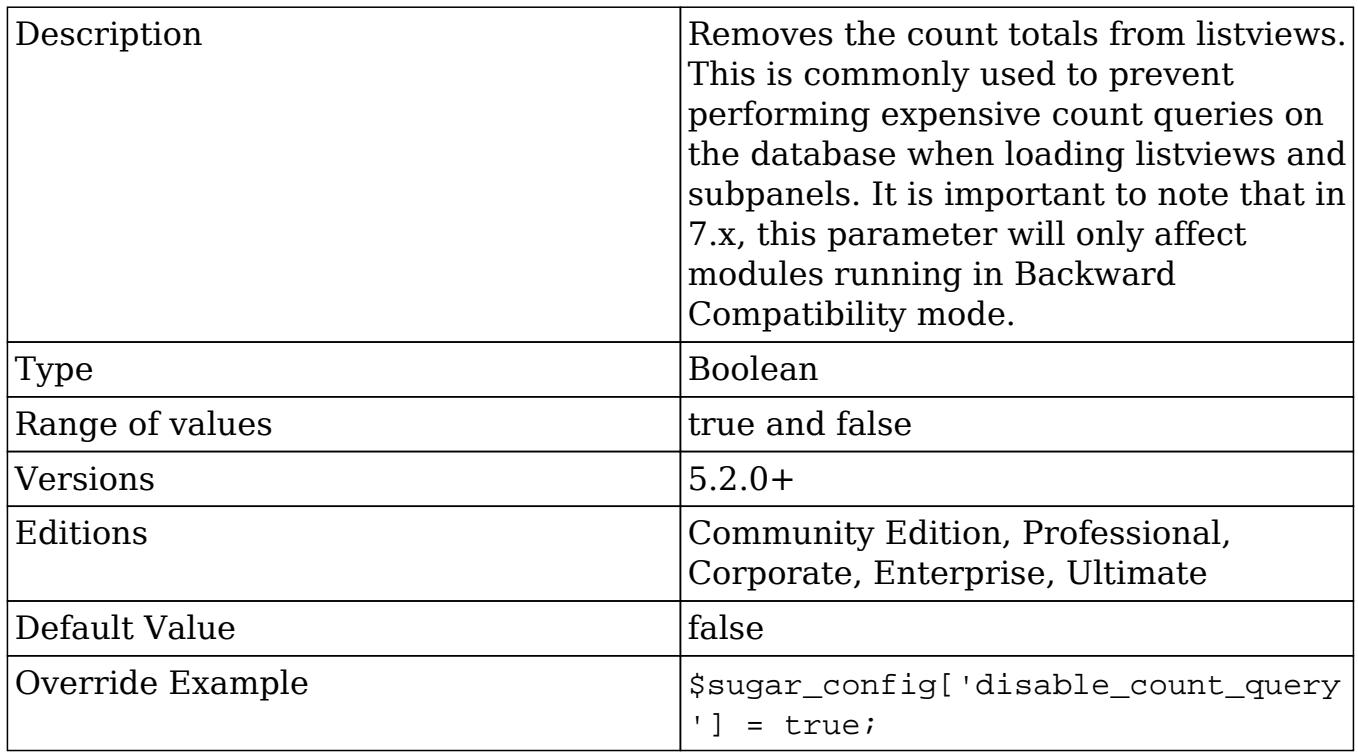

# disable\_export

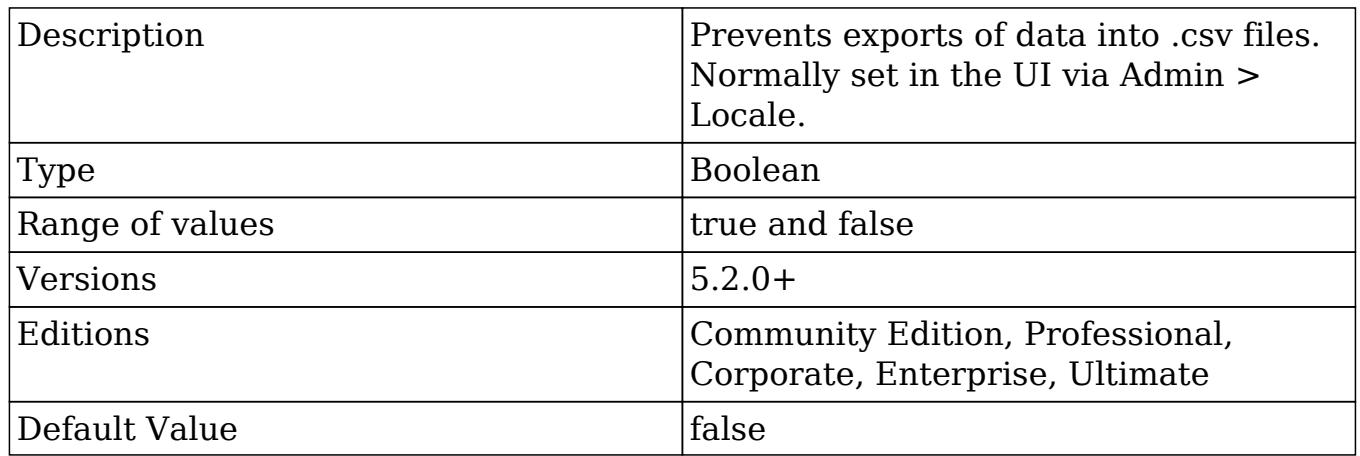

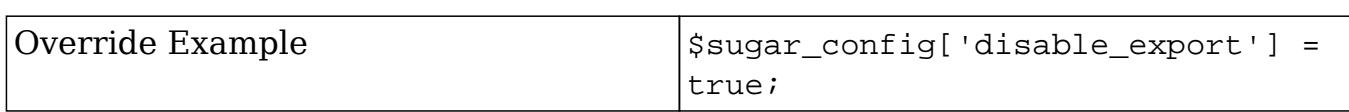

# disable\_related\_calc\_fields

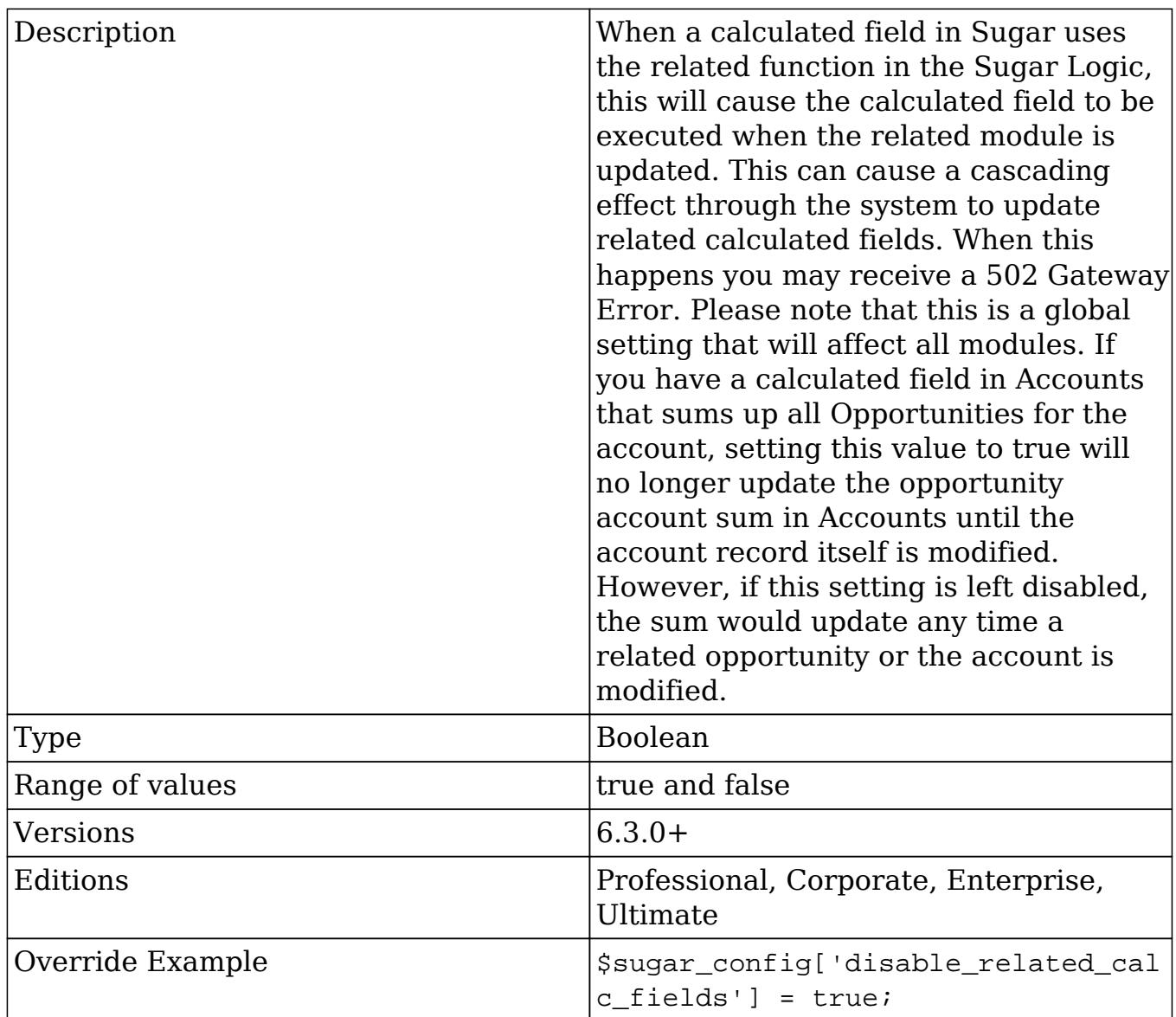

# disable\_uw\_upload

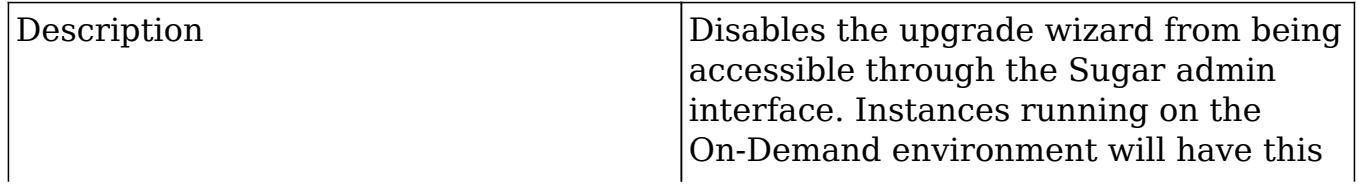

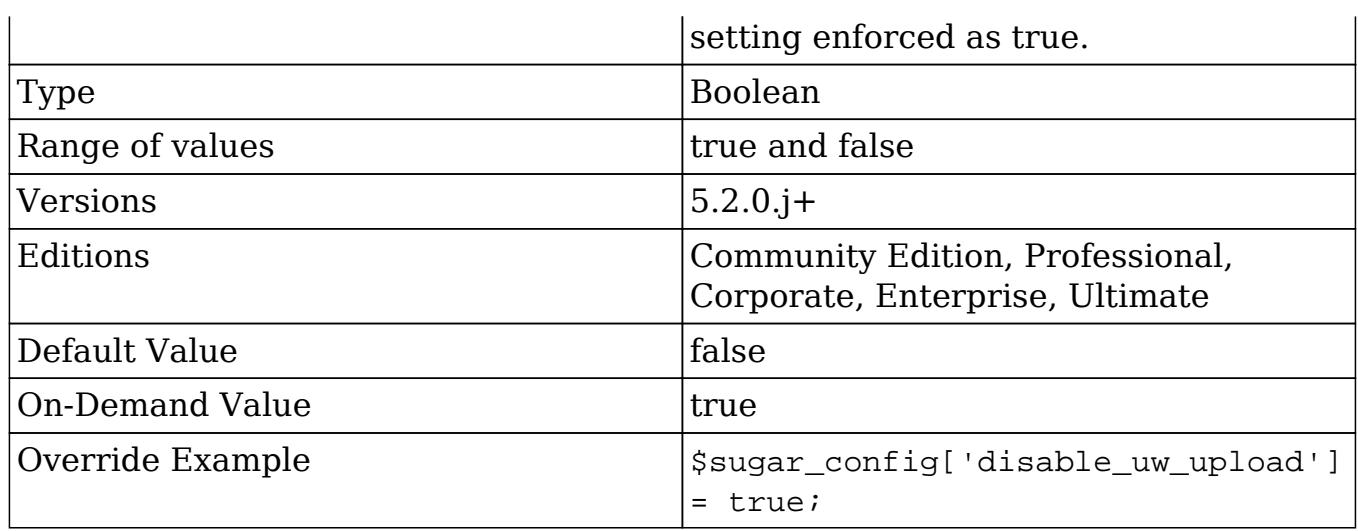

# disable\_vcr

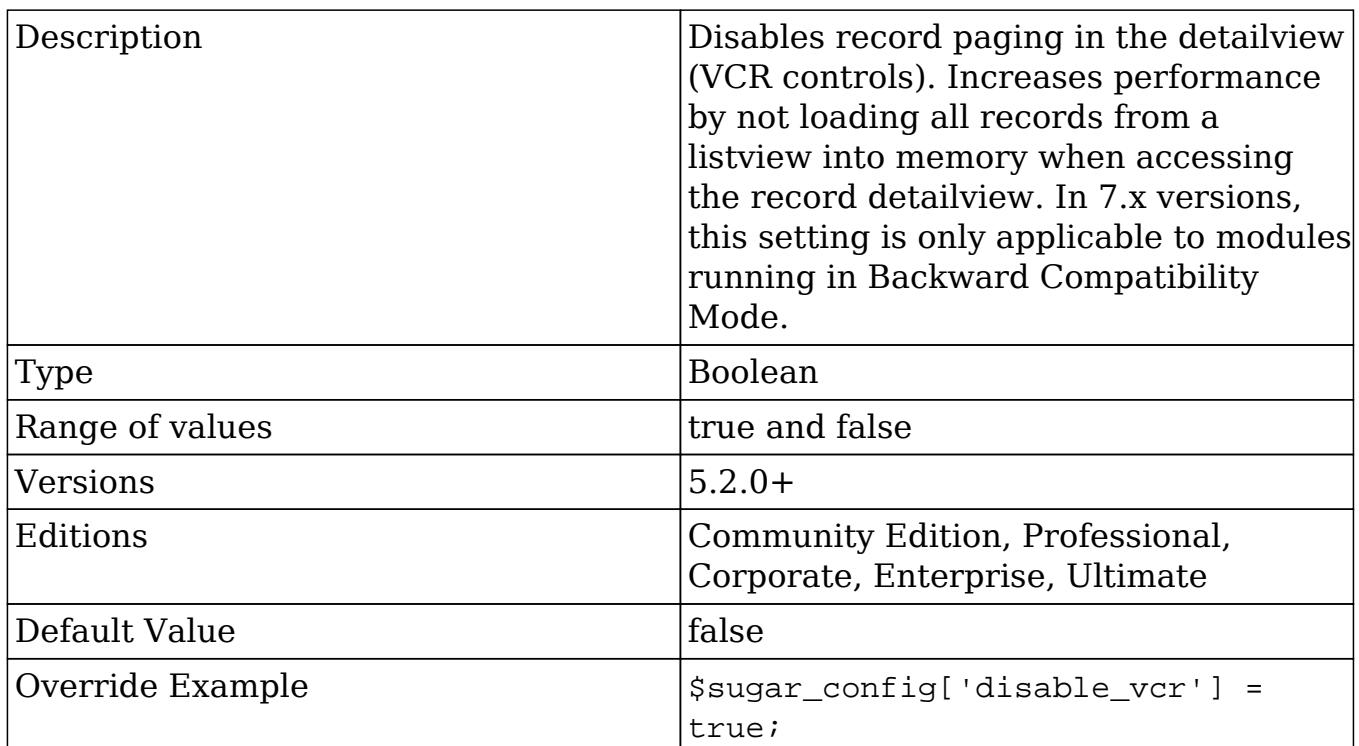

# dump\_slow\_queries

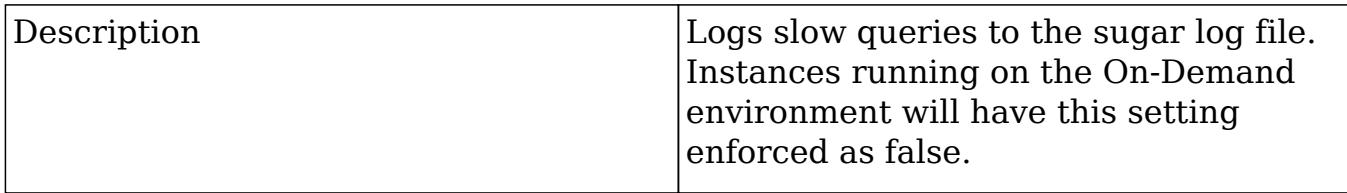

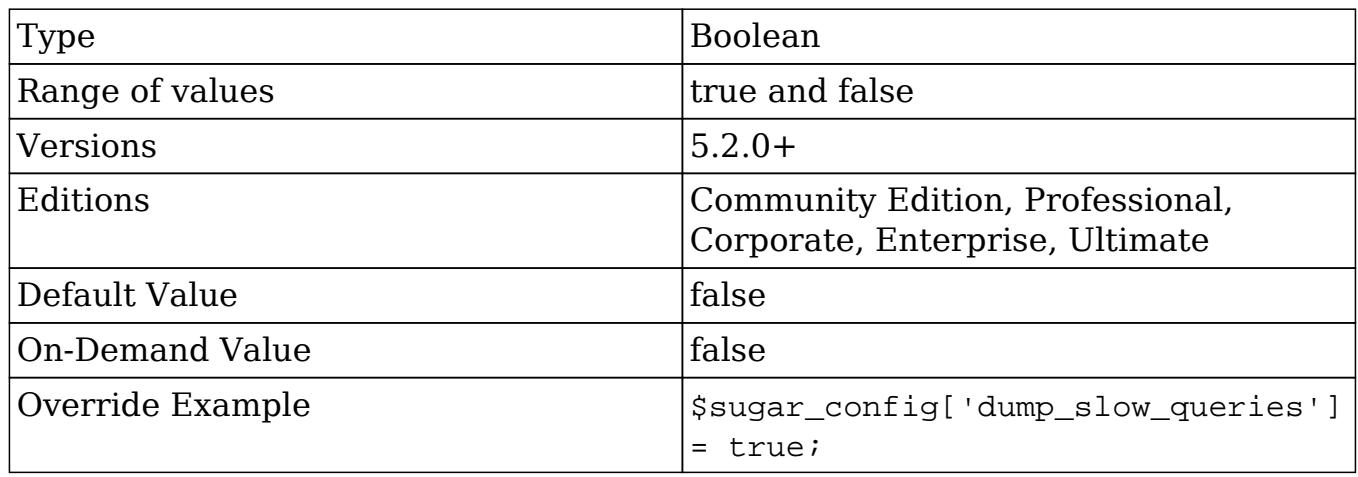

# email\_address\_separator

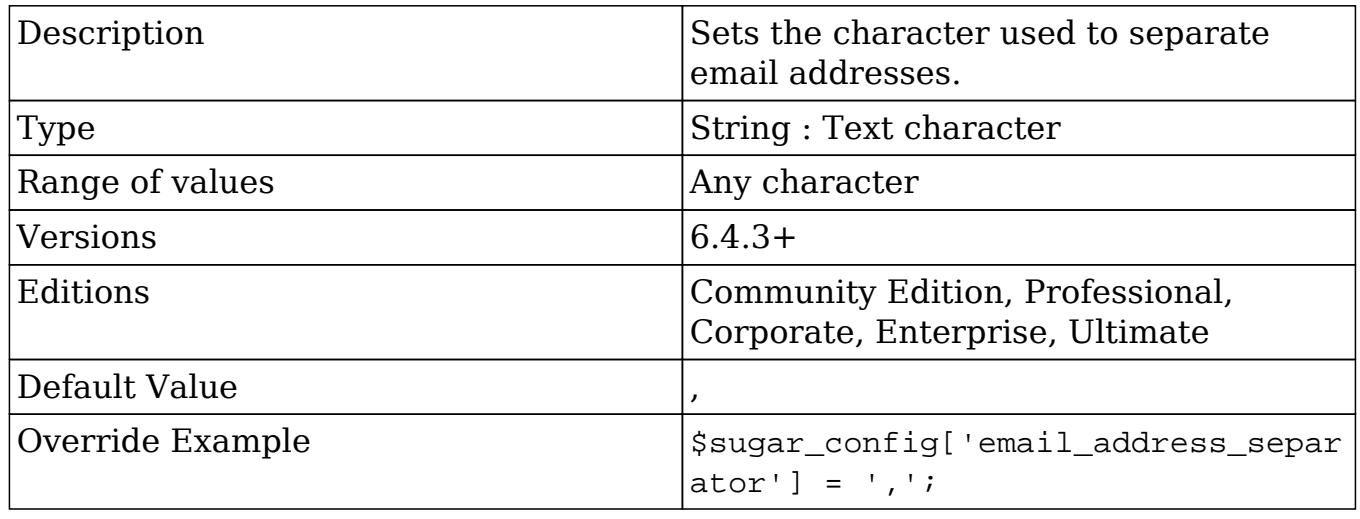

# email\_default\_client

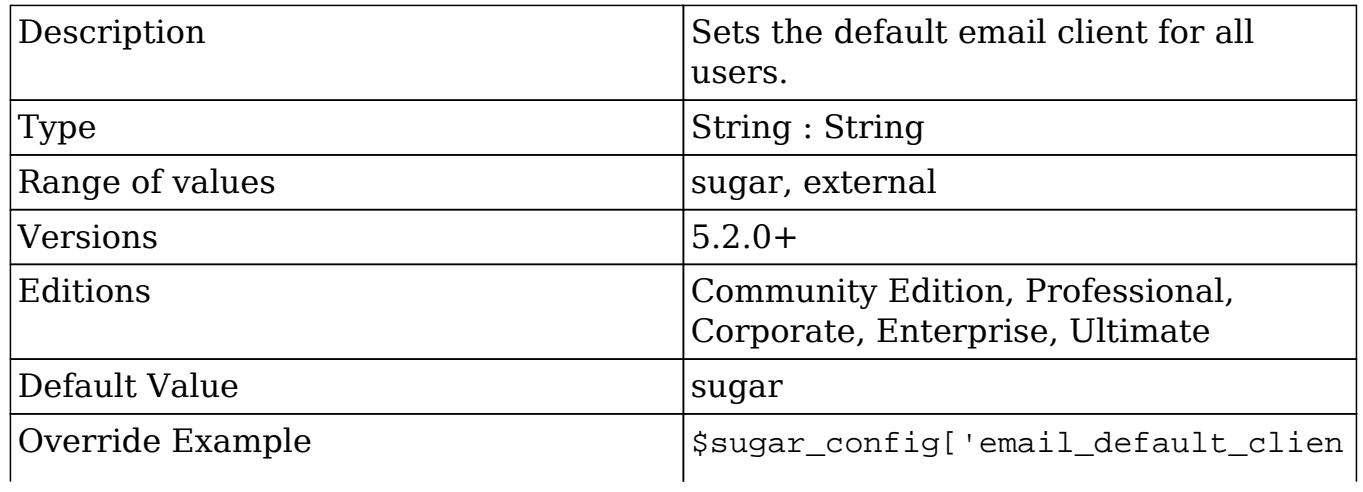

# email\_default\_delete\_attachments

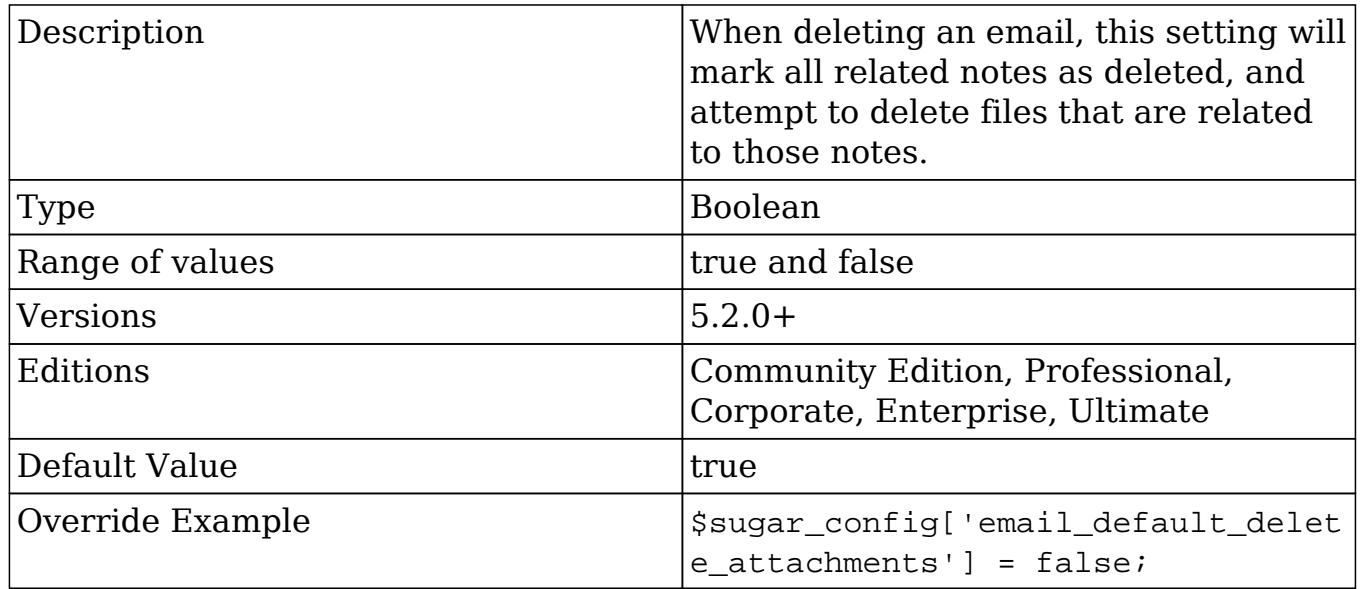

### email\_default\_editor

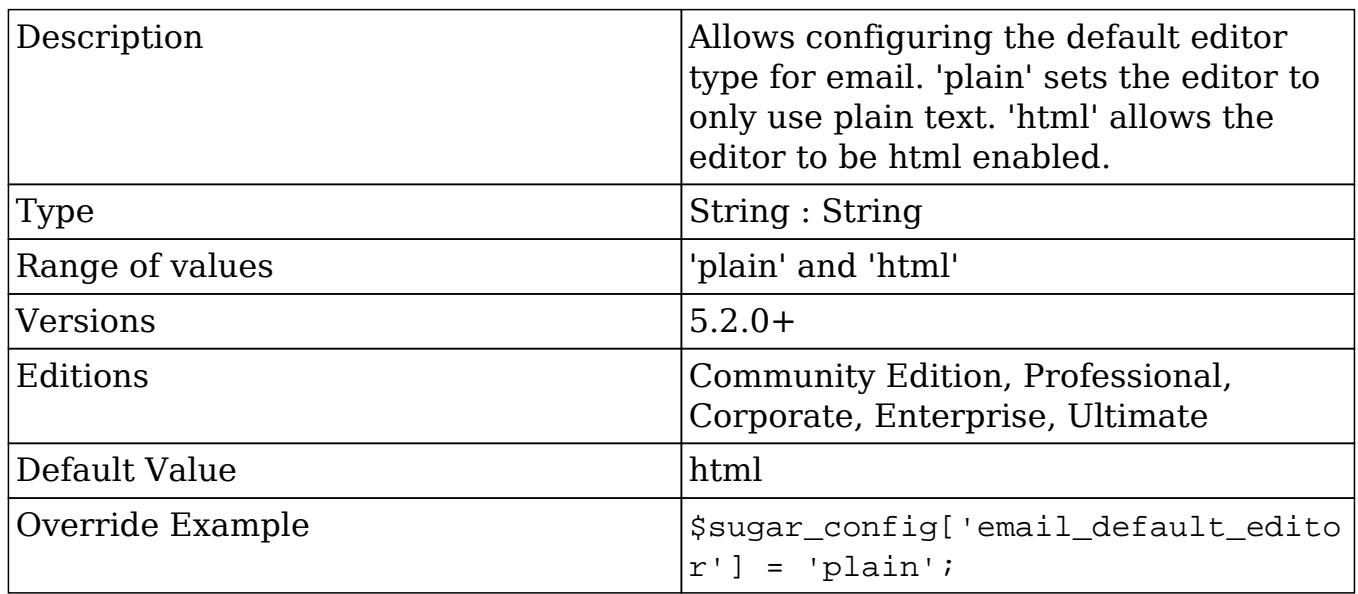

enable\_inline\_reports\_edit

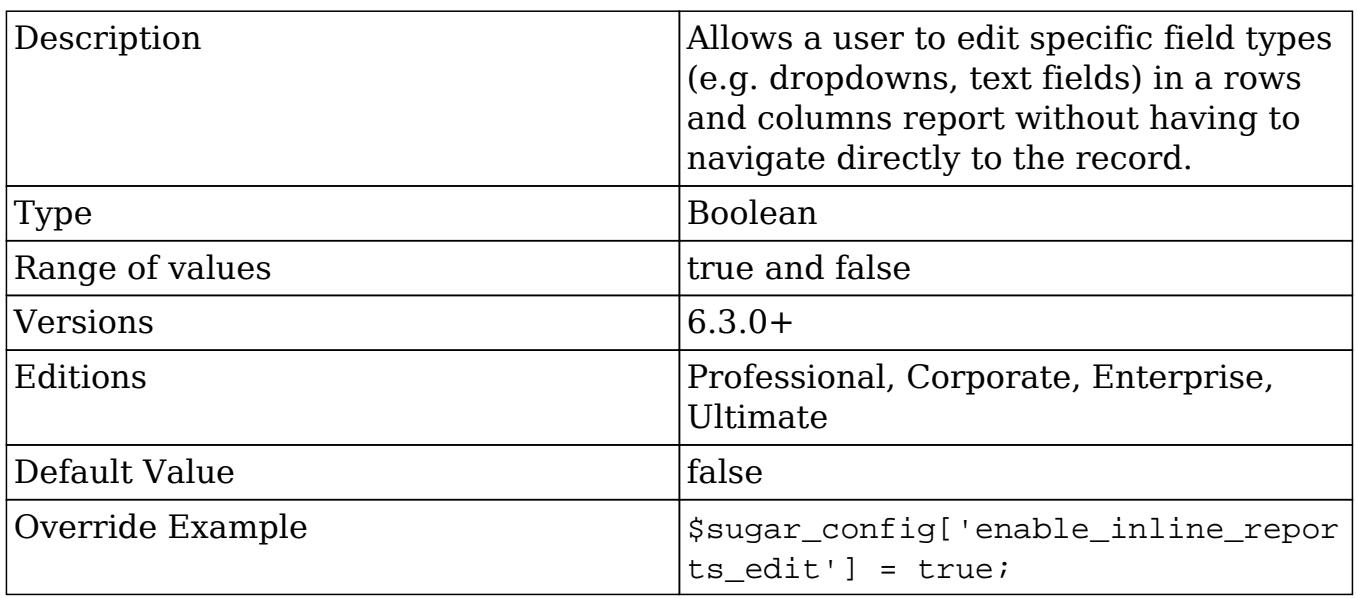

#### external\_cache.memcache.host

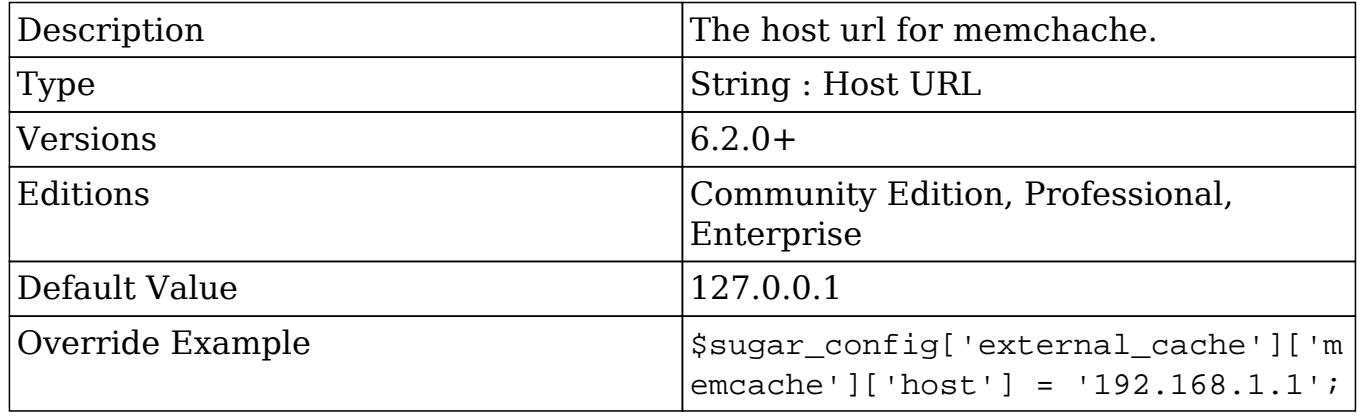

external\_cache.memcache.port

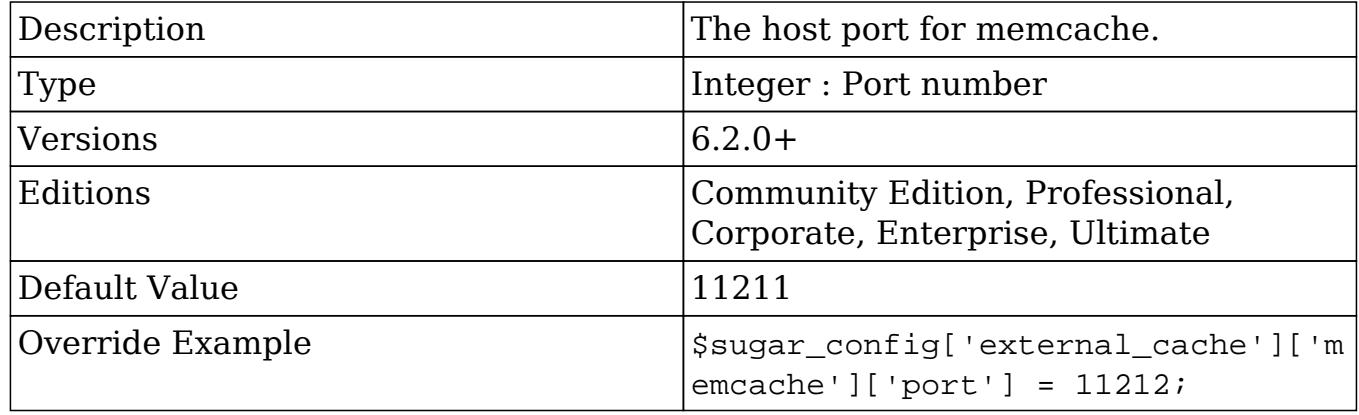
## external\_cache\_disabled

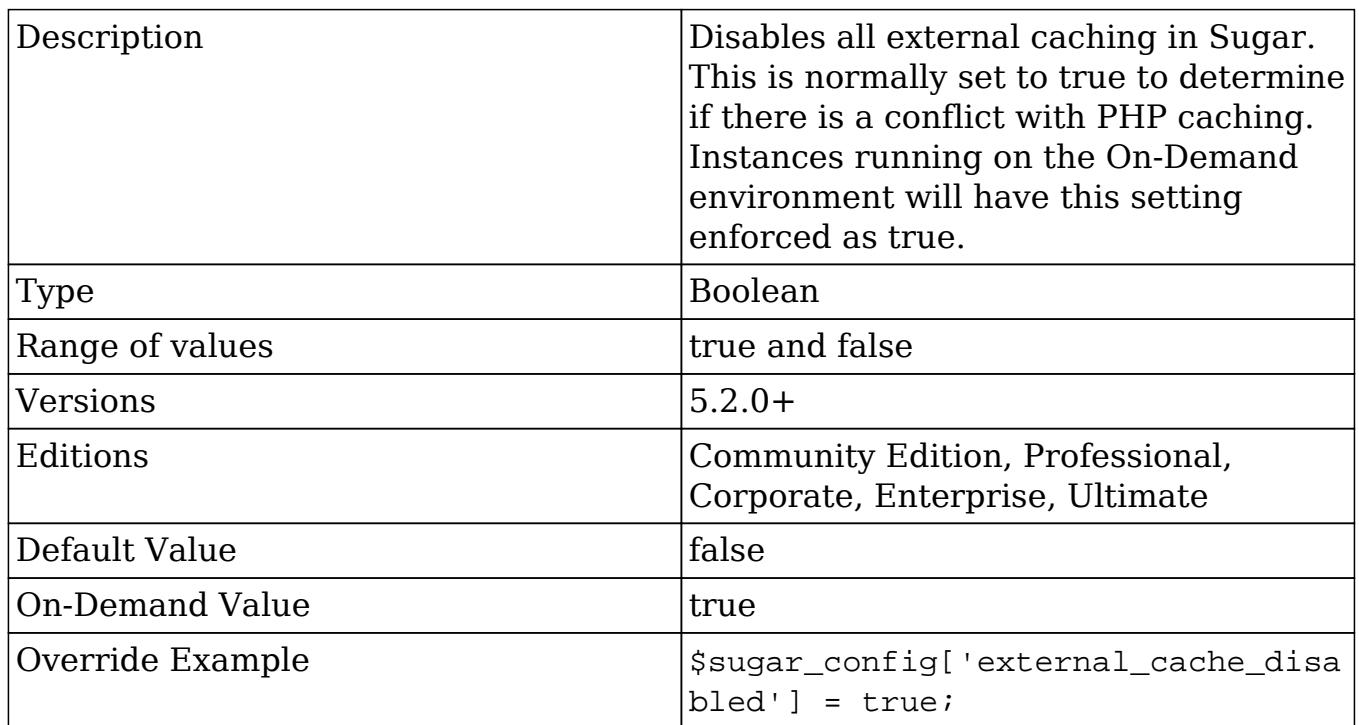

# external\_cache\_disabled\_apc

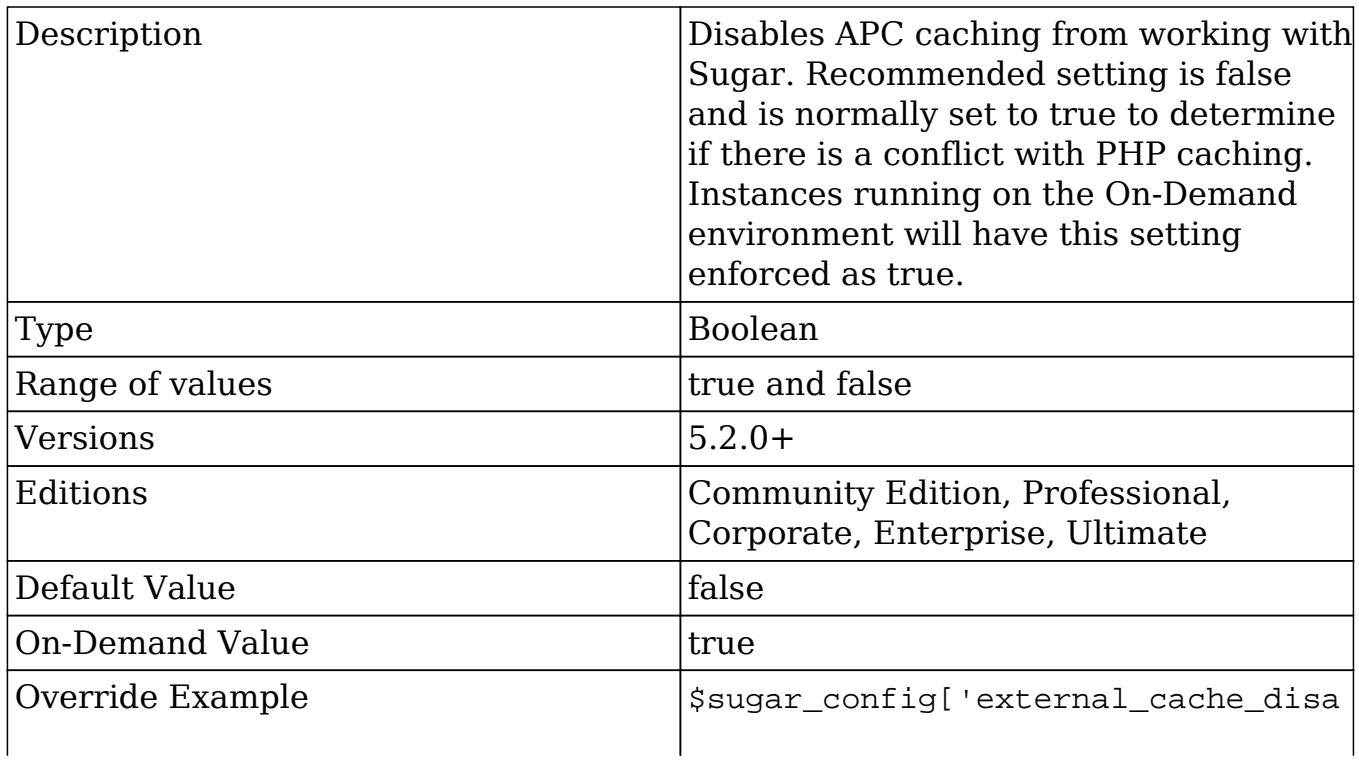

### external\_cache\_disabled\_memcache

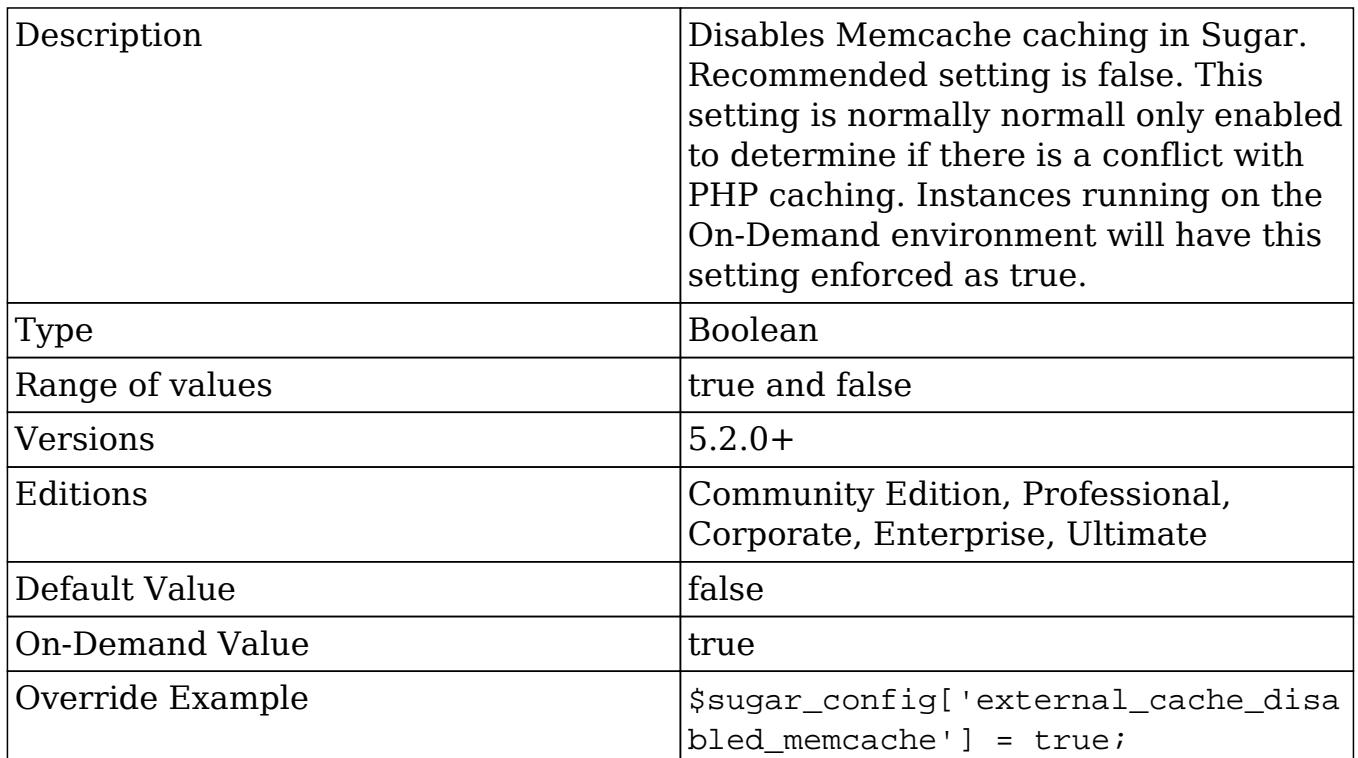

### external\_cache\_disabled\_memcached

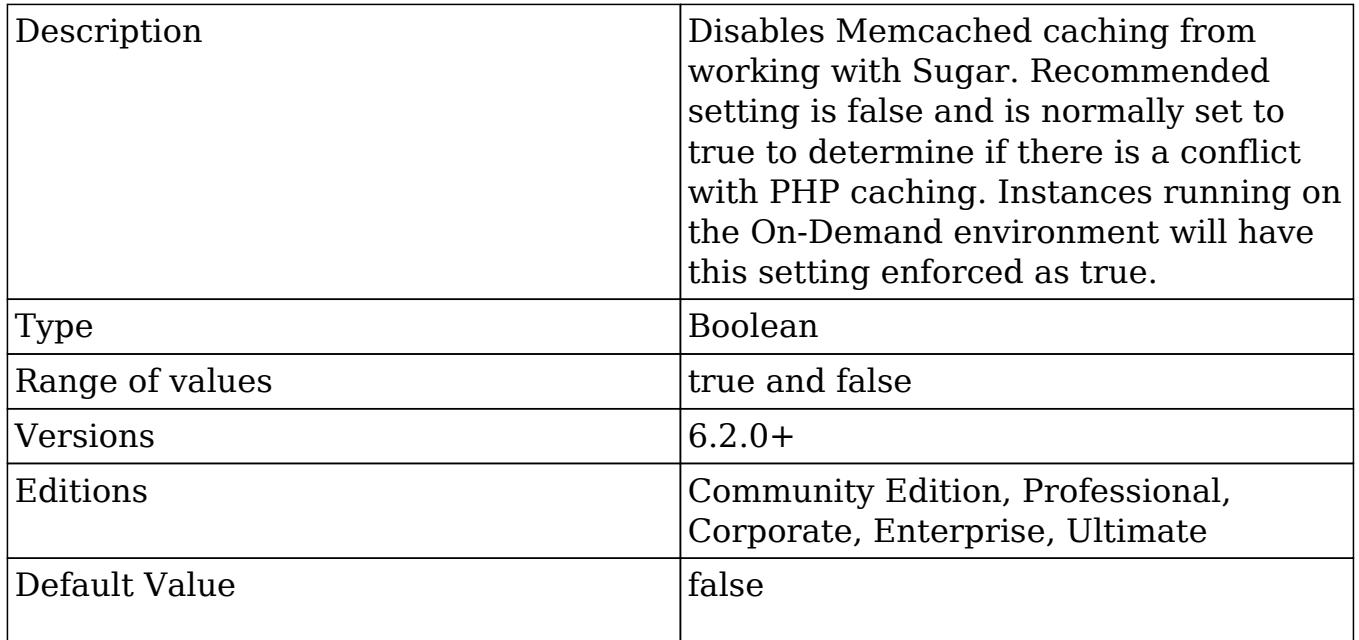

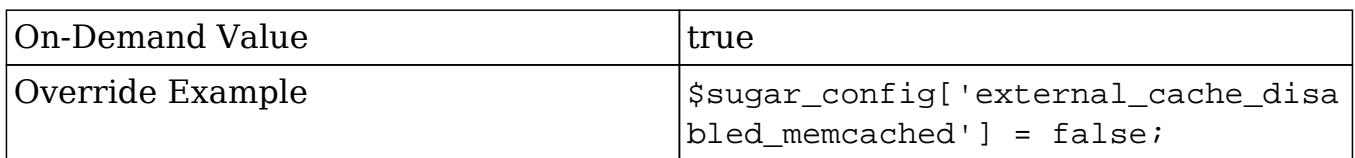

## external\_cache\_disabled\_mongo

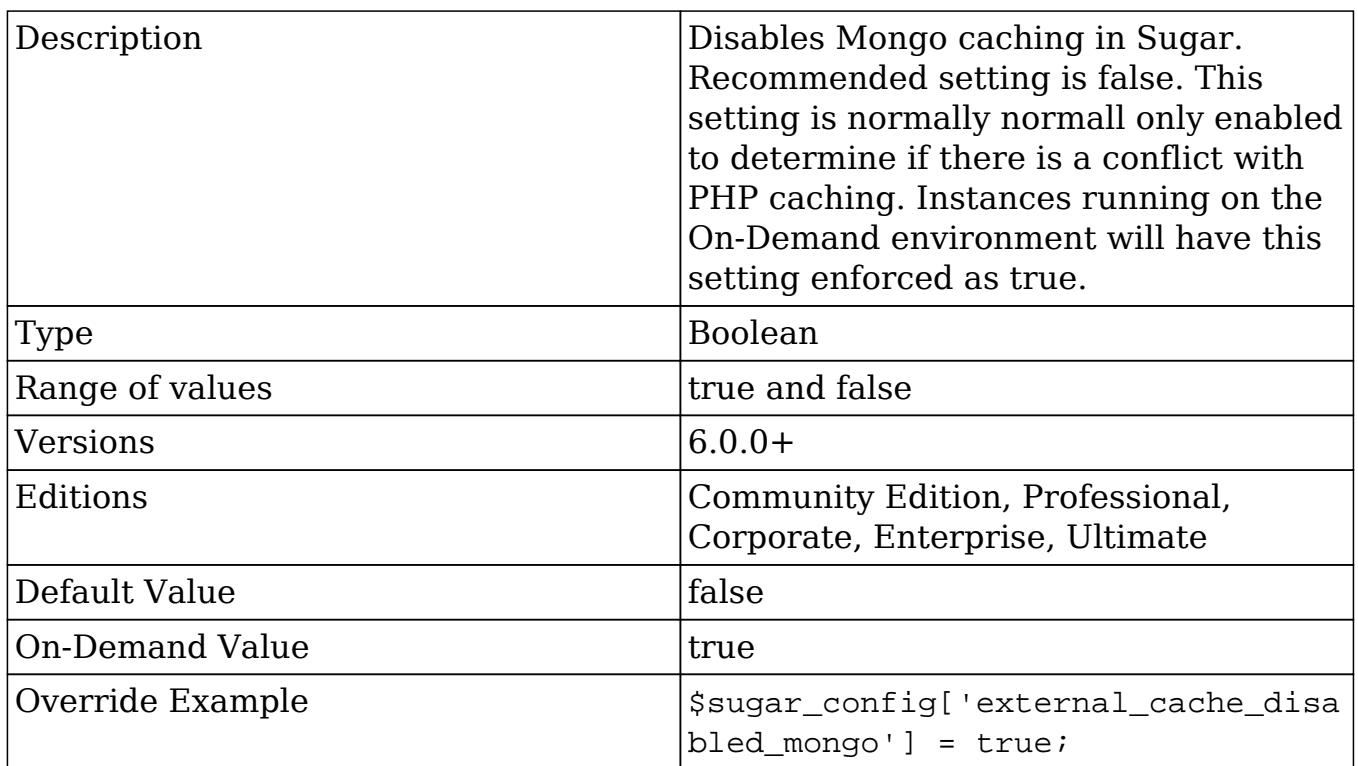

## external\_cache\_disabled\_smash

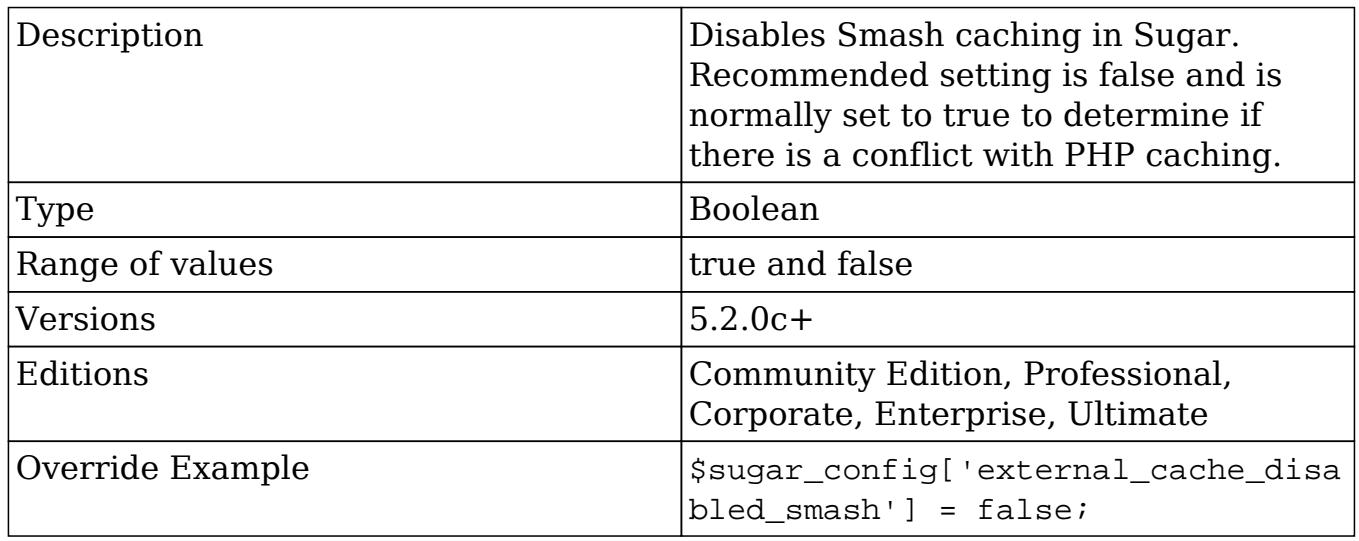

## external\_cache\_disabled\_wincache

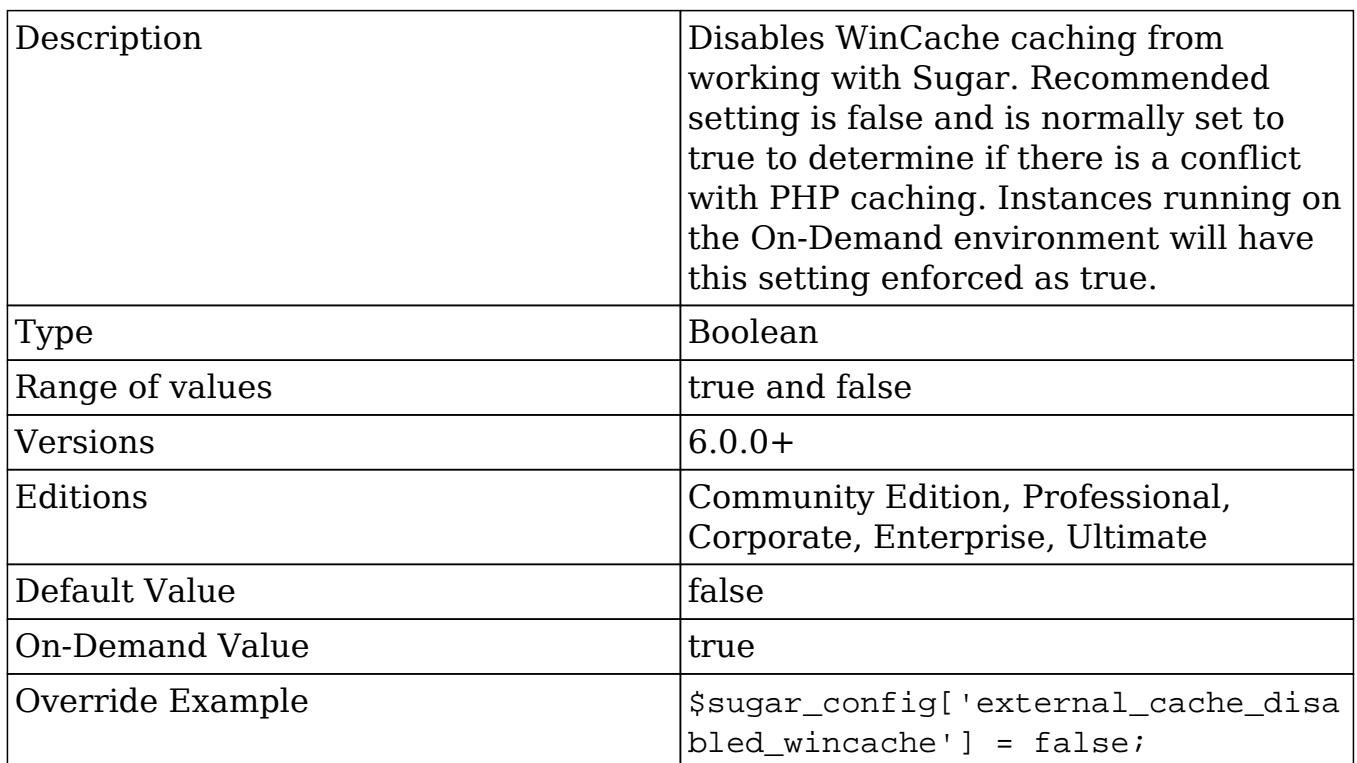

## external\_cache\_disabled\_zend

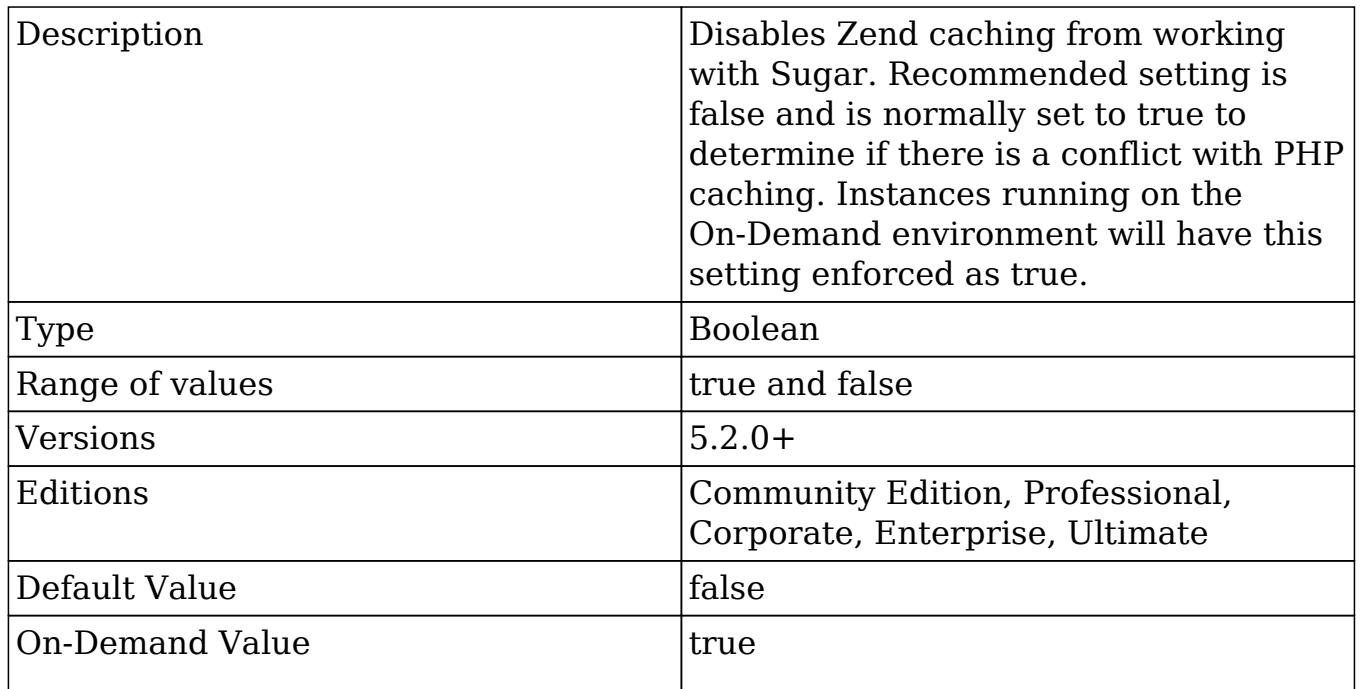

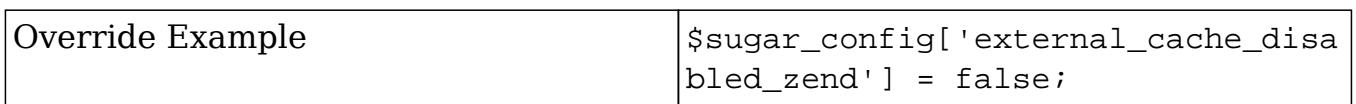

### forms

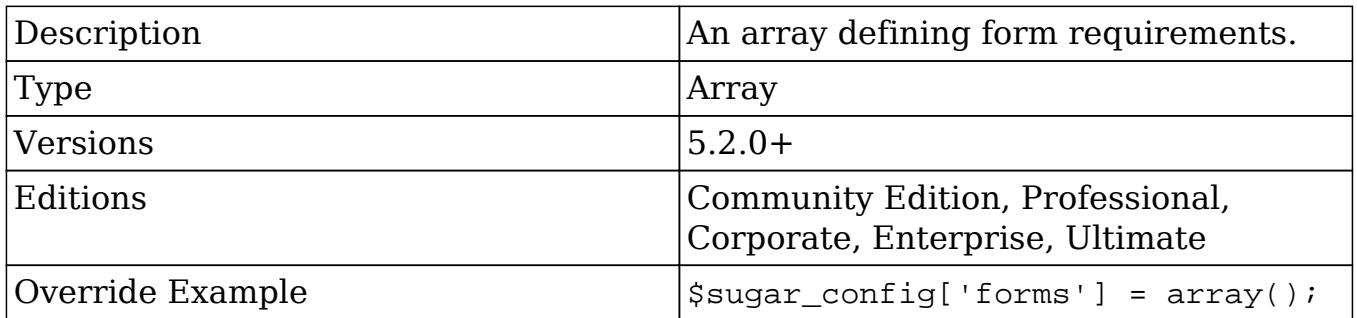

### forms.requireFirst

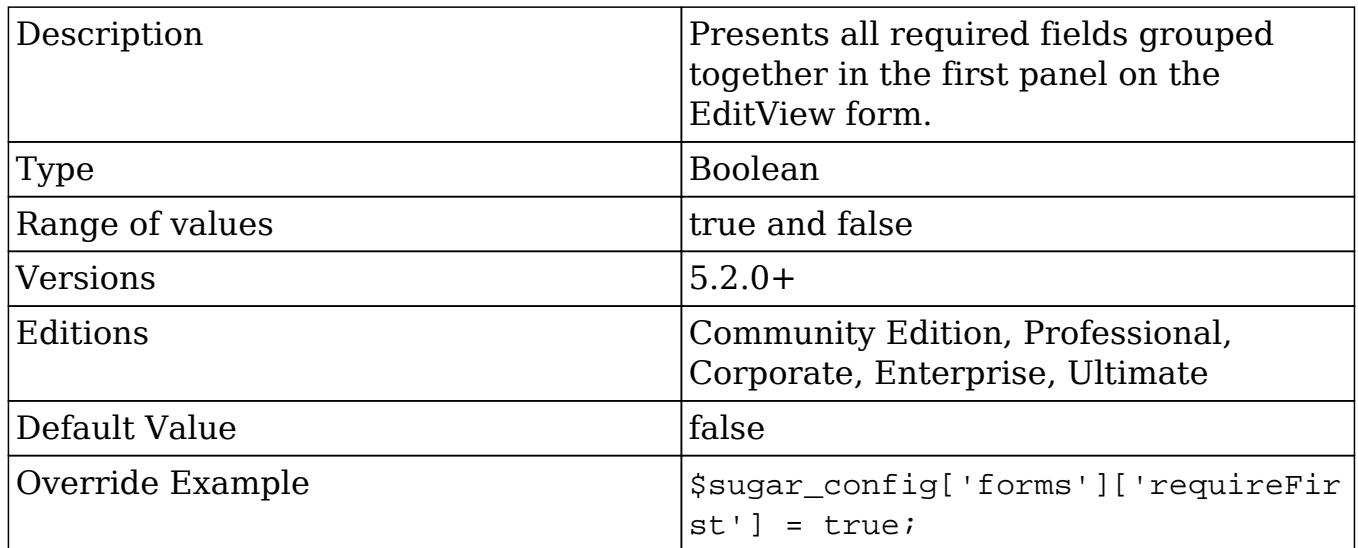

## freebusy\_use\_vcal\_cache

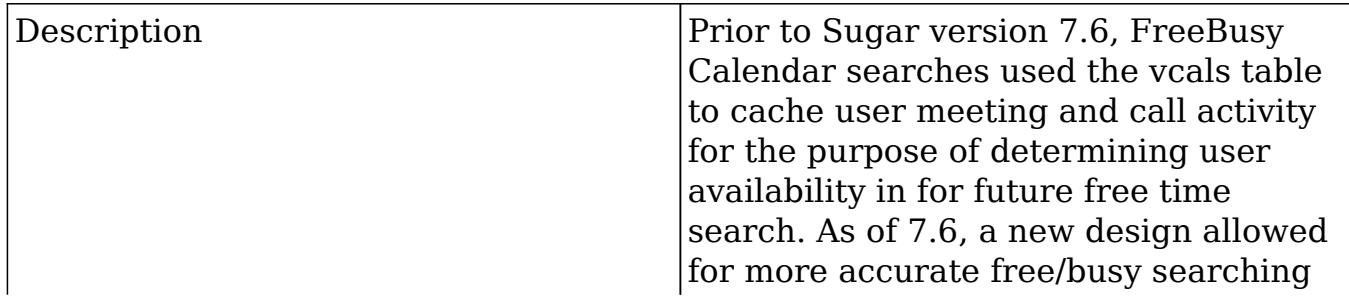

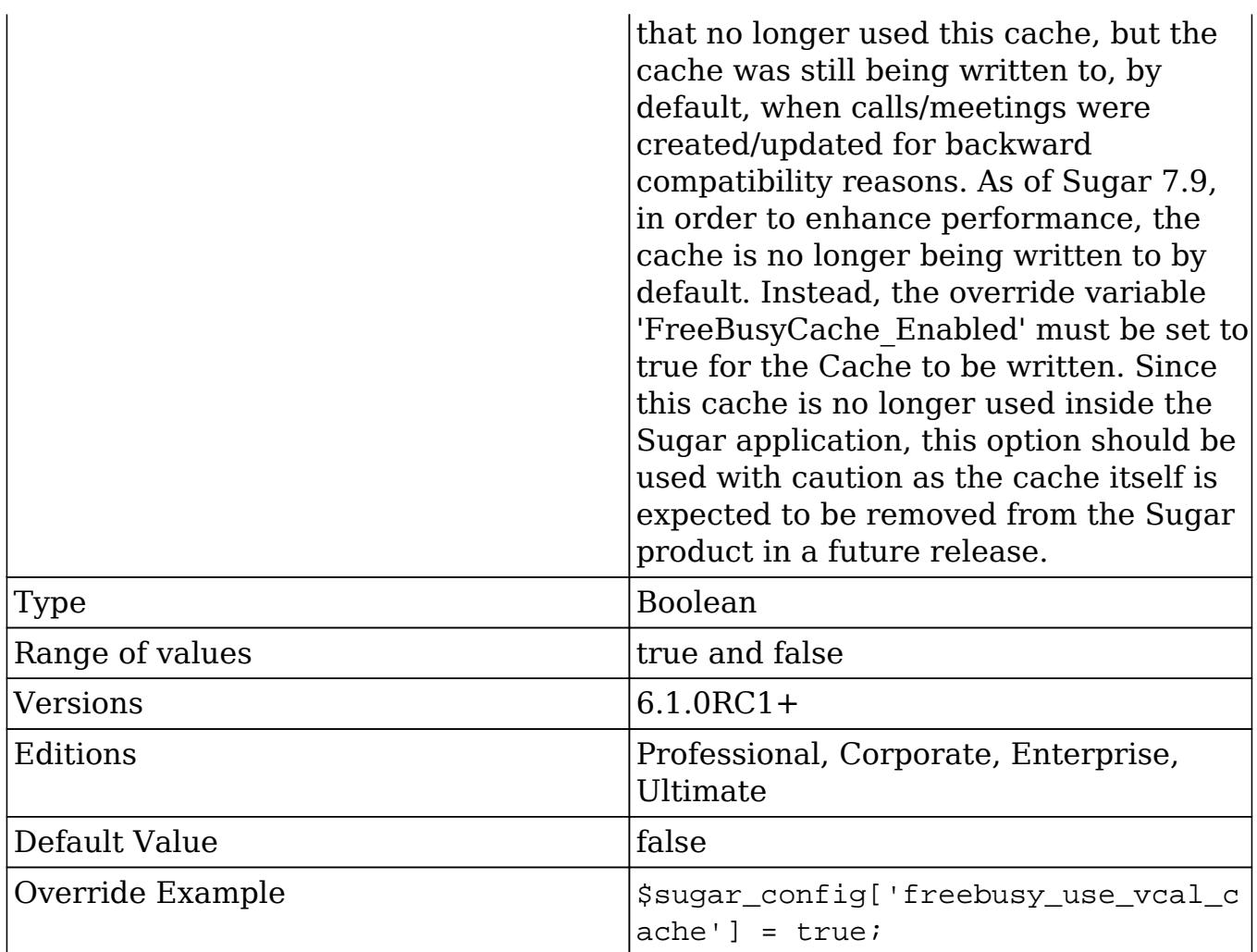

# hide\_admin\_backup

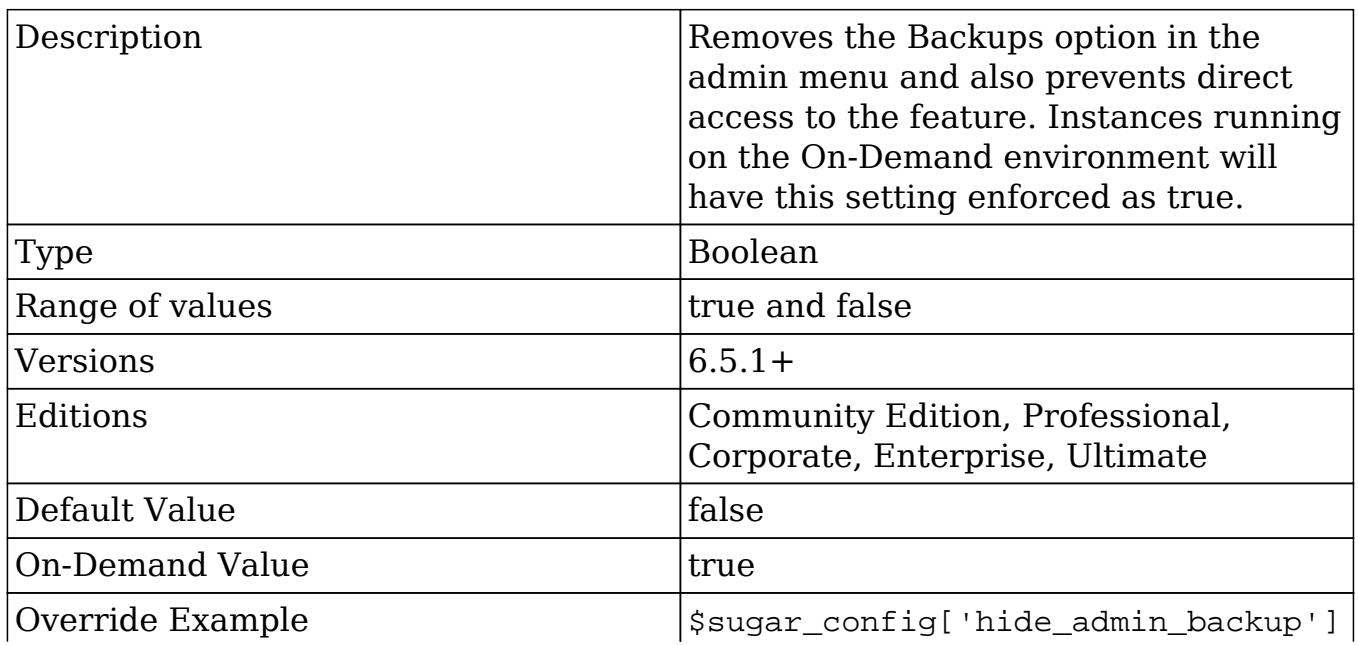

## hide\_admin\_licensing

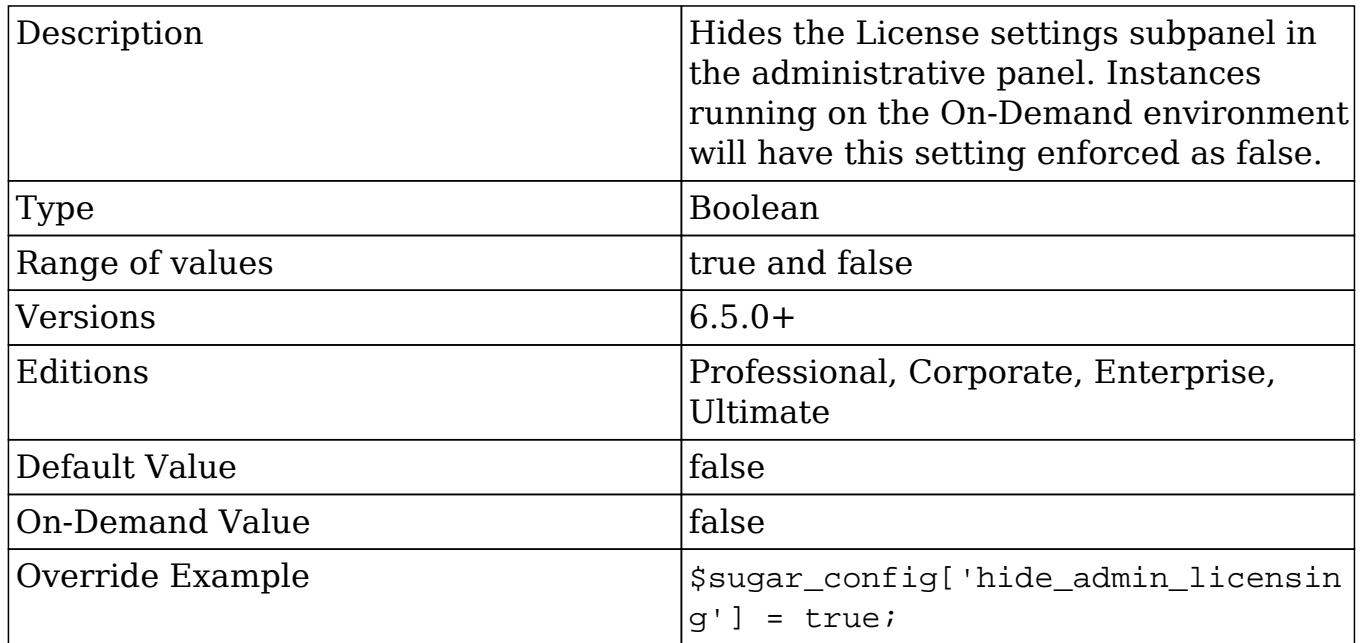

## hide\_full\_text\_engine\_config

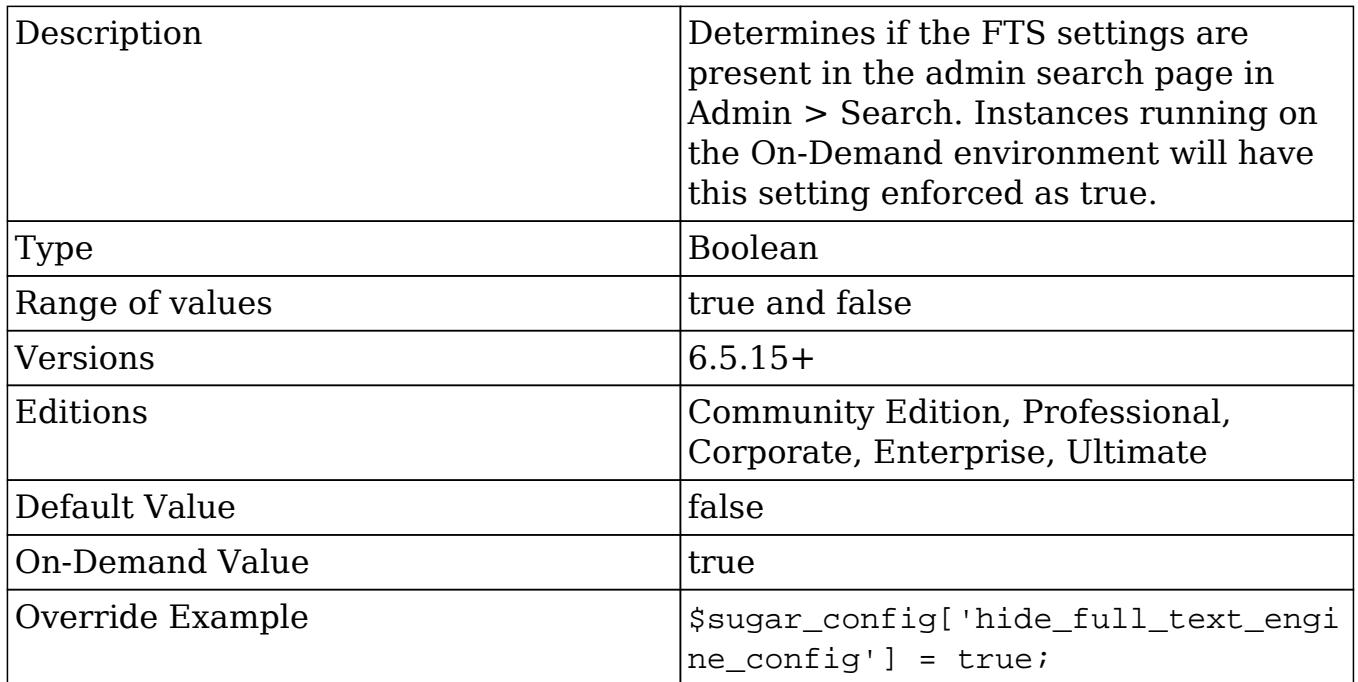

# hide\_subpanels

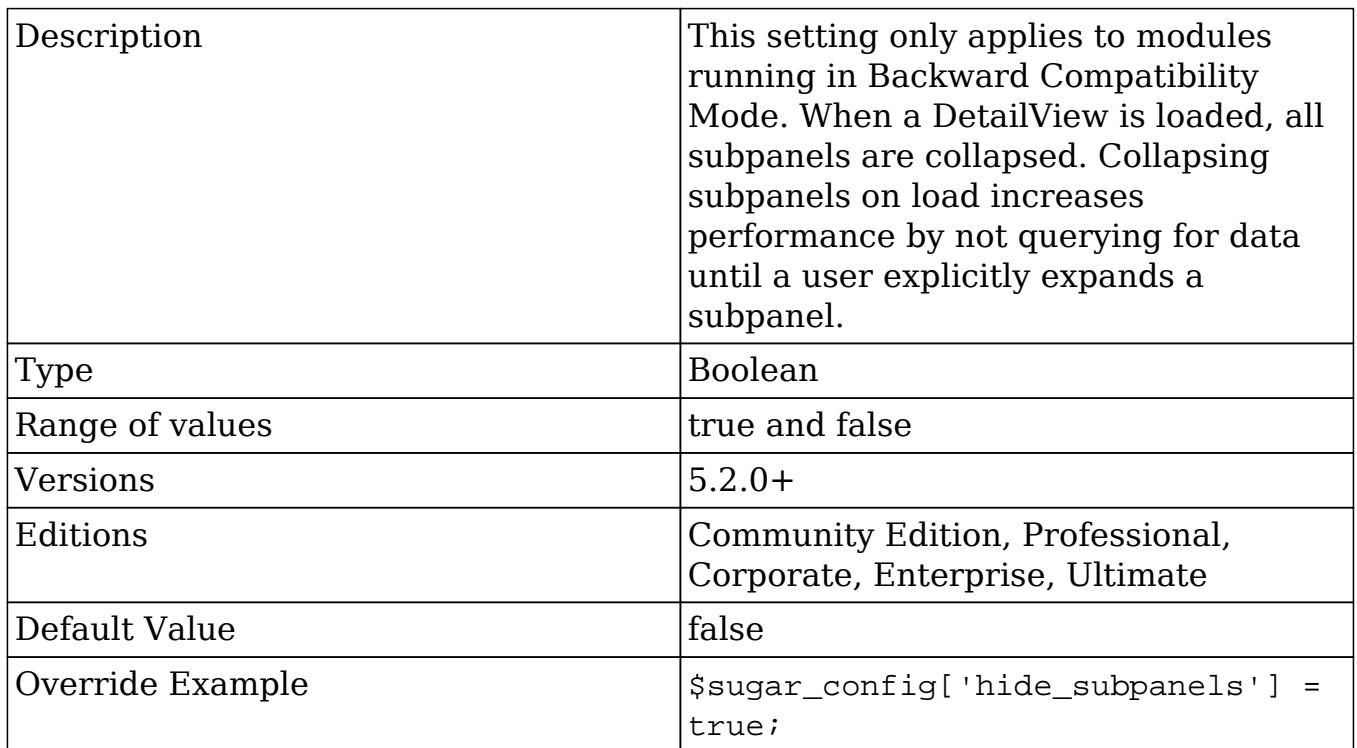

# hide\_subpanels\_on\_login

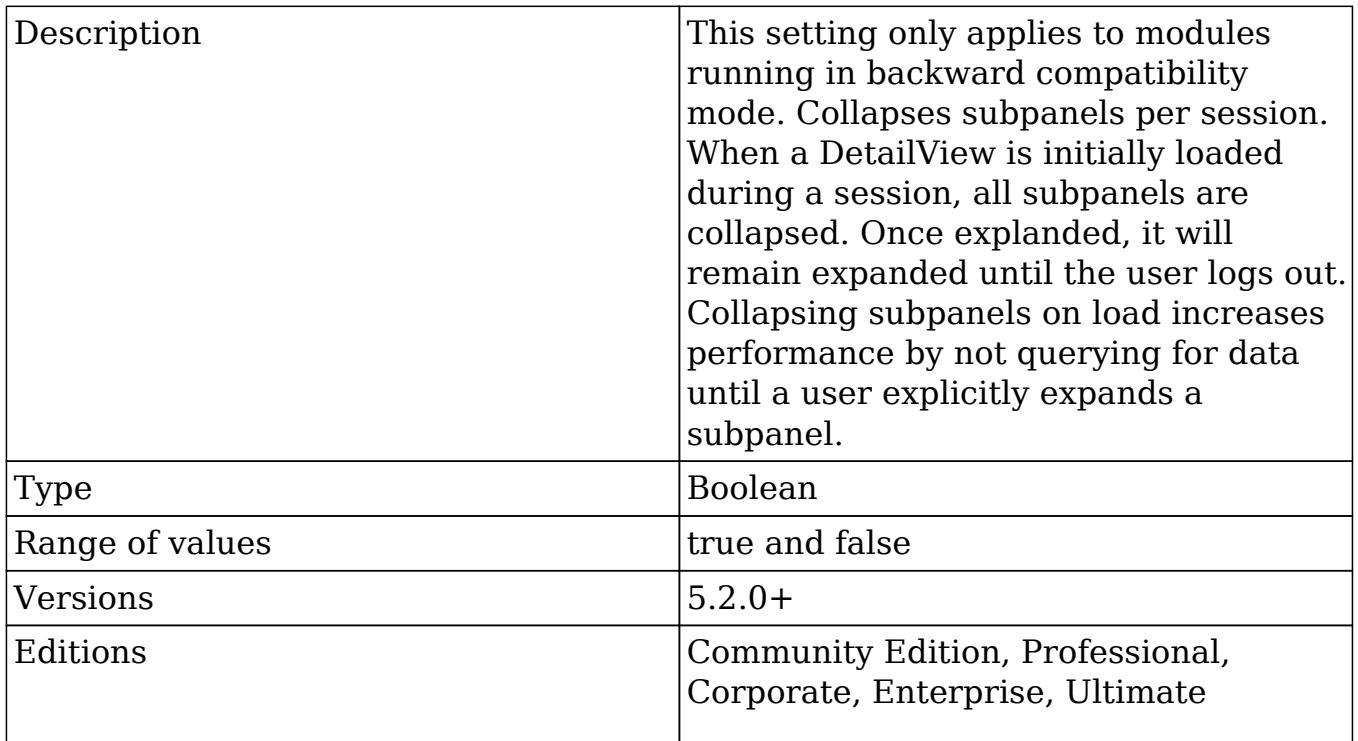

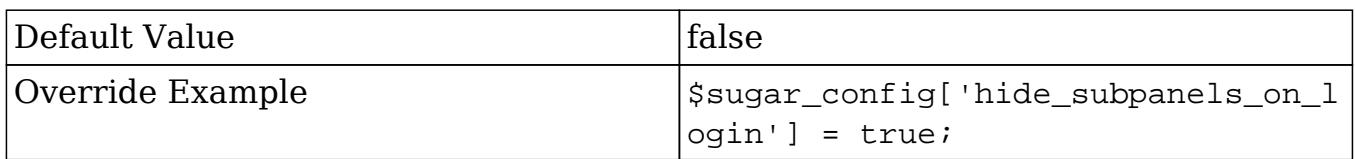

## history\_max\_viewed

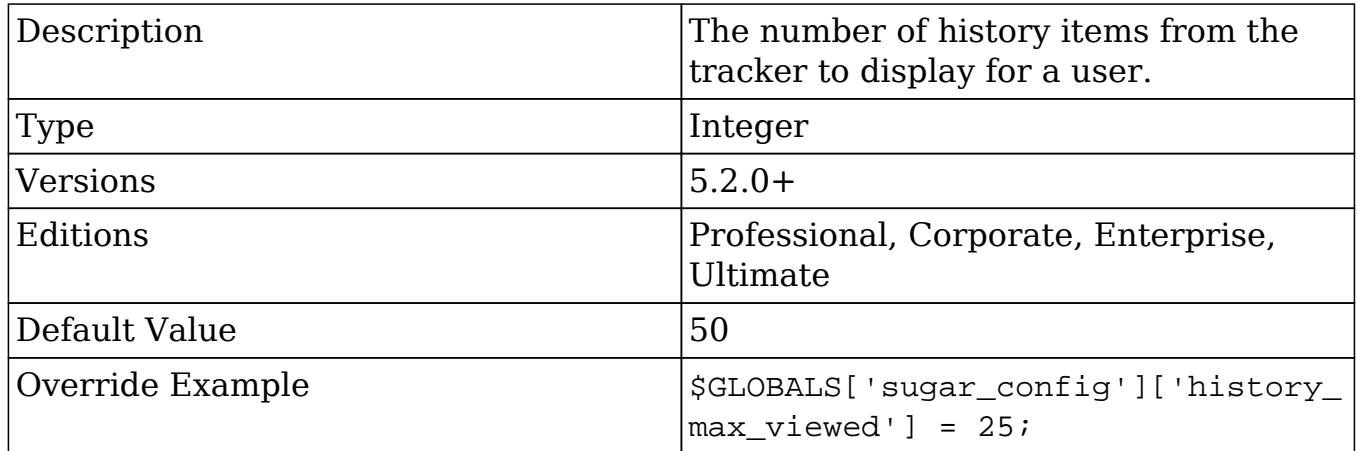

# installer\_locked

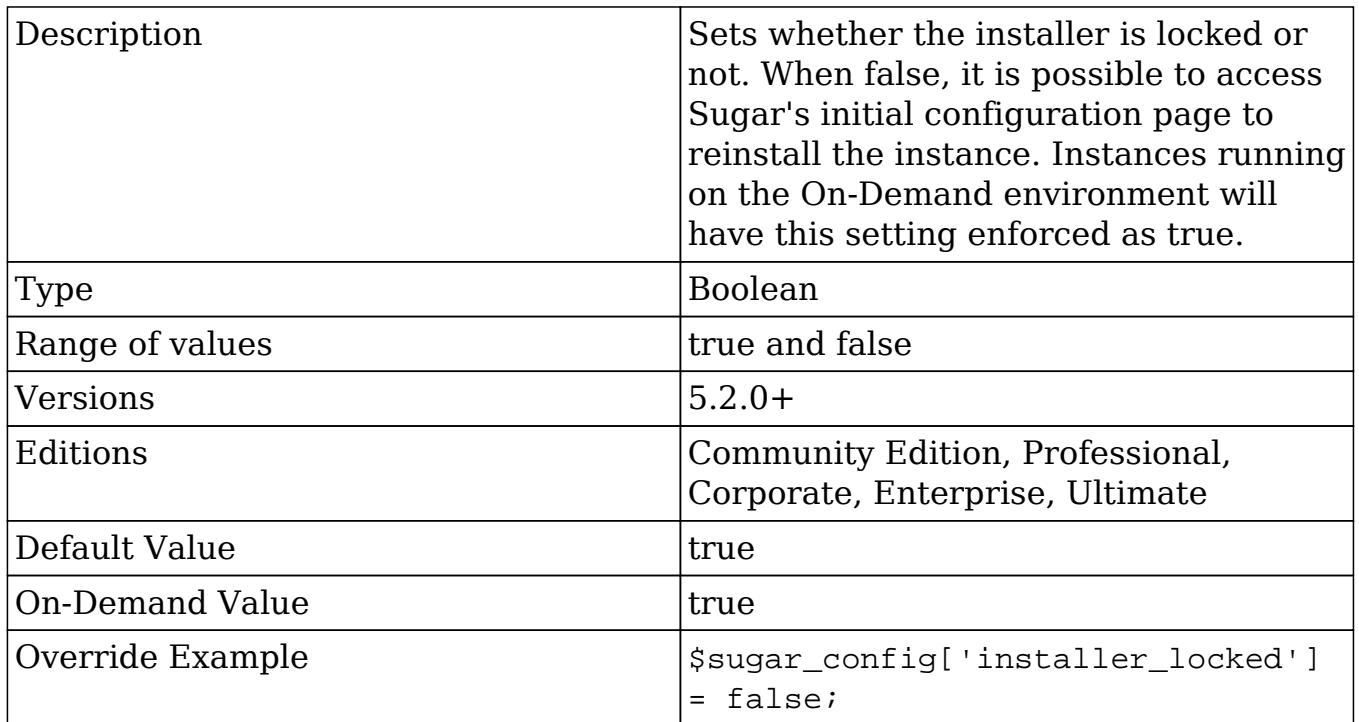

## jobs

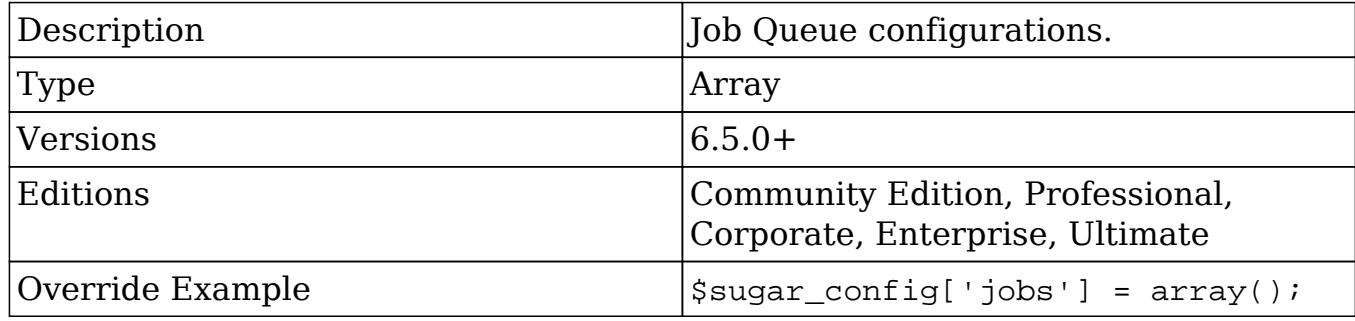

### jobs.hard\_lifetime

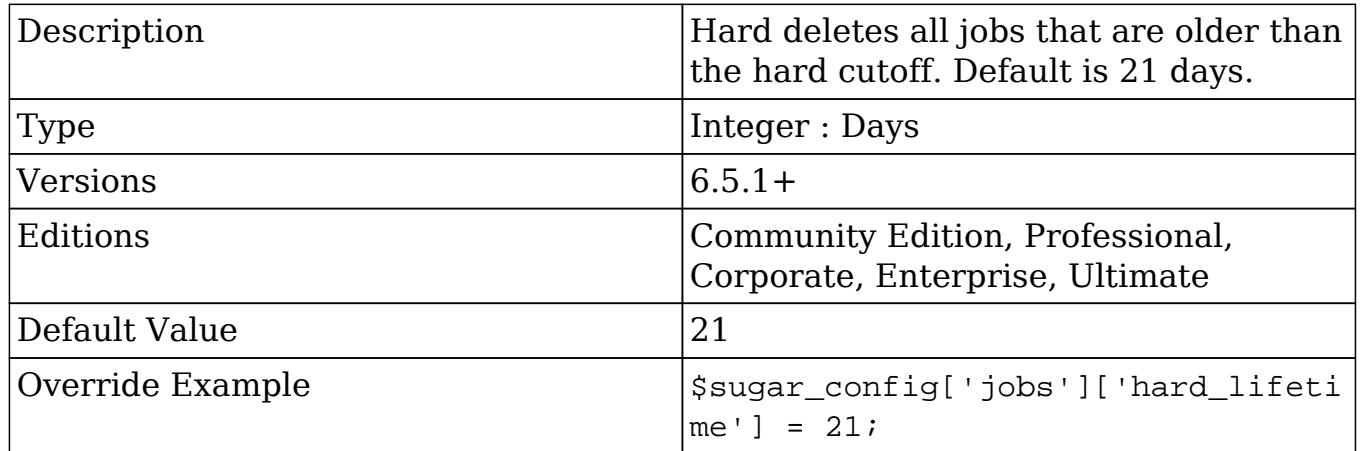

#### jobs.max\_retries

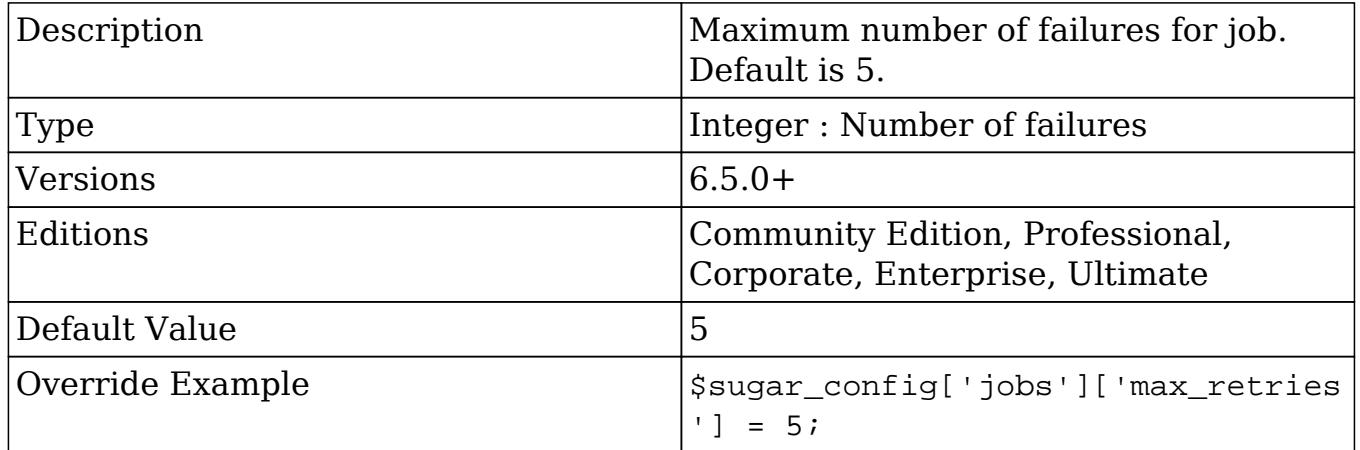

### jobs.min\_retry\_interval

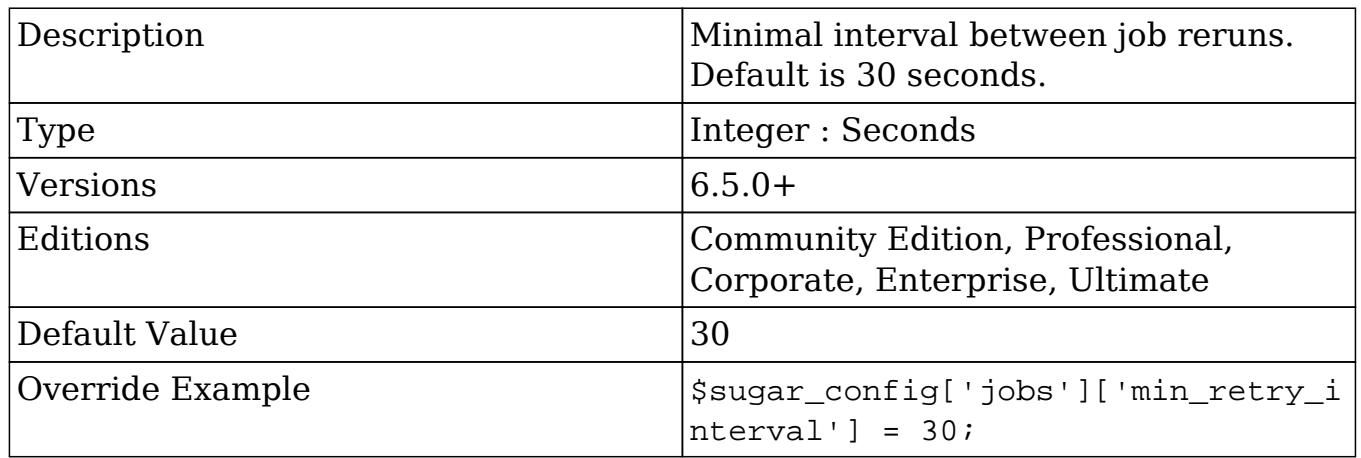

### jobs.soft\_lifetime

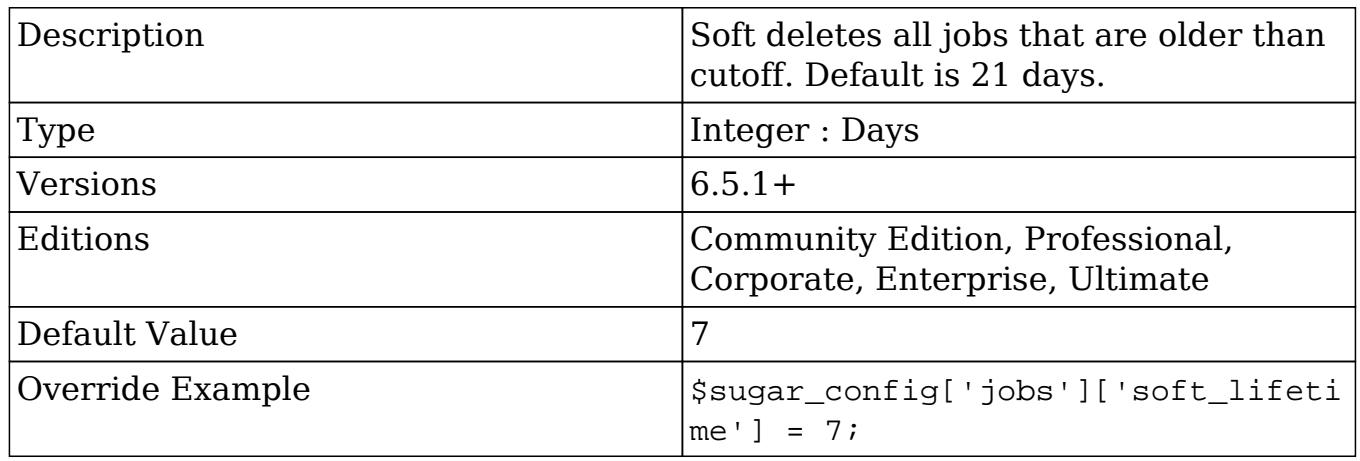

### jobs.timeout

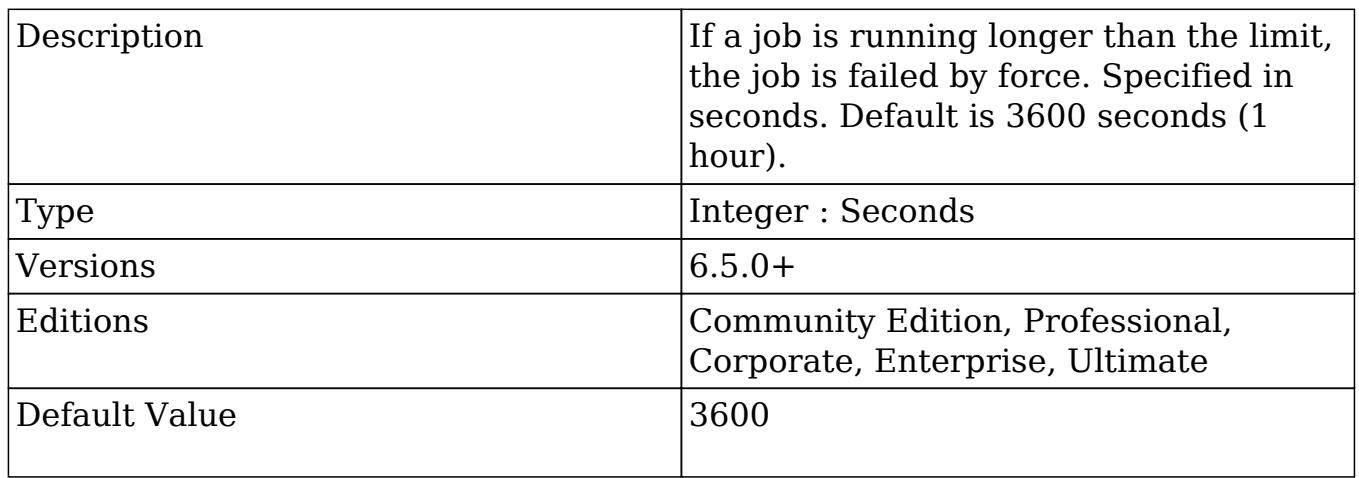

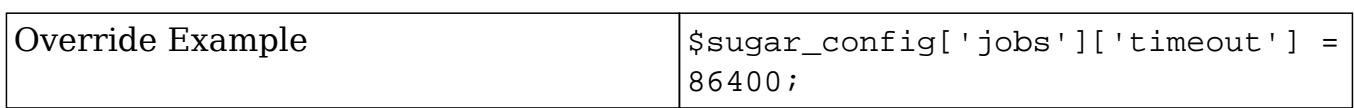

### list\_max\_entries\_per\_page

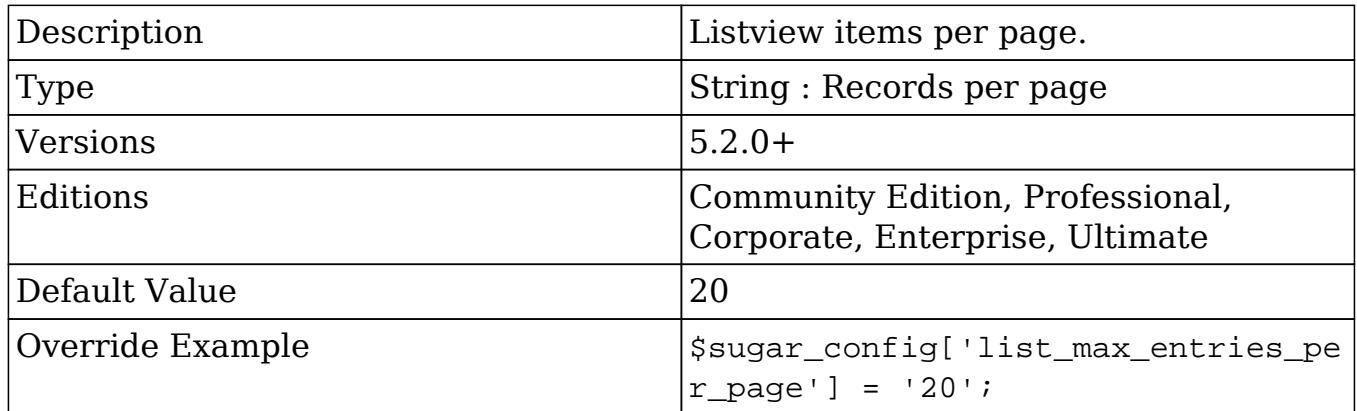

### list\_report\_max\_per\_page

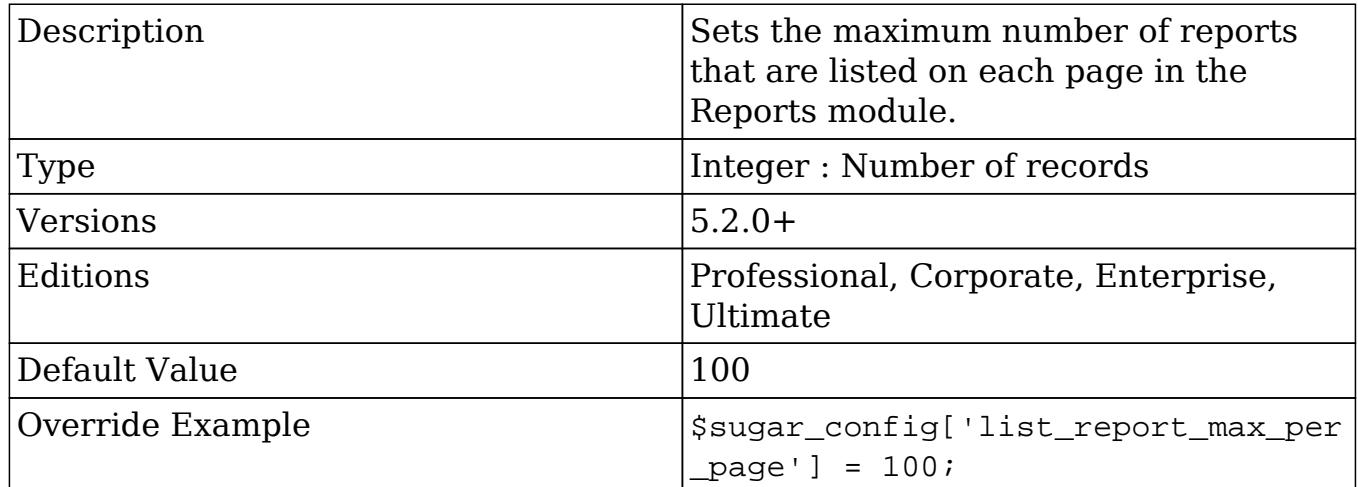

### lock\_homepage (Deprecated in future release)

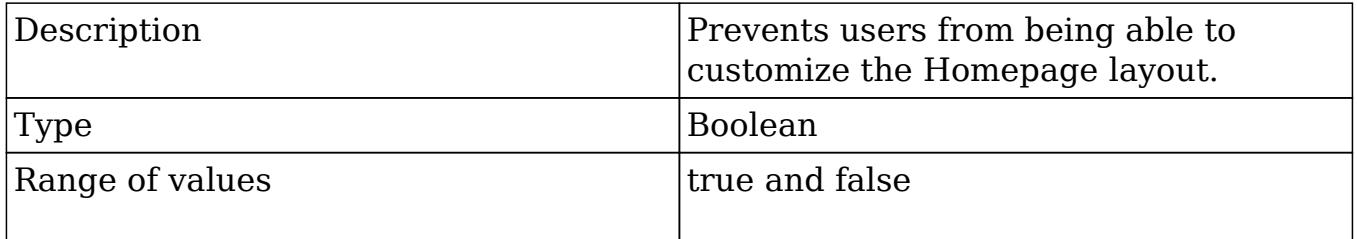

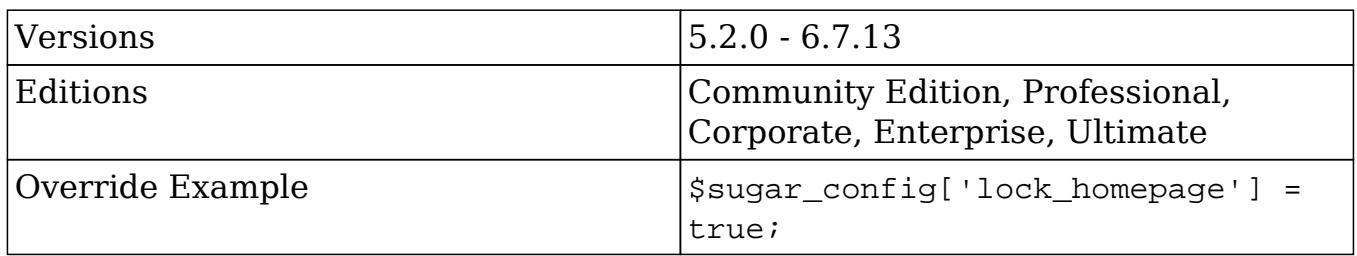

# logger

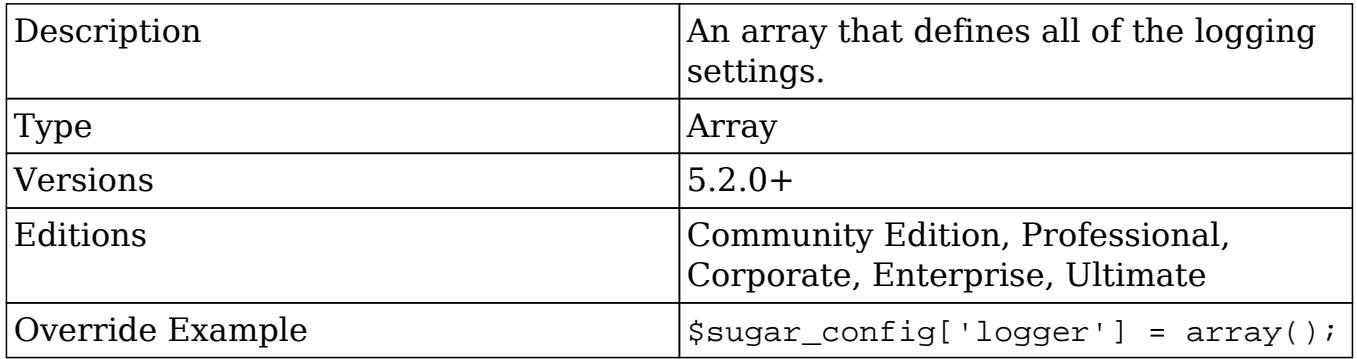

#### logger.file.dateFormat

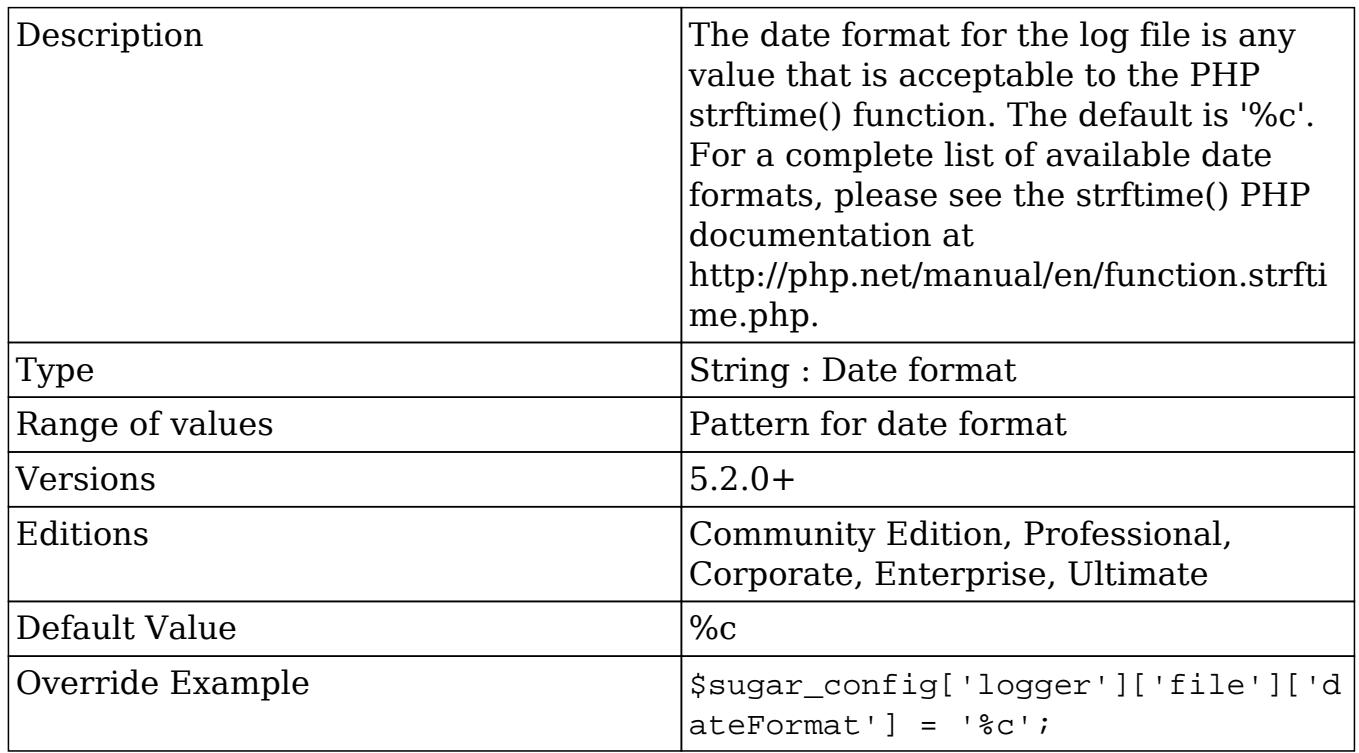

logger.file.ext

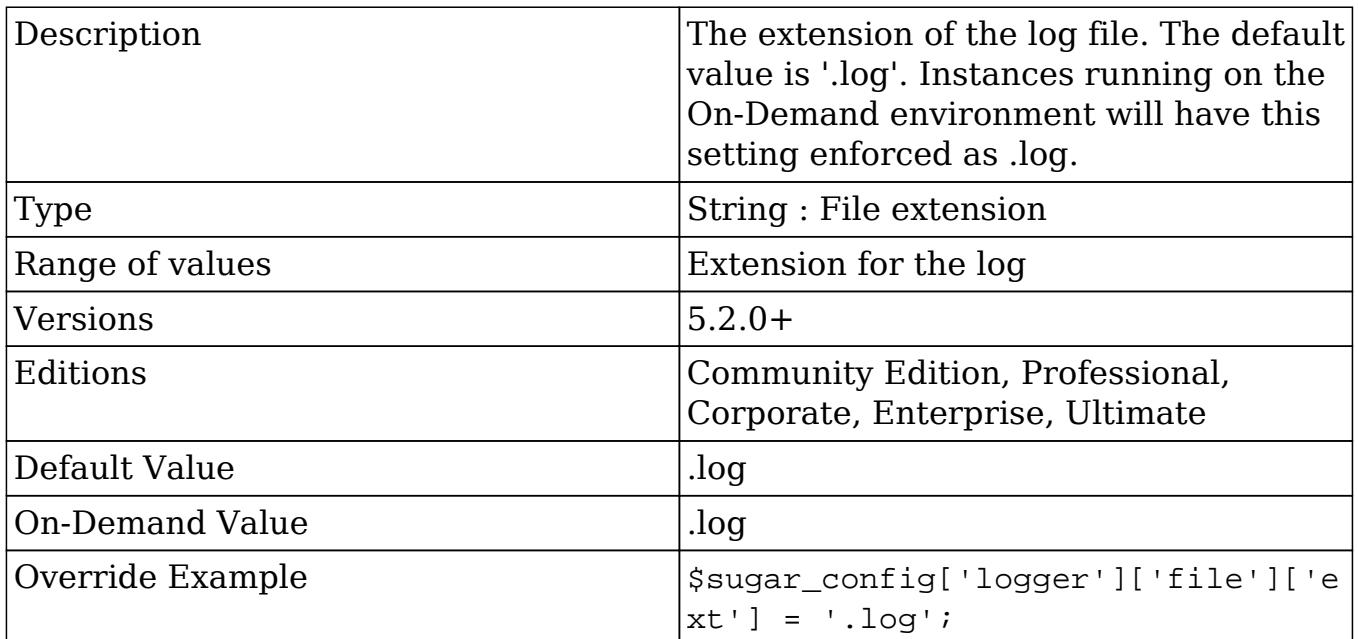

logger.file.maxLogs

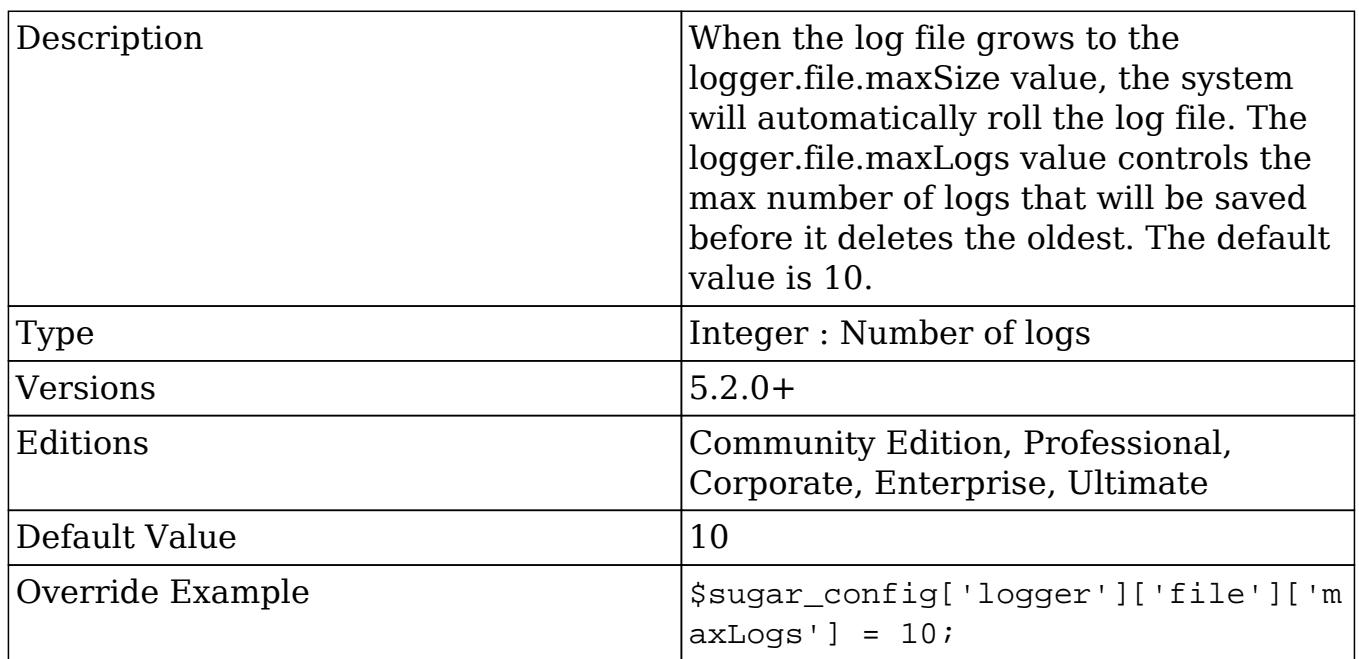

logger.file.maxSize

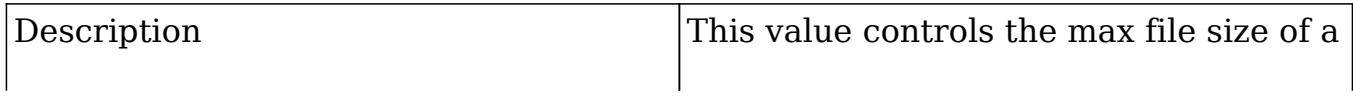

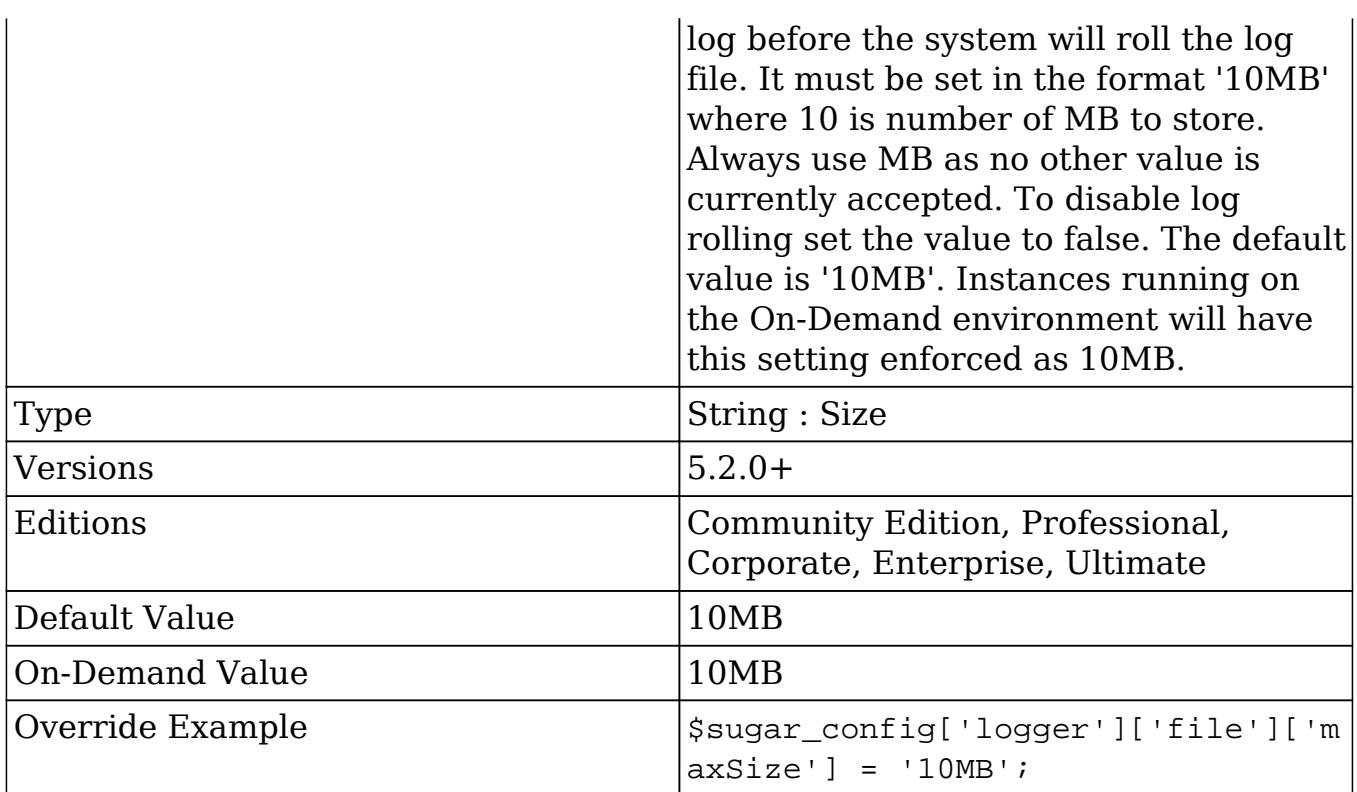

#### logger.file.name

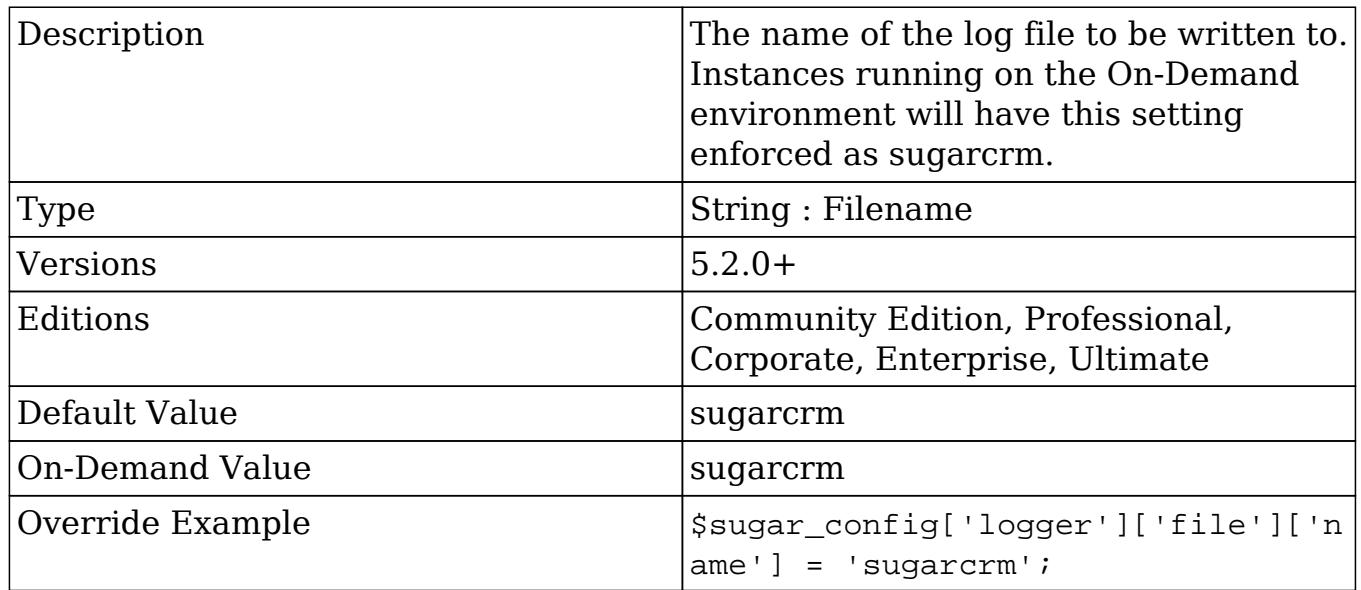

logger.file.suffix

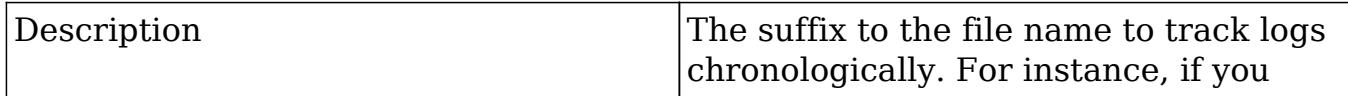

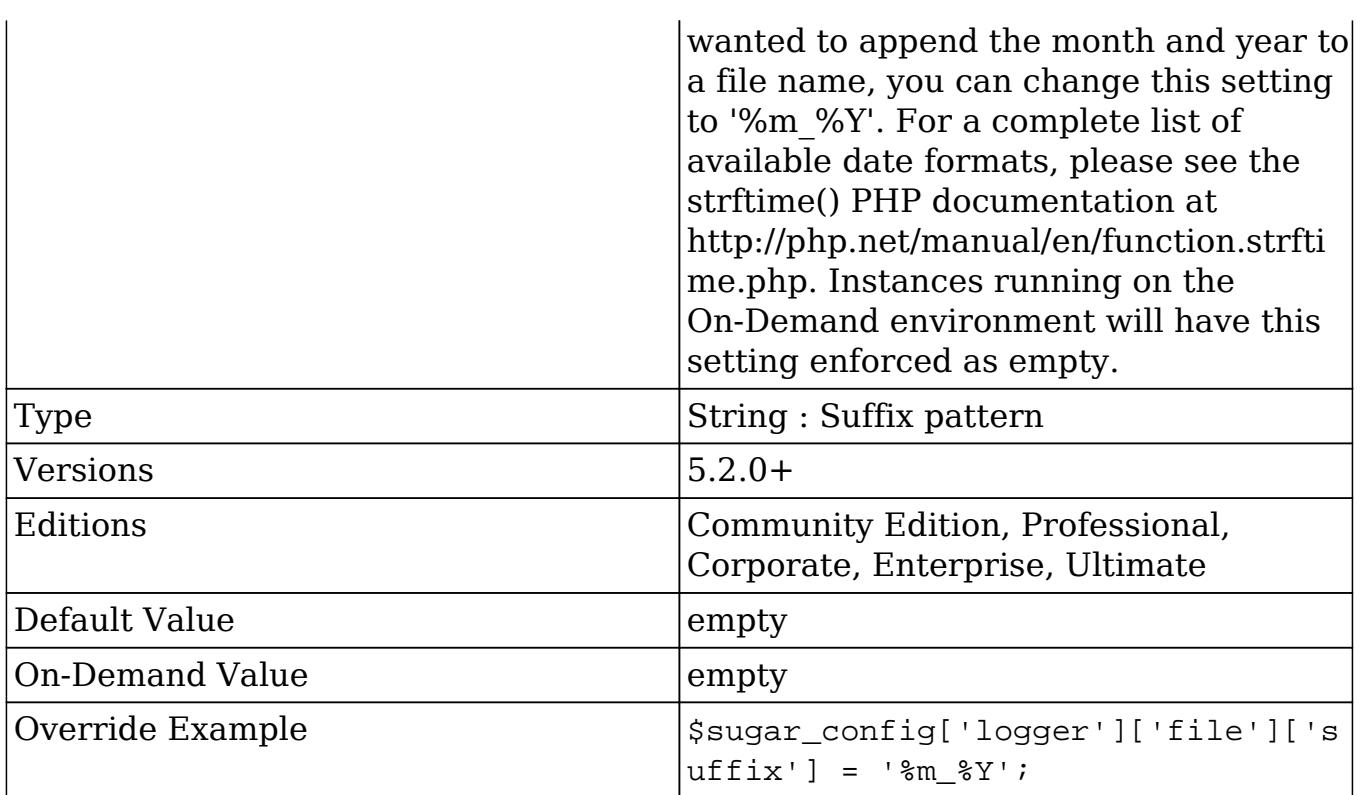

### logger.level

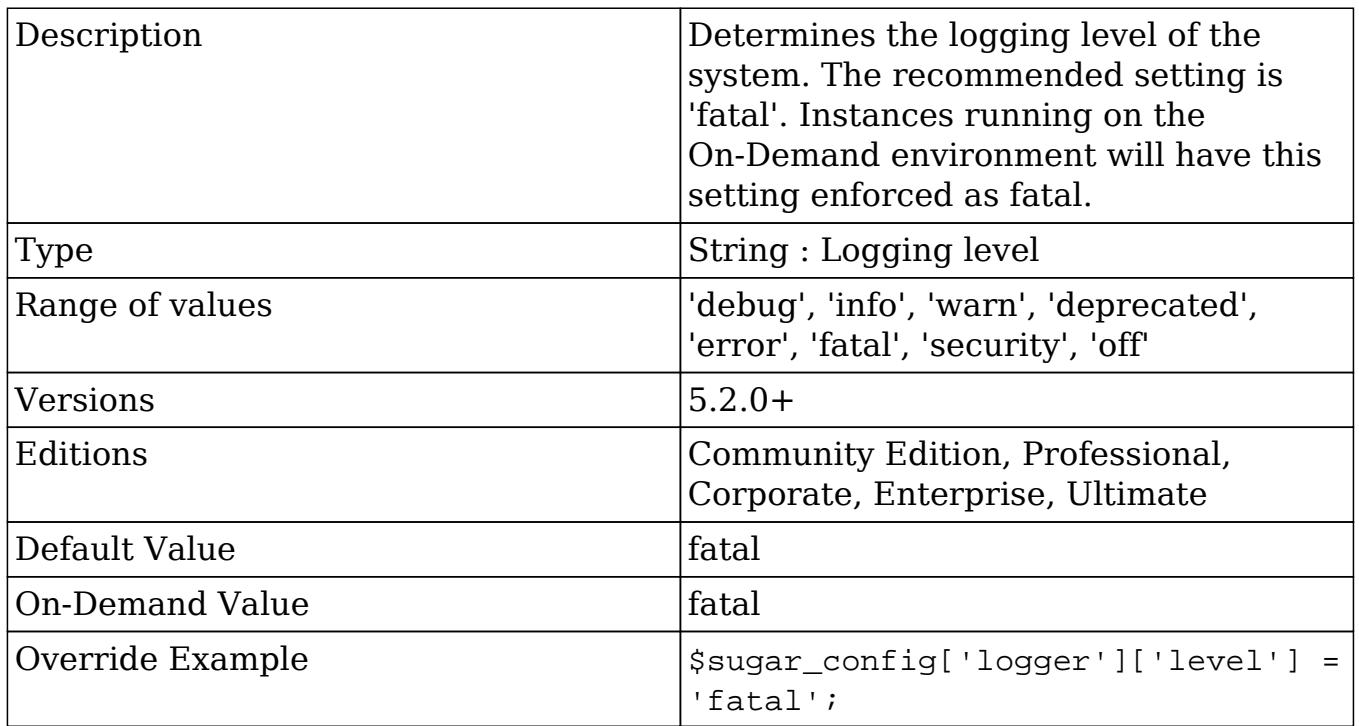

# log\_dir

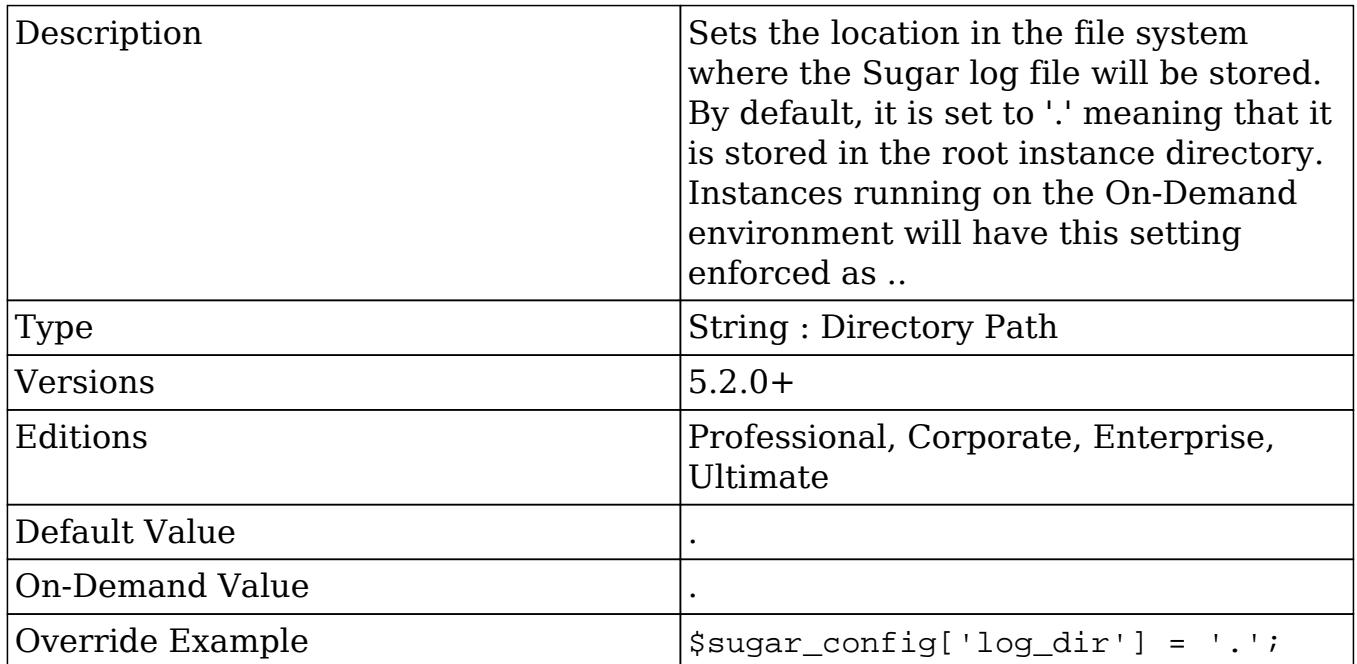

## log\_file

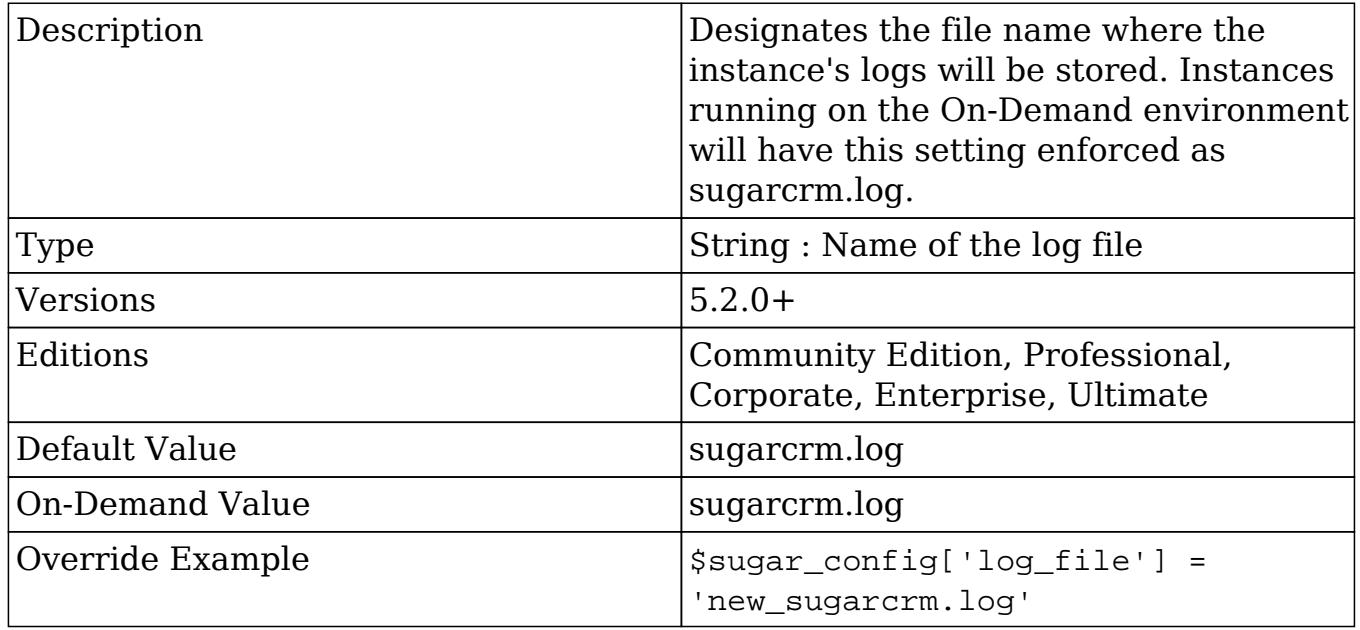

## log\_memory\_usage

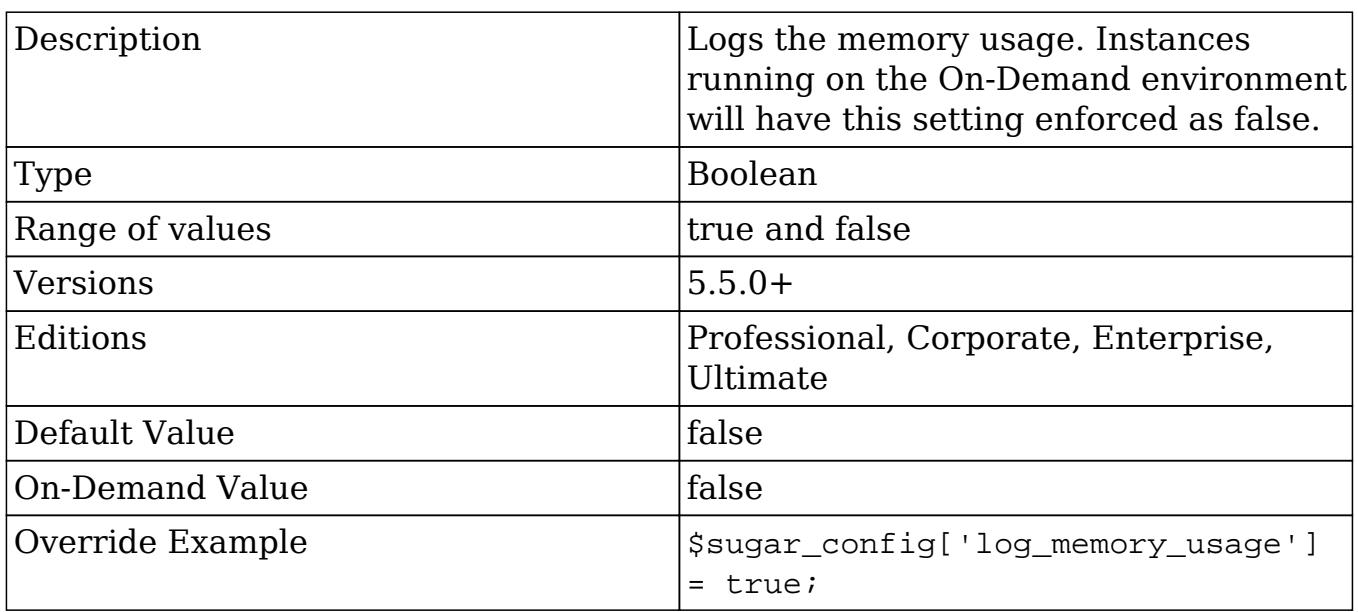

# mark\_emails\_seen

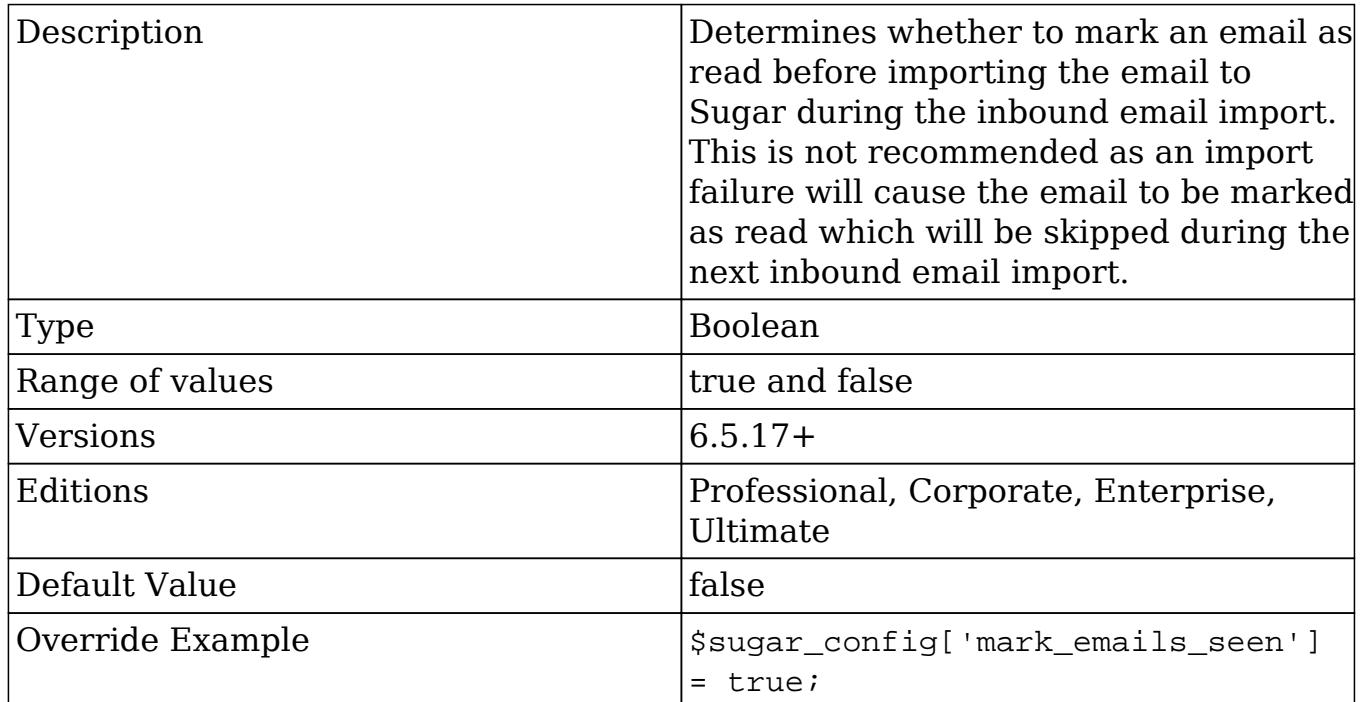

# max\_dashlets\_homepage (Deprecated in future release)

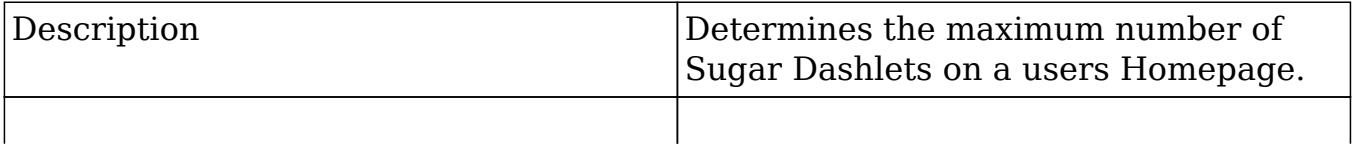

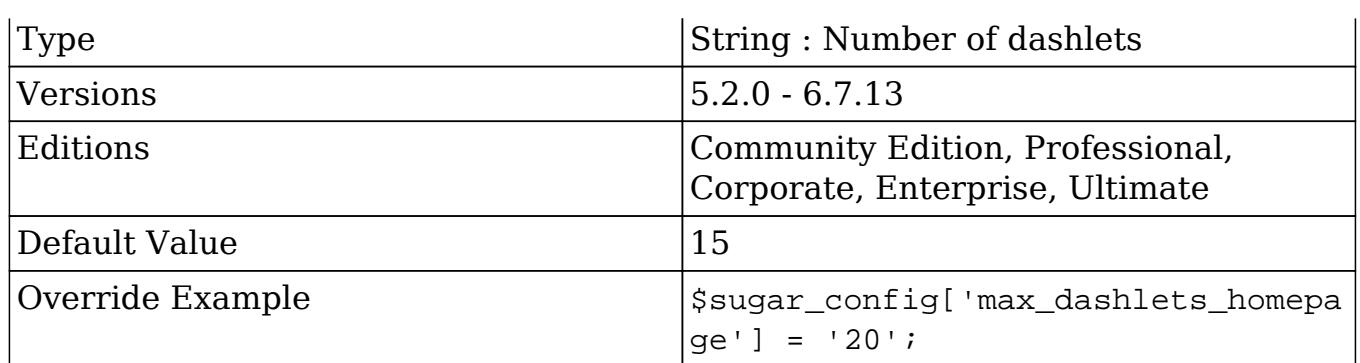

### max\_session\_time

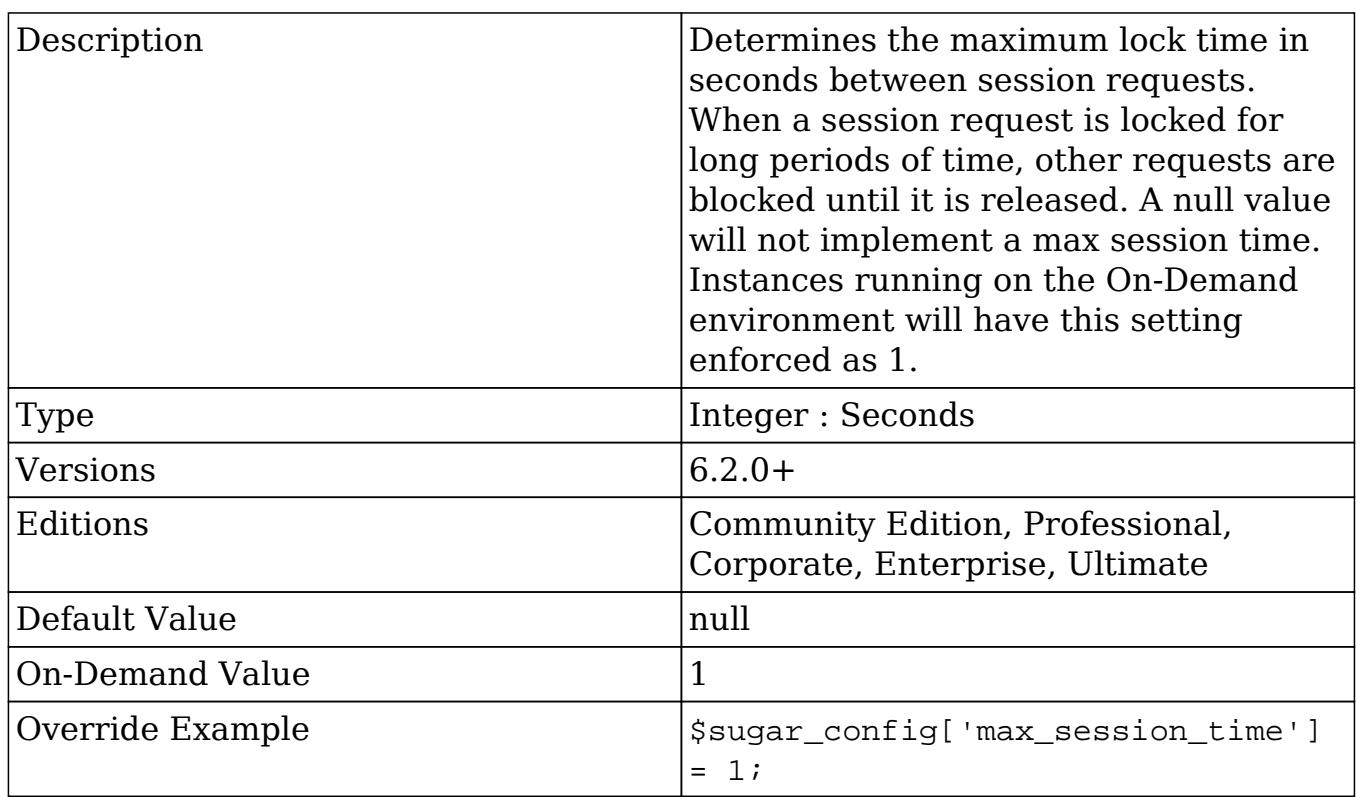

### moduleInstaller

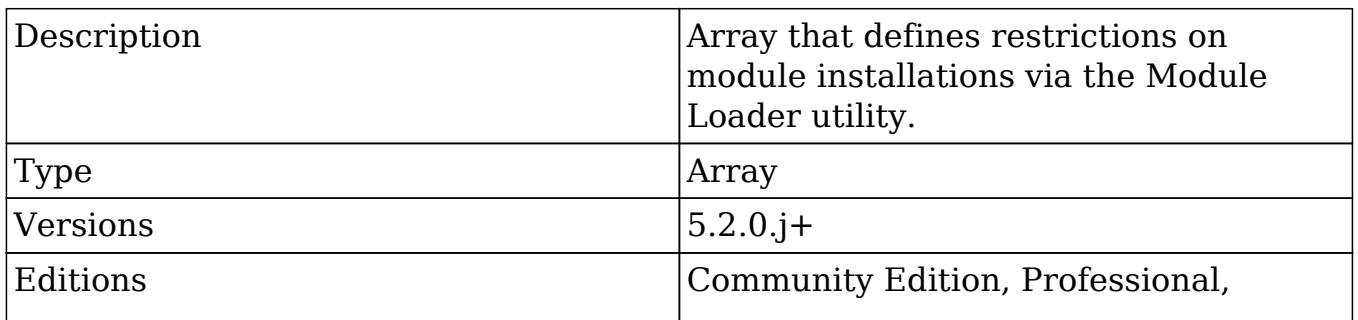

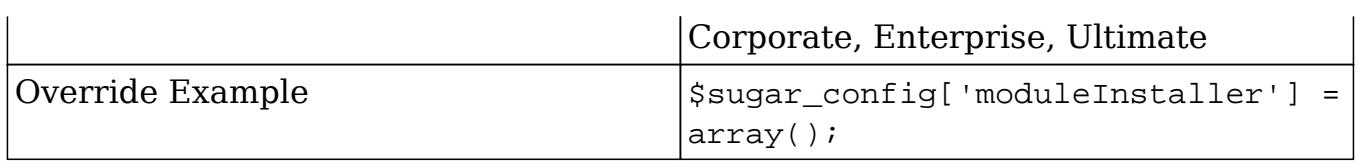

### moduleInstaller.disableFileScan

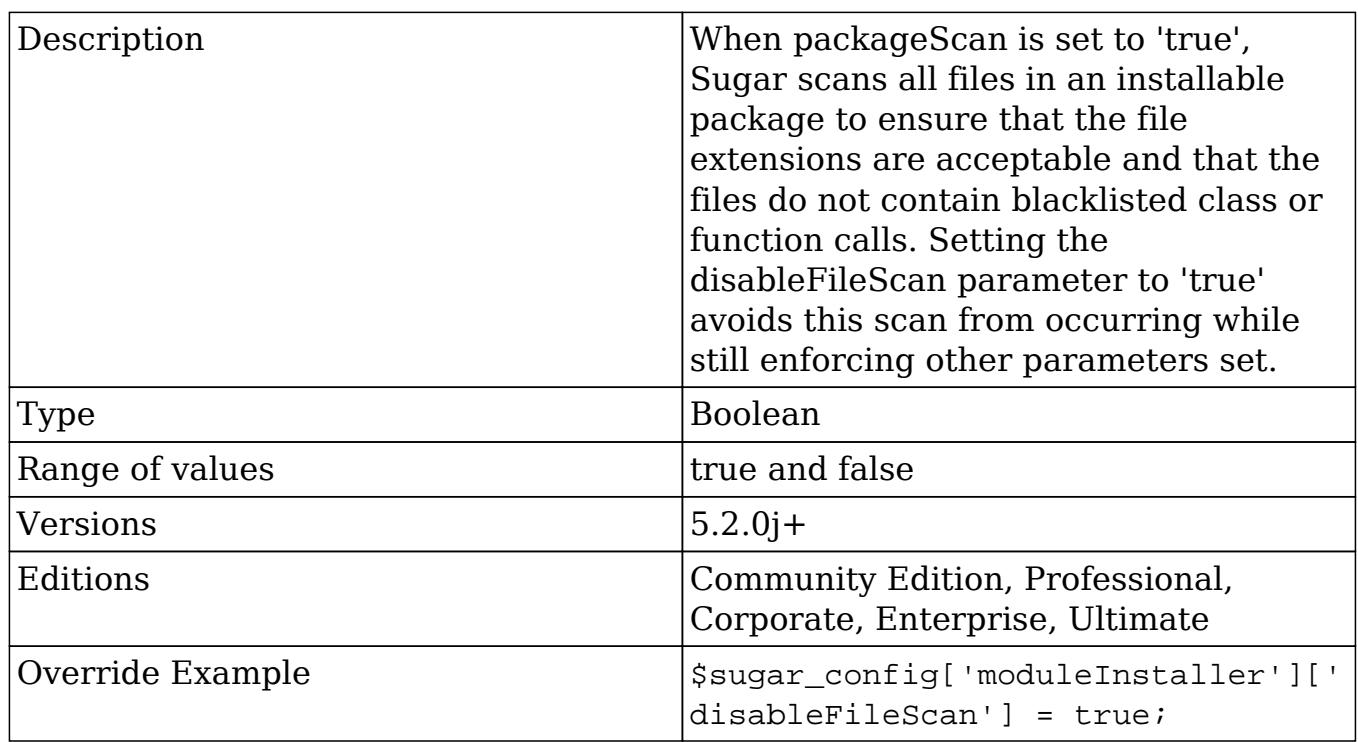

### moduleInstaller.packageScan

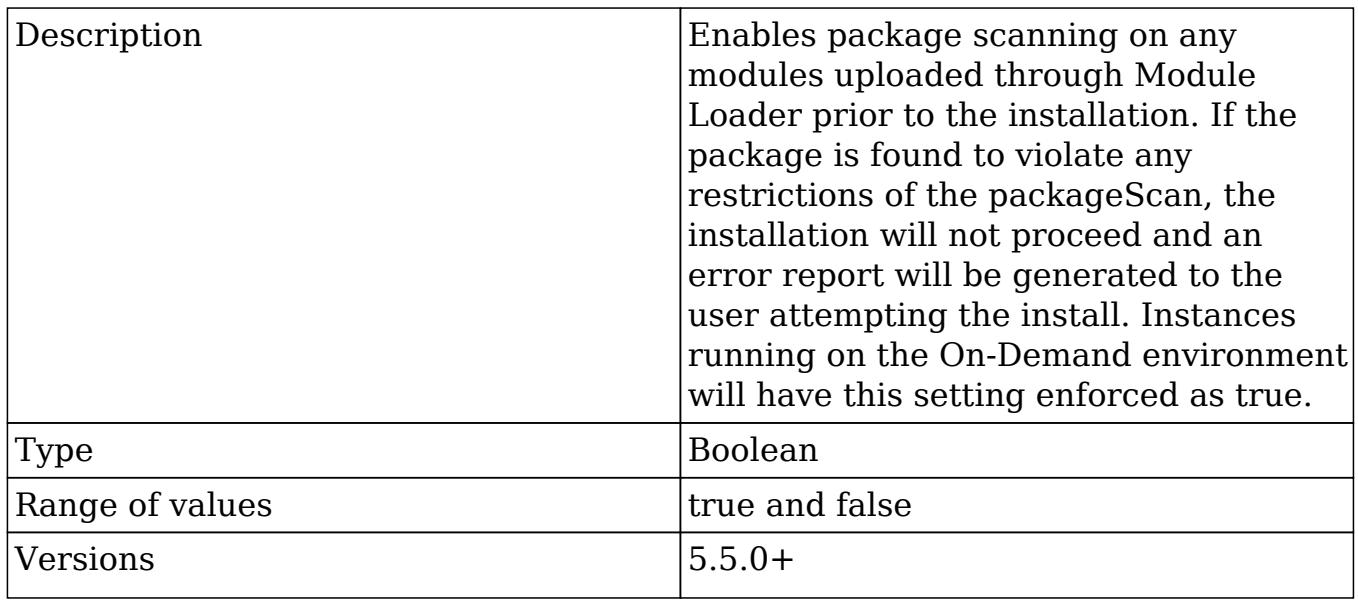

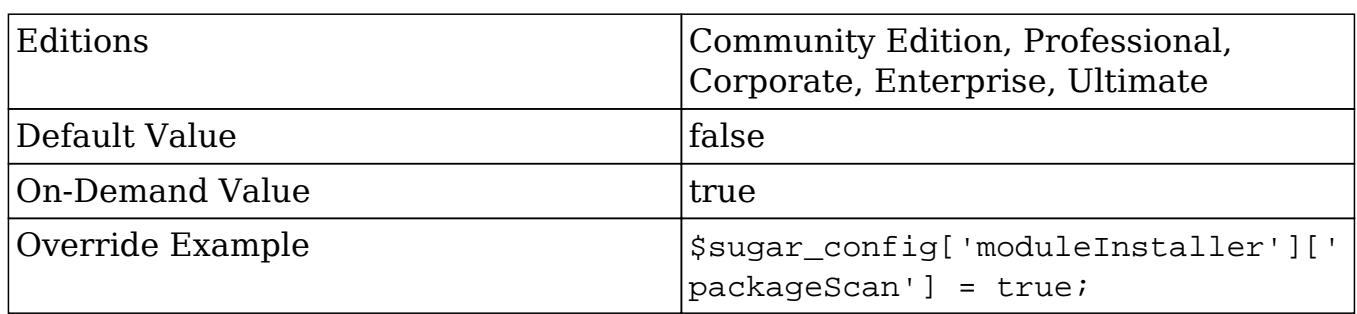

#### moduleInstaller.validExt

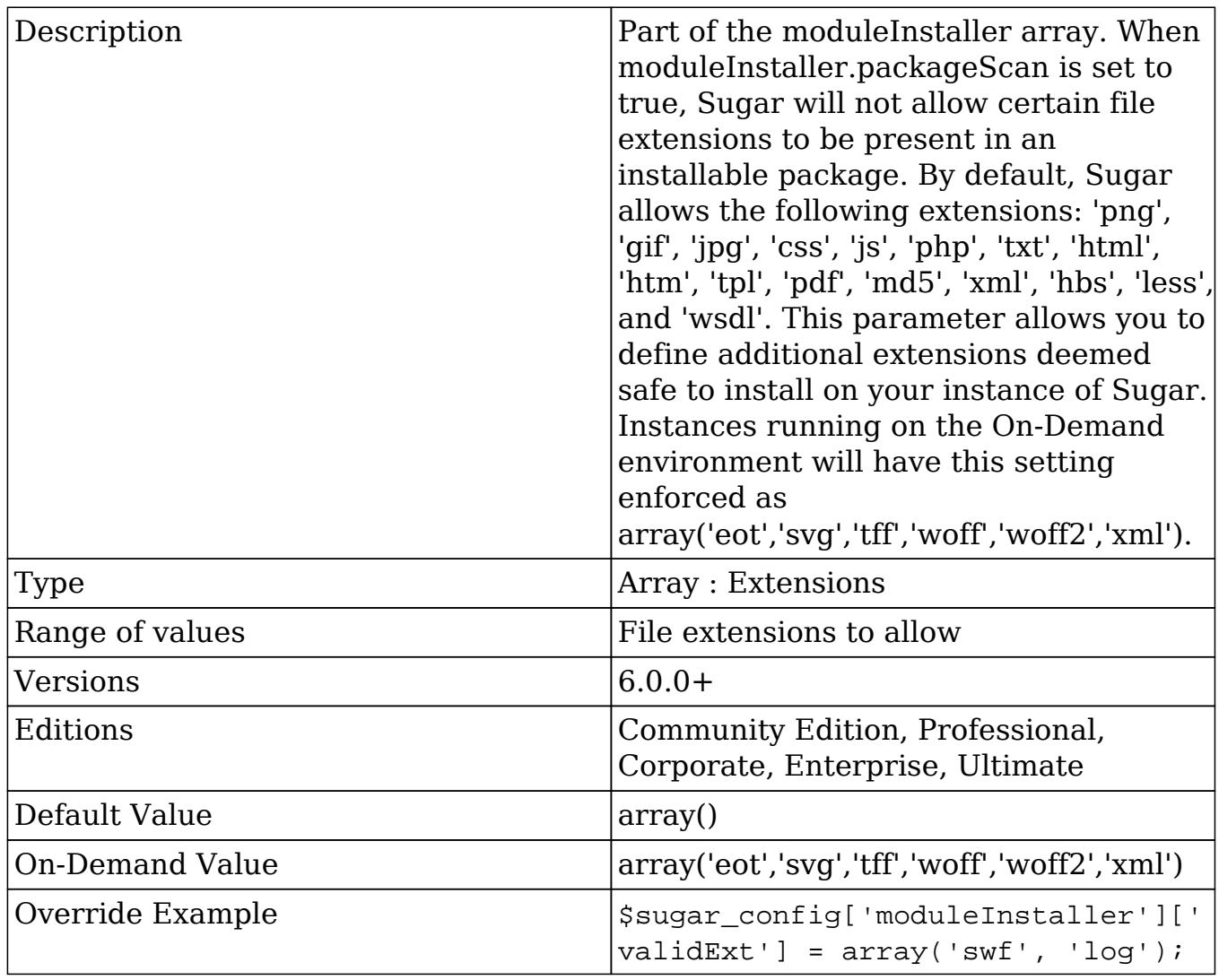

### oc\_converted (Deprecated in future release)

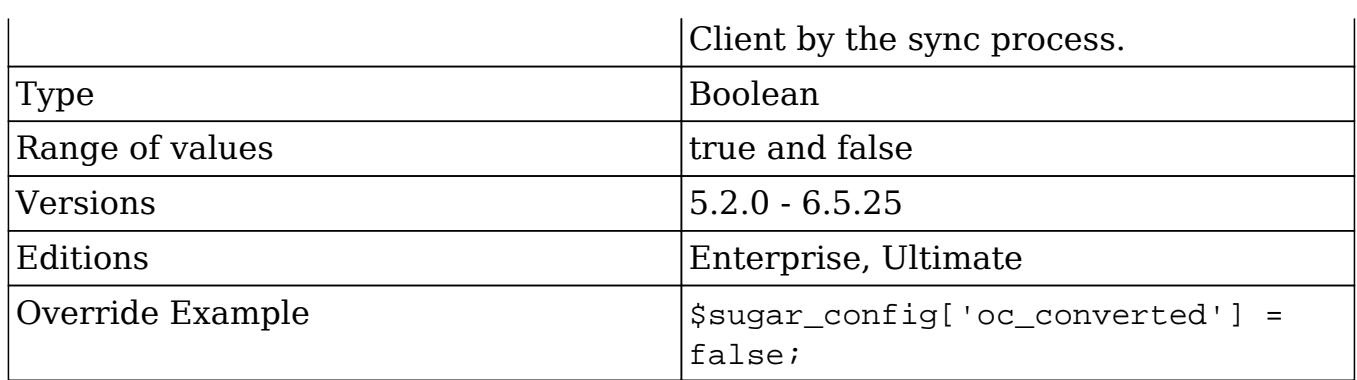

oc\_password (Deprecated in future release)

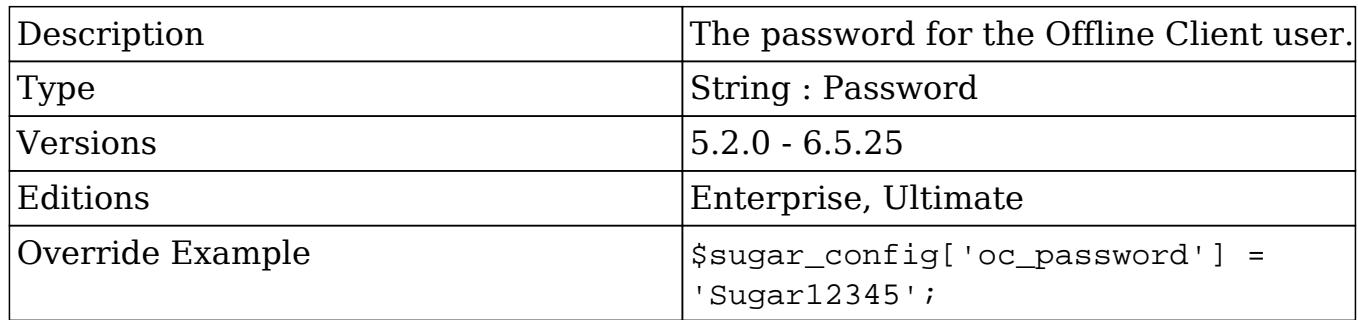

### oc\_server\_url (Deprecated in future release)

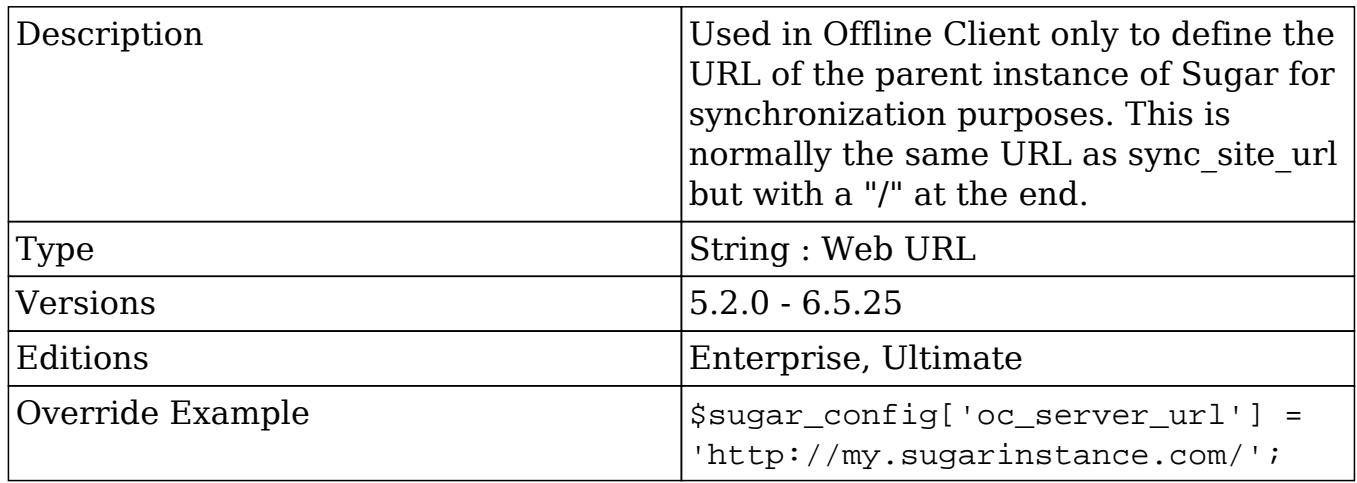

### oc\_username (Deprecated in future release)

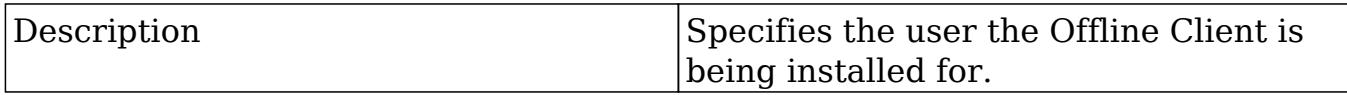

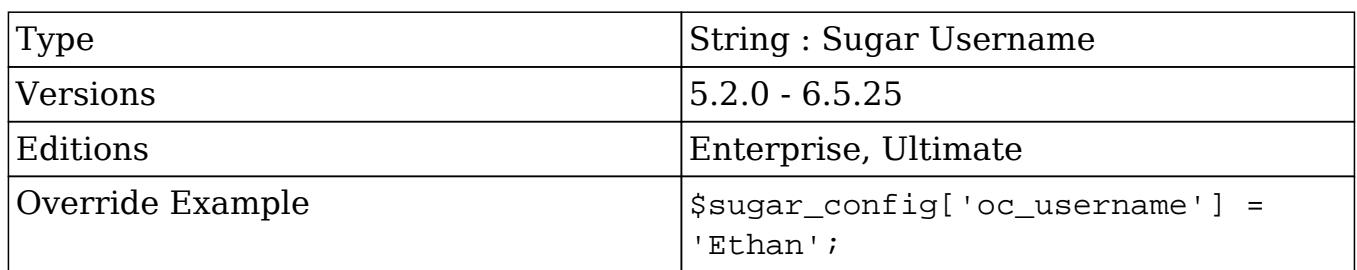

oracle\_enable\_ci (Deprecated in future release)

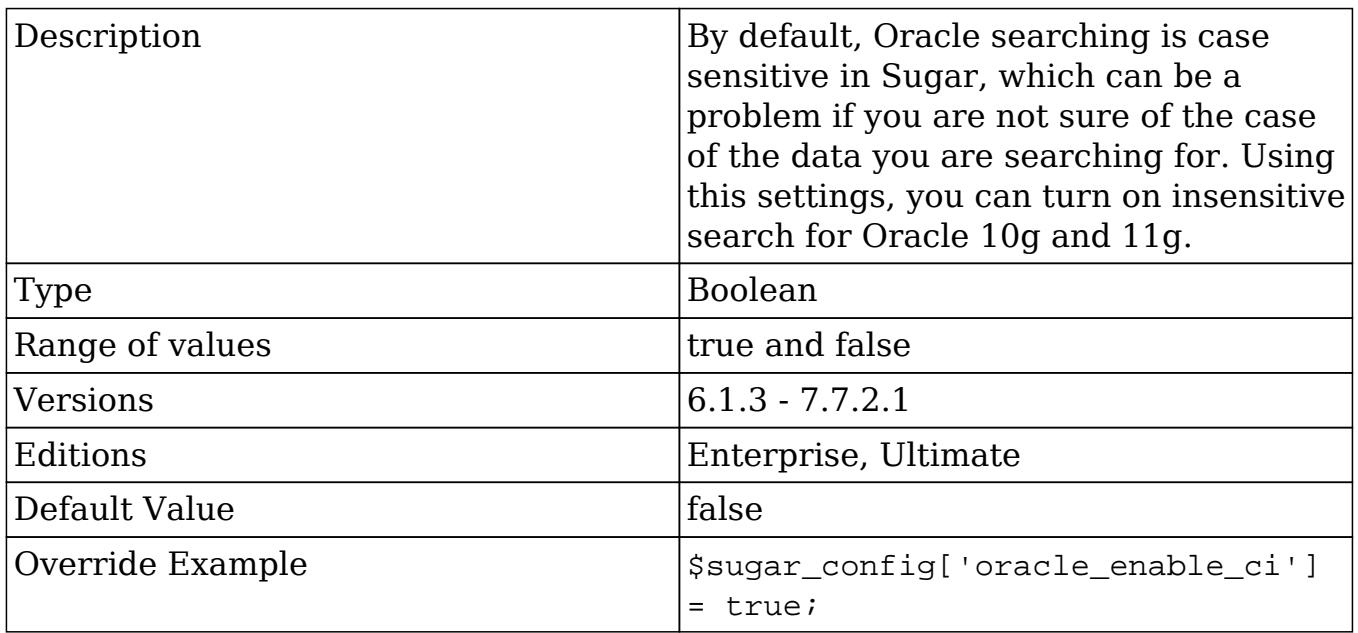

parent\_site\_url (Deprecated in future release)

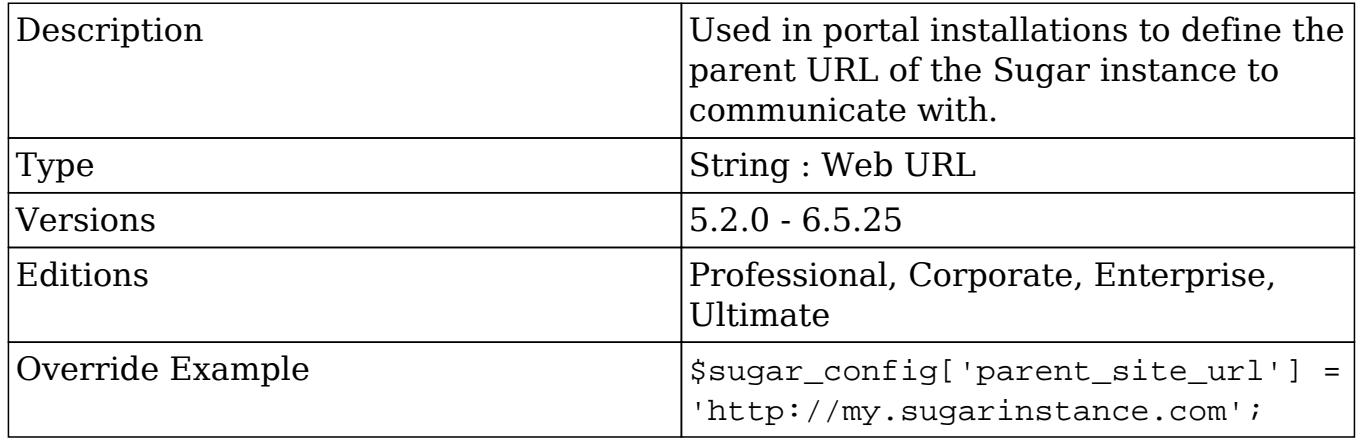

## passwordsetting

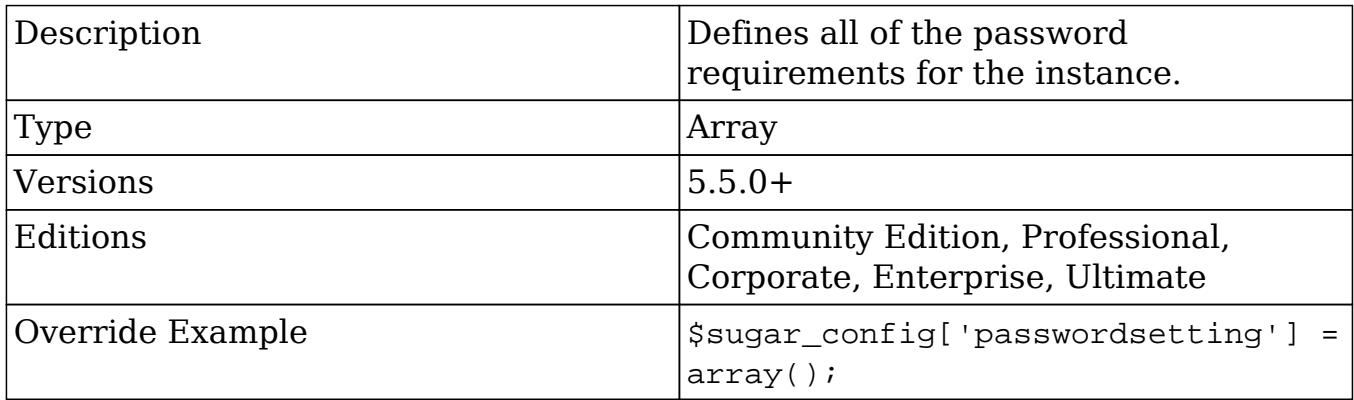

### passwordsetting.forgotpasswordON

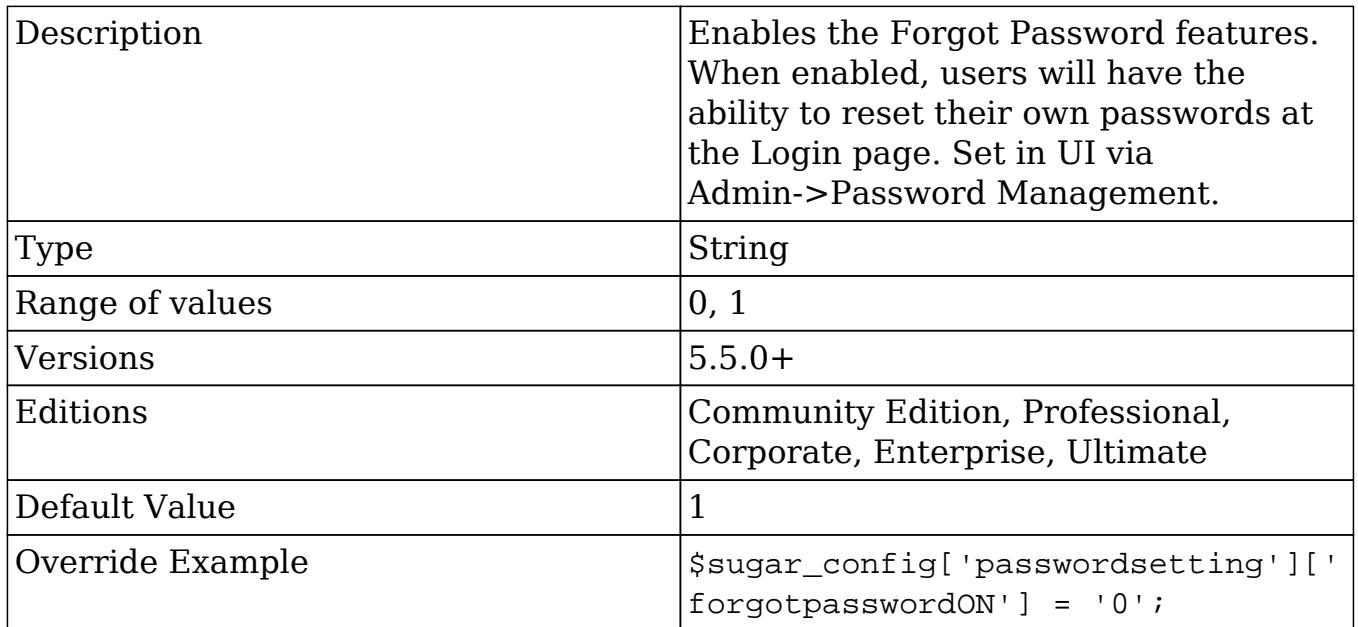

### passwordsetting.linkexpiration

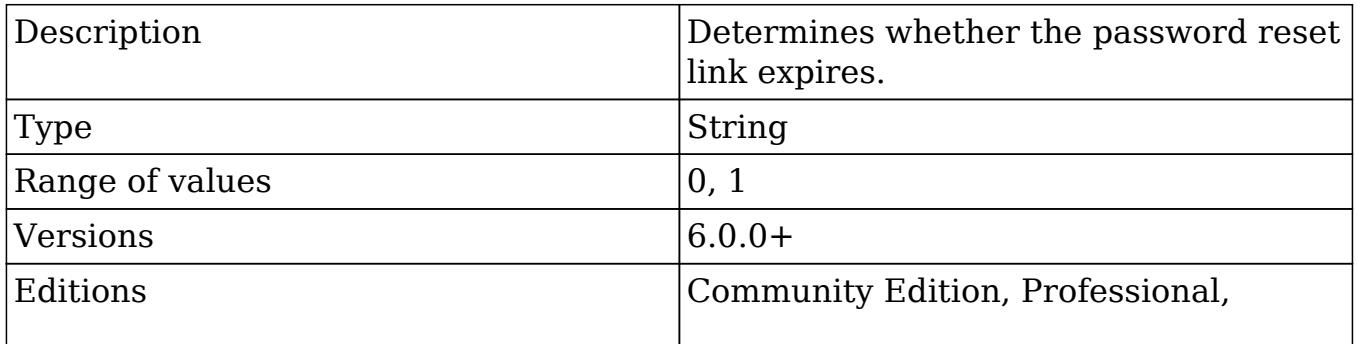

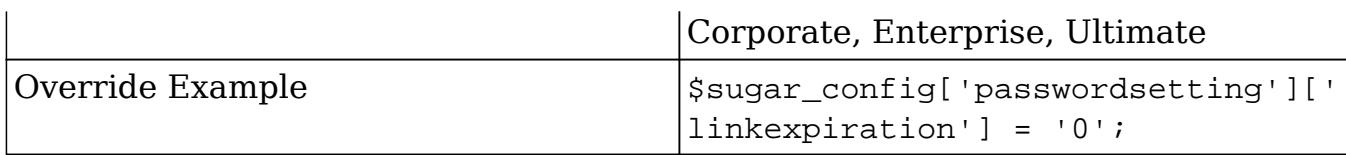

#### passwordsetting.onelower

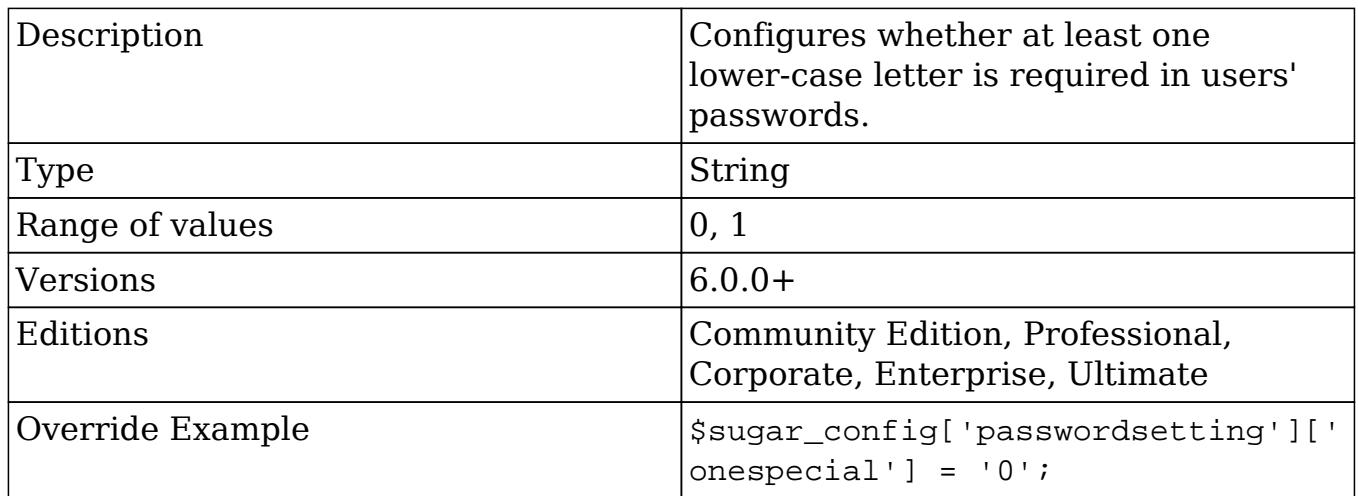

## passwordsetting.onenumber

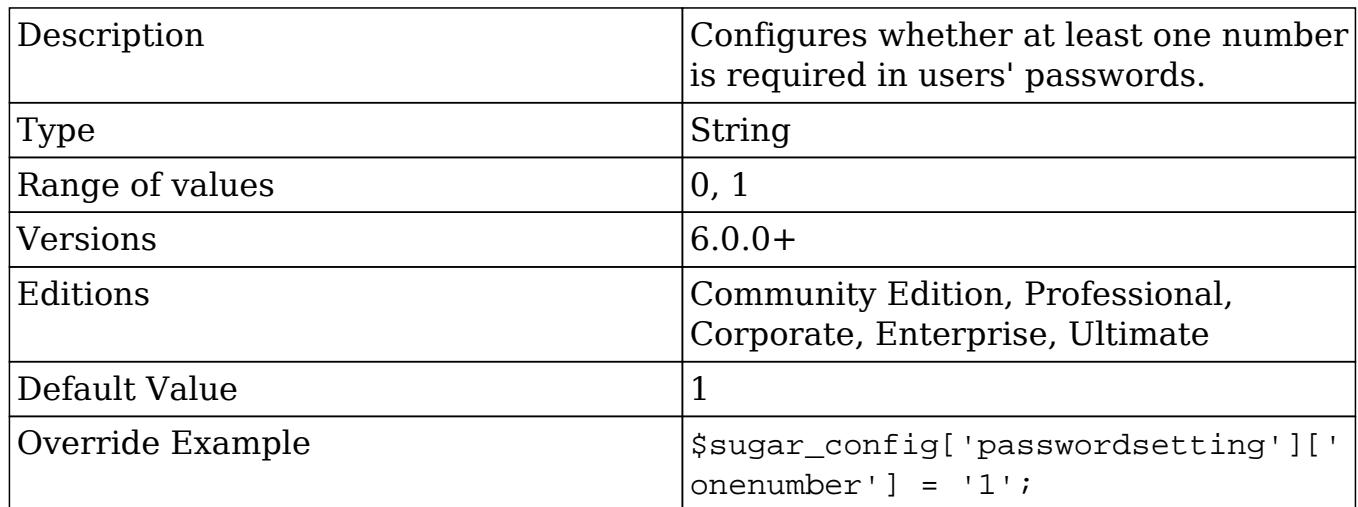

### passwordsetting.systexpirationtype

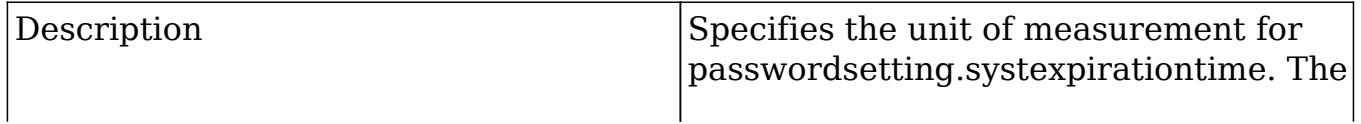

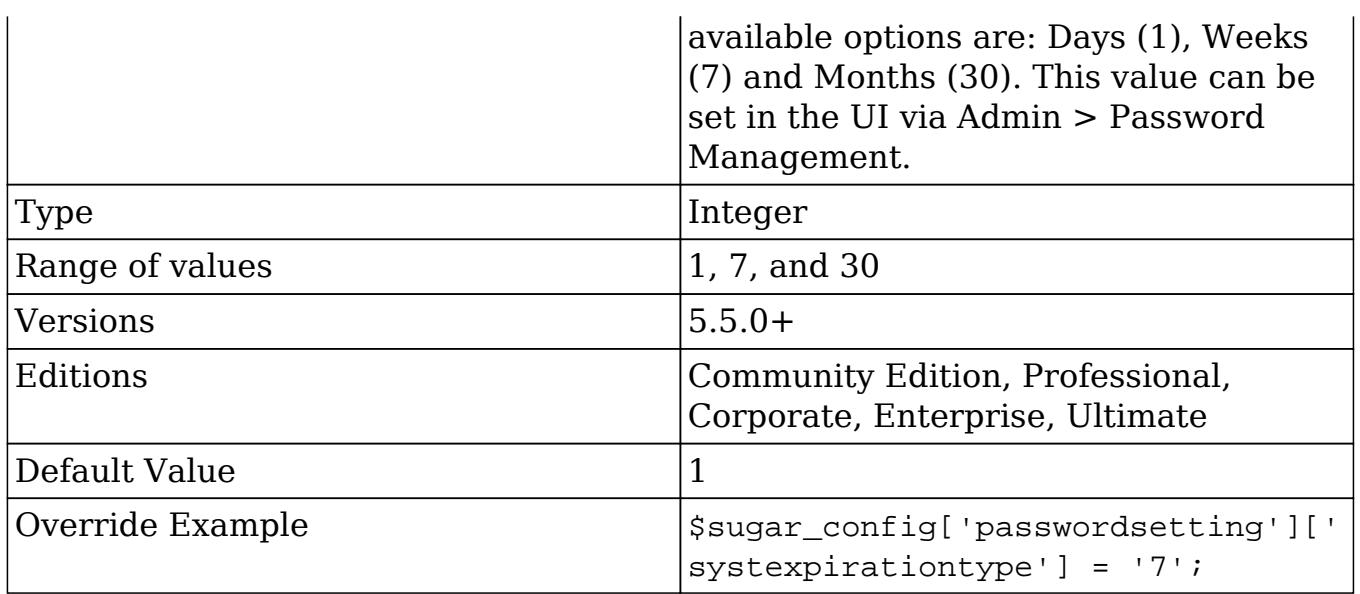

## quicksearch\_querydelay (Deprecated in future release)

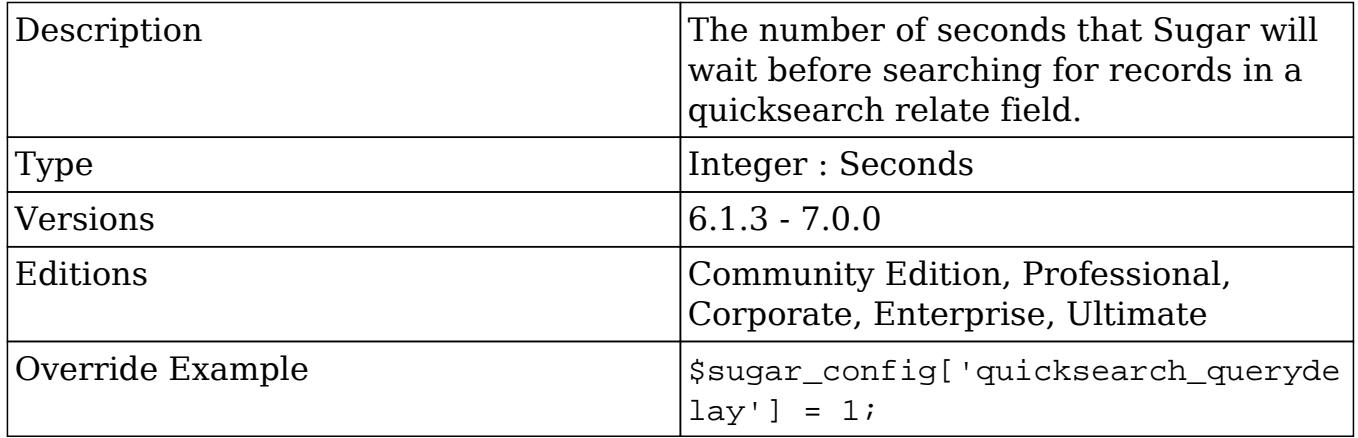

### require\_accounts

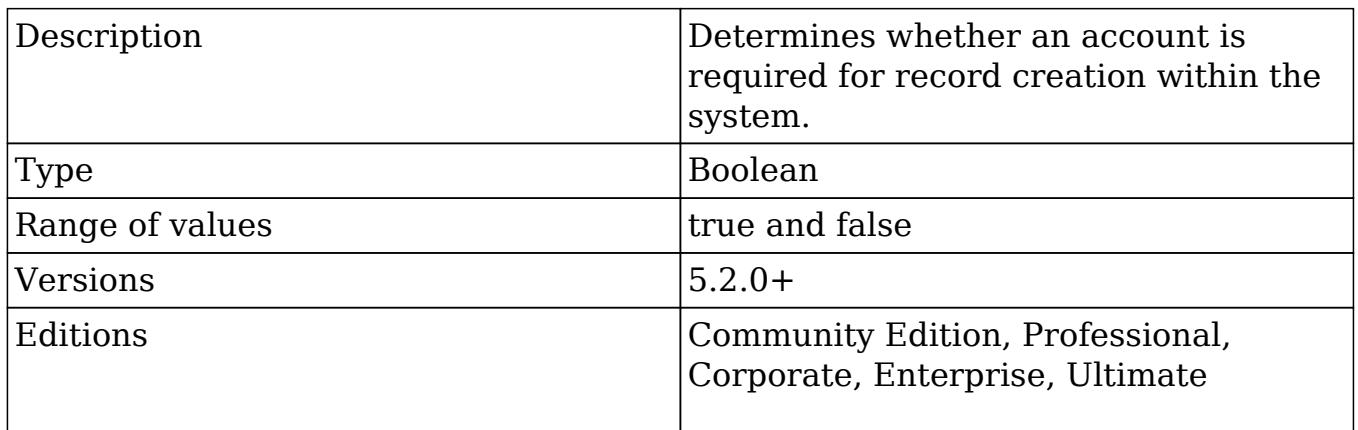

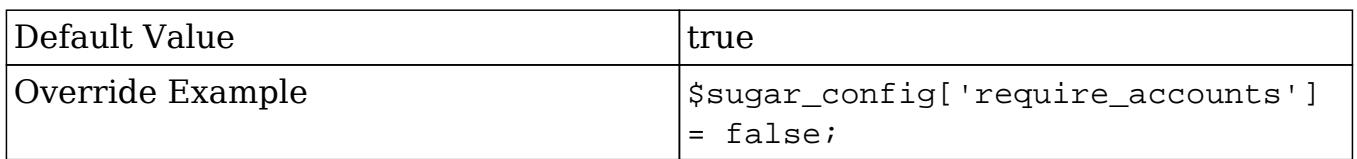

### SAML\_X509Cert

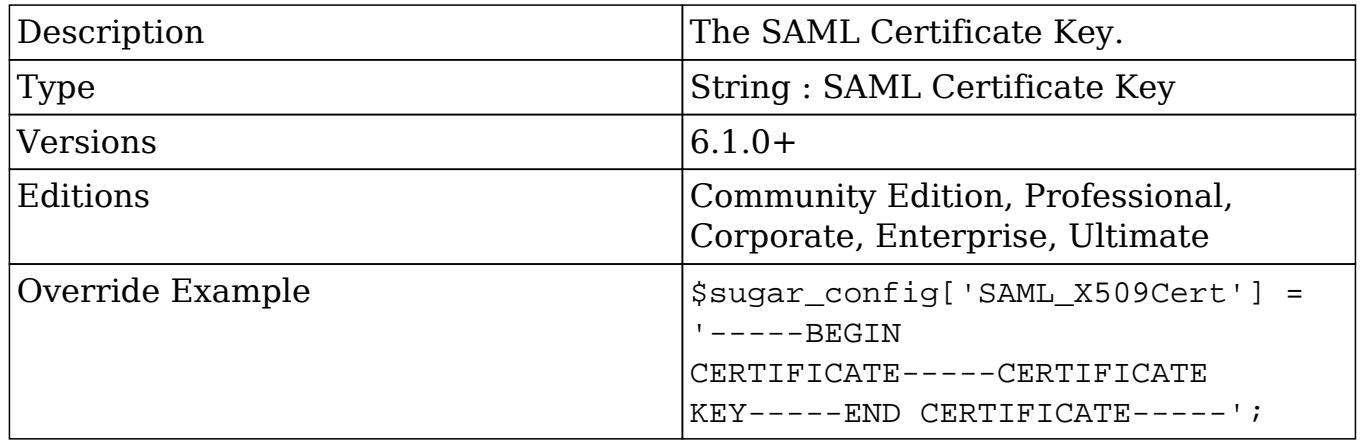

## search\_wildcard\_infront

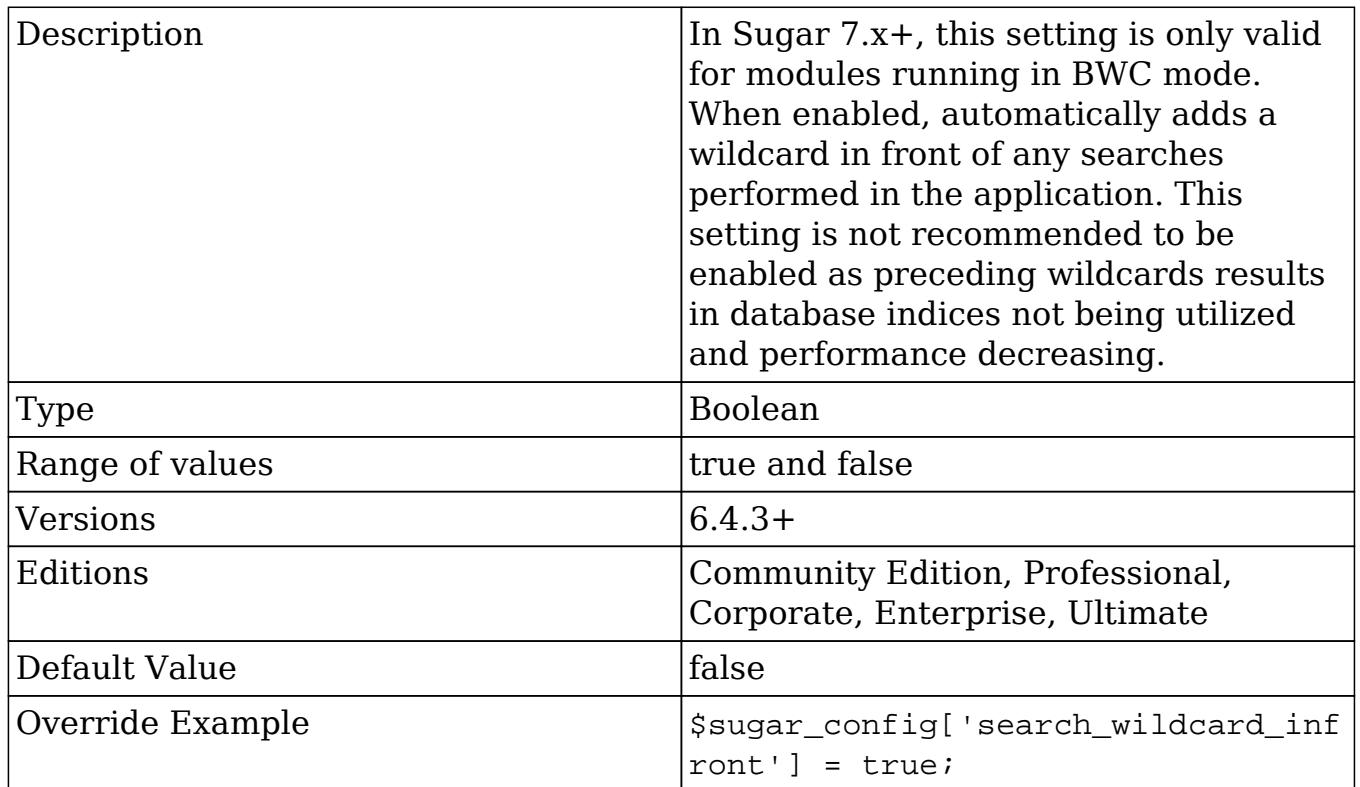

### session\_dir

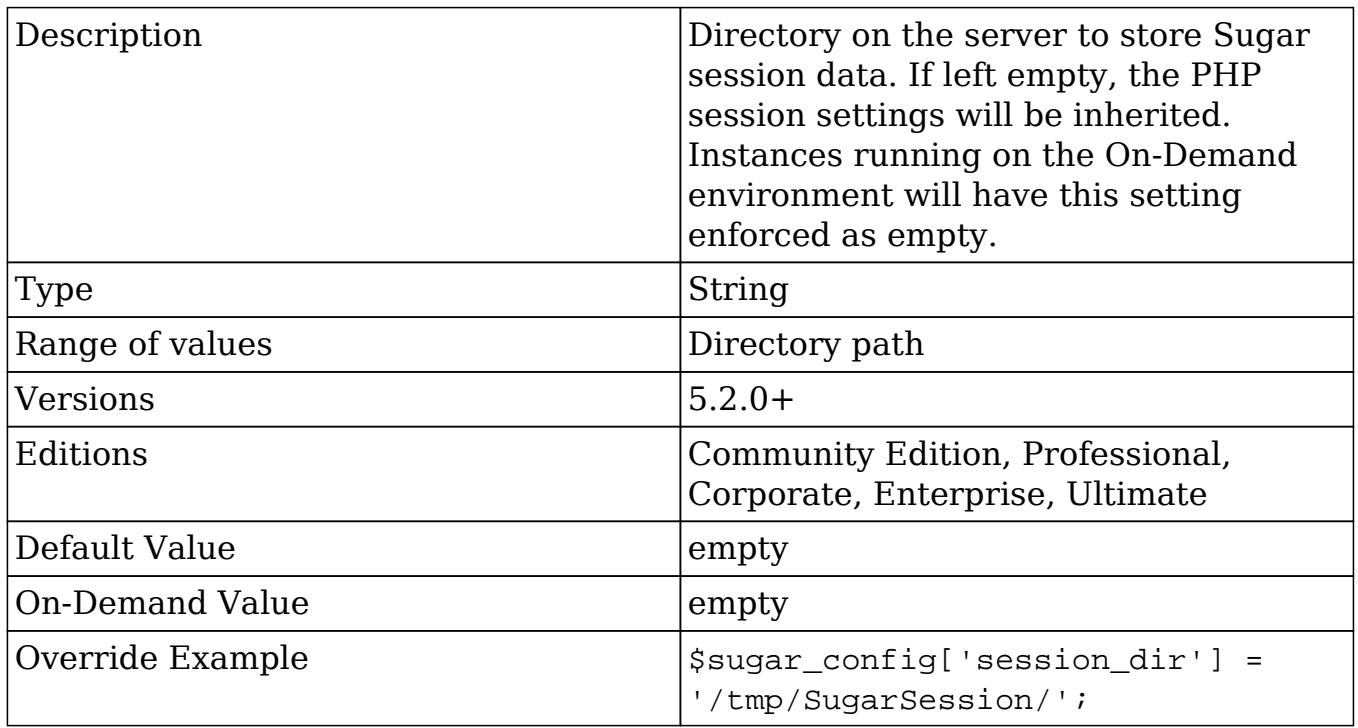

### showThemePicker

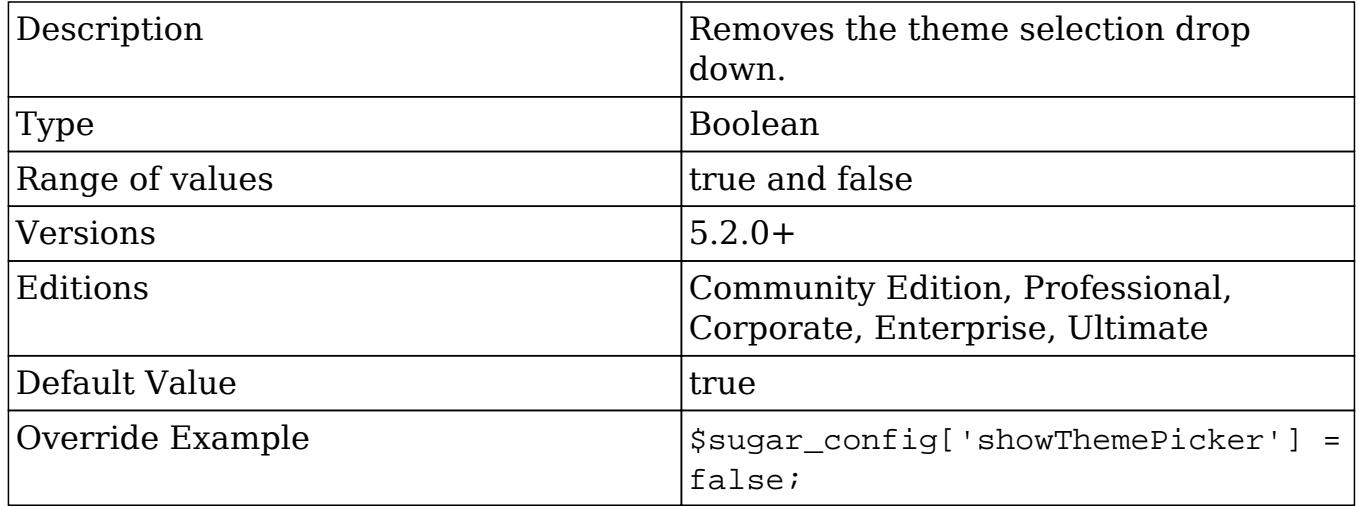

## show\_download\_tab

Description **Used to determine whether the** 

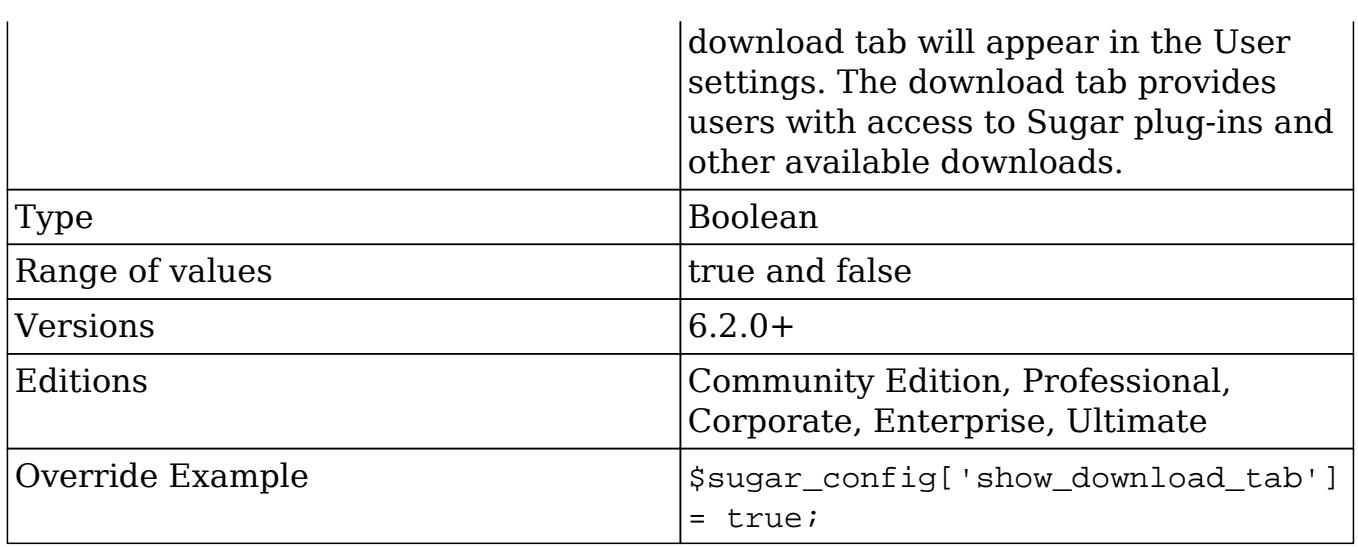

### site\_url

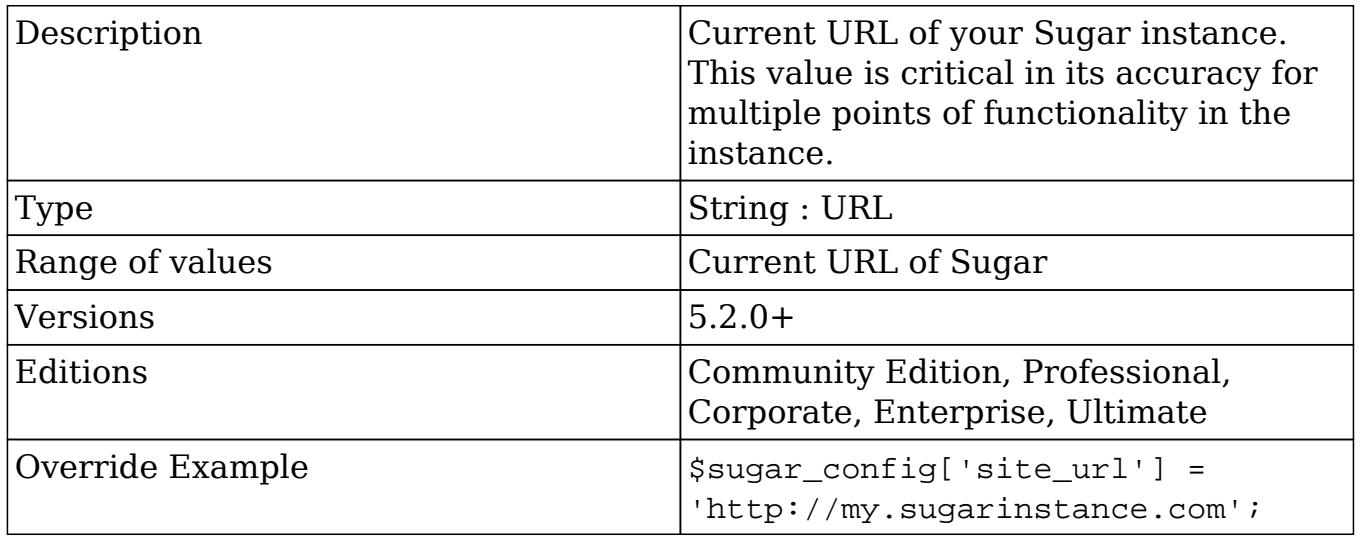

## slow\_query\_time\_msec

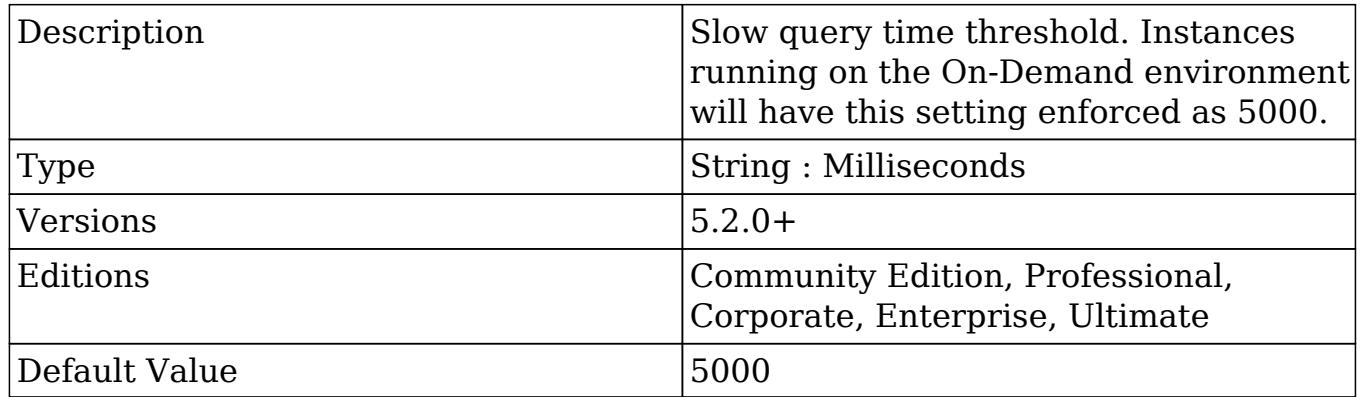

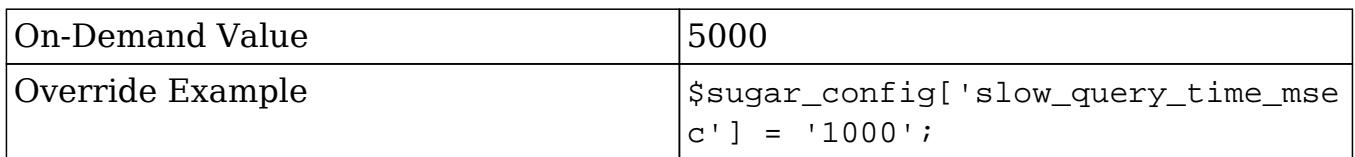

### stack\_trace\_errors

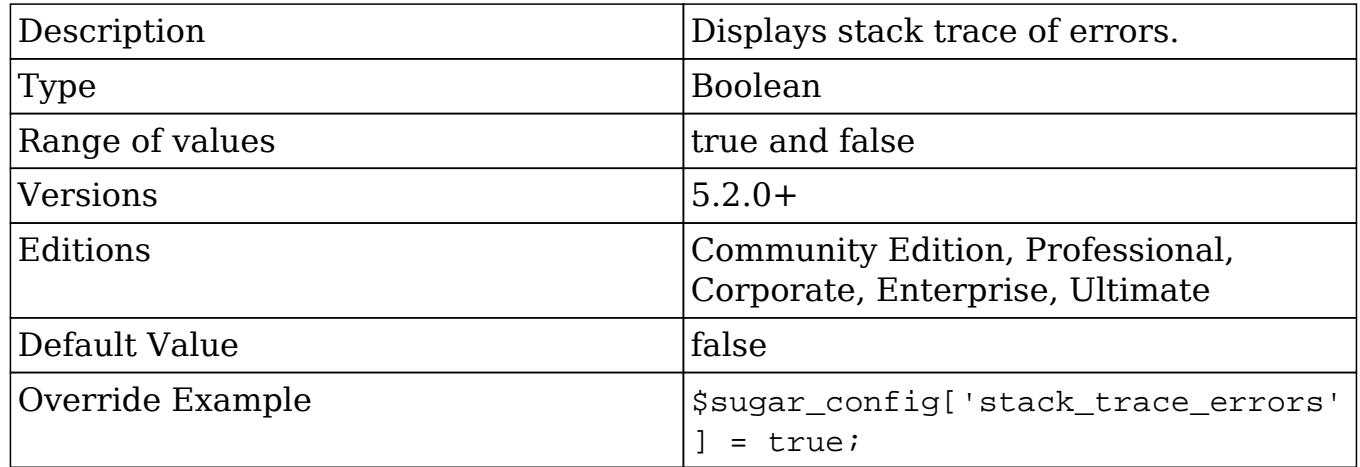

## studio\_max\_history

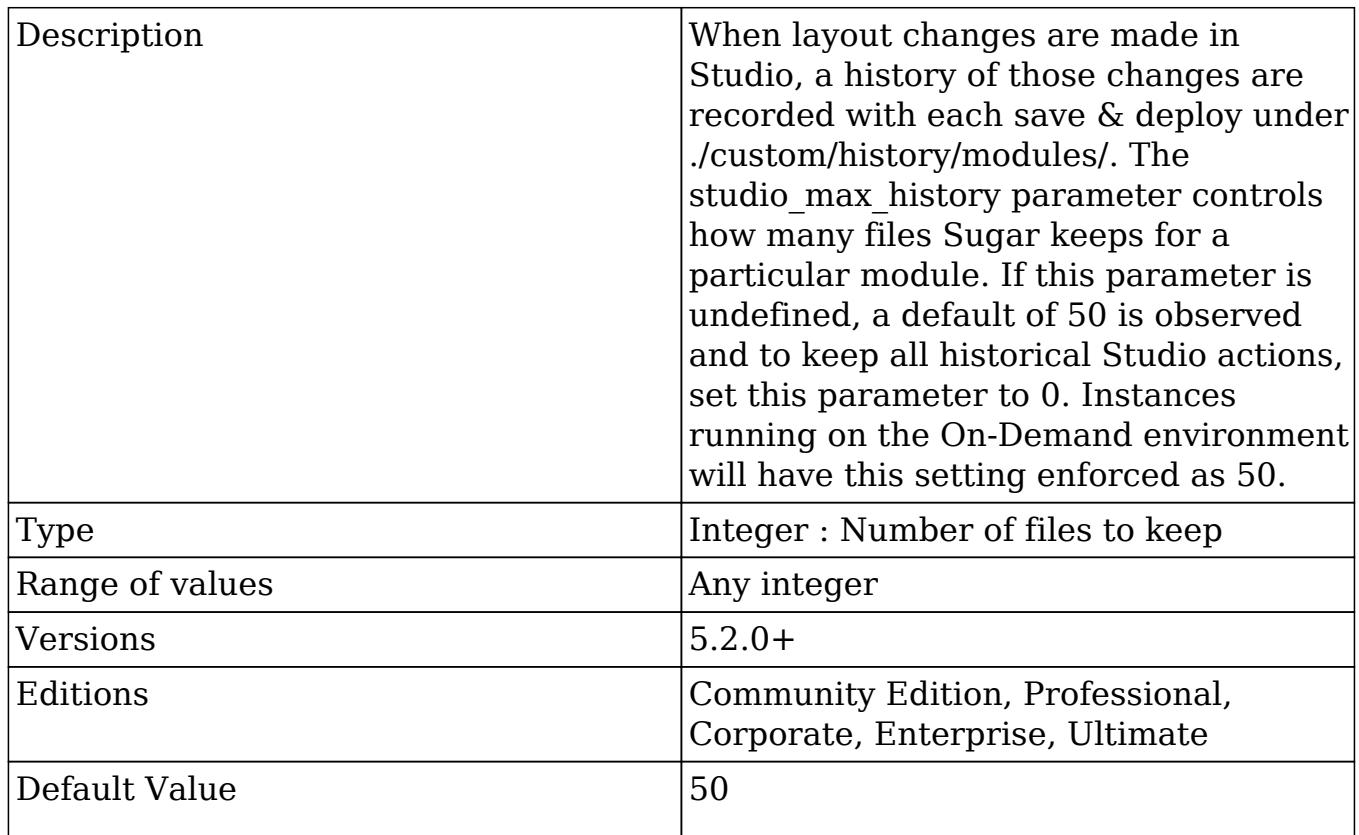

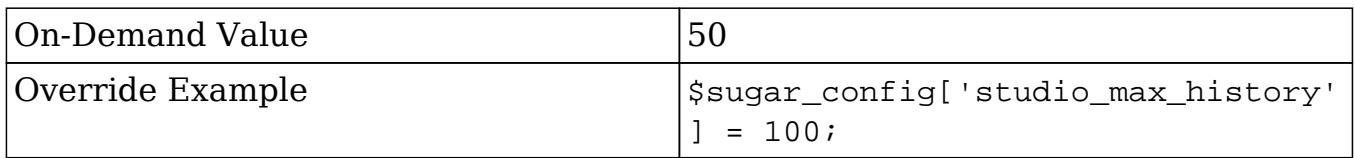

### sugar\_version

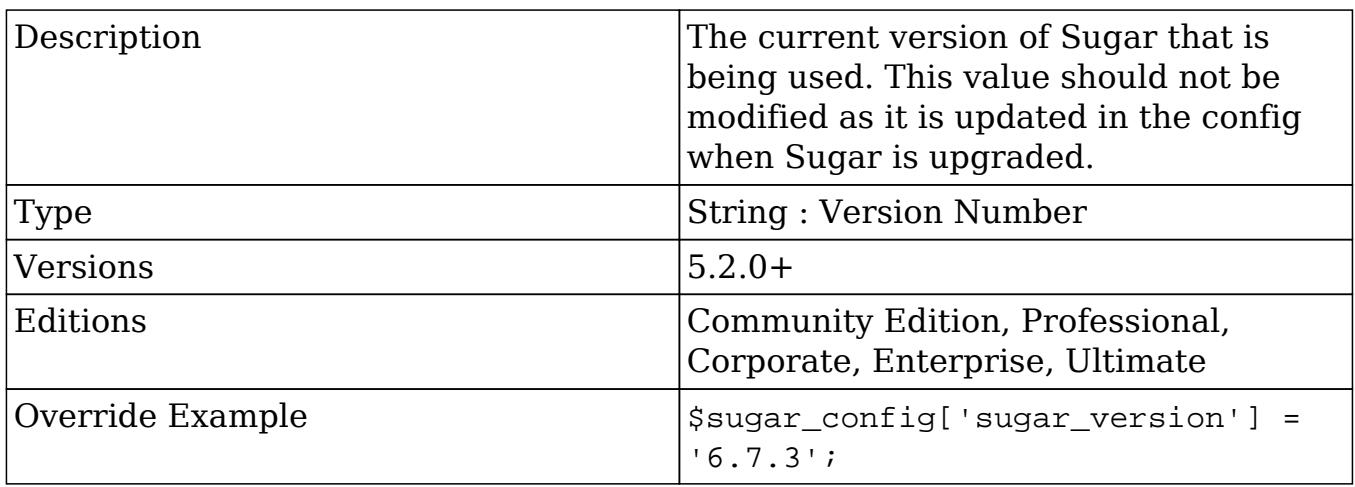

## tmp\_dir

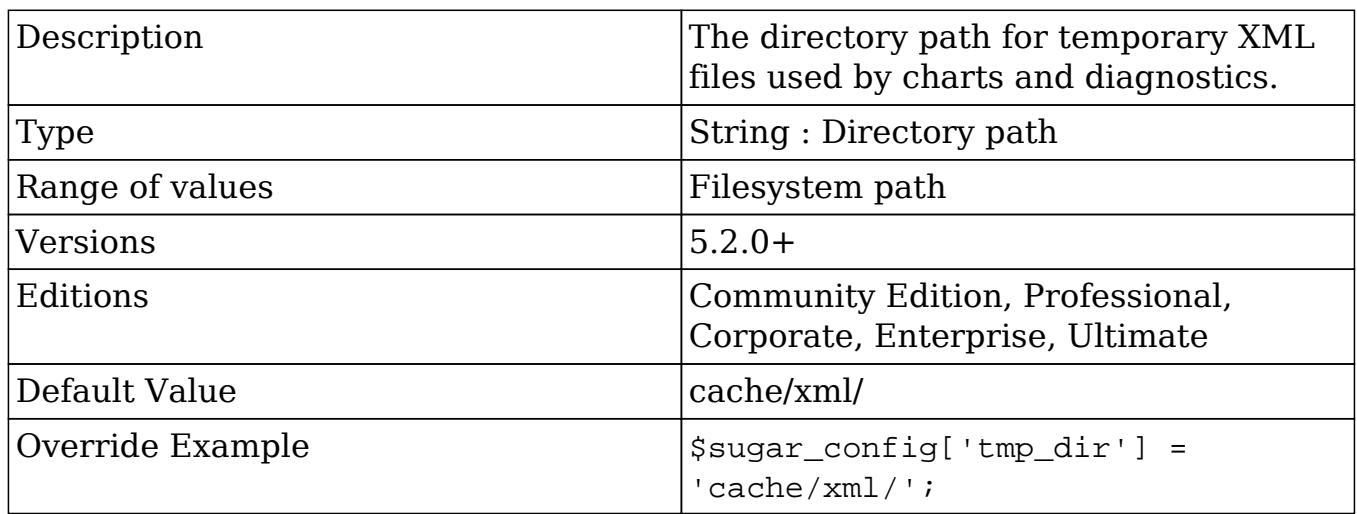

## tracker\_max\_display\_length

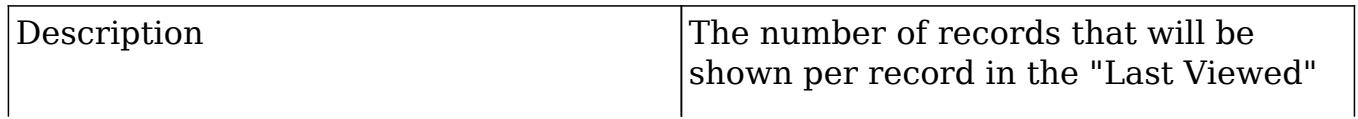

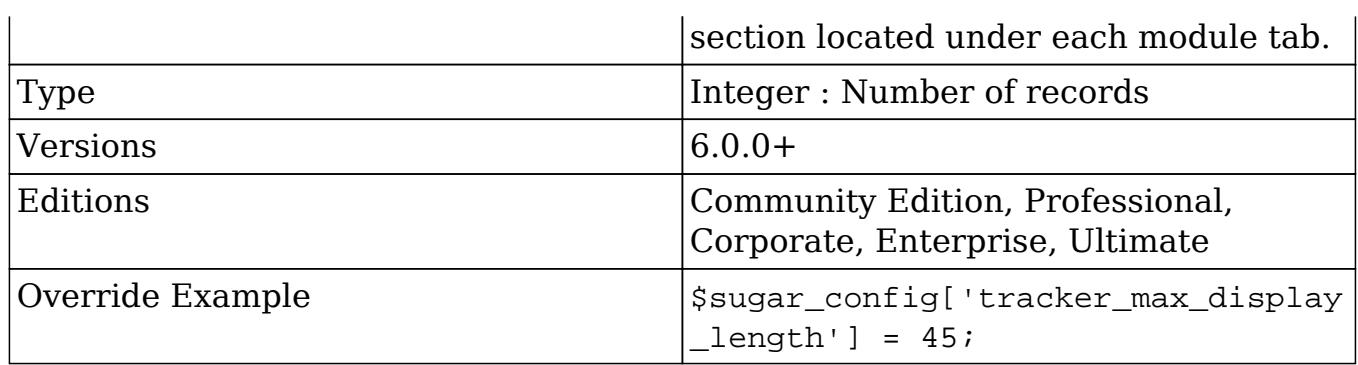

## unique\_key

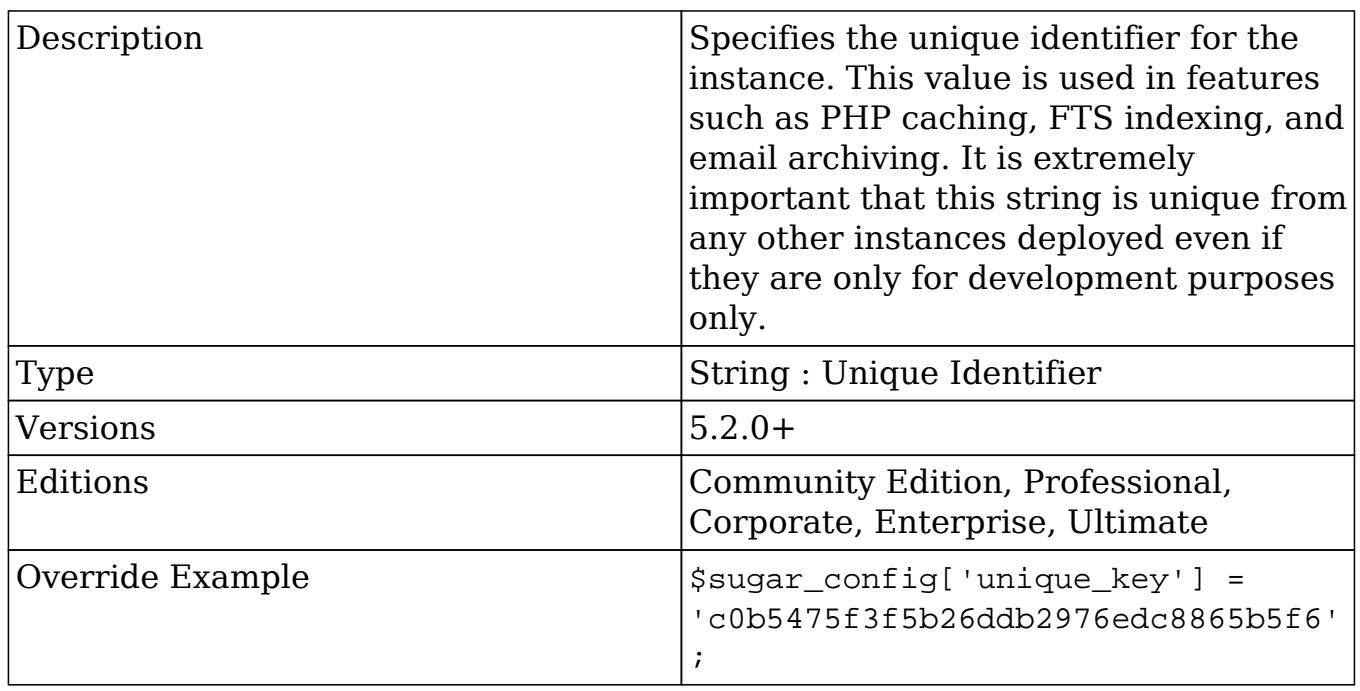

# upload\_badext

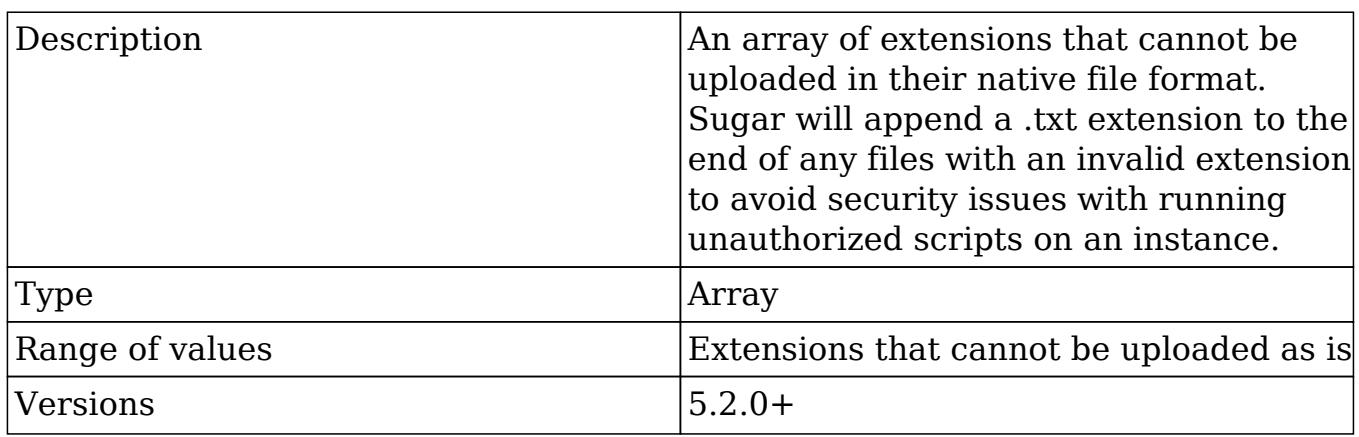

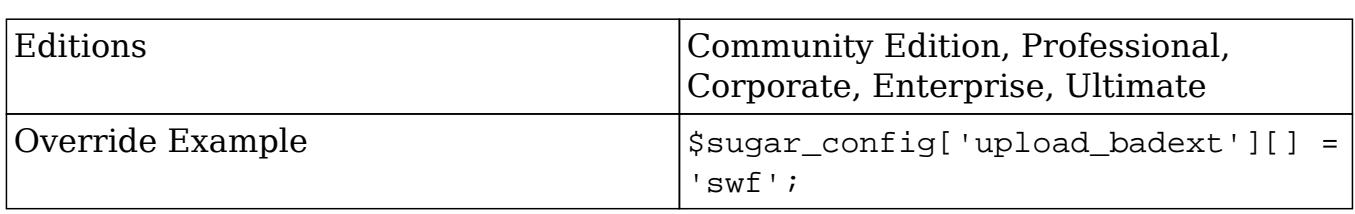

# upload\_dir

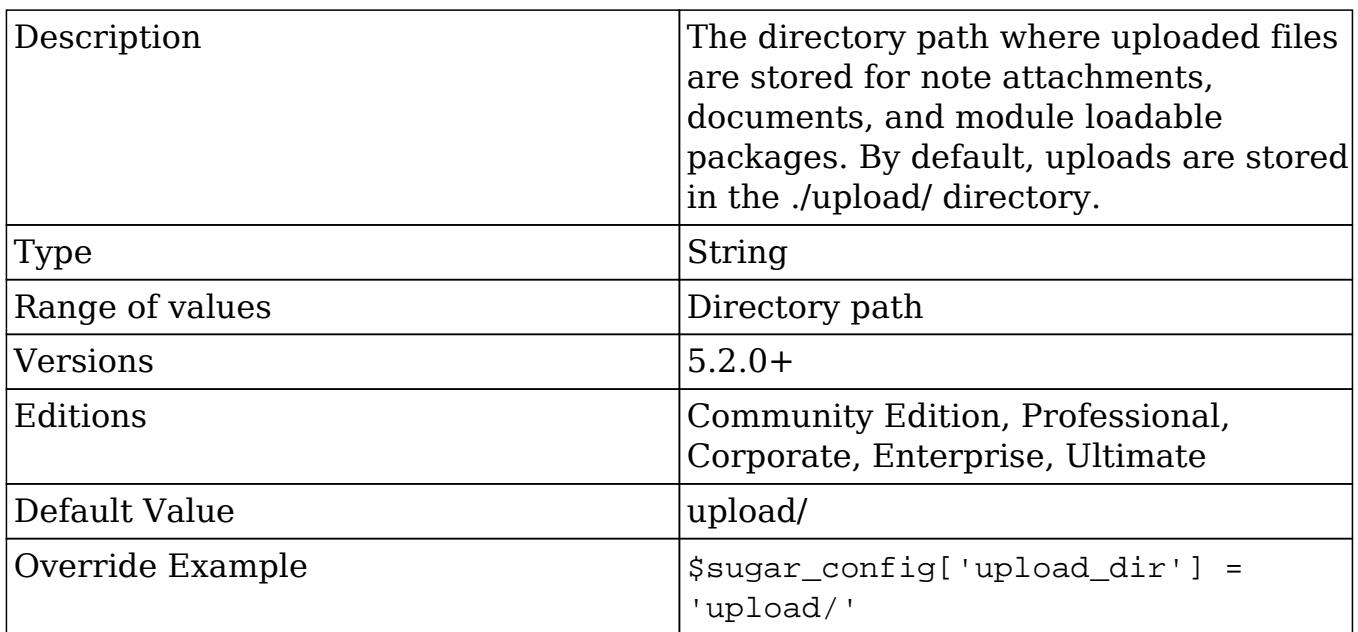

# upload\_maxsize

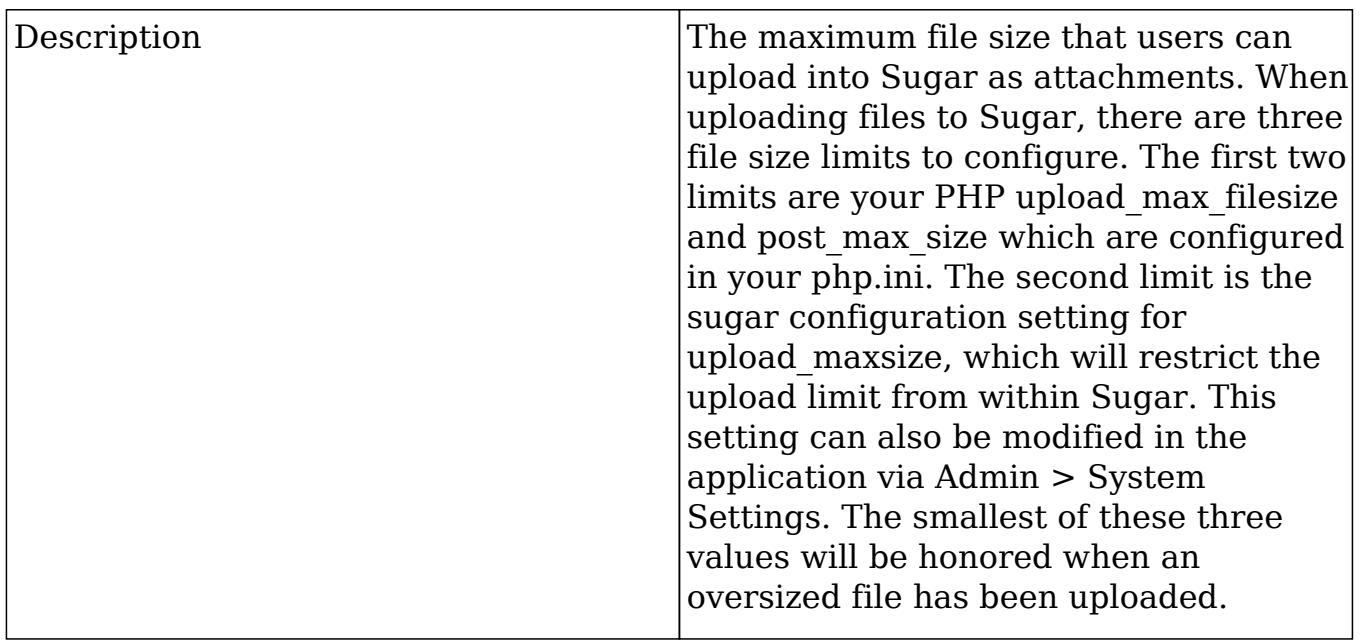

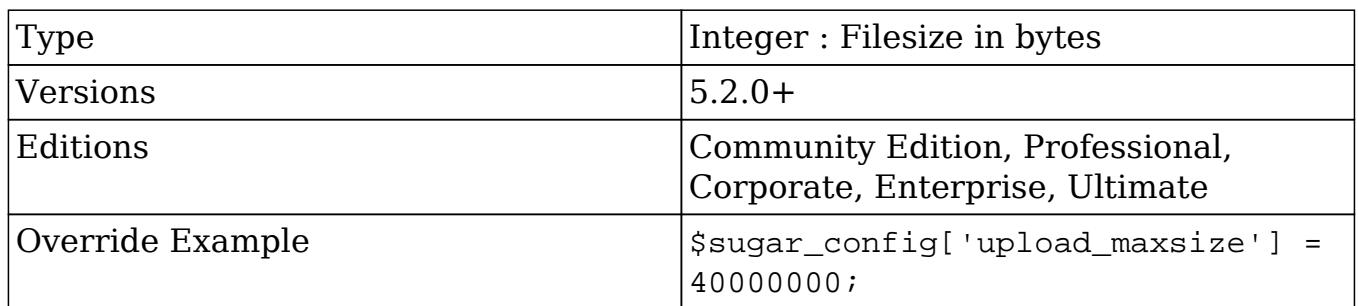

### use\_common\_ml\_dir

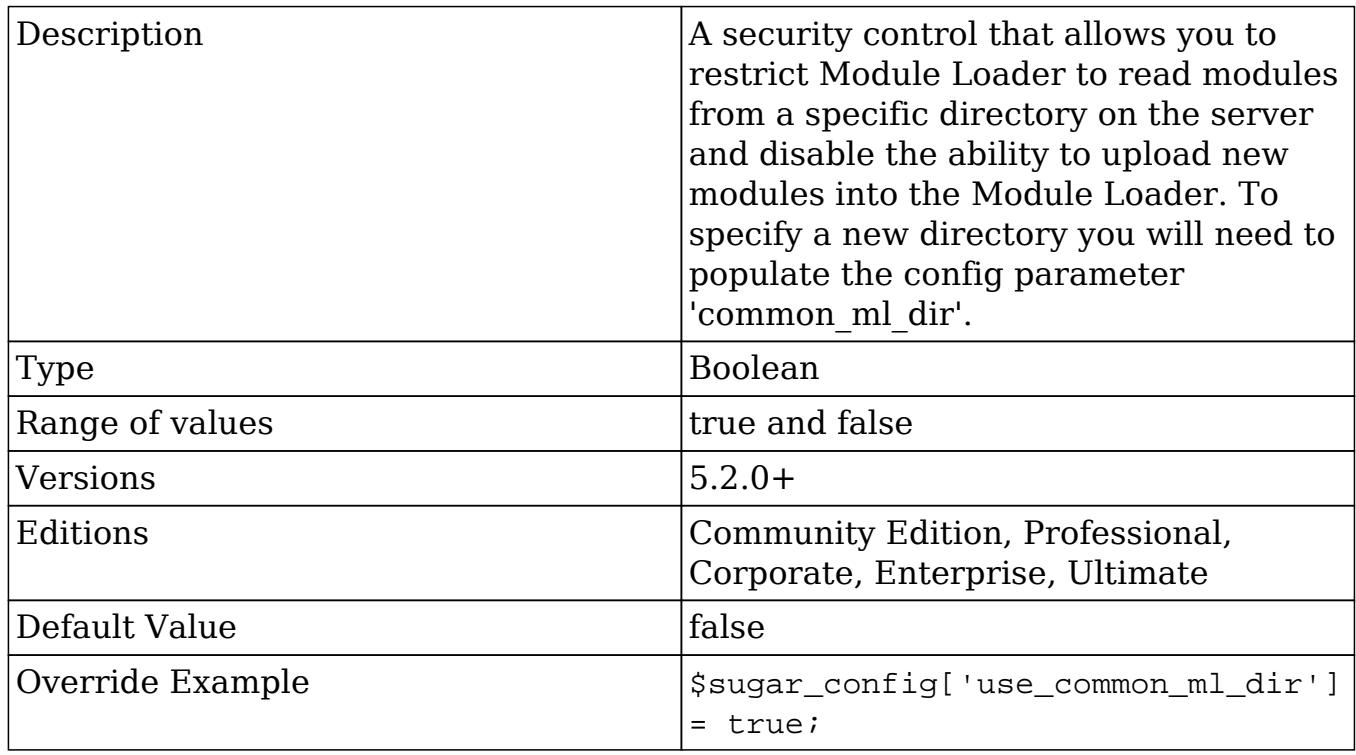

## use\_php\_code\_json

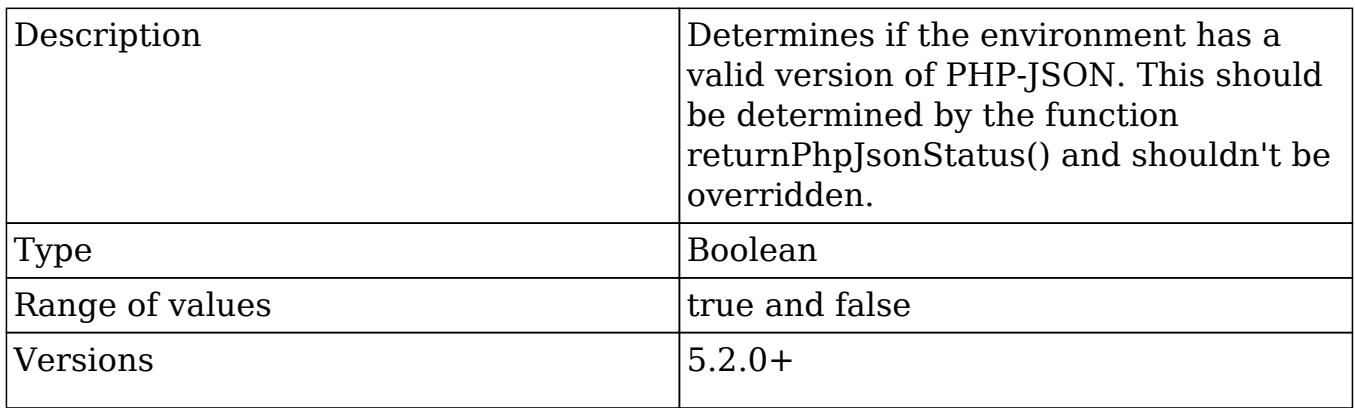

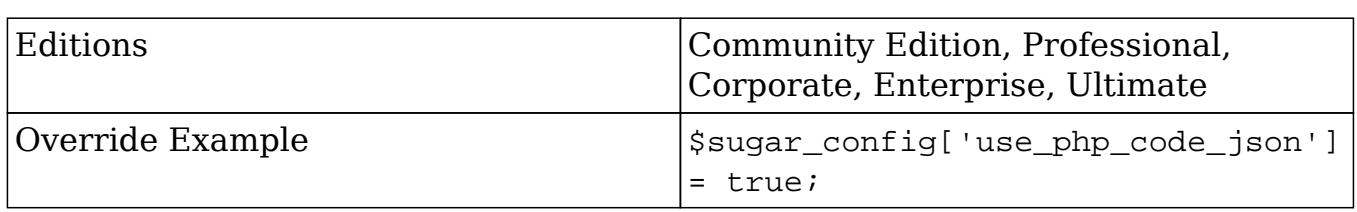

## use\_real\_names

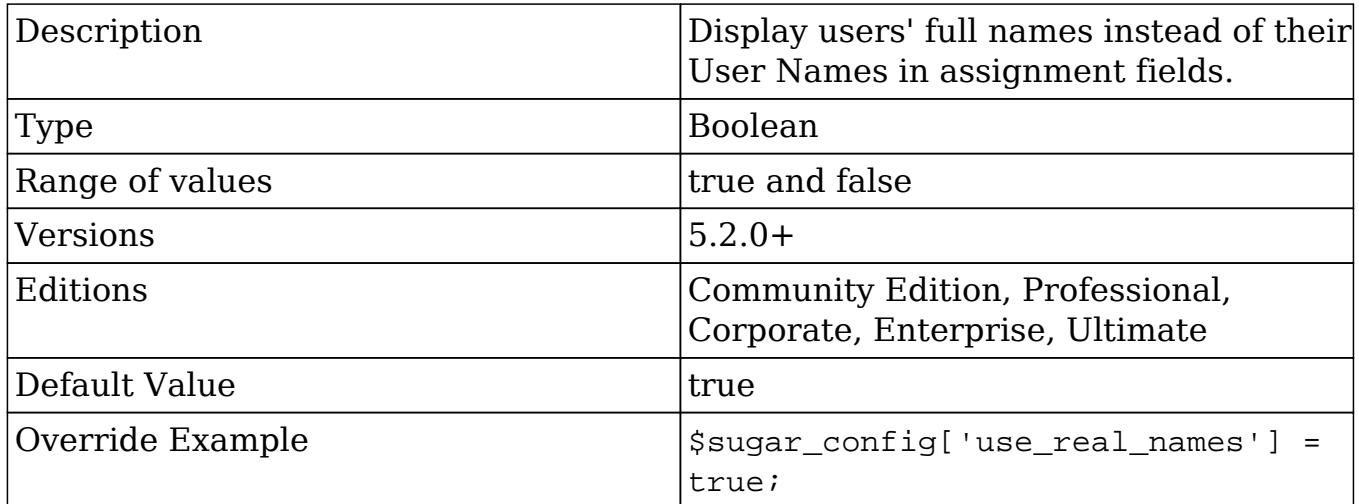

## use\_sprites

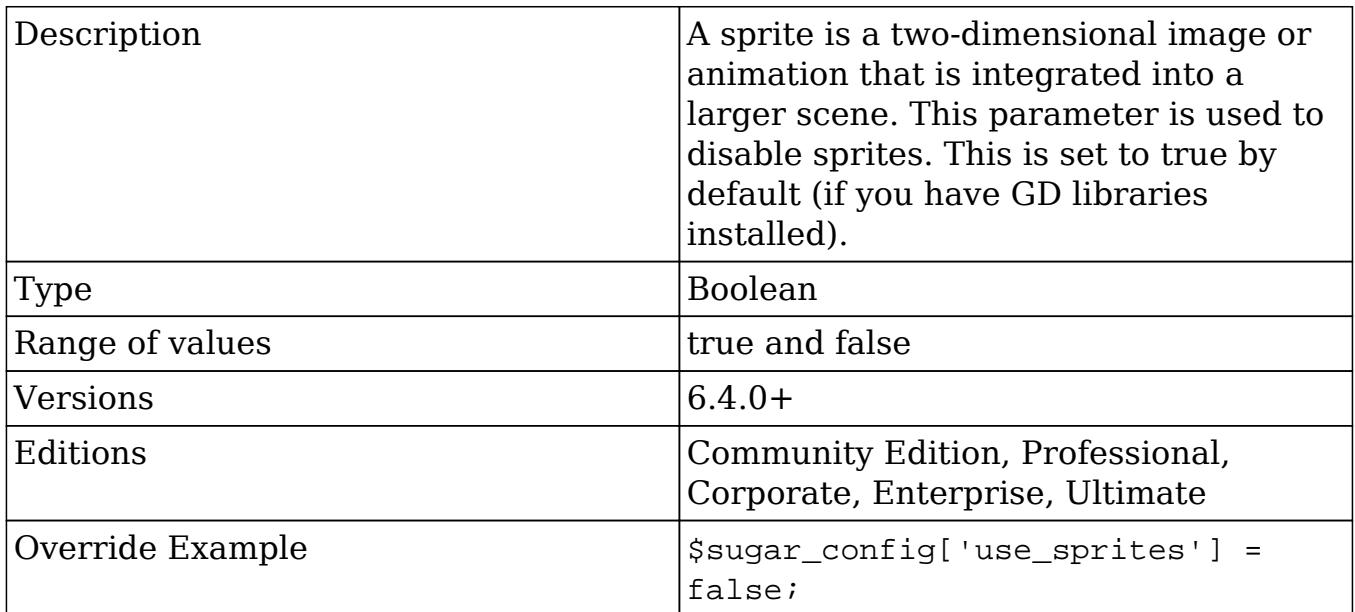

### vcal\_time

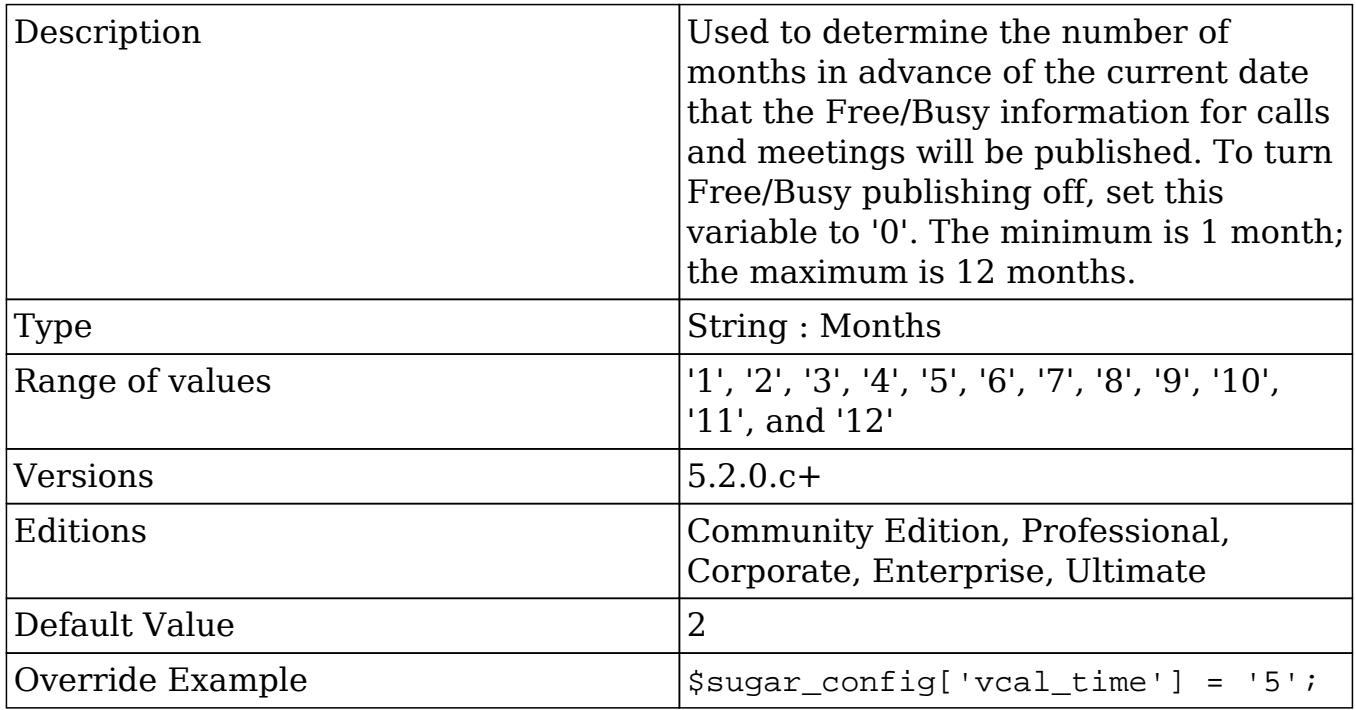

# verify\_client\_ip

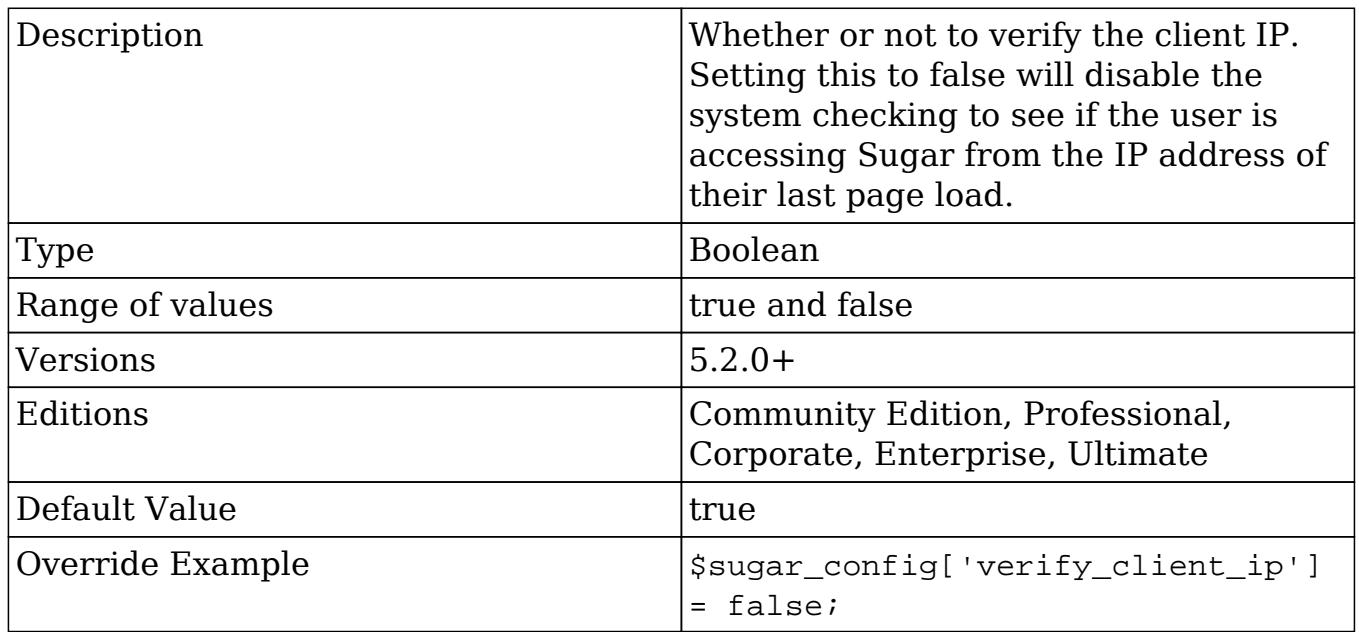

wl\_list\_max\_entries\_per\_page
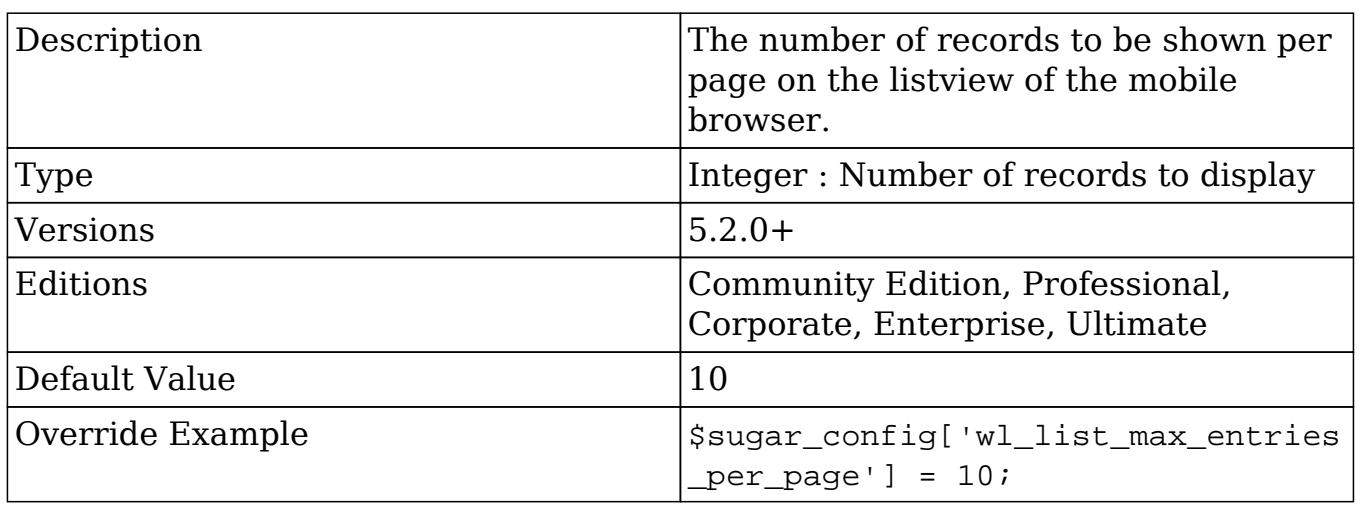

# wl\_list\_max\_entries\_per\_subpanel

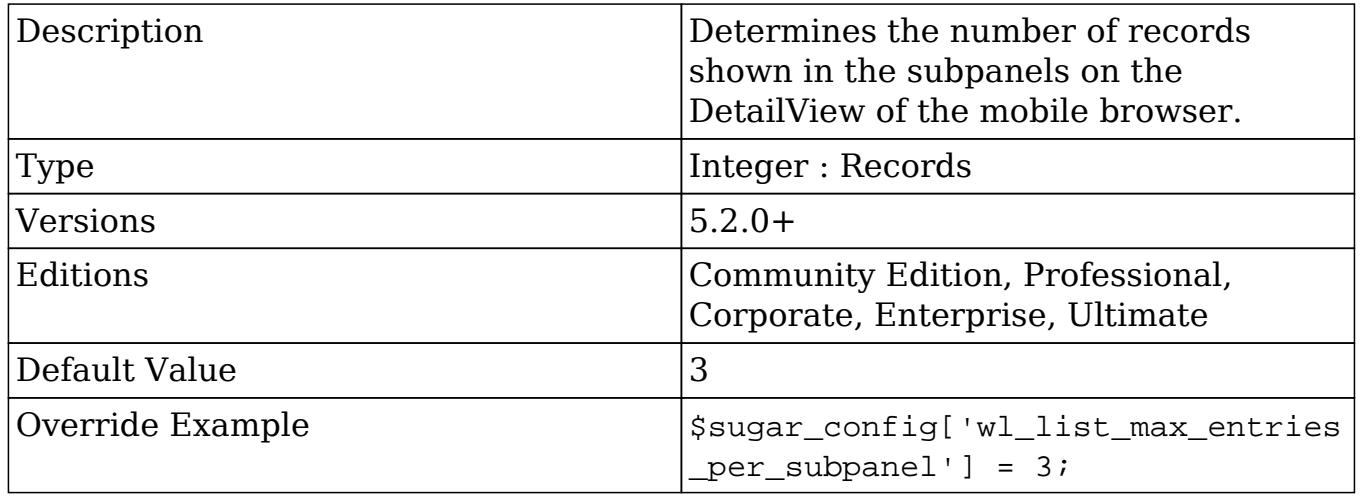

## xhprof\_config

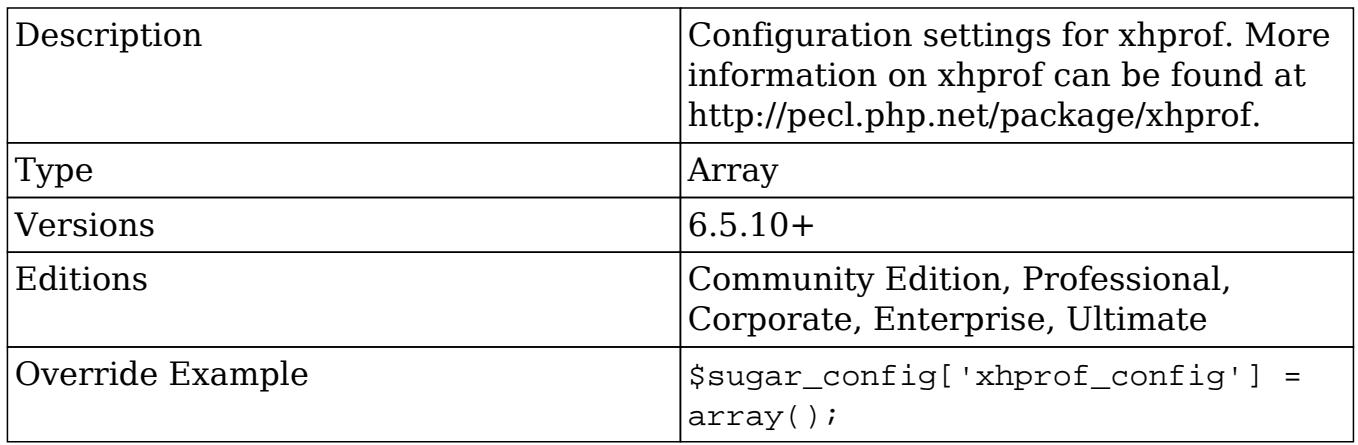

### xhprof\_config.enable

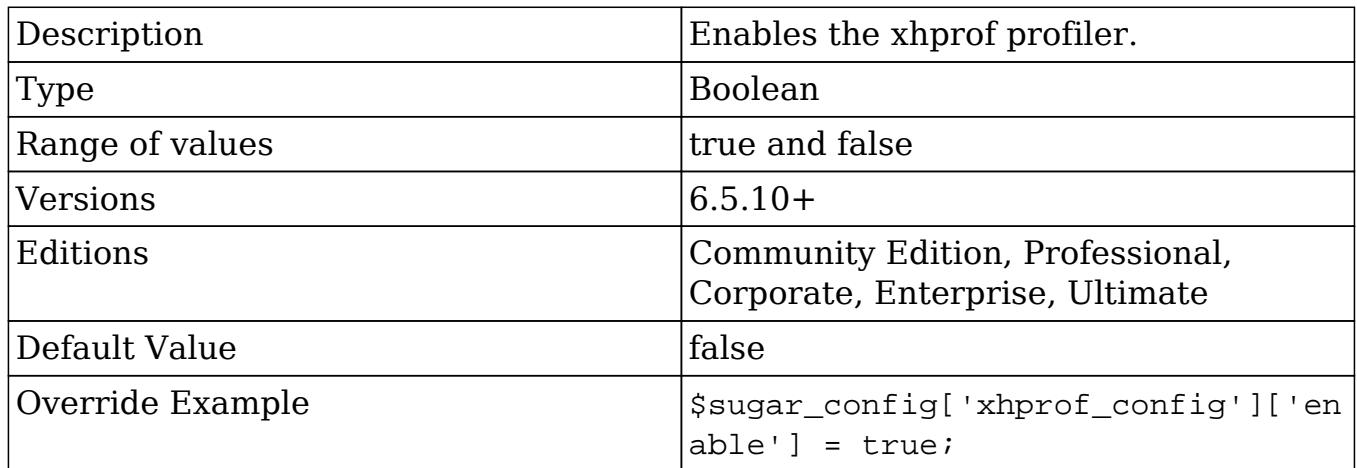

### xhprof\_config.flags

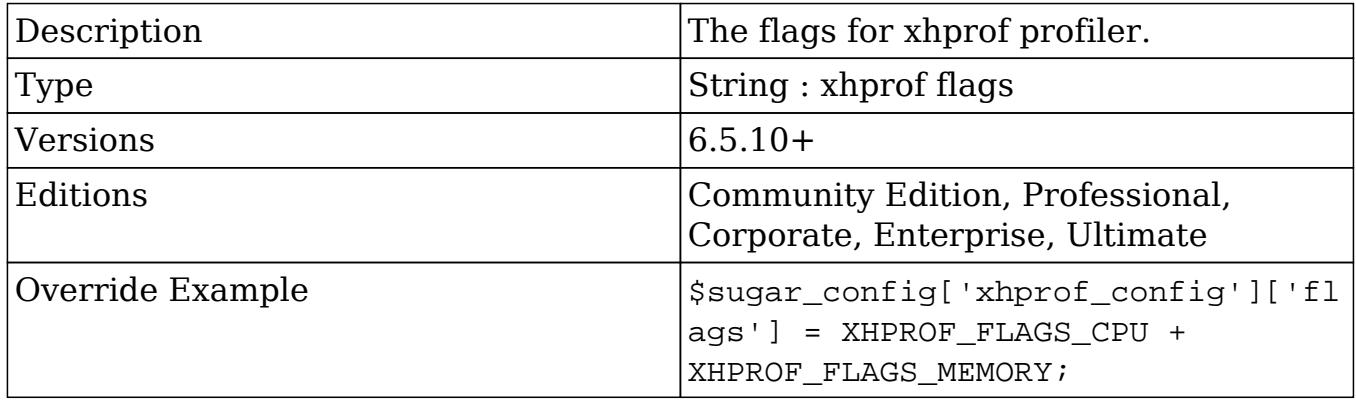

### xhprof\_config.ignored\_functions

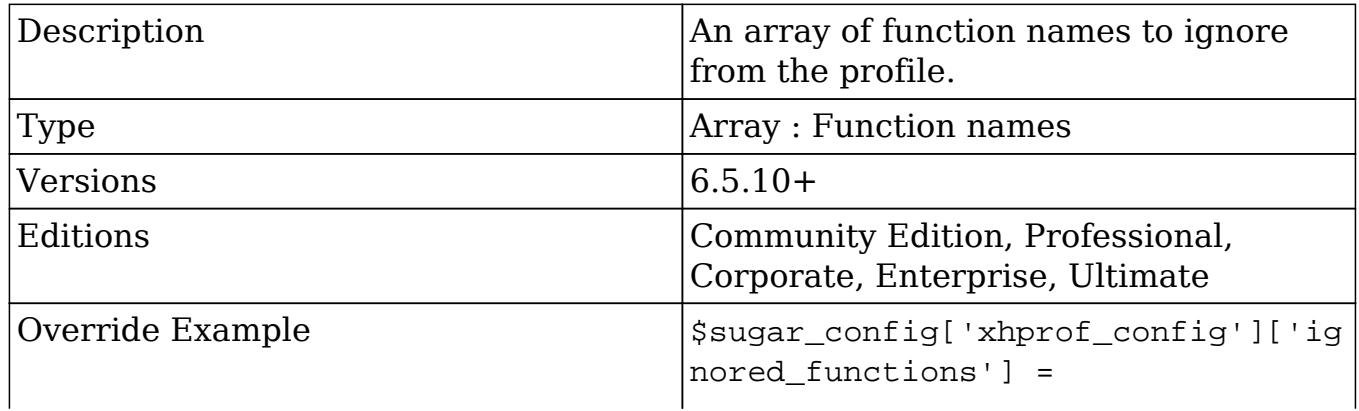

### xhprof\_config.log\_to

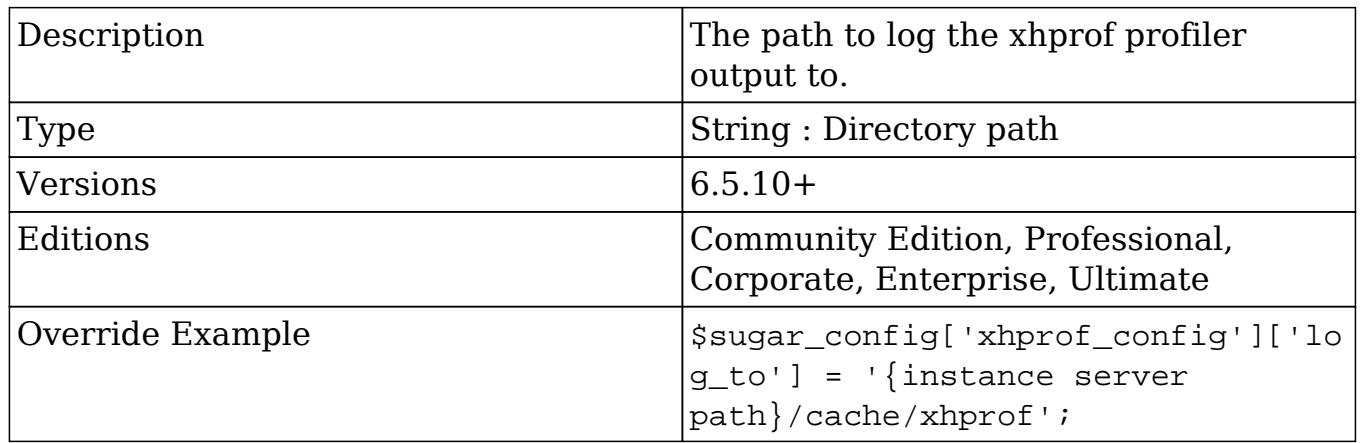

## xhprof\_config.manager

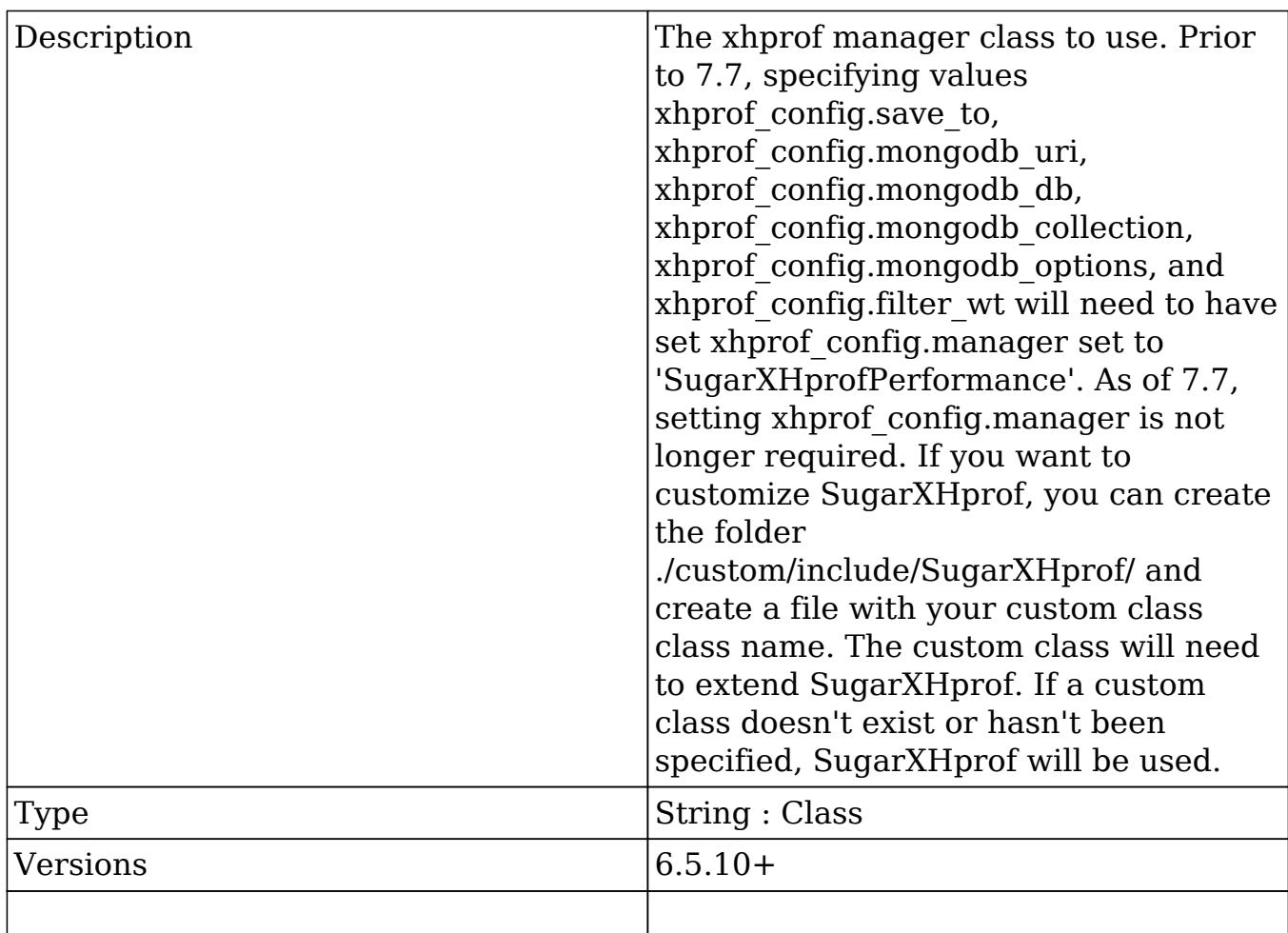

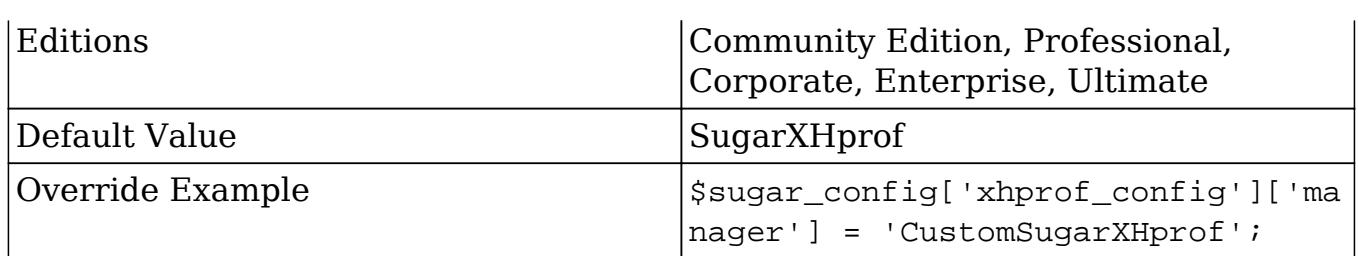

### xhprof\_config.sample\_rate

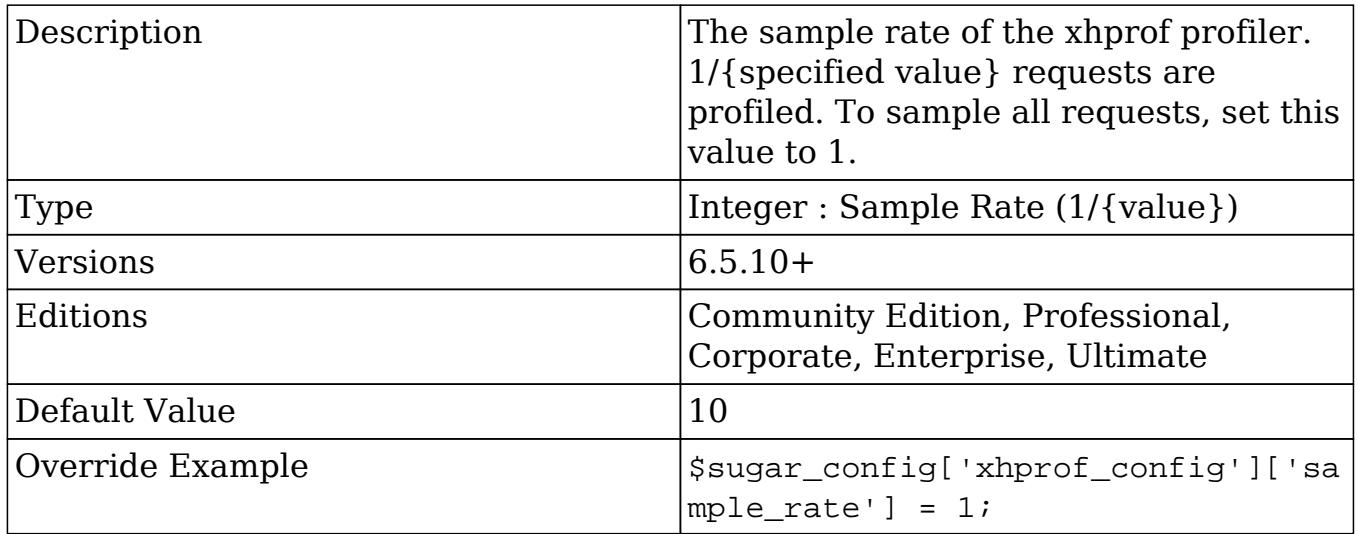

### xhprof\_config.sample\_rate

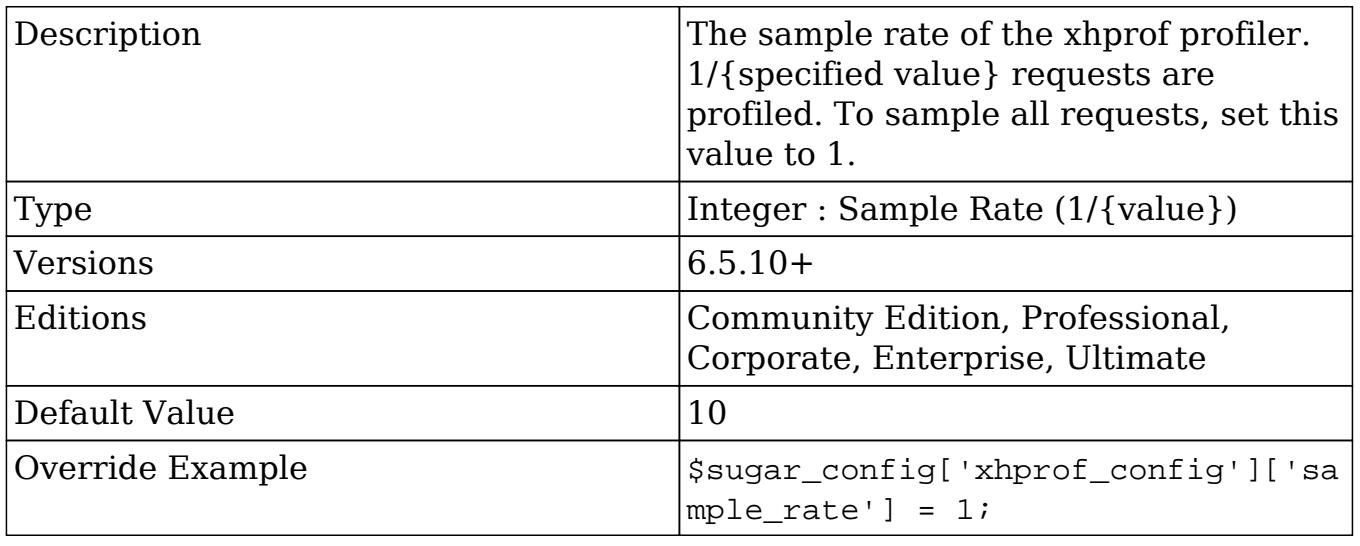

Last Modified: 06/12/2017 09:58am

# Using Configurator

## **Overview**

The Configuator is a class used to manage the config settings found in 'config.php' and 'config\_override.php'.

## The Configurator Class

The Configurator class is located in 'modules/Configurator/Configurator.php'. Settings modified using this class are written to 'config override.php' which is stored in the root directory of your SugarCRM installation.

#### Retrieving Settings

You can access the SugarCRM config settings by using the global variable 'sugar\_config' as shown below:

```
global $sugar_config;
//Use a specific setting
$MySetting = $sugar_config['MySetting'];
```
If you should need to reload the config settings, this is an example of how to retrieve a specific setting using the configurator:

require\_once 'modules/Configurator/Configurator.php';

```
$configuratorObj = new Configurator();
```

```
//Load config
$configuratorObj->loadConfig();
```

```
//Use a specific setting
$MySetting = $configuratorObj->config['MySetting'];
```
### Creating / Updating Settings

To create or update a specific setting, you can specify the new value using the configurator as shown below:

```
require_once 'modules/Configurator/Configurator.php';
$confiquratorObj = new Confiqurator();//Load config
$configuratorObj->loadConfig();
//Update a specific setting
$configuratorObj->config['MySetting'] = "MySettingsValue";
//Save the new setting
$configuratorObj->saveConfig();
```
## Considerations

When looking to store custom settings, the Configurator class will store the settings in the 'config override.php' file. Alternatively, you can use the Administration class located in ./modules/Administration/Administration.php to store the settings in the 'config' table in the database.

Last Modified: 09/26/2015 04:23pm

# DBManagerFactory

### **Overview**

Provides an overview of the DBManagerFactory class that will allow you to generate the appropriate manager for the database you are using.

### Instantiating a DB Object

To use the DB object you should use:

\$GLOBALS['db']

If you should need to manually instantiate the DB object, you can use the DBManagerFactory class's getInstance() method. This method will create a reference to the DB object for the instance.

\$db = DBManagerFactory::getInstance();

## Querying The Database

#### Retrieving Results

To query the database looking for a result set, you will use the query() and fetchByAssoc() methods. The query() method will retrieve the results while the fetchByAssoc() method will allow for you to iterate through the results. An Example is below:

```
$sql = "SELECT id FROM accounts WHERE deleted = 0";
$result = $GLOBALS['db']->query($sql);
while($row = $GLOBALS['db']->fetchByAssoc($result) )
\{ //Use $row['id'] to grab the id fields value
    $id = $row['id'];
}
```
#### Retrieving a Single Result

To retrieve a single result from the database, such as a specific record field, you can use the getOne() method.

```
\text{sgl} = \text{``SELECT name FROM accounts WHERE id = '}\$name = $GLOBALS['db']->getOne($sql);
```
#### Limiting Results

To limit the results of a query, you can add a limit to the sql string yourself or use the limitQuery() method. An example is below:

```
$sql = "SELECT id FROM accounts WHERE deleted = 0";
\texttt{Softset} = 0;$limit = 1;
$result = $GLOBALS['db']->limitQuery($sql, $offset, $limit);
while($row = $GLOBALS['db']->fetchByAssoc($result) )
\{ //Use $row['id'] to grab the id fields value
    $id = $row['id'];
}?
```
## Generating SQL Queries

To have Sugar automatically generate SQL queries, you can use some methods from the bean class.

#### Select Queries

To create a select query you can use the create\_new\_list\_query() method. An example is below:

```
$bean = BeanFactory::newBean($module);
$order_by = '';$where = '':$fields = array(
     'id',
     'name',
);
$sql = $bean->create_new_list_query($order_by, $where, $fields);
```
#### Count Queries

You can also run the generated SQL through the create list count query() method to generate a count query. An example is below:

```
$bean = BeanFactory::newBean('Accounts');
$sql = "SELECT * FROM accounts WHERE deleted = 0";
$count sql = $bean->create list count query($sql);
```
Last Modified: 09/26/2015 04:23pm

# SugarApplication

## **Overview**

An overview of the SugarApplication class used to help manage tasks for the controller and views.

## Displaying Error Messages

Sometimes error messages or notices need to be displayed to users, however, the executing logic cannot be exited. When this happens you can use the method appendErrorMessage() to display messages to the user once the next view loads. An example is shown below:

```
SugarApplication::appendErrorMessage("{$message}");
```
## Redirecting Users

To redirect a user to a new page, you can use the redirect() method. This method will handle exiting the code for you. An example is shown below:

```
$urlParameters = array(
     'module' => $module,
     'action' => $action
);
$url = 'index.php?' . http_build_query($urlParameters);
SugarApplication::redirect($url);
```
Last Modified: 01/08/2017 05:40pm

# UploadFile

## **Overview**

The UploadFile class handles the various tasks when uploading a file.

## Retrieving a Files Upload Location

To retrieve a files upload path, you can use the get\_upload\_path method and pass in the files GUID id.

```
require_once('include/upload_file.php');
```
UploadFile::get upload path(\$file id);

This method will normally return the path as:

```
upload://1d0fd9cc-02e5-f6cd-1426-51a509a63334
```
## Retrieving a Files Full File System Location

To retrieve a files full system path path, you can use the get\_upload\_path and real path methods as shown below:

```
require_once('include/upload_file.php');
```
UploadFile::realpath(UploadFile::get\_upload\_path(\$file\_id));

This method will normally return the path as:

/Library/WebServer/htdocs/sugarcrm/upload/1d0fd9cc-02e5-f6cd-1426-51a5 09a63334

### Retrieving a Files Contents

Alternative to using file get contents or sugar file get contents, you can retrieve the contents of a file using the get file contents method as shown below:

```
require_once('include/upload_file.php');
$file = new UploadFile();
//get the file location
$file->temp_file_location = UploadFile::get_upload_path($file_id);
$file contents = $file->qet file contents();
```
## Duplicating a File

To duplicate an uploaded file, you can use the duplicate\_file method by passing in the files current id and the id you would like it copied to as shown below:

```
require_once('include/upload_file.php');
$uploadFile = new UploadFile();
$result = $uploadFile->duplicate_file($oldFileId, $newFileId);
```
Last Modified: 09/26/2015 04:23pm

# SugarHttpClient

### **Overview**

The SugarHttpClient class is used to make REST calls.

## The SugarHttpClient Class

The SugarHttpClient class is located in 'include/SugarHttpClient.php'. It contains a callRest() method that will allow you to post a request to a REST service via cURL without having to worry about the overhead or the restrictions on the file get contents() method when doing outbound webservice calls.

#### Making a Request

```
<?php
     // specify the REST web service to interact with
     $url = 'http://{sugar_url}/service/v4_1/rest.php';
     // Open a SugarHttpClient session for making the call
     require_once('include/SugarHttpClient.php');
     $client = new SugarHttpClient;
     // Set the POST arguments to pass to the Sugar server
     $parameters = array(
        'user_auth' => array(
            'user_name' => 'username',
             'password' => md5('password'),
         ),
     );
     $json = json_encode($parameters);
     $postArgs = array(
```

```
 'method' => 'login',
     'input_type' => 'JSON',
     'response_type' => 'JSON',
     'rest_data' => $json,
 );
 $postArgs = http_build_query($postArgs);
 // Make the REST call, returning the result
 $response = $client->callRest($url, $postArgs);
 if ( $response === false )
\{ die("Request failed.\n");
 }
 // Convert the result from JSON format to a PHP array
 $result = json_decode($response);
 if ( !is_object($result) )
 {
     die("Error handling result.\n");
 }
 if ( !isset($result->id) )
\{ die("Error: {$result->name} - {$result->description}\n.");
 }
 // Get the session id
 $sessionId = $result->id;
```
Last Modified: 01/08/2017 05:40pm

# Job Queue

?>

This guide provides an overview of product features and related technologies. In addition, it contains recommendations on best practices, tutorials for getting started, and troubleshooting information for common situations.

Last Modified: 11/19/2015 03:52am

# Introduction

## **Overview**

The Job Queue handles the executing of automated tasks within Sugar.

## Components

The Job Queue consists of the followng parts:

- SugarJobQueue Implements the queue functionality. The queue contains the various jobs.
- SchedulersJob A single instance of a job. This represents a single executable task and is held in the SugarJobQueue.
- Scheduler This is a periodically occuring job.
- SugarCronJobs The cron process that uses SugarJobQueue to run jobs. It is run periodically and does not support parallel execution.

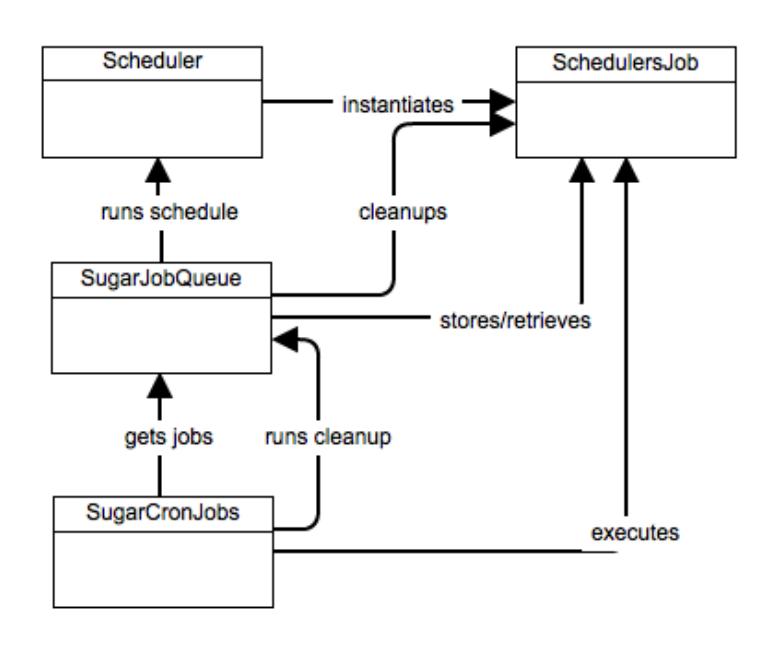

## Stages

### Schedule Stage

On the scheduling stage (checkPendingJobs in Scheduler class) we check if we have any schedules that are qualified to run at this time and do not have job

instance already in the queue. If such schedules exist, each get created a job instance to run immediately.

#### Execution Stage

The SQL queue table is checked for any jobs in pending status, if such jobs exist their status is set to running, and then the job is executed in accordance to its target and settings.

#### Cleanup Stage

The queue is checked for jobs that are in running state longer than the defined timeout. Such jobs are failed (they may be requeued if their definition includes requeing on failure).

Last Modified: 01/08/2017 05:40pm

## Schedulers

This guide provides an overview of product features and related technologies. In addition, it contains recommendations on best practices, tutorials for getting started, and troubleshooting information for common situations.

Last Modified: 11/19/2015 03:52am

# Introduction

## Scheduler

Sugar provides a Scheduler service that can execute predefined functions asynchronously on a periodic basis. The Scheduler integrates with external UNIX systems and Windows systems to run jobs that are scheduled through those systems. The typical configuration is to have a UNIX cron job or a Windows scheduled job execute the Sugar Scheduler service every couple of minutes. The Scheduler service checks the list of Schedulers defined in the Scheduler Admin screen and executes any that are currently due.

A series of Schedulers are defined by default with every Sugar installation such as

#### Process Workflow Tasks and Run Report Generation Scheduled Tasks.

#### **Schedulers**

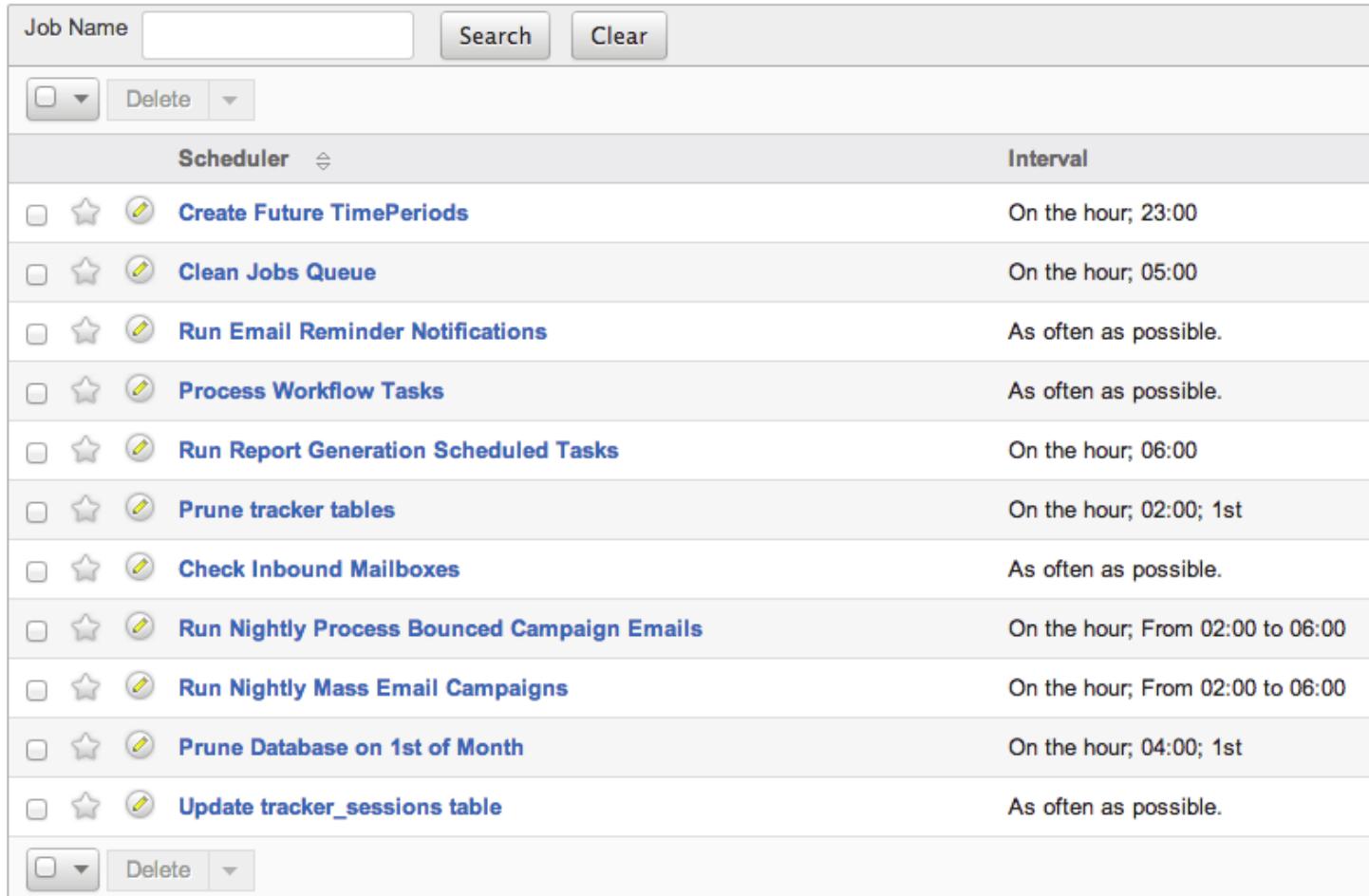

## Config Settings

- cron.max cron jobs Determines the maximum number of jobs executed per cron run.
- [cron.max\\_cron\\_runtime](http://http//support.sugarcrm.com/Documentation/Sugar_Developer/Sugar_Developer_Guide_6.5/Application_Framework/Helper_Classes/Configurator/Core_Settings) Determines the maximum amount of time a job can run before forcing a failure.
- cron.min cron interval Specified the minimum amount of time between cron runs.

## Considerations

When defining schedulers, you should note that the scheduler will be run

after the specified time and that this execution may not be exact.

If you are seeing the message "Job runs too frequently, throttled to protect the system." in your sugar log, the cron is being run too frequently. If you would prefer the cron to run more frequently, you can set the [cron.min\\_cron\\_interval](http://http//support.sugarcrm.com/Documentation/Sugar_Developer/Sugar_Developer_Guide_6.5/Application_Framework/Helper_Classes/Configurator/Core_Settings) setting to 0 and disable throttling completely.

Last Modified: 11/17/2015 03:52pm

## Custom Schedulers

### **Overview**

How to create a custom scheduler for Sugar 6.3.0+

### Scheduler Example

#### Defining the Job Label

The first step to create a custom scheduler is to create a label extension file. This will add the display text for our scheduler job when creating a new scheduler in Admin > Scheduler. The file path of our file will be in the format of ./custom/Extension/modules/Schedulers/Ext/Language/<language key>.<name>.php. For our example, the file will be named en\_us.custom\_job.php.

./custom/Extension/modules/Schedulers/Ext/Language/en\_us.custom\_job.php

<?php

\$mod\_strings['LBL\_CUSTOM\_JOB'] = 'Custom Job';

#### Defining the Job Function

Next, we will define our custom jobs function using the extension framework. The file path of our file will be in the format of

./custom/Extension/modules/Schedulers/Ext/ScheduledTasks/<function\_name>.ph p. For our example, the file will be named custom\_job.php. Prior to 6.3.x, job functions were added by creating the file

./custom/modules/Schedulers/\_AddJobsHere.php. This method of creating functions is still compatible but is not recommended from a best practices standpoint.

./custom/Extension/modules/Schedulers/Ext/ScheduledTasks/custom\_job.php

<?php

```
 array_push($job_strings, 'custom_job');
 function custom_job()
 {
     //logic here
     //return true for completed
     return true;
 }
```
Using the new Job

Once the files are in place, we will need to navigate to Admin > Repair > Quick Repair and Rebuild. This will rebuild the extension directories with our additions. Next, navigate to Admin > Scheduler > Create Scheduler. In the Jobs dropdown, there will be a new custom job in the list.

Last Modified: 09/26/2015 04:23pm

# Scheduler Jobs

This guide provides an overview of product features and related technologies. In addition, it contains recommendations on best practices, tutorials for getting started, and troubleshooting information for common situations.

Last Modified: 11/19/2015 03:52am

## Introduction

## Scheduler Jobs

Jobs are the individual runs of the specified function from a scheduler. This article will outline the various parts of a Scheduler Job.

Properties

- name : Name of the job
- scheduler id : ID of the scheduler that created the job. This may be empty as schedulers are not required to create jobs
- execute time : Time when job is ready to be executed
- status : Status of the job
- resolution : Notes whether or not the job was successful
- message : Contains messages produced by the job, including errors
- target : Function or URL called by the job
- data : Data attached to the job
- requeue : Boolean to determine whether the job will be replaced in the queue upon failure
- retry count : Determines how many times the system will retry the job before failure
- failure count : The number f times the job has failed
- job delay : The delay (in seconds) between each job run
- assigned user id : User ID of which the job will be executed as
- client : The name of the client owning the job
- percent complete : For postponed jobs, this can be used to determine how much of the job has been completed

#### Creating a Job

To create job, you must first create an instance of SchedulesJobs class and use submitJob in SugarJobOueue. An example is shown below:

```
<?php
   $jq = new SugarJobQueue();
   $job = new SchedulersJob();
  $job->name = "My Job";
   $job->target = "function::myjob";
   $jobid = $jq->submitJob($job);
  echo "Created job $jobid!\n";
```
#### Job Targets

Job target contains two components, type and name, separated by "::". Type can be:

- function : Name or static method name (using :: syntax). This function will be passed the job object as the first parameter and if data is not empty, it will be passed as the second parameter.
- url : External URL to call when running the job

#### Running the Job

The job is run via the runJob() function in SchedulersJob. This function will return a boolean success value according to the value returned by the target function. For URL targets, the HTTP error code being less than 400 will return success.

If the function updated the job status from 'running', the return value of a function is ignored. Currently, the postponing of a URL job is not supported.

#### Job status

Jobs can be in following statuses:

- queued : The job is waiting in the queue to be executed
- running : The job is currently being executed
- done : The job has executed and completed

#### Job Resolution

Job resolution is set when the job is finished and can be:

- queued : The job is still not finished
- success : The job has completed successfully
- failure : The job has failed
- partial : The job is partially done but needs to be completed

Last Modified: 09/26/2015 04:23pm

# Logic Hooks

### **Overview**

The scheduler jobs module has two additional logic hooks that can be used to monitor jobs.

## Hooks

The additional hooks that can be used are.

- job failure retry : Executed when a job fails but will be retried
- $\bullet$  job failure : Executed when the fob fails for the final time

You can find more information on these hooks in the [Job Queue Logic Hooks](http://http//support.sugarcrm.com/Documentation/Sugar_Developer/Sugar_Developer_Guide_6.5/Module_Framework/Logic_Hooks/Job_Queue_Hooks) section.

Last Modified: 09/26/2015 04:23pm

# Examples

This guide provides an overview of product features and related technologies. In addition, it contains recommendations on best practices, tutorials for getting started, and troubleshooting information for common situations.

Last Modified: 11/19/2015 03:52am

# Queuing Logic Hook Actions

### **Overview**

This example will demonstrate how to pass tasks to the job queue. This enables you to send longer running jobs such as sending emails, calling web services, or doing other resource intensive jobs to be handled asynchronously by the cron in the background.

### Example

This example will queue an email to be sent out by the cron when an account record is saved.

First, we will create a before save logic hook on accounts.

./custom/modules/Accounts/logic\_hooks.php

<?php

 // Do not store anything in this file that is not part of the array or the hook version. This file will be automatically rebuilt in the future.

```
Shook version = 1; $hook_array = Array();
      // position, file, function
      $hook_array['before_save'][] = Array();
      $hook_array['before_save'][] = Array(1, 'Queue Job Example',
'custom/modules/Accounts/Accounts_Save.php', 'Accounts_Save',
'QueueJob');
?>
```
In our logic hook, we will create a new SchedulersJob and submit it to the SugarJobQueue targeting our custom AccountAlertJob that we will create next. ./custom/modules/Accounts/Accounts\_Save.php

```
<?php
     if (!defined('sugarEntry') || !sugarEntry) die('Not A Valid Entry
Point');
         class Accounts_Save
\{ function QueueJob(&$bean, $event, $arguments)
\{ require_once('include/SugarQueue/SugarJobQueue.php');
             // First, let's create the new job
             $job = new SchedulersJob();
            $job->name = "Account AlterU Job - {$beam->name} "i"$job->data = $beam->id; // key piece, this is data we are passing to the job that
it can use to run it.
             $job->target = "function::AccountAlertJob";
             //function to call global
             $current_user;
             //user the job runs as
             $job->assigned_user_id = $current_user->id;
             // Now push into the queue to run
             $jq = new SugarJobQueue();
             $jobid = $jq->submitJob($job);
         }
     }
```

```
?>
```
Next, we will need to define the Job. This will be done by creating a new function to execute our code. We will put this file in the custom/Extension/modules/Schedulers/Ext/ScheduledTasks/ directory with the

name AccountAlertJob.php.

./custom/Extension/modules/Schedulers/Ext/ScheduledTasks/AccountAlertJob.php

```
<?php
  function AccountAlertJob($job){
     if (!empty($job->data))
     {
         $bean = BeanFactory::getBean('Accounts', $job->data);
        $emailObj = new Email();
         $defaults = $emailObj->getSystemDefaultEmail();
         $mail = new SugarPHPMailer();
         $mail->setMailerForSystem();
         $mail->From = $defaults['email'];
         $mail->FromName = $defaults['name'];
         $mail->Subject = from_html($bean->name);
         $mail->Body = from_html("Email alert that '{$bean->name}' was
saved");
         $mail->prepForOutbound();
         $mail->AddAddress('example@sugar.crm');
         if($mail->Send())
\{ //return true for completed
             return true;
 }
     }
     return false;
}
```
Finally, navigate to Admin > Repair > Quick Repair and Rebuild. The system will then generate the file

./custom/modules/Schedulers/Ext/ScheduledTasks/scheduledtasks.ext.php containing our new function. We are now able to queue and run the scheduler job from a logic hook.

Last Modified: 01/08/2017 05:40pm

## Language

Overview of working with labels and lists

Last Modified: 09/26/2015 04:23pm

# Introduction

## **Overview**

Working with languages.

## About

Sugar as an application platform is internationalized and localizable. Data is stored and presented in the UTF8 codepage allowing for all character sets to be used. Sugar provides a language pack framework allowing developers to build support for any language to be used in the display of user interface labels. Every language pack has its own set of display strings which is the basis of language localization. You can add edit or modify these lauguages using this guide.

Last Modified: 01/08/2017 05:40pm

# Language Keys

## **Overview**

Sugar as an application platform is internationalized and localizable. Data is stored and presented in the UTF-8 codepage, allowing for all character sets to be used. Sugar provides a language-pack framework that allows developers to build support for any language in the display of user interface labels. Each language pack has its own set of display strings which is the basis of language localization. You can add or modify languages using the information in this guide.

Please scroll to the bottom of this page for additional language topics.

## Language Keys

Sugar differentiates languages with unique language keys. These keys prefix the files that correspond with particular languages. For example, the default language for the application is English (US), which is represented by the language key en us. Any file that contains data specific to the English (US) language begins with the characters en us. Language label keys that are not recognized will default to the English (US) version.

The following table displays the list of current languages and their corresponding keys:

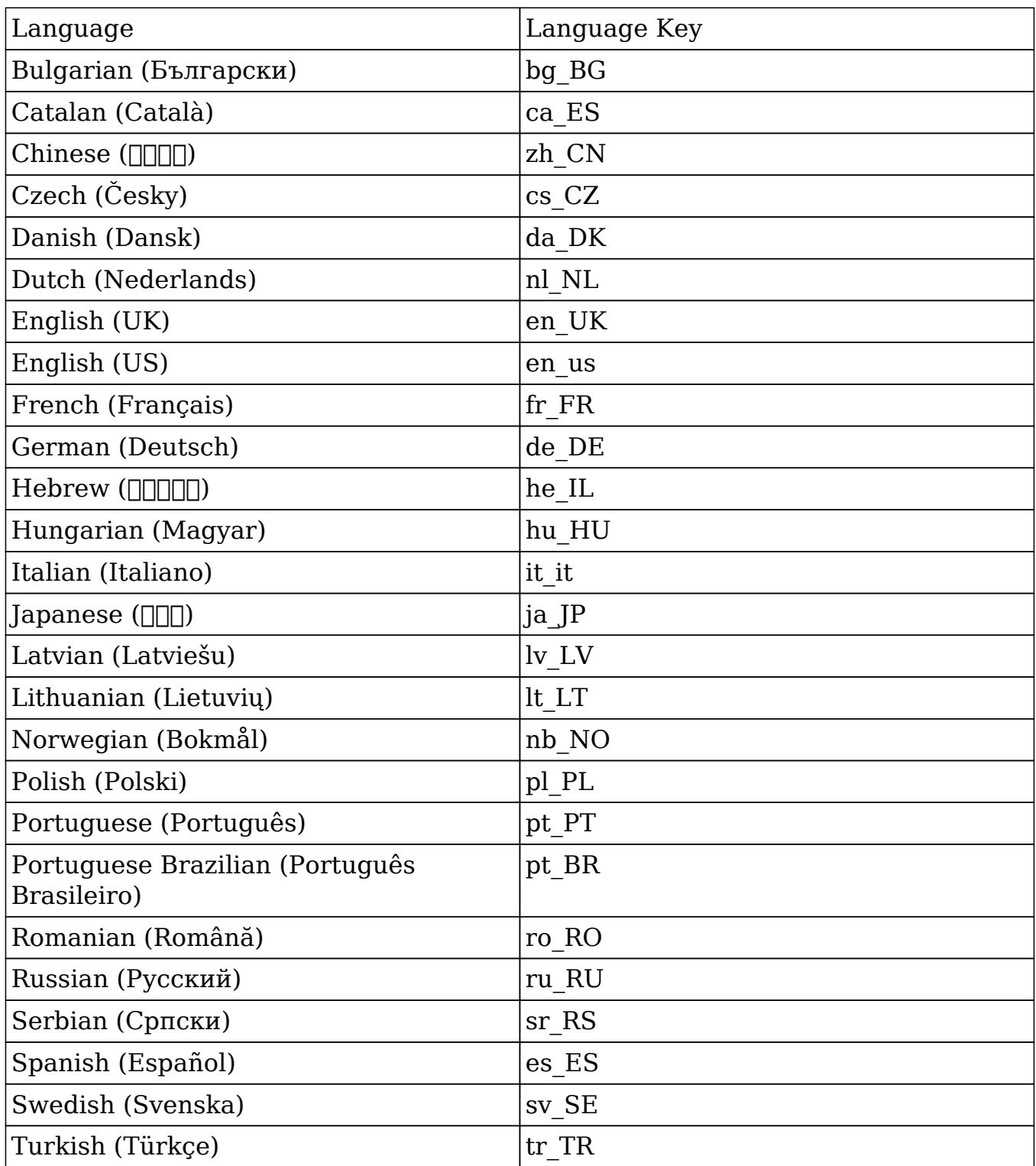

## Change Log

The following table documents historical changes to Sugar's available languages.

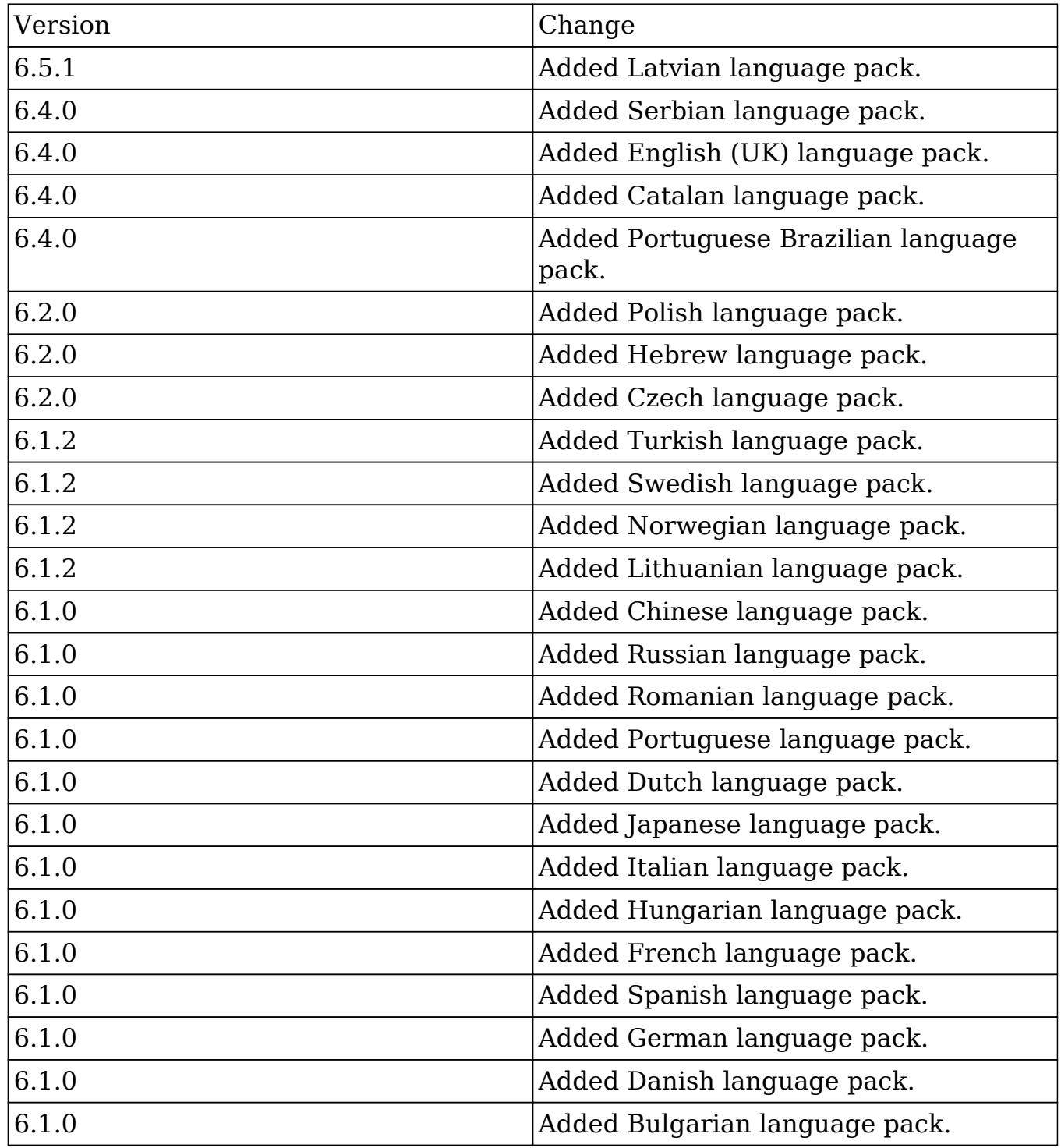

Last Modified: 10/22/2016 11:34am

# Labels and Lists

## **Overview**

How to work with the application language framework. More information on

working wth the module language framework can be found in the [Language](http://http//support.sugarcrm.com/Documentation/Sugar_Developer/Sugar_Developer_Guide_6.5/Module_Framework/Language) section under Module Framework.

## Language Keys

As Sugar is fully internationalized and localizable, each language is defined by a unique language key. The language keys will prefix any files dealing with languages. An example of a language key is 'en us' which is used for English (US). For more information regarding please refer to the [Language Keys](http://http//support.sugarcrm.com/Documentation/Sugar_Developer/Sugar_Developer_Guide_6.5/Application_Framework/Language/Language_Keys) section.

### Application Label Framework

#### \$app\_list\_strings / \$app\_strings

The \$app\_list\_strings contains the various drop down lists for the system while \$app\_strings contains the system application labels. The initial set of definitions can be found in the following directory:

```
./include/language/<language key>.lang.php
```
As you begin working within the system and deploying modules and lists through Studio, any changes to these labels will be reflected in the corresponding custom directory:

./custom/include/language/<language key>.lang.php

#### Customizing Labels and Lists

If you are developing a customization and want to be able to create or edit existing label/list values, you will need to work within the extension application directory. To do this you will create a file as follows:

./custom/Extension/application/Ext/Language/<language key>.<unique name>.php

The file will contain your override values. Please note that within this file you will set each label index individually. An example of this is:

<?php

```
 $app_strings['LBL_KEY'] = 'My Display Label';
 $app_list_strings['LIST_NAME']['Key_Value'] = 'My Display Value';
```
Once the file is created with your adjustments, you will then navigate to Admin > Repair > Quick Rebuild & Repair. This will compile all of the Extension files from:

./custom/Extension/application/Ext/Language/

To:

./custom/application/Ext/Language/<language key>.lang.ext.php

### Hierarchy Diagram

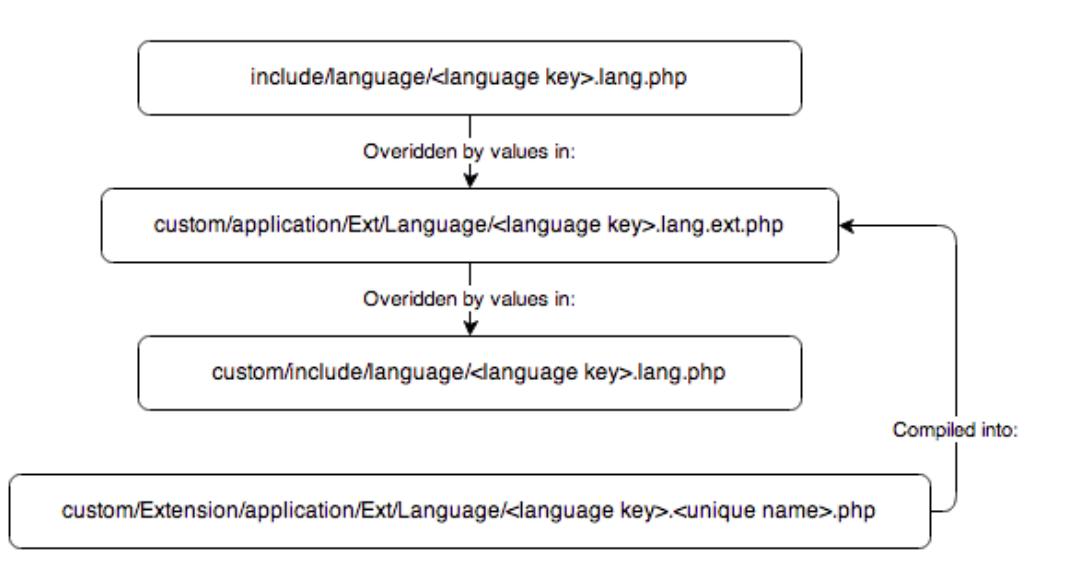

#### Retrieving Labels

There are two ways to retrieve a label. The first is to use the 'translate' function found in 'include/utils.php'. In using this function, the label will be retrieved for the current users language. This function can also be used to retrieve labels from mod\_strings, app\_strings or app\_list\_strings.

An example of this is:

```
require_once('include/utils.php');
$label = translate('LBL_KEY');
```
Alternatively, you can also use the global variable \$app\_strings as follows:

```
global $app_strings;$label = '';
```

```
if (isset($app_strings['LBL_KEY']))
{
  $label = $}
```
#### Retrieving Lists

There are two ways to retrieve a list. The first is to use the 'translate' function found in 'include/utils.php'. In using this function, the label will be retrieved for the current users language.

An example of this is:

```
require_once('include/utils.php');$list = translate('LIST_NAME');
//You can also retrieve a specific list value this way
$displayValue = translate('LIST_NAME', '', 'Key_Value');
```
Alternatively, you can also use the global variable \$app\_list\_strings as follows:

```
qlobal $app_list_strings;$list = array();
if (isset($app_list_strings['LIST_NAME']))
{
     $list = $app_list_strings['LIST_NAME'];
}
```
#### Accessing Language Pack Strings with JavaScript

All language pack strings are accessible within the browser-side JavaScript. Use the following JavaScript call to access these strings:

```
// LBL_LOADING string stored in
$app_stringsSUGAR.language.get('app_strings', 'LBL_LOADING');
```
These JavaScript language files are cached. Rebuild the JavaScript files from the Repair console in the Admin section if the language files are changed. This removes the cache files and rebuilds the JavaScript files when needed. It also increments is lang version in sugar config to recache the JavaScript files in the user's browser.

Last Modified: 09/26/2015 04:23pm

# Managing Lists

## **Overview**

Provides a technical overview of the various ways to manage lists.

## Modifying Lists

There are 3 ways to modify lists within Sugar.

### Studio

Lists can be managed in 2 ways within Studio. If you know the name of the list you would like to edit, you can navigate to the dropdown editor:

Admin > Studio > Dropdown Editor

Alternatively, you can also navigate to your module field using the list and edit it by going to:

Admin > Studio > \*module\* > Fields > \*field\*

#### Direct Modification

There are two ways to directly modify the language strings. The first way is to modify the custom language file.

./custom/include/language/<language key>.lang.php

If you are developing a customization to be distributed and want to be able to create new or override existing list values, you will need to work within the extension application directory. To do this you will create a file as follows:

./custom/Extension/application/Ext/Language/<language key>.<unique name>.php

The file will contain your override values. Please note that within this file you will set each label index individually. An example of this is:

<?php

\$app\_list\_strings['LIST\_NAME']['Key\_Value'] = 'My Display Value';

Once the file is created with your adjustments, you will then navigate to Admin > Repair > Quick Rebuild & Repair. This will compile all of the Extension files from:

./custom/Extension/application/Ext/Language/

 $To^{\ldots}$ 

./custom/application/Ext/Language/<language key>.lang.ext.php

#### Dropdown Helper

You can use the Dropdown Helper to manage the lists at a code level. The example below demonstrates how to add and update values for a specific dropdown list.

```
require_once('modules/Studio/DropDowns/DropDownHelper.php');
$dropdownHelper = new DropDownHelper();$parameters = array();
$parameters['dropdown_name'] = 'example_list';$listValues = array(
    'Key Value 1' => 'Display Value 1',
    'Key Value 2' => 'Display Value 2',
    'Key Value 3' => 'Display Value 3'); $count = 0;
foreach ($listValues as $key=>$value){
     $parameters['slot_'. $count] = $count;
    $parameters['key'. $count] = $key; $parameters['value_'. $count] = $value;
     //set 'use_push' to true to update/add values while keeping old
values
     $parameters['use_push'] = true;
     $count++;}$dropdownHelper->saveDropDown($parameters);
```
Last Modified: 09/26/2015 04:23pm

## Loggers

This guide provides an overview of product features and related technologies. In addition, it contains recommendations on best practices, tutorials for getting started, and troubleshooting information for common situations.

Last Modified: 11/19/2015 03:52am

# Introduction

## **Overview**

An outline of how the Sugar logger works.

## The Sugar Logger

The Sugar Logger allows developers and system administrators to log system events and debugging information into a log file. The Sugar code contains log statements at various points, which are triggered based on the logging level.

For example, to write a message to the sugarcrm.log file when the log level is set to 'fatal', add the following in your code:

\$GLOBALS['log']->fatal('my fatal message');

#### Logger Level

The logger level determines how much information is written to the sugarcrm.log file. You will find the sugarcrm.log file in the root of your Sugar installation.

Valid values are 'debug', 'info', 'error', 'fatal', 'security', and 'off'. The logger will log information for the specified and higher logging levels. For example if you set the log level to 'error' then you would see logs for 'error', 'fatal', and 'security'. You also may define your own log levels on the fly. For example if you set the value to 'test' then values such as the following would be logged:

```
$GLOBALS['log']->test('This is my test log message');
```
You should avoid using the logging level of 'off'. The default value is 'fatal' and can be defined in the ./config\_override.php as follows:

```
$sugar_config['logger']['level'] = 'fatal';
```
You can also force the log level in your code by using:

```
$GLOBALS['log']->setLevel('debug');
```
Log File Name

The default log file name is 'sugarcrm' and can be defined in the ./config\_override file as follows:

\$sugar\_config['logger']['file']['name'] = 'sugarcrm';

You can also append a suffix to the file name to track logs chronologically. For instance, if you wanted to append the month and year to a file name, the following parameter should be defined in the ./config\_override file:

```
$sugar_config['logger']['file']['suffix'] = '%m_%Y';
```
Log File Extension

The default value is '.log'. Therefore the full default log file name is 'sugarcrm.log'. This can be altered with the following parameter in ./config\_override.php:

\$sugar\_config['logger']['file']['ext'] = '.log';

#### Log File Date Format

The date format for the log file is any value that is acceptable to the PHP strftime() function. The default is '%c'. For a complete list of available date formats, please see the [strftime\(\)](http://us.php.net/strftime) PHP documentation. This value can be defined in ./config\_override.php as follows:

```
$sugar_config['logger']['file']['dateformat'] = '%c';
```
#### Max Log File Size

This value controls the max file size of a log before the system will roll the log file. It must be set in the format '10MB' where 10 is number of MB to store. Always use MB as no other value is currently accepted. To disable log rolling set the value to false. The default value is '10MB' and can be defined as follows:

```
$sugar_config['logger']['file']['maxSize'] = '10MB';
```
#### Max Number of Log Files

When the log file grows to the 'maxSize' value, the system will automatically roll

the log file. The 'maxLogs' value controls the max number of logs that will be saved before it deletes the oldest. The default value is 10.

```
ssugar config['logger']['file']['maxLogs'] = 10;
```
#### Log Rotation

The Sugar Logger will automatically rotate the logs when the 'maxSize' has been met or exceeded. It will move the current log file to <Log File Name>.1.<Log Extension>. If <Log File Name>.1.<Log Extension> already exists it will rename it to <Log File Name>.2.<Log Extension> prior. This will occur all the way up to the value of 'maxLogs'.

Last Modified: 01/15/2016 10:13pm

## Custom Loggers

### **Overview**

How to integrate the logger with alternate logging systems.

## Custom Loggers

Custom loggers can be used to write log entries to a centralized application management tool, or to write messages to a developer tool such as FirePHP.

To do this, you can create a new instance class that implements the LoggerTemplate interface. The below code is an example of how to create a FirePHP logger.

You will first need to create your logger class in ./custom/include/SugarLogger/. For this example, we will create ./custom/include/SugarLogger/FirePHPLogger.php.

<?php

```
// change the path below to the path to your FirePHP install
require_once('/path/to/fb.php');
```
class FirePHPLogger implements LoggerTemplate{

```
 /** Constructor */
   public function construct()
     {
         if (
             isset($GLOBALS['sugar_config']['logger']['default'])
             && $GLOBALS['sugar_config']['logger']['default'] ==
'FirePHP'
 )
\{ LoggerManager::setLogger('default','FirePHPLogger');
 }
     }
     /** see LoggerTemplate::log() */
    public function log($level, $message)
    \{ // change to a string if there is just one entry
         if ( is_array($message) && count($message) == 1 )
\{ $message = array_shift($message);
 }
        switch ($level)
\{ case 'debug':
                 FB::log($message);
                 break;
             case 'info':
                 FB::info($message);
                 break;
             case 'deprecated':
             case 'warn':
                 FB::warn($message);
                 break;
             case 'error':
             case 'fatal':
             case 'security':
                 FB::error($message);
                 break;
         }
    }
}
```
The only method that needs to be implemented by default is the log() method, which writes the log message to the backend. You can specify which log levels this backend can use in the constuctor by calling the LoggerManager::setLogger()

method and specifying the level to use for this logger in the first parameter: passing 'default' makes it the logger for all logging levels.

You will then specify your default logger as 'FirePHP' in your config override.php file.

```
$sugar_config['logger']['default'] = 'FirePHP';
```
Last Modified: 09/26/2015 04:23pm

# Module Builder

This guide provides an overview of product features and related technologies. In addition, it contains recommendations on best practices, tutorials for getting started, and troubleshooting information for common situations.

Last Modified: 11/19/2015 04:52am

# Introduction

### **Overview**

Overview of the Module Builder

## Module Builder

The Module Builder functionality allows programmers to create custom modules without writing code, and to create relationships between new and existing CRM modules. To illustrate how to use Module Builder, this article will show how to create and deploy a custom module. In this example, a custom module to track media inquiries will be created to track public relations requests within a CRM system. This use case is an often requested enhancement for CRM systems that applies across industries.

#### Creating New Modules

Module Builder functionality is managed within the 'Developer Tools' section of

Sugar's administration console.

Upon selecting 'Module Builder', the user has the option of creating a "New Package". Packages are a collection of custom modules, objects, and fields that can be published within the application instance or shared across instances of Sugar. Once the user selects "New Package", the user names and describes the type of Custom Module to be created. A package key, usually based on the organization or name of the package creator is required to prevent conflicts between two packages with the same name from different authors. In this case, the package will be named "MediaTracking" to explain its purpose, and a key based on the author name will be used.

Once the new package is created and saved, the user is presented with a screen to create a Custom Module. Upon selecting the "New Module" icon, a screen appears showing six different object templates.

#### Understanding Object Templates

Five of the six object templates contain pre-built CRM functionality for key CRM use cases. These objects are:"basic", "company", "file", "issue", "person", and "sale". The "basic" template provides fields such as Name, Assigned to, Team, Date Created, and Description. As their title denotes, the rest of these templates contain fields and application logic to describe entities similar to "Accounts", "Documents, "Cases", "Contacts", and "Opportunities", respectively. Thus, to create a Custom Module to track a type of account, you would select the "Company" template. Similarly, to track human interactions, you would select "People".

For the media tracking use case, the user will use the object template "Issue" because inbound media requests have similarities to incoming support cases. In both examples, there is an inquiry, a recipient of the issue, assignment of the issue and resolution. The final object template is named "Basic" which is the default base object type. This allows the administrator to create their own custom fields to define the object.

Upon naming and selecting the Custom Module template named "Issue", the user can further customize the module by changing the fields and layout of the application, and creating relationships between this new module and existing standard or custom modules. This Edit functionality allows user to construct a module that meets the specific data requirements of the Custom Module.

#### Editing Module Fields

Fields can be edited and created using the field editor. Fields inherited from the custom module's templates can be relabeled while new fields are fully editable.
New fields are added using the Add Field button. This displays a tab where you can select the type of field to add as well as any properties that field-type requires.

## Editing Module Layouts

The layout editor can be used to change the appearance of the screens within the new module, including the EditView, DetailView and ListView screens. When editing the Edit View or the Detail View, new panels and rows can be dragged from the toolbox on the left side to the layout area on the right. Fields can then be dragged between the layout area and the toolbox. Fields are removed from the layout by dragging them from the layout area to the recycling icon. Fields can be expanded or collapsed to take up one or two columns on the layout using the plus and minus icons. List, Search, Dashlet, and Subpanel views can be edited by dragging fields between hidden/visible/available columns.

## Building Relationships

Once the fields and layout of the Custom Module have been defined, the user then defines relationships between this new module and existing CRM data by clicking "View Relationships". The "Add Relationship" button allows the user to associate the new module to an existing or new custom module in the same package. In the case of the Media Tracker, the user can associate the Custom Module with the existing, standard 'Contacts' module that is available in every Sugar installation using a many-to-many relationship. By creating this relationship, end-users will see the Contacts associated with each Media Inquiry. We will also add a relationship to the activities module so that a Media Inquiry can be related to calls, meetings, tasks, and emails.

### Publishing and Uploading Packages

After the user has created the appropriate fields, layouts, and relationships for the custom modules, this new CRM functionality can be deployed. Click the "Deploy" button to deploy the package to the current instance. This is the recommended way to test your package while developing. If you wish to make further changes to your package or custom modules, you should make those changes in Module Builder, and click the Deploy button again. Clicking the Publish button generates a zip file with the Custom Module definitions. This is the mechanism for moving the package to a test environment and then ultimately to the production environment. The Export button will produce a module loadable zip file, similar to the Publish functionality, except that when the zip file is installed, it will load the custom package into Module Builder for further editing. This is a good method for storing the custom package in case you would like to make changes to it in the future on

another Sugar instance.

After the new package has been published, the administrator must commit the package to the Sugar system through the Module Loader. The administrator uploads the files and commits the new functionality to the live application instance.

## Adding Custom Logic using Code

While the key benefit of the Module Builder is that the Administrator user is able to create entirely new modules without the need to write code, there are still some tasks that require writing PHP code. For instance, adding custom logic or making a call to an external system through a Web Service. This can be done in one of two methods.

Logic Hooks

One way is by writing PHP code that leverages the event handlers, or "logic hooks", available in Sugar. In order to accomplish this, the developer must create the custom code and then add it to the manifest file for the "Media Inquiry" package.

Here is some sample code for a simple example of using the logic hooks. This example adds a time stamp to the description field of the Media Inquiry every time the record is saved.

First, create the file AddTimeStamp.php with the following contents.

```
<?php
//prevents directly accessing this file from a web browser
if(!defined('sugarEntry') || !sugarEntry) die('Not A Valid Entry
Point');
     class AddTimeStamp
     {
         function StampIt(& $focus, $event)
\{ global $current_user;
             $focus->description .= "Saved on ". date("Y-m-d g:i a"). "
by ". $current_user->user_name; }
     }
?>
```
Next we will need to register this custom function. There are two ways to handle this.

This first way is to add the logic hook index to the installdef of the manifest.php file:

```
'logic hooks' => array(
         array(
             'module' => 'jsche mediarequest',
             'hook' => 'before save',
             'order' \Rightarrow 1,
              'description' => 'custom before_save hook',
              'file' =>
'custom/modules/jsche_mediarequest/AddTimeStamp.php',
              'class' => 'AddTimeStamp',
              'function' => 'StampIt',
         ),
   ),
```
Doing this will install the hook when the package is installed. Alternatively, you could create the file logic\_hooks.php with the following contents:

```
<?php
// Do not store anything in this file that is not part of the array or
the hook version. This file will be automatically rebuilt in the
future.
     $hook version = 1; $hook_array = Array();
      // position, file, function
      $hook_array['before_save'] = Array();
      $hook_array['before_save'][] = Array(
          1,
           'custom before_save hook',
           'custom/modules/jsche_mediarequest/AddTimeStamp.php',
           'AddTimeStamp',
           'StampIt'
      );
?>
```
Now add these two files to the Media Inquiries zip file you just saved. Create a directory called "SugarModules/custom/" in the zip file and add the two files there. Then modify the manifest.php in the zip file to include the following definition in the \$install\_defs['copy'] array.

```
array (
    'from' => '<basepath>/SugarModules/custom',
     'to' => 'custom/modules/jsche_mediarequest',
),
```
#### Custom Bean files

Another method is to add code directly to the custom bean. This is a more complicated approach because it requires understanding the SugarBean class. However it is a far more flexible and powerful approach.

First you must "build" your module. This can be done by either deploying your module or clicking the Publish button. Module Builder will then generate a folder for your package in "custom/modulebuilder/builds/". Inside that folder is where Sugar will have placed the bean files for your new module(s). In this case we want ./custom/modulebuilder/builds/MediaTracking/SugarModules/modules/jsche\_media request/

Inside you will find two files of interest. The first one is {module\_name}sugar.php. This file is generated by Module Builder and may be erased by further changes in module builder or upgrades to the Sugar application. You should not make any changes to this file. The second is {module\_name}.php. This is the file where you make any changes you would like to the logic of your module. To add our timestamp, we would add the following code to jsche\_mediarequest.php

```
function save($check\_notify = FALSE){
      global $current_user;
      $this->description .= "Saved on " . date("Y-m-d g:i a"). " by ".
$current_user->user_name;
      parent::save($check_notify);
}
```
The call to the parent::save function is critical as this will call on the out of box SugarBean to handle the regular Save functionality. To finish, re-deploy or re-publish your package from Module Builder.

You can now upload this module, extended with custom code logic, into your Sugar application using the Module Loader as described earlier.

### Using the New Module

After you upload the new module, the new custom module appears in the Sugar instance. In this example, the new module, named "Media" uses the object template "Issue" to track incoming media inquiries. This new module is associated with the standard "Contacts" modules to show which journalist has expressed interest. In this example, the journalist has requested a product briefing. On one page, users can see the nature of the inquiry, the journalist who requested the briefing, who the inquiry was assigned to, the status, and the description.

# Best Practices

## **Overview**

Sugar provides two tools for building and maintaining custom module configurations: Module Builder and Studio. As an administrator of Sugar, it is important to understand the strengths of both tools so that you have a sound development process as you look to build on Sugar's framework.

## Goal

This guide will provide you with all the necessary steps from initial definition of your module to the configuration and customization of the module functionality. Follow these tips to ensure your development process will be sound:

### Build Your Module in Module Builder

Build the initial framework for your module in Module Builder. Add all the fields you feel will be necessary for the module and construct the layouts with those fields. If possible, it is even better to create your custom modules in a development environment that mirrors your production environment.

### Never Redeploy a Package in a Production Environment

Redeploying a package will remove all customizations related to your module in:

- ./modules/
- ./custom/modules/
- ./custom/Extension/modules/

This includes workflows, code customizations, changes through Studio, and much more. It is imperative that this directive is followed to ensure any desired configurations remain intact. Once the module is deployed, you should use Studio to perform any additional configurations to your module including but not limited to:

- adding a new field
- updating the properties of a field deployed with the module
- changing field layouts
- creating, modifying and removing relationships

### Every Module in Module Builder Gets Its Very Own Package

While it is possible to create multiple modules in a package, this can also cause design headaches down the road. If you end up wanting to uninstall a module and it is part of a larger package, all modules in that package would need to be uninstalled. Keeping modules isolated to their own packages allows greater flexibility in the future if a module is no longer needed.

### Create Relationships in Studio After the Module Is Deployed

This part is critical for success as relationships created in Module Builder cannot be removed after the module is deployed unless the package is updated and redeployed from Module Builder. Redeploying from Module Builder is what we are trying to avoid as mentioned above. If you deploy the module and then create the relationships in Studio, you can update or remove the relationships via Studio at any future point in time.

#### Delete the Package from Module Builder Once It Is Deployed

Once the package is deployed, delete it from Module Builder so that it will not accidentally be redeployed. The only exception to this rule is in a development environment as you may want to continue working and testing until you are ready to move the module to your production environent. If you ever want to uninstall the module at a later date, you can do so under Admin > Module Loader.

Last Modified: 11/19/2015 10:39pm

# Module Loader

This guide provides an overview of product features and related technologies. In addition, it contains recommendations on best practices, tutorials for getting started, and troubleshooting information for common situations.

Last Modified: 11/19/2015 03:52am

# Module Loader Restrictions

# Module Loader Restrictions

SugarCRM's hosting objective is to maintain the integrity of the standard Sugar functionality when we upgrade a customer instance, and limit any negative impact our upgrade has on the customer's modifications. All instances hosted on OnDemand have package scanner enabled by default. This setting is not configurable and all packages must pass the package scan for installation to the OnDemand environment.

## Access Controls

The Module Loader includes a Module Scanner, which grants system administrators the control they need to determine the precise set of actions that they are willing to offer in their hosting environment. This feature is available in all editions of Sugar. Anyone who is hosting Sugar products can advantage of this feature as well.

The specific Module Loader restrictions for the Sugar Open Cloud are documented in the Sugar Knowledge Base.

# Enable Package Scan

Scanning is disabled in default installations of Sugar, and can be enabled through a configuration setting. This setting is added to config.php or config override.php, and is not available to Administrator users to modify through the Sugar interface. Please note that this setting can only be managed on an On-Site deployment and cannot be disabled for the OnDemand environment.

To enable Package Scan and its associated scans, add this setting to config override.php:

\$sugar\_config['moduleInstaller']['packageScan'] = true; There are two categories of access controls now available:

- File scanning
- Module Loader actions

# Enable File Scan

By enabling Package Scan, File Scan will be performed on all files in the package uploaded through Module Loader. File Scan will be performed when a Sugar administrator attempts to install the package. Please note that these settings can

only be managed on an on-site deployment. These settings are not permitted to be modified when hosted on OnDemand. File Scan performs three checks:

- 1. File extension must be in the approved list of valid extension types.
	- The default list of valid extension types are detailed below:
		- $\overline{\phantom{a}}$  css
		- $\blacksquare$  gif
		- **hbs**
		- **htm**
		- html
		- $ipq$
		- $\blacksquare$  js
		- $mod5$
		- pdf
		- php
		- n<sub>png</sub>
		- tpl
		- $\mathbf{t}$ xml
- 2. Files do not contain classes that are considered suspicious, based on a blacklist:
	- Variable classes are not permitted. i.e \$class().
	- The default list of blacklisted classes are:
		- lua
		- **p**clzip
		- **reflection**
		- **reflectionclass**
		- **reflectionexception**
		- **reflectionextension**
		- **F** reflectionfunction
		- **reflectionfunctionabstract**
		- **reflectionmethod**
		- **reflectionobject**
		- **reflectionparameter**
		- **reflectionproperty**
		- **reflectionzendextension**
		- **reflector**
		- splfileinfo
		- splfileobject
		- ziparchive
- 3. Files do not contain function calls that are considered suspicious.
	- Variable functions are not permitted. i.e \$func().
		- Backticks (`) are never allowed by File Scan.
		- The default list of blacklisted PHP functions are:
			- **addfunction**
- addserver
- **array** diff uassoc
- **array** diff ukey
- $\overline{\phantom{a}}$  array filter
- **array** intersect uassoc
- **array** intersect ukey
- **array** map
- **array** reduce
- **array** udiff
- **array** udiff assoc
- **array** udiff uassoc
- **array** uintersect
- array\_uintersect\_assoc
- array\_uintersect\_uassoc
- array walk
- **array** walk recursive
- call user func
- call user func
- call user func array
- call user func array
- chdir
- chgrp
- chmod
- chroot
- chwown
- clearstatcache
- construct
- **consume**
- consumerhandler
- $\text{copy}$
- $\blacksquare$  copy recursive
- create cache directory
- create\_custom\_directory
- create function
- dir
- disk free space
- disk\_total\_space
- diskfreespace
- eio busy
- eio chmod
- eio chown
- eio close
- eio custom
- eio dup2
- eio fallocate
- eio fchmod
- eio\_fchown
- eio fdatasync
- $\bullet$ eio fstat
- eio fstatvfs
- eio fsync
- eio ftruncate
- eio futime
- eio\_grp
- eio link
- eio lstat
- eio mkdir
- eio mknod
- eio\_nop
- eio\_open
- eio\_read
- eio readahead
- eio readdir
- eio\_readlink
- eio realpath
- eio rename
- eio rmdir
- eio sendfile
- eio stat
- eio\_statvfs
- eio\_symlink
- eio sync
- eio sync file range
- eio\_syncfs
- $\blacksquare$  eio truncate
- eio unlink
- eio utime
- $\blacksquare$  eio write
- error log
- escapeshellarg
- escapeshellcmd
- eval
- **exec**
- **fieldse**
- **fdf** enum values
- **feof**
- fflush
- **fgetc**
- fgetcsv
- **fgets**
- **fgetss**
- file
- file exists
- file\_get\_contents
- file put contents
- $\blacksquare$  fileatime
- $\blacksquare$  filectime
- **filegroup**
- fileinode
- **filemtime**
- fileowner
- fileperms
- filesize
- filetype
- flock
- fnmatch
- fopen
- forward\_static\_call
- forward\_static\_call\_array
- fpassthru
- **f**putcsv
- **f**puts
- **fread**
- fscanf
- fseek
- fstat
- ftell
- ftruncate
- **f** fwrite
- get
- **getbykey**
- getdelayed
- getdelayedbykey
- **getimagesize**
- glob
- header register callback
- ibase\_set\_event\_handler
- ini\_set
- is callable
- **is** dir
- $\blacksquare$  is executable
- is file
- **is** link
- $\blacksquare$  is readable
- is uploaded file
- $\blacksquare$  is writable
- **s** is writeable
- iterator apply
- $\blacksquare$  lchgrp
- $\blacksquare$  lchown
- ldap\_set\_rebind\_proc
- libxml set external entity loader
- $\blacksquare$  link
- linkinfo
- lstat
- $\blacksquare$  mailparse msg\_extract\_part
- $\blacksquare$  mailparse msg\_extract\_part\_file
- $\blacksquare$  mailparse msg\_extract\_whole\_part\_file
- $m$ k temp dir
- mkdir
- $\blacksquare$  mkdir recursive
- $\blacksquare$  move uploaded file
- newt entry set filter
- newt set suspend callback
- ob start
- open
- opendir
- **parse** ini file
- **parse** ini string
- **passthru**
- **passthru**
- **pathinfo**
- **p**close
- pcntl signal
- **popen**
- preg replace callback
- **proc** close
- **proc** get status
- **proc** nice
- **proc** open
- readdir
- **readfile**
- readline\_callback\_handler\_install
- readline completion function
- $\blacksquare$  readlink
- **realpath**
- realpath cache get
- realpath cache size
- **•** register shutdown function
- **register** tick function
- $\blacksquare$  rename
- **rewind**
- $\blacksquare$ rmdir
- rmdir recursive
- session set save handler
- $\overline{\phantom{a}}$  set error handler
- set exception handler
- set file buffer
- set local infile handler
- set time limit
- setclientcallback
- setcompletecallback
- setdatacallback
- setexceptioncallback
- setfailcallback
- **setserverparams**
- setstatuscallback
- setwarningcallback
- setworkloadcallback
- shell exec
- spl\_autoload\_register
- $\overline{\phantom{a}}$  sqlite create aggregate
- sqlite create function
- sqlitecreateaggregate
- sqlitecreatefunction
- stat
- sugar chgrp
- sugar chmod
- sugar chown
- sugar\_file\_put\_contents
- sugar\_file\_put\_contents\_atomic
- sugar fopen
- sugar mkdir
- sugar rename
- sugar touch
- sybase\_set\_message\_handler
- symlink
- system
- tempnam
- timestampnoncehandler
- tmpfile
- tokenhandler
- touch
- uasort.
- uksort
- $\blacksquare$  umask
- unlink
- unzip
- unzip file
- usort
- write array to file
- write encoded file
- $\blacksquare$  xml set character data handler
- $\blacksquare$  xml set default handler
- $\blacksquare$  xml set element handler
- $\blacksquare$  xml set end namespace decl handler
- $\blacksquare$  xml set external entity ref handler
- $\blacksquare$  xml set notation decl handler
- $\blacksquare$  xml\_set\_processing\_instruction\_handler
- $\blacksquare$  xml\_set\_start\_namespace\_decl\_handler
- xml set unparsed entity decl handler
- The default list of blacklisted class functions are:
	- SugarLogger::setLevel
	- SugarAuotLoader::put
	- SugarAuotLoader::unlink

### Modifying File Scan

To disable File Scan, add the following configuration setting to config\_override.php:

```
$sugar_config['moduleInstaller']['disableFileScan'] = false;
To add more file extensions to the approved list of valid extension types, add the
file extensions to the validExt array. The example below adds a .log file extension
and .htaccess to the valid extension type list in config override.php:
```

```
$sugar_config['moduleInstaller']['validExt'] = array(
```

```
 'log',
 'htaccess'
```
#### );

To add additional function calls to the black list, add the function calls to the blackList array. The example below blocks the strlen() and strtolower() functions from being included in the package:

```
$sugar_config['moduleInstaller']['blackList'] = array(
     'strlen',
     'strtolower'
```
);

To override the black list and allow a specific function to be included in packages, add the function call to the blackListExempt array. The example below removes the restriction for the file put contents() function, allowing it to be included in the package:

```
$sugar_config['moduleInstaller']['blackListExempt'] = array(
     'file_put_contents'
);
```
Restricted Copy

To ensure upgrade-safe customizations, it is necessary for system administrators to restrict the copy action to prevent modifying the existing Sugar source code files. New files may be added anywhere (to allow new modules to be added), but any core Sugar source code file must not be overwritten. This is enabled by default when you enable Package Scan.

To disable Restricted Copy, use this configuration setting:

\$sugar\_config['moduleInstaller']['disableRestrictedCopy'] = true;

## Module Loader Actions

- pre execute : Called before a package is installed
- install copy : Copies files or directories
- install images : Install images into the custom directory
- install menus : Installs menus to a specific page or the entire Sugar application
- install userpage : Adds a section to the User page
- install dashlets : Installs dashlets into the Sugar application
- install administration : Installs an administration section into the Admin page
- install connectors : Installs Sugar Cloud Connectors
- install vardefs : Modifies existing vardefs
- install layoutdefs : Modifies existing layouts
- install layoutfields : Adds custom fields
- install relationships : Adds relationships
- install languages : Installs language files
- install logichooks : Installs a new logic hook
- post execute : Called after a package is installed

### Disabling Module Loader Actions

Certain Module Loader actions may be considered less desirable than others by a System Administrator. A System Administrator may want to allow some Module Loader actions, but disable specific actions that could impact the upgrade-safe integrity of the Sugar instance.

By default, all Module Loader actions are allowed. Enabling Package Scan does not affect the Module Loader actions.

To disable specific Module Loader actions, add the action to the disableActions array. The example below restricts the pre\_execute and post\_execute actions: \$sugar\_config['moduleInstaller']['disableActions'] = array(

```
 'pre_execute',
'post_execute'
```
);

# Disabling Upgrade Wizard

If you are hosting Sugar and wish to lock down the upgrade wizard, you can set disable uw upload to true in the config override. This is intended for hosting providers to prevent unwanted upgrades.

\$sugar\_config['disable\_uw\_upload'] = true;

Last Modified: 01/15/2016 10:13pm

# Module Loader Restriction Alternatives

## **Overview**

This article provides workarounds for commonly used functions that are blacklisted by Sugar for the On-Demand environment.

## Blacklisted Functions

\$variable()

\$variable() is sometimes used when trying to dynamically call a function. This is commonly used to retrieve a new bean object.

Restricted use:

```
$model1e = "Account";
\text{Sid} = "6468238c-da75-fd9a-406b-50199fe6b5f8";
//creating a new bean
$focus = new $module()
//retrieving a specific record
$focus->retrieve($id);
```
As of 6.3.0, newBean and getBean have been implemented. You can find out more information about these functions in our [Developer Blog](http://developers.sugarcrm.com/wordpress/2012/05/30/howto-load-a-bean-using-the-beanfactory/). Below is the recommended workaround:

```
$module = "Accounts";
$id = "6468238c-da75-fd9a-406b-50199fe6b5f8";
```

```
//creating a new bean
$focus = BeanFactory::newBean($module);
```

```
//or creating a new bean and retrieving a specific record
$focus = BeanFactory::getBean($module, $id);
```
array\_filter()

The array filter filters elements of an array using a callback function. It is restricted from OnDemand use due to its ability to call other restricted functions.

Restricted use:

```
/**
  * Returns whether the input integer is odd
  * @param $var
  * @return int
  */
function odd($var){
     return($var & 1);
}
$myArray = array("a"=>1, "b"=>2, "c"=>3, "d"=>4, "e"=>5);
$filteredArray = array_filter($myArray, "odd");
```
An alternative to using array filter is to use a foreach loop.

```
$filteredArray = array();
$myArray = array("a"=>1, "b"=>2, "c"=>3, "d"=>4, "e"=>5);
foreach ($myArray as $key => $value) {
     // check whether the input integer is odd
     if($value & 1) {
         $filteredArray[$key] = $value;
     }
}
```
file\_exists()

file exists() is commonly used by developers to determine if a file exists in the custom directory. An alternitive to using this is get custom file if exists.

Restricted use:

```
$check_path = "custom/modules/Accounts/logic_hooks.php";
if (file_exists($check_path)) {
     //file exists
}
```
Below is the recommended workaround to determine if a file exists in the custom directory:

```
//require utils
require_once("include/utils.php");
$check_path = "modules/Accounts/logic_hooks.php";
//if the $check path exists in custom, $path will be returned as
"custom/{$check_path}", otherwise $check_path will be returned
$path = get_custom_file_if_exists("modules/Accounts/logic_hooks.php");
if ($check_path != $path) {
     //file exists in custom
}
```
file get contents()

file get contents() is used to retrieve the contents of a file.

Restricted use:

 $$file$  contents = file qet contents('file.txt');

An alternative to using file get contents and sugar file get contents is the method get file contents which can be found in the [UploadFile](http://http//support.sugarcrm.com/Documentation/Sugar_Developer/Sugar_Developer_Guide_6.5/Application_Framework/Helper_Classes/UploadFile) class.

```
require_once('include/upload_file.php');
$file = new UploadFile();
//get the file location
$file->temp_file_location = "relative/path/to/file.txt";
//alternatively you can do the following if you know the upload file
id
//$file->temp_file_location = UploadFile::get_upload_path($file_id);
$file contents = $file->qet file contents();
```
### fwrite()

fwrite() is a function used to write content to a file. As there isn't currently a direct workaround for this function, you may find one of the following a good alternative to what you are trying to achieve.

Adding/Removing Logic Hooks

Sometimes a developer will want to append or remove a custom logic hook to:

```
./custom/modules/<module>/logic_hooks.php
```
Adding a logic hook can be done by using check logic hook file:

```
//Adding a logic hook
require_once("include/utils.php");
$my_hook = Array(
     999,
     'Example Logic Hook',
     'custom/modules/<module>/my_hook.php',
    'my hook class',
    'my hook function'
);
```
check\_logic\_hook\_file("Accounts", "before\_save", \$my\_hook);

Removing a logic hook can be done by using remove logic hook:

```
//Removing a logic hook
require_once("include/utils.php");
$my_hook = Array(
     999,
     'Example Logic Hook',
     'custom/modules/<module>/my_hook.php',
    'my hook class',
     'my_hook_function'
);
remove_logic_hook("Accounts", "before_save", $my_hook);
```
### getimagesize()

The getimagesize method is used to retrieve information about an image file.

Restricted use:

```
$img size = qetimaqesize(Spath);
```
If you are looking to verify an image is .png or .jpeg, you can use the verify uploaded image method:

```
require_once('include/utils.php');
if (verify_uploaded_image($path)) {
     //logic
}
```
If you are looking to get the mime type of an image, you can use the get file mime type method:

```
$mime_type = get_file_mime_type($path);
```
Last Modified: 11/17/2016 09:29am

# Introduction to the Manifest

# **Overview**

The Module Loader relies on a file named manifest.php, which resides in the root directory of any installable package.

# Manifest Definitions

The following section outlines the parameters specified in the \$manifest array contained in the manifest file (manifest.php).

\$manifest array elements provide the Module Loader with descriptive information about the extension.

#### name

The name of the package. This is displayed in the module loader.

#### Example:

'name' => 'Example Package',

### description

A description of the package. This is displayed in the module loader.

#### Example:

'description' => 'Example Package Description',

#### version

The version of the package, i.e. "1.0". This is displayed in the module loader.

#### Example:

```
'version' => '1.0',
```
### author

Contains the author of the package, i.e. "SugarCRM"

#### Example:

'author' => 'SugarCRM',

#### readme

A path (within the package ZIP file) to a readme document that will be displayed during installation.

### acceptable\_sugar\_flavors

Specifies which Sugar Editions the package can be installed on.

Accepted values are:

- $\bullet$  CE
- $\bullet$  PRO
- CORP
- $\bullet$  FNT
- $-$  ULT

Example:

```
'acceptable_sugar_flavors' => array( 'CE', 'PRO', 'CORP',
'ENT', 'ULT'),
```
### acceptable\_sugar\_versions

exact\_matches

each element in this array should be one exact version string, i.e. "6.4.5" or "6.5.0"

#### regex\_matches

each element in this array should be one regular expression designed to match a group of versions, i.e.  $\overline{6}\$ .4\. [0-1]\$"

Example:

```
'acceptable sugar versions' => array( 'exact matches' => array(
'6.4.0', '6.4.1', ), //or 'regex_matches' => array( 
'6\}, 4\}, [0-1]\; , ),),
```
### copy\_files

An array detailing the source and destination of files that should be copied during installation of an upgrade package. Please note that this attribute is only for packages of type 'patch' that are installed through the upgrade wizard. If you are looking to move files into an instance using the module loader you should use the 'copy' attribute in the \$installdefs.

from\_dir

Used to specify the directory inside the archive from which to copy files from

to\_dir

Used to specify the destination directory inside of SugarCRM. Leaving this empty will copy the files and folders located in the from dir path to SugarCRM's root directory.

force\_copy

Used to specify file names that will be forcefully copied over during an upgrade patch. This array is normally empty.

Example:

```
'copy_files' => array ( 'from_dir' => '<br/>basepath>/custom/',
'to_dir' => 'custom', 'force_copy' => array (),
```
### dependencies

id\_name

The unique name found in \$installdefs.

version

The version number.

icon

A path (within the package ZIP file) to an icon image that will be displayed during installation. Examples include: "./patch\_directory/icon.gif" and "./patch\_directory/images/theme.gif"

is uninstallable

Setting this directive to TRUE allows the Sugar administrator to uninstall the package. Setting this directive to FALSE disables the uninstall feature.

Example:

'is uninstallable' => true,

## published\_date

The date the package was published.

### Example:

'published\_date' => '2012-07-06 21:01:59',

### type

The package type. Accepted values are:

langpack

Packages of type langpack will be automatically added to the "Language" dropdown on the Sugar Login screen. They are installed using the Upgrade Wizard. Example:

```
'type' => 'langpack',
```
module

Packages of type module are installed using the Module Loader. Example: 'type' => 'module',

### patch

Packages of type patch are installed using the Upgrade Wizard. Example:

```
'type' => 'patch',
```
## theme

Packages of type theme will be automatically added to the "Theme" dropdown on the Sugar Login screen. They are installed using the Upgrade Wizard. Example:

```
'type' => 'theme',
```
# Installdef Definitions

The following section outlines the parameters specified in the \$installdef array

contained in the manifest file (manifest.php).

\$installdef array elements are used by the Module Loader to determine the actual installation steps that need to be taken to install the extension.

id

A unique name for your module.

Example:

'id' => 'package\_1343150321',

#### connectors

An array detailing files to be copied to the

./custom/modules/Connectors/connectors/ directory as a connector. The path for the connector is determined from the connector 'name' index in the installdefs. With an example name of ext rest example, the sources will be installed to ./custom/modules/Connectors/connectors/sources/ext/rest/example/ and the formatters to

./custom/modules/Connectors/connectors/formatters/ext/rest/example/.

name

The class name of the connector. This will also determine the path to install the connector under.

connector

The path to the folder inside of the zip package for the connector files.

formatter

The path to the folder inside of the zip for the formatter files.

```
'connectors' => array( array( 'name' => 'ext_rest_example',
'connector' => '<br />basepath>/example/source', 'formatter' =>
'<basepath>/example/formatter', ),),
```
#### copy

An array detailing files to be copied to the Sugar directory. A source path and destination path must be specified for each file or directory. Example:

 $'copy' \Rightarrow array($  0 => array(  $'$  'from' => '<basepath>/Files/custom/modules/Accounts/accounts\_save.php', 'to' => 'custom/modules/Accounts/accounts\_save.php', ),),

#### dashlets

An array detailing files to be copied to the ./custom/modules/Home/Dashlets/ directory. A dashlet name and pack install from path must be specified for each dashlet.

#### name

The name to install the dashlet under.

from

The directory that contains the dashlet files in the package.

Example:

```
'dashlets' => array( 0 => array( 'name' => 'MyDashlet',
'from' => '<br />basepath>/MyDashlet', ), ),
```
### language

An array detailing individual language files for your module. The source path, destination file, and language pack name must be specified for each language file.

Example:

```
'language'=> array ( array ( 'from' =>
'<basepath>/files/Language/Accounts/en_us.lang.php', 
'to_module' => 'Accounts', \qquad \qquad 'language' => 'en_us' ),),
```
### layoutdefs

An array detailing individual layoutdef files, which are used primarily for setting up subpanels in other modules. The source path and destination module must be specified for each layoutdef file.

### layoutfields

An array detailing custom fields to be added to existing layouts. The fields will be added to the edit and detail views of target modules.

### vardefs

An array detailing individual vardef files, which are used primarily for defining fields and non many-to-many relationships in other modules. The source path and destination module must be specified for each vardef file.

#### menu

An array detailing the menu file for your new module. A source path and destination module must be specified for each menu file. See the example manifest file below for details.

#### beans

An array specifying the bean files for your new module. The following sub-directives must be specified for each bean:

module Your module's name, "Songs"

class Your module's primary class name, "Song"

path The path to your bean file where the above class is defined.

tab

Controls whether or not your new module appears as a tab.

### relationships

An array detailing relationship files, used to link your new modules to existing modules. A metadata path must be specified for each relationship. See the example manifest file below for details.

#### custom\_fields

An array detailing custom fields to be installed for your new module. The following sub-directives must be specified for each custom field:

#### name

The internal name of your custom field. Note that your custom field will be referred to as <name> c, as " c" indicates a custom field.

label The visible label of your custom field

#### type

The type of custom field. Accepted values include text, textarea, double, float, int, date, bool, enum, and relate.

max\_size The custom field's maximum character storage size.

require\_option

Used to mark custom fields are either required or option. Accepted values include optional and required.

#### default value

Used to specify a default value for your custom field.

#### ext1

Used to specify a dropdown name (only applicable to enum type custom fields).

ext2 Unused.

ext3 Unused.

audited

Used to denote whether or not the custom field should be audited. Accepted values include 0 and 1.

module

Used to specify the module where the custom field will be added. Example:

```
'custom_fields' => array ( array ( 'name' => 'text_c', 
'label' => 'LBL_TEXT_C', 'type' => 'varchar', 'max_size'
=> 255, 'require_option' => 'optional', 'default_value'
= \frac{1}{1}, \frac{1}{1} \frac{1}{2} \frac{1}{2} \frac{1}{2} \frac{1}{2} \frac{1}{2} \frac{1}{2} \frac{1}{2} \frac{1}{2} \frac{1}{2} \frac{1}{2} \frac{1}{2} \frac{1}{2} \frac{1}{2} \frac{1}{2} \frac{1}{2} \frac{1}{2} \frac{1}{2} \frac{1}{2} \frac{1}{2} \frac{1}{'audited' => 1, 'module' => 'Accounts', ), ),
```
# logic\_hooks

An array detailing logic hooks to be installed to the system. The following sub-directives must be specified for each logic hook:

module

Used to specify the module where the logic hook will be added.

hook

Used to specify the logic hook type. Valid types are:

Application Hooks

- after ui frame
- after ui footer
- server round trip

#### Module Hooks

- after delete
- after relationship add
- after relationship delete
- $\bullet$  after restore
- $\bullet$  after retrieve
- after\_save
- before delete
- before restore
- before save
- process\_record

Job Queue Hooks

- job failure
- job failure retry

User Hooks

- after load user
- after login
- after logout
- before logout
- login failed

order

Used to specify the logic hook execution order.

description

Used to describe the logic hook.

#### file

Used to specify the file containing the logic hook.

#### class

Used to specify the class of the logic hook function you would like to execute.

function

Used to specify the logic hook function you would like to execute.

Example:

```
'logic_hooks' => array( array( 'module' => 'Accounts', 
'hook' => 'before_save', 'order' => 99, 'description' =>
'Set Account Name', 'file' =>
'custom/modules/Accounts/Accounts_Save.php', 'class' =>
'Accounts_Save', 'function' => 'SetAccountName', ),),
```
#### pre\_execute

Used to execute logic from a file (or set of files) before a package is installed. Anything printed to the screen in the script will be displayed when clicking on the 'Display Log' link.

Example:

In manifest.php

'pre\_execute' =>  $array($  0 => '<br/>basepath>/pre execute.php',),

In <installer package>/pre\_execute.php

<?php //pre\_execute logic echo 'pre\_execute script<br>'; ?>

#### post\_execute

Used to execute logic from a file (or set of files) after a package is installed. Anything printed to the screen in the script will be displayed when clicking on the 'Display Log' link.

Example:

'post\_execute' =>  $array($  0 => '<br/>basepath>/post\_execute.php',),

In <installer package>/post\_execute.php

<?php //post\_execute logic echo 'post\_execute script<br>'; ?>

pre\_uninstall

Used to execute logic from a file (or set of files) before a package is uninstalled. Anything printed to the screen in the script will be displayed when clicking on the 'Display Log' link.

Example:

```
'pre_uninstall' => array( 0 => '<br/>basepath>/pre_uninstall.php',),
```
In <installer package>/pre\_uninstall.php

```
<?php //pre_uninstall logic echo 'pre_uninstall script<br>'; 
?>
```
post\_uninstall

Used to execute logic from a file (or set of files) after a package is uninstalled. Anything printed to the screen in the script will be displayed when clicking on the 'Display Log' link.

Example:

```
'post_uninstall' => array( 0 => '<basepath>/post_uninstall.php',),
```
In <installer package>/post\_uninstall.php

```
<?php //post_uninstall logic echo 'post_uninstall script<br>'; 
?>
```
Last Modified: 01/15/2016 10:13pm

# Package Examples

This guide provides an overview of product features and related technologies. In addition, it contains recommendations on best practices, tutorials for getting started, and troubleshooting information for common situations.

# Creating an Installable Package for a Logic Hook

# **Overview**

This is an overview of how to create a module loadable package that will install a logic hook.

This example will install a sample logic hook to the accounts module that will default the account name to 'My New Account Name ({time stamp})'. The full package is downloadable [here](http://support.sugarcrm.com/Documentation/Sugar_Developer/Sugar_Developer_Guide_6.5/Application_Framework/Module_Loader/Package_Examples/Creating_an_Installable_Package_for_a_Logic_Hook/Example_Logic_Hook_Installer.zip) for your reference.

For more details on the \$manifest or \$installdef options, you can visit the 'Intorduction to the Manifest.

# Manifest Example

```
<?php
     $manifest = array(
        'acceptable_sugar_flavors' =>
array('CE','PRO','CORP','ENT','ULT'),
        'acceptable sugar versions' => array(
             'exact_matches' => array(),
             'regex matches' => array('6\\.[0-9]\\.[0-9]$'),
         ),
        'author' => 'SugarCRM',
         'description' => 'Installs a sample logic hook',
        'icon' => ',
        'is uninstallable' => true,
         'name' => 'Example Logic Hook Installer',
         'published_date' => '2012-07-06 2012 20:45:04',
         'type' => 'module',
         'version' => '1341607504',
     );
     $installdefs = array(
        'id' => 'package 1341607504',
         'copy' => array(
             0 \Rightarrow \text{array}( 'from' =>
```

```
'<basepath>/Files/custom/modules/Accounts/accounts_save.php',
                 'to' => 'custom/modules/Accounts/accounts save.php',
              ),
          ),
          'logic_hooks' => array(
              array(
                  'module' => 'Accounts',
                  'hook' => 'before_save',
                 'order' => 99,
                  'description' => 'Example Logic Hook - Updates account
name',
                  'file' => 'custom/modules/Accounts/accounts_save.php',
                  'class' => 'Accounts_Save',
                  'function' => 'updateAccountName',
              ),
         ),
     );
?>
```
# Logic Hook Example

<?php

```
 if (!defined('sugarEntry') || !sugarEntry) die('Not A Valid Entry
Point');
```

```
 class Accounts_Save
   \{ function updateAccountName($bean, $event, $arguments)
\{$bean->name = "My New Account Name (" . time() . ")";
 }
    }
?>
```
Last Modified: 09/26/2015 04:23pm

# Creating an Installable Package That Copies Files

## Overview

This is an overview of how to create a module loadable package that will copy files into your instance of Sugar. This is most helpful when your instance of Sugar is hosted in our On-Demand environment or by a third party.

For more details on the \$manifest or \$installdef options, you can visit the 'Introduction to the Manifest File'.

# Manifest Example

```
<?php
     $manifest = array(
          'acceptable_sugar_flavors' =>
array('CE','PRO','CORP','ENT','ULT'),
         'acceptable sugar versions' => array(
             'exact matches' => arrav(),
             'regex matches' => array('6\\.[0-9]\\.[0-9]$'),
         ),
         'author' => 'SugarCRM',
          'description' => 'Installs updated layouts to the accounts
module',
         'icon' => ''.
          'is_uninstallable' => true,
          'name' => 'Example File Installer',
          'published_date' => '2012-11-01 2012 20:45:04',
          'type' => 'module',
          'version' => '1391608631',
     );
     $installdefs = array(
         'id' => 'package 1391608631',
          'copy' => array(
             0 \Rightarrow \arctan(\theta) 'from' =>
'<basepath>/Files/custom/modules/Accounts/metadata/detailviewdefs.php'
,
                 'to' =>
'custom/modules/Accounts/metadata/detailviewdefs.php',
              ),
             1 \Rightarrow \arctan(\theta) 'from' =>
'<basepath>/Files/custom/modules/Accounts/metadata/editviewdefs.php',
                 'to' =>
'custom/modules/Accounts/metadata/editviewdefs.php',
```

```
 ),
               2 \Rightarrow \arctan(\theta) 'from' =>
'<br />basepath>/Files/custom/modules/Accounts/metadata/quickcreatedefs.php</>
^{\prime},
                      'to' =>
'custom/modules/Accounts/metadata/quickcreatedefs.php',
                ),
           ),
      );
?>
```
Last Modified: 09/26/2015 04:23pm

# Creating an Installable Package that Creates New Fields

## **Overview**

This is an overview of how to create a Module Loader package that will install custom fields to a module. This example will install a set of fields to the accounts module. The full package is downloadable [here](http://support.sugarcrm.com/files/d4e19e88-d5e3-29d4-7b31-55027fcfc28c.) for your reference. For more details on the \$manifest or \$installdef options, you can visit the [Introduction to](http://http//support.sugarcrm.com/Documentation/Sugar_Developer/Sugar_Developer_Guide_6.5/Application_Framework/Module_Loader/Introduction_to_the_Manifest) [the Manifest File](http://http//support.sugarcrm.com/Documentation/Sugar_Developer/Sugar_Developer_Guide_6.5/Application_Framework/Module_Loader/Introduction_to_the_Manifest).

# Manifest Example

<basepath>/manifest.php

<?php

```
$manifest = array(
     'acceptable_sugar_flavors' => array('CE', 'PRO', 'CORP', 'ENT',
'ULT'),
     'acceptable_sugar_versions' => array(
        'exact_matches' => array(),
        'regex matches' => array('6\\.[0-9]\\.[0-9]$'),
     ),
    'author' => 'SugarCRM',
     'description' => 'Installs a sample set of custom fields to the
```
```
accounts module',
    'icon' => ',
    'is uninstallable' => true,
     'name' => 'Example Custom Field Installer',
     'published_date' => '2015-05-11 20:45:04',
     'type' => 'module',
     'version' => '1391607505',
);
$installdefs = array(
     'id' => 'package_1341607504',
     'language' => array(
         array(
              'from' =>
'<br />basepath>/Files/Language/Accounts/en_us.lang.php',
              'to_module' => 'Accounts',
              'language' => 'en_us'
         ),
     ),
     'custom_fields' => array(
         //Text
         array(
              'name' => 'text_field_example_c',
              'label' => 'LBL_TEXT_FIELD_EXAMPLE',
              'type' => 'varchar',
              'module' => 'Accounts',
              'help' => 'Text Field Help Text',
              'comment' => 'Text Field Comment Text',
             'default value' => '',
              'max_size' => 255,
              'required' => false, // true or false
              'reportable' => true, // true or false
             'audited' => false, // true or false
              'importable' => 'true', // 'true', 'false', 'required'
              'duplicate_merge' => false, // true or false
         ),
         //DropDown
         array(
              'name' => 'dropdown_field_example_c',
              'label' => 'LBL_DROPDOWN_FIELD_EXAMPLE',
              'type' => 'enum',
              'module' => 'Accounts',
              'help' => 'Enum Field Help Text',
              'comment' => 'Enum Field Comment Text',
              'ext1' => 'account_type_dom', //maps to options - specify
```

```
list name
```

```
'default value' => 'Analyst', //key of entry in specified
list
            'mass update' => false, // true or false
              'required' => false, // true or false
             'reportable' => true, // true or false
            'audited' => false, // true or false
              'importable' => 'true', // 'true', 'false' or 'required'
              'duplicate_merge' => false, // true or false
         ),
         //MultiSelect
         array(
              'name' => 'multiselect_field_example_c',
             'label' => 'LBL_MULTISELECT_FIELD_EXAMPLE',
              'type' => 'multienum',
              'module' => 'Accounts',
             'help' => 'Multi-Enum Field Help Text',
              'comment' => 'Multi-Enum Field Comment Text',
             'ext1' => 'account_type_dom', //maps to options - specify
list name
             'default_value' => 'Analyst', //key of entry in specified
list
            'mass update' => false, // true or false
             'required' => false, // true or false
             'reportable' => true, // true or false
            'audited' => false, // true or false
              'importable' => 'true', // 'true', 'false' or 'required'
             'duplicate_merge' => false, // true or false
         ),
         //Checkbox
         array(
             'name' => 'checkbox_field_example_c',
             'label' => 'LBL_CHECKBOX_FIELD_EXAMPLE',
             'type' => 'bool',
             'module' => 'Accounts',
            'default_value' => true, // true or false
             'help' => 'Bool Field Help Text',
             'comment' => 'Bool Field Comment',
            'audited' => false, // true or false
             'mass_update' => false, // true or false
             'duplicate_merge' => false, // true or false
              'reportable' => true, // true or false
             'importable' => 'true', // 'true', 'false' or 'required'
         ),
         //Date
         array(
              'name' => 'date_field_example_c',
```

```
'label' => 'LBL DATE FIELD EXAMPLE',
         'type' => 'date',
         'module' => 'Accounts',
        'default value' => '',
         'help' => 'Date Field Help Text',
         'comment' => 'Date Field Comment',
        'mass update' => false, // true or false
         'required' => false, // true or false
         'reportable' => true, // true or false
         'audited' => false, // true or false
         'duplicate_merge' => false, // true or false
         'importable' => 'true', // 'true', 'false' or 'required'
     ),
     //DateTime
     array(
         'name' => 'datetime_field_example_c',
        'label' => 'LBL DATETIME FIELD EXAMPLE',
         'type' => 'datetime',
         'module' => 'Accounts',
        'default value' => '',
         'help' => 'DateTime Field Help Text',
         'comment' => 'DateTime Field Comment',
        'mass update' => false, // true or false
         'enable_range_search' => false, // true or false
         'required' => false, // true or false
         'reportable' => true, // true or false
         'audited' => false, // true or false
         'duplicate_merge' => false, // true or false
         'importable' => 'true', // 'true', 'false' or 'required'
     ),
     //Encrypt
     array(
         'name' => 'encrypt_field_example_c',
         'label' => 'LBL_ENCRYPT_FIELD_EXAMPLE',
         'type' => 'encrypt',
         'module' => 'Accounts',
        'default_value' => '',
         'help' => 'Encrypt Field Help Text',
         'comment' => 'Encrypt Field Comment',
         'reportable' => true, // true or false
        'audited' => false, // true or false
         'duplicate_merge' => false, // true or false
         'importable' => 'true', // 'true', 'false' or 'required'
     ),
 ),
```
);

```
 255 / 756
```
?>

# Language Example

<basepath>/Files/Language/Accounts/en\_us.lang.php

<?php

```
$mod_strings['LBL_TEXT_FIELD_EXAMPLE'] = 'Text Field Example';
$mod_strings['LBL_DROPDOWN_FIELD_EXAMPLE'] = 'DropDown Field Example';
$mod_strings['LBL_CHECKBOX_FIELD_EXAMPLE'] = 'Checkbox Field Example';
$mod_strings['LBL_MULTISELECT_FIELD_EXAMPLE'] = 'Multi-Select Field
Example';
$mod_strings['LBL_DATE_FIELD_EXAMPLE'] = 'Date Field Example';
$mod_strings['LBL_DATETIME_FIELD_EXAMPLE'] = 'DateTime Field Example';
$mod_strings['LBL_ENCRYPT_FIELD_EXAMPLE'] = 'Encrypt Field Example';
```
Last Modified: 09/26/2015 04:23pm

# Performance

This guide provides an overview of product features and related technologies. In addition, it contains recommendations on best practices, tutorials for getting started, and troubleshooting information for common situations.

Last Modified: 11/19/2015 03:52am

# General Performance Tweaks

### **Overview**

A list of general recommendations and tweaks to ensure Sugar performs optimally.

## General Settings in Sugar

The following recommendations can be modified in the Sugar admin interface

- Do Not Set Listview and Subpanel Items Per Page to Excessive Settings. Under Admin > System Settings, there are two settings 'Listview items per page' and 'Subpanel items per page'. The defaults for these settings are 20 and 10 respectively. When increasing these values, it should be expected that general system wide performance will be impacted. We generally recommend to keep listview settings to 100 or less and subpanel settings to be set to 10 or less to keep system performance optimal.
- Make sure 'Developer Mode' is disabled under Admin > System Settings. This setting should never be enabled in a production environment as it causes cached files to be rebuilt on every page load.
- Set the 'Log Level' to 'Fatal' and 'Maximum log size' to '10M' under Admin > System Settings. The log level should only be set to more verbose levels when troubleshooting the application as it will cause a performance degradation as user activity increases.
- Ensure the scheduled job, 'Prune Database on the 1st of Month', is set to 'Active'. This will go through your database and delete any records that have been deleted by your users. Sugar only soft deletes records when a user deletes a record and over time, this will cause performance degradation if these records are not removed from the database.
- Make sure 'Tracker Performance' and 'Tracker Queries' are disabled under Admin > Tracker. These settings are intended to help diagnose performance issues and should never be left enabled in a production environment.
- Ensure large scheduler jobs are running at slower intervals under Admin > Scheduler. Jobs such as 'Check Inbound Mailboxes' can decrease overall performance if they are running every minute and polling a lot of data. It is important to set these jobs to every 5 or 10 minutes to help offset the performance impacts for your users.

## Sugar Peformance Settings for config\_override.php

In the root directory of your Sugar installation, there should be a config override.php file. You can enter system-wide parameters in this file that will never be altered by upgrades.

Drop the absolute totals from listviews - Eliminates performing expensive count queries on the database when populating listviews and subpanels

\$sugar\_config['disable\_count\_query'] = true;

Disable automatic searches on listviews - Forces a user to perform a search when they access a listview rather than loading the results from their last search

```
$sugar_config['save_query'] = 'populate_only';
```
Disable client IP verification - Eliminates the system checking to see if the user is accessing Sugar from the IP address of their last page load

```
$sugar config['verify client ip'] = false;
```
Disable record paging in the detailview (VCR controls) - Increases performance by not loading all records from a listview into memory when accessing the record detailview

```
$sugar_config['disable_vcr'] = true;
```
Hide all subpanels - Increases performance by collapsing all subpanels when accessing a detailview every time and not querying for data until a user explicitly expands a subpanel

```
$sugar_config['hide_subpanels'] = true;
```
Hide subpanels per session - Increases performance by collapsing all subpanels when accessing a detailview when the user logs in but any subpanels expanded during the user's session will remain expanded until the user logs out

```
$sugar\ confiq['hide\ subpanels\ on\ loqin'] = true;
```
## General Environment Checks

Depending on your environment and version of Sugar, there may be additional changes your system administrator can make to improve performance.

- For Sugar 6.5.x running on a MySQL database, we highly recommend upgrading the MySQL 5.5. MySQL 5.5 offers performance improvements in a number of areas over 5.1 such as subselects in queries.
- If you are using MySQL as your database, we strongly recommend using InnoDB. InnoDB is tested to be better performing than MyISAM and should be the default configuration for using MySQL with Sugar.
- If you are running PHP 5.2.x, we strongly recommend upgrading to a supported version of PHP 5.3. Our current list of supported PHP versions can be found on our **[Supported Platforms](http://support.sugarcrm.com/Resources/Supported_Platforms)** page.
- If you are using a single server setup (web server and database on the same server), we have the following recommendations.
	- The server should have a minimum of 8 GB of RAM and roughly follow the 60/40 rule (60% for database / 40% for web server). On a 8 GB server, this would mean 4.8 GB for database and 3.2 GB for web server.
	- Make sure the following parameters are set for MySQL (assumption is that the engine is InnoDB)
- $\blacksquare$  innodb buffer pool size = 4294967296 (4 GB in size)
- $\blacksquare$  innodb log buffer size = anywhere from 10485760 (10 MB -Minimal writes) to 104857600 (100 MB - Lots of writes)
- If you are using IE 8 or lower, we recommend upgrading to IE 9 or using Google Chrome. Earlier versions of IE 8 exhibit poor performance with our application and we recommend updating your browser to IE 9 or changing to Chrome.

Last Modified: 09/26/2015 04:23pm

# PHP Caching

### **Overview**

General info on supported external caching for Sugar.

## Supported External Caching Mechanisms

Sugar supports the following external caches:

- $\bullet$  APC (Linux)
- Memcache (Linux)
- Memcached (Linux)
- Redis (Linux)
- sMash (Linux)
- Wincache (Windows)
- Zend (Linux)

## Disabling External Caches

In server configurations where you have multiple external caches enabled for other applications and services, you may want to ensure only specific external caching is configured for your Sugar instance. To disable one or more external caches, you can edit the ./config\_override.php file and enter any combination of the following lines of code:

```
Ssugar\ confiq['external\ cache\ disabled'] = true; // \ Disables \ allexternal caching
```

```
$sugar_config['external_cache_disabled_apc'] = true; // Disables APC
```
\$sugar\_config['external\_cache\_disabled\_memcache'] = true; // Disables Memcache

```
$sugar_config['external_cache_disabled_memcached'] = true; // Disables
Memcached
```

```
$sugar_config['external_cache_disabled_redis'] = true; // Disables
Redis
```

```
$sugar_config['external_cache_disabled_smash'] = true; // Disables
sMash
```

```
$sugar_config['external_cache_disabled_wincache'] = true; // Disables
Wincache
```

```
$sugar_config['external_cache_disabled_zend'] = true; // Disables Zend
```
### APC

For Linux servers running Sugar, APC is the recomended opcode cache for PHP with the following quidelines and settings:

- Use the latest stable version
- apc.shm size should be close to your program size. For Sugar, that's at least 150 MB (default for apc.shm is 32 MB). When in doubt, more is always better.
- If your installation of Sugar is located on a network filesystem such as NFS or CIFS, make sure apc.stat is enabled.
- apc.ttl should be set to 0. This parameter disables garbage collection and can cause fragmentation. Earlier APC releases had locking issues that made caches with many entries take forever to be garbage collected.
- apc.shm segments should be set to the default of 1. If you think you really need multiple shm\_segments, you must also read the documentation on apc.mmap file mask as well and understand and set that value accordingly. If you don't understand apc.mmap\_file\_mask, you should leave apc.shm\_segments at the default value.
- APC ships with an additional "apc.php" file that when hit with a browser, will show settings, cache information, and fragmentation. If you suspect APC problems, this is a great tool to start checking things out.

Last Modified: 03/09/2016 03:43pm

# PHP Profiling

## **Overview**

Profile the performance of customizations and the overall application.

# XHProf

As of the 6.5.10 release, Sugar introduced a new ability to profile via [XHProf,](http://pecl.php.net/package/xhprof) which is an easy to use, hierarchical profiler for PHP. This allows developers to better manage and understand customer performance issues introduced by their customizations. This tool enables quick and accurate identification of the sources of performance sinks within the code by generating profiling logs. Profiling gives you the ability to see the call stack for the entire page load with timing details around function and method calls as well as statistics on call frequency.

Assuming XHProf is installed and enabled in your PHP configuration ( which you can learn how to do in the [PHP Manual](http://php.net/xhprof) ), you can enable profiling in Sugar by adding the following parameters to the ./config\_override.php file:

```
$sugar_config['xhprof_config']['enable'] = true;
$sugar_config['xhprof_config']['log_to'] = '{instance server
path}/cache/xhprof';
$sugar config['xhprof config']['sample rate'] = 1; // x where x is a
number and 1/x requests are profiled. So to sample all requests set it
t \sim 1$sugar\ confiq['xhprof\ confiq']['ignored\ functions'] = array(); //array of function names to ignore from the profile (pass into
xhprof_enable)
```

```
$sugar_config['xhprof_config']['flags'] = XHPROF_FLAGS_CPU +
XHPROF FLAGS MEMORY; // flags for xhprof
```
Please note that with the above 'log to' parameter, you would need to create the ./cache/xhprof/ directory in your instance directory with proper permissions and ownership for the Apache user. You can also opt to leave the 'log\_to' parameter empty and set the logging path via the xhprof.output dir parameter in the php.ini file.

Once the above parameters are set, XHProf profiling will log to the indicated

directory and allow you to research any performance related issues encountered in the process of developing and maintaining the application.

Last Modified: 01/08/2017 05:40pm

# **Quicksearch**

### **Overview**

Sugar uses a type-ahead combo box system called QuickSearch that utilizes components from the YUI framework.

### **Ouicksearch**

The Sugar QuickSearch (SQS) code resides in the file ./include/javascript/quicksearch.js. This file, along with the YUI dependencies are grouped into ./include/javascript/sugar\_grp1\_yui.js which is loaded in all the main pages of Sugar. A custom YUI AutoComplete widget is used to pull data through an AJAX call to http://{site\_url}/index.php. This then accesses the file ./modules/Home/quicksearchQuery.php.

The browser initiates an AJAX call through JavaScript to the server a short delay after the last user input takes place in the browser. A call is then made requesting up to 30 results per result set.

The first ten results are displayed in the browser. If the user refines the search, and the result set is a subset of the first call then no additional call is made. If the result set of the first call is equal to the limit (30), then an additional call is made.

### Requirements for a QuickSearch Field

Requirements for a QuickSearch field are listed below:

- Class of the field is set to sqsEnabled
- Field is not set to disabled or readOnly
- JS array sqs objects is defined and contains the field name
- sugar grp1 yui.jsmust be loaded on the page

## Disabling Automatic Filling

Add the string sqsNoAutofill to the field class to disable automatic filling of the field on blur.

Metadata example:

```
array (
      'name' => 'account_name',
      'displayParams' => array (
          'hiddeButtons' =>'true',
         'size' \Rightarrow 30,
          'class' => 'sqsEnabled sqsNoAutofill'
      )
),
```
## Imposing a Delay in QuickSearch

On high performance systems, QuickSearch querying can lead to unintended results because the query returns quickly before the user has finished typing the full string they wish to search. A system administrator can enforce a strict delay on quicksearch fields so that a search will not be performed until X number of seconds have elapsed after a user last stopped typing. To add this parameter, open the ./config\_override.php file and enter the following code:

```
$sugar\ confiq['quicksearch\ querydelay'] = 1;
```
The value is in whole seconds and it is recommended not to exceed 1 second unless explicitly requested by your users. Anything longer than 1 second could be seen as an annoyance due to an extended wait. Once this code is entered, save the file. Users will need to log out and clear their browser cache before this change is reflected in their instance of Sugar.

Last Modified: 09/26/2015 04:23pm

# SugarBean

This guide provides an overview of the SugarBean.

Last Modified: 11/19/2015 03:52am

# CRUD Handling

### **Overview**

The SugarBean class supports all the model operations to and from the database. Any module that interacts with the database utilizes the SugarBean class, which contains methods to create, read/retrieve, update, and delete records in the database.

### Create & Read

#### Creating and Retrieving Records

The BeanFactory class is used for bean loading. The class should be used any time you are creating or retrieving bean objects. It will automatically handle any classes required for the bean. More information on this can be found in the [BeanFactory](http://http//support.sugarcrm.com/Documentation/Sugar_Developer/Sugar_Developer_Guide_6.5/Application_Framework/Helper_Classes/BeanFactory) section.

Obtaining the Id of a Recently Saved Bean

For new records, a GUID is generated and assigned to the record id field. Saving new or existing records returns a single value to the calling routine, which is the id attribute of the saved record. The id has the following format:

aaaaaaaa-bbbb-cccc-dddd-eeeeeeeeeeee

You can retrieve a newly created records id by doing the following:

```
//Create bean
$bean = BeanFactory::newBean($module);
//Populate bean fields
$bean->name = 'Example Record';
//Save
$bean->save();
//Retrieve the bean id
$record_id = $bean->id;
```
Saving a Bean with a Specific Id

Saving a record with a specific id requires the id and new\_with\_id attribute of the bean to be set as follows:

```
//Create bean
$bean = BeanFactory::newBean($module);
//Set the record id
$bean->id = '38c90c70-7788-13a2-668d-513e2b8df5e1';
$bean->new_with_id = true;
//Populate bean fields
$bean->name = 'Example Record';
//Save
$bean->save();
```
Setting new with id to true prevents the save method from creating a new id value and uses the assigned id attribute. If the id attribute is empty and the new with id attribute is set to true, the save will fail.

Identifying New from Existing Records

To identify whether or not a record is new or existing, you can check the fetched\_rows property. If the \$bean has a fetched\_row, it was loaded from the database. An example is shown below:

```
if (!isset($bean->fetched_row['id']))
{
     //new record
}
else
{
     //existing record
}
```
## Update

### Updating a Bean

Updating a bean can be done by fetching a record and then updating the property:

```
//Retrieve bean
$bean = BeanFactory::getBean($module, $id);
//Fields to update
$bean->name = 'Updated Name';
//Save
$bean->save();
```
#### Updating a Bean without Modifying the Date Modified

The SugarBean class contains an attribute called update\_date\_modified, which is set to true when the class is instantiated and means that the date modified attribute is updated to the current database date timestamp. Setting the update date modified to false would result in the date modified attribute not being set with the current database date timestamp.

```
//Retrieve bean
$bean = BeanFactory::getBean($module, $id);
//Set modified flag
$bean->update date modified = false;
//Fields to update
$bean->name = 'Updated Name';
//Save
$bean->save();
```
#### Deleting a Bean

Deleting a bean can be done by fetching a record and then setting the deleted property to 1:

```
//Retrieve bean
$bean = BeanFactory::getBean($module, $id);
//Set deleted to true
$bean->deleted = 1;
//Save
$bean->save();
```
Last Modified: 09/26/2015 04:23pm

# Fetching Relationships

## **Overview**

The SugarBean class supports fetching related information from the database.

# Fetching Related Records

To fetch related records, you will need to load the relationship using the link.

```
//If relationship is loaded
if ($bean->load_relationship($link))
\{ //Fetch related beans
     $relatedBeans = $bean->$link->getBeans();
}
```
An example of this is to load the contacts related to an account:

```
//Load Account
$bean = BeanFactory::getBean('Accounts', $id);
//If relationship is loaded
if ($bean->load_relationship('contacts'))
\{ //Fetch related beans
     $relatedBeans = $bean->contacts->getBeans();
}
```
## Fetching a Parent Record

Fetching a parent record is very similar to fetching child records in that you will still need to load the relationship using the link.

```
//If relationship is loaded
if ($bean->load_relationship($link))
{
     //Fetch related beans
     $relatedBeans = $bean->$link->getBeans();
```

```
 $parentBean = false;
     if (!empty($relatedBeans))
     {
         //order the results
         reset($relatedBeans);
         //first record in the list is the parent
         $parentBean = current($relatedBeans);
     }
}
```
An example of this is to load a contact and fetch its parent account:

```
//Load Contact
$bean = BeanFactory::getBean('Contacts', $id);
//If relationship is loaded
if ($bean->load_relationship('accounts'))
{
     //Fetch related beans
     $relatedBeans = $bean->accounts->getBeans();
     $parentBean = false;
     if (!empty($relatedBeans))
     {
         //order the results
         reset($relatedBeans);
         //first record in the list is the parent
         $parentBean = current($relatedBeans);
     }
}
```
Last Modified: 09/26/2015 04:23pm

# SugarPDF

Working with TCPDF and the SugarPDF Framework.

Last Modified: 11/19/2015 03:52am

# Introduction

## **Overview**

An overview of the PDF framework.

## SugarPDF Architecture

The PDF framework leverages the SugarCRM MVC architecture and is built upon the TCPDF library.

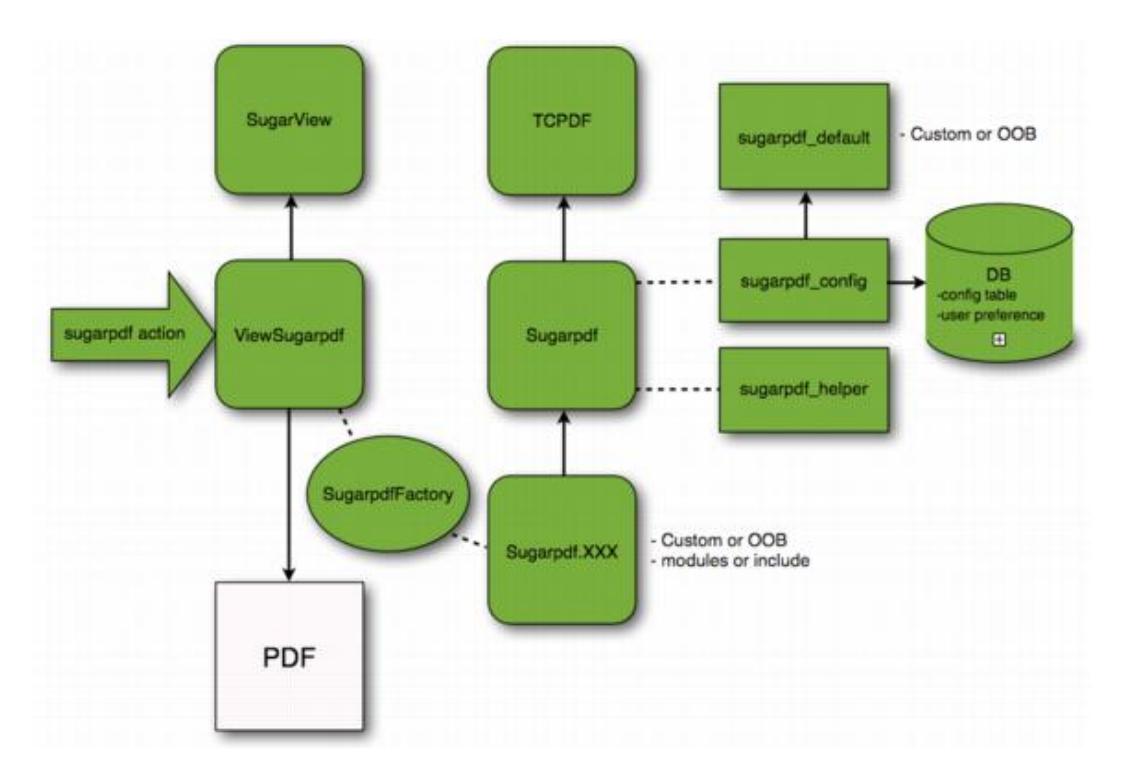

### TCPDF Class

The TCPDF class, located in ./include/tcpdf/tcpdf.php, is a third party PHP class for generating PDF documents. We use and extend upon this class to generate the PDFs users receive from the system. For more documentation on working with TCPDF, you can visit <http://www.tcpdf.org>.

### SugarPDF Class

The SugarPDF class, located in ./include/Sugarpdf/Sugarpdf.php, extends the

TCPDF class. This is the basis on which we generate all PDFs within Sugar. As we have extended TCPDF, we have overridden the following methods:

- Header : Altered to enable the use of the Sugar image directories for generating the PDF header.
- SetFont : Altered to enable the use of the Sugar Font directories.
- Cell : Altered to apply the prepare string() function to data being printed by the PDF.
- getNumLines : Adjusted for handling record counts.

Methods added to the class for development use are:

- predisplay : Used to preprocessing before the display method is called. It is intended to setup the general PDF document properties like margin, footer, header, etc.
- display : Performs the actual generating of the PDF. This is where the logic to display output to the PDF is placed.
- process : Calls the predisplay and display methods.
- writeCellTable : Method to print a table using the cell print method of TCPDF
- writeHTMLTable : Method to print a table using the writeHTML print method of TCPDF

#### SugarPDF View

The ViewSugarpdf class, located in ./include/MVC/View/views/view.sugarpdf.php, is a view used to generate the PDF document. As with all SugarViews, the stock ViewSugarpdf class can be overridden by files in the following directories:

- ./custom/modules/<module>/views/view.sugarpdf.php
- ./modules/<module>/views/view.sugarpdf.php

Modules with a SugarPDF view can be accessed using the following URL format:

```
http://{sugar
url}/index.php?module=<module>&action=sugarpdf&sugarpdf=<template>
```
As you can see, the view is accepting 3 query string parameters:

- module=<module> : Determines the module containing the PDF generation classes
- action=sugarpdf : Specifies the SugarPDF action view
- sugarpdf=<template> : Specifies the template name for the PDF we want to generate

More information on creating a SugarPDF View can be found in the [Generating](http://http//support.sugarcrm.com/Documentation/Sugar_Developer/Sugar_Developer_Guide_6.5/Application_Framework/SugarPDF/Generating_PDFs) [PDFs](http://http//support.sugarcrm.com/Documentation/Sugar_Developer/Sugar_Developer_Guide_6.5/Application_Framework/SugarPDF/Generating_PDFs)  section.

### SugarPDF Templates

SugarPDF templates are templates used for generating the PDF documents that users receive. The templates can typically be found in the following directory paths:

- ./include/Sugarpdf/sugarpdf/sugarpdf.<template>.php
- ./modules/<module>/sugarpdf/sugarpdf.<template>.php
- ./custom/modules/<module>/sugarpdf/sugarpdf.<template>.php

These template classes extend the Sugarpdf class and are accessed by name via the "sugarpdf" query string parameter when calling the SugarPDF view:

```
http://{sugar
url}/index.php?module=<module>&action=sugarpdf&sugarpdf=<template>
```
When the SugarPDF action is called, the most relevant SugarPDF template class is selected by the **SugarPDF Factory**.

#### SugarPDF Factory

The SugarPDF Factory, located in ./include/Sugarpdf/SugarpdfFactory.php, is used by the SugarPDF view to find the most relevant template class given a module and template name. If a template is not found, then the default SugarPDF class is used.

The template is searched for in the following directories:

- ./custom/modules/<module>/sugarpdf/sugarpdf.<template>.php
- ./modules/<module>/sugarpdf/sugarpdf.<template>.php
- ./custom/include/Sugarpdf/sugarpdf/sugarpdf.<template>.php
- ./include/Sugarpdf/sugarpdf/sugarpdf.<template>.php
- ./include/Sugarpdf/sugarpdf.php

### SugarPDF Helpers

To help with the formatting of data for PDF documents, you can use the helper functions located in ./include/Sugarpdf/SugarpdfHelper.php. This file is included by [SugarPDF](http://http//support.sugarcrm.com/Documentation/Sugar_Developer/Sugar_Developer_Guide_6.5/Application_Framework/SugarPDF/Introduction) by default and includes several functions you can use in your templates.

Available functions :

- wrapTag, wrapTD, wrapTable, etc. : These functions help to present your data using HTML.
- prepare string : This function prepares a string for use when PDF printing.
- format number sugarpdf : This function is used when formatting numbers or currencies.

#### Font Manager

The FontManager, located in ./include/Sugarpdf/FontManager.php, is a stand-alone class that manages all the fonts for TCPDF. It contains the ability to:

- List all the available fonts
- Fetch the details for each font
- Add new fonts to the custom font directory from a font or metric file
- Delete a font from the custom font directory

More information can be found in the [Font Manager](http://http//support.sugarcrm.com/Documentation/Sugar_Developer/Sugar_Developer_Guide_6.5/Application_Framework/SugarPDF/Fonts) section.

Last Modified: 01/15/2016 10:29pm

# Generating PDFs

### **Overview**

Overview of how to create a PDF document.

## Generating a PDF

To generate a PDF in Sugar, you will need to create a template that extends the SugarPDF class. To do this you will need to create a file in the format of:

```
./custom/modules/<module>/sugarpdf/sugarpdf.<pdf view>.php
```

```
<?php
if(!defined('sugarEntry') || !sugarEntry) die('Not A Valid Entry
Point');
require_once('include/Sugarpdf/Sugarpdf.php');
class <module>Sugarpdf<pdf view> extends Sugarpdf
\{ /**
      * Override
      */
     function process(){
         $this->preDisplay();
         $this->display();
         $this->buildFileName();
     }
     /**
      * Custom header
      */
     public function Header()
    \{ $this->SetFont(PDF_FONT_NAME_MAIN, 'B', 16);
         $this->MultiCell(0, 0, 'TCPDF Header',0,'C');
         $this->drawLine();
     }
     /**
      * Custom header
      */
     public function Footer()
     {
         $this->SetFont(PDF_FONT_NAME_MAIN, '', 8);
         $this->MultiCell(0,0,'TCPDF Footer', 0, 'C');
     }
     /**
```

```
 * Predisplay content
      */
     function preDisplay()
     {
         //Adds a predisplay page
         $this->AddPage();
         $this->SetFont(PDF_FONT_NAME_MAIN,'',PDF_FONT_SIZE_MAIN);
         $this->Ln();
         $this->MultiCell(0,0,'Predisplay Content',0,'C');
     }
     /**
      * Main content
      */
     function display()
    \{ //add a display page
         $this->AddPage();
         $this->SetFont(PDF_FONT_NAME_MAIN,'',PDF_FONT_SIZE_MAIN);
        $this->Ln();
         $this->MultiCell(0,0,'Display Content',0,'C');
     }
     /**
      * Build filename
      */
     function buildFileName()
    \{ $this->fileName = 'example.pdf';
     }
     /**
      * This method draw an horizontal line with a specific style.
      */
     protected function drawLine()
     {
         $this->SetLineStyle(array('width' => 0.85 /
$this->getScaleFactor(), 'cap' => 'butt', 'join' => 'miter', 'dash' =>
0, 'color' => array(220, 220, 220));
         $this->MultiCell(0, 0, '', 'T', 0, 'C');
     }
}
```
This file example contains the basic markup to generate a PDF. The main things to note are the Header(), Footer() and display() methods as they contain most of the styling and display logic. The method buildFileName() method will generate the

document name when downloaded by the user.

Once the file is in place, you can access it by navigating to:

```
http://{sugar
url}/index.php?module=<module>&action=sugarpdf&sugarpdf=<pdf action>
```
This will generate and download the PDF document as 'example.pdf'.

Last Modified: 09/26/2015 04:23pm

# PDF Settings

### **Overview**

An overview of how to manage PDF settings.

## PDF Setting Framework

This section will outline how to configure the general PDF settings. There are the settings that determine widths, heights, images and pdf metadata as well as the UI configurations found in:

Admin > PDF Manager > Edit Report PDF Template

#### Settings

The default PDF settings for TCPDF can be found in ./include/Sugarpdf/sugarpdf\_default.php. You can add additional custom settings by creating the following file:

./custom/include/Sugarpdf/sugarpdf\_default.php

<?php

\$sugarpdf\_default["PDF\_NEW\_SETTING"] = "Value";

You should note that values specified here will be the default values. Once edited, the updated values are stored in the database config table under the category "sugarpdf" and a name matching the setting name.

category: sugarpdf name: pdf\_new\_setting value: Value

### Displaying and Editing Settings

A select set of settings can be edited within the Sugar UI by navigating to:

Admin > PDF Manager > Edit Report PDF Template

The settings here are managed in the file

./modules/Configurator/metadata/SugarpdfSettingsdefs.php. A brief description of the settings parameters are listed below:

- label : This is the display label for the setting.
- info label : Hover info text for the display label.
- value : The PDF Setting.
- class : Determines which panel the setting resides in. Possible values are 'basic' and 'logo'. 'advanced' is not currently an available value.
- type : Determines the settings display widget. Possible values are: 'image', 'text', 'percent', 'multiselect', 'bool', 'password', and 'file'.

Custom settings can be added to this page by creating

./custom/modules/Configurator/metadata/SugarpdfSettingsdefs.php and specifying a new setting index. An example is below:

./custom/modules/Configurator/metadata/SugarpdfSettingsdefs.php

```
<?php
     //Retrieve setting info from db
    defineFromConfig("PDF_NEW_SETTING",
$sugarpdf_default["PDF_NEW_SETTING"]);
     //Add setting display
     $SugarpdfSettings['sugarpdf_pdf_new_setting'] = array(
        "label" => $mod_strings["LBL_PDF_NEW_SETTING_TITLE"],
         "info_label" => $mod_strings["LBL_PDF_NEW_SETTING_INFO"],
         "value" => PDF_NEW_SETTING,
         "class" => "basic",
         "type" => "text",
     );
```
You should note that the \$SugarpdfSettings index should following the format sugarpdf pdf <setting name>. If your setting does not follow this format, it will not be saved or retrieved from the database correctly.

Once the setting is defined, you will need to define the display text for the UI setting.

./custom/modules/Configurator/language/en\_us.lang.php

```
<?php
     $mod_strings['LBL_PDF_NEW_SETTING_TITLE'] = 'PDF New Setting';
     $mod_strings['LBL_PDF_NEW_SETTING_INFO'] = 'Display info for the
new PDF setting';
```
Once finished, navigate to Admin > Repair > Quick Repair and Rebuild. This will rebuild the language files for your display text.

Last Modified: 03/09/2016 03:43pm

# Font Manager

### **Overview**

The FontManager class is a standalone class that manages all the fonts for TCPDF.

### Font Cache

The font list is built by the font manager with the listFontFiles() or getSelectFontList() methods. The list is then saved in the cache as ./cache/Sugarpdf/cachedFontList.php. This caching process prevents unnecessary parsing of the fonts folder. The font cache is automatically cleared when the delete() or add() methods are used. When you create a font-loadable module you must clear the font cache by calling the clearCachedFile() method in a post execute and post uninstall action in manifest.php.

### Font Framework

The stock fonts for TCPDF are stored in the directory ./include/tcpdf/fonts/. If you would like to add additional fonts to the system, they should be added to the ./custom/include/tcpdf/fonts/ directory.

Last Modified: 11/03/2015 05:25pm

# Teams

This guide provides an overview of product features and related technologies. In addition, it contains recommendations on best practices, tutorials for getting started, and troubleshooting information for common situations.

Last Modified: 11/19/2015 04:52am

# Introduction

### **Overview**

Overview of the team framework.

### Teams

Teams provides the ability to assign a record to multiple teams that will limit access at the record level. This provides more flexibility in sharing data across functional groups and is only applicable to paid versions of sugar.

#### Database Tables

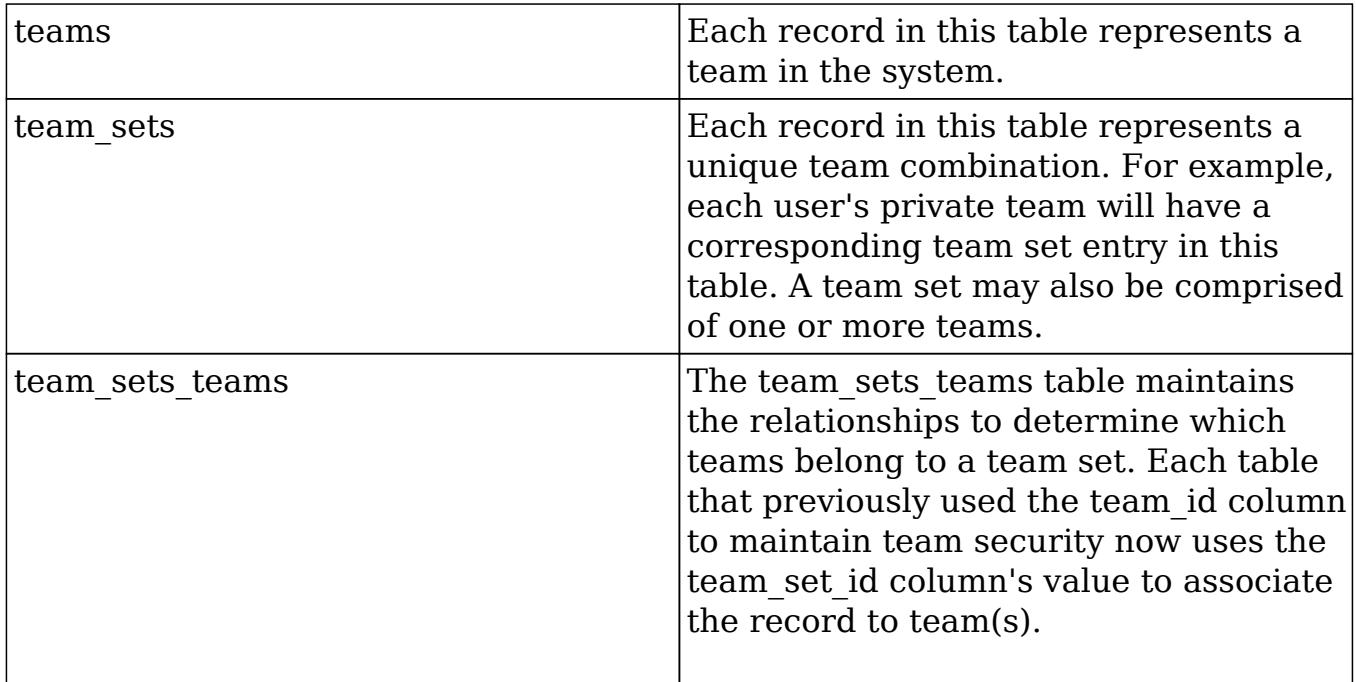

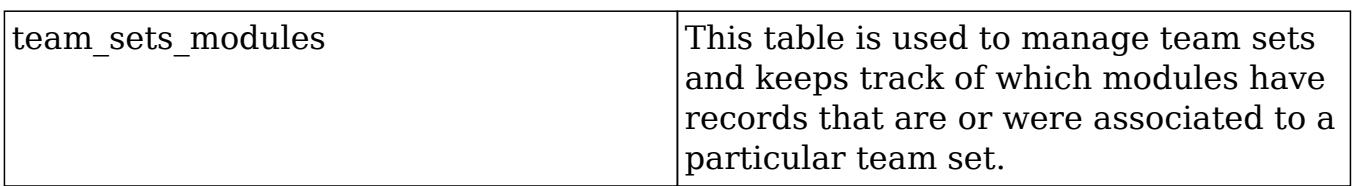

It is very important that you do not modify these tables without going through the PHP object methods. Manipuating the team sets with direct sql may cause undesired side effects in the system due to how the validations and security methods work.

#### Module Team Fields

In addition to the team tables, each module table also contains a team\_id and team set id column. The team set id contains the id of a record in the team sets table that conatins the unique combination of teams associated to the record. The team\_id will contain the id of the promary team designated for a record.

Team Sets (team\_set\_id)

As mentioned above, Sugar implemented this feature not as a many-to-many relationship but as a one-to-many relationship. On each table that had a 'team\_id' field we added a 'team\_set\_id' field. We have also added a 'team\_sets' table which maintains the team set id, a 'team sets teams' table which relates a team set to the teams. When performing a team based query we use the 'team set id' field on the module table to join to 'team sets teams.team set id' and then join all of the teams associated with that set. Given the list of teams from team\_memberships we can then decide if the user has access to the record.

Primary Team (team\_id)

The 'team id' is still being used, not only to support backwards compatibility with workflow and reports but also to provide some additional features. When displaying a list we use the team set to determine whether the user has access to the record, but when displaying the data, we show the team from team id in the list. When the user performs a mouse over on that team Sugar performs an Ajax call to display all of the teams associated with the record. This 'team\_id' field is designated as the Primary Team because it is the first team shown in the list, and for sales territory management purposes, can designate the team that actually owns the record and can report on it.

Team Security

The team sets teams table allows the system to check for permissions on multiple teams. The following diagram illustrates table relationships in SugarBean's add team security where clause method.

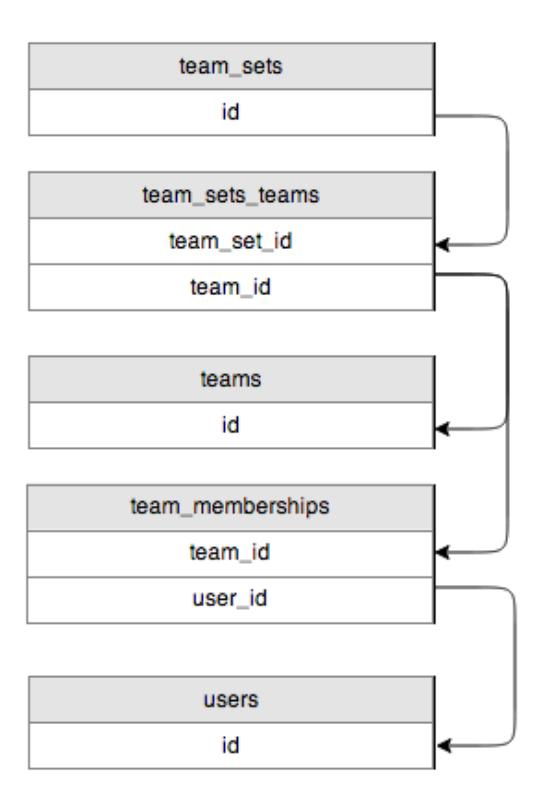

Using the team sets teams table the system will determine which teams are associated with the team\_set\_id and then look in the team\_memberships table for users that belong to the team(s).

#### TeamSetLink

Typically any relationship in a class is handled by the data/Link2.php class. As a part of Dynamic Teams, we introduced the ability to provide your own custom Link class to handle some of the functionality related to managing relationships. The team\_security parent vardefs in the sugar objects contains the following in the 'teams' field definition:

```
'link class' => 'TeamSetLink','link file' =>
'modules/Teams/TeamSetLink.php',
```
The link class entry defines the class name we are using and the link file tells us where that class file is located. This class extends the legacy Link.php and overrides some of the methods used to handle relationships such as 'add' and 'delete'.

Last Modified: 03/09/2016 03:43pm

# Manipulating Teams Programatically

### **Overview**

How to manipulate team relationships.

## Fetching Teams

To fetch teams related to a bean, you will need to retrieve an instance of a TeamSet object and use the getTeams() method to retrieve the teams using the team set id. An example is shown below:

```
//Create a TeamSet bean - no BeanFactory
require_once('modules/Teams/TeamSet.php');
SteamSetBean = new TeamSet();
//Retrieve the bean
$bean = BeanFactory::getBean($module, $record_id);
//Retrieve the teams from the team_set_id
$teams = $teamSetBean->getTeams($bean->team_set_id);
```
### Adding Teams

To add a team to a bean, you will need to load the teams relationship and use the add() method. This method accepts an array of team ids to add. An example is shown below:

```
//Retrieve the bean
$bean = BeanFactory::getBean($module, $record_id);
//Load the team relationship
$bean->load_relationship('teams');
//Add the teams
$bean->teams->add(
     array(
         $team_id_1,
         $team_id_2
```

```
 )
);
```
#### Considerations

If adding teams in a logic hook, the recommended approach is to use an after save hook rather than a before save hook as the \$ REQUEST may reset any changes you make.

## Removing Teams

To remove a team from a bean, you will need to load the teams relationship and use the remove() method. This method accepts an array of team ids to remove. An example is shown below:

```
//Retrieve the bean
$bean = BeanFactory::getBean($module, $record_id);
//Load the team relationship
$bean->load_relationship('teams');
//Remove the teams
$bean->teams->remove(
     array(
         $team_id_1,
         $team_id_2
     )
);
```
### Considerations

If removing teams in a logic hook, the recommended approach is to use an after save hook rather than a before save hook as the \$ REQUEST may reset any changes you make.

# Replacing Team Sets

To replace all of the teams related to a bean, you will need to load the teams relationship and use the replace() method. This method accepts an array of team ids. An example is shown below:

```
//Retrieve the bean
$bean = BeanFactory::getBean($module, $record_id);
//Load the team relationship
$bean->load_relationship('teams');
//Set the primary team
$bean->team_id = $team_id_1
//Replace the teams
$bean->teams->replace(
     array(
         $team_id_1,
         $team_id_2
     )
);
//Save to update primary team
$bean->save()
```
#### Considerations

- If replacing teams in a logic hook, the recommended approach is to use an after save hook rather than a before save hook as the \$ REQUEST or workflow may reset any changes you make.
- This method does not replace (or set) the primary team for the record. When replacing teams, you need to also make sure that the primary team, determined by the team id field, is set appropriately and included in the replacement ids. If this is being done in a logic hook you should set the primary team in a before save hook and replace the team set in the after save hook.

Function Examples:

```
//before save function
function before save hook($bean, $event, $arguments)
\{$bean->team id = $team id 1;
}
//after save function
function after save hook($bean, $event, $arguments)
{
     $bean->teams->replace(
```

```
 array(
                  $team id 1,
                   $team_id_2
\overline{\phantom{a}} );
}
```
# Creating and Retrieving Team Set IDs

To create or retrieve the team set id for a group of teams, you will need to retrieve an instance of a TeamSet object and use the addTeams() method. If a team set does not exist, this method will create it and return an id. An example is below:

```
//Create a TeamSet bean - no BeanFactory
require_once('modules/Teams/TeamSet.php');
SteamSetBean = new TeamSet();
//Retrieve/create the team_set_id
$team_set_id = $teamSetBean->addTeams(
     array(
         $team_id_1,
         $team_id_2
     )
);
```
Last Modified: 01/08/2017 05:40pm

# Themes

### **Overview**

An overview of the theme framework

### Themes

The goal of the Themes framework is to reduce the complexity of the current themes and the amount of work needed to create new themes in the product. The framework also provides tools for easily changing a theme in an upgrade-safe way without modifying the theme directly. This is all possible through an inheritance mechanism that is part of the framework, where themes can build upon other

themes to build the user interface for the application. This directly reduces the duplication of code in the application, and enables new UI elements to be supported more easily in any theme.

#### Theme Directory Structure

The theme directory has a more formal structure to it, which must be followed in order for the inheritance mechanism in the themes framework to work correctly. It is as follows:

• ./themes/

);

- ./themes/<theme name>/
- ./themes/<theme name>/themedef.php
- ./themes/<theme name>/css/ (all css files go here)
- ./themes/<theme name>/css/style.css
- ./themes/<theme name>/css/print.css
- ./themes/<theme name>/images/ (all images go here)
- ./themes/<theme name>/js/ (all js files go here)

The themedef.php file specified also has a specific format to it so that it can be interpreted properly by the application. It is as follows:  $$th$ emedef = array(

```
 // theme name
     'name' => 'Sugar',
      // short description of the theme
    'description' => 'Sugar',
      // maximum number of tabs shown in the bar
    'maxTabs' => Smax tabs,
      // true if png image files are used in this theme, false if gifs
     'pngSupport' => true,
      // name of the theme this theme inherits from, if something other
than the default theme.
     'parentTheme' => 'ParentTheme',
    'barChartColors' => array(...,),
    'pieChartColors' => array(...).
```
Please note that only the 'name' specification is required; all other elements are optional.

#### Theme Development

When you are developing a new theme or adding modifications to an existing theme, it is recommended to turn developer mode on in the 'System Settings' in the 'Admin' section of the application. This is so that any changes you make will become immediately visible to you, making testing you changes easier. Once the theme development is complete, it is recommended that you turn off the Developer Mode.

The theme framework performance is greatly enhanced with the use of an external caching mechanism such as APC or Memcache. It is highly recommended to have this in place.

### Changing a Theme

Modifications to any theme in the application can be made in the custom/themes/ directory under the theme in question. For example, to replace the default Accounts.gif image in the Sugar theme, drop the new.gif image file into the custom/themes/<theme name>/images/ directory. You can do the same for CSS and JS files; in these cases the given files will be appended to the existing ones instead of being used in place of them.

The order in which directories are searched for overriding images/css/js files is as follows:

- 1. ./custom/themes/<theme name>/
- 2. ./themes/<theme name>/
- 3. any parent themes ( custom directory first, then regular one )
- 4. ./custom/themes/default/
- 5. ./themes/default/

### Creating a New Theme

The easiest way to create a new theme is to find a base themes that you like and base your design on it. This reduces the amount of CSS work you'll have to do on your own, and you can rest assured that any theme fixes will also be fixed in your theme, thanks to inheritance. To do this, you'll need to create a themedef.php file with the following specifications in it:

```
$themedef = array(
     // theme name
     'name' => "MySugar",
      // optional, short description of the theme
    'description' => "Sugar theme for me",
```
 // name of the theme this theme inherits from, in this case the Sugar theme

```
'parentTheme' => "Sugar",
```
);

You can now add any CSS, images, and/or JS code to their respective directories to make the needed alterations to the parent theme to create the desired theme. It is by no means a requirement to derive a theme from one of the existing ones in the product; if you do not specify the 'parentTheme' attribute above, then the theme settings in the themes/default/ directory will be used.

### Element Reference Guide

Below is a guide of the various id elements and classes that are used in the application. IDs are indicated below where they are prefixed by a # sign ( i.e. #dog for the ID dog ), and classes are specified by a '.' ( .cat for class cat ).

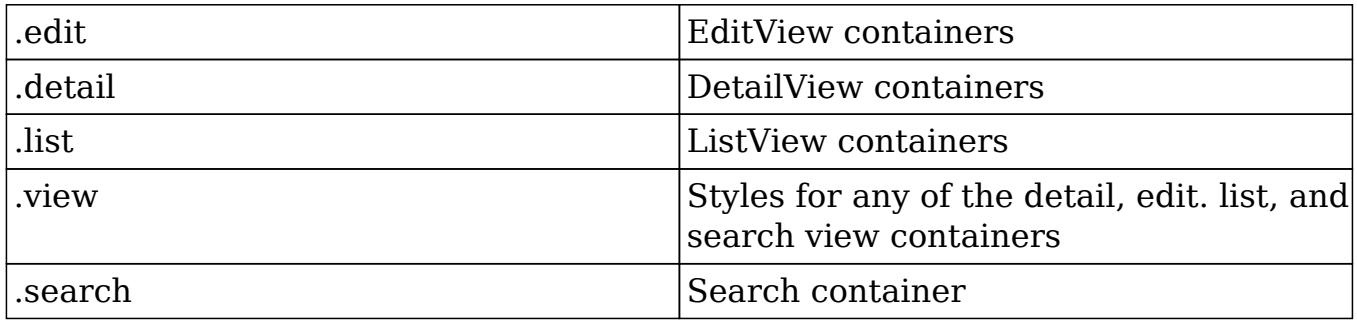

The below figure illustrates the where the main UI div elements are located and what their IDs are.

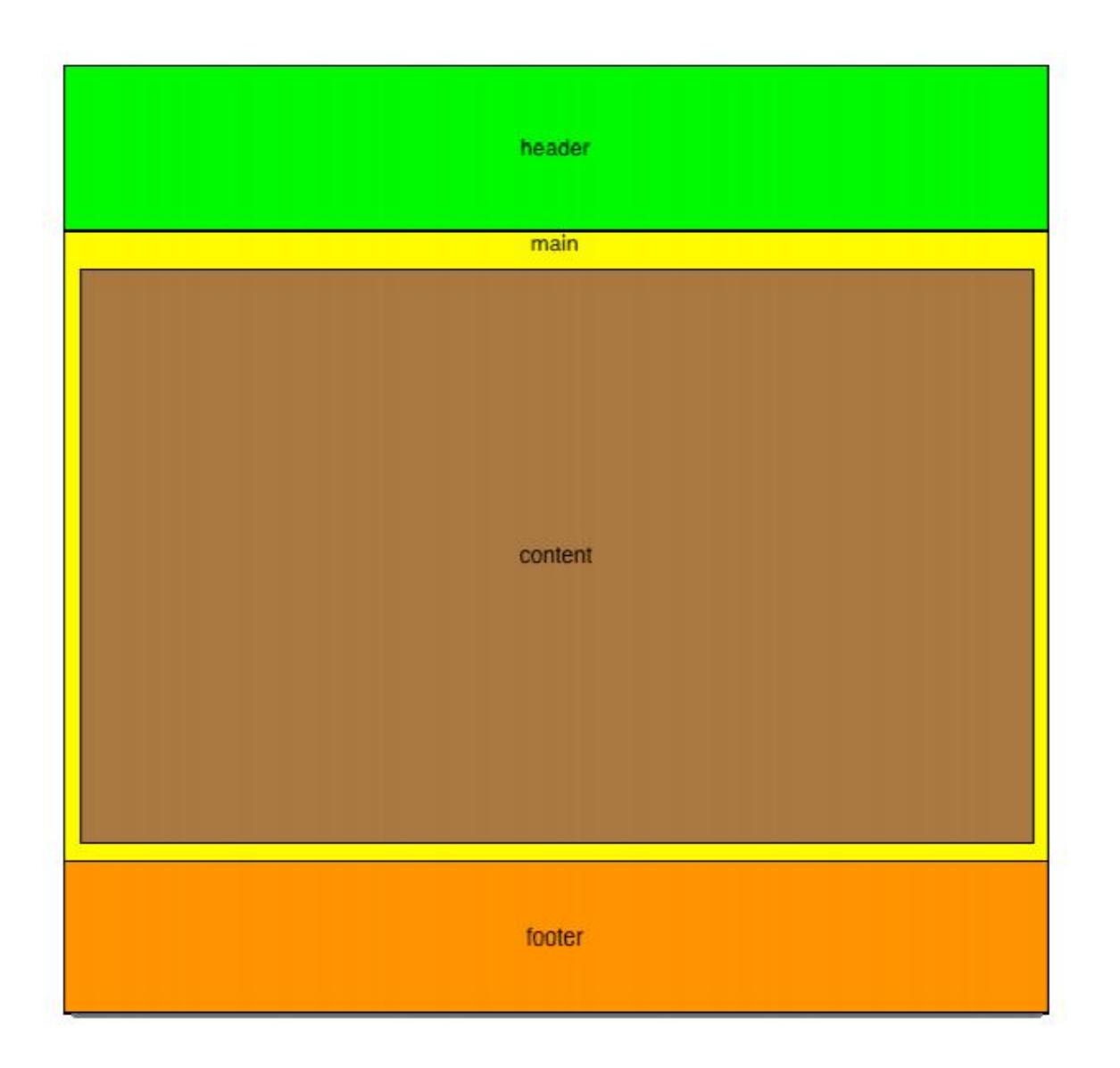

### Packaging Custom Themes

The Upgrade Wizard, accessible through the Admin screen, allows you to apply themes without unzipping the files manually. The theme is also actually added to the "Theme" dropdown on the Sugar Login screen.

The Upgrade Wizard relies on a file named manifest.php, which should reside alongside the root directory of your theme ZIP file.

The following section outlines the format of the manifest file. An example manifest file can be found in the following section:

- acceptable sugar flavors : Contains which Sugar editions the package can be installed on. Accepted values are any combination of: CE, PRO, CORP, ENT, and ULT.
- acceptable sugar versions : This directive contains two arrays:
	- $\circ$  exact matches : each element in this array should be one exact version
string, i.e. "6.0.0b" or "6.1.0"

 $\circ$  regex matches : each element in this array should be one regular expression designed to match a group of versions, i.e. "6\\.1\\.0[a-z]"

• author : Contains the author of the package; for example, "SugarCRM Inc."

- copy files : An array detailing the source and destination of files that should be copied during installation of the package. See the example manifest file below for details.
- description : A description of the package. Displayed during installation.
- icon : A path (within the package ZIP file) to an icon image that will be displayed during installation. Examples include "./patch\_directory/icon.gif" and "./patch\_directory/images/theme.gif"
- $\bullet$  is uninstallable : Setting this directive to TRUE allows the Sugar administrator to uninstall the package. Setting this directive to FALSE disables the uninstall feature.
- name : The name of the package. Displayed during installation.
- published date : The date the package was published. Displayed during installation.
- type : The package type. This should be set to "theme"
- version : The version of the patch, i.e. "1.0" or "0.96-pre1"

#### Example Theme Manifest File

The following is an example manifest.php file: <?php

```
 $manifest = array (
     'acceptable_sugar_versions' => array (
         'exact_matches' => array (),
         'regex_matches' => array (
             0 \Rightarrow '3.5.[01][a-z]?'
         ),
     ),
     'acceptable_sugar_flavors' => array (
        0 \implies 'OS',1 => 'PRO',
        2 => 'ENT',
     ),
    'name' => 'Theme Name',
    'description' => 'Theme Description',
    'author' => 'SugarCRM Inc.',
     'published_date' => '2005-09-15 16:00:00',
```

```
 'version' => '3.5.1',
    'type' => 'theme',
    'is uninstallable' => TRUE,
     'icon' => 'ThemeName/images/Themes.gif',
    'copy files' => array (
         'from_dir' => 'ThemeName',
        'to dir' => 'themes/ThemeName',
        'force_copy' => array ( ),
     ),
 );
```
?>

You'll need to create a root directory that contains the theme directory. The name of this root directory (ThemeName) is what should be used in the from\_dir element of the copy\_files array in manifest.php. You'll also need to place your manifest.php alongside this root directory. Create a ZIP file containing the root directory and the manifest.php file at the top level. Now your language pack is ready to be installed with the Upgrade Wizard.

#### Tips

- Pick your canvas : Think about how you want the general look and feel of your theme, and see which out-of-the-box existing Sugar theme best fits. This will reduce any extra work that may come out of rearranging the layout because you chose the first theme you saw.
- Replace All : When changing colors in the css files, do a "replace all" on the file. For example, if you are changing the color '#FF0000' to '#CC0000', change all instances of '#FF0000' to '#CC0000'. Eventually you will get to a point where you may want your changes to only affect one class, and may have to go back and refine some of the mass changes. However doing this initially will usually yield favorable results, and save you some time.
- Check your work : So you have all your css laid out and your home page looks good? Did you check your Edit and List views? Did you check the calendar popup widgets (from date fields)? Often, developers forget to check the css for Sugar Dashlets, reports and charts. Do not forget to do a thorough check, and keep in mind that you may have to tweak with navigation.css, layout utils.php, and sugarColors.xml files before being finally done.
- Personalize your theme : Remember this is your theme now. If you want to add a new div, or introduce a new class, you do not have to make it fit within the confines of the theme with which you started. Most of the images are transparent and work fine, but changing the look and feel of those would add an extra degree of customization. So, go ahead and add your flash intro, embedded mp3 or Star Wars Background.

Last Modified: 10/05/2015 12:15am

# TinyMCE

This guide provides an overview of product features and related technologies. In addition, it contains recommendations on best practices, tutorials for getting started, and troubleshooting information for common situations.

Last Modified: 11/19/2015 03:52am

# Modifying the TinyMCE Editor

#### **Overview**

This article is a brief overview on how to modify the default settings for the TinyMCE Editor.

### TinyMCE Editor

The default settings for TinyMCE can be configured by creating an override file. There are two different overrides that can be applied to buttons and default settings.

### Overriding Buttons

The first override file is for the toolbar buttons. To do this, you must create ./custom/include/tinyButtonConfig.php. Within this file, you will be able to override the button layout for the TinyMCE editor.

There are 3 different layouts you can change:

#### default

This is used when creating an email template.

#### email\_compose

This is used when composing an email from the full form under the emails module.

#### email\_compose\_light

This is used when doing a quick compose from a listview or subpanel.

#### Example File

./custom/include/tinyButtonConfig.php

```
<?php
     //create email template
     $buttonConfigs['default'] = array(
         'buttonConfig' =>
"code,help,separator,bold,italic,underline,strikethrough,separator,jus
tifyleft,justifycenter,justifyright,justifyfull,separator,forecolor,ba
ckcolor,separator,styleselect,formatselect,fontselect,fontsizeselect,"
,
        'buttonConfig2' =>
"cut,copy,paste,pastetext,pasteword,selectall,separator,search,replace
,separator,bullist,numlist,separator,outdent,indent,separator,ltr,rtl,
separator, undo, redo, separator,
link,unlink,anchor,image,separator,sub,sup,separator,charmap,visualaid
",
         'buttonConfig3' =>
"tablecontrols,separator,advhr,hr,removeformat,separator,insertdate,in
serttime, separator, preview"
     );
     //Standard email compose
     $buttonConfigs['email_compose'] = array(
         'buttonConfig' =>
"code,help,separator,bold,italic,underline,strikethrough,separator,bul
list,numlist,separator,justifyleft,justifycenter,justifyright,justifyf
ull,separator,forecolor,backcolor,separator,styleselect,formatselect,f
ontselect, fontsizeselect,",
         'buttonConfig2' => "", //empty
         'buttonConfig3' => "" //empty
     );
     //Quick email compose
     $buttonConfigs['email_compose_light'] = array(
         'buttonConfig' =>
"code,help,separator,bold,italic,underline,strikethrough,separator,bul
list,numlist,separator,justifyleft,justifycenter,justifyright,justifyf
ull, separator, forecolor, backcolor, separator, styleselect, formatselect, f
ontselect,fontsizeselect,",
         'buttonConfig2' => "", //empty
```

```
 'buttonConfig3' => "" //empty
 );
```
## Overriding Default Settings

The second override file is for basic TinyMCE functionality. To do this, you must create ./custom/include/tinyMCEDefaultConfig.php. TinyMCE has quite a few settings that can be altered, so the best reference for configuration settings can be found in the [TinyMCE Configuration Documentation.](http://www.tinymce.com/wiki.php/Configuration3x)

#### Example File

./custom/include/tinyMCEDefaultConfig.php

```
<?php
     $defaultConfig = array(
        'convert_urls' => false,
         'valid_children' => '+body[style]',
        'height' \Rightarrow 300,
         'width' => '100%',
        'theme' => 'advanced',
         'theme_advanced_toolbar_align' => "left",
         'theme_advanced_toolbar_location' => "top",
        'theme_advanced_buttons1' => "",
         'theme_advanced_buttons2' => "",
        'theme_advanced_buttons3' => "",
        'strict loading mode' => true,
        'mode' => 'exact',
        'language' => 'en',
         'plugins' =>
'advhr, insertdatetime, table, preview, paste, searchreplace, directionality
^{\prime},
        'elements' => '',
         'extended_valid_elements' =>
'style[dir|lang|media|title|type],hr[class|width|size|noshade],@[class
|style]',
          'content_css' =>
'include/javascript/tiny_mce/themes/advanced/skins/default/content.css
^{\prime},
     );
```
## Creating Plugins

Another alternative to customizing the TinyMCE is to create a plugin. Your plugins will be stored in ./include/javascript/tiny\_mce/plugins/. You can find more information on creating plugins here: [http://www.tinymce.com/wiki.php/Creating\\_a\\_plugin](http://www.tinymce.com/wiki.php/Creating_a_plugin)

Last Modified: 09/26/2015 04:23pm

# Uploads

This guide provides an overview of uploads.

Last Modified: 11/19/2015 03:52am

## Introduction

### **Overview**

The upload directory is used to store files uploaded for note attachments, documents, and module loadable packages.

### Uploads

The upload directory is used to store any files uploaded to Sugar. By default, anything uploaded to Sugar is stored in the ./upload/ directory. You can change this directory by updating the upload dir configuration variable. Once uploaded, the file will be stored in this directory with a GUID name.

You should note that when uploading files to Sugar, there are three file size limits to configure. The first two limits are your PHP upload\_max\_filesize and post max size which are configured in your php.ini. The second limit is the sugar configuration setting for upload maxsize, which will restrict the upload limit from within Sugar. This setting can also be modified in the application via Admin  $\geq$ System Settings.The smallest of these three values will be honored when an oversized file has been uploaded.

You should note that the PHP-defined file size settings and the upload directory cannot be modified for instances hosted on On-Demand.

Upload Extensions

By default, several extension types are restricted due to security issues. Any files uploaded with these extensions will have '.txt' appended to it. The restricted extensions are listed below:

- php
- $\bullet$  php3
- $\bullet$  php4
- $\bullet$  php5
- pl
- $\bullet$  cgi
- $\bullet$  py
- asp
- cfm
- $\bullet$  js
- $\bullet$  vbs
- html
- htm

You can add or remove extensions to this list by modifying sugar configuration setting for upload badext. You should note that this setting cannot be modified for instances hosted on On-Demand.

### How Files Are Stored

#### Note Attachments

When a file is uploaded to Sugar attached to a note, the file will be moved to the upload directory with a GUID name matching that of the notes id. The attributes of the file, such as filename and file\_mime\_type, will be stored in the note record.

The SQL to fetch information about a notes attachment is shown below:

```
SELECT filename, file_mime_type FROM notes;
```
#### Email Attachments

Email attachments are stored the same way as note attachments. When an email is imported to Sugar, the file will be moved to the upload directory with a GUID file

name matching that of the notes id. The attributes of the file, such as filename and file mime type, will be stored in the note record and the note will have a parent type of 'Emails'. This relates the attachment to the emails content.

The SQL to fetch information about an emails attachment is shown below:

```
SELECT filename, file_mime_type FROM notes INNER JOIN emails ON
notes.parent_type = 'Emails' AND notes.parent_id = emails.id INNER
JOIN emails_text ON emails.id = emails_text.email_id;
```
#### Picture Fields

Picture fields will upload the image to the upload directory with a GUID name and store the GUID in the database field on the record. An example of picture field can be found on the Contacts module.

For a contact, the id of the picture attachment can be found with the SQL below:

```
SELECT picture FROM contacts;
```
#### Document Attachments

Files uploaded to Sugar as documents will be moved to the upload directory with a GUID name matching the document revision id. The document revision id can be found in the document revision id field on the documents table. This field maps to the id field on the document revisions table. The attributes of the file, such as filename and file mime type, are stored in the document revision record.

The SQL to fetch information about a documents attachment is shown below:

SELECT filename, file\_mime\_type, file\_ext FROM document\_revisions INNER JOIN documents ON documents.id = document\_revisions.document\_id; Knowledge Base Attachments

When working with the Knowledge Base, files and images attached to the form before the record is saved are uploaded and stored in the upload directory with the name <GUID><File Name> using the KbdocAttachments action found in ./ modules/KBDocuments/KbdocAttachments.php. Once the record is saved, these files are copied and saved in the upload directory with a GUID name matching that of the document revision id.

The SQL to fetch information about a knowledge base attachment is shown below:

```
SELECT document revisions.filename,
document_revisions.file_mime_type,
document_revisions.file_ext FROM document_revisions INNER JOIN
kbdocument_revisions ON document_revisions.id =
kbdocument revisions.document revision id INNER JOIN kbdocuments ON
```
kbdocument revisions.kbdocument  $id = k$ bdocuments.id;

Module Loadable Packages

Module Loader packages are stored in the system differently than other uploads. They are uploaded to the ./upload/upgrades/module/ directory with their original file name. The details of the package, such as installation status and description, are stored in the upgrade history table.

The SQL to fetch information about an installed package is show below:

```
SELECT * FROM upgrade_history;
```
CSV Imports

When importing records into Sugar, the most recent uploaded CSV file is stored in the upload directory as IMPORT  $\leq$  module $\geq$   $\leq$  user id $\geq$ . Once the import has been run, the results of the import are stored in ./upload/import/ directory using a predefined format using the current users id. The files created will be as follows:

- dupes  $\leq$ user id $\geq$ .csv : The list of duplicate records found during the import.
- dupesdisplay  $\leq$ user id $\geq$ .csv : The HTML formatted CSV for display to the user after import.
- error  $\leq$ user id $\geq$ .csv : The list of errors encountered during the import.
- errorrecords <user id>.csv : The HTML formatted CSV for display to the user after import.
- errorrecordsonly <user id>.csv : The list of records that encountered an error.
- status <user id>.csv : Determines the status of the users import.

Last Modified: 01/15/2016 10:13pm

# Web Services

Sugar provides a Web Services API interface for developers to build integrations with Sugar for reading and writing data. Sugar provides Web Services APIs through the NuSOAP PHP implementation of the SOAP and REST protocol. SOAP (Simple Object Access Protocol) is used for making Remote Procedure Calls through the HTTP protocol by relaying messages in XML. The SugarSoap APIs, built on top of the NuSOAP PHP library, are included in the Sugar Community, Sugar Professional, Sugar Corporate, Sugar Enterprise, and Sugar Ultimate editions. REST (Representational State Transfer) is used for making method calls through HTTP protocol by sending and receiving messages in JSON/Serialize format. Framework supports the addition of multiple formats for REST. For example, you can add XML format to send and receive data.

Last Modified: 09/26/2015 04:23pm

## REST

### **Overview**

REST service documentation.

### What is REST?

REST stands for 'Representational State Transfer'. This protocol is used by Sugar to exchange information both internally and externally.

## How do I access the REST service?

The REST service in SugarCRM and be found by navigating to:

http://{sugar\_url)/service/{version}/rest.php Where 'sugar url' is the url of your Sugar instance and 'version' is the latest

version of the API specific to your release of Sugar. You can find out more about versioning in the section titled 'API: Versioning'.

## Input / Output Datatypes

The default input / output datatype for REST is JSON / PHP serialize.

These datatype files, SugarRestJSON.php and SugarRestSerialize.php, are in:

service/core/REST/

#### Defining your own datatypes

You can also define you own datatype. To do this, you need to create a new file such as:

service/core/REST/SugarRest<CustomDataType>.php

Next, you will need to override generateResponse() and serve() functions. The Serve function decodes or unserializes the appropriate datatype based on the input type; the generateResponse function encodes or serializes it based on the output type.

See service/test.html for more examples on usage. In this file, the getRequestData function, which generates URL with json, is both the input\_type and the response type. That is, the request data from the javascript to the server is json and response data from server is also json. You can mix and match any datatype as input and output. For example, you can have json as the input\_type and serialize as the response type based on your application's requirements.

### REST Requests

If you are making a REST request via cURL from within the Sugar application, you can make use of the [SugarHttpClient](http://http//support.sugarcrm.com/Documentation/Sugar_Developer/Sugar_Developer_Guide_6.5/Application_Framework/Helper_Classes/SugarHttpClient) Class. This class will help automate your cURL requests for you.

## REST Failure Response

If a call failure should occur, the result will be as shown below:

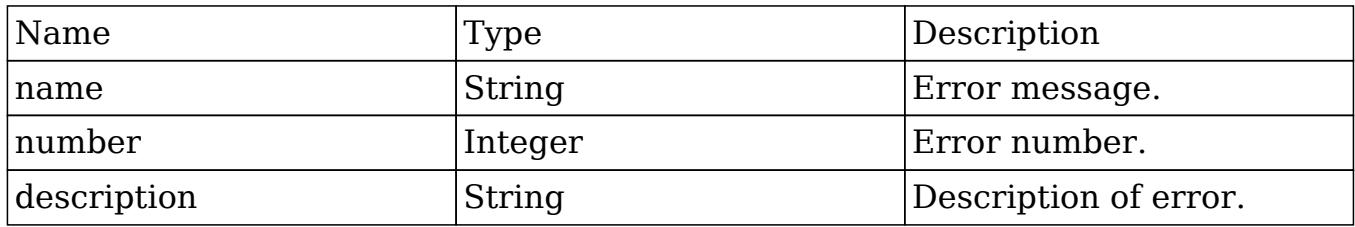

Last Modified: 01/15/2016 10:13pm

### SOAP

#### **Overview**

SOAP service documentation.

#### What is SOAP?

SOAP stands for 'Simple Object Access Protocol'. SOAP is a simple XML-based protocol that is used to allow applications to exchange information.

### How do I access the SOAP service?

The SOAP service in SugarCRM and be found by navigating to:

http://{sugar\_url)/service/{version}/soap.php

Where 'sugar url' is the url of your Sugar instance and 'version' is the latest version of the API specific to your release of Sugar. You can find out more about versioning in the section titled 'API: Versioning'. The default WSDL is formatted as rpc/encoded.

#### WS-I 1.0 Compliancy

Sugar supports generating a URL that is WS-I compliant. When accessing the soap entry point, you can access the WSDL at:

http://{sugar\_url)/service/{version}/soap.php?wsdl

By default, the WSDL is formatted as rpc/encoded, however, this can be changed by specifying a 'style' and 'use' url-paramater. An example of this is:

```
http://{sugar_url)/service/{version}/soap.php?wsdl&style=rpc&use=liter
al
```
#### URL Parameters

style

- rpc
- document

use

- encoded
- literal

#### Validation

This WSDL (rpc/literal) was successfully verified against Apache CXF 2.2.

### SOAP Failure Response

If a call failure should occur, the result will be as shown below:

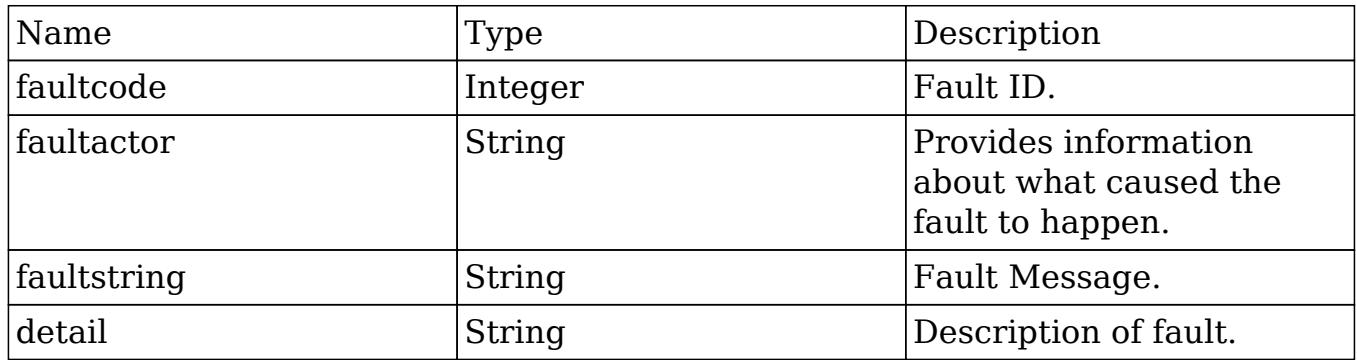

Last Modified: 01/15/2016 10:13pm

# SOAP vs. REST

### **Overview**

Information regarding SOAP and REST.

## Methods

There are various methods that are only contained within the REST API. A list of examples are:

- get module layout
- get module layout md5
- get quotes pdf method
- get report pdf method
- snip import emails
- snip update contacts
- job queue cycle
- job queue next
- job queue run
- oauth access method
- oauth access token
- oauth request token

When using a method, you should first verify that it is available for your preferred API.

### Technology

There are significant differences between how the REST and SOAP protocols function on an implementation level (e.g. Performance, response size, etc). Deciding which protocol to use is up to the individual developer and is beyond the scope of this guide. Starting in SugarCRM version 6.2.0, there are some deviations between the protocols with the v4 API. There are additional core calls that are only made available through the REST protocol. The calls are documented below in the 'Method Calls' section.

Last Modified: 11/19/2015 03:52am

# What is NuSOAP?

### **Overview**

NuSOAP is a SOAP Toolkit for PHP that doesn't require PHP extensions.

### Where Can I Get It?

NuSOAP can be downloaded from<http://nusoap.sourceforge.net>

### How Do I Use It?

After you have downloaded NuSOAP, you will need to extract the zip file contents to a storage directory. Once extracted, you will reference "lib/nusoap.php" in your PHP SOAP application.

### Example

<?php

```
//require NuSOAP
require_once("./lib/nusoap.php");
```

```
//retrieve WSDL
$client = new
nusoap_client("http://{site_url}/service/v4/soap.php?wsdl", 'wsdl');
```
Last Modified: 09/26/2015 04:23pm

## Versioning

### What is API versioning?

As of version 5.5.0, when adding new functionality to web services, we release a new version of the web service to prevent any changes from causing issues for customers already interacting with an existing service to help extend the application in an upgrade-safe manner.

```
Which version should I be using?
```
The easiest way to figure out which version you should be using is to navigate to your service directory. This directory will be located in your sugar installations root path '/service/'.

In this directory you will see a list of directories prefixed with a "v". A few examples are:  $v^2$ ,  $v^3$  and  $v^4$ . The higher the number, the more recent the version.

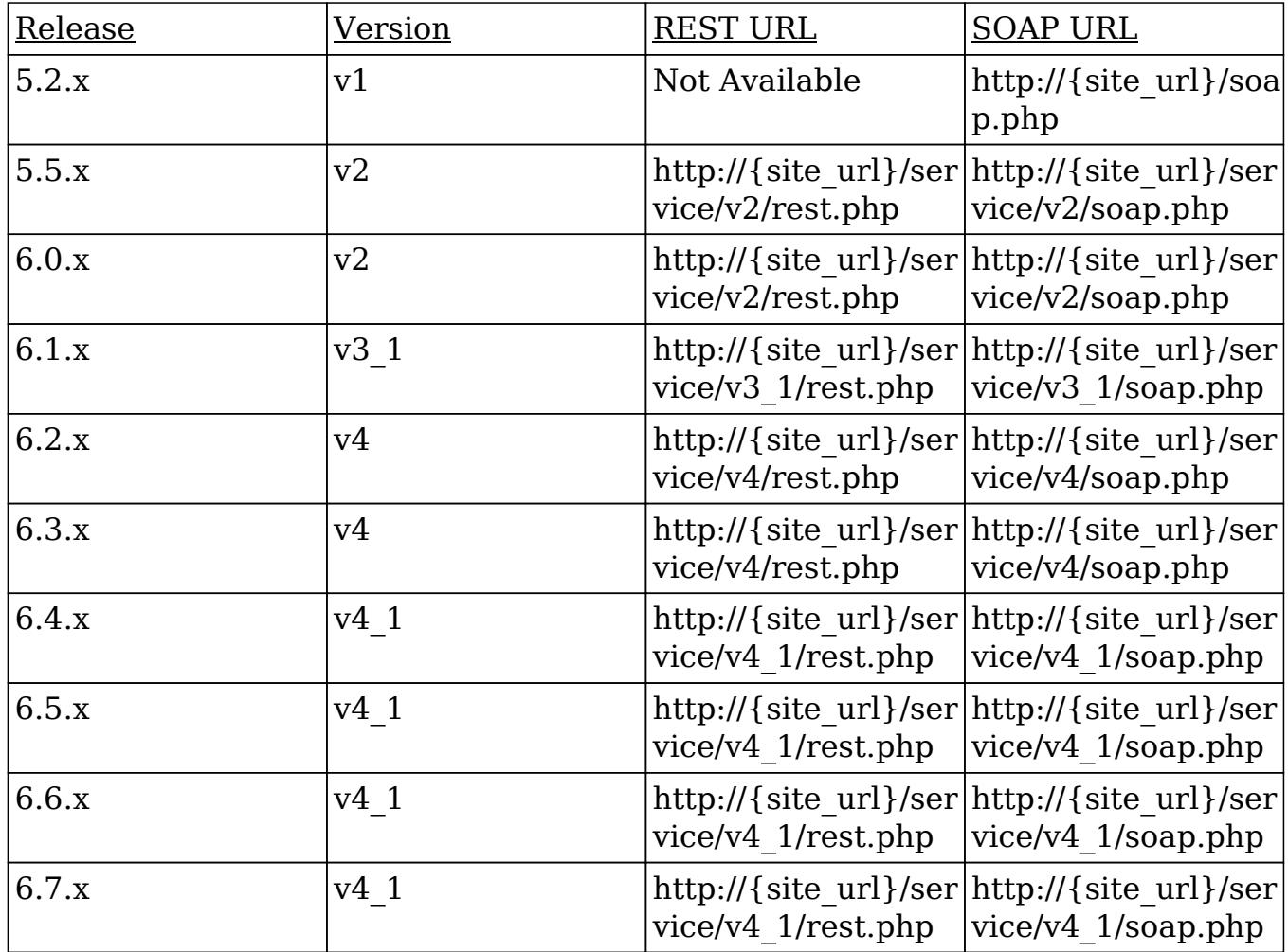

### Version Quick Reference

Last Modified: 07/27/2016 04:58pm

# Method Calls

#### The various methods of the v4\_1 API.

Last Modified: 09/26/2015 04:23pm

# get\_available\_modules

### **Overview**

Retrieves a list of available modules in the system.

## Available APIs

- SOAP
- REST

## Definition

get\_available\_modules(session, filter)

## Parameters

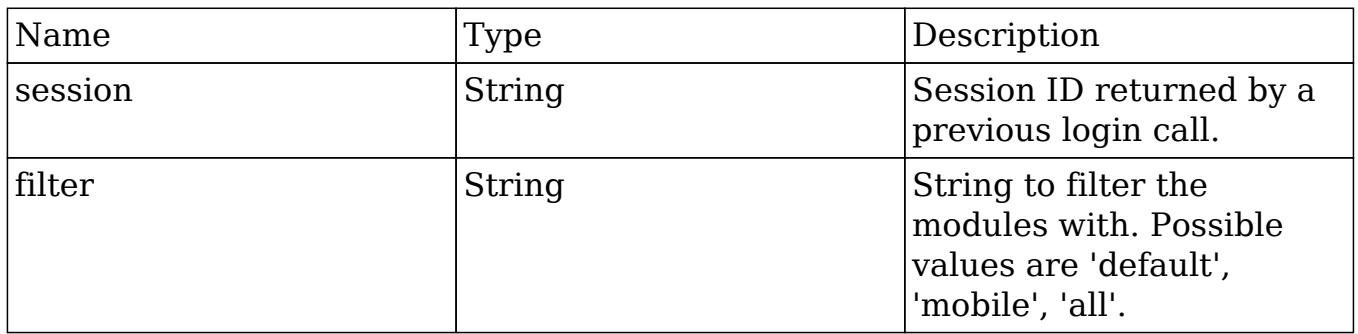

## Result

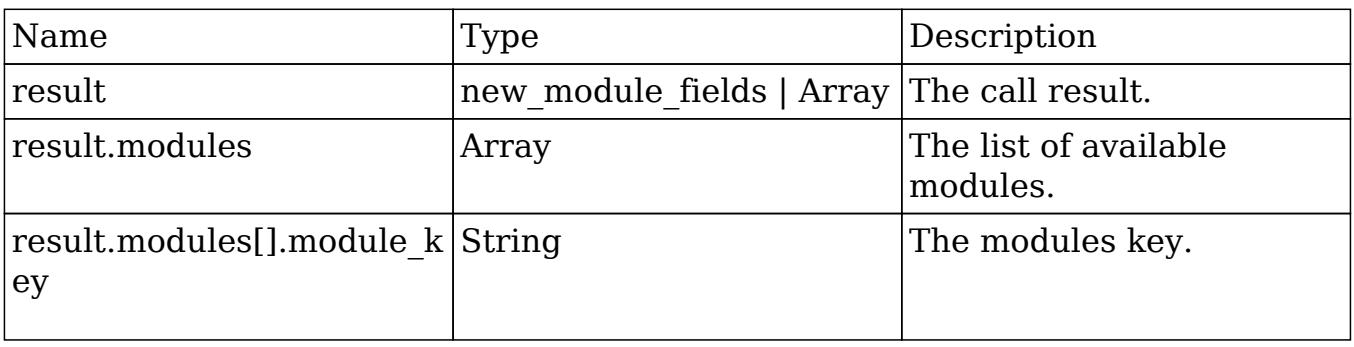

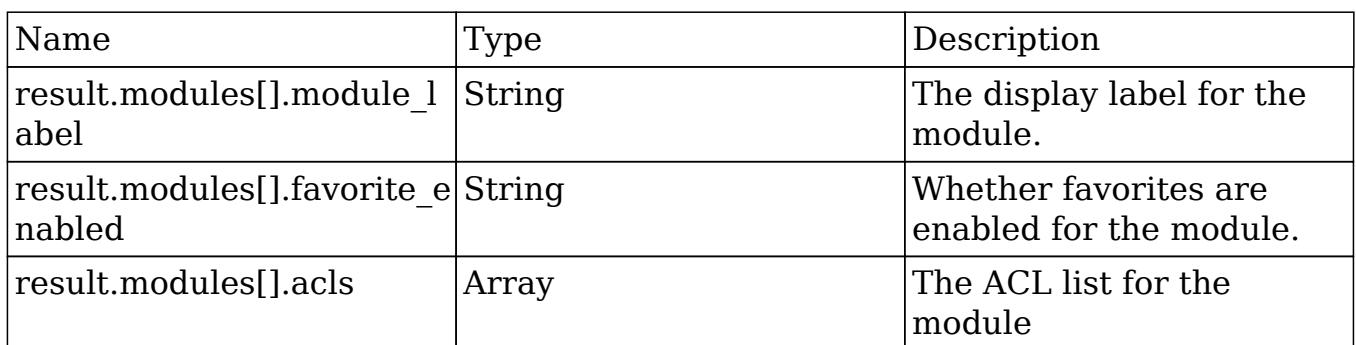

## Change Log

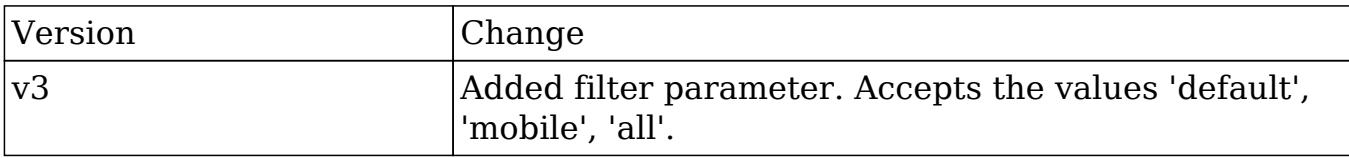

#### PHP

```
$get_available_modules_parameters = array(
     //Session id
     "session" => $session_id,
     //Module filter. Possible values are 'default', 'mobile', 'all'.
     "filter" => 'all',
);
```
Last Modified: 09/26/2015 04:23pm

## get\_document\_revision

### **Overview**

Retrieves a specific document revision.

### Available APIs

• SOAP

• REST

### Definition

get\_document\_revision(session, i)

### Parameters

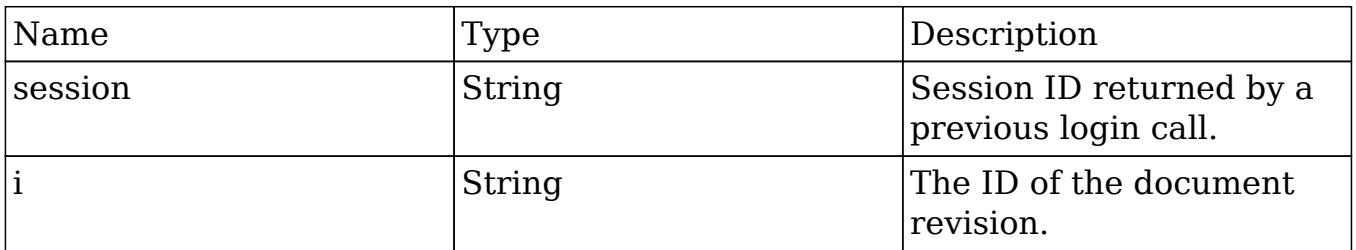

## Result

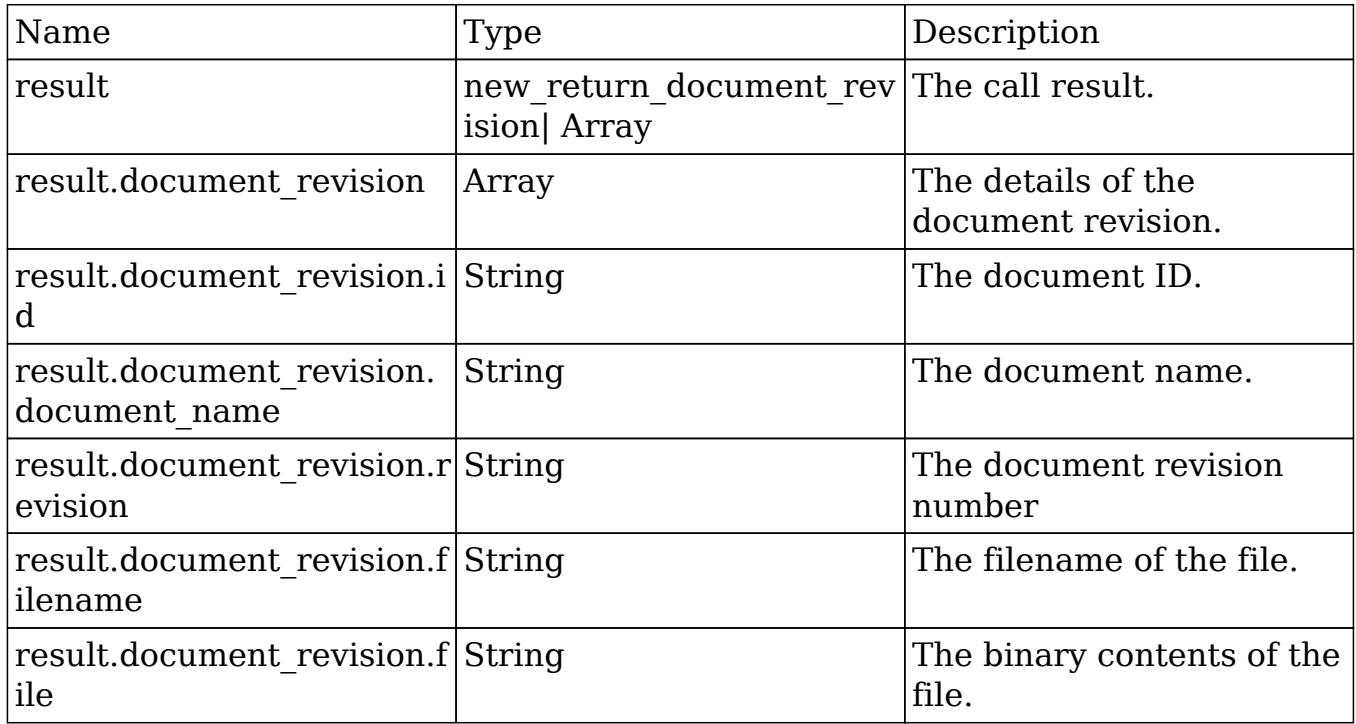

# Change Log

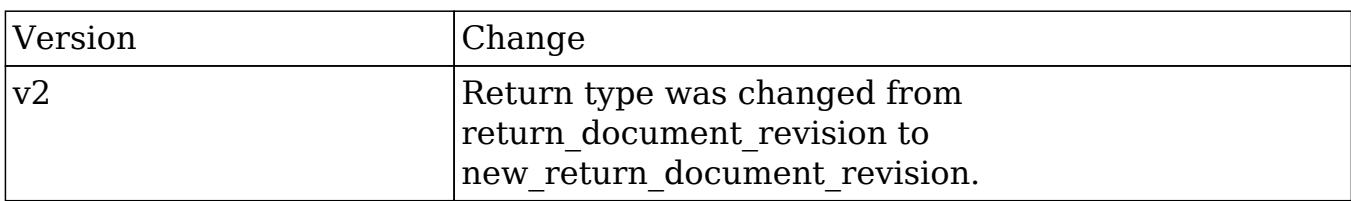

#### PHP

```
$get_document_revision_parameters = array(
     //Session id
     "session" => $session_id,
     //The attachment details
     "i" => '723b7dcb-27b3-e53d-b348-50bd283f8e48',);
```
Last Modified: 09/26/2015 04:23pm

### get\_entries

### **Overview**

Retrieves a list of beans based on specified record IDs.

### Available APIs

- SOAP
- REST

### Definition

get entries(session, module name, ids, select fields, link name to fields array, track\_view)

#### Parameters

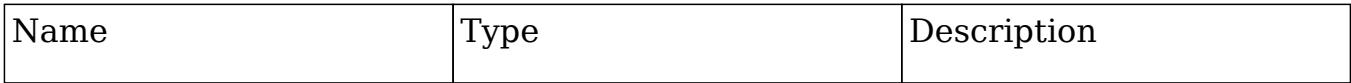

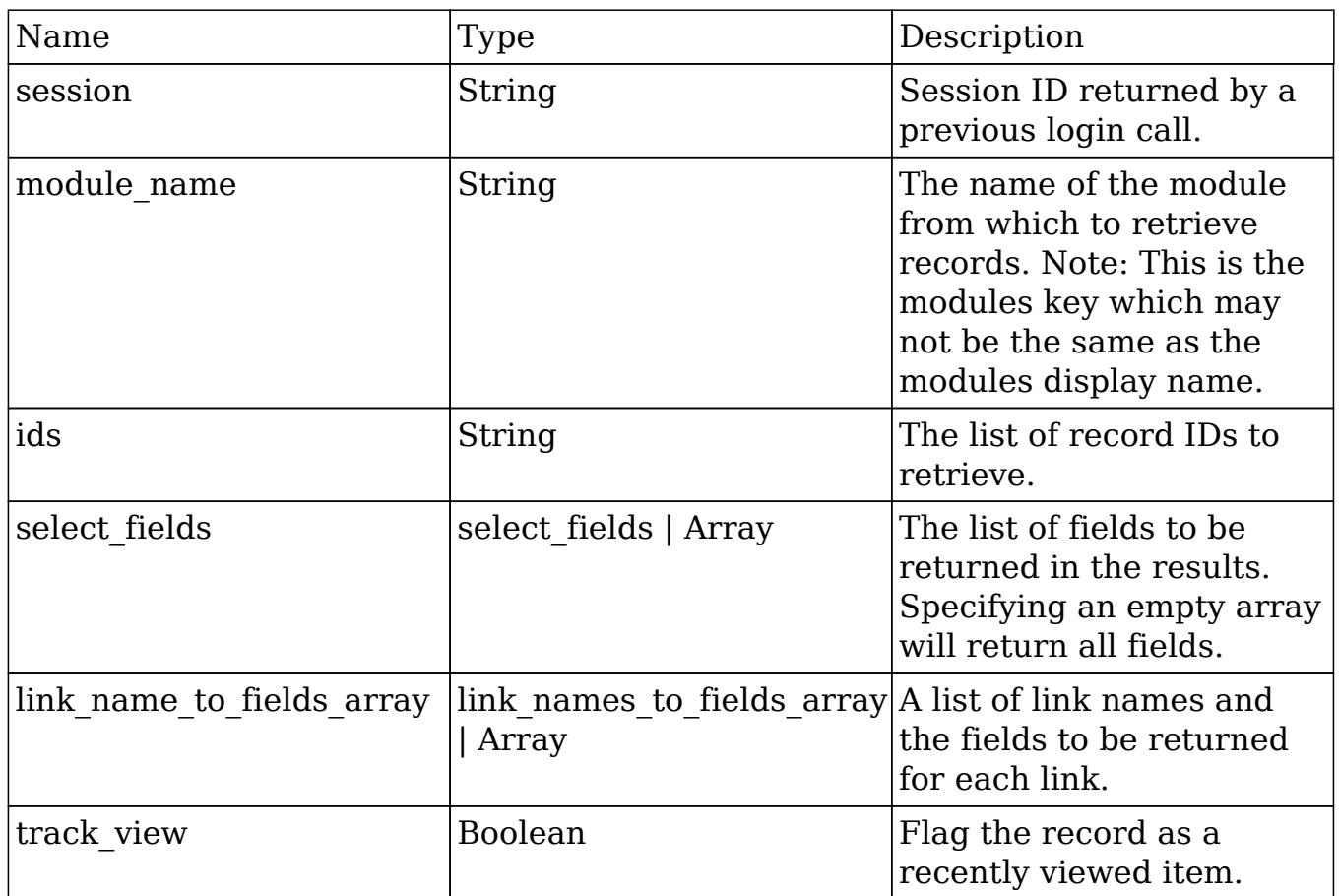

## Result

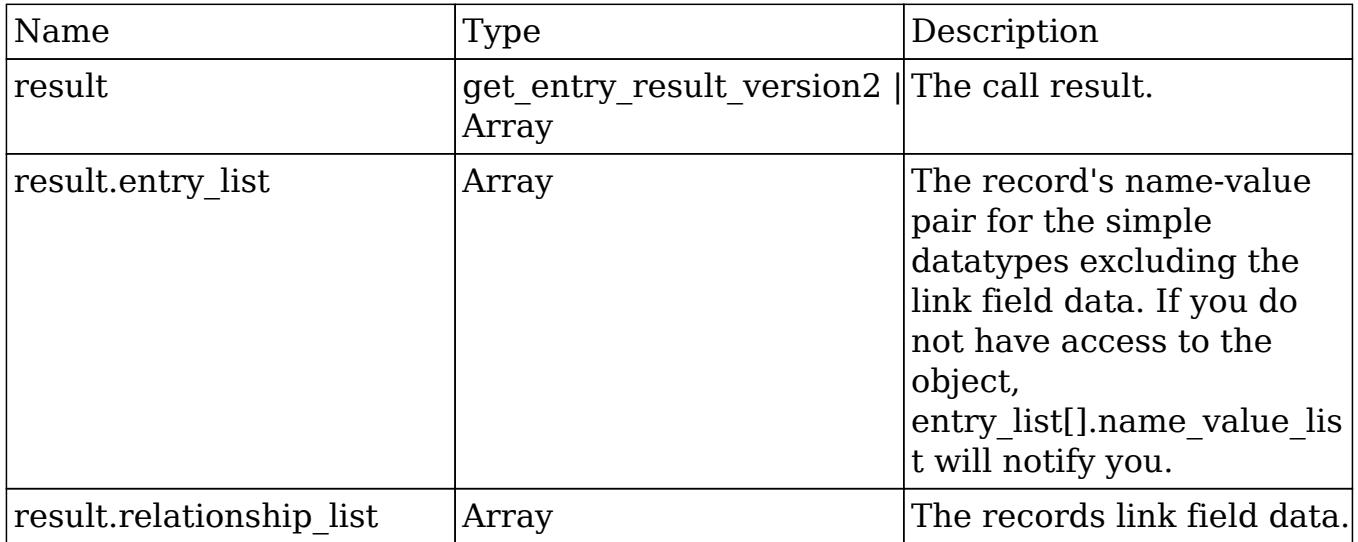

# Change Log

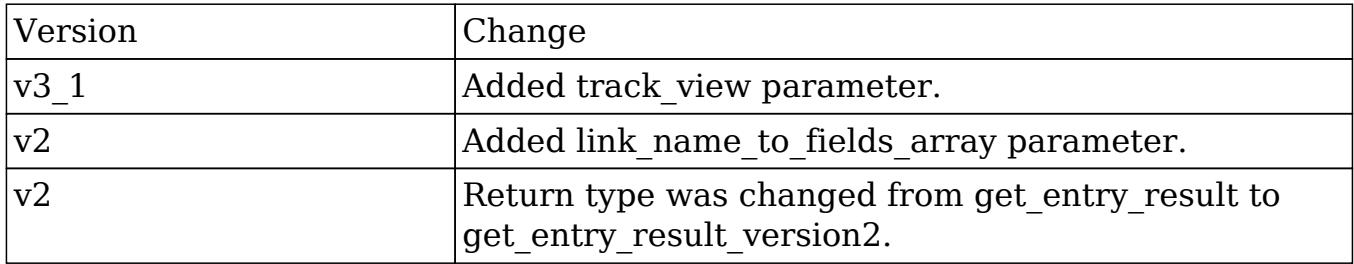

#### PHP

```
$get_entries_parameters = array(
      //session id
      'session' => $session_id,
      //The name of the module from which to retrieve records
      'module_name' => 'Accounts',
      //An array of record IDs
     'ids' => array(
           '14b0c0ca-3ea2-0ee8-f3be-50aa57c11ee7',
      ),
      //The list of fields to be returned in the results
      'select_fields' => array(
         'name',
         'billing_address_state',
         'billing_address_country'
      ),
      //A list of link names and the fields to be returned for each
link name
      'link_name_to_fields_array' => array(
           array(
                'name' => 'email_addresses',
                 'value' => array(
                      'email_address',
                      'opt_out',
                      'primary_address'
                 ),
            ),
      ),
     //Flag the record as a recently viewed item
    'track_view' => true,
);
```
Last Modified: 09/26/2015 04:23pm

## get\_entries\_count

### **Overview**

Retrieves a list of beans based on query specifications.

### Available APIs

- $\bullet$  SOAP
- REST

### Definition

get entries count(session, module name, query, deleted)

### Parameters

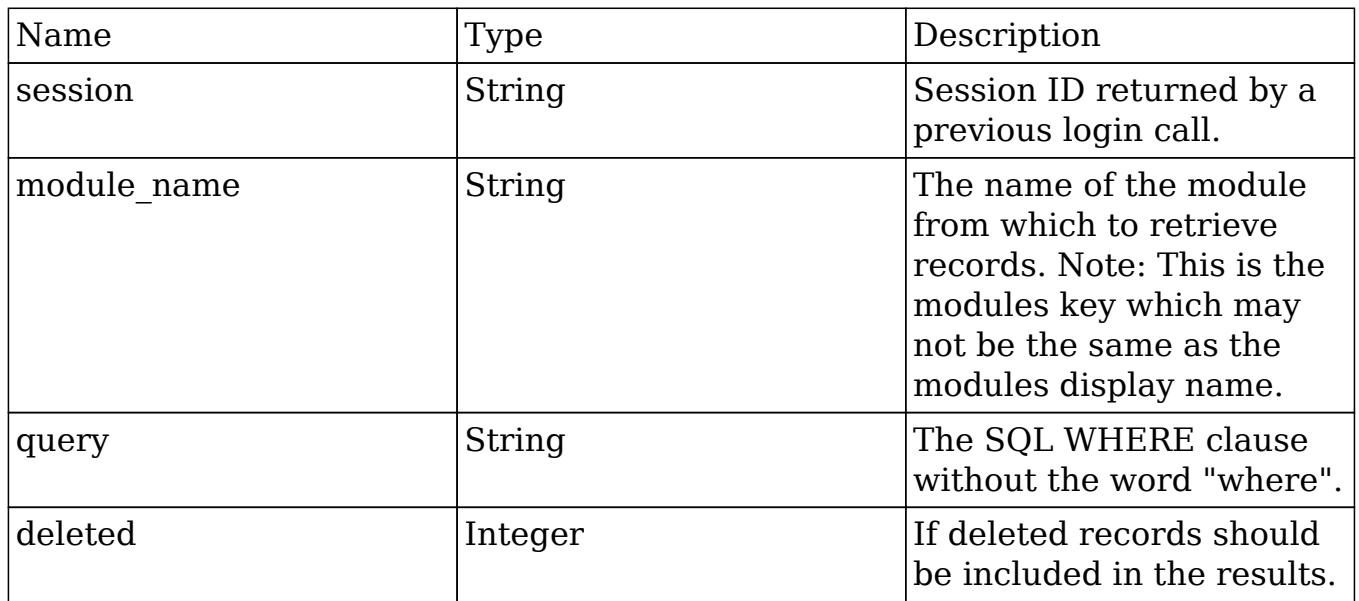

## Result

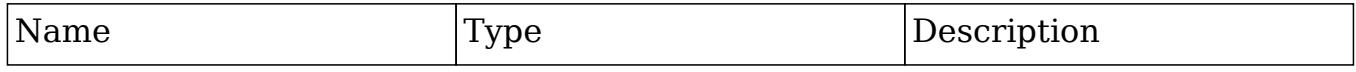

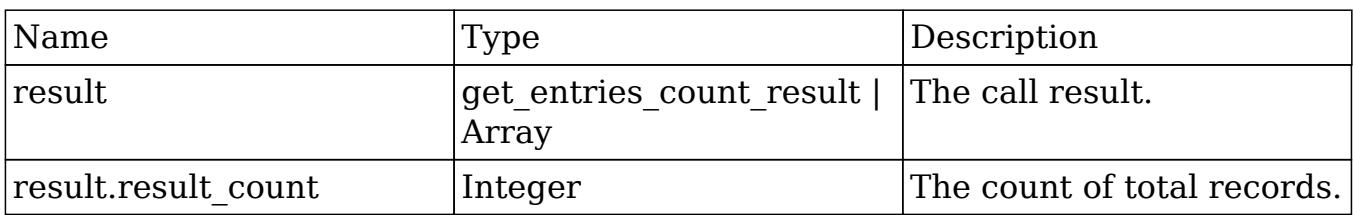

### Change Log

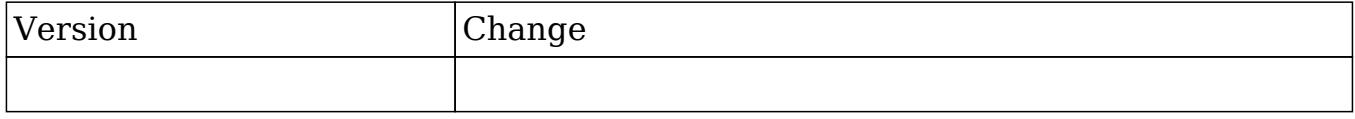

#### PHP

```
$get_entries_count_parameters = array(
      //Session id
      'session' => $session_id,
      //The name of the module from which to retrieve records
     'module name' => 'Accounts',
      //The SQL WHERE clause without the word "where".
      'query' => " accounts.name like '%example text%' ",
      //If deleted records should be included in results.
      'deleted' => false
);
```
Last Modified: 09/26/2015 04:23pm

### get\_entry

### **Overview**

Retrieves a single bean based on record ID.

### Available APIs

- $\bullet$  SOAP
- REST

## Definition

get\_entry(session, module\_name, id, select\_fields, link\_name\_to\_fields\_array, track\_view)

### Parameters

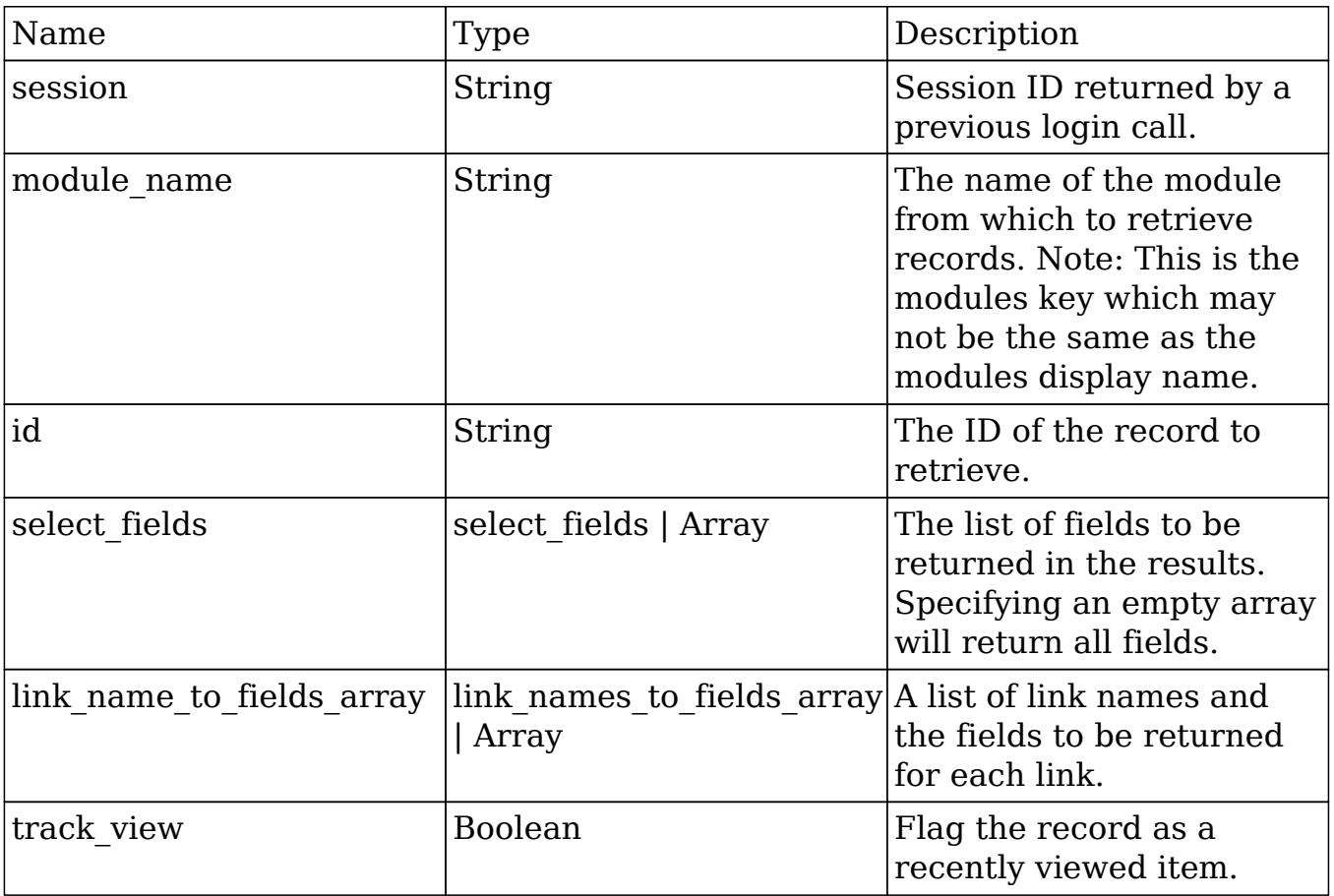

## Result

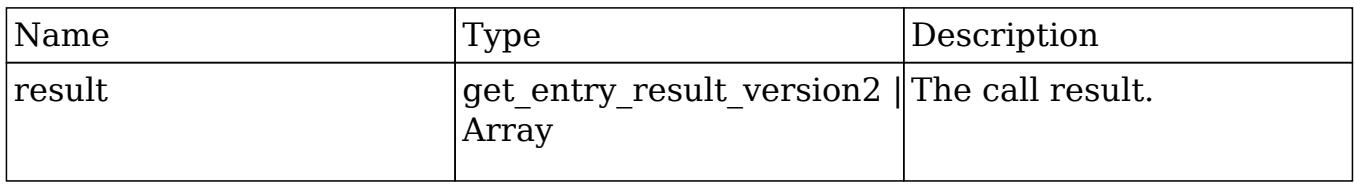

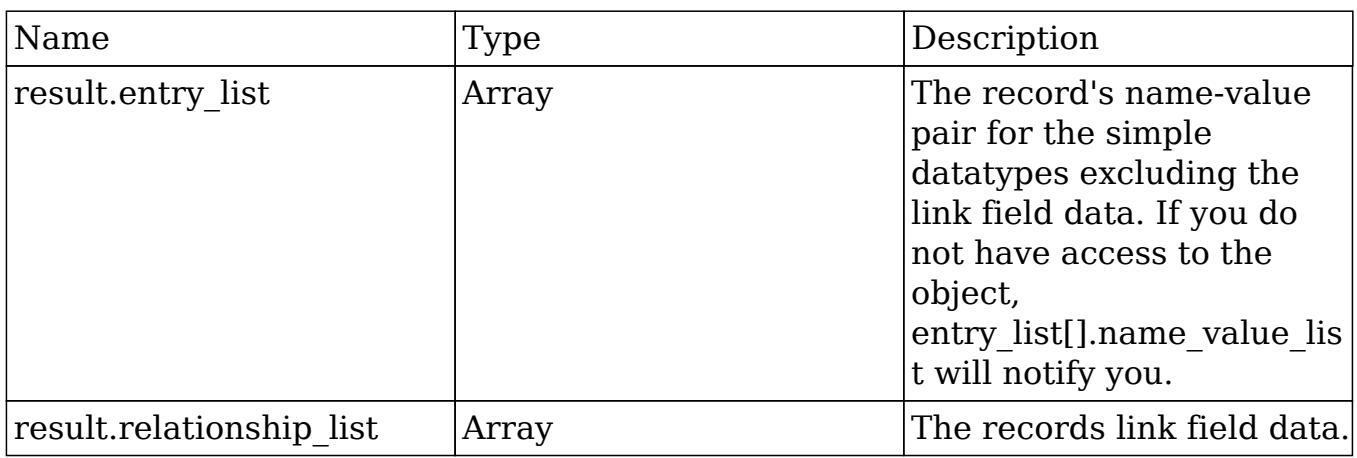

### Change Log

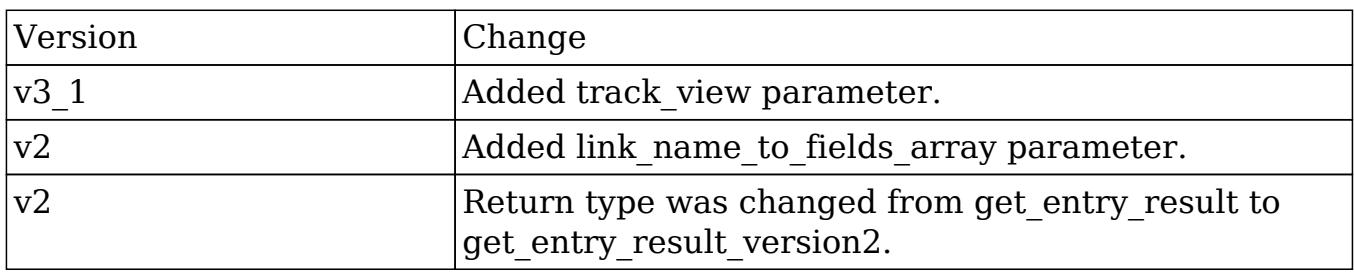

#### PHP

```
$get_entry_parameters = array(
      //session id
      'session' => $session_id,
      //The name of the module from which to retrieve records
      'module_name' => "Contacts",
      //The ID of the record to retrieve.
      'id' => "18df70e4-1422-8bff-6f5f-50aa571fe4e5",
      //The list of fields to be returned in the results
      'select_fields' => array(
           'id',
           'first_name',
           'last_name',
      ),
      //A list of link names and the fields to be returned for each
link name
      'link_name_to_fields_array' => array(
```

```
 array(
                  'name' => 'email_addresses',
                  'value' => array(
                      'email address',
                       'opt_out',
                       'primary_address'
                 ),
            ),
      ),
     //Flag the record as a recently viewed item
    'track_view' => true,
);
```
Last Modified: 09/26/2015 04:23pm

## get entry list

#### **Overview**

Retrieves a list of beans based on query specifications.

### Available APIs

- $\bullet$  SOAP
- REST

### Definition

get entry list(session, module name, query, order by, offset, select fields, link name to fields array, max results, deleted, favorites)

#### Parameters

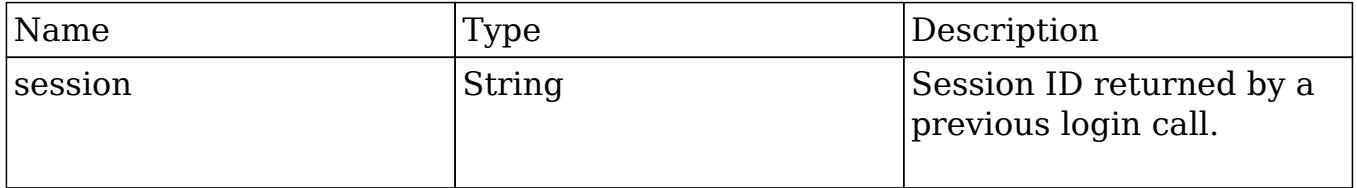

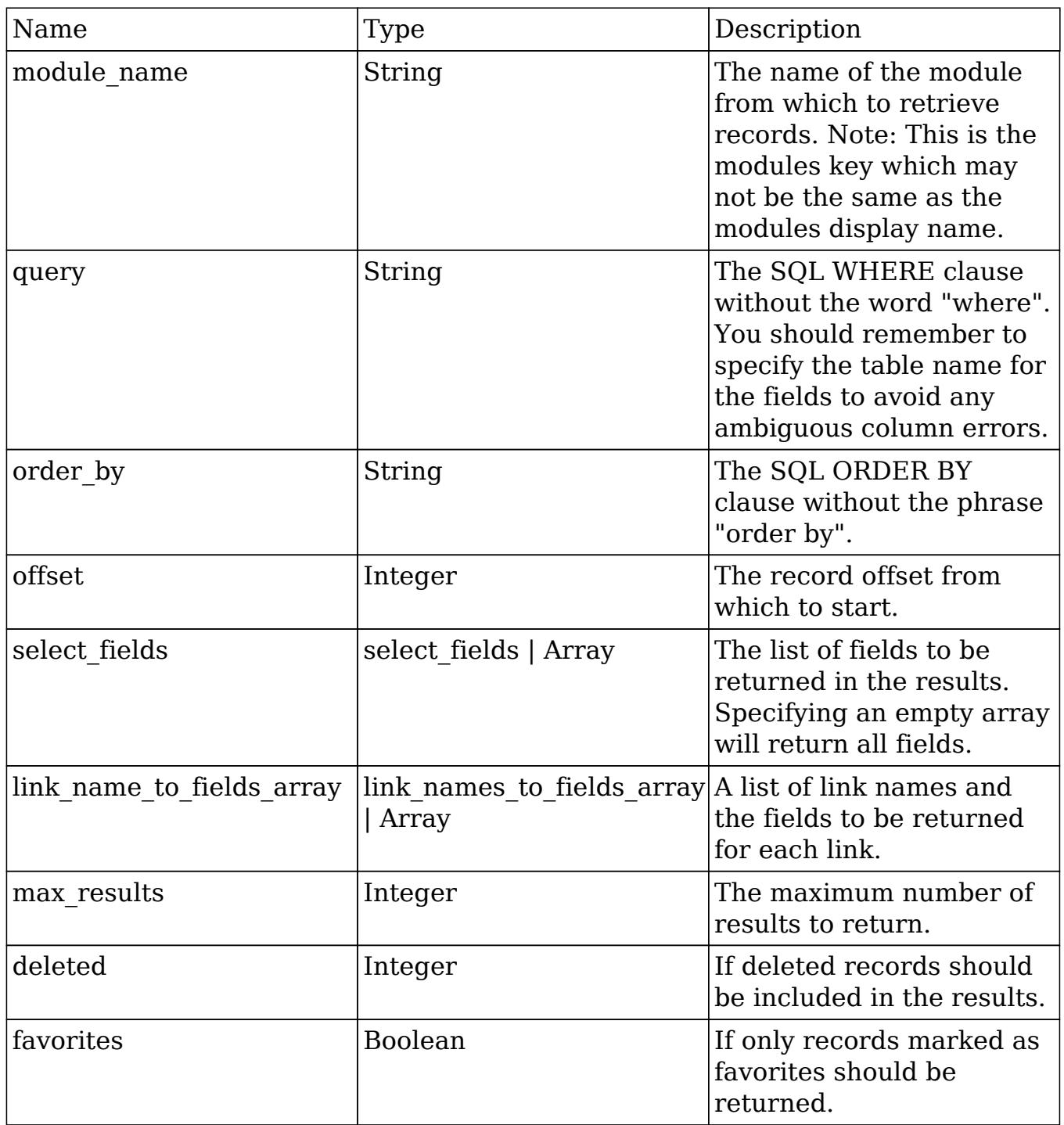

# Result

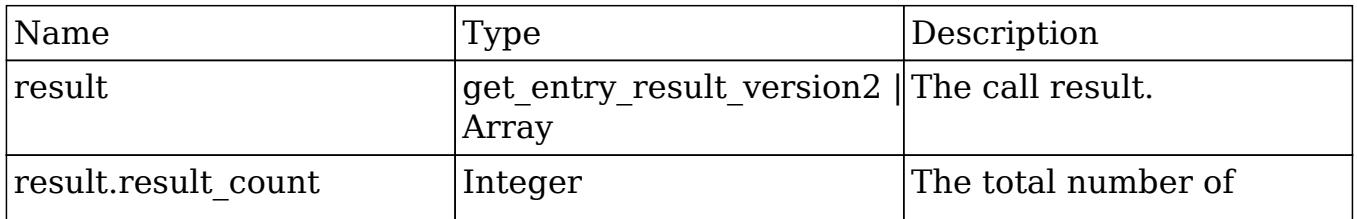

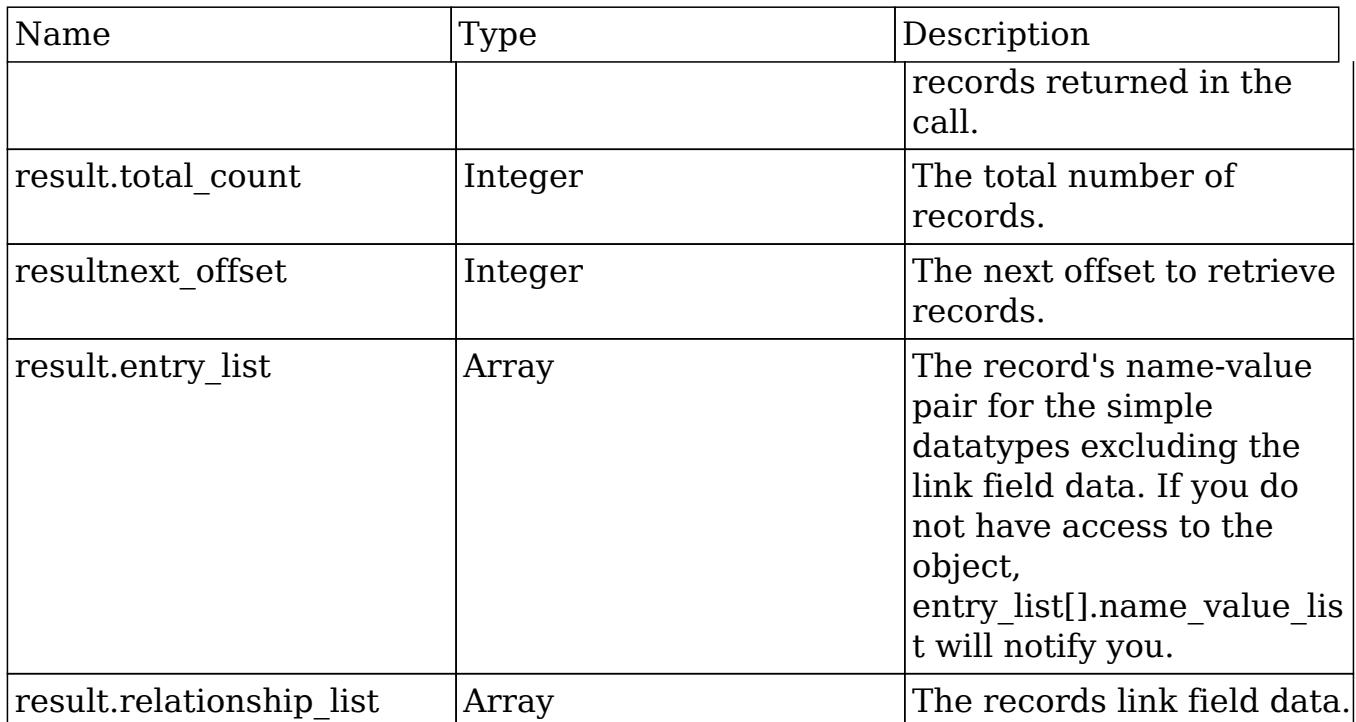

### Change Log

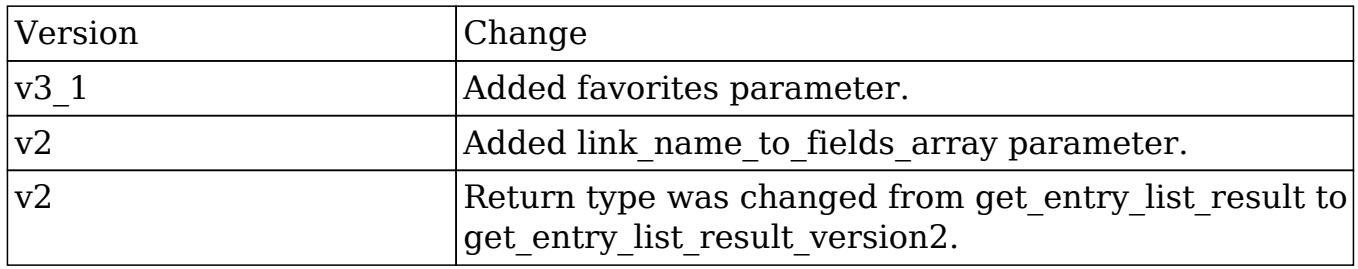

#### PHP

```
$get_entry_list_parameters = array(
      //session id
      'session' => $session_id,
      //The name of the module from which to retrieve records
      'module_name' => 'Leads',
      //The SQL WHERE clause without the word "where".
     'query' \Rightarrow "",
      //The SQL ORDER BY clause without the phrase "order by".
     'order_by' => ",
```

```
 //The record offset from which to start.
     'offset' \Rightarrow 0,
      //A list of fields to include in the results.
     'select fields' => array(
            'id',
            'name',
            'title',
      ),
      //A list of link names and the fields to be returned for each
link name.
      'link_name_to_fields_array' => array(
          array(
               'name' => 'email_addresses',
               'value' => array(
                   'email address',
                    'opt_out',
                    'primary_address'
               ),
           ),
      ),
      //The maximum number of results to return.
      'max_results' => 2,
      //If deleted records should be included in results.
     'deleted' \Rightarrow 0,
      //If only records marked as favorites should be returned.
     'favorites' => false,
);
```
Last Modified: 09/26/2015 04:23pm

# get language definition

### **Overview**

Retrieves the language label strings for the specified modules.

### Available APIs

• REST

## Definition

get\_available\_modules(session, modules, md5)

### Parameters

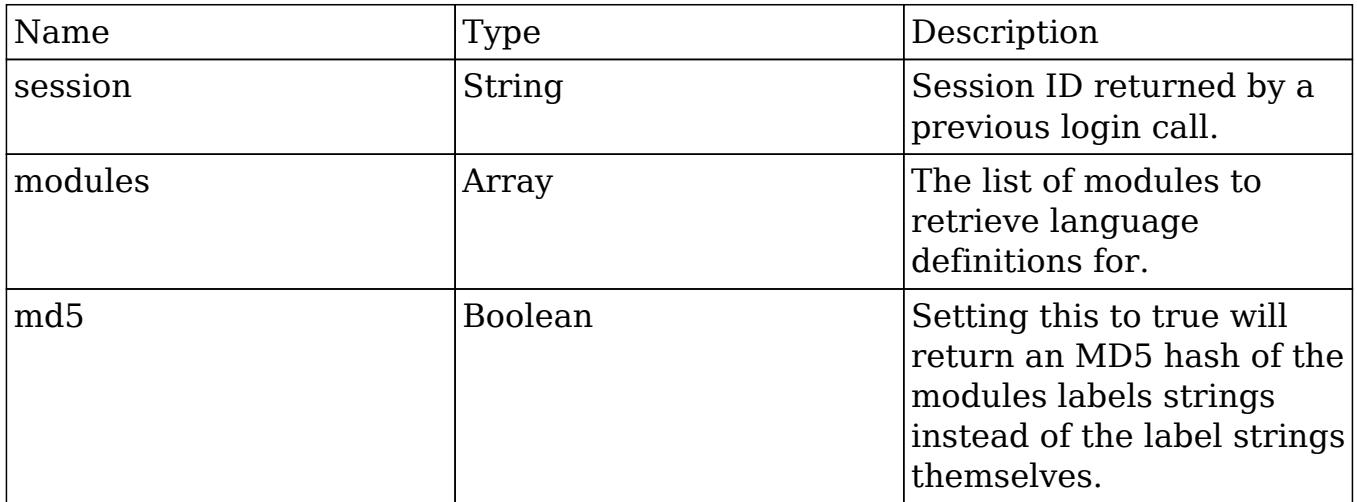

## Result

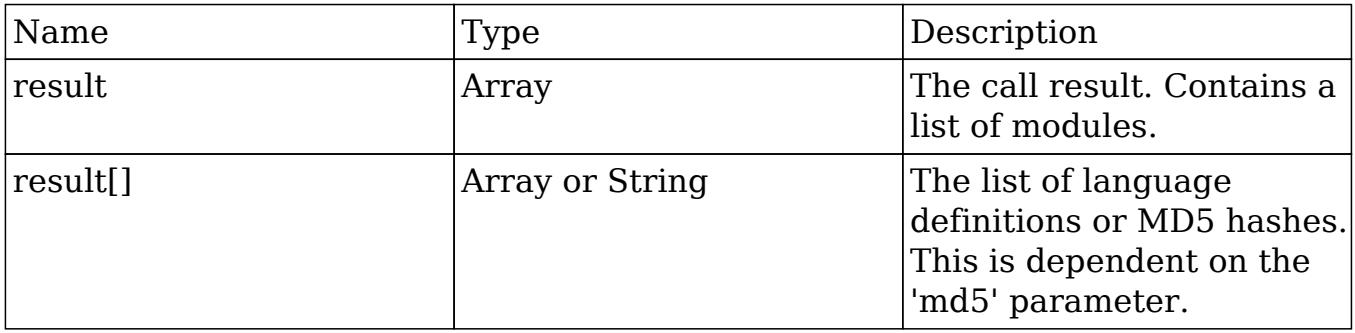

# Change Log

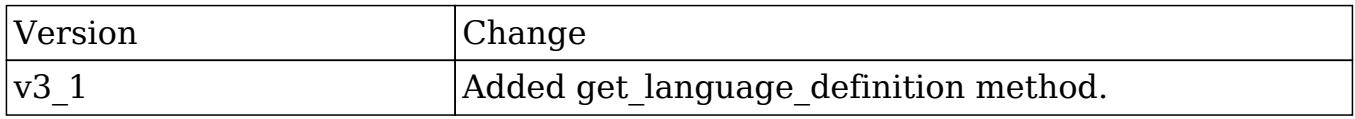

#### PHP

```
$get_language_definition_parameters = array(
     //Session id
     'session' => $session_id,
     //The list of modules
     'modules' => array(
         'Accounts'
     ),
     /Whether to return the results as an MD5 hash
    'md5' => false,
);
```
Last Modified: 09/26/2015 04:23pm

# get last viewed

#### **Overview**

Retrieves a list of recently viewed records by module for the current user.

### Available APIs

- SOAP
- REST

### Definition

get last viewed(session, module names)

### Parameters

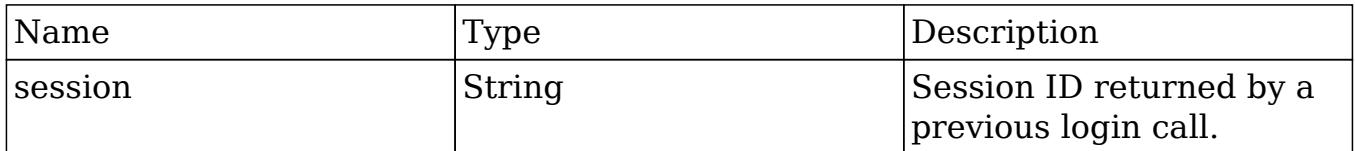

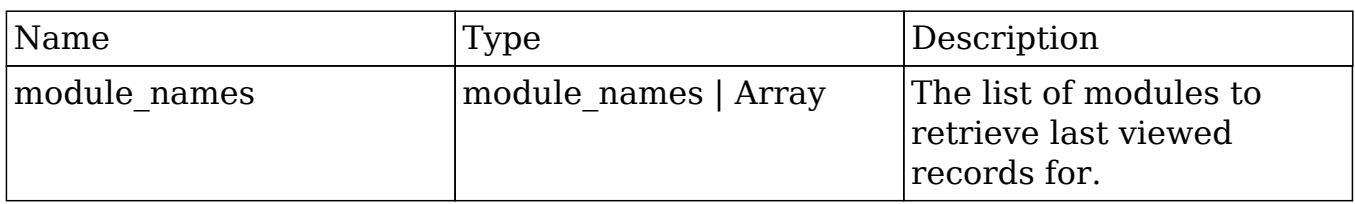

### Result

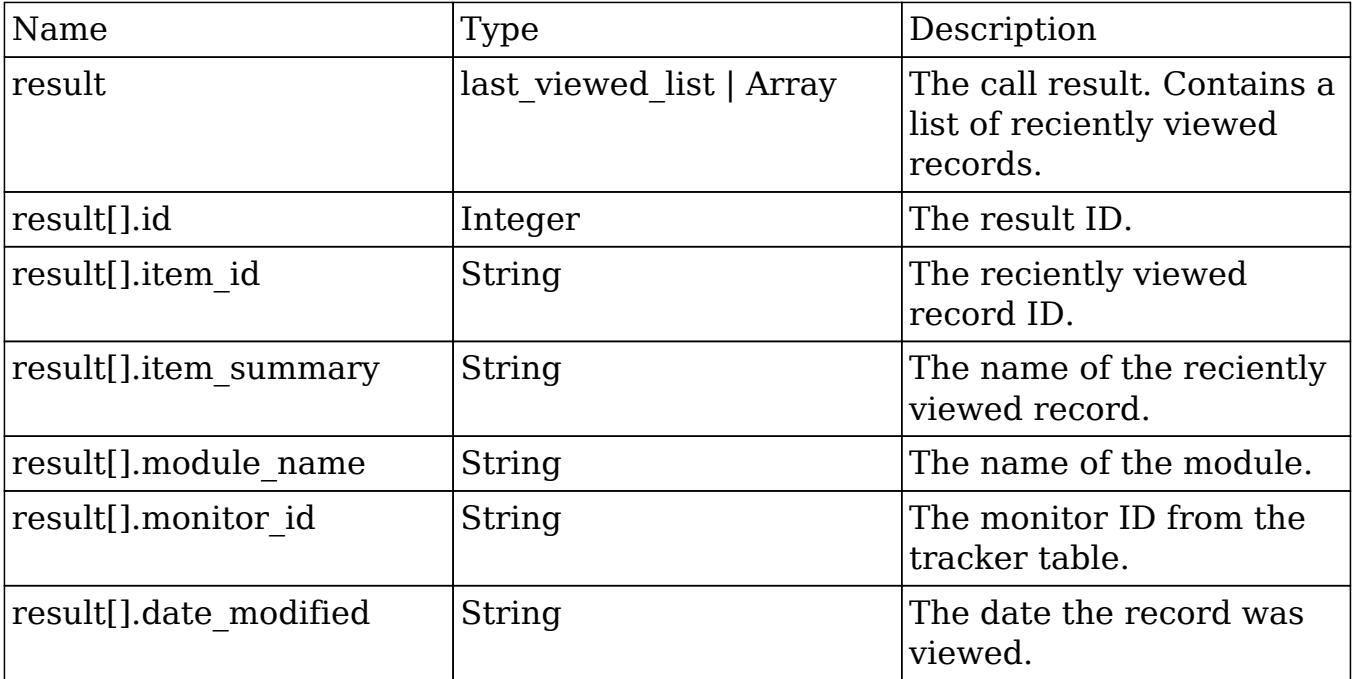

## Change Log

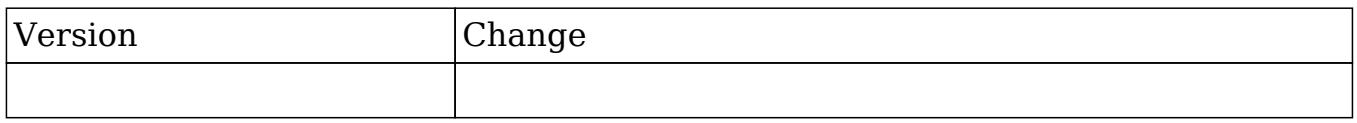

#### PHP

```
$get_last_viewed_parameters = array(
     //Session id
     "session" => $session_id,
     //The name of the modules to retrieve last viewed for
     'module_names' => array(
         'Contacts',
```

```
 'Accounts'
      ),
);
```
Last Modified: 01/15/2016 10:17pm

# get\_modified\_relationships

#### **Overview**

Retrieves a list of modified relationships between a specific date range. Helps facilitate sync operations for users.

### Available APIs

- SOAP
- REST

### Definition

get modified relationships(session, module name, related module, from date, to date, offset, max results, deleted, module user id, select fields, relationship\_name, deletion\_date)

#### Parameters

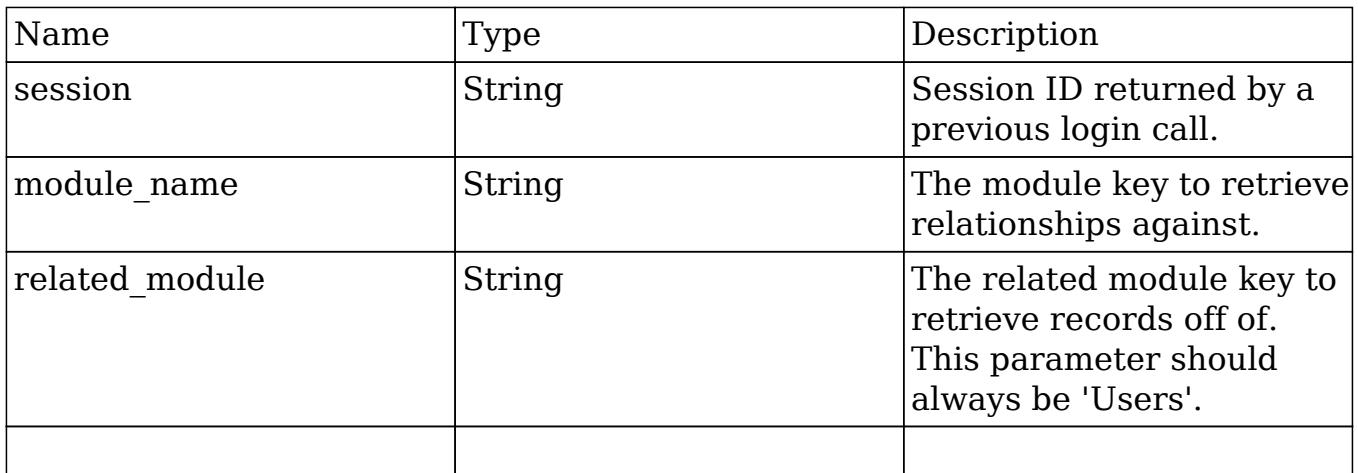

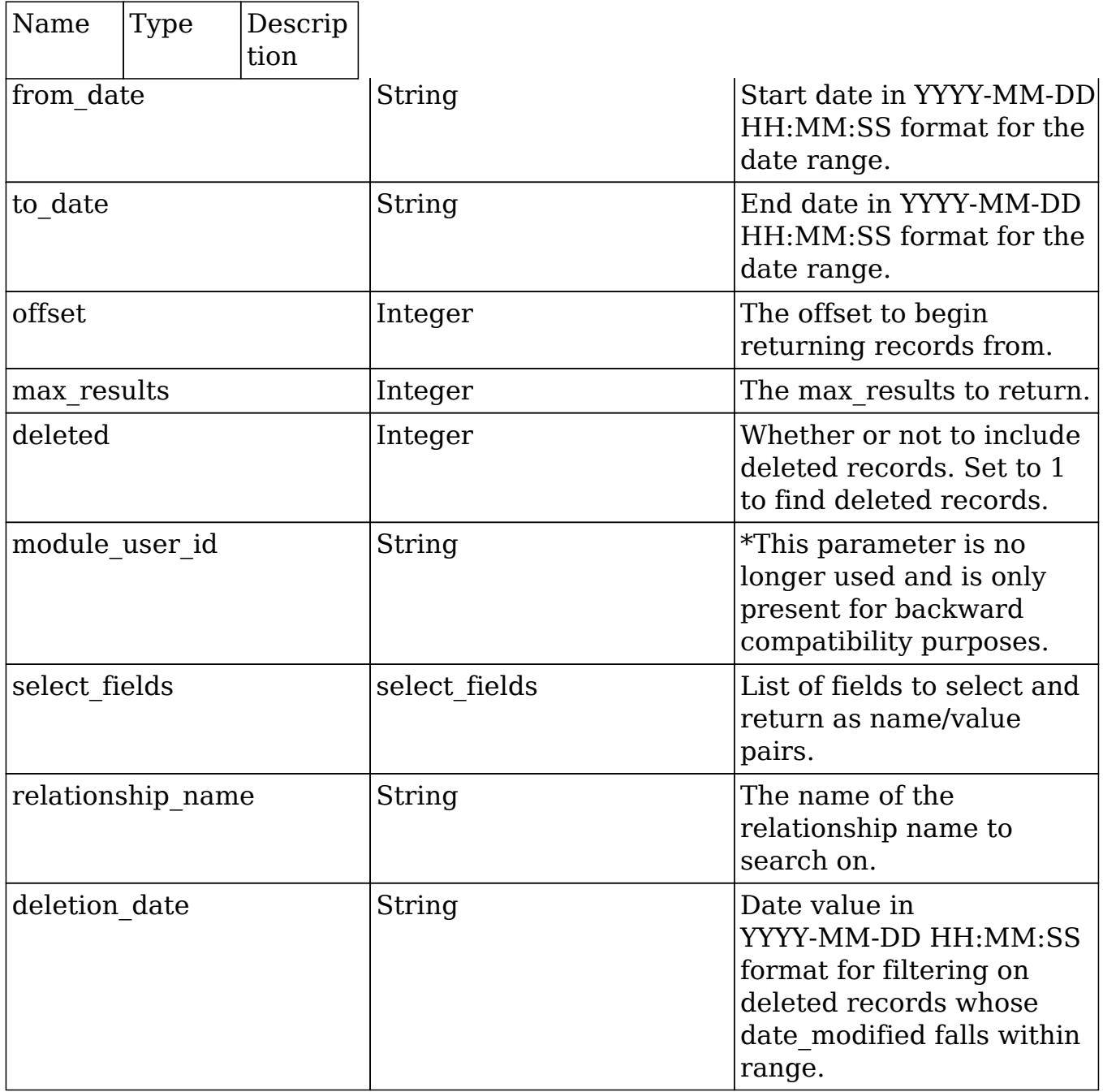

## Result

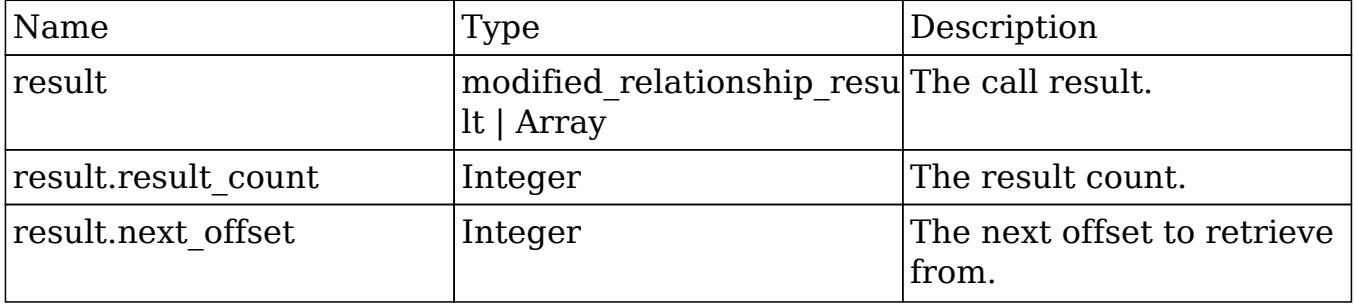

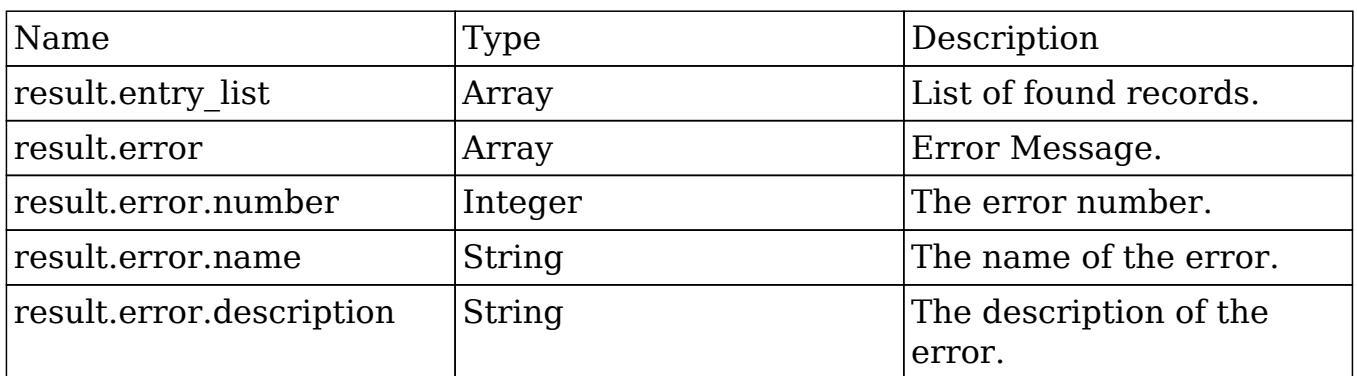

### Change Log

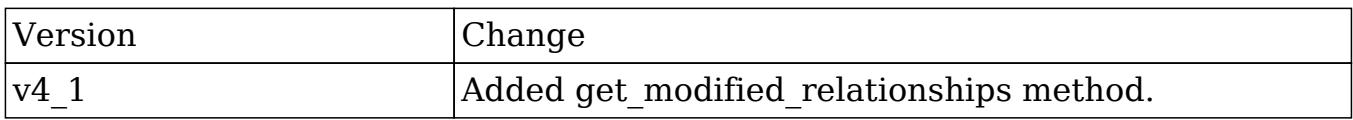

### Considerations

• The module name parameter should always be'Users'.

#### PHP

```
$get_modified_relationships_parameters = array(
     //Session id
     'session' => $session_id,
     //The module key to retrieve relationships against.
     //This parameter should always be 'Users'.
     'module_name' => 'Users',
     //The related module key to retrieve records off of.
     'related_module' => 'Meetings',
     //Start date in YYYY-MM-DD HH:MM:SS format for the date range.
     'from_date' => '2000-01-01 01:01:01',
     //End date in YYYY-MM-DD HH:MM:SS format for the date range
     'to_date' => '2013-01-01 01:01:01',
     //The offset to begin returning records from.
```
```
'offset' => 0,
     //The max_results to return.
    'max results' => 5,
     //Whether or not to include deleted records. Set to 1 to find
deleted records.
    'deleted' => 0,
     //This parameter is not used.
     'module_user_id' => '',
     //List of fields to select and return as name/value pairs.
     'select_fields' => array(
     ),
     //The name of the relationship name to search on.
     'relationship_name' => 'meetings_users',
     //Date value in YYYY-MM-DD HH:MM:SS format for filtering on
deleted records.
     'deletion_date' => '2012-01-01 01:01:01'
);
```
Last Modified: 09/26/2015 04:23pm

# get module fields

### **Overview**

Retrieves the list of field vardefs for a specific module.

### Available APIs

- SOAP
- REST

### Definition

get module fields(session, module name, fields)

## Parameters

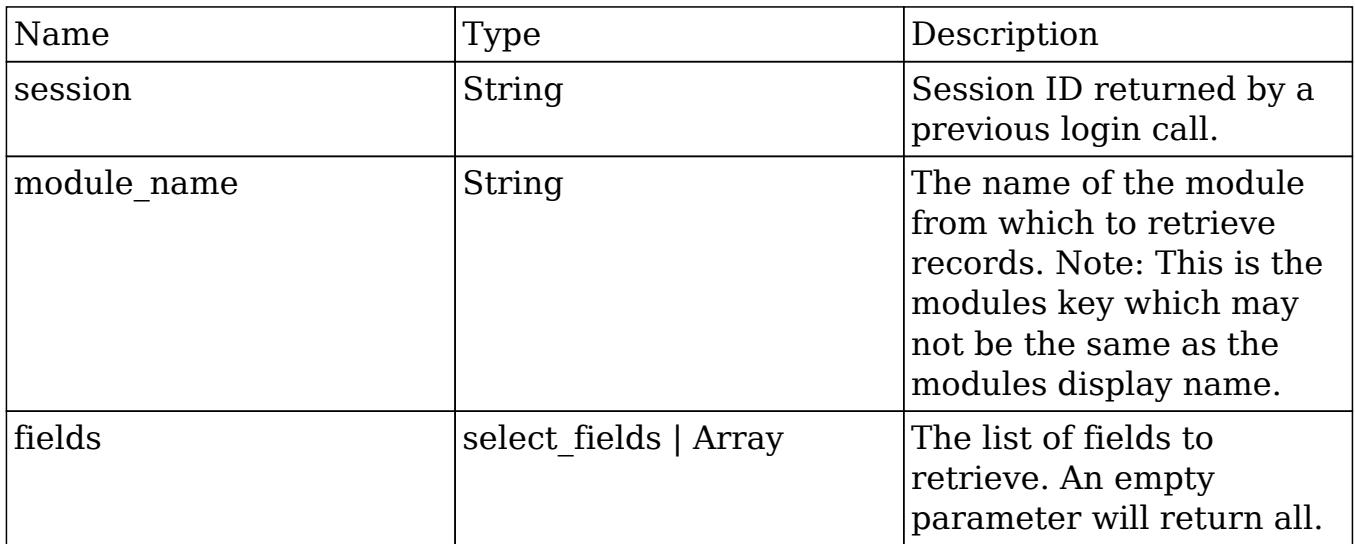

## Result

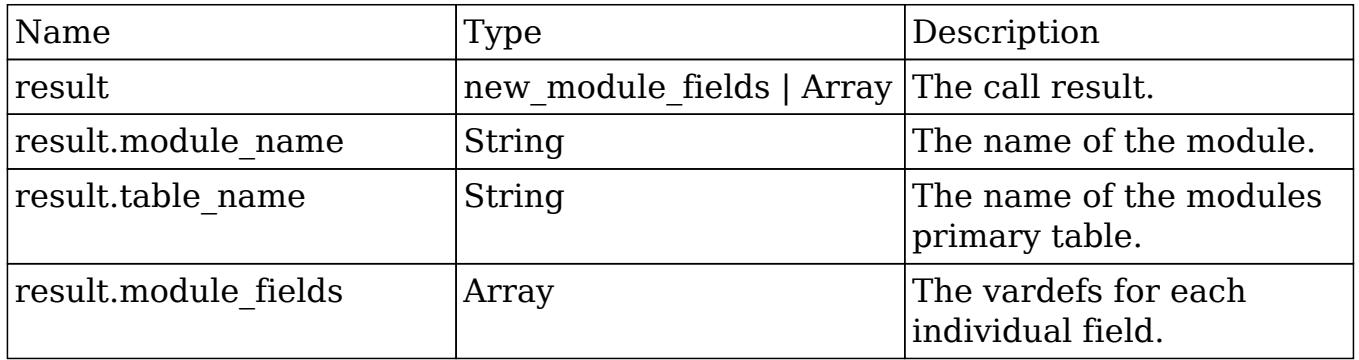

# Change Log

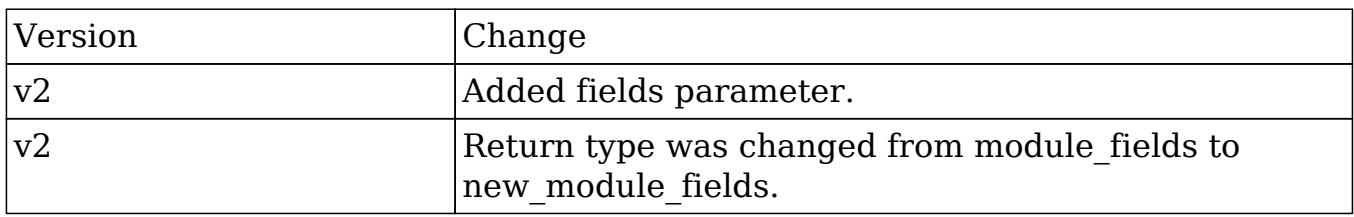

### PHP

```
$get_module_fields_parameters = array(
     //Session id
     "session" => $session_id,
     //The name of the module from which to retrieve fields
     'module_name' => "Contacts",
     //List of specific fields
    'fields' => array(),
);
```
Last Modified: 09/26/2015 04:23pm

# get module fields md5

#### **Overview**

Retrieves the MD5 hash of the vardefs for the specified modules.

### Available APIs

- SOAP
- REST

### Definition

get module fields md5(session, module names)

#### Parameters

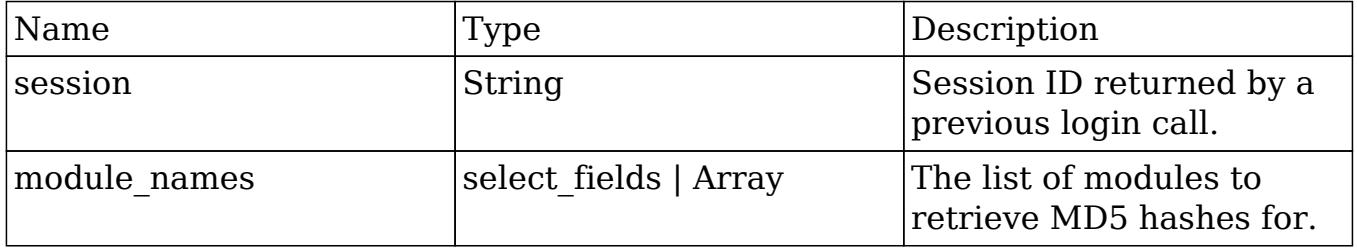

### Result

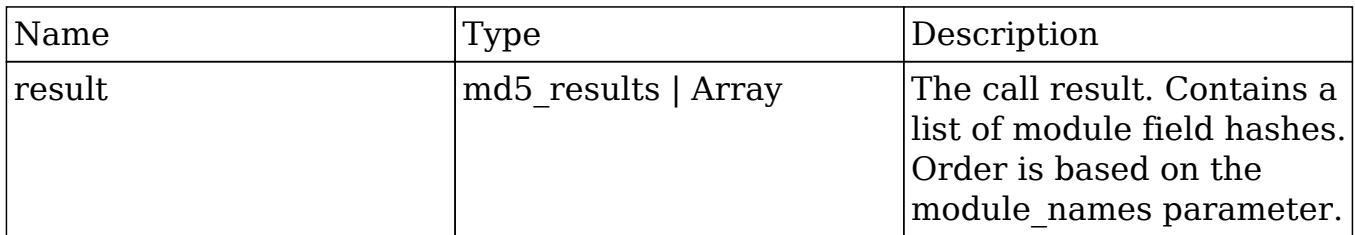

### Change Log

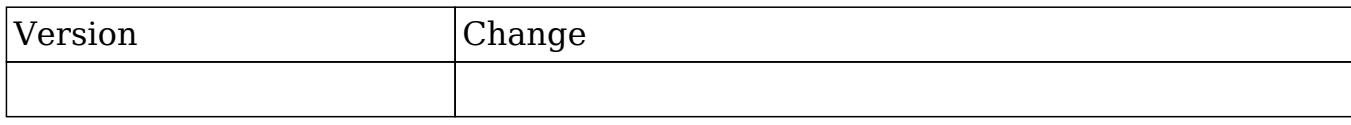

#### PHP

```
$get_module_fields_md5_parameters = array(
     //Session id
     "session" => $session_id,
     //The name of the modules to retrieve field hashes for
    'module names' => array(
         'Contacts',
         'Accounts'
     ),
);
```
Last Modified: 09/26/2015 04:23pm

# get module layout

#### **Overview**

Retrieves the layout metadata for a given module given a specific type and view.

## Available APIs

• REST

## Definition

get\_module\_layout(session, modules, types, views, acl\_check, md5)

## Parameters

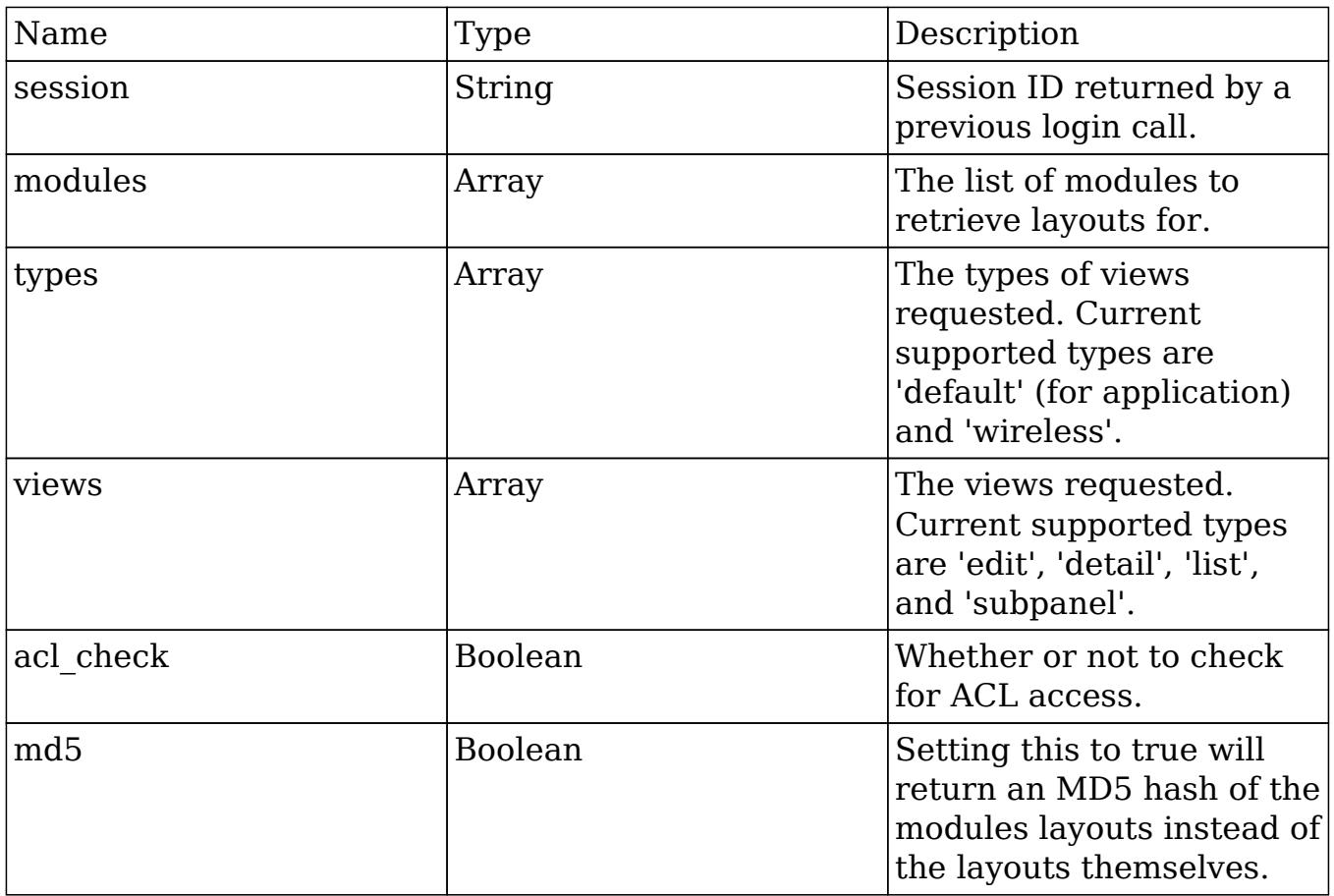

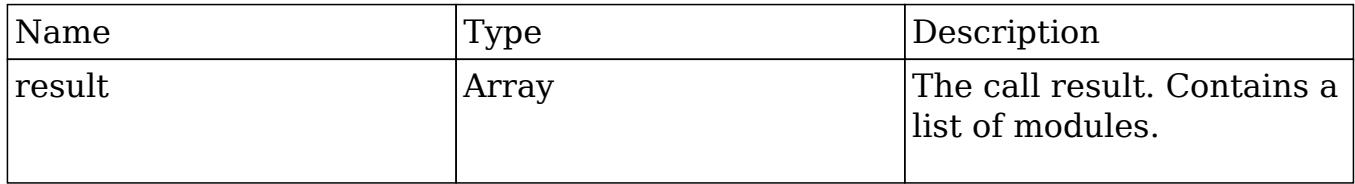

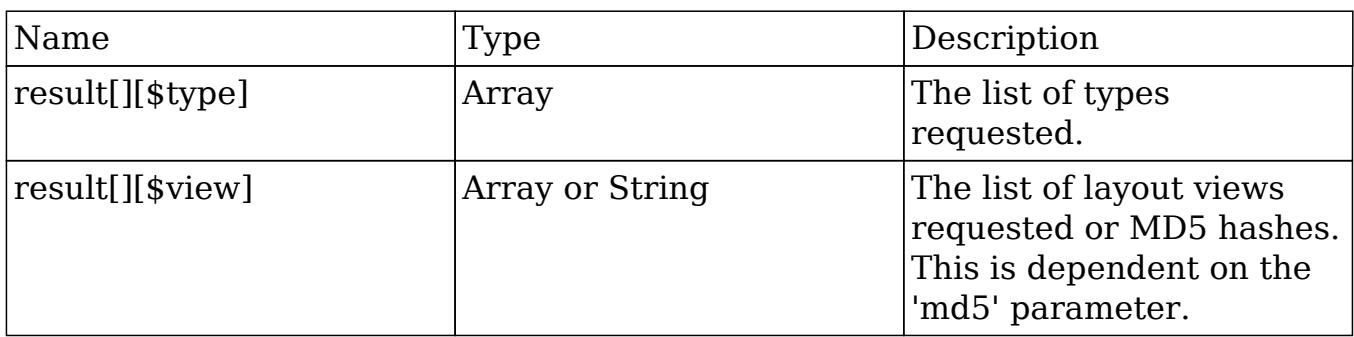

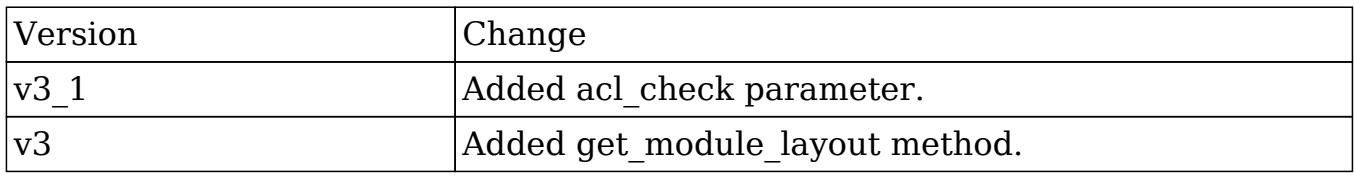

#### PHP

```
$get_module_layout_parameters = array(
     //Session id
     'session' => $session_id,
     //The list of modules
     'modules' => array(
         'Accounts'
     ),
     //The types of views requested
     'types' => array(
         'default',
     ),
     //The views requested
     'views' => array(
         'edit'
     ),
     //Whether or not to check for ACL access
    'acl check' => false,
     //Whether to return the results as an MD5 hash
    'md5' => true,
```
);

Last Modified: 09/26/2015 04:23pm

# get\_module\_layout\_md5

#### **Overview**

Retrieves the MD5 hash value for a layout given a specific module, type and view.

### Available APIs

• REST

## Definition

get\_module\_layout\_md5(session, modules, types, views, acl\_check)

#### Parameters

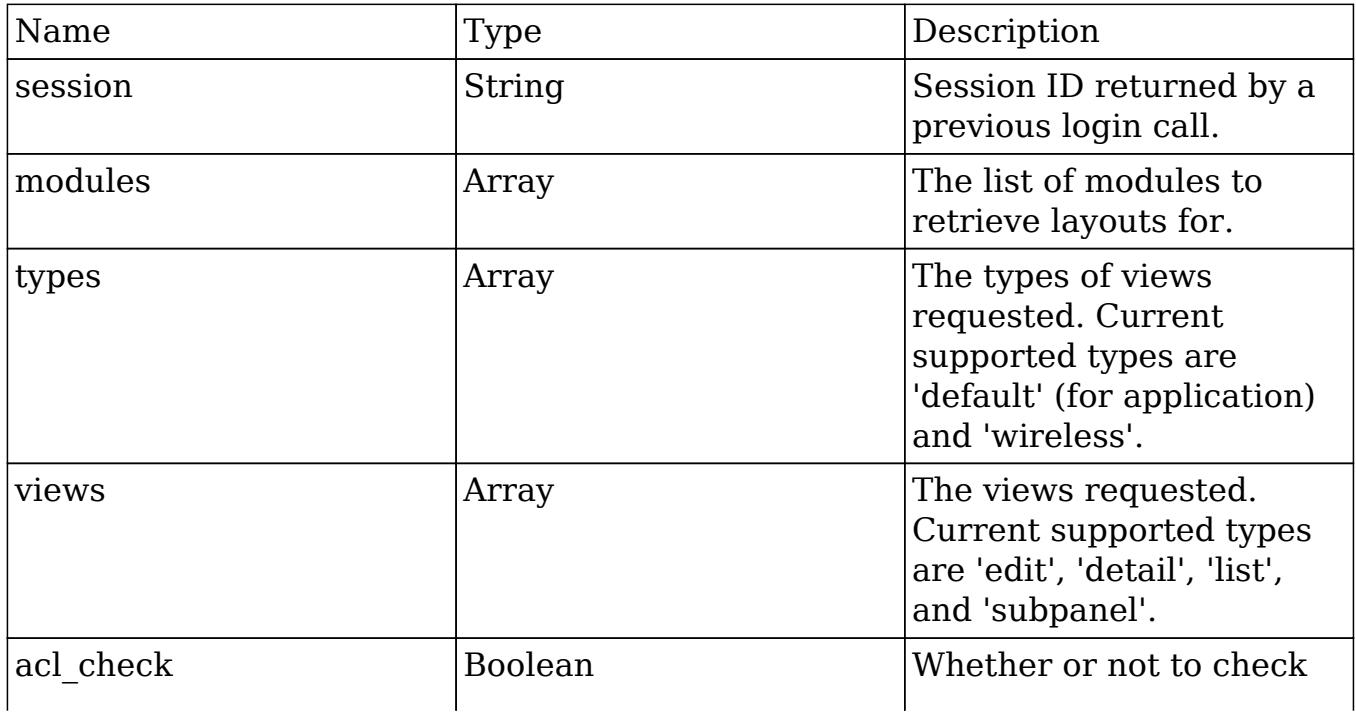

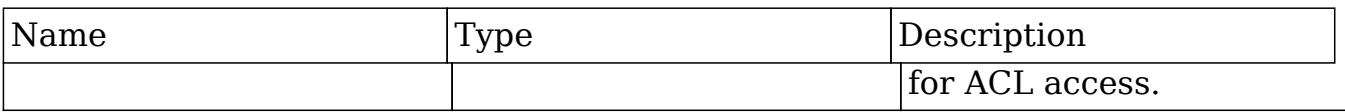

#### Result

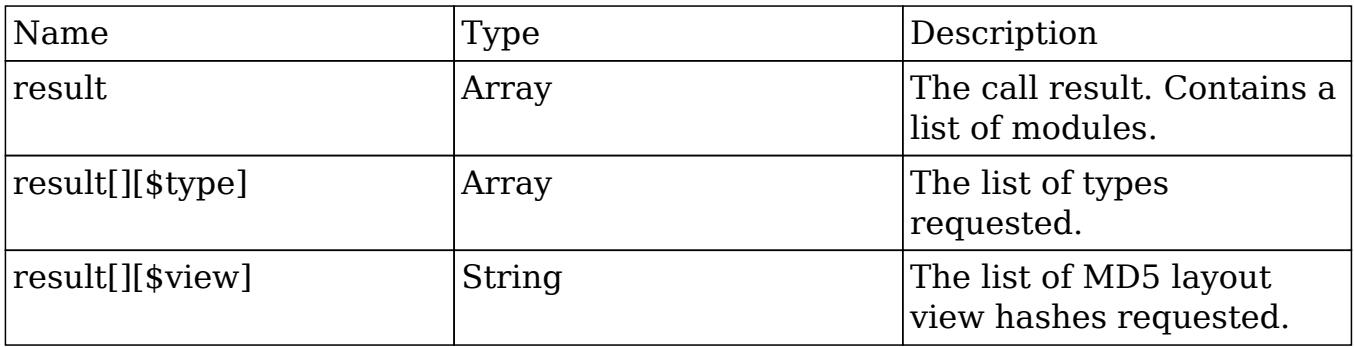

### Change Log

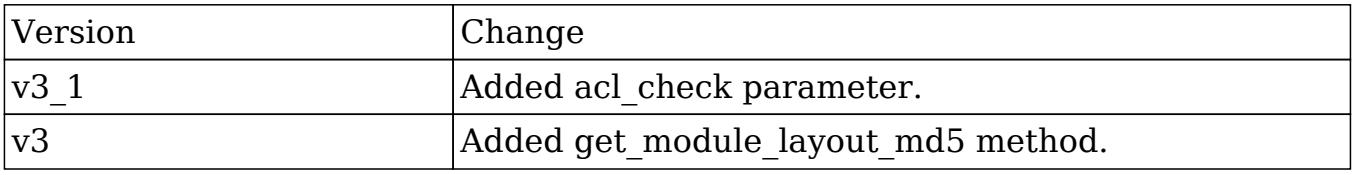

#### PHP

```
$get_module_layout_md5_parameters = array(
     //Session id
     'session' => $session_id,
     //The list of modules
     'modules' => array(
         'Accounts'
     ),
     //The types of views requested
    'types' => array(
         'default',
     ),
     //The views requested
     'views' => array(
```

```
 'edit'
     ),
     //Whether or not to check for ACL access
    'acl_check' => false,
);
```
Last Modified: 09/26/2015 04:23pm

## get\_note\_attachment

#### **Overview**

Retrieves an attachment associated with a specific note record.

### Available APIs

- SOAP
- REST

### Definition

get\_note\_attachment(session, id)

### Parameters

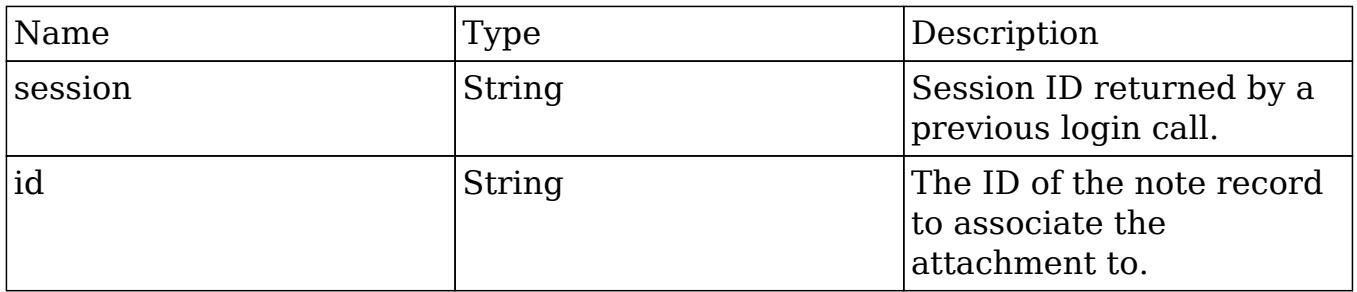

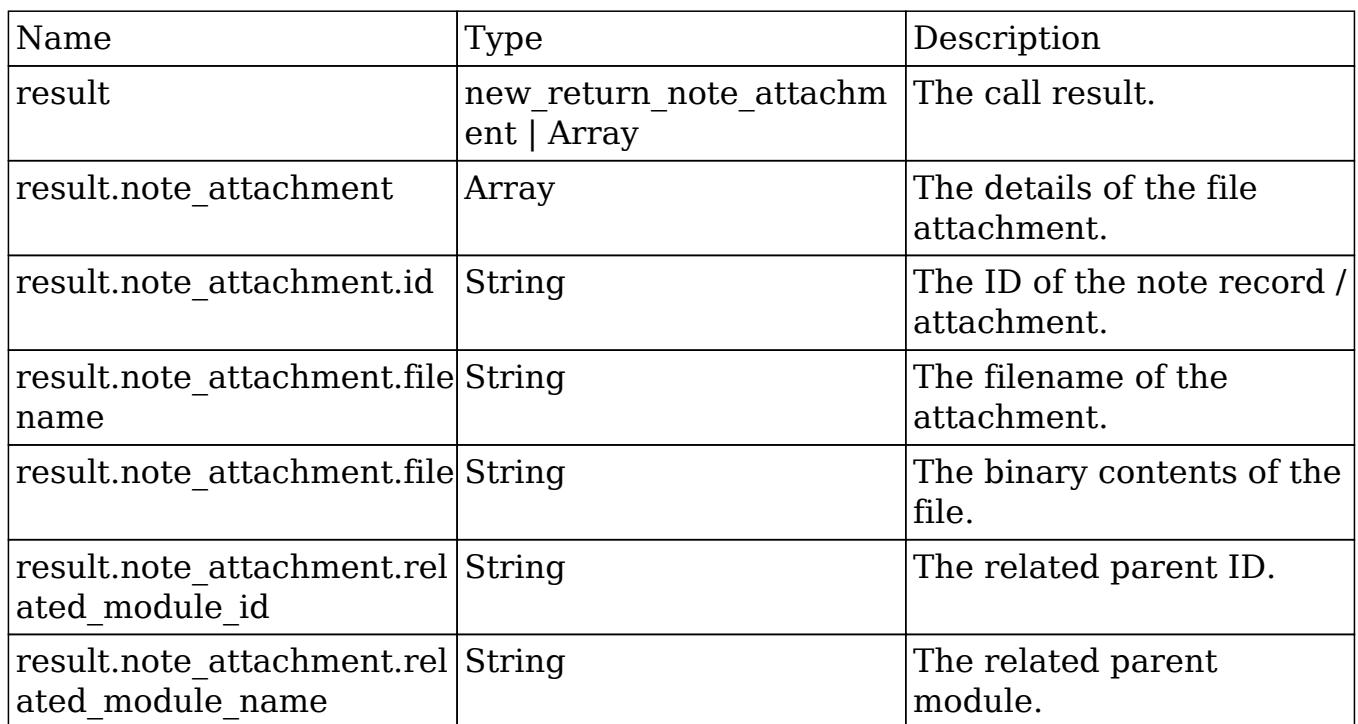

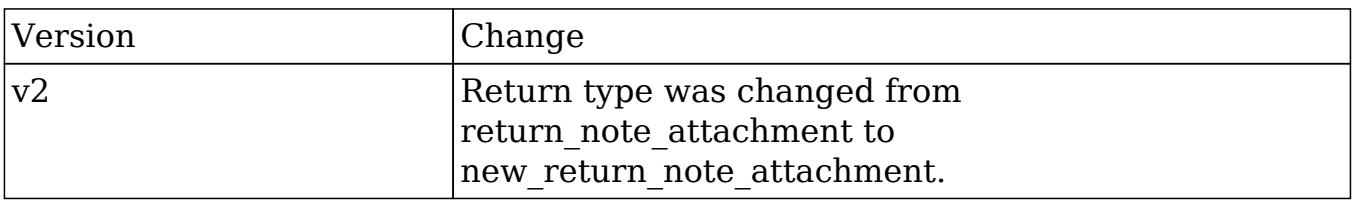

#### PHP

```
$get_note_attachment_parameters = array(
     //Session id
     "session" => $session_id,
     //The ID of the note containing the attachment.
     'id' => "9057784d-de17-4f28-c5f9-50bd0f260a43",
);
```
Last Modified: 09/26/2015 04:23pm

# get\_quotes\_pdf

## **Overview**

Generates a PDF for a given quote.

## Available APIs

• REST

## Definition

get\_quotes\_pdf(session, quote\_id, pdf\_format)

### Parameters

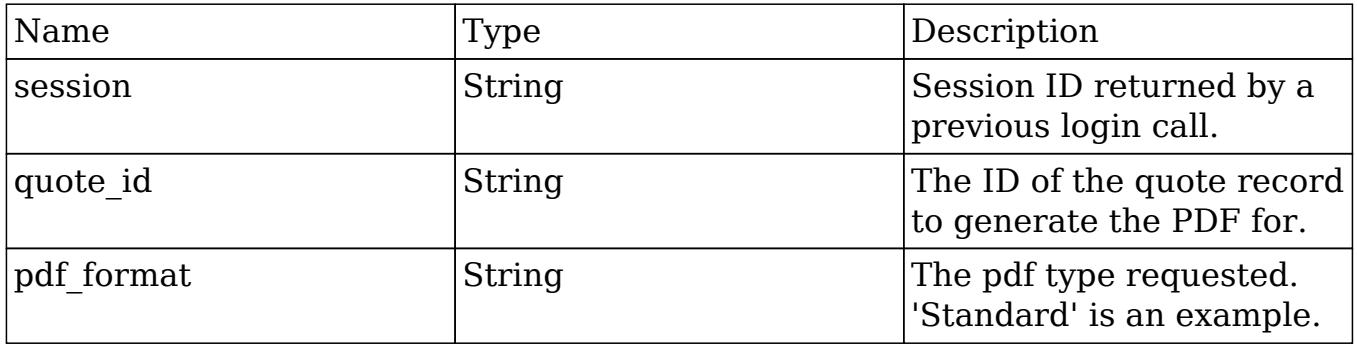

## Result

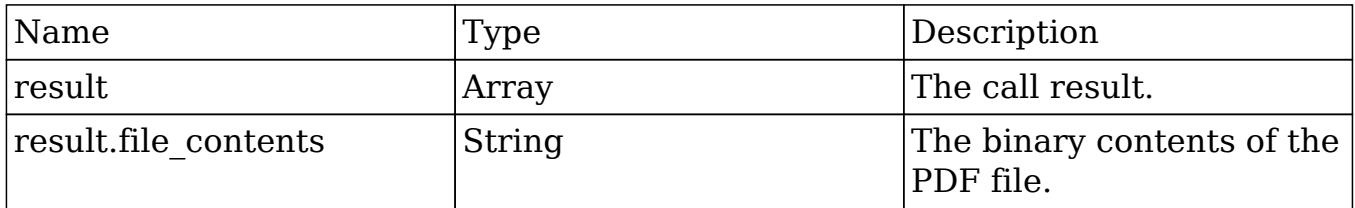

## Change Log

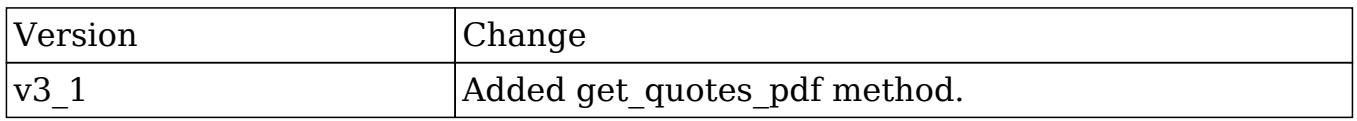

#### PHP

```
$get_quotes_pdf_parameters = array(
     //Session id
     'session' => $session_id,
     //The quote to generate the pdf for
     'quote_id' => '490cc844-f83a-9b74-9888-50aa575b517c',
     //The pdf type
     'pdf_format' => 'Standard',
);
```
Last Modified: 09/26/2015 04:23pm

# get relationships

#### **Overview**

Retrieves a specific relationship link for a specified record.

### Available APIs

- SOAP
- REST

### Definition

get relationships(session, module name, module id, link field name, related module query, related fields, related module link name to fields array, deleted, order by, offset, limit)

#### Parameters

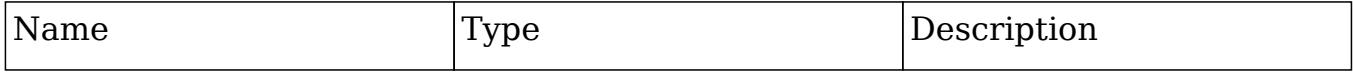

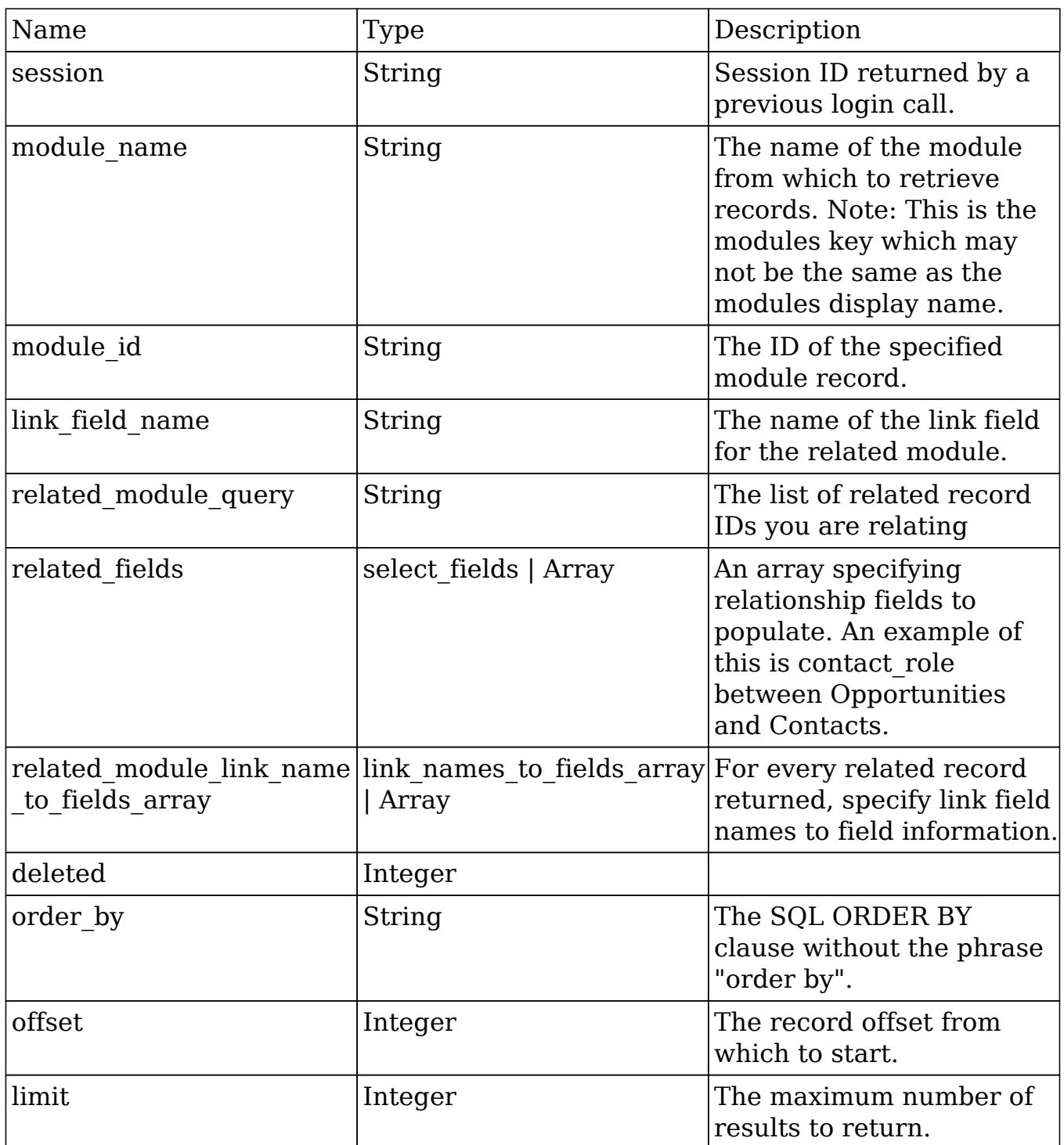

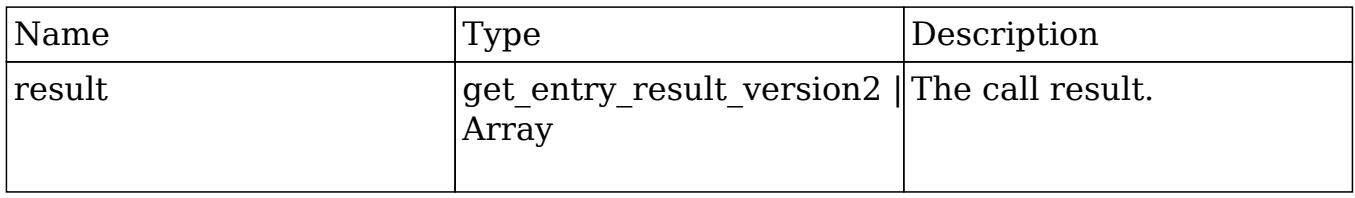

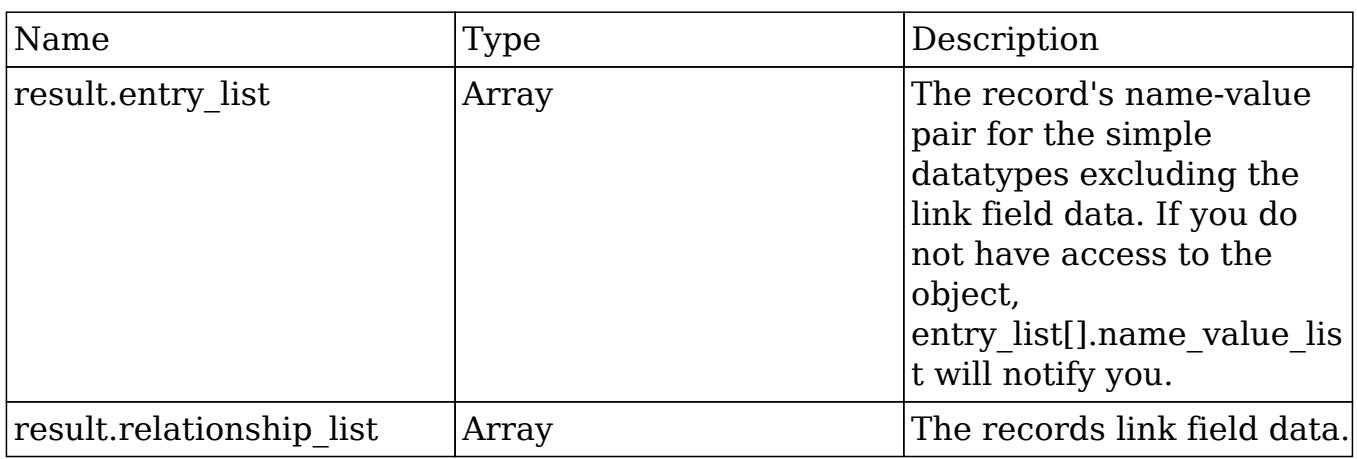

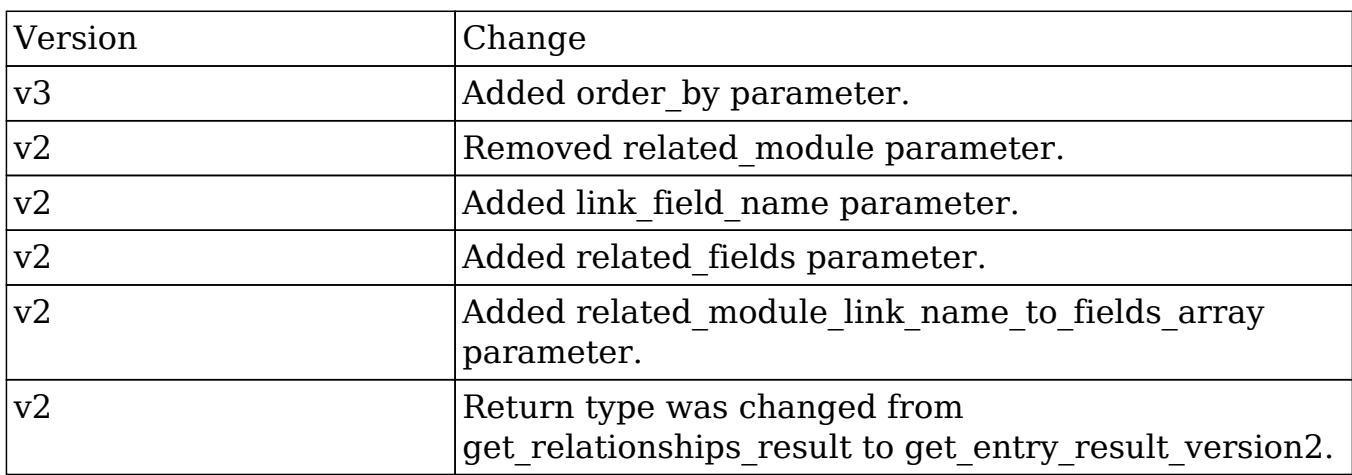

#### PHP

```
$get_relationships_parameters = array(
      //session id
      'session' => $session_id,
      //The name of the module from which to retrieve records.
      'module_name' => 'Accounts',
      //The ID of the specified module bean.
      'module_id' => '9f0c0ceb-c512-7103-9456-50aa5787c3f6',
      //The relationship name of the linked field from which to return
```
records.

'link\_field\_name' => 'opportunities',

```
 //The portion of the WHERE clause from the SQL statement used to
find the related items.
      'related_module_query' => " opportunities.name IS NOT NULL ",
      //The related fields to be returned.
      'related_fields' => array(
          'id',
          'name'
      ),
      //For every related bean returned, specify link field names to
field information.
      'related_module_link_name_to_fields_array' => array(
           array(
               'name' => 'contacts',
               'value' => array(
                    'id',
                    'first_name',
                    'last_name',
               ),
           ),
      ),
      //To exclude deleted records
      'deleted'=> 0,
      //order by
      'order_by' => ' opportunities.name ',
      //offset
     'offset' \Rightarrow 0,
      //limit
      'limit' => 200,
);
```
Last Modified: 09/26/2015 04:23pm

### get report entries

#### **Overview**

Retrieves a list of report entries based on specified record IDs.

## Available APIs

- $\bullet$  SOAP
- REST

### Definition

get\_report\_entries(session, ids, select\_fields)

### Parameters

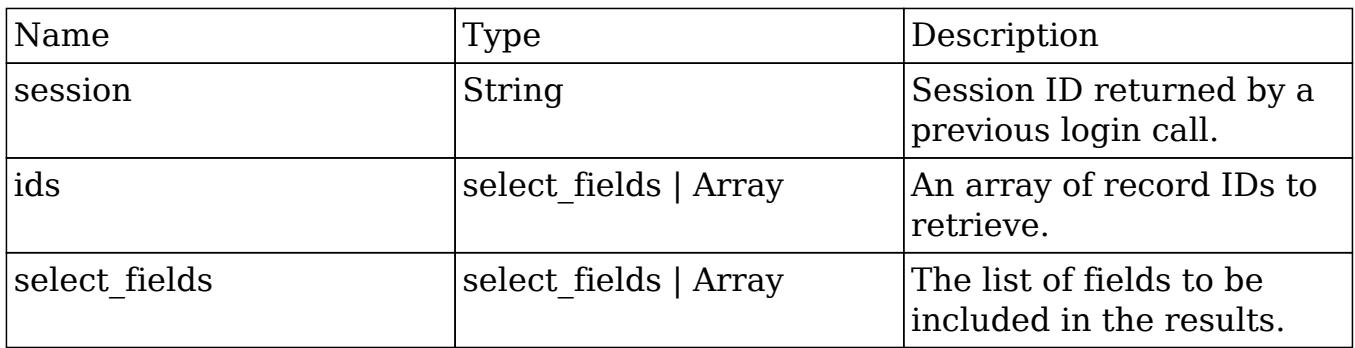

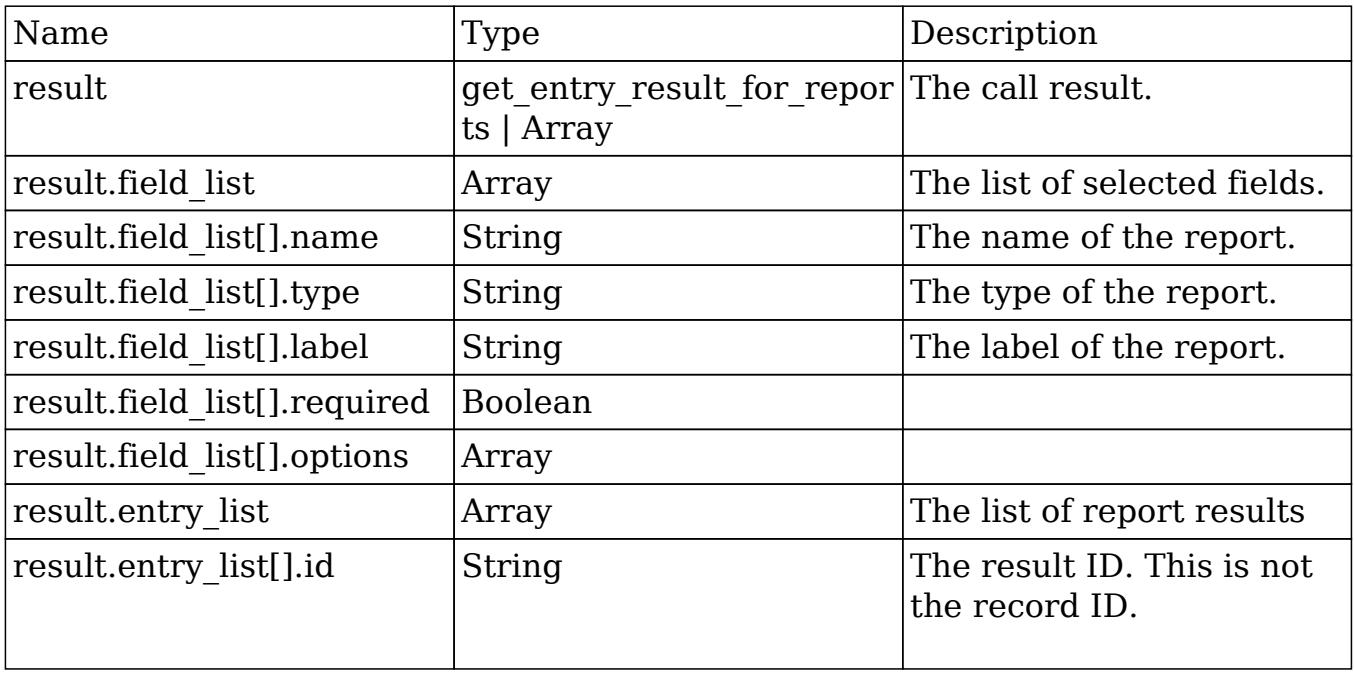

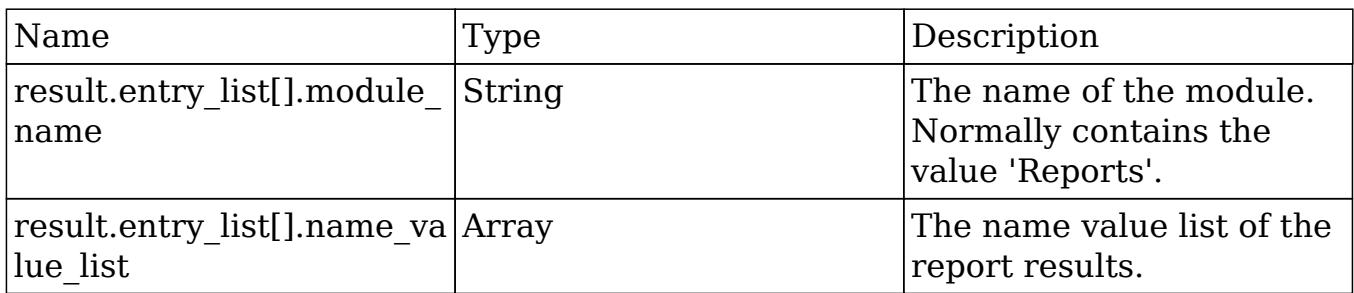

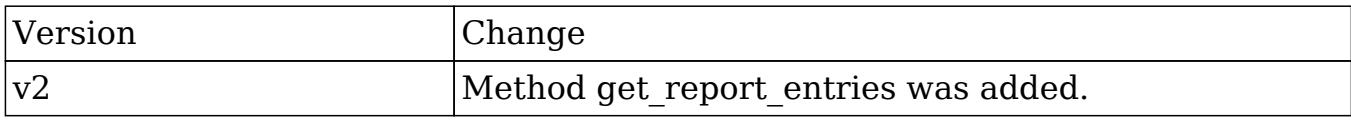

### Considerations

• This method is not available in CE.

#### PHP

```
$get_report_entries_parameters = array(
      //Session id
      'session' => $session_id,
      //An array of record IDs to retrieve.
     'ids' => array(
         '63f1b905-d206-14cb-cb95-50aa5734815f'
      ),
     //The list of fields to be included in the results.
     'select_fields' => array(
     )
);
```
Last Modified: 09/26/2015 04:23pm

## get\_report\_pdf

## **Overview**

Generates a PDF for a specific report.

## Available APIs

• REST

## Definition

get\_report\_pdf(session, report\_id)

### Parameters

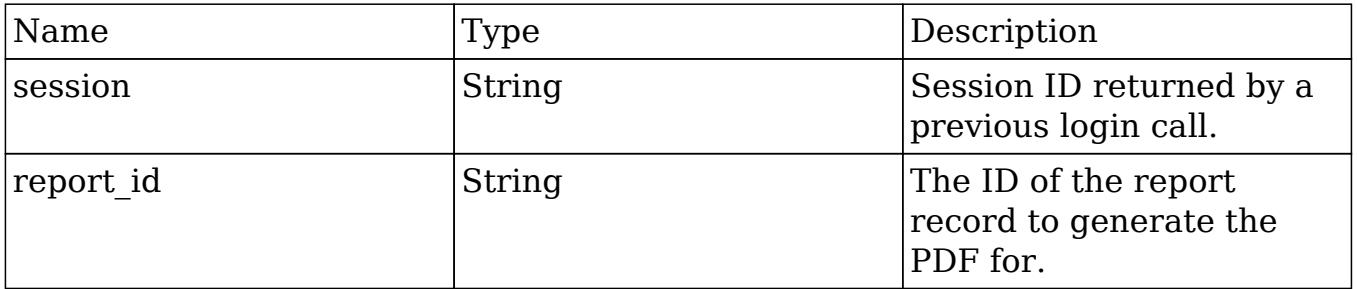

### Result

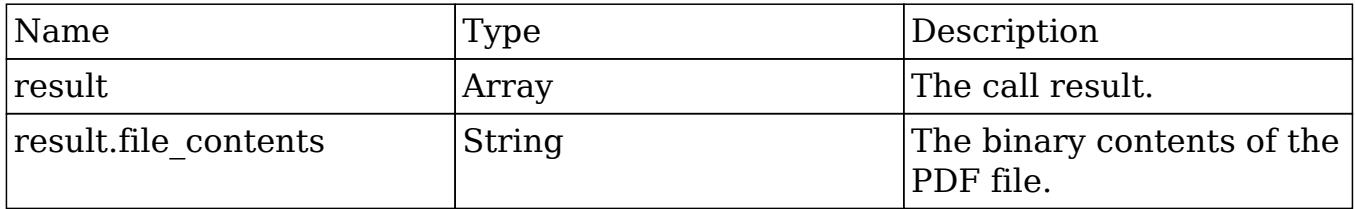

## Change Log

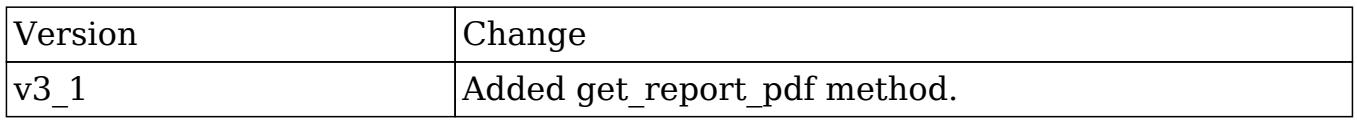

#### PHP

```
$get_report_pdf_parameters = array(
     //Session id
     'session' => $session_id,
     //The report to generate the pdf for.
     'report_id' => '68ca4de9-7486-72e1-1a56-50aa5757aaab',
);
```
Last Modified: 09/26/2015 04:23pm

## get server info

#### **Overview**

Retrieves info about the Sugar instance.

#### Available APIs

- SOAP
- REST

### Definition

get server info()

#### Parameters

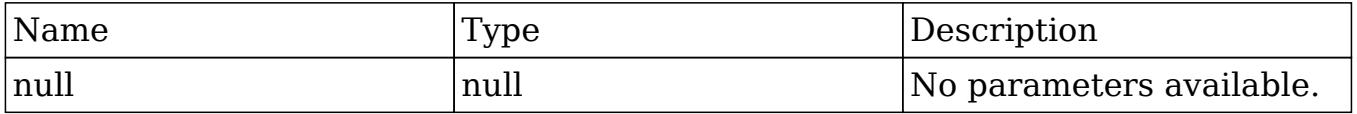

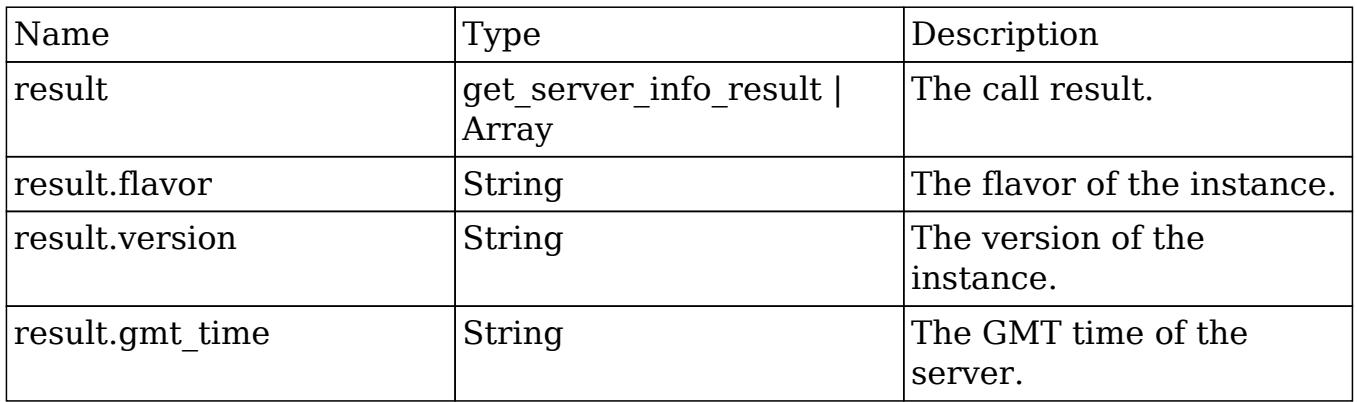

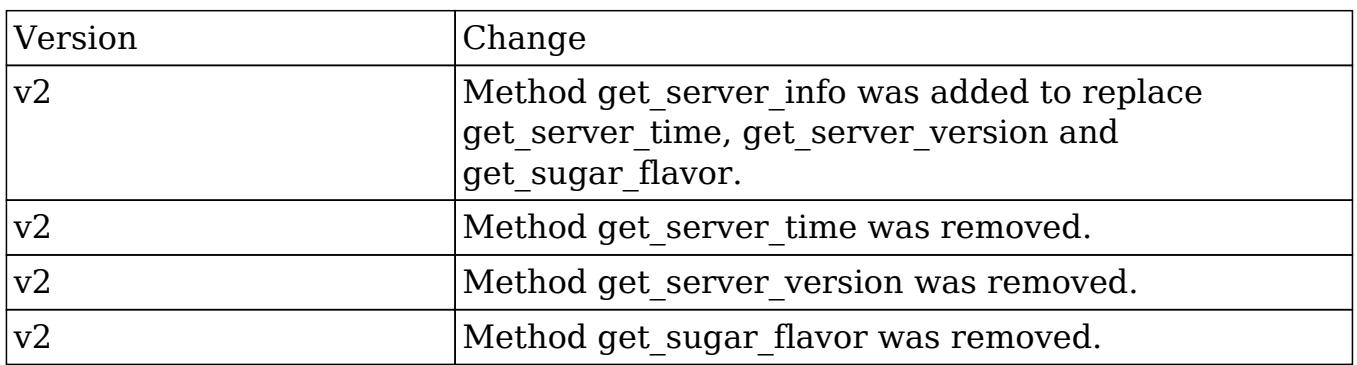

#### PHP

//this method does not have any parameters \$get\_server\_info\_parameters = array();

Last Modified: 09/26/2015 04:23pm

## get\_upcoming\_activities

### **Overview**

Retrieves a list of upcoming activities for the current user.

## Available APIs

- $\bullet$  SOAP
- REST

## Definition

get\_upcoming\_activities(session)

## Parameters

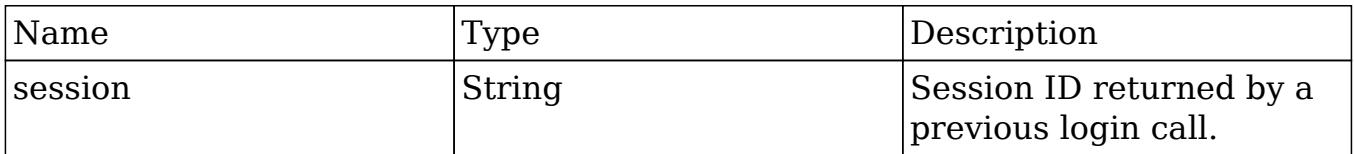

## Result

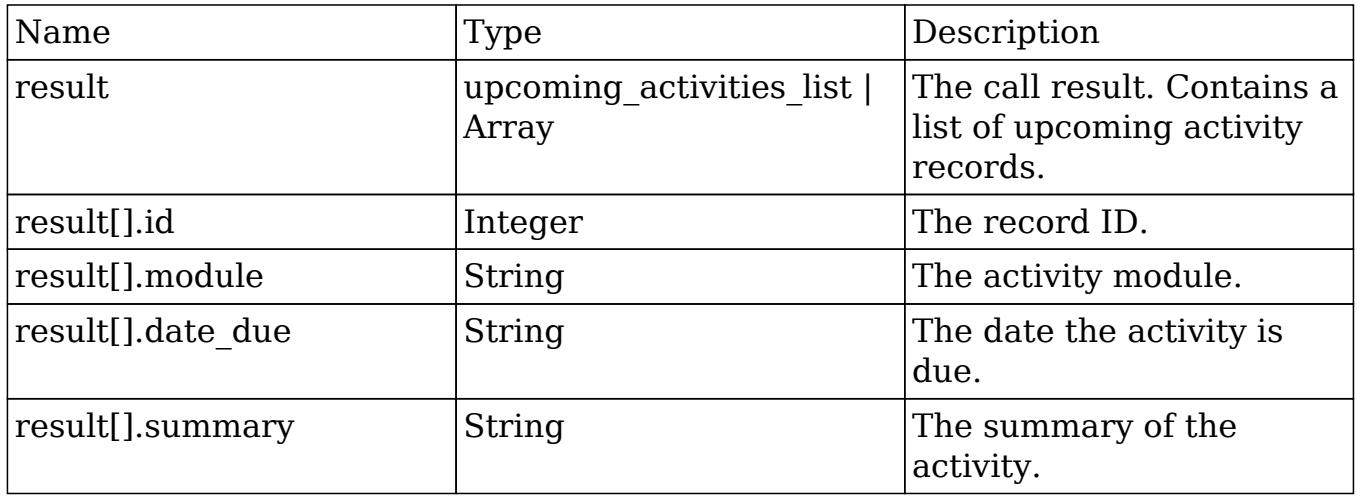

## Change Log

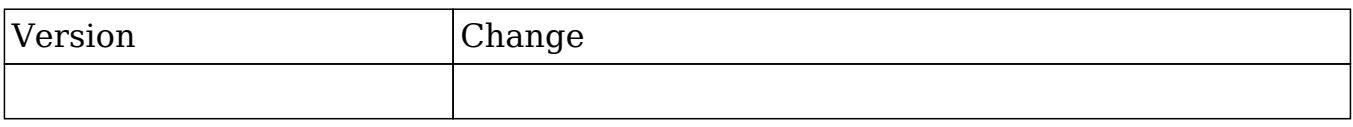

### PHP

```
$get_upcoming_activities_parameters = array(
     //Session id
     "session" => $session_id,
);
```
Last Modified: 09/26/2015 04:23pm

## get\_user\_id

#### **Overview**

Retrieves the id of the user currently logged in.

### Available APIs

- SOAP
- REST

### Definition

get user id(session)

### Parameters

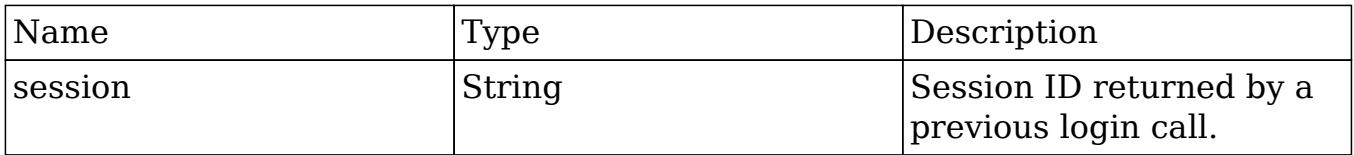

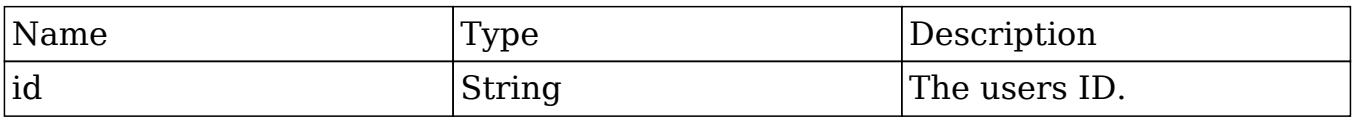

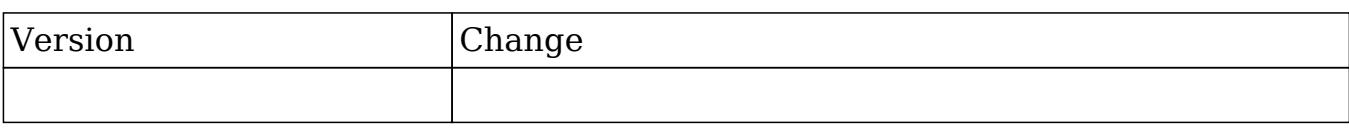

#### PHP

```
$get_user_id_parameters = array(
     //Session id
     "session" => $session_id,
);
```
Last Modified: 09/26/2015 04:23pm

## get\_user\_team\_id

#### **Overview**

Retrieves the ID of the default team of the user who is logged into the current session.

### Available APIs

- SOAP
- REST

### Definition

get user team id(session)

### Parameters

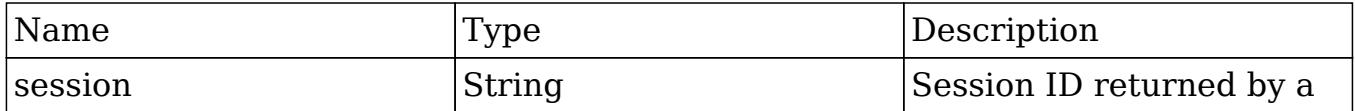

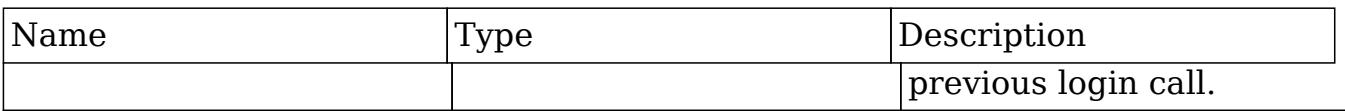

#### Result

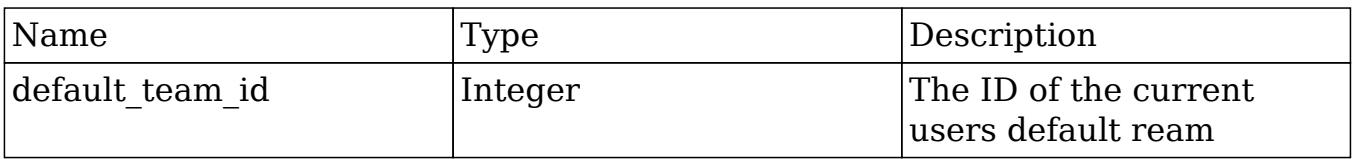

### Change Log

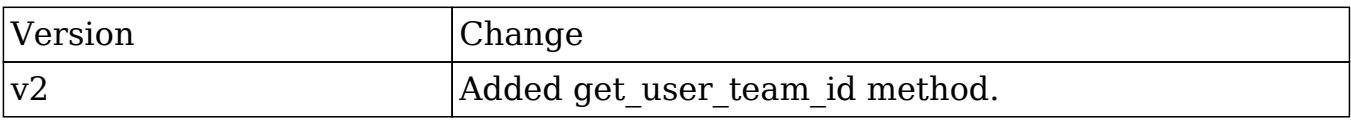

#### PHP

```
$get_user_team_id_parameters = array(
     //Session id
     "session" => $session_id,
);
```
Last Modified: 09/26/2015 04:23pm

# job\_queue\_cycle

#### Overview

Runs through the scheduler cleanup process and cycles the scheduler jobs.

### Available APIs

• REST

## Definition

job\_queue\_cycle(session, clientid)

### Parameters

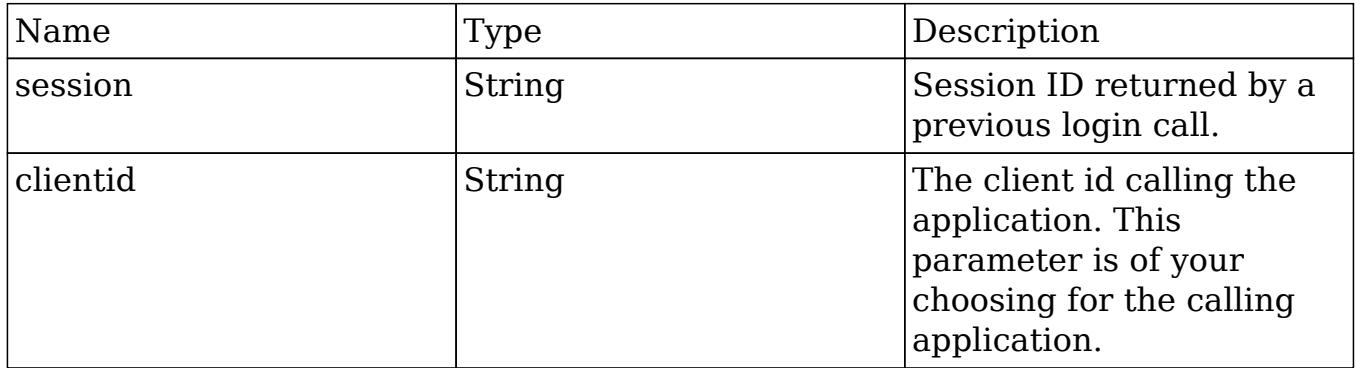

#### Result

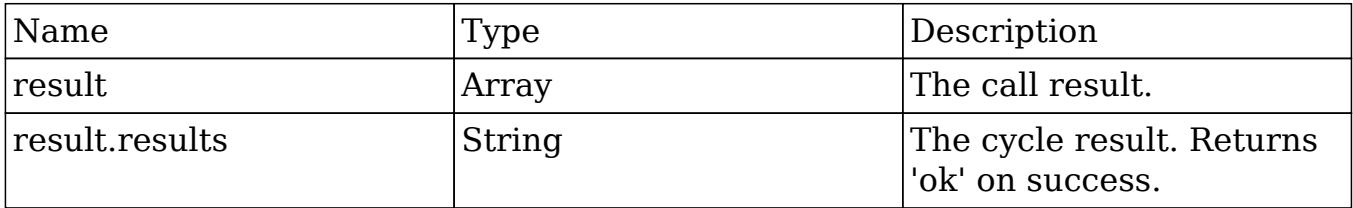

## Change Log

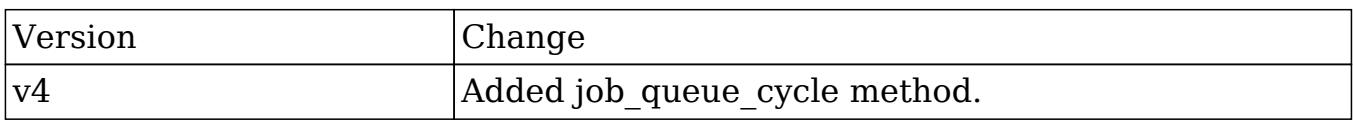

#### PHP

```
$job_queue_cycle_parameters = array(
     //Session id
     'session' => $session_id,
     //The ID of the calling application.
     'clientid' => 'MyAppID',
```
);

Last Modified: 09/26/2015 04:23pm

# job\_queue\_next

#### **Overview**

Retrieves the next job from the job queue and marks it as 'In Progress'.

## Available APIs

• REST

### Definition

job\_queue\_next(session, clientid)

#### Parameters

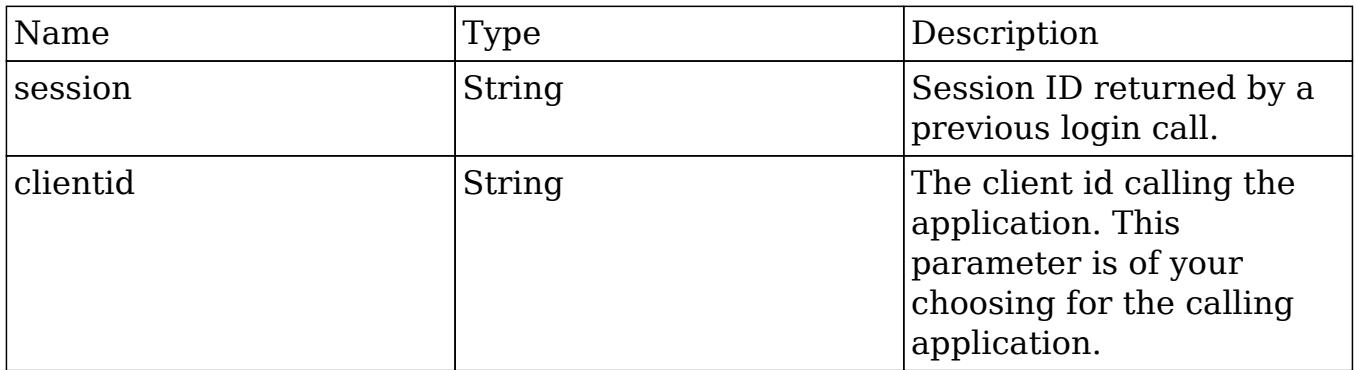

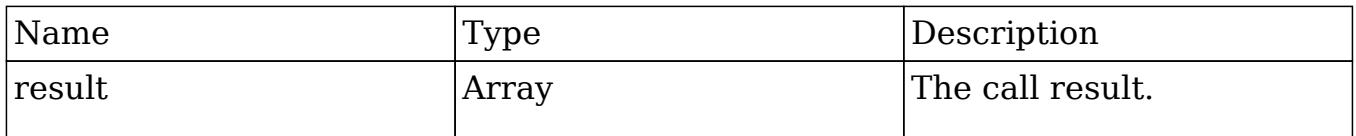

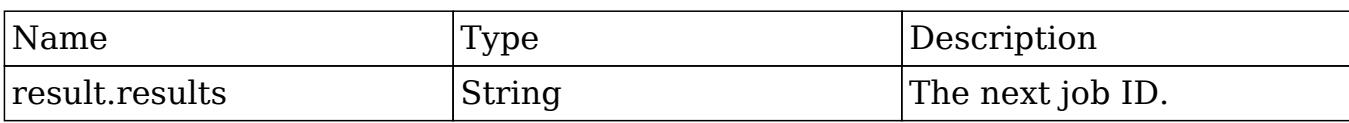

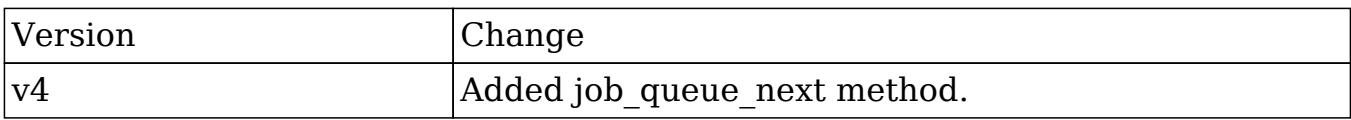

#### PHP

```
$job_queue_next_parameters = array(
     //Session id
     'session' => $session_id,
     //The ID of the calling application.
     'clientid' => 'MyAppID',
);
```
Last Modified: 09/26/2015 04:23pm

## job\_queue\_run

#### **Overview**

Runs the specified job.

#### Available APIs

• REST

#### Definition

job\_queue\_run(session, jobid, clientid)

## Parameters

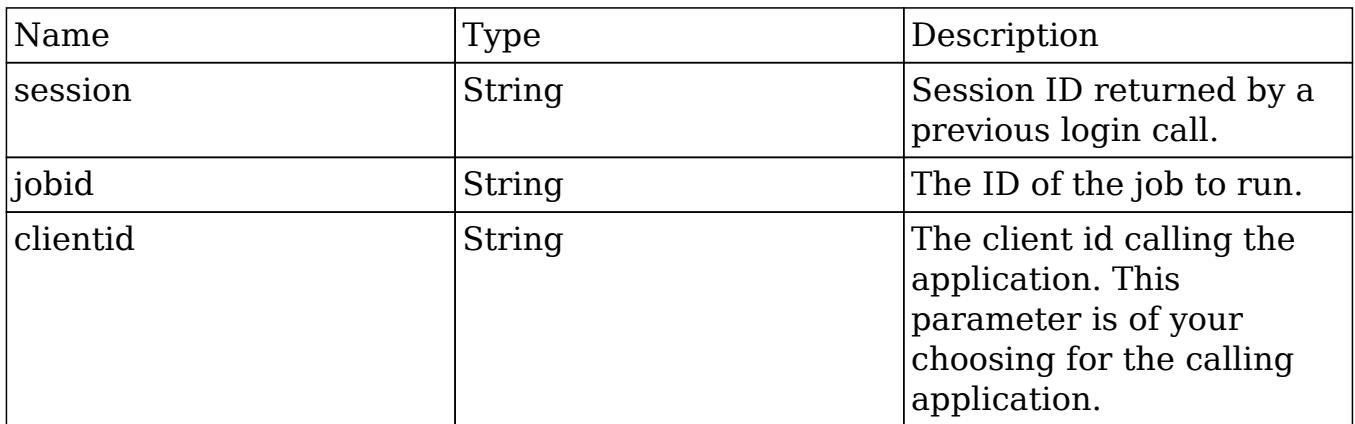

### Result

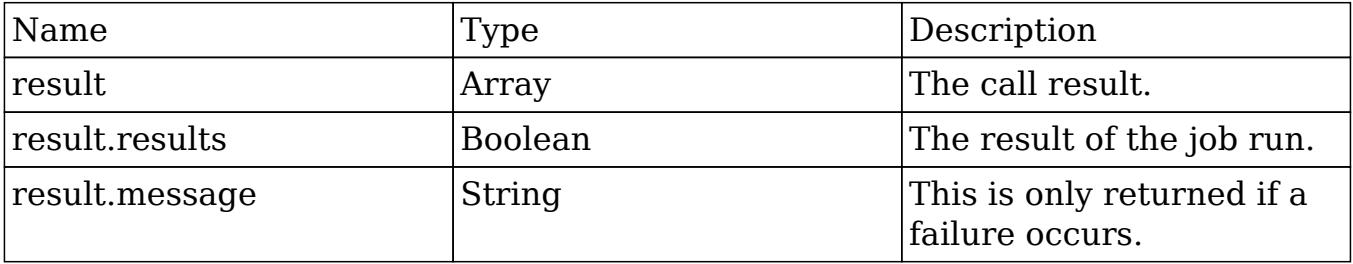

## Change Log

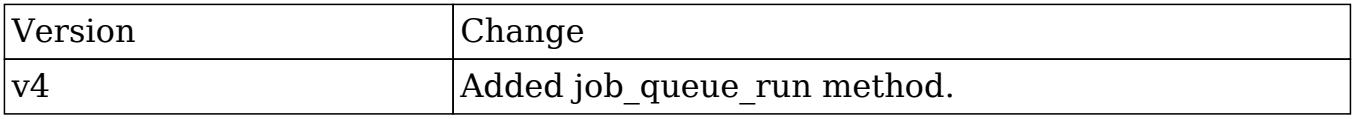

#### PHP

```
$job_queue_run_parameters = array(
     //Session id
     'session' => $session_id,
     //The ID of the job to run.
     'jobid' => 'd141efd3-d2c7-8a9c-9c02-50c11b491f16',
     //The ID of the calling application.
```

```
 'clientid' => 'MyAppID',
);
```
Last Modified: 09/26/2015 04:23pm

## login

#### **Overview**

Logs a user into the Sugar application.

### Available APIs

- $\bullet$  SOAP
- REST

#### Definition

login(user\_auth, application\_name, name\_value\_list)

## Parameters

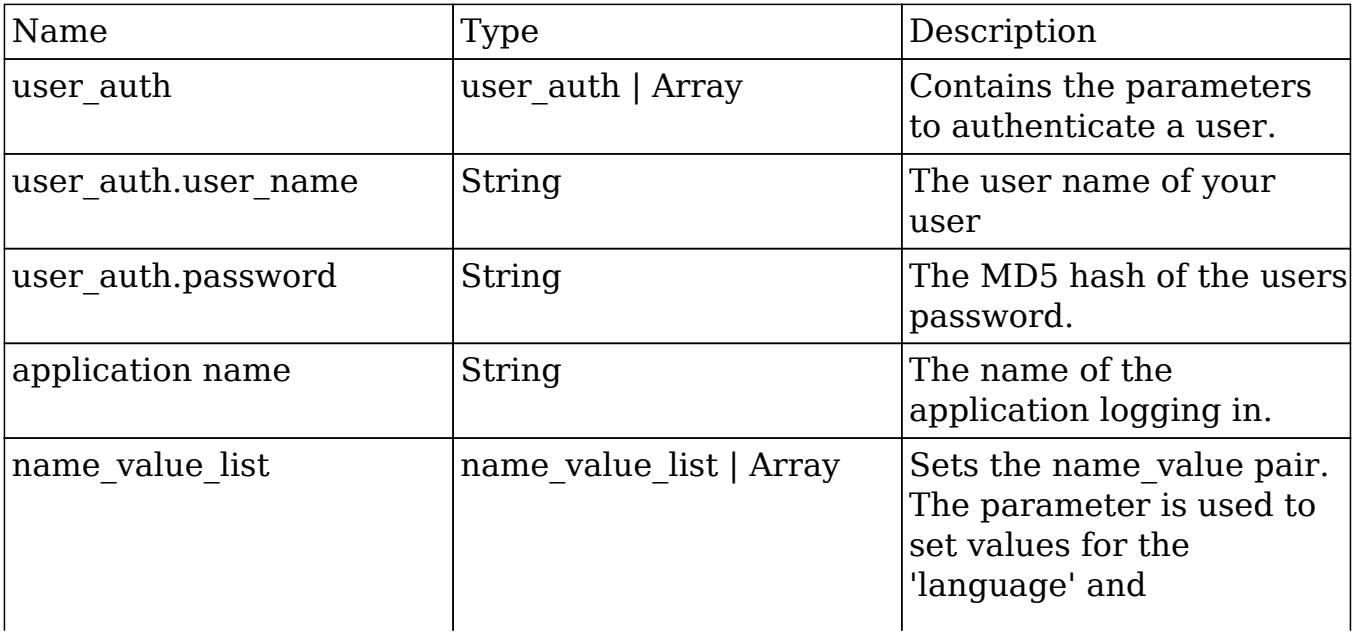

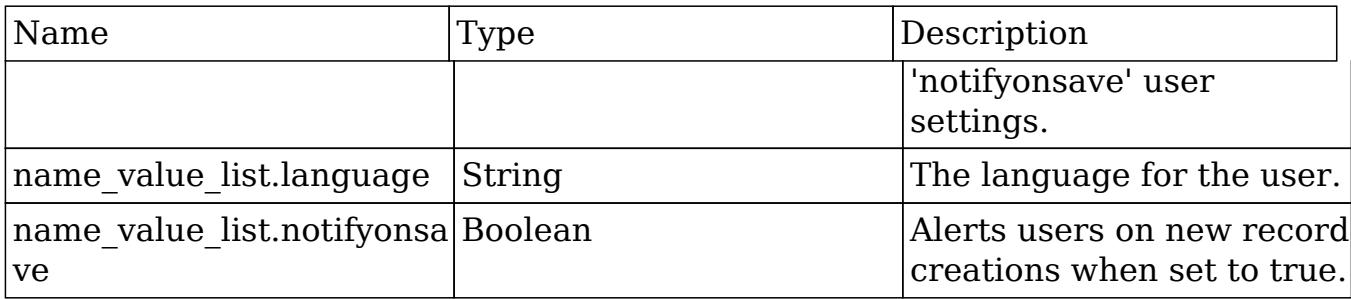

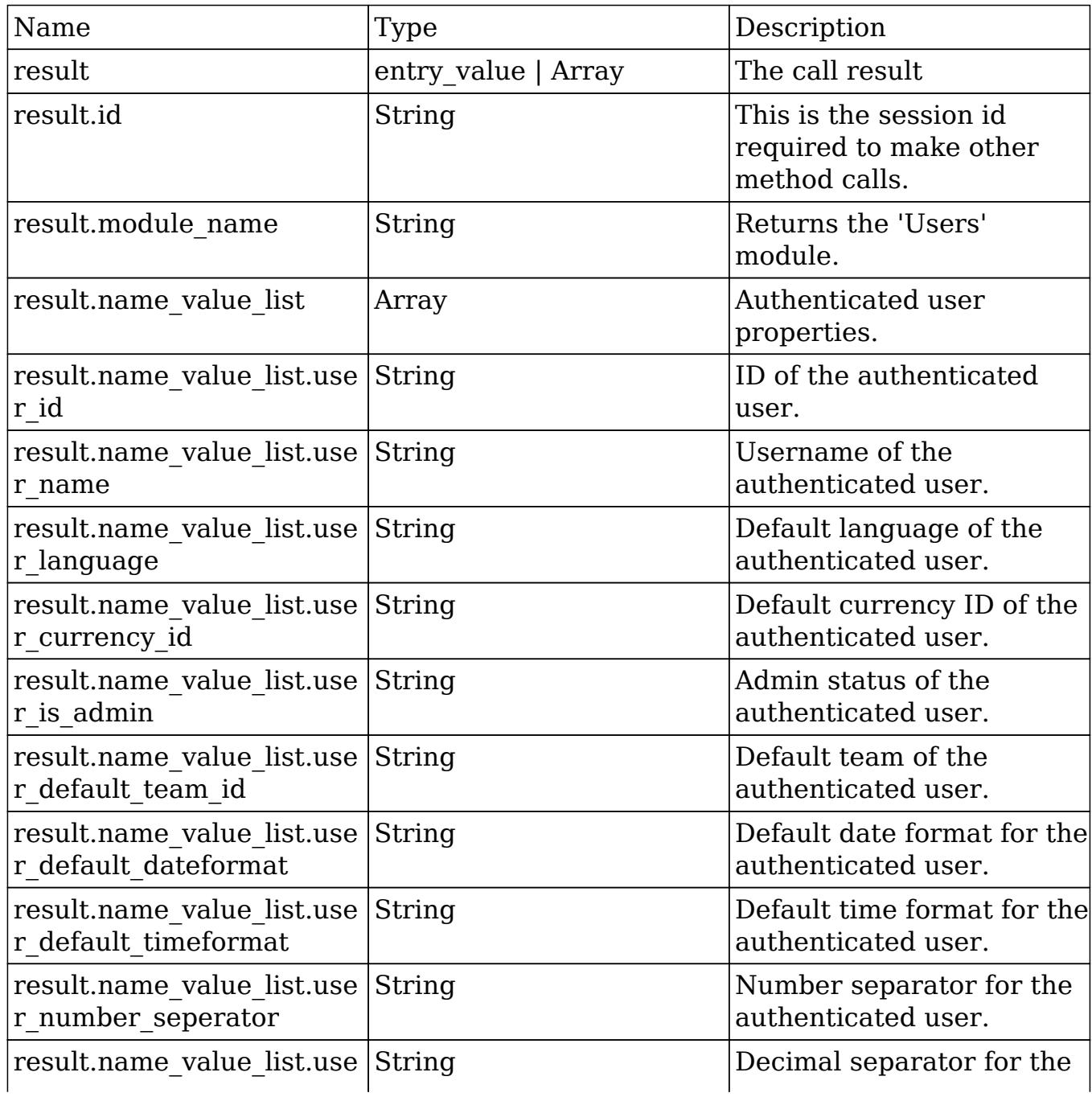

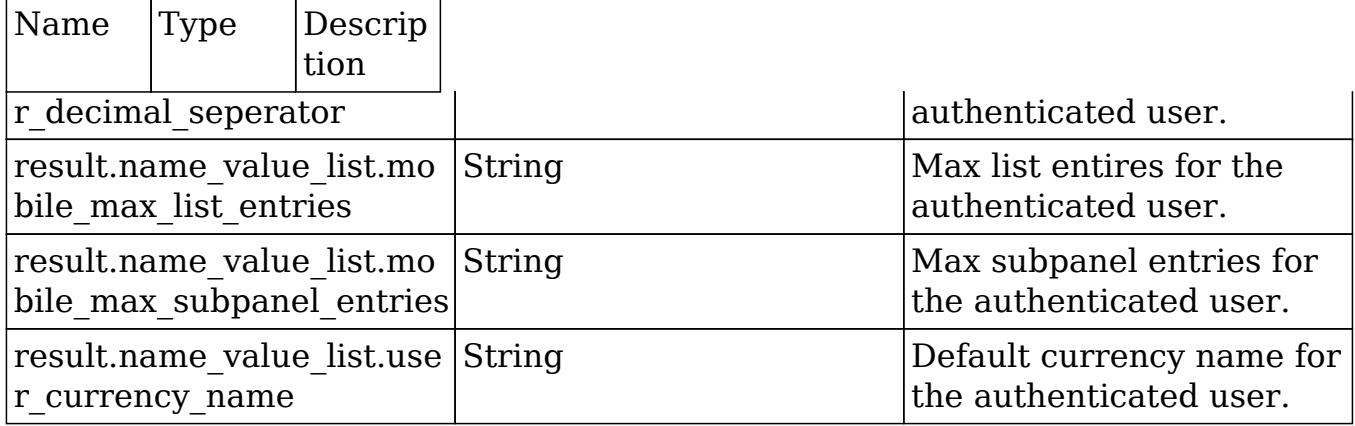

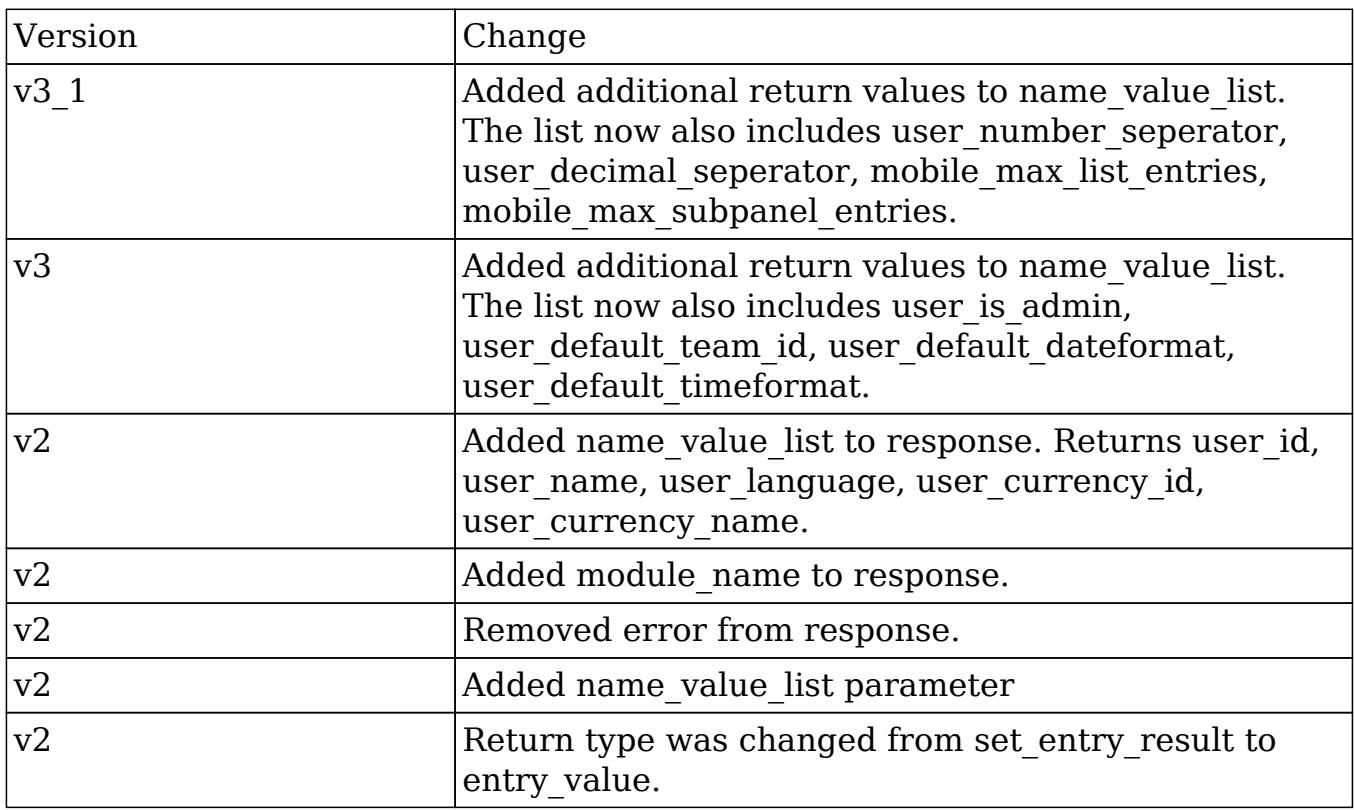

#### PHP

```
$login_parameters = array(
     //user authentication
     "user_auth" => array(
         "user_name" => $username,
         "password" => md5($password),
     ),
```

```
 //application name
     "application_name" => "My Application",
     //name value list for 'language' and 'notifyonsave'
     "name_value_list" => array(
         array(
             'name' => 'language',
              'value' => 'en_us',
         ),
         array(
             'name' => 'notifyonsave',
              'value' => true
         ),
     ),
);
```
Last Modified: 09/26/2015 04:23pm

## logout

#### **Overview**

Logs a user out of the Sugar application.

#### Available APIs

- $\bullet$  SOAP
- REST

### Definition

logout(session)

#### Parameters

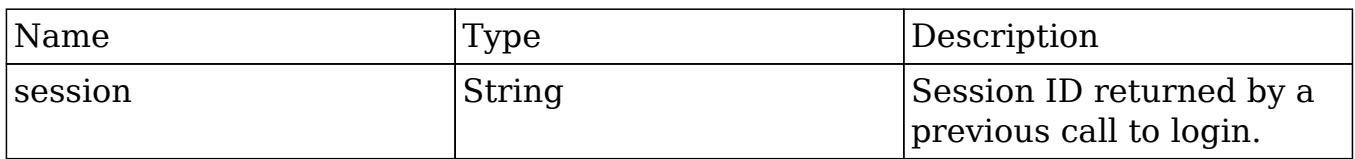

## Result

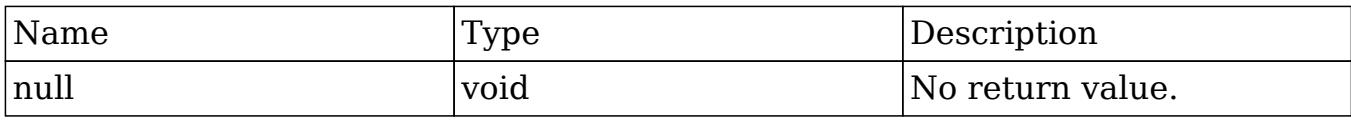

## Change Log

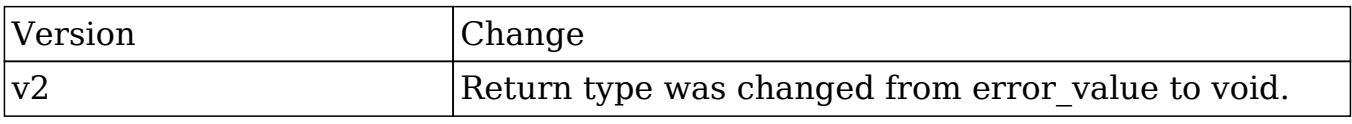

#### PHP

```
$logout_parameters = array(
     //session id to expire
     "session" => $session_id,
);
```
Last Modified: 09/26/2015 04:23pm

## oauth\_access

#### **Overview**

Retrieves the OAuth access token.

#### Available APIs

• REST

## Definition

oauth\_access()

### Parameters

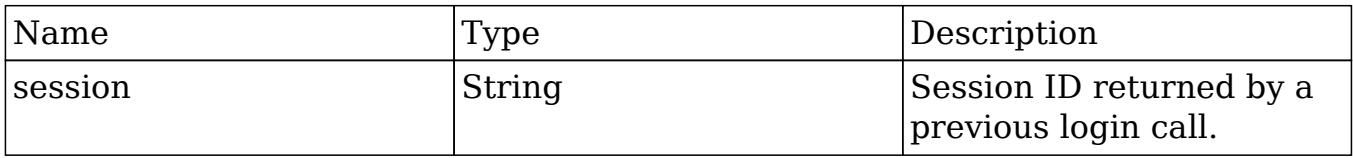

### Result

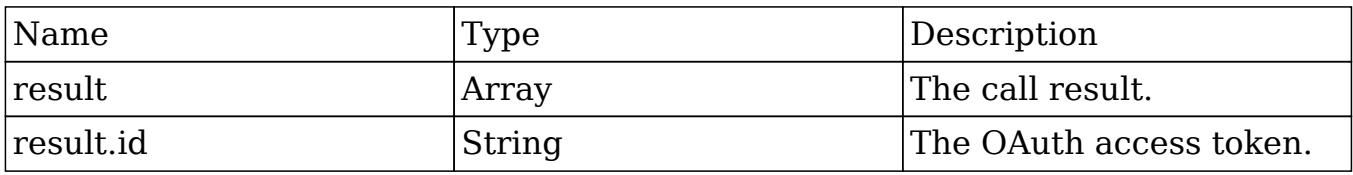

## Change Log

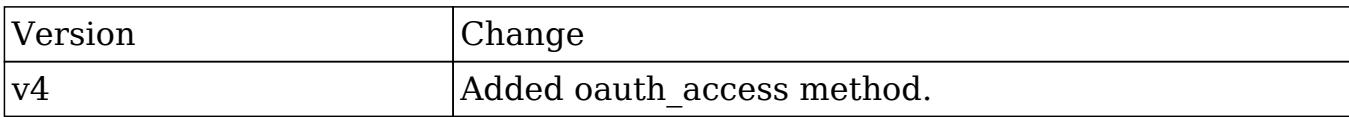

#### PHP

```
$oauth_access_parameters = array(
     //Session id
     'session' => $session_id,
);
```
Last Modified: 09/26/2015 04:23pm

# seamless\_login

### **Overview**

Verifies that a session is authenticated.

## Available APIs

- SOAP
- REST

## Definition

seamless\_login(session)

### Parameters

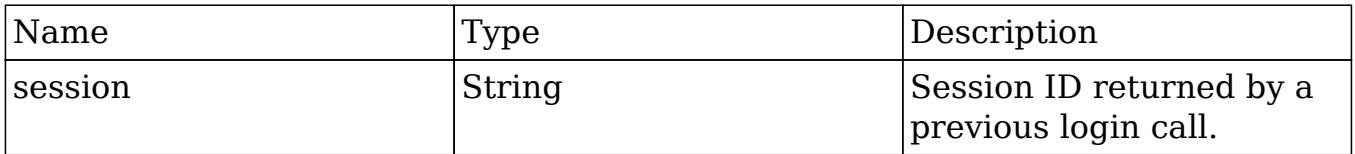

### Result

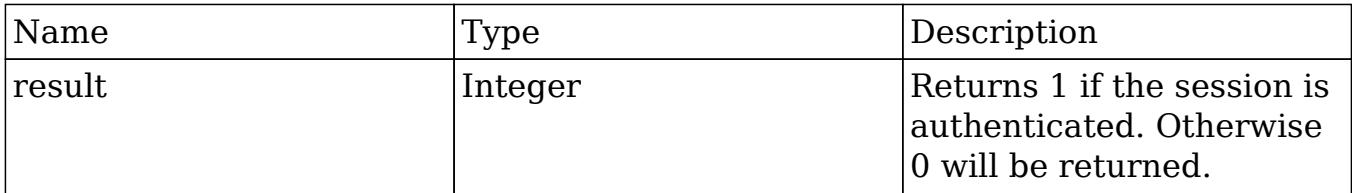

## Change Log

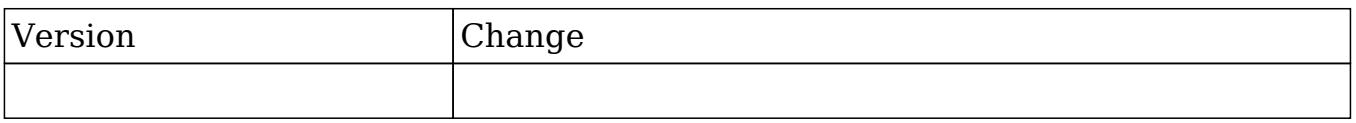

## Considerations

If you are attempting to log a user into SugarCRM seamlessly, you can do this by passing the validated session id in the url.

An example is shown below:

```
http://{site_url}/index.php?module=Home&action=index&MSID={session_id}
```
#### PHP

```
$seamless_login_parameters = array(
     //Session id
     "session" => $session_id,
);
```
Last Modified: 01/15/2016 10:17pm

# search by module

#### **Overview**

Searches modules for a string and returns matched records.

### Available APIs

- $\bullet$  SOAP
- REST

### Definition

search by module(session, search string, modules, offset, max results, assigned user id, select fields, unified search only, favorites)

#### Parameters
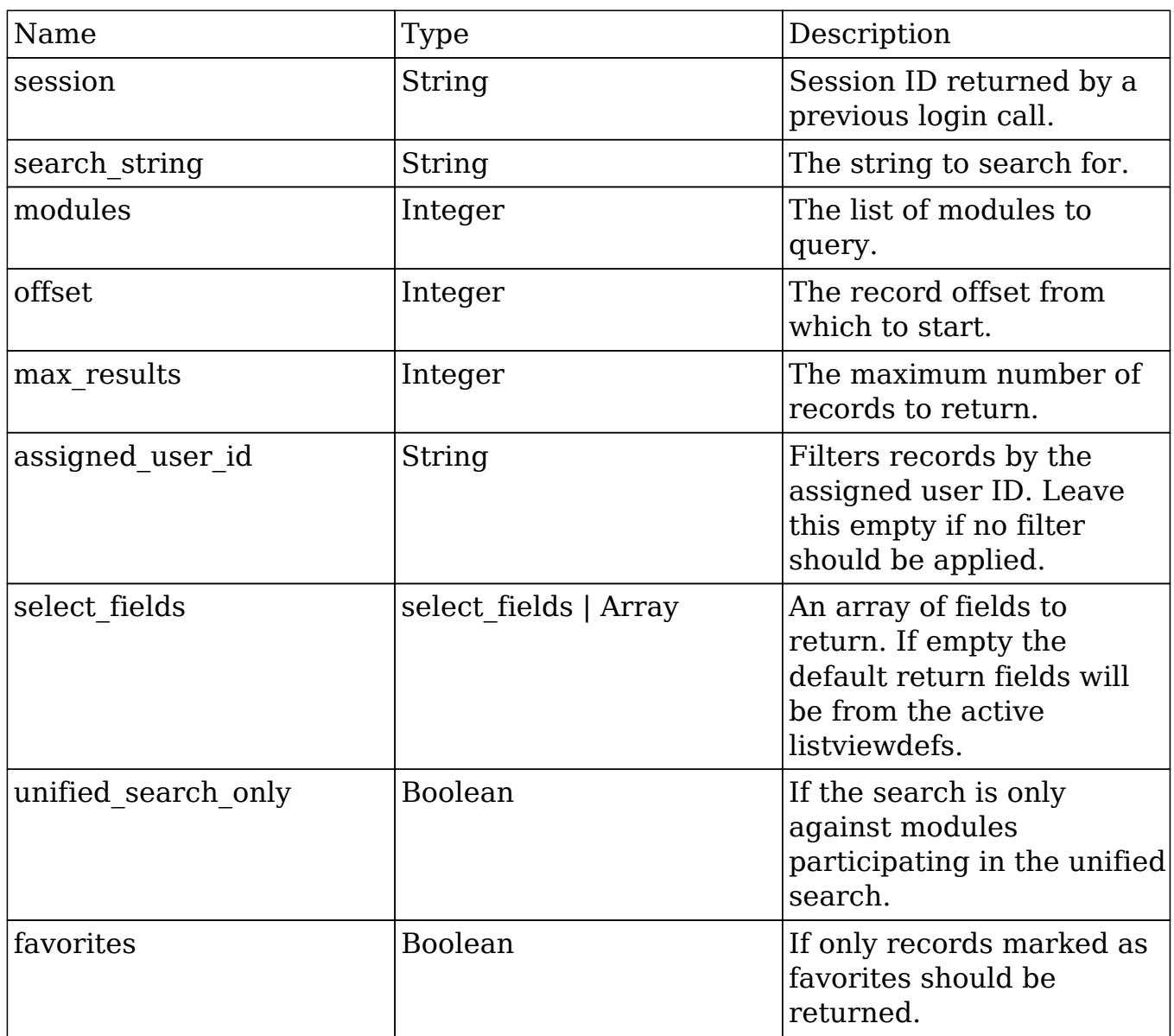

# Result

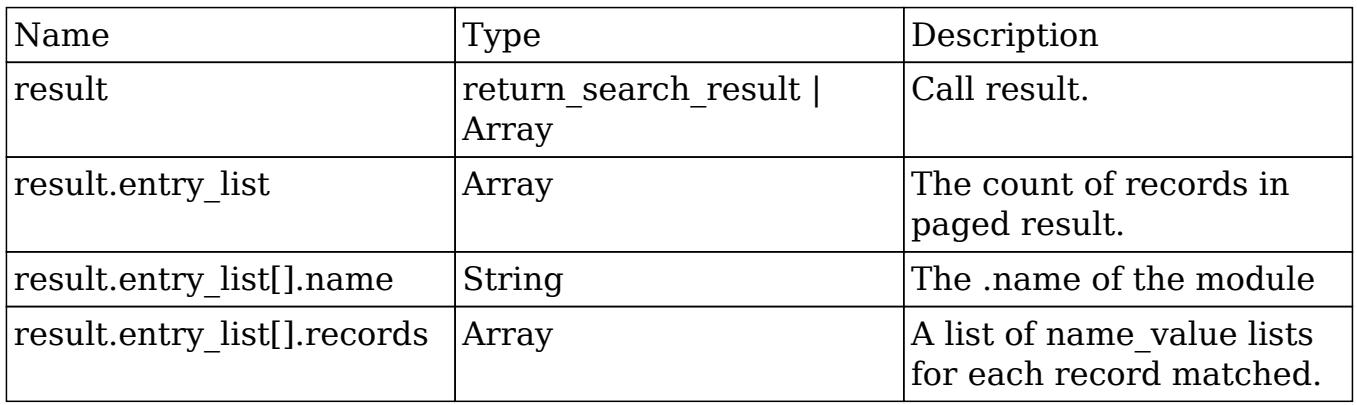

## Change Log

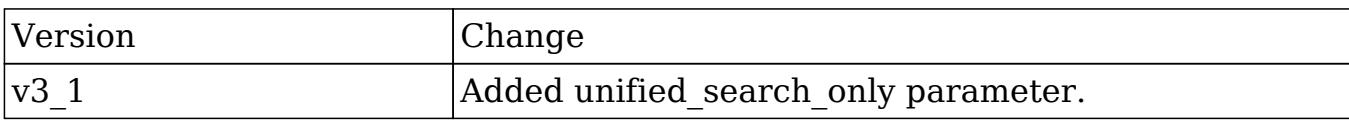

#### PHP

```
$search_by_module_parameters = array(
     //Session id
     "session" => $session_id,
     //The string to search for.
     'search_string' => 'example text',
     //The list of modules to query.
     'modules' => array(
      'Accounts',
     ),
     //The record offset from which to start.
    'offset' \Rightarrow 0,
     //The maximum number of records to return.
    'max results' \Rightarrow 100,
     //Filters records by the assigned user ID.
     //Leave this empty if no filter should be applied.
     'assigned_user_id' => '',
     //An array of fields to return.
     //If empty the default return fields will be from the active
listviewdefs.
     'select_fields' => array(
       'id',
       'name',
     ),
     //If the search is only search modules participating in the
unified search.
     'unified_search_only' => false,
```
//If only records marked as favorites should be returned.

```
 'favorites' => false
);
```
## set campaign merge

### **Overview**

Handles campaign log entry creation for mail-merge activity given a specified campaign.

### Available APIs

- SOAP
- REST

## Definition

set\_campaign\_merge(session, targets, campaign\_id)

### Parameters

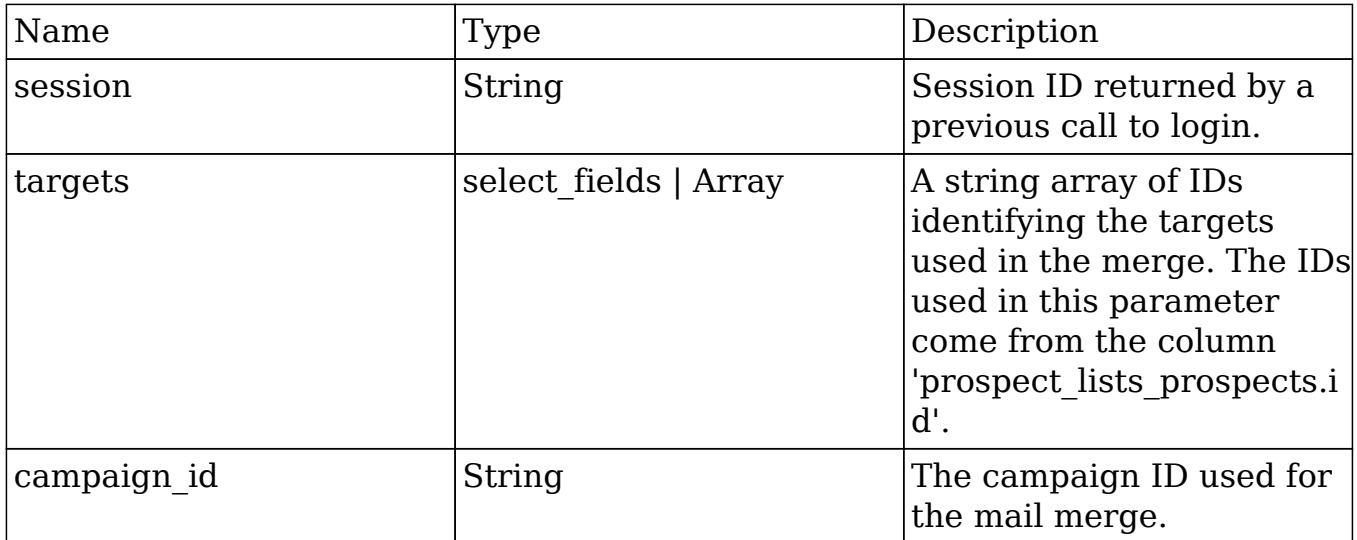

### Result

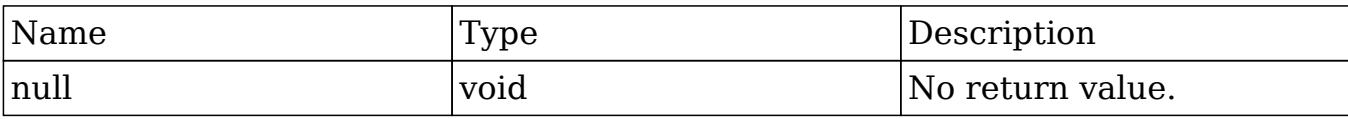

## Change Log

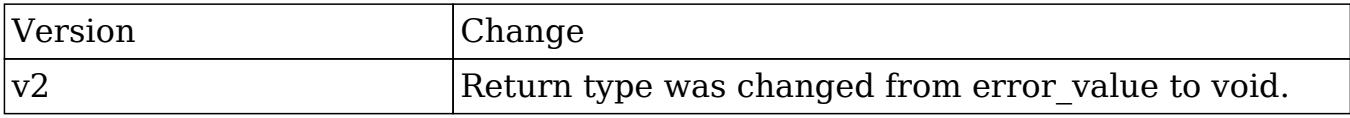

### PHP

```
$set campaign merge parameters = array(
     //Session id
     "session" => $session_id,
     //A string array of IDs identifying the targets used in the merge.
     //The IDs used in this parameter come from the column
'prospect_lists_prospects.id'.
     "targets" => array(
         '403787cc-ab19-bec8-3ef4-50bd4896c9b3',
         'c5341c8d-4b0a-2b56-7108-50bd48b91213'
     ),
     //The campaign ID used for the mail merge.
     "campaign_id" => '781d4471-fb48-8dd2-ae62-50bd475950b2'
);
```
Last Modified: 09/26/2015 04:23pm

# set document revision

### **Overview**

Creates a new document revision for a specific document record.

## Available APIs

- SOAP
- REST

## Definition

set\_document\_revision(session, note)

## Parameters

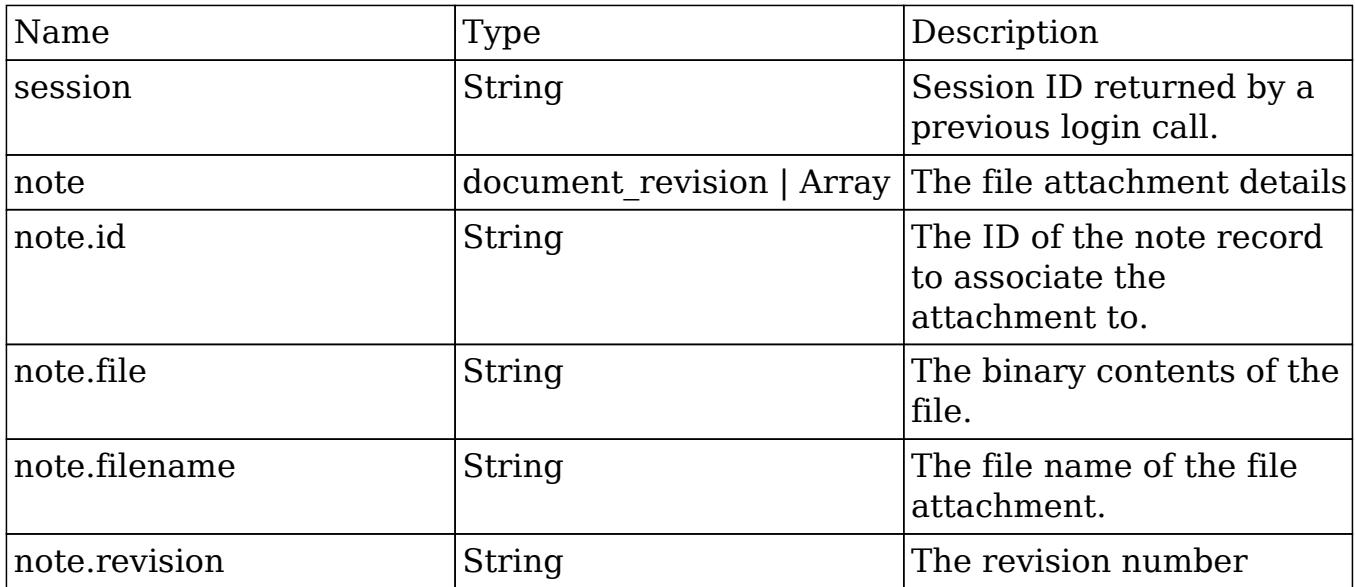

## Result

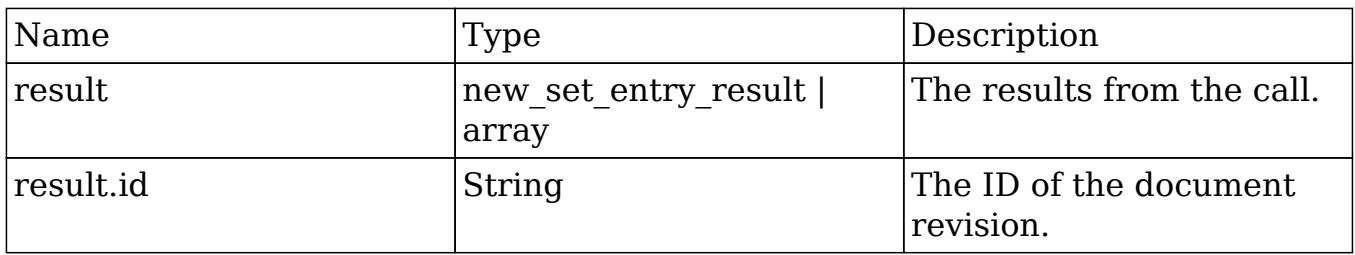

# Change Log

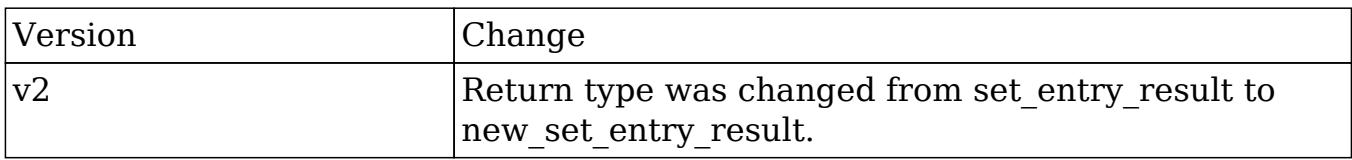

#### PHP

```
$file_contents = file_get_contents("/path/to/example_document.txt");
$set_document_revision_parameters = array(
     //Session id
     "session" => $session_id,
     //The attachment details
     "note" => array(
         //The ID of the parent document.
        'id' => $document_id,
         //The binary contents of the file.
         'file' => base64_encode($file_contents),
         //The name of the file
         'filename' => 'example_document.txt',
         //The revision number
         'revision' => '1',
     ),
);
```
Last Modified: 09/26/2015 04:23pm

## set entries

### **Overview**

Create or update a list of records.

### Available APIs

- $\bullet$  SOAP
- REST

## Definition

set\_entries(session, module\_name, name\_value\_lists)

## Parameters

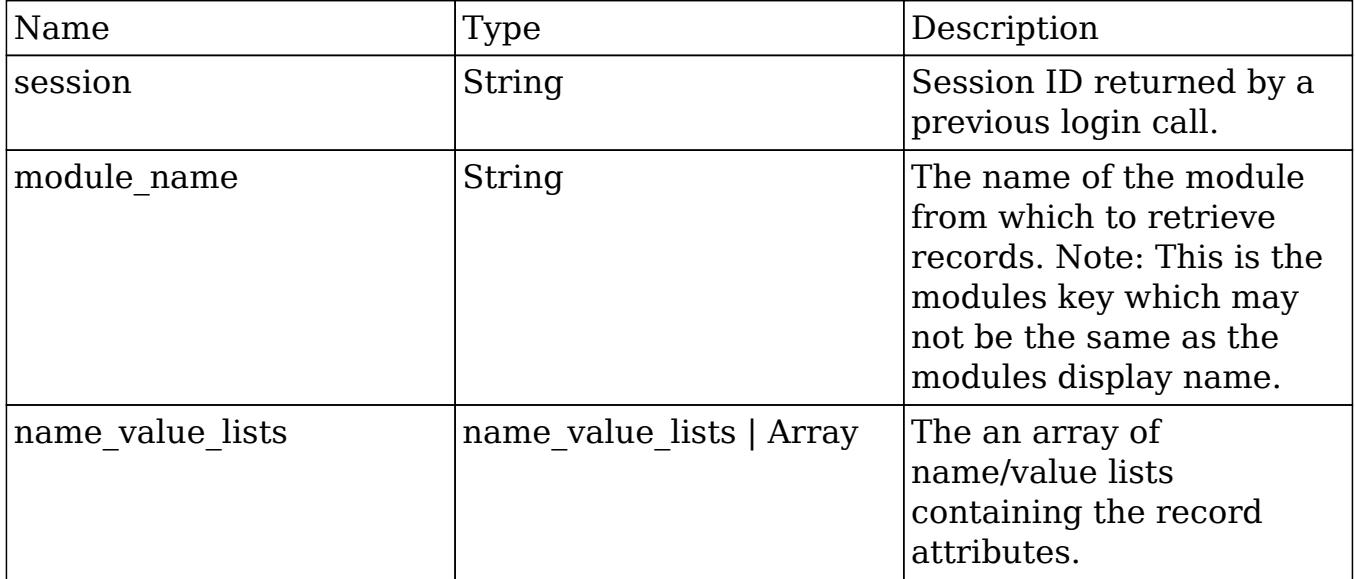

## Result

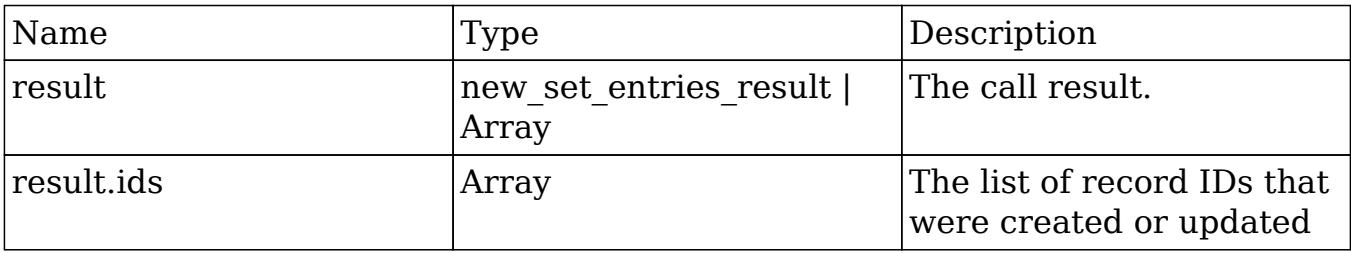

# Change Log

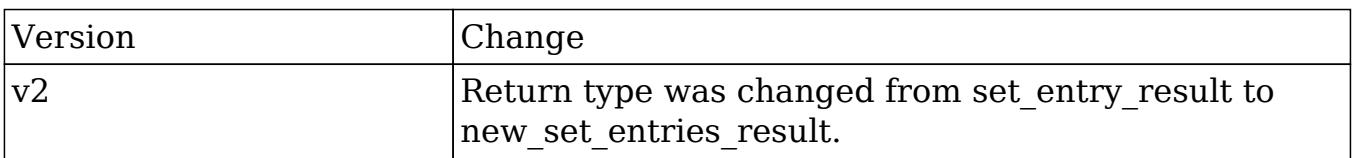

## Considerations

- To update an existing record, you will need to specify 'id' for the name value list item in the name value lists parameter.
- To create a new record with a specific ID, you will need to set 'new\_with\_id' in the name value list item in the name value lists parameter.

### PHP

```
$set_entries_parameters = array(
     //Session id
     "session" => $session_id,
     //The name of the module from which to retrieve records.
     "module_name" => "Accounts",
     //Record attributes
     "name_value_lists" => array(
         array(
              //to update a record
              /*
              array(
                  "name" => "id",
                   "value" => "da0b107d-cfbc-cb08-4f90-50b7b9cb9ad7"
              ),
              */
              //to create a new record with a specific ID
              /*
              array(
                   "name" => "new_with_id",
                  "value" => 1
              ),
              */
              array(
                  "name" => "name", "value" => "Example Account 1"
              ),
          ),
         array(
              //to update a record
              /*
              array(
```

```
"name" \Rightarrow "id",
                    "value" => "da0b107d-cfbc-cb08-4f90-50b7b9cb9ad7"
               ),
               */
               //to create a new record with a specific ID
               /*
               array(
                    "name" => "new_with_id",
                   "value" \Rightarrow 1
               ),
               */
               array(
                    "name" => "name",
                    "value" => "Example Account 2"
               ),
          ),
     ),
);
```
## set entry

### **Overview**

Creates or updates a specific record.

### Available APIs

- SOAP
- REST

## Definition

set entry(session, module name, name value list)

### Parameters

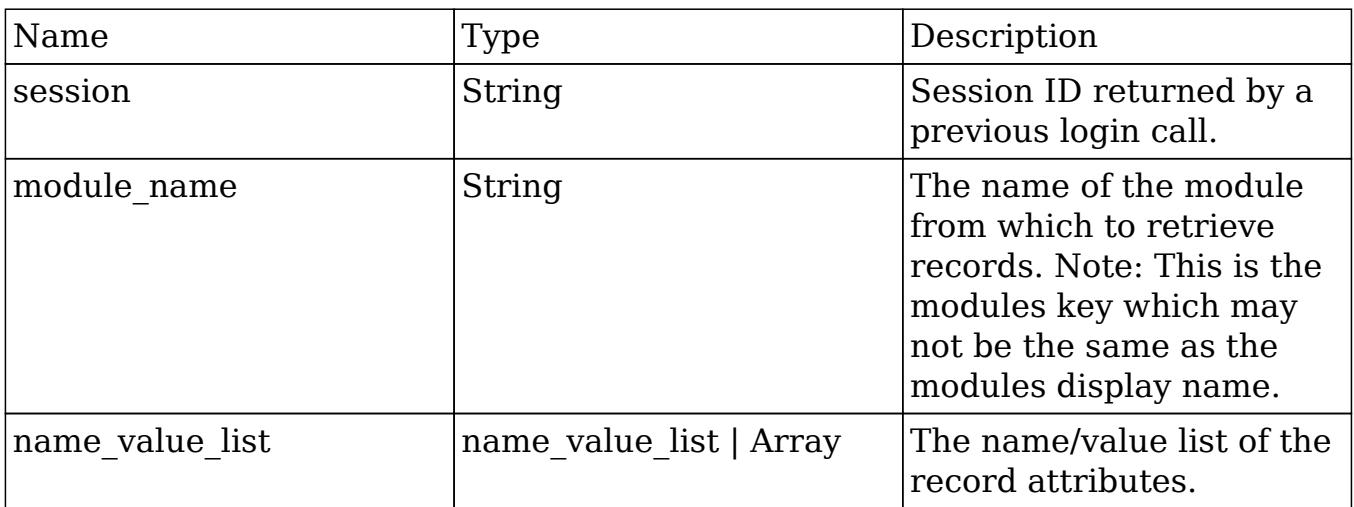

### Result

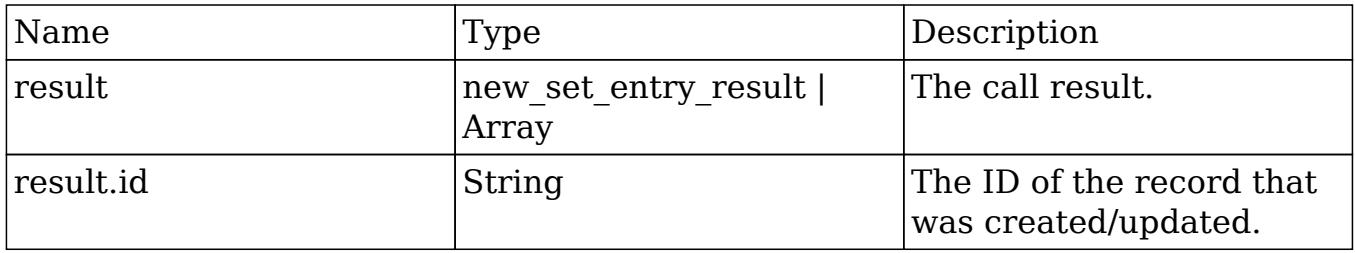

## Change Log

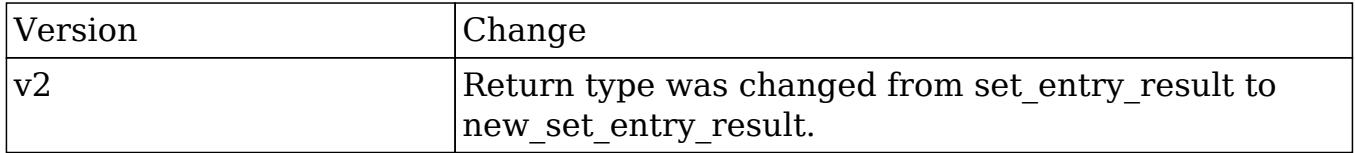

### Considerations

- To update an existing record, you will need to specify 'id' in the name value list parameter.
- To create a new record with a specific ID, you will need to set 'new\_with\_id' in the name value list parameter.

PHP

```
$set_entry_parameters = array(
     //session id
     "session" => $session_id,
     //The name of the module from which to retrieve records.
     "module_name" => "Accounts",
     //Record attributes
     "name_value_list" => array(
          //to update a record
          /*
         array(
             "name" \Rightarrow "id",
              "value" => "da0b107d-cfbc-cb08-4f90-50b7b9cb9ad7"
          ),
          */
          //to create a new record with a specific ID
          /*
         array(
              "name" => "new_with_id",
              "value" => true
          ),
          */
         array(
             "name" \equiv "name",
              "value" => "Example Account"
          ),
     ),
);
```
# set note attachment

### **Overview**

Creates an attachment and associated it to a specific note record.

### Available APIs

- $\bullet$  SOAP
- REST

## Definition

set\_note\_attachment(session, note)

# Parameters

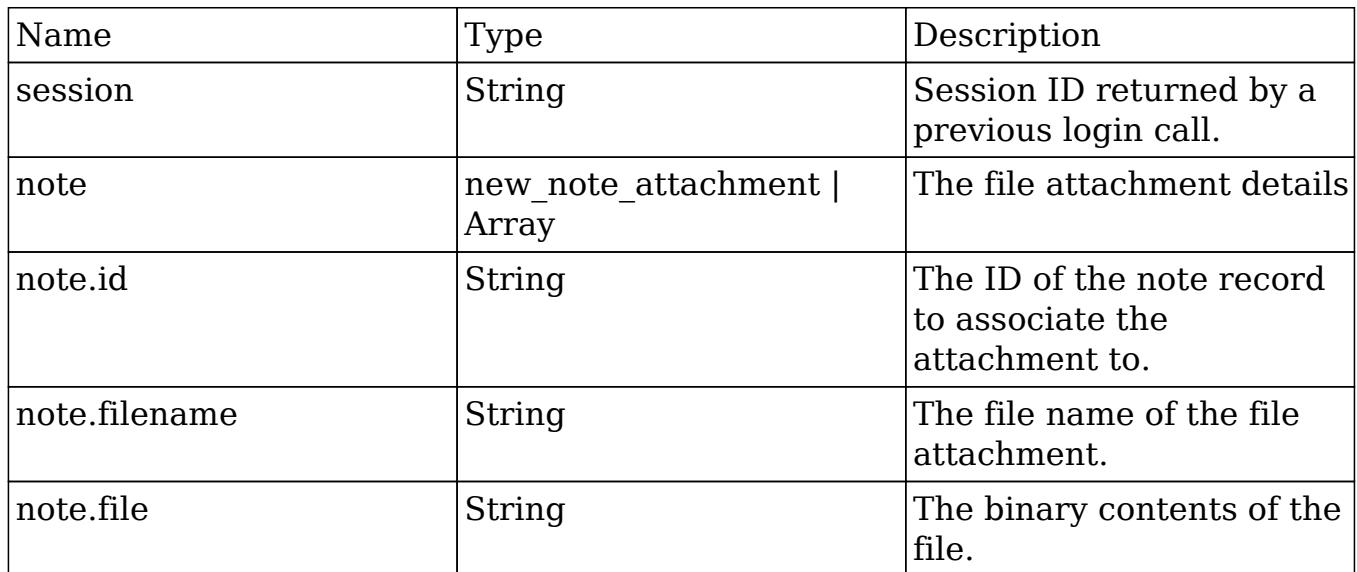

## Result

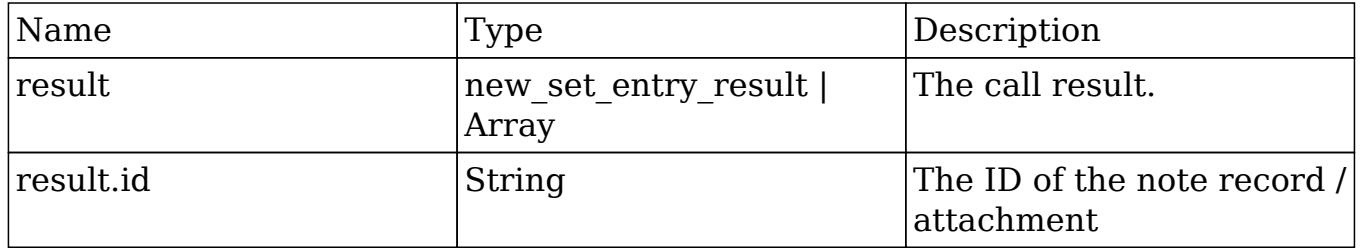

# Change Log

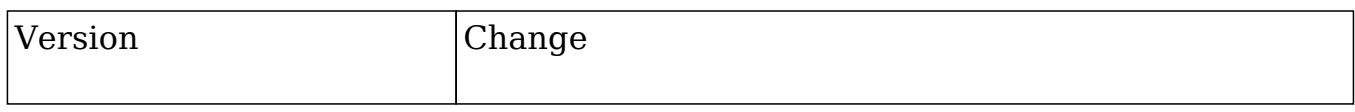

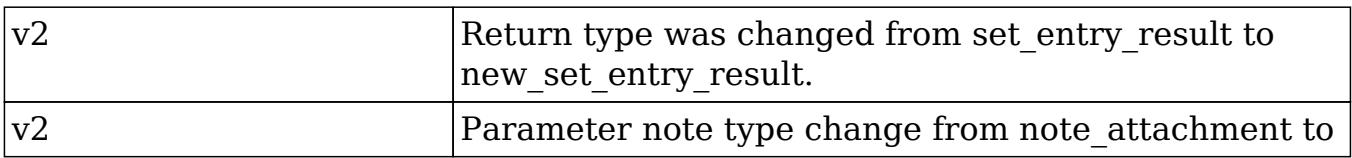

#### PHP

```
$file_contents = file_get_contents("/path/to/example_file.php");
$set_note_attachment_parameters = array(
     //Session id
     "session" => $session_id,
     //The attachment details
     "note" => array(
         //The ID of the note containing the attachment.
        'id' => $note id,
         //The file name of the attachment.
         'filename' => 'example_file.php',
         //The binary contents of the file.
         'file' => base64_encode($file_contents),
     ),
);
```
Last Modified: 09/26/2015 04:23pm

# set relationship

### **Overview**

Sets relationships between two records. You can relate multiple records to a single record using this.

### Available APIs

- $\bullet$  SOAP
- REST

## Definition

set\_relationship(session, module\_name, module\_id, link\_field\_name, related\_ids, name\_value\_list, delete)

## Parameters

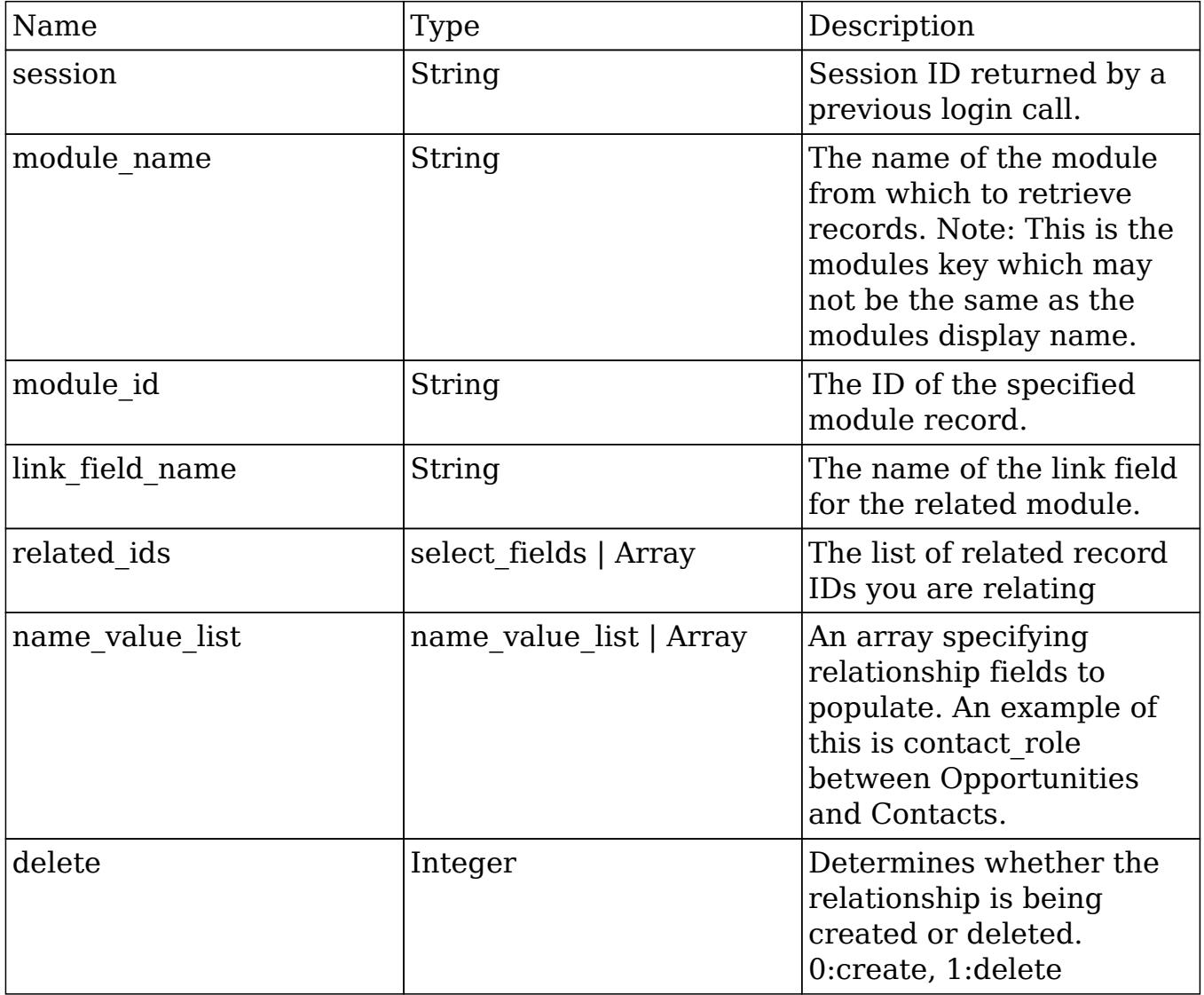

## Result

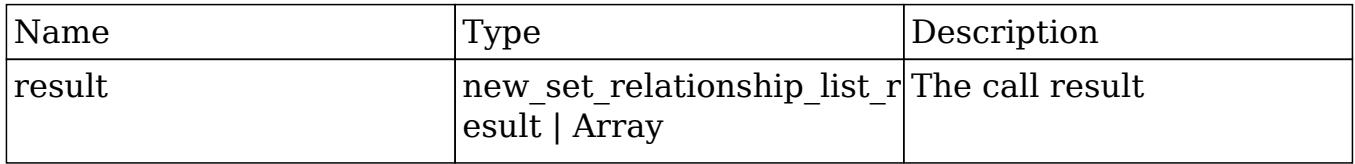

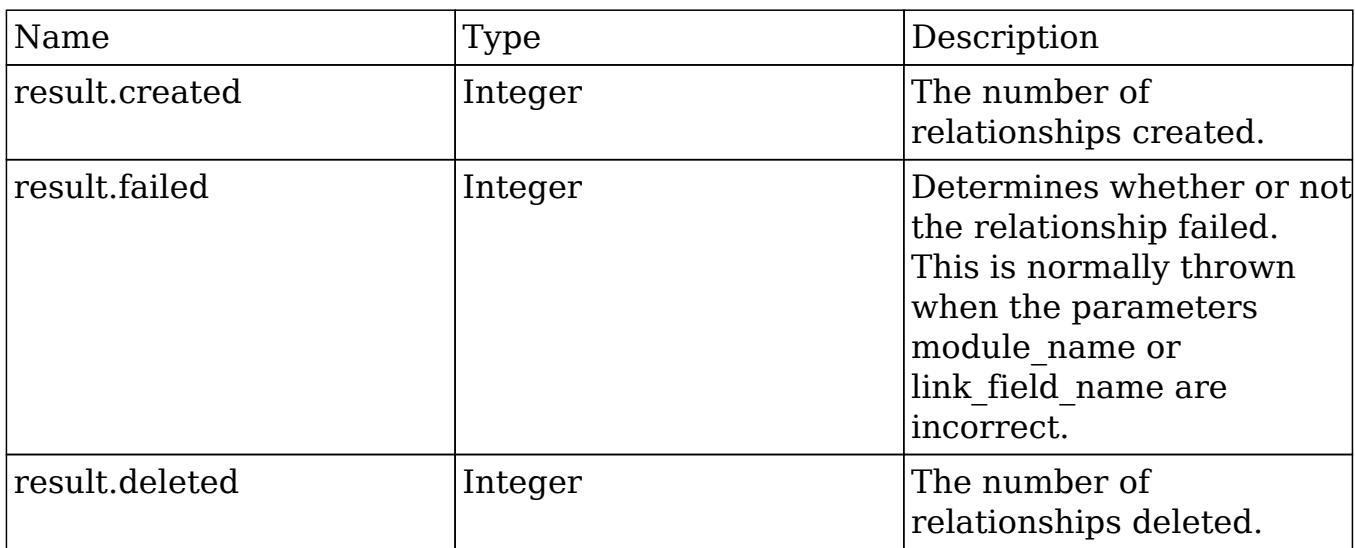

## Change Log

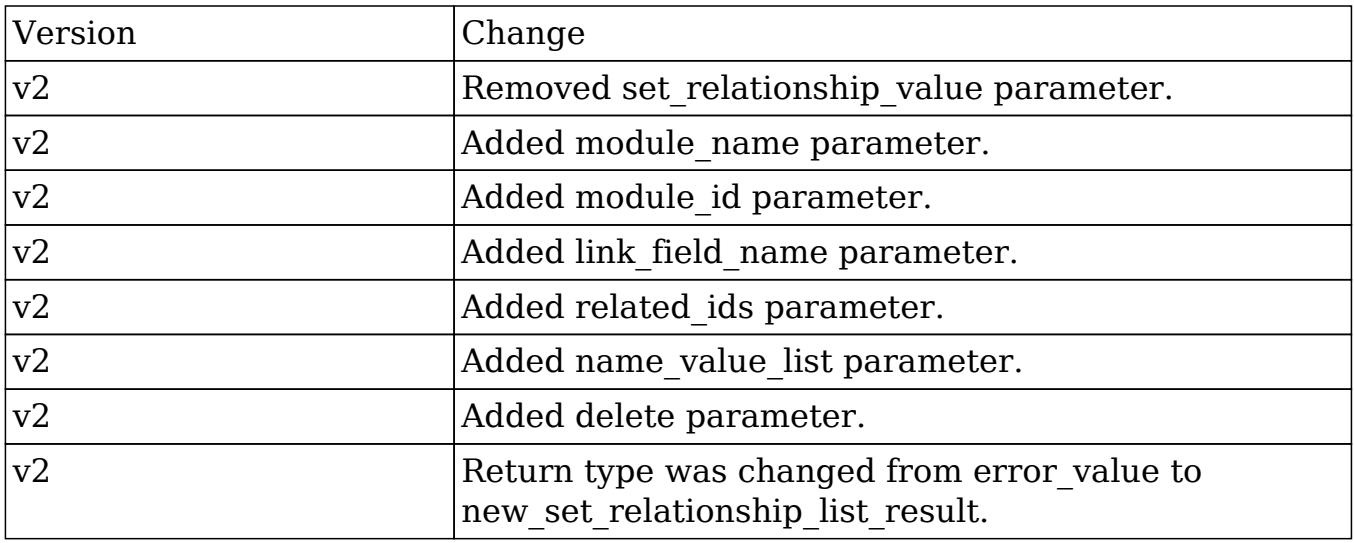

### PHP

```
$set_relationship_parameters = array(
     //session id
     'session' => $session_id,
     //The name of the module.
     'module_name' => 'Opportunities',
     //The ID of the specified module bean.
     'module_id' => '15e79b92-5025-827f-0784-50aa578270d8',
```

```
 //The relationship name of the linked field from which to relate
records.
    'link field name' => 'contacts',
     //The list of record ids to relate
     'related_ids' => array(
         '19b8799e-64ae-9502-588c-50aa575454c9',
     ),
     //Sets the value for relationship based fields
     'name_value_list' => array(
         array(
              'name' => 'contact_role',
              'value' => 'Other'
         ),
     ),
     //Whether or not to delete the relationship. 0:create, 1:delete
    'delete' = > 0,
);
```
# set relationships

### **Overview**

Sets multiple relationships between multiple record sets.

### Available APIs

- SOAP
- REST

### Definition

set relationships(session, module names, module ids, link field names, related ids, name value lists, delete array)

## Parameters

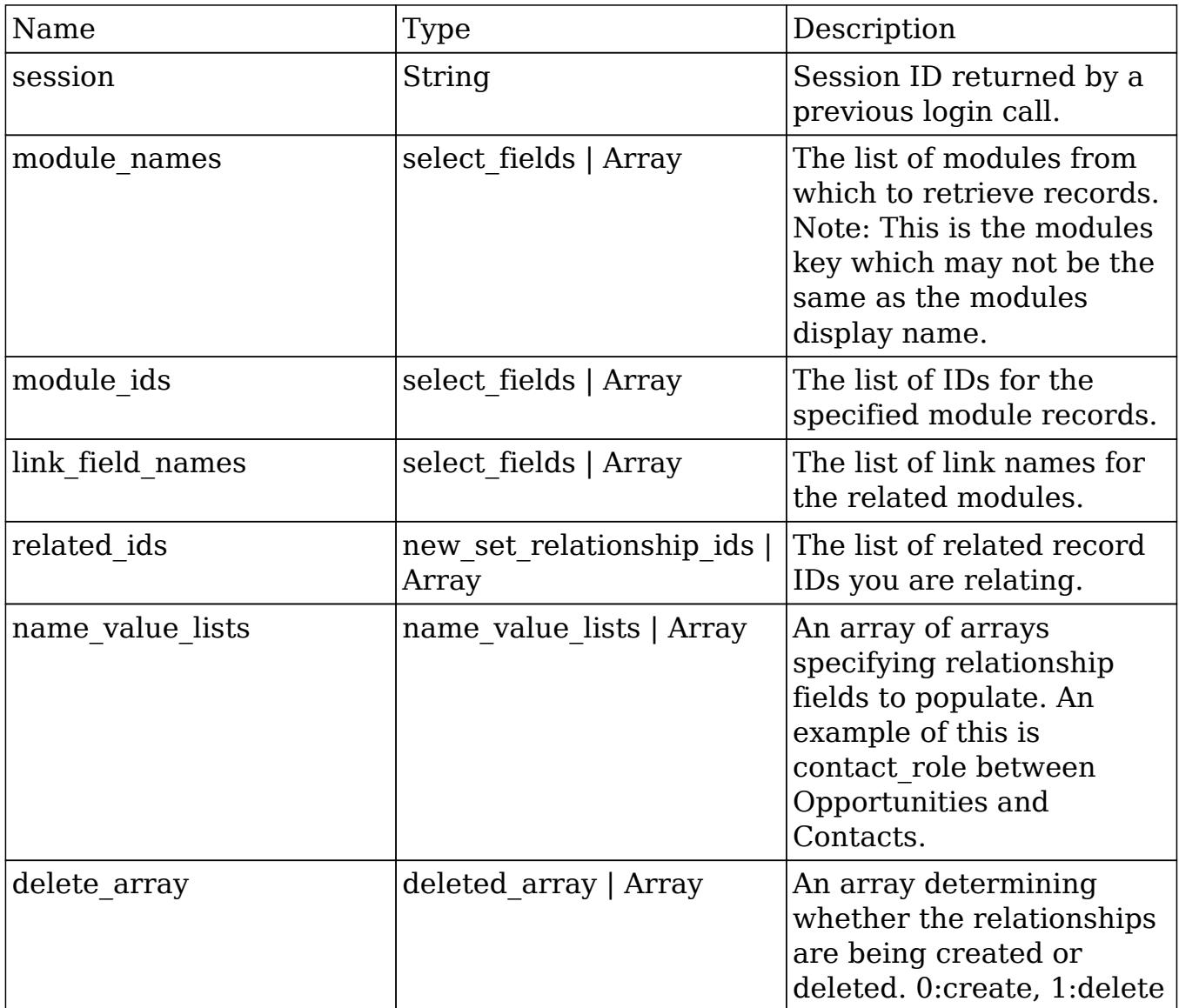

## Result

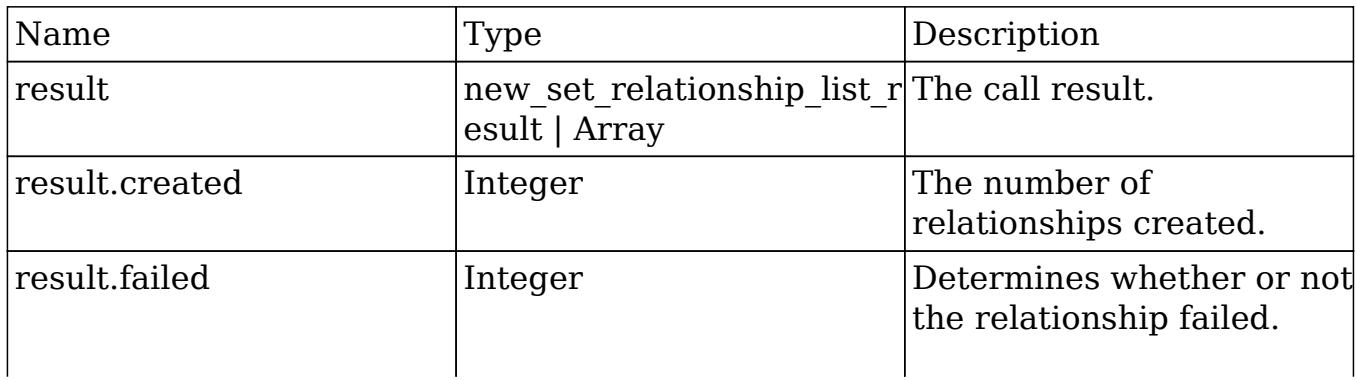

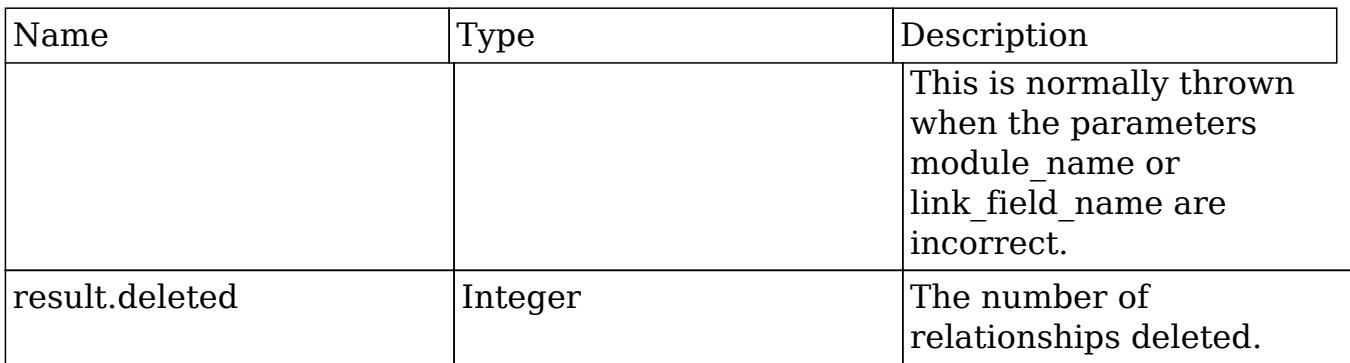

## Change Log

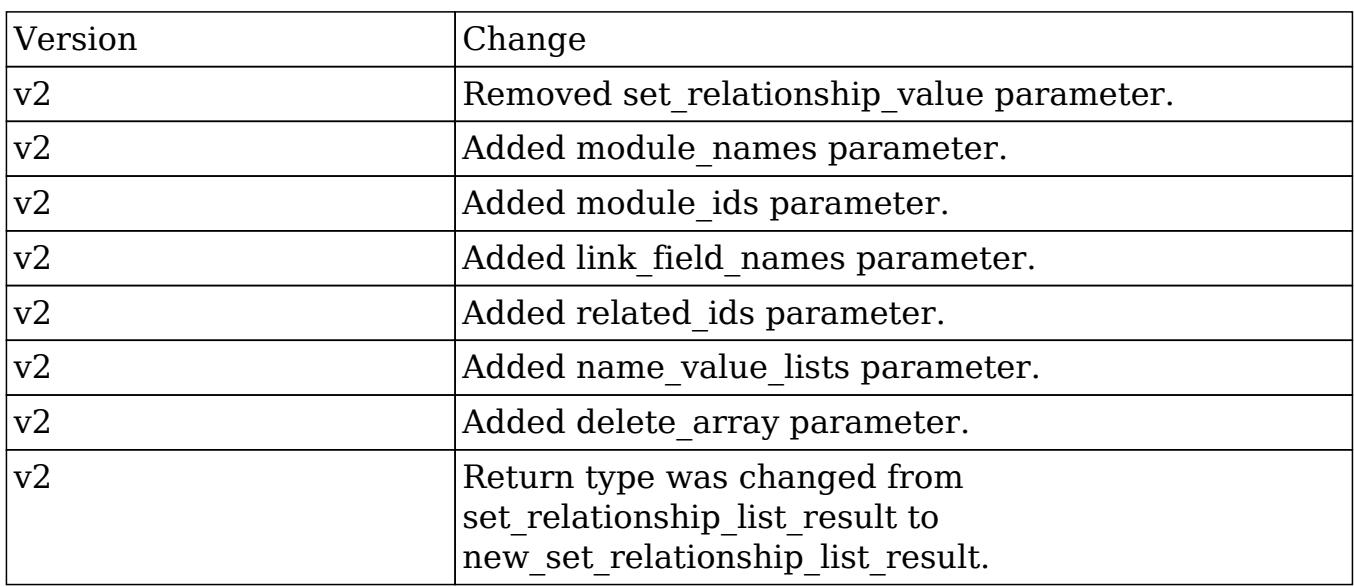

### PHP

```
$set_relationships_parameters = array(
     //session id
     'session' => $session_id,
     //The name of the modules from which to relate records.
     'module_names' => array(
         'Opportunities',
        'Accounts',
     ),
     //The IDs of the specified module beans.
     'module_ids' => array(
         '15e79b92-5025-827f-0784-50aa578270d8', //Opportunity ID
```

```
 '27035f04-f6ec-492d-b89e-50aa57f5247f' //Account ID
     ),
     //The relationship names of the linked fields from which to relate
records.
    'link field names' => array(
          'contacts', //Contacts link field to Opportunities
          'leads' //Leads link field to Accounts
     ),
     //The lists of record ids to relate
     'related_ids' => array(
         //Contact IDs
         array(
              '19b8799e-64ae-9502-588c-50aa575454c9'
         ),
         //Lead IDs
         array(
              '16d8d519-5f56-0984-2092-50aa576a7333',
              '15ae07eb-63f0-dbac-6e4c-50aa57c5a609'
         ),
     ),
     //Sets the value for relationship based fields
     'name_value_lists' => array(
         //Opportunity-Contact relationship fields
         array(
              array(
                  'name' => 'contact_role',
                  'value' => 'Other'
              ),
         ),
         //Account-Lead relationship fields
         array(
         ),
     ),
     //Whether or not to delete the relationships. 0:create, 1:delete
     'delete_array'=> array(
         0, //Opportunity-Contact
         0 //Account-Lead
     ),
);
```
# snip\_import\_emails

### Overview

Used to imports an email record from the SNIP archiving service.

## Available APIs

• REST

## Definition

snip\_import\_emails(session, email)

### Parameters

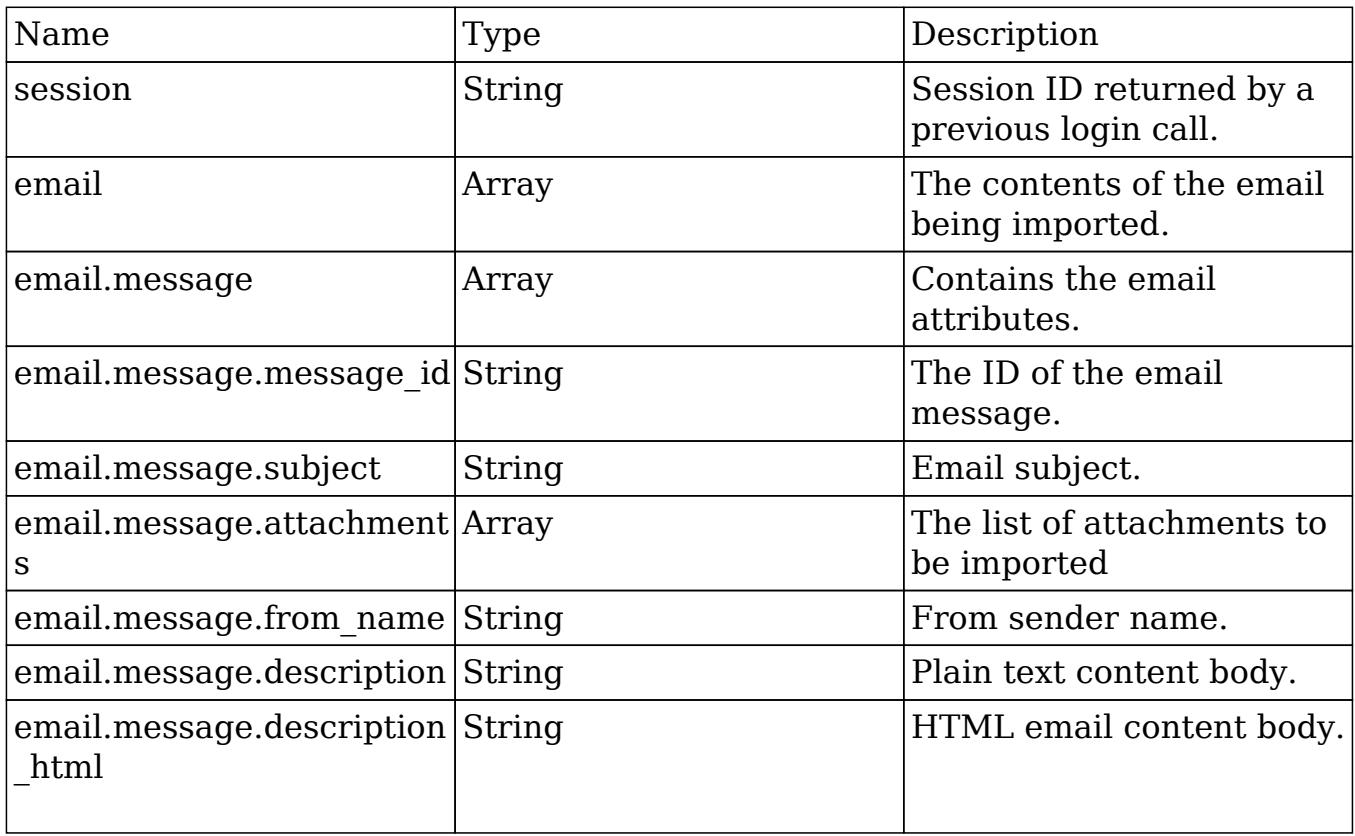

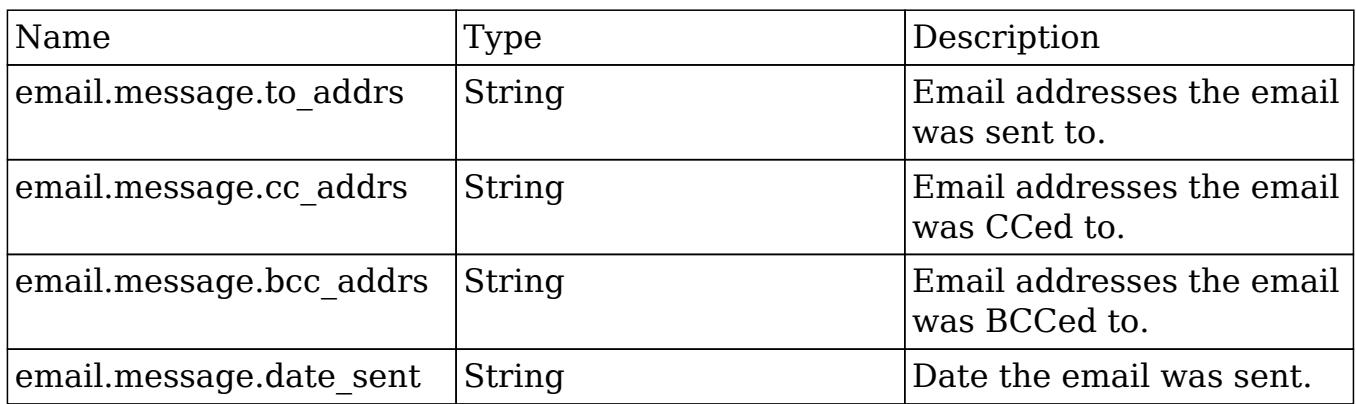

### Result

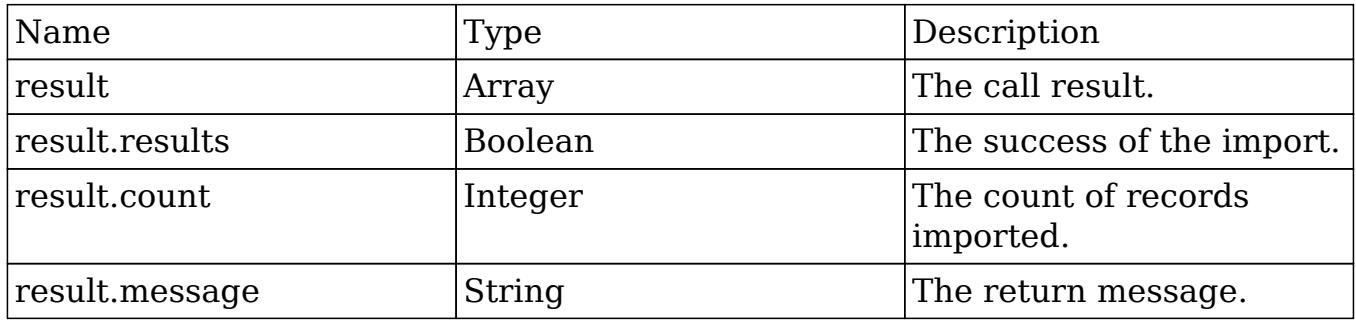

## Change Log

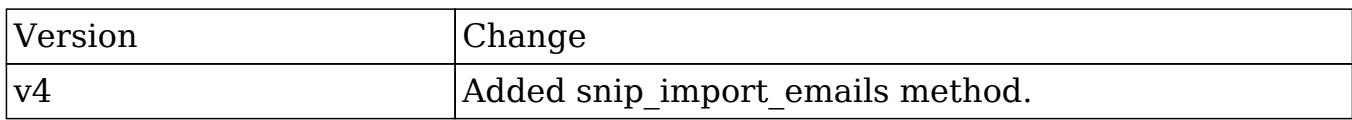

Last Modified: 09/26/2015 04:23pm

# snip\_update\_contacts

### **Overview**

Retrieves new contact emails since a timestamp for the current user.

## Available APIs

• REST

### Definition

snip\_update\_contacts(session, report\_id)

### Parameters

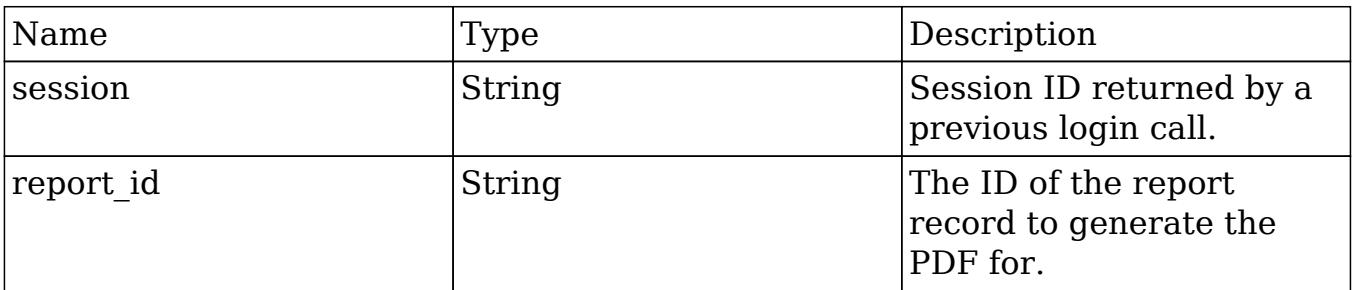

## Result

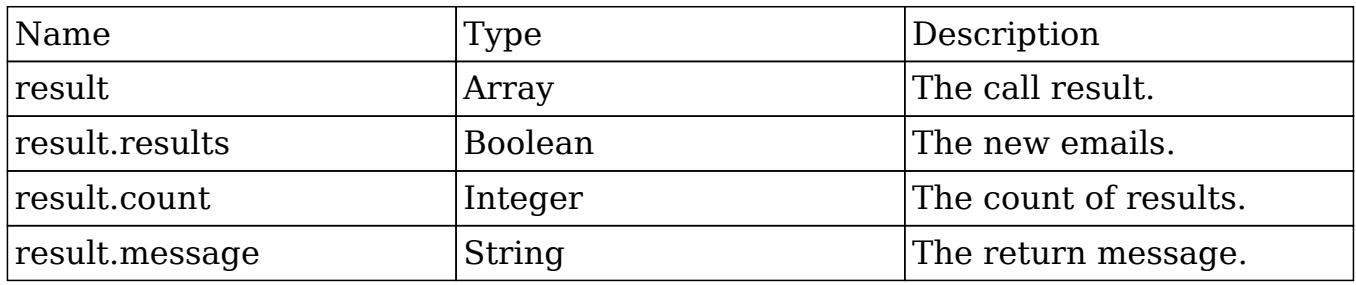

## Change Log

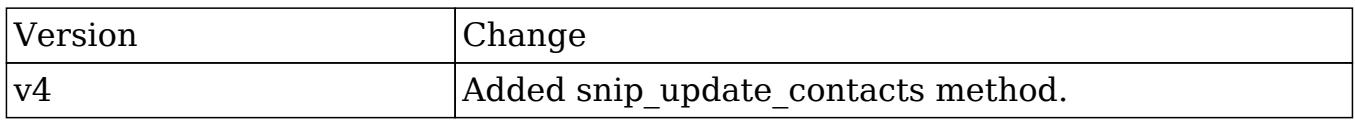

Last Modified: 09/26/2015 04:23pm

# Extending Web Services

### **Overview**

The guide will demonstrate how to add your own custom methods to the REST and SOAP API or extend existing ones.

### Extending the API

The following example will demonstrate how to extend the v4\_1 API.

### Defining the Entry Point Location

This is where you define the directory that will contain your new REST and SOAP entry points. We recommend a path formatted as follows:

./custom/service/{version}\_custom/

The actual location of the entry points does not matter, however, using a path such as this will allow you to call your entry points as follows:

- http://{sugar\_url}/custom/service/{version}\_custom/rest.php
- http://{sugar\_url}/custom/service/{version}\_custom/soap.php

Define the SugarWebServiceImpl Class

The next step is to define a new 'SugarWebServiceImpl' class. Since we are using v4\_1, we need to extend the file 'service/v4\_1/SugarWebServiceImplv4\_1.php' and add our new method. To do this, we will create the file:

./custom/service/v4\_1\_custom/SugarWebServiceImplv4\_1\_custom.php

<?php

```
 if(!defined('sugarEntry'))define('sugarEntry', true);
     require_once('service/v4_1/SugarWebServiceImplv4_1.php');
     class SugarWebServiceImplv4_1_custom extends
SugarWebServiceImplv4_1
     {
         /*
          * Returns the session id if authenticated
\star * @param string $session
```

```
 * @return string $session - false if invalid.
\star */
        function example_method($session)
\{ $GLOBALS['log']->info('Begin:
SugarWebServiceImplv4_1_custom->example_method');
            $error = new SoapError();
            //authenticate
            if
(!self::$helperObject->checkSessionAndModuleAccess($session,
'invalid_session', '', '', '', $error))
\{ $GLOBALS['log']->info('End:
SugarWebServiceImplv4_1_custom->example_method.');
                return false;
 }
            return $session;
 }
     }
?>
```
### Define the Registry Class

Next, we will define the registry class that will register our new function. This file will be located at:

#### ./custom/service/v4\_1\_custom/registry.php

```
<?php
     require_once('service/v4_1/registry.php');
    class registry v4 1 custom extends registry v4 1
     {
         protected function registerFunction()
\{ parent::registerFunction();
             $this->serviceClass->registerFunction('example_method',
array('session'=>'xsd:string'), array('return'=>'xsd:string'));
 }
     }
?>
```
### Define the REST Entry Point

This REST entry point will be located at:

```
./custom/service/v4_1_custom/rest.php
```

```
<?php
```
?>

```
 chdir('../../..');
 require_once('SugarWebServiceImplv4_1_custom.php');
 $webservice_path = 'service/core/SugarRestService.php';
 $webservice_class = 'SugarRestService';
 $webservice_impl_class = 'SugarWebServiceImplv4_1_custom';
 $registry_path = 'custom/service/v4_1_custom/registry.php';
 $registry_class = 'registry_v4_1_custom';
 $location = 'custom/service/v4_1_custom/rest.php';
 require_once('service/core/webservice.php');
```
### Define the SOAP Entry Point

This SOAP entry point will be located at:

```
./custom/service/v4_1_custom/soap.php
```

```
<?php
   chdir('../../..');
     require_once('SugarWebServiceImplv4_1_custom.php');
     $webservice_class = 'SugarSoapService2';
    $webservice path = 'service/v2/SuqarSoapService2.php'; $webservice_impl_class = 'SugarWebServiceImplv4_1_custom';
     $registry_class = 'registry_v4_1_custom';
     $registry_path = 'custom/service/v4_1_custom/registry.php';
     $location = 'custom/service/v4_1_custom/soap.php';
    require_once('service/core/webservice.php');
?>
```
Last Modified: 09/26/2015 04:23pm

# REST Release Notes

### **Overview**

Lists changes between the different versions of the REST API.

### Release Notes

### v4\_1

- get modified relationships method was added.
- **•** get relationships had the parameter \$limit added.
- get relationships had the parameter \$offset added.

#### v4

- get entries had the parameter \$track view removed.
- job queue cycle method was added.
- job queue next method was added.
- job\_queue\_run method was added.
- oauth access method was added.
- oauth access token method was added.
- oauth request token method was added.
- search by module had the parameter \$favorites added.
- snip\_import\_emails method was added.
- snip update contacts method was added.

### v3\_1

- **•** get entries had the parameter \$track view added.
- get entry had the parameter \$track view added.
- get entry list had the parameter \$favorites added.
- get language definition method was added.
- get module layout had the parameter \$acl check added.
- quet module layout md5 had the parameter \$acl check added.
- get quotes pdf method was added.
- get report pdf method was added.
- search by module had the parameter \$unified search only added.
- set entry had the parameter \$track view added.

#### v3

• get available modules had the parameter \$filter added.

- get last viewed method was added.
- get module fields md5 method was added.
- get module layout method was added.
- get module layout md5 method was added.
- get relationships had the parameter \$order by added.
- get upcoming activities method was added.
- search by module had the parameter \$assigned user id added.
- search by module had the parameter \$select fields added.

### v2\_1

- get entry list method logic was modified.
- get report entries method logic was modified.
- md5 method was removed.

#### v2 (REST API was introduced into SugarCRM)

- get available modules method was added.
- get document revision method was added.
- get entries method was added.
- get entries count method was added.
- get entry method was added.
- get entry list method was added.
- get module fields method was added.
- get note attachment method was added.
- get relationships method was added.
- get report entries method was added.
- get server info method was added.
- get user id method was added.
- get user team id method was added.
- login method was added.
- logout method was added.
- md5 method was added.
- seamless login method was added.
- $\bullet$  search by module method was added.
- set campaign merge method was added.
- set document revision method was added.
- set entries method was added.
- set entry method was added.
- set note attachment method was added.
- $\bullet$  set relationship method was added.
- set relationships method was added.SOAP Release Notes

# SOAP Release Notes

### **Overview**

Lists changes between the different versions of the SOAP API.

### Release Notes

v4\_1

- get modified relationships method was added.
- get relationships had the parameter \$limit added.
- get relationships had the parameter \$offset added.

#### $v4$

• search by module had the parameter \$favorites added.

#### v3\_1

- get entries had the parameter \$track view added.
- get entry had the parameter \$track view added.
- get entry list had the parameter \$favorites added.
- search by module had the parameter \$unified search only added.

#### v3

- get available modules had the parameter \$filter added.
- get last viewed method was added.
- out module fields md5 method was added.
- get relationships had the parameter \$order by added.
- get upcoming activities method was added.
- search by module had the parameter \$assigned user id added.
- search by module had the parameter \$select fields added.

### v2\_1

- get entry list method logic was modified.
- get report entries method logic was modified.

#### v2

- contact by email method was removed.
- create account method was removed.
- create case method was removed.
- create contact method was removed.
- create lead method was removed.
- create opportunity method was removed.
- create session method was removed.
- end session method was removed.
- get attendee list method was removed.
- get contact relationships method was removed.
- get disc client file list method was removed.
- get document revision return type was changed from return\_document\_revision to new\_return\_document\_revision.
- get encoded file method was removed.
- get encoded portal zip file method was removed.
- get encoded zip file method was removed.
- ordepted entries had the parameter \$link name to fields array added.
- get entries return type was changed from get entry result to get entry result version2.
- or get entry had the parameter \$link name to fields array added.
- get entry return type was changed from get entry result to get entry result version2.
- quet entry list had the parameter \$link name to fields array added.
- quet entry list return type was changed from get entry list result to get entry list result version2.
- get gmt time method was removed.
- get mailmerge document method was removed.
- get mailmerge document2 method was removed.
- get modified entries method was removed.
- get module fields had the parameter \$fields added.
- get module fields return type was changed from module fields to new\_module\_fields.
- quet note attachment return type was changed from return note attachment to new return note attachment.
- quick sync data method was removed.
- get related notes method was removed.
- get relationships had the parameter \$link field name added.
- $\bullet$  get relationships had the parameter \$related fields added.
- get relationships had the parameter \$related module removed.
- $\bullet$  get relationships had the parameter
- $\overline{\text{srelated}}$  module link name to fields array added.
- of get relationships return type was changed from get relationships result to get entry result version2.
- get report entries method was added.
- get required upgrades method was removed.
- get server info method was added.
- get server time method was removed.
- get server version method was removed.
- get sugar flavor method was removed.
- get system status method was removed.
- get unique system id method was removed.
- is loopback method was removed.
- is user admin method was removed.
- login had the parameter \$name\_value\_list added.
- login return type was changed from set entry result to entry value.
- logout return type was changed from error value to void.
- offline client available method was removed.
- relate note to module method was removed.
- search method was removed.
- search by module had the parameter \$password removed.
- search by module had the parameter \$session added.
- search by module had the parameter \$user name removed.
- search by module return type was changed from get entry list result to return\_search\_result.
- set campaign merge return type was changed from error value to void.
- set document revision return type was changed from set entry result to new set entry result.
- set entries return type was changed from set entries result to new set entries result.
- set entries details method was removed.
- set entry return type was changed from set entry result to new set entry result.
- set note attachment had the parameter \$note type change from note attachment to new note attachment.
- $\bullet$  set note attachment return type was changed from set entry result to new set entry result.
- set relationship had the parameter \$delete added.
- set relationship had the parameter \$link field name added.
- set relationship had the parameter \$module id added.
- set relationship had the parameter \$module name added.
- $\bullet$  set relationship had the parameter \$name value list added.
- set relationship had the parameter \$related ids added.
- set relationship had the parameter \$set relationship value removed.
- set relationship return type was changed from error value to new set relationship list result.
- set relationships had the parameter \$delete array added.
- $\bullet$  set relationships had the parameter  $\sin k$  field names added.
- set relationships had the parameter \$module ids added.
- set relationships had the parameter \$module names added.
- set relationships had the parameter \$name value lists added.
- set relationships had the parameter \$related ids added.
- $\bullet$  set relationships had the parameter \$set relationship list removed.
- set relationships return type was changed from set relationship list result to new set relationship list result.
- sudo user method was removed.
- sync get entries method was removed.
- sync\_get\_modified\_relationships method was removed.
- sync\_get\_relationships method was removed.
- sync\_set\_entries method was removed.
- sync\_set\_relationships method was removed.
- track email method was removed.
- update portal user method was removed.
- user list method was removed.

# Examples

Examples of v4\_1 Web Service API Calls.

Last Modified: 11/19/2015 04:22am

# REST

Examples of v4\_1 REST API Calls.

Last Modified: 11/19/2015 04:22am

# PHP

PHP v4\_1 REST Examples.

Last Modified: 11/19/2015 05:52am

# Creating Documents

### **Overview**

A PHP example demonstrating how to create a document using set entry and a document revision with the set document revision method using cURL and the v4\_1 REST API.

## Example

#### <?php

```
\text{Surl} = \text{"http://site url}/\text{service/v4} \text{ 1/rest.php"}; $username = "admin";
     $password = "password";
     //function to make cURL request
     function call($method, $parameters, $url)
     {
         ob_start();
        $curl request = curl init();
        curl setopt($curl request, CURLOPT URL, $url);
        curl_setopt($curl_request, CURLOPT_POST, 1);
         curl_setopt($curl_request, CURLOPT_HTTP_VERSION,
CURL_HTTP_VERSION 1 0);
        curl_setopt($curl_request, CURLOPT_HEADER, 1);
        curl_setopt($curl_request, CURLOPT_SSL_VERIFYPEER, 0);
        curl_setopt($curl_request, CURLOPT_RETURNTRANSFER, 1);
         curl_setopt($curl_request, CURLOPT_FOLLOWLOCATION, 0);
        $jsonEncodedData = json encode($parameters);
         $post = array(
               "method" => $method,
              "input type" => "JSON",
               "response_type" => "JSON",
               "rest_data" => $jsonEncodedData
          );
```

```
curl_setopt($curl_request, CURLOPT_POSTFIELDS, $post);
    $result = curl exec(Scurl request);curl_close($curl_request);
    $result = explode('\\r\\n\\r\\n", $result, 2); $response = json_decode($result[1]);
     ob_end_flush();
     return $response;
 }
 //login -----------------------------------------------------
 $login_parameters = array(
      "user_auth" => array(
            "user_name" => $username,
            "password" => md5($password),
            "version" => "1"
      ),
      "application_name" => "RestTest",
      "name_value_list" => array(),
 );
 $login_result = call("login", $login_parameters, $url);
 /*
echo "<pre>";
 print_r($login_result);
 echo "</pre>";
 */
 //get session id
 $session_id = $login_result->id;
 //create document --------------------------------------------
 $set_entry_parameters = array(
     //session id
     "session" => $session_id,
     //The name of the module
     "module_name" => "Documents",
     //Record attributes
     "name_value_list" => array(
         //to update a record, pass in a record id as commented
```
below

```
//array("name" => "id", "value" =>"9b170af9-3080-e22b-fbc1-4fea74def88f"),
             array("name" => "document_name", "value" => "Example
Document"),
            array("name" => "revision", "value" => "1"),
         ),
     );
     $set_entry_result = call("set_entry", $set_entry_parameters,
$url);
    echo "<pre>";
     print_r($set_entry_result);
     echo "</pre>";
     $document_id = $set_entry_result->id;
     //create document revision ------------------------------------
     $contents = file_get_contents ("/path/to/example_document.txt");
     $set_document_revision_parameters = array(
         //session id
         "session" => $session_id,
         //The attachment details
         "note" => array(
             //The ID of the parent document.
            'id' => $document_id,
             //The binary contents of the file.
             'file' => base64_encode($contents),
             //The name of the file
             'filename' => 'example_document.txt',
             //The revision number
             'revision' => '1',
         ),
     );
     $set_document_revision_result = call("set_document_revision",
$set_document_revision_parameters, $url);
    echo "<pre>";
```

```
 print_r($set_document_revision_result);
 echo "</pre>";
```
?>

## Result

```
//set_entry result
stdClass Object
(
    [id] => b769cf46-7881-a369-314d-50abaa238c62
     [entry_list] => stdClass Object
\overline{\phantom{a}} [document_name] => stdClass Object
\overline{a} [name] => document_name
                    [value] => Example Document
 )
             [revision] => stdClass Object
\overline{a} [name] => revision
                   [value] => 1
 )
         )
)
//set_document_revision result
stdClass Object
(
    [id] => e83f97b9-b818-2d04-1aeb-50abaa8303b5
)
```
Last Modified: 09/26/2015 04:23pm

# Creating Notes with Attachments

### **Overview**

A PHP example demonstrating how to create a note using set entry and add an attachment with the set note attachment method using cURL and the v4\_1 REST API.

## Example

```
<?php
```

```
 $url = "http://{site_url}/service/v4_1/rest.php";
     $username = "admin";
     $password = "password";
     //function to make cURL request
     function call($method, $parameters, $url)
     {
         ob_start();
         $curl_request = curl_init();
         curl_setopt($curl_request, CURLOPT_URL, $url);
         curl_setopt($curl_request, CURLOPT_POST, 1);
         curl_setopt($curl_request, CURLOPT_HTTP_VERSION,
CURL_HTTP_VERSION_1_0);
         curl_setopt($curl_request, CURLOPT_HEADER, 1);
         curl_setopt($curl_request, CURLOPT_SSL_VERIFYPEER, 0);
         curl_setopt($curl_request, CURLOPT_RETURNTRANSFER, 1);
         curl_setopt($curl_request, CURLOPT_FOLLOWLOCATION, 0);
         $jsonEncodedData = json_encode($parameters);
         $post = array(
               "method" => $method,
              "input type" => "JSON",
               "response_type" => "JSON",
               "rest_data" => $jsonEncodedData
         );
         curl_setopt($curl_request, CURLOPT_POSTFIELDS, $post);
         $result = curl_exec($curl_request);
         curl_close($curl_request);
        $result = explode('\\r\\n\\r\\n", $result, 2); $response = json_decode($result[1]);
         ob_end_flush();
         return $response;
     }
     //login ----------------------------------------------------
     $login_parameters = array(
          "user_auth" => array(
```
```
 "user_name" => $username,
                "password" => md5($password),
                "version" => "1"
          ),
          "application_name" => "RestTest",
          "name_value_list" => array(),
     );
     $login_result = call("login", $login_parameters, $url);
     /*
    echo "<pre>";
     print_r($login_result);
     echo "</pre>";
     */
     //get session id
     $session_id = $login_result->id;
     //create note -----------------------------------------------
     $set_entry_parameters = array(
          //session id
          "session" => $session_id,
          //The name of the module
          "module_name" => "Notes",
          //Record attributes
          "name_value_list" => array(
               //to update a record, you will nee to pass in a record
id as commented below
               //array("name" => "id", "value" =>"9b170af9-3080-e22b-fbc1-4fea74def88f"),
               array("name" => "name", "value" => "Example Note"),
          ),
     );
     $set_entry_result = call("set_entry", $set_entry_parameters,
$url);
    echo "<pre>";
     print_r($set_entry_result);
     echo "</pre>";
     $note_id = $set_entry_result->id;
```

```
 //create note attachment --------------------------------------
 $contents = file_get_contents ("/path/to/example_file.php");
$set note attachment parameters = array(
     //session id
     "session" => $session_id,
     //The attachment details
     "note" => array(
         //The ID of the note containing the attachment.
        'id' => $note_id,
         //The file name of the attachment.
         'filename' => 'example_file.php',
         //The binary contents of the file.
        'file' => base64 encode($contents),
     ),
 );
 $set_note_attachment_result = call("set_note_attachment",
```

```
$set_note_attachment_parameters, $url);
```

```
echo "<pre>";
 print_r($set_note_attachment_result);
 echo "</pre>";
```

```
//set_entry result
stdClass Object
(
    [id] => 72508938-db19-3b5c-b7a8-50abc7ec3fdb
     [entry_list] => stdClass Object
\overline{\phantom{a}} [name] => stdClass Object
\overline{a} [name] => name
                     [value] => Example Note
 )
         )
)
```

```
//set_note_attachment result
stdClass Object
(
    [id] => 72508938-db19-3b5c-b7a8-50abc7ec3fdb
)
```

```
Last Modified: 09/26/2015 04:23pm
```
## Creating or Updating a Record

#### **Overview**

A PHP example demonstrating how to create or update an Account with the set entry method using cURL and the v4\_1 REST API.

### Example

```
 $url = "http://{site_url}/service/v4_1/rest.php";
     $username = "admin";
     $password = "password";
     //function to make cURL request
     function call($method, $parameters, $url)
     {
         ob_start();
        $curl\_request = curl\_init();
        curl setopt($curl request, CURLOPT URL, $url);
        curl_setopt($curl_request, CURLOPT_POST, 1);
        curl_setopt($curl_request, CURLOPT_HTTP_VERSION,
CURL_HTTP_VERSION_1_0);
        curl_setopt($curl_request, CURLOPT_HEADER, 1);
        curl_setopt($curl_request, CURLOPT_SSL_VERIFYPEER, 0);
        curl_setopt($curl_request, CURLOPT_RETURNTRANSFER, 1);
        curl_setopt($curl_request, CURLOPT_FOLLOWLOCATION, 0);
         $jsonEncodedData = json_encode($parameters);
         $post = array(
              "method" => $method,
```

```
"input type" => "JSON",
          "response_type" => "JSON",
          "rest_data" => $jsonEncodedData
     );
    curl_setopt($curl_request, CURLOPT_POSTFIELDS, $post);
    $result = curl exec(Scurl request); curl_close($curl_request);
    $result = explode('\\r\nr\nu', $result, 2); $response = json_decode($result[1]);
     ob_end_flush();
     return $response;
 }
 //login ---------------------------------------------
 $login_parameters = array(
      "user_auth" => array(
            "user_name" => $username,
            "password" => md5($password),
            "version" => "1"
      ),
      "application_name" => "RestTest",
      "name_value_list" => array(),
 );
 $login_result = call("login", $login_parameters, $url);
 /*
echo "<pre>";
 print_r($login_result);
 echo "</pre>";
 */
 //get session id
 $session_id = $login_result->id;
 //create account -------------------------------------
 $set_entry_parameters = array(
      //session id
      "session" => $session_id,
      //The name of the module from which to retrieve records.
      "module_name" => "Accounts",
```

```
 //Record attributes
         "name value list" => array(
               //to update a record, you will nee to pass in a record
id as commented below
              //array("name" => "id", "value" =>"9b170af9-3080-e22b-fbc1-4fea74def88f"),
               array("name" => "name", "value" => "Test Account"),
          ),
     );
     $set_entry_result = call("set_entry", $set_entry_parameters,
$url);
    echo "<pre>";
```

```
 print_r($set_entry_result);
 echo "</pre>";
```

```
?>
```

```
stdClass Object
(
     [id] => 9b170af9-3080-e22b-fbc1-4fea74def88f
     [entry_list] => stdClass Object
\overline{\phantom{a}} [name] => stdClass Object
\overline{a} [name] => name
                     [value] => Test Account
 )
 )
)
```
Last Modified: 09/26/2015 04:23pm

# Creating or Updating Multiple Records

### **Overview**

A PHP example demonstrating how to create or update multiple contacts with the set entries method using cURL and the v4\_1 REST API.

### Example

```
<?php
    $url = "http://{siteurl}/serverice/v4_1/rest.php";
     $username = "admin";
     $password = "password";
     //function to make cURL request
     function call($method, $parameters, $url)
     {
         ob_start();
         $curl_request = curl_init();
         curl_setopt($curl_request, CURLOPT_URL, $url);
         curl_setopt($curl_request, CURLOPT_POST, 1);
         curl_setopt($curl_request, CURLOPT_HTTP_VERSION,
CURL_HTTP_VERSION_1_0);
        curl_setopt($curl_request, CURLOPT_HEADER, 1);
         curl_setopt($curl_request, CURLOPT_SSL_VERIFYPEER, 0);
         curl_setopt($curl_request, CURLOPT_RETURNTRANSFER, 1);
         curl_setopt($curl_request, CURLOPT_FOLLOWLOCATION, 0);
         $jsonEncodedData = json_encode($parameters);
         $post = array(
               "method" => $method,
               "input_type" => "JSON",
               "response_type" => "JSON",
               "rest_data" => $jsonEncodedData
         );
         curl_setopt($curl_request, CURLOPT_POSTFIELDS, $post);
         $result = curl_exec($curl_request);
         curl_close($curl_request);
        $result = explode('\\r\nx\nu', $result, 2); $response = json_decode($result[1]);
         ob_end_flush();
         return $response;
     }
     //login --------------------------------------------
     $login_parameters = array(
```

```
 "user_auth" => array(
              "user name" => $username,
               "password" => md5($password),
                "version" => "1"
          ),
         "application name" => "RestTest",
          "name_value_list" => array(),
     );
     $login_result = call("login", $login_parameters, $url);
     /*
    echo "<pre>";
    print_r($login_result);
     echo "</pre>";
     */
     //get session id
     $session_id = $login_result->id;
     //create contacts ------------------------------------
     $set_entries_parameters = array(
          //session id
          "session" => $session_id,
          //The name of the module from which to retrieve records.
          "module_name" => "Contacts",
          //Record attributes
          "name_value_list" => array(
              array(
                  //to update a record, you will nee to pass in a record
id as commented below
                //array("name" => "id", "value" =>"912e58c0-73e9-9cb6-c84e-4ff34d62620e"),
                 array("name" => "first_name", "value" => "John"),
                 array("name" => "last_name", "value" => "Smith"),
              ),
              array(
                 //to update a record, you will nee to pass in a record
id as commented below
                //array("name" => "id", "value" =>"99d6ddfd-7d52-d45b-eba8-4ff34d684964"),
                 array("name" => "first_name", "value" => "Jane"),
                 array("name" => "last_name", "value" => "Doe"),
              ),
```

```
 ),
     );
    $set entries result = call("set entries", $set entries parameters,
$url);
    echo "<pre>";
     print_r($set_entries_result);
     echo "</pre>";
```
#### Result

```
stdClass Object
(
      [ids] => Array
\overline{\phantom{a}} [0] => 912e58c0-73e9-9cb6-c84e-4ff34d62620e
                [1] => 99d6ddfd-7d52-d45b-eba8-4ff34d684964
\overline{\phantom{a}})
```
Last Modified: 09/26/2015 04:23pm

# Creating or Updating Teams

#### **Overview**

A PHP example demonstrating how to manipulate teams using cURL and the v4\_1 REST API.

Note: If you are creating a private team for a user, you will need to set private to true and populate the associated user id populated. You should also populate the name and name 2 properties with the users first and last name.

#### Example

```
 $url = "http://{site_url}/service/v4_1/rest.php";
```

```
 $username = "admin";
     $password = "password";
     //function to make cURL request
     function call($method, $parameters, $url)
     {
         ob_start();
         $curl_request = curl_init();
         curl_setopt($curl_request, CURLOPT_URL, $url);
         curl_setopt($curl_request, CURLOPT_POST, 1);
         curl_setopt($curl_request, CURLOPT_HTTP_VERSION,
CURL_HTTP_VERSION_1_0);
        curl_setopt($curl_request, CURLOPT_HEADER, 1);
         curl_setopt($curl_request, CURLOPT_SSL_VERIFYPEER, 0);
         curl_setopt($curl_request, CURLOPT_RETURNTRANSFER, 1);
         curl_setopt($curl_request, CURLOPT_FOLLOWLOCATION, 0);
         $jsonEncodedData = json_encode($parameters);
         $post = array(
             "method" => $method,
              "input_type" => "JSON",
             "response_type" => "JSON",
             "rest_data" => $jsonEncodedData
         );
         curl_setopt($curl_request, CURLOPT_POSTFIELDS, $post);
         $result = curl_exec($curl_request);
         curl_close($curl_request);
        $result = explode('\\r\nx\nu', $result, 2); $response = json_decode($result[1]);
         ob_end_flush();
         return $response;
     }
     //login --------------------------------------------
     $login_parameters = array(
         "user_auth" => array(
              "user_name" => $username,
             "password" => md5($password),
              "version" => "1"
         ),
         "application_name" => "RestTest",
```

```
 "name_value_list" => array(),
     );
     $login_result = call("login", $login_parameters, $url);
     /*
    echo "<pre>";
     print_r($login_result);
     echo "</pre>";
     */
     //get session id
     $session_id = $login_result->id;
     //create team -----------------------------------------------
     $set_entry_parameters = array(
         // session id
         "session" => $session_id,
         // The name of the module that the record will be create in.
        "module name" => "Teams",
         // array of arrays for the record attributes
         "name_value_list" => array(
              /* Setting the id with a valid record id will update the
record.
              array(
                  "name" => "id",
                  "value" => "47dbab1d-bd78-09e8-4392-5256b4501d90"
              ),
              */
              array(
                 "name" => "name",
                  "value" => "My Team"
              ),
              array(
                 "name" => "description",
                  "value" => "My new team"
              ),
              //Whether the team is private.
              //Private teams will have the associated_user_id
populated.
              array(
                  "name" => "private",
                 "value" \Rightarrow 0
```

```
 ),
         ),
     );
     $set_entry_result = call("set_entry", $set_entry_parameters,
$url);
    echo "<pre>";
     print_r($set_entry_result);
     echo "</pre>";
```
#### Result

```
stdClass Object
(
    [id] => 5c35a3be-4601-fb45-3afd-52ab78b03f89
     [entry_list] => stdClass Object
\overline{\phantom{a}} [name] => stdClass Object
\overline{a} [name] => name
                    [value] => My Team
 )
           [description] => stdClass Object
\overline{a} [name] => description
                    [value] => My new team
 )
            [private] => stdClass Object
\overline{a} [name] => private
                    [value] =>
 )
\overline{\phantom{a}})
```
Last Modified: 09/26/2015 04:23pm

## Logging In

#### **Overview**

A PHP example demonstrating how to log in and retrieve a session key using cURL and the v4\_1 REST API.

### Standard Authentication Example

```
 $url = "http://{site_url}/service/v4_1/rest.php";
     $username = "admin";
     $password = "password";
     //function to make cURL request
     function call($method, $parameters, $url)
     {
         ob_start();
         $curl_request = curl_init();
        curl setopt($curl request, CURLOPT URL, $url);
         curl_setopt($curl_request, CURLOPT_POST, 1);
        curl_setopt($curl_request, CURLOPT_HTTP_VERSION,
CURL HTTP VERSION 1 0);
         curl_setopt($curl_request, CURLOPT_HEADER, 1);
        curl_setopt($curl_request, CURLOPT_SSL_VERIFYPEER, 0);
        curl_setopt($curl_request, CURLOPT_RETURNTRANSFER, 1);
         curl_setopt($curl_request, CURLOPT_FOLLOWLOCATION, 0);
         $jsonEncodedData = json_encode($parameters);
         $post = array(
              "method" => $method,
             "input type" => "JSON",
             "response type" => "JSON",
              "rest_data" => $jsonEncodedData
         );
        curl setopt($curl request, CURLOPT POSTFIELDS, $post);
        $result = curl exec(Scurl request);curl_close($curl_request);
```

```
$result = explode('\\r\\n\\r\\n", $result, 2);$response = json decode({$result[1]});
     ob_end_flush();
     return $response;
 }
 //login ------------------------------
 $login_parameters = array(
      "user_auth" => array(
            "user_name" => $username,
            "password" => md5($password),
            "version" => "1"
      ),
      "application_name" => "RestTest",
      "name_value_list" => array(),
 );
 $login_result = call("login", $login_parameters, $url);
echo "<pre>";
 print_r($login_result);
 echo "</pre>";
 //get session id
 $session_id = $login_result->id;
```
## LDAP Authentication Example

```
 $url = "http://{site_url}/service/v4_1/rest.php";
 $username = "admin";
 $password = "password";
 $ldap_enc_key = 'LDAP_ENCRYPTION_KEY';
 //function to make cURL request
 function call($method, $parameters, $url)
 {
     ob_start();
     $curl_request = curl_init();
     curl_setopt($curl_request, CURLOPT_URL, $url);
```

```
curl_setopt($curl_request, CURLOPT_POST, 1);
        curl_setopt($curl_request, CURLOPT_HTTP_VERSION,
CURL_HTTP_VERSION_1_0);
        curl_setopt($curl_request, CURLOPT_HEADER, 1);
        curl_setopt($curl_request, CURLOPT_SSL_VERIFYPEER, 0);
        curl_setopt($curl_request, CURLOPT_RETURNTRANSFER, 1);
        curl_setopt($curl_request, CURLOPT_FOLLOWLOCATION, 0);
         $jsonEncodedData = json_encode($parameters);
         $post = array(
              "method" => $method,
              "input_type" => "JSON",
              "response_type" => "JSON",
              "rest_data" => $jsonEncodedData
         );
         curl_setopt($curl_request, CURLOPT_POSTFIELDS, $post);
         $result = curl_exec($curl_request);
         curl_close($curl_request);
        $result = explode('\\r\nx\nu', $result, 2); $response = json_decode($result[1]);
         ob_end_flush();
         return $response;
     }
     //login ------------------------------
     $ldap_enc_key = substr(md5($ldap_enc_key), 0, 24);
     $login_parameters = array(
          "user_auth" => array(
               "user name" => $username,
                "password" => bin2hex(mcrypt_cbc(MCRYPT_3DES,
$ldap_enc_key, $password, MCRYPT_ENCRYPT, 'password')),
                "version" => "1"
          ),
          "application_name" => "RestTest",
          "name_value_list" => array(),
     );
     $login_result = call("login", $login_parameters, $url);
```

```
echo "<pre>";
print_r($login_result);
 echo "</pre>";
 //get session id
 $session_id = $login_result->id;
```

```
stdClass Object
(
   [id] => lb7479svj8pjtf57ipmshepo80
    [module_name] => Users
    [name_value_list] => stdClass Object
\overline{\phantom{a}} [user_id] => stdClass Object
\overline{a} [name] => user_id
                  [value] => 1
 )
            [user_name] => stdClass Object
\overline{a}[name] => user name
                   [value] => admin
 )
            [user_language] => stdClass Object
\overline{a} [name] => user_language
                   [value] => en_us
 )
            [user_currency_id] => stdClass Object
\overline{a} [name] => user_currency_id
                  [value] => -99
 )
            [user_is_admin] => stdClass Object
\overline{a} [name] => user_is_admin
```

```
[value] => 1
 )
           [user_default_team_id] => stdClass Object
\overline{a} [name] => user_default_team_id
                 [value] => 1
 )
           [user_default_dateformat] => stdClass Object
\overline{a} [name] => user_default_dateformat
                 [value] => m/d/Y )
           [user_default_timeformat] => stdClass Object
\overline{a} [name] => user_default_timeformat
                  [value] => h:ia
 )
           [user_number_seperator] => stdClass Object
\overline{a} [name] => user_number_seperator
                 [value] =>,
 )
           [user_decimal_seperator] => stdClass Object
\overline{a} [name] => user_decimal_seperator
                 [value] => .
 )
           [mobile_max_list_entries] => stdClass Object
\overline{a} [name] => mobile_max_list_entries
                  [value] => 10
 )
           [mobile_max_subpanel_entries] => stdClass Object
\overline{a} [name] => mobile_max_subpanel_entries
                 [value] => 3
 )
           [user_currency_name] => stdClass Object
```

```
\overline{a}[name] => user currency name
                    [value] => US Dollars
 )
\overline{\phantom{a}})
```
Last Modified: 09/26/2015 04:23pm

### Relating Quotes and Products

#### **Overview**

A PHP example demonstrating how to create and relate Products to Quotes using cURL and the v4\_1 REST API.

#### Example

```
<?php
    \text{Surl} = \text{``http://site url}/\text{service/v4 1/rest.php''}; $username = "admin";
     $password = "password";
     //function to make cURL request
     function call($method, $parameters, $url)
     {
         ob_start();
        $curl request = curl init();
        curl setopt($curl request, CURLOPT URL, $url);
        curl_setopt($curl_request, CURLOPT_POST, 1);
         curl_setopt($curl_request, CURLOPT_HTTP_VERSION,
CURL HTTP VERSION 1 0);
        curl_setopt($curl_request, CURLOPT_HEADER, 1);
        curl_setopt($curl_request, CURLOPT_SSL_VERIFYPEER, 0);
        curl_setopt($curl_request, CURLOPT_RETURNTRANSFER, 1);
         curl_setopt($curl_request, CURLOPT_FOLLOWLOCATION, 0);
         $jsonEncodedData = json_encode($parameters);
         $post = array(
```

```
 "method" => $method,
        "input type" => "JSON",
         "response_type" => "JSON",
          "rest_data" => $jsonEncodedData
     );
     curl_setopt($curl_request, CURLOPT_POSTFIELDS, $post);
     $result = curl_exec($curl_request);
    curl_close($curl_request);
    $result = explode('\\r\\n\\r\\n", $result, 2); $response = json_decode($result[1]);
     ob_end_flush();
     return $response;
 }
 //login ----------------------------------------------
 $login_parameters = array(
     "user_auth" => array(
          "user_name" => $username,
         "password" => md5($password),
         "version" => "1"
    ),
     "application_name" => "RestTest",
     "name_value_list" => array(),
 );
 $login_result = call("login", $login_parameters, $url);
 /*
echo "<pre>";
 print_r($login_result);
 echo "</pre>";
 */
 //get session id
 $session_id = $login_result->id;
 //create quote ----------------------------------------------
 $createQuoteParams = array(
     'session' => $session_id,
     'module_name' => 'Quotes',
     'name_value_list' => array(
         array(
             'name' \equiv 'name',
```

```
 'value' => 'Widget Quote'
              ),
              array(
                 'name' => 'team count',
                  'value' => ''
              ),
              array(
                 'name' => 'team_name',
                  'value' => ''
              ),
              array(
                  'name' => 'date_quote_expected_closed',
                 'value' => date('Y-m-d', mktime(0, 0, 0, date('m') ,
date('d')+7, date('Y')))
              ),
              array(
                  'name' => 'quote_stage',
                  'value' => 'Negotiation'
              ),
              array(
                  'name' => 'quote_num',
                  'value' => ''
              ),
              array(
                  'name' => 'quote_type',
                  'value' => 'Quotes'
              ),
              array(
                  'name' => 'subtotal',
                  'value' => '1230.23'
              ),
              array(
                  'name' => 'subtotal_usdollar',
                  'value' => '1230.23'
              ),
         ),
     );
     $createQuoteResult = call('set_entry', $createQuoteParams, $url);
    echo "Create Quote Result<br />";
    echo "<pre>";
     print_r($createQuoteResult);
     echo "</pre>";
     //create product ----------------------------------------------
```

```
 $createProductParams = array(
         'session' => $session_id,
        'module name' => 'Products',
         'name_value_list' => array(
             array(
                 'name' \Rightarrow 'name',
                  'value' => 'Widget'
              ),
             array(
                  'name' => 'quote_id',
                  'value' => $createQuoteResult->id
             ),
             array(
                  'name' => 'status',
                  'value' => 'Quotes'
 )
         )
     );
     $createProductResult = call('set_entry', $createProductParams,
$url);
    echo "Create Product Result<br />";
    echo "<pre>";
     print_r($createProductResult);
     echo "</pre>";
     //create product-bundle
  ----------------------------------------------
     $createProductBundleParams = array(
         "session" => $session_id,
         "module_name" => "ProductBundles",
         "name_value_list" => array(
             array(
                 'name' \Rightarrow 'name',
                  'value' => 'Rest SugarOnline Order'),
             array(
                  'name' => 'bundle_stage',
                  'value' => 'Draft'
              ),
             array(
                 'name' \Rightarrow 'tax',
                  'value' => '0.00'
              ),
             array(
                  'name' => 'total',
```

```
 'value' => '0.00'
              ),
              array(
                  'name' => 'subtotal',
                  'value' => '0.00'
              ),
              array(
                 'name' => 'shipping',
                  'value' => '0.00'
              ),
              array(
                  'name' => 'currency_id',
                  'value' => '-99'
              ),
\overline{\phantom{a}} );
     $createProductBundleResult = call('set_entry',
$createProductBundleParams, $url);
    echo "Create ProductBundles Result<br />";
    echo "<pre>";
     print_r($createProductBundleResult);
     echo "</pre>";
     //relate product to product-bundle
                      ----------------------------------------
     $relationshipProductBundleProductsParams = array(
         'session' => $session_id,
         'module_name' => 'ProductBundles',
         'module_id' => $createProductBundleResult->id,
         'link_field_name' => 'products',
         'related_ids' => array(
              $createProductResult->id
         ),
     );
     // set the product bundles products relationship
     $relationshipProductBundleProductResult = call('set_relationship',
$relationshipProductBundleProductsParams, $url);
    echo "Create ProductBundleProduct Relationship Result<br />";
    echo "<pre>";
    print r($relationshipProductBundleProductResult);
     echo "</pre>";
```

```
 //relate product-bundle to quote
         ----------------------------------------
     $relationshipProductBundleQuoteParams = array(
         'session' => $session_id,
         'module_name' => 'Quotes',
        'module id' => $createOuoteResult->id,
        'link field name' => 'product bundles',
         'related_ids' => array(
             $createProductBundleResult->id
         ),
         'name_value_list' => array()
     );
     // set the product bundles quotes relationship
     $relationshipProductBundleQuoteResult = call('set_relationship',
$relationshipProductBundleQuoteParams, $url);
```

```
echo "Create ProductBundleQuote Relationship Result<br />>';
echo "<pre>";
 print_r($relationshipProductBundleQuoteResult);
 echo "</pre>";
```

```
//Create Quote Result
stdClass Object
(
    [id] => 2e0cd18b-21da-50f0-10f6-517e835a1e09
    [entry_list] => stdClass Object
\overline{\phantom{a}} [name] => stdClass Object
\overline{a} [name] => name
                    [value] => Widget Quote
 )
            [team_count] => stdClass Object
\overline{a}[name] => team count
                   [value] =>
 )
            [team_name] => stdClass Object
\overline{a} [name] => team_name
```

```
[value] =>
 )
           [date_quote_expected_closed] => stdClass Object
\overline{a} [name] => date_quote_expected_closed
                  [value] => 2013-05-06
 )
           [quote_stage] => stdClass Object
\overline{a} [name] => quote_stage
                  [value] => Negotiation
 )
           [quote_num] => stdClass Object
\overline{a} [name] => quote_num
                  [value] =>
 )
           [quote_type] => stdClass Object
\overline{a} [name] => quote_type
                  [value] => Quotes
 )
           [subtotal] => stdClass Object
\overline{a} [name] => subtotal
                  [value] => 1230.23
 )
           [subtotal_usdollar] => stdClass Object
\overline{a} [name] => subtotal_usdollar
                  [value] => 1230.23
 )
        )
//Create Product Result
stdClass Object
   [id] => 6c40f344-a269-d4d0-9929-517e83884fb2
    [entry_list] => stdClass Object
```
)

(

```
 (
            [name] => stdClass Object
\overline{a} [name] => name
                   [value] => Widget
 )
            [quote_id] => stdClass Object
\overline{a} [name] => quote_id
                   [value] => 2e0cd18b-21da-50f0-10f6-517e835a1e09
 )
            [status] => stdClass Object
\overline{a} [name] => status
                   [value] => Quotes
 )
\overline{\phantom{a}})
//Create ProductBundles Result
stdClass Object
(
   [id] => a8a4e449-7e72-dea5-9495-517e830a7353
    [entry_list] => stdClass Object
        (
            [name] => stdClass Object
\overline{a} [name] => name
                   [value] => Rest SugarOnline Order
 )
            [bundle_stage] => stdClass Object
\overline{a} [name] => bundle_stage
                   [value] => Draft
 )
            [tax] => stdClass Object
\overline{a} [name] => tax
                  [value] => 0
 )
            [total] => stdClass Object
```

```
\overline{a} [name] => total
                   [value] => 0
 )
            [subtotal] => stdClass Object
\overline{a} [name] => subtotal
                   [value] => 0
 )
            [currency_id] => stdClass Object
\overline{a} [name] => currency_id
                   [value] => -99
 )
\overline{\phantom{a}})
//Create ProductBundleProduct Relationship Result
stdClass Object
(
    [created] => 1
    [failed] => 0
    [deleted] => 0
)
//Create ProductBundleQuote Relationship Result
stdClass Object
(
    [created] => 1
    [failed] => 0
    [deleted] => 0
)
```
Last Modified: 10/07/2015 02:56pm

## Retrieving a List of Fields From a Module

#### **Overview**

A PHP example demonstrating how to retrieve fields vardefs from the accounts module with the get module fields method using cURL and the v4\_1 REST API. This example will only retrieve the vardefs for the 'id' and 'name' fields.

### Example

```
<?php
     $url = "http://{site_url}/service/v4_1/rest.php";
     $username = "admin";
     $password = "password";
     function call($method, $parameters, $url)
    \{ ob_start();
         $curl_request = curl_init();
         curl_setopt($curl_request, CURLOPT_URL, $url);
         curl_setopt($curl_request, CURLOPT_POST, 1);
         curl_setopt($curl_request, CURLOPT_HTTP_VERSION,
CURL HTTP VERSION 1 0);
         curl_setopt($curl_request, CURLOPT_HEADER, 1);
         curl_setopt($curl_request, CURLOPT_SSL_VERIFYPEER, 0);
         curl_setopt($curl_request, CURLOPT_RETURNTRANSFER, 1);
         curl_setopt($curl_request, CURLOPT_FOLLOWLOCATION, 0);
         $jsonEncodedData = json_encode($parameters);
        $post = array( "method" => $method,
              "input_type" => "JSON",
              "response_type" => "JSON",
              "rest_data" => $jsonEncodedData
         );
         curl_setopt($curl_request, CURLOPT_POSTFIELDS, $post);
         $result = curl_exec($curl_request);
         curl_close($curl_request);
        $result = explode('\\r\\n\\r\\n", $result, 2); $response = json_decode($result[1]);
         ob_end_flush();
         return $response;
     }
     //login ----------------------------------------
```

```
 $login_parameters = array(
         "user auth" => array(
               "user name" => $username,
                "password" => md5($password),
                "version" => "1"
          ),
          "application_name" => "RestTest",
         "name value_list" => array(),
     );
     $login_result = call("login", $login_parameters, $url);
     /*
    echo "<pre>";
     print_r($login_result);
     echo "</pre>";
     */
     //get session id
     $session_id = $login_result->id;
     //retrieve fields --------------------------------
     $get_module_fields_parameters = array(
          //session id
          'session' => $session_id,
          //The name of the module from which to retrieve records
          'module_name' => 'Accounts',
          //Optional. Returns vardefs for the specified fields. An
empty array will return all fields.
          'fields' => array(
               'id',
               'name',
          ),
     );
     $get_module_fields_result = call("get_module_fields",
$get_module_fields_parameters, $url);
    echo "<pre>";
     print_r($get_module_fields_result);
     echo "</pre>";
```

```
stdClass Object
(
    [module_name] => Accounts
    [table_name] => accounts
    [module_fields] => stdClass Object
\overline{\phantom{a}}[id] => stdClass Object
\overline{a}[name] => id [type] => id
                    [group] =>
                   [id_name] =>
                    [label] => ID
                    [required] => 1
                    [options] => Array
\overline{\phantom{a}}) [related_module] =>
                    [calculated] =>
                    [len] =>
 )
            [name] => stdClass Object
\overline{a} [name] => name
                    [type] => name
                    [group] =>
                   [id_name] =>
                    [label] => Name:
                    [required] => 1
                    [options] => Array
\overline{\phantom{a}}) [related_module] =>
                    [calculated] =>
                    [len] => 150
 )
        )
    [link_fields] => Array
```

```
\overline{\phantom{a}}\overline{\phantom{a}})
```

```
Last Modified: 09/26/2015 04:23pm
```
# Retrieving a List of Records

#### **Overview**

A PHP example demonstrating how to retrieve a list of records from a module with the get entry list method using cURL and the v4\_1 REST API.

This example will retrieve a list of leads.

### Example

```
 $url = "http://{site_url}/service/v4_1/rest.php";
     $username = "admin";
     $password = "password";
     //function to make cURL request
     function call($method, $parameters, $url)
     {
         ob_start();
         $curl_request = curl_init();
        curl setopt($curl_request, CURLOPT_URL, $url);
        curl_setopt($curl_request, CURLOPT_POST, 1);
        curl_setopt($curl_request, CURLOPT_HTTP_VERSION,
CURL_HTTP_VERSION_1_0);
        curl_setopt($curl_request, CURLOPT_HEADER, 1);
        curl_setopt($curl_request, CURLOPT_SSL_VERIFYPEER, 0);
        curl_setopt($curl_request, CURLOPT_RETURNTRANSFER, 1);
        curl_setopt($curl_request, CURLOPT_FOLLOWLOCATION, 0);
         $jsonEncodedData = json_encode($parameters);
         $post = array(
              "method" => $method,
```

```
"input type" => "JSON",
          "response_type" => "JSON",
          "rest_data" => $jsonEncodedData
     );
    curl_setopt($curl_request, CURLOPT_POSTFIELDS, $post);
    $result = curl exec(Scurl request); curl_close($curl_request);
    $result = explode('\\r\nr\nu', $result, 2); $response = json_decode($result[1]);
     ob_end_flush();
     return $response;
 }
 //login -----------------------------------------
 $login_parameters = array(
      "user_auth" => array(
            "user_name" => $username,
            "password" => md5($password),
            "version" => "1"
      ),
      "application_name" => "RestTest",
      "name_value_list" => array(),
 );
 $login_result = call("login", $login_parameters, $url);
 /*
echo "<pre>";
 print_r($login_result);
 echo "</pre>";
 */
 //get session id
 $session_id = $login_result->id;
 //get list of records --------------------------------
 $get_entry_list_parameters = array(
      //session id
      'session' => $session_id,
      //The name of the module from which to retrieve records
      'module_name' => 'Leads',
```

```
 //The SQL WHERE clause without the word "where".
         'query' => ",
          //The SQL ORDER BY clause without the phrase "order by".
         'order by' => ",
          //The record offset from which to start.
         'offset' \Rightarrow '0',
          //Optional. A list of fields to include in the results.
          'select_fields' => array(
                'id',
                'name',
                'title',
          ),
          /*
          A list of link names and the fields to be returned for each
link name.
          Example: 'link_name_to_fields_array' => array(array('name' =>
'email_addresses', 'value' => array('id', 'email_address', 'opt_out',
'primary_address')))
          */
          'link_name_to_fields_array' => array(
          ),
          //The maximum number of results to return.
          'max_results' => '2',
          //To exclude deleted records
         'deleted' => '0',
          //If only records marked as favorites should be returned.
          'Favorites' => false,
     );
     $get_entry_list_result = call('get_entry_list',
$get_entry_list_parameters, $url);
    echo '<pre>';
     print_r($get_entry_list_result);
     echo '</pre>';
```

```
stdClass Object
(
    [result_count] => 2
   [total_count] => 200
    [next_offset] => 2
    [entry_list] => Array
\overline{\phantom{a}} [0] => stdClass Object
\overline{a}[id] => 18124607-69d1-b158-47ff-4f7cb69344f7
                 [module_name] => Leads
                 [name_value_list] => stdClass Object
\overline{\phantom{a}} [id] => stdClass Object
\overline{a} [name] => id
                              [value] =>
18124607-69d1-b158-47ff-4f7cb69344f7
) [name] => stdClass Object
\overline{a} [name] => name
                              [value] => Bernie Worthey
) [title] => stdClass Object
\overline{a} [name] => title
                              [value] => Senior Product Manager
)) )
          [1] => stdClass Object
\overline{a}[id] => 1cdfddcl-2759-b007-8713-4f7cb64c2e9c [module_name] => Leads
                 [name_value_list] => stdClass Object
\overline{\phantom{a}} [id] => stdClass Object
\overline{a}[name] => id [value] =>
```

```
1cdfddc1-2759-b007-8713-4f7cb64c2e9c
) [name] => stdClass Object
\overline{a}[name] => name
                          [value] => Bobbie Kohlmeier
) [title] => stdClass Object
\overline{a} [name] => title
                          [value] => Director Operations
)) )
\overline{\phantom{a}} [relationship_list] => Array
\overline{\phantom{a}}\overline{\phantom{a}})
```

```
Last Modified: 09/26/2015 04:23pm
```
# Retrieving a List of Records With Related Info

#### **Overview**

A PHP example demonstrating how to retrieve a list of records with info from a related entity with the get entry list method using cURL and the v4\_1 REST API.

This example will retrieve a list of contacts and their related email addresses.

## Example

```
\text{Surl} = \text{"http://site url}/\text{service/v4} \text{ 1/rest.php"}; $username = "admin";
 $password = "password";
```

```
 //function to make cURL request
     function call($method, $parameters, $url)
     {
         ob_start();
         $curl_request = curl_init();
         curl_setopt($curl_request, CURLOPT_URL, $url);
         curl_setopt($curl_request, CURLOPT_POST, 1);
        curl_setopt($curl_request, CURLOPT_HTTP_VERSION,
CURL_HTTP_VERSION_1_0);
         curl_setopt($curl_request, CURLOPT_HEADER, 1);
         curl_setopt($curl_request, CURLOPT_SSL_VERIFYPEER, 0);
         curl_setopt($curl_request, CURLOPT_RETURNTRANSFER, 1);
        curl setopt($curl request, CURLOPT FOLLOWLOCATION, 0);
         $jsonEncodedData = json_encode($parameters);
         $post = array(
               "method" => $method,
               "input_type" => "JSON",
               "response_type" => "JSON",
               "rest_data" => $jsonEncodedData
         );
         curl_setopt($curl_request, CURLOPT_POSTFIELDS, $post);
         $result = curl_exec($curl_request);
         curl_close($curl_request);
        $result = explode('\\r\nx\nu', $result, 2); $response = json_decode($result[1]);
         ob_end_flush();
         return $response;
     }
     //login ----------------------------------------------
     $login_parameters = array(
          "user_auth" => array(
                "user_name" => $username,
                "password" => md5($password),
                "version" => "1"
          ),
          "application_name" => "RestTest",
          "name_value_list" => array(),
     );
```

```
$login result = call("login", $login parameters, $url);
     /*
    echo "<pre>";
     print_r($login_result);
     echo "</pre>";
     */
     //get session id
     $session_id = $login_result->id;
     //retrieve records -------------------------------------
     $get_entry_list_parameters = array(
          //session id
          'session' => $session_id,
          //The name of the module from which to retrieve records
          'module_name' => "Contacts",
          //The SQL WHERE clause without the word "where".
         'query' => ",
          //The SQL ORDER BY clause without the phrase "order by".
         'order_by' => ",
          //The record offset from which to start.
         'offset' => "0",
          //Optional. The list of fields to be returned in the results
          'select_fields' => array(
                'id',
                'first_name',
                'last_name',
          ),
          //A list of link names and the fields to be returned for each
link name
          'link_name_to_fields_array' => array(
               array(
                     'name' => 'email_addresses',
                     'value' => array(
                          'id',
                          'email_address',
                          'opt_out',
                          'primary_address'
```

```
 ),
                ),
           ),
           //The maximum number of results to return.
          'max results' => '2',
           //To exclude deleted records
          'deleted' \Rightarrow 0,
           //If only records marked as favorites should be returned.
           'Favorites' => false,
     );
     $get_entry_list_result = call("get_entry_list",
$get_entry_list_parameters, $url);
    echo "<pre>";
     print_r($get_entry_list_result);
     echo "</pre>";
?>
Result
stdClass Object
(
    [result_count] => 2
   [total count] => 200
    [next_offset] => 2
    [entry_list] => Array
    (
       [0] => stdClass Object
       (
          [id] => 116d9bc6-4a24-b826-952e-4f7cb6b25ea7
           [module_name] => Contacts
           [name_value_list] => stdClass Object
\overline{\phantom{a}} [id] => stdClass Object
\overline{\phantom{a}} [name] => id
                [value] => 116d9bc6-4a24-b826-952e-4f7cb6b25ea7
 )
```
```
 [first_name] => stdClass Object
\overline{a}[name] => first name
                [value] => Lucinda
 )
             [last_name] => stdClass Object
\overline{a} [name] => last_name
                [value] => Jacoby
 )
 )
       )
      [1] => stdClass Object
\overline{\phantom{a}}[id] => 11c263ef-ff61-71ff-f090-4f7cb6fc9f68
          [module_name] => Contacts
          [name_value_list] => stdClass Object
\overline{\phantom{a}} [id] => stdClass Object
\overline{a}[name] => id [value] => 11c263ef-ff61-71ff-f090-4f7cb6fc9f68
 )
             [first_name] => stdClass Object
\overline{a} [name] => first_name
                [value] => Ike
 )
             [last_name] => stdClass Object
\overline{a} [name] => last_name
                [value] => Gassaway
 )
 )
       )
    )
   [relationship_list] => Array
    (
      [0] => stdClass Object
\overline{\phantom{a}} [link_list] => Array
```

```
\overline{\phantom{a}} [0] => stdClass Object
\overline{a}[name] => email addresses
              [records] => Array
\overline{a} [0] => stdClass Object
\overline{\phantom{a}} [link_value] => stdClass Object
\overline{a}[id] => stdClass Object
\overline{\phantom{a}}[name] => id [value] =>
13066f13-d6ea-405c-0f95-4f7cb6fa3a08
) [email_address] => stdClass Object
\overline{\phantom{a}} [name] => email_address
                        [value] => support52@example.org
) [opt_out] => stdClass Object
\overline{\phantom{a}} [name] => opt_out
                       [value] => 0
 )
                      [primary_address] => stdClass Object
\overline{\phantom{a}} [name] => primary_address
                        [value] =>
 )
 )
 )
                [1] => stdClass Object
\overline{\phantom{a}} [link_value] => stdClass Object
\overline{a} [id] => stdClass Object
\overline{\phantom{a}}[name] => id [value] =>
13e3d111-b226-c363-4832-4f7cb699a3a0
```

```
) [email_address] => stdClass Object
\overline{\phantom{a}} [name] => email_address
                       [value] => qa.section@example.it
) [opt_out] => stdClass Object
\overline{\phantom{a}} [name] => opt_out
                      [value] => 1
) [primary_address] => stdClass Object
\overline{\phantom{a}} [name] => primary_address
                       [value] =>
) )
 )
 )
 )
        )
      )
      [1] => stdClass Object
\overline{\phantom{a}} [link_list] => Array
\overline{\phantom{a}} [0] => stdClass Object
\overline{a} [name] => email_addresses
             [records] => Array
\overline{a} [0] => stdClass Object
\overline{\mathcal{L}} [link_value] => stdClass Object
\overline{a} [id] => stdClass Object
\overline{\phantom{a}}[name] => id [vale] =>
16aeaf8b-b31f-943d-3844-4f7cb6ac63f2
)
```

```
 [email_address] => stdClass Object
\overline{\phantom{a}}[name] => email address
                       [value] => vegan.sales.im@example.cn
) [opt_out] => stdClass Object
\overline{\phantom{a}} [name] => opt_out
                      [value] => 0
) [primary_address] => stdClass Object
\overline{\phantom{a}} [name] => primary_address
                       [value] =>
) )
 )
                [1] => stdClass Object
\overline{\phantom{a}} [link_value] => stdClass Object
\overline{a} [id] => stdClass Object
\overline{\phantom{a}}[name] => id [value] =>
173bacf5-5ea6-3906-d91d-4f7cb6c6e883
 )
                     [email_address] => stdClass Object
\overline{\phantom{a}} [name] => email_address
                       [value] => kid.the.section@example.org
 )
                     [opt_out] => stdClass Object
\overline{\phantom{a}} [name] => opt_out
                      [value] \Rightarrow 1) [primary_address] => stdClass Object
\overline{\phantom{a}} [name] => primary_address
```

```
[value] =>
) )
 )
 )
 )
 )
  )
 )
)
```
Last Modified: 09/26/2015 04:23pm

# Retrieving Email Attachments

#### **Overview**

A PHP example demonstrating how to retrieve an email and its attachments from using the get entry and get note attachment methods using cURL and the v4\_1 REST API.

This example will retrieve a specified email record by its ID and write the attachments to the local filesystem.

# Example

#### <?php

```
\text{Surl} = \text{``http://site url}/\text{service/v4\_1/rest.php''};$username = "admin";
$password = "password";
//function to make cURL request
function call($method, $parameters, $url)
{
     ob_start();
    $curl request = curl init();
     curl_setopt($curl_request, CURLOPT_URL, $url);
    curl_setopt($curl_request, CURLOPT_POST, 1);
    curl_setopt($curl_request, CURLOPT_HTTP_VERSION,
CURL HTTP VERSION 1 0);
     curl_setopt($curl_request, CURLOPT_HEADER, 1);
```

```
 curl_setopt($curl_request, CURLOPT_SSL_VERIFYPEER, 0);
    curl_setopt($curl_request, CURLOPT_RETURNTRANSFER, 1);
    curl_setopt($curl_request, CURLOPT_FOLLOWLOCATION, 0);
    $jsonEncoderData = json encode(Sparameters); $post = array(
         "method" => $method,
        "input type" => "JSON",
         "response_type" => "JSON",
         "rest_data" => $jsonEncodedData
     );
    curl_setopt($curl_request, CURLOPT_POSTFIELDS, $post);
     $result = curl_exec($curl_request);
     curl_close($curl_request);
    $result = explode('\\r\\r\\r\\n", $result, 2); $response = json_decode($result[1]);
     ob_end_flush();
     return $response;
}
//login ---------------------------------------------
$login_parameters = array(
     "user_auth" => array(
         "user_name" => $username,
         "password" => md5($password),
         "version" => "1"
     ),
     "application_name" => "RestTest",
     "name_value_list" => array(),
);
$login_result = call("login", $login_parameters, $url);
/*
echo "<pre>";
print_r($login_result);
echo "</pre>";
*/
//get session id
$session_id = $login_result->id;
//retrieve the email ---------------------------------------------
```

```
// email id of an email with an attachment
$email_id = '5826bd75-527a-a736-edf5-5205421467bf';
// use get_entry to get the email contents
$get_entry_parameters = array(
    'session' => $session id,
    'module name' => 'Emails',
    'id' => $email_id,
    'select fields' => array(),
     'link_name_to_fields_array' => array(
         array(
              'name' => 'notes',
              'value' => array(
                  'id',
                  'name',
                  'file_mime_type',
                  'filename',
                  'description',
             ),
         ),
     ),
     'track_view' => false
);
$get_entry_result = call('get_entry', $get_entry_parameters, $url);
//Email record contents
echo "<pre>";
print_r($get_entry_result);
echo "</pre>";
if (!isset($get_entry_result->entry_list[0]))
{
     echo "Email not found!";
     die();
}
if (!isset($get_entry_result->relationship_list) ||
count($get_entry_result->relationship_list) == 0)
{
     echo "No attachments found!";
     die();
}
//retrieve any attachments
---------------------------------------------
```

```
foreach ($get_entry_result->relationship_list[0][0]->records as $key
=> $attachmentInfo)
{
    $get note attachment parameters = array(
         'session' => $session_id,
        'id' => $attachmentInfo->id->value,
     );
     $get_note_attachment_result = call('get_note_attachment',
$get_note_attachment_parameters, $url);
     //attachment contents
    echo "<pre>";
     print_r($get_note_attachment_result);
     echo "</pre>";
    $file name =$get_note_attachment_result->note_attachment->filename;
     //decode and get file contents
     $file_contents =
base64 decode($qet note attachment result->note attachment->file);
     //write file
     file_put_contents($file_name, $file_contents);
}
Result
//Email Result
stdClass Object
(
     [entry_list] => Array
\overline{\phantom{a}} [0] => stdClass Object
\overline{a}[id] => 5826bd75-527a-a736-edf5-5205421467bf
                     [module_name] => Emails
                     [name_value_list] => stdClass Object
\overline{\phantom{a}} [assigned_user_name] => stdClass Object
\overline{a}
```
 $)$ 

```
 [name] => assigned_user_name
 [value] => Administrator
```

```
 [modified_by_name] => stdClass Object
\overline{a}[name] => modified by name
                         [value] => Administrator
) [created_by_name] => stdClass Object
\overline{a} [name] => created_by_name
                         [value] => Administrator
) [team_id] => stdClass Object
\overline{a} [name] => team_id
                        [value] \Rightarrow 1) [team_set_id] => stdClass Object
\overline{a} [name] => team_set_id
                        [value] \Rightarrow 1) [team_name] => stdClass Object
\overline{a} [name] => team_name
                         [value] => Global
) [id] => stdClass Object
\overline{a} [name] => id
                         [value] =>
5826bd75-527a-a736-edf5-5205421467bf
) [date_entered] => stdClass Object
\overline{a}[name] => date entered
                         [value] => 2013-08-09 19:28:00
) [date_modified] => stdClass Object
\overline{a}
```

```
[name] => date modified
                       [value] => 2013-08-09 19:29:08
) [assigned_user_id] => stdClass Object
\overline{a}[name] => assigned user id
                       [value] => 1
) [modified_user_id] => stdClass Object
\overline{a} [name] => modified_user_id
                       [value] => 1
) [created_by] => stdClass Object
\overline{a} [name] => created_by
                       [value] \Rightarrow 1) [deleted] => stdClass Object
\overline{a} [name] => deleted
                       [value] => 0
) [from_addr_name] => stdClass Object
\overline{a} [name] => from_addr_name
                        [value] => SugarCRM
) [to_addrs_names] => stdClass Object
\overline{a} [name] => to_addrs_names
                        [value] => email@address.com
) [description_html] => stdClass Object
\overline{a} [name] => description_html
                        [value] =>
)
```

```
[description] => stdClass Object
\overline{a} [name] => description
                       [value] =>
) [date_sent] => stdClass Object
\overline{a} [name] => date_sent
                       [value] => 2013-08-09 19:28:00
) [message_id] => stdClass Object
\overline{a} [name] => message_id
                       [value] =>
) [message_uid] => stdClass Object
\overline{a} [name] => message_uid
                       [value] =>
) [name] => stdClass Object
\overline{a} [name] => name
                       [value] => Example
) [type] => stdClass Object
\overline{a} [name] => type
                       [value] => out
) [status] => stdClass Object
\overline{a} [name] => status
                       [value] => read
) [flagged] => stdClass Object
\overline{a} [name] => flagged
                       [value] => 0
```

```
) [reply_to_status] => stdClass Object
\overline{a} [name] => reply_to_status
                        [value] => 0
) [intent] => stdClass Object
\overline{a} [name] => intent
                        [value] => pick
) [mailbox_id] => stdClass Object
\overline{a} [name] => mailbox_id
                         [value] =>
) [parent_name] => stdClass Object
\overline{a} [name] => parent_name
                         [value] => Having trouble adding
new items
) [parent_type] => stdClass Object
\overline{a} [name] => parent_type
                        [value] => Cases
) [parent_id] => stdClass Object
\overline{a} [name] => parent_id
                         [value] =>
116d4d46-928c-d4af-c22e-518ae4eb13fc
)) )
\overline{\phantom{a}} [relationship_list] => Array
\overline{\phantom{a}}[0] => Array
```

```
\overline{a} [0] => stdClass Object
\overline{\phantom{a}} [name] => notes
                  [records] => Array
\overline{a} [0] => stdClass Object
\overline{\phantom{a}}[id] => stdClass Object
\overline{a}[name] => id [value] =>
1b63a8f9-ce67-6aad-b5a4-52054af18c47
) [name] => stdClass Object
\overline{a} [name] => name
                                [value] =>
Example.zip
) [file_mime_type] =>
stdClass Object
\overline{a} [name] =>
file_mime_type
                                [value] =>
application/zip
) and the contract of \mathcal{L} [filename] => stdClass
Object
\overline{a} [name] => filename
                                [value] =>
Example2.zip
)[description] => stdClass
Object
\overline{a}[name] =>
description
                                [value] =>
)
```

```
 [_empty_] => stdClass
Object
\overline{a}[name] =>
                             [value] =>
)) [1] => stdClass Object
\overline{\phantom{a}}[id] => stdClass Object
\overline{a}[name] => id [value] =>
592f382d-b633-fd5f-803e-5205423a6d0b
) [name] => stdClass Object
\overline{a} [name] => name
                             [value] =>
Example2.zip
) [file_mime_type] =>
stdClass Object
\overline{a} [name] =>
file_mime_type
                             [value] =>
application/zip
) and the contract of \mathcal{L} [filename] => stdClass
Object
\overline{a} [name] => filename
                             [value] =>
Example2.zip
)[description] => stdClass
Object
\overline{a}[name] =>
```

```
description
                                            [value] =>
) [_empty_] => stdClass
Object
\overline{a}[name] =>
                                             [value] =>
)))) )
\overline{\phantom{a}})
//Attachment 1 Result
stdClass Object
(
    [note_attachment] => stdClass Object
\overline{\phantom{a}}[id] => 1b63a8f9-ce67-6aad-b5a4-52054af18c47
           [filename] => Example.zip
           [file] =>
UEsDBAoAAAAIAOujCEOkMbvsNa0AAMCFAgAXAAAARmlsZXMvaW
           [related_module_id] =>
5826bd75-527a-a736-edf5-5205421467bf
          [related module name] => Emails
\overline{\phantom{a}})
//Attachment 2 Result
stdClass Object
(
    [note_attachment] => stdClass Object
\overline{\phantom{a}}[id] => 592f382d-b633-fd5f-803e-5205423a6d0b
           [filename] => Example2.zip
          [file] =>
AEUoaAAARmlslsZXMvaWZXujCEOkMbvsNa0AAMCFAgAXAAAARm
           [related_module_id] =>
5826bd75-527a-a736-edf5-5205421467bf
          [related module name] => Emails
\overline{\phantom{a}})
```
Last Modified: 09/26/2015 04:23pm

# Retrieving Multiple Records by ID

#### **Overview**

A PHP example demonstrating how to retrieve multiple records from the accounts module with the get entries method using cURL and the v4\_1 REST API.

This example will only retrieve 2 records and return the following fields: 'name', 'billing\_address\_state' and 'billing\_address\_country'.

# Example

```
<?php
     $url = "http://{site_url}/service/v4_1/rest.php";
     $username = "admin";
     $password = "password";
     //function to make cURL request
     function call($method, $parameters, $url)
     {
         ob_start();
        $curl request = curl init();
         curl_setopt($curl_request, CURLOPT_URL, $url);
        curl_setopt($curl_request, CURLOPT_POST, 1);
        curl_setopt($curl_request, CURLOPT_HTTP_VERSION,
CURL HTTP VERSION 1 0);
        curl_setopt($curl_request, CURLOPT_HEADER, 1);
         curl_setopt($curl_request, CURLOPT_SSL_VERIFYPEER, 0);
        curl_setopt($curl_request, CURLOPT_RETURNTRANSFER, 1);
        curl setopt($curl request, CURLOPT FOLLOWLOCATION, 0);
        $jsonEncodedData = json encode($parameters);
         $post = array(
              "method" => $method,
             "input type" => "JSON",
              "response_type" => "JSON",
```

```
 "rest_data" => $jsonEncodedData
     );
     curl_setopt($curl_request, CURLOPT_POSTFIELDS, $post);
    $result = curl exec(Scurl request);curl_close($curl_request);
    $result = explode('\\r\nx\nu', $result, 2); $response = json_decode($result[1]);
     ob_end_flush();
     return $response;
 }
 //login ---------------------------------------------
 $login_parameters = array(
      "user_auth" => array(
            "user_name" => $username,
           "password" => md5($password),
            "version" => "1"
      ),
      "application_name" => "RestTest",
      "name_value_list" => array(),
 );
 $login_result = call("login", $login_parameters, $url);
 /*
echo "<pre>";
 print_r($login_result);
 echo "</pre>";
 */
 //get session id
 $session_id = $login_result->id;
 //retrieve records -----------------------------------
 $get_entries_parameters = array(
      //session id
      'session' => $session_id,
      //The name of the module from which to retrieve records
      'module_name' => 'Accounts',
      //An array of SugarBean IDs
```

```
 'ids' => array(
              '20328809-9d0a-56fc-0e7c-4f7cb6eb1c83',
              '328b22a6-d784-66d9-0295-4f7cb59e8cbb',
          ),
          //Optional. The list of fields to be returned in the results
          'select_fields' => array(
             'name',
            'billing address state',
             'billing_address_country'
          ),
          //A list of link names and the fields to be returned for each
link name
          'link_name_to_fields_array' => array(
          ),
     );
     $get_entries_result = call("get_entries", $get_entries_parameters,
$url);
    echo "<pre>";
     print_r($get_entries_result);
     echo "</pre>";
?>
Result
stdClass Object
(
     [entry_list] => Array
\overline{\phantom{a}} [0] => stdClass Object
\overline{a}[id] => 20328809-9d0a-56fc-0e7c-4f7cb6eb1c83
                      [module_name] => Accounts
                      [name_value_list] => stdClass Object
\overline{a} [name] => stdClass Object
```

```
\overline{a} [name] => name
                    [value] => Jungle Systems Inc
)
```

```
[billing address state] => stdClass Object
\overline{a}[name] => billing address state
                           [value] => NY
)[billing address country] => stdClass
Object
\overline{a} [name] => billing_address_country
                           [value] => USA
)) )
         [1] => stdClass Object
\overline{a}[id] => 328b22a6-d784-66d9-0295-4f7cb59e8cbb
               [module_name] => Accounts
               [name_value_list] => stdClass Object
\overline{a} [name] => stdClass Object
\overline{a} [name] => name
                           [value] => Riviera Hotels
) [billing_address_state] => stdClass Object
\overline{a} [name] => billing_address_state
                           [value] => CA
) [billing_address_country] => stdClass
Object
\overline{a}[name] => billing_address_country
                           [value] => USA
)) )
\overline{\phantom{a}} [relationship_list] => Array
\overline{\phantom{a}}\overline{\phantom{a}}
```
)

Last Modified: 09/26/2015 04:23pm

# Retrieving Records by Email Domain

#### **Overview**

A PHP example demonstrating how to retrieve email addresses based on an email domain with the search by module and get entries methods using cURL and the v4\_1 REST API.

When using the search by module method, the email address information is not returned in the result. Due to this behavior, we will gather the record ids and pass them back to the get entries method to fetch our related email addresses.

### Example

```
<?php
    \text{Surl} = \text{"http://site url}/\text{service/v4} \text{ 1/rest.php"}; $username = "admin";
     $password = "password";
     //function to make cURL request
     function call($method, $parameters, $url)
     {
         ob_start();
        $curl request = curl init();
        curl setopt($curl request, CURLOPT URL, $url);
        curl_setopt($curl_request, CURLOPT_POST, 1);
         curl_setopt($curl_request, CURLOPT_HTTP_VERSION,
CURL HTTP VERSION 1 0);
        curl_setopt($curl_request, CURLOPT_HEADER, 1);
        curl_setopt($curl_request, CURLOPT_SSL_VERIFYPEER, 0);
        curl_setopt($curl_request, CURLOPT_RETURNTRANSFER, 1);
         curl_setopt($curl_request, CURLOPT_FOLLOWLOCATION, 0);
        $jsonEncodedData = json encode($parameters);
         $post = array(
```

```
 "method" => $method,
        "input type" => "JSON",
         "response_type" => "JSON",
          "rest_data" => $jsonEncodedData
     );
     curl_setopt($curl_request, CURLOPT_POSTFIELDS, $post);
     $result = curl_exec($curl_request);
    curl_close($curl_request);
    $result = explode('\\r\\n\\r\\n", $result, 2); $response = json_decode($result[1]);
     ob_end_flush();
     return $response;
 }
 //login --------------------------------------------
 $login_parameters = array(
     "user_auth" => array(
          "user_name" => $username,
         "password" => md5($password),
         "version" => "1"
    ),
     "application_name" => "RestTest",
     "name_value_list" => array(),
 );
 $login_result = call("login", $login_parameters, $url);
 /*
echo "<pre>";
 print_r($login_result);
 echo "</pre>";
 */
 //get session id
 $session_id = $login_result->id;
 //search_by_module
     -------------------------------------------------
 $search_by_module_parameters = array(
     "session" => $session_id,
     'search_string' => '%@example.com',
     'modules' => array(
         'Accounts',
```

```
 'Contacts',
             'Leads',
        ),
        'offset' => 0,
        'max results' => 1,
        'assigned user id' => '',
         'select_fields' => array('id'),
         'unified_search_only' => false,
         'favorites' => false
    );
    $search_by_module_results = call('search_by_module',
$search_by_module_parameters, $url);
    /*
   echo '<pre>';
    print_r($search_by_module_results);
    echo '</pre>';
    */
   $record\_ids = array();
    foreach ($search_by_module_results->entry_list as $results)
     {
        $module = $results->name;
        foreach ($results->records as $records)
\{ foreach($records as $record)
\{ if ($record->name = 'id')
\{ $record_ids[$module][] = $record->value;
                     //skip any additional fields
                    break;
 }
 }
         }
    }
    $get_entries_results = array();
    $modules = array_keys($record_ids);
    foreach($modules as $module)
    {
        $get_entries_parameters = array(
```

```
 //session id
              'session' => $session_id,
              //The name of the module from which to retrieve records
             'module name' => $module,
              //An array of record IDs
             'ids' => $record_ids[$module],
              //The list of fields to be returned in the results
              'select_fields' => array(
                  'name',
              ),
              //A list of link names and the fields to be returned for
each link name
              'link_name_to_fields_array' => array(
                  array(
                       'name' => 'email_addresses',
                       'value' => array(
                           'email_address',
                           'opt_out',
                           'primary_address'
\left( \begin{array}{c} 0 \\ 0 \end{array} \right) ),
              ),
              //Flag the record as a recently viewed item
              'track_view' => false,
         );
         $get_entries_results[$module] = call('get_entries',
$get_entries_parameters, $url);
     }
    echo '<pre>';
     print_r($get_entries_results);
     echo '</pre>';
Result
Array
```

```
(
    [Accounts] => stdClass Object
```

```
 (
      [entry_list] => Array
\overline{\phantom{a}} [0] => stdClass Object
\overline{\phantom{a}}[id] => 1bb7ef28-64b9-cbd5-e7d6-5282a3b96953
             [module_name] => Accounts
             [name_value_list] => stdClass Object
\overline{a} [name] => stdClass Object
\overline{a} [name] => name
                   [value] => Underwater Mining Inc.
 )
 )
 )
          [1] => stdClass Object
\overline{\phantom{a}}[id] => efbc0c4e-cc72-f843-b6ed-5282a38dad7f
             [module_name] => Accounts
             [name_value_list] => stdClass Object
\overline{a} [name] => stdClass Object
\overline{a} [name] => name
                   [value] => 360 Vacations
 )
 )
 )
) [relationship_list] => Array
\overline{\phantom{a}} [0] => stdClass Object
\overline{\phantom{a}} [link_list] => Array
\overline{a} [0] => stdClass Object
\overline{a} [name] => email_addresses
                   [records] => Array
\overline{\phantom{a}} [0] => stdClass Object
\overline{a} [link_value] => stdClass Object
```

```
\overline{a} [email_address] => stdClass Object
\overline{\phantom{a}}[name] => email address
                      [value] => beans.the.qa@example.com
 )
                    [opt_out] => stdClass Object
\overline{\phantom{a}} [name] => opt_out
                     [value] => 0
 )
                    [primary_address] => stdClass Object
\overline{\phantom{a}} [name] => primary_address
                      [value] =>
 )
) )
               [1] => stdClass Object
\overline{a} [link_value] => stdClass Object
\overline{a} [email_address] => stdClass Object
\overline{\phantom{a}} [name] => email_address
                      [value] => section.sales@example.edu
 )
                    [opt_out] => stdClass Object
\overline{\phantom{a}} [name] => opt_out
                     [value] => 0
 )
                    [primary_address] => stdClass Object
\overline{\phantom{a}} [name] => primary_address
                      [value] =>
 )
) )
 )
```
)

```
 )
 )
        [1] => stdClass Object
\overline{\phantom{a}} [link_list] => Array
\overline{a} [0] => stdClass Object
\overline{a} [name] => email_addresses
               [records] => Array
\overline{\phantom{a}} [0] => stdClass Object
\overline{a} [link_value] => stdClass Object
\overline{a} [email_address] => stdClass Object
\overline{\phantom{a}} [name] => email_address
                         [value] => section51@example.com
 )
                      [opt_out] => stdClass Object
\overline{\phantom{a}} [name] => opt_out
                        [value] => 0
 )
                      [primary_address] => stdClass Object
\overline{\phantom{a}} [name] => primary_address
                         [value] =>
 )
 )
 )
                  [1] => stdClass Object
\overline{a} [link_value] => stdClass Object
\overline{a} [email_address] => stdClass Object
\overline{\phantom{a}} [name] => email_address
                         [value] => kid.sugar.qa@example.co.uk
 )
```

```
 [opt_out] => stdClass Object
\overline{\phantom{a}} [name] => opt_out
                          [value] => 0
 )
                        [primary_address] => stdClass Object
\overline{\phantom{a}} [name] => primary_address
                           [value] =>
 )
) )
 )
 )
 )
        )
      )
   )
   [Contacts] => stdClass Object
   (
      [entry_list] => Array
\overline{\phantom{a}} [0] => stdClass Object
\overline{\phantom{a}} [id] => 24330979-0e39-f9ec-2622-5282a372f39b
           [module_name] => Contacts
           [name_value_list] => stdClass Object
\overline{a} [name] => stdClass Object
\overline{a} [name] => name
                [value] => Errol Goldberg
 )
 )
 )
        [1] => stdClass Object
\overline{\phantom{a}}[id] => 2542dad2-85f3-5529-3a30-5282a3104e31
           [module_name] => Contacts
           [name_value_list] => stdClass Object
\overline{a} [name] => stdClass Object
\overline{a}
```

```
[name] => name
                [value] => Luis Deegan
 )
 )
        )
      )
     [relationship_list] => Array
\overline{\phantom{a}} [0] => stdClass Object
\overline{\phantom{a}} [link_list] => Array
\overline{a} [0] => stdClass Object
\overline{a} [name] => email_addresses
                [records] => Array
\overline{\phantom{a}} [0] => stdClass Object
\overline{a} [link_value] => stdClass Object
\overline{a} [email_address] => stdClass Object
\overline{\phantom{a}} [name] => email_address
                          [value] => hr.phone@example.com
 )
                       [opt_out] => stdClass Object
\overline{\phantom{a}} [name] => opt_out
                          [value] => 0
 )
                       [primary_address] => stdClass Object
\overline{\phantom{a}} [name] => primary_address
                          [value] =>
 )
) )
                  [1] => stdClass Object
\overline{a} [link_value] => stdClass Object
\overline{a}
```

```
 [email_address] => stdClass Object
\overline{\phantom{a}}[name] => email address
                        [value] => the.info.phone@example.cn
 )
                      [opt_out] => stdClass Object
\overline{\phantom{a}} [name] => opt_out
                        [value] => 1
 )
                      [primary_address] => stdClass Object
\overline{\phantom{a}} [name] => primary_address
                         [value] =>
 )
) )
 )
 )
 )
 )
        [1] => stdClass Object
\overline{\phantom{a}} [link_list] => Array
\overline{a} [0] => stdClass Object
\overline{a} [name] => email_addresses
               [records] => Array
\overline{\mathcal{L}} [0] => stdClass Object
\overline{a} [link_value] => stdClass Object
\overline{\phantom{a}} [email_address] => stdClass Object
\overline{\phantom{a}} [name] => email_address
                        [value] => im.the.sales@example.name
 )
                      [opt_out] => stdClass Object
\overline{\phantom{a}} [name] => opt_out
```

```
[value] => 0
 )
                    [primary_address] => stdClass Object
\overline{\phantom{a}} [name] => primary_address
                      [value] =>
 )
) )
               [1] => stdClass Object
\overline{a} [link_value] => stdClass Object
\overline{a} [email_address] => stdClass Object
\overline{\phantom{a}} [name] => email_address
                      [value] => the36@example.com
 )
                    [opt_out] => stdClass Object
\overline{\phantom{a}} [name] => opt_out
                     [value] => 1
 )
                    [primary_address] => stdClass Object
\overline{\phantom{a}} [name] => primary_address
                      [value] =>
 )
 )
 )
 )
 )
 )
       )
     )
   )
   [Leads] => stdClass Object
   (
     [entry_list] => Array
     (
       [0] => stdClass Object
```

```
\overline{\phantom{a}}[id] => 83abeeff-5e71-0f06-2e5f-5282a3f04f41
             [module_name] => Leads
             [name_value_list] => stdClass Object
\overline{\phantom{a}} [name] => stdClass Object
\overline{a} [name] => name
                   [value] => Caryn Wert
 )
 )
 )
          [1] => stdClass Object
\overline{\phantom{a}}[id] => 2a3b304b-5167-8432-d4e7-5282a300eabb
             [module_name] => Leads
             [name_value_list] => stdClass Object
\overline{\phantom{a}} [name] => stdClass Object
\overline{a} [name] => name
                   [value] => Marco Castonguay
 )
 )
 )
       )
       [relationship_list] => Array
\overline{\phantom{a}} [0] => stdClass Object
\overline{\phantom{a}} [link_list] => Array
\overline{\phantom{a}} [0] => stdClass Object
\overline{a} [name] => email_addresses
                   [records] => Array
\overline{\phantom{a}} [0] => stdClass Object
\overline{a} [link_value] => stdClass Object
\overline{a} [email_address] => stdClass Object
\overline{\phantom{a}} [name] => email_address
```

```
 [value] => hr60@example.com
 )
                      [opt_out] => stdClass Object
\overline{\phantom{a}} [name] => opt_out
                       [value] => 0
 )
                      [primary_address] => stdClass Object
\overline{\phantom{a}} [name] => primary_address
                        [value] =>
 )
) )
 )
 )
 )
 )
       [1] => stdClass Object
\overline{\phantom{a}} [link_list] => Array
\overline{\phantom{a}} [0] => stdClass Object
\overline{a} [name] => email_addresses
               [records] => Array
\overline{\mathcal{L}} [0] => stdClass Object
\overline{a} [link_value] => stdClass Object
\overline{\phantom{a}} [email_address] => stdClass Object
\overline{\phantom{a}} [name] => email_address
                        [value] => im.the@example.com
 )
                      [opt_out] => stdClass Object
\overline{\phantom{a}} [name] => opt_out
                       [value] => 0
 )
```

```
 [primary_address] => stdClass Object
\overline{\phantom{a}}[name] => primary address
                 [value] =>
 )
) )
 )
 )
 )
     )
    )
  )
)
```

```
Last Modified: 09/26/2015 04:23pm
```
# Retrieving Related Records

### **Overview**

A PHP example demonstrating how to retrieve a list of related records with the get relationships method using cURL and the v4\_1 REST API.

This example will retrieve a list of leads related to a specific target list.

# Example

<?php

```
\text{Surl} = \text{"http://site url}/\text{service/v4} \text{ 1/rest.php"}; $username = "admin";
 $password = "password";
 //function to make cURL request
 function call($method, $parameters, $url)
 {
     ob_start();
     $curl_request = curl_init();
     curl_setopt($curl_request, CURLOPT_URL, $url);
    curl_setopt($curl_request, CURLOPT_POST, 1);
```

```
curl_setopt($curl_request, CURLOPT_HTTP_VERSION,
CURL HTTP VERSION 1 0);
        curl_setopt($curl_request, CURLOPT_HEADER, 1);
        curl_setopt($curl_request, CURLOPT_SSL_VERIFYPEER, 0);
        curl_setopt($curl_request, CURLOPT_RETURNTRANSFER, 1);
        curl_setopt($curl_request, CURLOPT_FOLLOWLOCATION, 0);
         $jsonEncodedData = json_encode($parameters);
         $post = array(
               "method" => $method,
              "input type" => "JSON",
               "response_type" => "JSON",
               "rest_data" => $jsonEncodedData
         );
         curl_setopt($curl_request, CURLOPT_POSTFIELDS, $post);
         $result = curl_exec($curl_request);
         curl_close($curl_request);
        $result = explode('\\r\nx\nu', $result, 2); $response = json_decode($result[1]);
         ob_end_flush();
         return $response;
     }
     //login ---------------------------------------------
     $login_parameters = array(
          "user_auth" => array(
                "user_name" => $username,
                "password" => md5($password),
                "version" => "1"
          ),
          "application_name" => "RestTest",
          "name_value_list" => array(),
     );
     $login_result = call("login", $login_parameters, $url);
     /*
    echo "<pre>";
     print_r($login_result);
     echo "</pre>";
     */
```

```
 //get session id
    $session id = $login result->id;
     //retrieve related list ------------------------------
     $get_relationships_parameters = array(
           'session'=>$session_id,
          //The name of the module from which to retrieve records.
           'module_name' => 'ProspectLists',
          //The ID of the specified module bean.
           'module_id' => '76d0e694-ef66-ddd5-9bdf-4febd3af44d5',
          //The relationship name of the linked field from which to
return records.
          'link_field_name' => 'leads',
          //The portion of the WHERE clause from the SQL statement used
to find the related items.
           'related_module_query' => '',
          //The related fields to be returned.
           'related_fields' => array(
              'id',
              'first_name',
             'last_name',
          ),
          //For every related bean returned, specify link field names
to field information.
          'related_module_link_name_to_fields_array' => array(
          ),
          //To exclude deleted records
         'deleted' => '0', //order by
          'order_by' => '',
          //offset
          'offset' \Rightarrow 0,
          //limit
         'limit' => 5,
     );
```

```
 $get_relationships_result = call("get_relationships",
$get relationships parameters, $url);
    echo "<pre>";
    print_r($get_relationships_result);
     echo "</pre>";
```
?>

### Results

```
stdClass Object
(
    [entry_list] => Array
\overline{\phantom{a}} [0] => stdClass Object
\overline{a}[id] => 117c26c0-11d4-7b8b-cb8f-4f7cb6823dd8
                [module_name] => Leads
                [name_value_list] => stdClass Object
\overline{\phantom{a}} [id] => stdClass Object
\overline{a}[name] => id [value] =>
117c26c0-11d4-7b8b-cb8f-4f7cb6823dd8
) [first_name] => stdClass Object
\overline{a} [name] => first_name
                            [value] => Diane
) [last_name] => stdClass Object
\overline{a} [name] => last_name
                            [value] => Mckamey
)) )
          [1] => stdClass Object
\overline{a}
```
```
[id] => 142faeef-1a19-b53a-b780-4f7cb600c553
                [module_name] => Leads
                [name_value_list] => stdClass Object
\overline{\phantom{a}}[id] => stdClass Object
\overline{a} [name] => id
                            [value] =>
142faeef-1a19-b53a-b780-4f7cb600c553
) [first_name] => stdClass Object
\overline{a} [name] => first_name
                             [value] => Leonor
) [last_name] => stdClass Object
\overline{a} [name] => last_name
                             [value] => Reser
)) )
\overline{\phantom{a}} [relationship_list] => Array
\overline{\phantom{a}}\overline{\phantom{a}})
```
Last Modified: 09/26/2015 04:23pm

# Searching Records

#### **Overview**

A PHP example demonstrating how to search the accounts module with the search by module method using cURL and the v4\_1 REST API.

This script will return two results, sorted by the id field, and return the value of the id, name, account type, phone office, and assigned user name fields.

### Example

```
$url = "http://{siteurl}/serverice/v4_1/rest.php";
     $username = "admin";
     $password = "password";
     //function to make cURL request
     function call($method, $parameters, $url)
     {
         ob_start();
         $curl_request = curl_init();
         curl_setopt($curl_request, CURLOPT_URL, $url);
         curl_setopt($curl_request, CURLOPT_POST, 1);
         curl_setopt($curl_request, CURLOPT_HTTP_VERSION,
CURL_HTTP_VERSION_1_0);
        curl_setopt($curl_request, CURLOPT_HEADER, 1);
         curl_setopt($curl_request, CURLOPT_SSL_VERIFYPEER, 0);
         curl_setopt($curl_request, CURLOPT_RETURNTRANSFER, 1);
         curl_setopt($curl_request, CURLOPT_FOLLOWLOCATION, 0);
         $jsonEncodedData = json_encode($parameters);
         $post = array(
               "method" => $method,
               "input_type" => "JSON",
               "response_type" => "JSON",
               "rest_data" => $jsonEncodedData
         );
         curl_setopt($curl_request, CURLOPT_POSTFIELDS, $post);
         $result = curl_exec($curl_request);
         curl_close($curl_request);
        $result = explode('\\r\nx\nu', $result, 2); $response = json_decode($result[1]);
         ob_end_flush();
         return $response;
     }
     //login -----------------------------------------
     $login_parameters = array(
```

```
 "user_auth" => array(
               "user name" => $username,
                "password" => md5($password),
                "version" => "1"
          ),
         "application name" => "RestTest",
          "name_value_list" => array(),
     );
     $login_result = call("login", $login_parameters, $url);
     /*
    echo "<pre>";
    print_r($login_result);
     echo "</pre>";
     */
     //get session id
     $session_id = $login_result->id;
     //search ---------------------------------------
     $search_by_module_parameters = array(
         //Session id
         "session" => $session_id,
         //The string to search for.
         'search_string' => 'Customer',
         //The list of modules to query.
         'modules' => array(
        'Accounts',
         ),
         //The record offset from which to start.
        'offset' \Rightarrow 0,
         //The maximum number of records to return.
        'max_results' => 2,
         //Filters records by the assigned user ID.
         //Leave this empty if no filter should be applied.
        'id' => ',
         //An array of fields to return.
         //If empty the default return fields will be from the active
listviewdefs.
```

```
 'select_fields' => array(
     'id',
     'name',
    'account type',
     'phone_office',
    'assigned user name',
 ),
```
 //If the search is to only search modules participating in the unified search.

 //Unified search is the SugarCRM Global Search alternative to Full-Text Search.

'unified\_search\_only' => false,

```
 //If only records marked as favorites should be returned.
     'favorites' => false
 );
```

```
 $search_by_module_result = call('search_by_module',
$search_by_module_parameters, $url);
```

```
echo '<pre>';
 print_r($search_by_module_result);
 echo '</pre>';
```

```
?>
```

```
stdClass Object
(
     [result_count] => 2
    [total count] => 200
     [next_offset] => 2
     [entry_list] => Array
\overline{\phantom{a}} [0] => stdClass Object
\overline{a}[id] => 18124607-69d1-b158-47ff-4f7cb69344f7
                     [module_name] => Leads
                     [name_value_list] => stdClass Object
\overline{\phantom{a}} [id] => stdClass Object
\overline{a}[name] => id
```

```
[value] =>
18124607-69d1-b158-47ff-4f7cb69344f7
) [name] => stdClass Object
\overline{a} [name] => name
                         [value] => Bernie Worthey
) [title] => stdClass Object
\overline{a} [name] => title
                         [value] => Senior Product Manager
)) )
         [1] => stdClass Object
\overline{a}[id] => 1cdfddc1-2759-b007-8713-4f7cb64c2e9c
              [module_name] => Leads
              [name_value_list] => stdClass Object
\overline{\phantom{a}} [id] => stdClass Object
\overline{a}[name] => id [value] =>
1cdfddc1-2759-b007-8713-4f7cb64c2e9c
) [name] => stdClass Object
\overline{a} [name] => name
                         [value] => Bobbie Kohlmeier
) [title] => stdClass Object
\overline{a} [name] => title
                         [value] => Director Operations
)) )
\overline{\phantom{a}}
```

```
[relationship list] => Array
\overline{\phantom{a}}\overline{\phantom{a}}
```
Last Modified: 09/26/2015 04:23pm

## SOAP

)

Examples of v4\_1 SOAP API Calls.

Last Modified: 11/19/2015 04:22am

### $C#$

C# SOAP v4\_1 Examples.

Last Modified: 11/19/2015 04:22am

# Creating or Updating a Record

#### **Overview**

A C# example demonstrating how to create or update an account with the set entry method using SOAP and the v4 SOAP API.

### Example

```
using System;
using System.Text;
using System.Security.Cryptography;
using System.Collections.Specialized;
namespace SugarSoap
{
     class Program
     {
         static void Main(string[] args)
         {
```

```
 //login -----------------------------------------
             string UserName = "admin";
             string Password = "password";
            string URL = "http://{site url}/service/v4/soap.php";
             //SugarCRM is a web reference added that points to
http://{site_url}/service/v4/soap.php?wsdl
             SugarCRM.sugarsoap SugarClient = new SugarCRM.sugarsoap();
             SugarClient.Timeout = 900000;
             SugarClient.Url = URL;
             string SessionID = String.Empty;
             //Create authentication object
             SugarCRM.user_auth UserAuth = new SugarCRM.user_auth();
             //Populate credentials
             UserAuth.user_name = UserName;
             UserAuth.password = getMD5(Password);
             //Try to authenticate
             SugarCRM.name_value[] LoginList = new
SugarCRM.name_value[0];
             SugarCRM.entry_value LoginResult =
SugarClient.login(UserAuth, "SoapTest", LoginList);
             //get session id
             SessionID = LoginResult.id;
             //create account --------------------------------
             NameValueCollection fieldListCollection = new
NameValueCollection();
             //to update a record, you will nee to pass in a record id
as commented below
             //fieldListCollection.Add("id",
"68c4781f-75d1-223a-5d8f-5058bc4e39ea");
             fieldListCollection.Add("name", "Test Account");
             //this is just a trick to avoid having to manually specify
index values for name_value[]
             SugarCRM.name_value[] fieldList = new
SugarCRM.name_value[fieldListCollection.Count];
            int count = 0;
```

```
 foreach (string name in fieldListCollection)
\{ foreach (string value in
fieldListCollection.GetValues(name))
\{ SugarCRM.name_value field = new
SugarCRM.name_value();
                   field.name = name; field.value = value;
                   fieldList[count] = field;
 }
               count++;
 }
            try
\{ SugarCRM.new_set_entry_result result =
SugarClient.set_entry(SessionID, "Accounts", fieldList);
               string RecordID = result.id;
               //show record id to user
               Console.WriteLine(RecordID);
 }
            catch (Exception ex)
\{ Console.WriteLine(ex.Message);
               Console.WriteLine(ex.Source);
 }
            //Pause Window
            Console.ReadLine();
 }
        static private string getMD5(string PlainText)
\{MD5 md5 = MD5.Create();
           byte[] inputBuffer =
System.Text.Encoding.ASCII.GetBytes(PlainText);
          byte[] outputBuffer = md5. ComputeHash(inputBuffer);
            //Convert the byte[] to a hex-string
            StringBuilder builder = new
StringBuilder(outputBuffer.Length);
           for (int i = 0; i < outputBuffer. Length; i++)\{ builder.Append(outputBuffer[i].ToString("X2"));
 }
```

```
 return builder.ToString();
          }
     }
}
```
68c4781f-75d1-223a-5d8f-5058bc4e39ea

Last Modified: 09/26/2015 04:23pm

# Logging In

### **Overview**

A C# example demonstrating how to log in and retrieve a session key using SOAP and the v4 SOAP API.

### Example

```
using System;
using System.Text;
using System.Security.Cryptography;
namespace SugarSoap
\{ class Program
     {
         static void Main(string[] args)
\{ string UserName = "admin";
             string Password = "password";
             string URL = "http://{site_url}/service/v4/soap.php";
             string SessionID = String.Empty;
             //SugarCRM is a web reference added that points to
http://{site_url}/service/v4/soap.php?wsdl
             SugarCRM.sugarsoap SugarClient = new SugarCRM.sugarsoap();
             SugarClient.Timeout = 900000;
```

```
 SugarClient.Url = URL;
            //Create authentication object
           SugarCRM.user auth UserAuth = new SugarCRM.user auth();
            //Populate credentials
           UserAuth.user name = UserName;
            UserAuth.password = getMD5(Password);
            //Try to authenticate
            SugarCRM.name_value[] LoginList = new
SugarCRM.name_value[0];
            SugarCRM.entry_value LoginResult =
SugarClient.login(UserAuth, "SoapTest", LoginList);
            //get session id
            SessionID = LoginResult.id;
            if (SessionID != String.Empty)
\{ //print session
                Console.WriteLine(SessionID);
 }
            //Pause Window
            Console.ReadLine();
 }
        static private string getMD5(string TextString)
\{MD5 md5 = MD5.Create();
            byte[] inputBuffer =
System.Text.Encoding.ASCII.GetBytes(TextString);
           byte[] outputBuffer = md5. ComputeHash(inputBuffer);
            StringBuilder Builder = new
StringBuilder(outputBuffer.Length);
           for (int i = 0; i < outputBuffer. Length; i++)\{ Builder.Append(outputBuffer[i].ToString("X2"));
 }
            return Builder.ToString();
 }
     }
}
```
b2uv0vrjfiov41d03sk578ufq6

Last Modified: 09/26/2015 04:23pm

## PHP

PHP SOAP v4\_1 Examples.

Last Modified: 11/19/2015 05:52am

# Creating Documents

#### **Overview**

A PHP example demonstrating how to create a document using set entry and a document revision with the set document revision method using [NuSOAP](http://http//support.sugarcrm.com/Documentation/Sugar_Developer/Sugar_Developer_Guide_6.5/Application_Framework/Web_Services/What_is_NuSOAP) and the v4\_1 SOAP API.

### Example

```
 $url = "http://{site_url}/service/v4_1/soap.php?wsdl";
 $username = "admin";
 $password = "password";
 //require NuSOAP
 require_once("./nusoap/lib/nusoap.php");
 //retrieve WSDL
 $client = new nusoap_client($url, 'wsdl');
 //display errors
 $err = $client->getError();
 if ($err)
 {
    echo '<h2>Constructor error</h2><pre>' . $err . '</pre>';
```

```
echo '<h2>Debug</h2><pre>'.
htmlspecialchars($client->getDebug(), ENT QUOTES) . '</pre>';
         exit();
     }
     //login ----------------------------------------------------
     $login_parameters = array(
         'user_auth' => array(
               'user_name' => $username,
                'password' => md5($password),
                'version' => '1'
          ),
          'application_name' => 'SoapTest',
          'name_value_list' => array(
          ),
     );
     $login_result = $client->call('login', $login_parameters);
     /*
    echo '<pre>';
     print_r($login_result);
     echo '</pre>';
     */
     //get session id
     $session_id = $login_result['id'];
     //create document -------------------------------------------
     $set_entry_parameters = array(
         //session id
         "session" => $session_id,
         //The name of the module
         "module_name" => "Documents",
         //Record attributes
        "name value list" => array(
             //to update a record, you will nee to pass in a record id
as commented below
            //array("name" => "id", "value" =>"9b170af9-3080-e22b-fbc1-4fea74def88f"),
             array("name" => "document_name", "value" => "Example
Document"),
            array("name" => "revision", "value" => "1"),
         ),
```
);

```
 $set_entry_result = $client->call("set_entry",
$set entry parameters);
    echo "<pre>";
     print_r($set_entry_result);
     echo "</pre>";
     $document_id = $set_entry_result['id'];
     //create document revision -----------------------------------
     $contents = file_get_contents ("/path/to/example_document.txt");
     $set_document_revision_parameters = array(
         //session id
         "session" => $session_id,
         //The attachment details
         "note" => array(
              //The ID of the parent document.
             'id' => $document id,
              //The binary contents of the file.
              'file' => base64_encode($contents),
              //The name of the file
              'filename' => 'example_document.txt',
              //The revision number
              'revision' => '1',
         ),
     );
     $set_document_revision_result =
$client->call("set_document_revision",
$set_document_revision_parameters);
    echo "<pre>";
     print_r($set_document_revision_result);
     echo "</pre>";
```
?>

```
//set_entry result
Array
(
    [id] => 5ab53b9d-2f31-9b69-d92b-50abc2d0f6a2
)
//set_document_revision result
Array
(
    [id] => 906ad157-0aa0-c01e-2694-50abc2adcbf2
)
```
Last Modified: 09/26/2015 04:23pm

# Creating Notes with Attachments

### **Overview**

A PHP example demonstrating how to create a note using set entry and an attachment with the set note attachment method using [NuSOAP](http://http//support.sugarcrm.com/Documentation/Sugar_Developer/Sugar_Developer_Guide_6.5/Application_Framework/Web_Services/What_is_NuSOAP) and the v4\_1 SOAP API.

### Example

```
 $url = "http://{site_url}/service/v4_1/soap.php?wsdl";
 $username = "admin";
 $password = "password";
 //require NuSOAP
 require_once("./nusoap/lib/nusoap.php");
 //retrieve WSDL
 $client = new nusoap_client($url, 'wsdl');
 //display errors
 $err = $client->getError();
 if ($err)
 {
```

```
echo '<h2>Constructor error</h2><pre>' . $err . '</pre>';
        echo '<h2>Debug</h2><pre>' .
htmlspecialchars($client->getDebug(), ENT QUOTES) . '</pre>';
         exit();
     }
     //login ----------------------------------------------------
     $login_parameters = array(
         'user auth' => array( 'user_name' => $username,
                'password' => md5($password),
                'version' => '1'
          ),
          'application_name' => 'SoapTest',
          'name_value_list' => array(
          ),
     );
     $login_result = $client->call('login', $login_parameters);
     /*
    echo '<pre>';
     print_r($login_result);
     echo '</pre>';
     */
     //get session id
     $session_id = $login_result['id'];
     //create note -----------------------------------------------
     $set_entry_parameters = array(
         //session id
         "session" => $session_id,
         //The name of the module
         "module_name" => "Notes",
         //Record attributes
         "name_value_list" => array(
             //to update a record, you will nee to pass in a record id
as commented below
            //array("name" => "id", "value" =>"9b170af9-3080-e22b-fbc1-4fea74def88f"),
             array("name" => "name", "value" => "Example Note"),
         ),
     );
```

```
$set entry result = $client->call("set entry",
$set entry parameters);
    echo "<pre>";
   print_r($set_entry_result);
     echo "</pre>";
    $note id = $set entry result['id'];
     //create note attachment -------------------------------------
     $contents = file_get_contents ("/path/to/example_file.php");
    $set note attachment parameters = array(
         //session id
         "session" => $session_id,
         //The attachment details
         "note" => array(
             //The ID of the note containing the attachment.
            'id' => \text{...} //The file name of the attachment.
             'filename' => 'example_file.php',
             //The binary contents of the file.
             'file' => base64_encode($contents),
         ),
     );
     $set_note_attachment_result = $client->call("set_note_attachment",
```

```
$set_note_attachment_parameters);
```

```
echo "<pre>";
 print_r($set_note_attachment_result);
 echo "</pre>";
```

```
?>
```

```
//set_entry_result
Array
(
    [id] => 59a33435-7c6a-2d97-e61b-50abcc5d2644
```

```
)
//set_note_attachment result
Array
(
    [id] => 59a33435-7c6a-2d97-e61b-50abcc5d2644
)
```

```
Last Modified: 09/26/2015 04:23pm
```
# Creating or Updating a Record

### **Overview**

A PHP example demonstrating how to create or update an Account with the set entry method using [NuSOAP](http://http//support.sugarcrm.com/Documentation/Sugar_Developer/Sugar_Developer_Guide_6.5/Application_Framework/Web_Services/What_is_NuSOAP) and the v4\_1 SOAP API.

## Example

```
 $url = "http://{site_url}/service/v4_1/soap.php?wsdl";
     $username = "admin";
     $password = "password";
     //require NuSOAP
     require_once("./nusoap/lib/nusoap.php");
     //retrieve WSDL
    $client = new nusoap client(Surl, 'wsdl'); //display errors
     $err = $client->getError();
     if ($err)
     {
        echo '<h2>Constructor error</h2><pre>' . $err . '</pre>';
        echo '<h2>Debug</h2><pre>' .
htmlspecialchars($client->getDebug(), ENT_QUOTES) . '</pre>';
         exit();
     }
     //login ----------------------------------------------------
```

```
 $login_parameters = array(
         'user auth' => array(
               'user name' => $username,
                'password' => md5($password),
                'version' => '1'
          ),
          'application_name' => 'SoapTest',
          'name_value_list' => array(
          ),
     );
     $login_result = $client->call('login', $login_parameters);
     /*
    echo '<pre>';
     print_r($login_result);
     echo '</pre>';
     */
     //get session id
     $session_id = $login_result['id'];
     //create account -------------------------------------
     $set_entry_parameters = array(
          //session id
          "session" => $session_id,
          //The name of the module from which to retrieve records.
          "module_name" => "Accounts",
          //Record attributes
          "name_value_list" => array(
               //to update a record, you will nee to pass in a record
id as commented below
              //array("name" => "id", "value" =>"9b170af9-3080-e22b-fbc1-4fea74def88f"),
               array("name" => "name", "value" => "Test Account"),
          ),
     );
     $set_entry_result = $client->call("set_entry",
$set_entry_parameters);
    echo "<pre>";
     print_r($set_entry_result);
     echo "</pre>";
```

```
?>
```

```
Array
(
    [id] => 63c103dd-1f47-804c-1282-52af64b870d4
)
```
Last Modified: 09/26/2015 04:23pm

# Creating or Updating Multiple Records

### **Overview**

A PHP example demonstrating how to create or update multiple contacts with the set entries method using [NuSOAP](http://http//support.sugarcrm.com/Documentation/Sugar_Developer/Sugar_Developer_Guide_6.5/Application_Framework/Web_Services/What_is_NuSOAP) and the v4\_1 SOAP API.

# Example

```
 $url = "http://{site_url}/service/v4_1/soap.php?wsdl";
     $username = "admin";
     $password = "password";
     //require NuSOAP
     require_once("./nusoap/lib/nusoap.php");
     //retrieve WSDL
     $client = new nusoap_client($url, 'wsdl');
     //display errors
     $err = $client->getError();
     if ($err)
     {
        echo '<h2>Constructor error</h2><pre>' . $err . '</pre>';
        echo '<h2>Debug</h2><pre>' .
htmlspecialchars($client->getDebug(), ENT_QUOTES) . '</pre>';
         exit();
```
}

```
 //login ----------------------------------------------------
     $login_parameters = array(
         'user auth' => array(
               'user name' => $username,
                'password' => md5($password),
                'version' => '1'
          ),
          'application_name' => 'SoapTest',
          'name_value_list' => array(
          ),
     );
     $login_result = $client->call('login', $login_parameters);
     /*
    echo '<pre>';
     print_r($login_result);
     echo '</pre>';
     */
     //get session id
     $session_id = $login_result['id'];
     //create contacts ------------------------------------
     $set_entries_parameters = array(
          //session id
          "session" => $session_id,
          //The name of the module from which to retrieve records.
          "module_name" => "Contacts",
          //Record attributes
          "name_value_list" => array(
              array(
                  //to update a record, you will nee to pass in a record
id as commented below
                 //array("name" => "id", "value" =>"912e58c0-73e9-9cb6-c84e-4ff34d62620e"),
                 array("name" => "first_name", "value" => "John"),
                 array("name" => "last_name", "value" => "Smith"),
              ),
              array(
                  //to update a record, you will nee to pass in a record
id as commented below
```

```
//array("name" => "id", "value" =>"99d6ddfd-7d52-d45b-eba8-4ff34d684964"),
                array("name" => "first name", "value" => "Jane"),array("name" => "last name", "value" => "Doe"), ),
          ),
     );
     $set_entries_result = $client->call("set_entries",
$set_entries_parameters);
   echo "<pre>";
    print_r($set_entries_result);
     echo "</pre>";
```

```
?>
```

```
Array
(
      [ids] => Array
\overline{\phantom{a}} [0] => 912e58c0-73e9-9cb6-c84e-4ff34d62620e
                [1] => 99d6ddfd-7d52-d45b-eba8-4ff34d684964
\overline{\phantom{a}})
```
Last Modified: 09/26/2015 04:23pm

# Creating or Updating Teams

### **Overview**

A PHP example demonstrating how to manipulate teams using [NuSOAP](http://http//support.sugarcrm.com/Documentation/Sugar_Developer/Sugar_Developer_Guide_6.5/Application_Framework/Web_Services/What_is_NuSOAP) and the v4\_1 SOAP API.

Note: If you are creating a private team for a user, you will need to set private to true and populate the associated user id populated. You should also populate the name and name 2 properties with the users first and last name.

### Example

```
<?php
```

```
 $url = "http://{site_url}/service/v4_1/soap.php?wsdl";
     $username = "admin";
     $password = "password";
     //require NuSOAP
     require_once("./nusoap/lib/nusoap.php");
     //retrieve WSDL
     $client = new nusoap_client($url, 'wsdl');
     //display errors
     $err = $client->getError();
     if ($err)
    \{echo '<h2>Constructor error</h2><pre>' . $err . '</pre>';
        echo '<h2>Debug</h2><pre>' .
htmlspecialchars($client->getDebug(), ENT_QUOTES) . '</pre>';
         exit();
     }
     //login ----------------------------------------------------
     $login_parameters = array(
          'user_auth' => array(
                'user_name' => $username,
                'password' => md5($password),
                'version' => '1'
           ),
           'application_name' => 'SoapTest',
           'name_value_list' => array(
          ),
     );
     $login_result = $client->call('login', $login_parameters);
     /*
    echo '<pre>';
     print_r($login_result);
     echo '</pre>';
     */
     //get session id
     $session_id = $login_result['id'];
     //create team --------------------------------------------
```

```
 $set_entry_parameters = array(
         // session id
          "session" => $session_id,
         // The name of the module that the record will be create in.
         "module name" => "Teams",
         // array of arrays for the record attributes
          "name_value_list" => array(
              /* Setting the id with a valid record id will update the
record.
              array(
                 "name" = "id",
                  "value" => "47dbab1d-bd78-09e8-4392-5256b4501d90"
              ),
              */
              array(
                 "name" \equiv > "name",
                  "value" => "My Team"
              ),
              array(
                  "name" => "description",
                  "value" => "My new team"
              ),
              //Whether the team is private.
              //Private teams will have the associated_user_id
populated.
              array(
                 "name" => "private",
                 "value" \Rightarrow 0
              ),
         ),
     );
     $set_entry_result = $client->call('set_entry',
$set_entry_parameters);
    echo "<pre>";
     print_r($set_entry_result);
     echo "</pre>";
?>
```

```
Array
(
    [id] => 90130b4f-4d39-100b-98de-52ab7a638d0d
)
```
Last Modified: 09/26/2015 04:23pm

# Logging In

#### **Overview**

A PHP example demonstrating how to log in and retrieve a session key using [NuSOAP](http://http//support.sugarcrm.com/Documentation/Sugar_Developer/Sugar_Developer_Guide_6.5/Application_Framework/Web_Services/What_is_NuSOAP) and the v4\_1 SOAP API.

### Standard Authentication Example

```
 $url = "http://{site_url}/service/v4_1/soap.php?wsdl";
     $username = "admin";
     $password = "password";
     //require NuSOAP
     require_once("./nusoap/lib/nusoap.php");
     //retrieve WSDL
     $client = new nusoap_client($url, 'wsdl');
     //display errors
     $err = $client->getError();
     if ($err)
     {
        echo '<h2>Constructor error</h2><pre>' . $err . '</pre>';
        echo '<h2>Debug</h2><pre>' .
htmlspecialchars($client->getDebug(), ENT_QUOTES) . '</pre>';
         exit();
     }
     //login ----------------------------------------------------
     $login_parameters = array(
```

```
'user auth' => array(
          'user name' => $username,
            'password' => md5($password),
            'version' => '1'
      ),
     'application name' => 'SoapTest',
      'name_value_list' => array(
      ),
 );
 $login_result = $client->call('login', $login_parameters);
echo '<pre>';
print_r($login_result);
 echo '</pre>';
 //get session id
 $session_id = $login_result['id'];
```
### LDAP Authentication Example

?>

```
 $url = "http://{site_url}/service/v4_1/soap.php?wsdl";
     $username = "admin";
     $password = "password";
     $ldap_enc_key = 'LDAP_ENCRYPTION_KEY';
     //require NuSOAP
     require_once("./nusoap/lib/nusoap.php");
     //retrieve WSDL
    \text{Sclient} = \text{new nusoap client}(\text{Surl}, 'wsdl');
     //display errors
     $err = $client->getError();
     if ($err)
    \{echo '<h2>Constructor error</h2><pre>' . $err . '</pre>';
        echo '<h2>Debug</h2><pre>' .
htmlspecialchars($client->getDebug(), ENT_QUOTES) . '</pre>';
         exit();
     }
```

```
 //login ----------------------------------------------------
     $ldap_enc_key = substr(md5($ldap_enc_key), 0, 24);
     $login_parameters = array(
         'user auth' => array(
               'user name' => $username,
                'password' => bin2hex(mcrypt_cbc(MCRYPT_3DES,
$ldap_enc_key, $password, MCRYPT_ENCRYPT, 'password')),
                'version' => '1'
          ),
          'application_name' => 'SoapTest',
          'name_value_list' => array(
          ),
     );
     $login_result = $client->call('login', $login_parameters);
    echo '<pre>';
     print_r($login_result);
     echo '</pre>';
     //get session id
     $session_id = $login_result['id'];
?>
```

```
Array
(
    [id] => 9uukc92a61b9v620regv34mmgl [module_name] => Users
     [name_value_list] => Array
\overline{\phantom{a}}[0] => Array
\overline{a} [name] => user_id
                    [value] \Rightarrow 1 )
            [1] => Array
\overline{a} [name] => user_name
                     [value] => admin
```

```
 )
          [2] \Rightarrow Array
\overline{a} [name] => user_language
                  [value] => en_us
 )
          [3] => Array
\overline{a} [name] => user_currency_id
                 [value] => -99
 )
          [4] => Array
\overline{a} [name] => user_is_admin
                 [value] => 1
 )
          [5] => Array
\overline{a} [name] => user_default_team_id
                 [value] \Rightarrow 1 )
          [6] \Rightarrow Array
\overline{a} [name] => user_default_dateformat
                 [value] => m/d/Y )
          [7] => Array
\overline{a} [name] => user_default_timeformat
                  [value] => h:ia
 )
          [8] => Array
\overline{a}[name] => user_number_seperator
                 [value] =>,
 )
          [9] \Rightarrow Array
\overline{a}
```

```
[name] => user decimal seperator
                  [value] => .
 )
          [10] \Rightarrow Array
\overline{a}[name] => mobile max list entries
                   [value] => 10
 )
           [11] => Array
\overline{a} [name] => mobile_max_subpanel_entries
                  [value] => 3
 )
           [12] => Array
\overline{a} [name] => user_currency_name
                   [value] => US Dollars
 )
\overline{\phantom{a}}
```
Last Modified: 09/26/2015 04:23pm

# Relating Quotes and Products

#### **Overview**

)

A PHP example demonstrating how to create and relate Products to Quotes using and the v4\_1 SOAP API.

### Example

```
 $url = "http://{site_url}/service/v4_1/soap.php?wsdl";
 $username = "admin";
 $password = "password";
 //require NuSOAP
```

```
 require_once("./nusoap/lib/nusoap.php");
     //retrieve WSDL
    $client = new nusoap client(Surl, 'wsdl'); //display errors
     $err = $client->getError();
     if ($err)
    \{echo '<h2>Constructor error</h2><pre>' . $err . '</pre>';
        echo '<h2>Debug</h2><pre>' .
htmlspecialchars($client->getDebug(), ENT_QUOTES) . '</pre>';
         exit();
     }
     //login ----------------------------------------------------
     $login_parameters = array(
          'user_auth' => array(
               'user_name' => $username,
                'password' => md5($password),
                'version' => '1'
           ),
           'application_name' => 'SoapTest',
           'name_value_list' => array(
          ),
     );
     $login_result = $client->call("login", $login_parameters);
     /*
    echo "<pre>";
     print_r($login_result);
     echo "</pre>";
     */
     //get session id
     $session_id = $login_result['id'];
     //create quote -------------------------------------------------
     $createQuoteParams = array(
         'session' => $session_id,
         'module_name' => 'Quotes',
         'name_value_list' => array(
             array(
                 'name' \equiv 'name',
```

```
 'value' => 'Widget Quote'
             ),
              array(
                 'name' => 'team count',
                  'value' => ''
              ),
              array(
                  'name' => 'team_name',
                  'value' => ''
              ),
              array(
                  'name' => 'date_quote_expected_closed',
                 'value' => date('Y-m-d', mktime(0, 0, 0, date('m') ,
date('d')+7, date('Y')))
              ),
              array(
                  'name' => 'quote_stage',
                  'value' => 'Negotiation'
              ),
              array(
                  'name' => 'quote_num',
                  'value' => ''
              ),
              array(
                  'name' => 'quote_type',
                  'value' => 'Quotes'
              ),
              array(
                  'name' => 'subtotal',
                  'value' => '1230.23'
              ),
              array(
                  'name' => 'subtotal_usdollar',
                  'value' => '1230.23'
              ),
         ),
     );
     $createQuoteResult = $client->call('set_entry',
$createQuoteParams);
    echo "Create Quote Result<br />";
    echo "<pre>";
     print_r($createQuoteResult);
```

```
 echo "</pre>";
```

```
 //create product -------------------------------------------------
     $createProductParams = array(
         'session' => $session id,
         'module name' => 'Products',
         'name value_list' => array(
              array(
                 'name' \Rightarrow 'name',
                  'value' => 'Widget'
              ),
              array(
                  'name' => 'quote_id',
                  'value' => $createQuoteResult['id']
              ),
              array(
                  'name' => 'status',
                  'value' => 'Quotes'
 )
         )
     );
     $createProductResult = $client->call('set_entry',
$createProductParams);
    echo "Create Product Result<br />";
    echo "<pre>";
     print_r($createProductResult);
     echo "</pre>";
     //create product-bundle
         -------------------------------------------------
     $createProductBundleParams = array(
          "session" => $session_id,
          "module_name" => "ProductBundles",
          "name_value_list" => array(
              array(
                 'name' \equiv 'name',
                 'value' => 'Order'),
              array(
                  'name' => 'bundle_stage',
                  'value' => 'Draft'
              ),
              array(
                 'name' \Rightarrow 'tax',
                  'value' => '0.00'
              ),
              array(
```

```
 'name' => 'total',
                  'value' => '0.00'
              ),
             array(
                 'name' => 'subtotal',
                  'value' => '0.00'
             ),
             array(
                  'name' => 'shippint',
                  'value' => '0.00'
              ),
             array(
                 'name' => 'currency_id',
                  'value' => '-99'
              ),
\overline{\phantom{a}} );
     $createProductBundleResult = $client->call('set_entry',
$createProductBundleParams);
    echo "Create ProductBundles Result<br />";
    echo "<pre>";
     print_r($createProductBundleResult);
     echo "</pre>";
     //relate product to product-bundle
        ---------------------------------------
     $relationshipProductBundleProductsParams = array(
         'session' => $session_id,
        'module name' => 'ProductBundles',
         'module_id' => $createProductBundleResult['id'],
         'link_field_name' => 'products',
        'related ids' => array(
              $createProductResult['id']
         ),
         'name_value_list' => array(),
        'delete' => 0
     );
     // set the product bundles products relationship
     $relationshipProductBundleProductResult =
$client->call('set_relationship',
$relationshipProductBundleProductsParams);
    echo "Create ProductBundleProduct Relationship Result<br />";
```

```
echo "<pre>";
    print_r($relationshipProductBundleProductResult);
     echo "</pre>";
     //relate product-bundle to quote
             ----------------------------------------
     $relationshipProductBundleQuoteParams = array(
         'session' => $session_id,
        'module name' => 'Quotes',
         'module_id' => $createQuoteResult['id'],
         'link_field_name' => 'product_bundles',
         'related_ids' => array(
             $createProductBundleResult['id']
         ),
        'name_value_list' => array(),
         'delete' => 0
     );
     // set the product bundles quotes relationship
     $relationshipProductBundleQuoteResult =
$client->call('set_relationship',
$relationshipProductBundleQuoteParams);
```

```
echo "Create ProductBundleQuote Relationship Result<br />";
echo "<pre>";
 print_r($relationshipProductBundleQuoteResult);
 echo "</pre>";
```

```
//Create Quote Result
Array
(
    [id] => ad88195a-9d36-20b6-beb1-517ea2b9278d
)
//Create Product Result
Array
(
    [id] => 6f920cba-0fed-7172-9dc0-517ea2adb1d1
)
//Create ProductBundles Result
Array
(
```

```
[id] => 4f397baa-5522-fa0e-2bcf-517ea24a9546
)
//Create ProductBundleProduct Relationship Result
Array
(
     [created] => 1
     [failed] => 0
    [deleted] => 0
)
//Create ProductBundleQuote Relationship Result
Array
(
     [created] => 1
     [failed] => 0
    [deleted] => 0
)
```
Last Modified: 09/26/2015 04:23pm

# Retrieving a List of Fields From a Module

#### **Overview**

A PHP example demonstrating how to retrieve fields vardefs from the accounts module with the get module fields method using [NuSOAP](http://http//support.sugarcrm.com/Documentation/Sugar_Developer/Sugar_Developer_Guide_6.5/Application_Framework/Web_Services/What_is_NuSOAP) and the v4\_1 SOAP API.

This example will only retrieve the vardefs for the 'id' and 'name' fields.

### Example

```
 $url = "http://{site_url}/service/v4_1/soap.php?wsdl";
Susername = "admin";
 $password = "password";
 //require NuSOAP
 require_once("./nusoap/lib/nusoap.php");
 //retrieve WSDL
```

```
 $client = new nusoap_client($url, 'wsdl');
     //display errors
     $err = $client->getError();
     if ($err)
     {
        echo '<h2>Constructor error</h2><pre>' . $err . '</pre>';
        echo '<h2>Debug</h2><pre>' .
htmlspecialchars($client->qetDebuq(), ENT QUOTES) . '</pre>';
         exit();
     }
     //login ----------------------------------------------------
     $login_parameters = array(
           'user_auth' => array(
                'user_name' => $username,
                'password' => md5($password),
                'version' => '1'
          ),
           'application_name' => 'SoapTest',
           'name_value_list' => array(
          ),
     );
     $login_result = $client->call('login', $login_parameters);
     /*
    echo '<pre>';
     print_r($login_result);
     echo '</pre>';
     */
     //get session id
     $session_id = $login_result['id'];
     //retrieve fields -----------------------------------
     $get_module_fields_parameters = array(
         //session id
         'session' => $session_id,
         //The name of the module from which to retrieve records
         'module_name' => 'Accounts',
```
 //Optional. Returns vardefs for the specified fields. An empty array will return all fields.

```
 'fields' => array(
              'id',
              'name',
         ),
     );
     $get_module_fields_result = $client->call("get_module_fields",
$get_module_fields_parameters);
    echo "<pre>";
     print_r($get_module_fields_result);
     echo "</pre>";
```
?>

```
Array
(
    [module_name] => Accounts
    [table_name] => accounts
    [module_fields] => Array
\overline{\phantom{a}}[0] => Array
\overline{a}[name] => id [type] => id
                [group] =>
                 [label] => ID
                 [required] => 1
                 [options] => Array
\overline{a}) )
          [1] => Array
\overline{a} [name] => name
                 [type] => name
                 [group] =>
                 [label] => Name:
                 [required] => 1
                 [options] => Array
\overline{a}) )
```
```
\overline{\phantom{a}} [link_fields] => Array
\overline{\phantom{a}}\overline{\phantom{a}})
```
# Retrieving a List of Records

#### **Overview**

A PHP example demonstrating how to retrieve a list of records from a module with the get entry list method using [NuSOAP](http://http//support.sugarcrm.com/Documentation/Sugar_Developer/Sugar_Developer_Guide_6.5/Application_Framework/Web_Services/What_is_NuSOAP) and the v4\_1 SOAP API. This example will retrieve a list of leads.

### Example

<?php

```
 $url = "http://{site_url}/service/v4_1/soap.php?wsdl";
     $username = "admin";
     $password = "password";
     //require NuSOAP
     require_once("./nusoap/lib/nusoap.php");
     //retrieve WSDL
    $client = new nusoap client(Surl, 'wsdl'); //display errors
     $err = $client->getError();
     if ($err)
     {
        echo '<h2>Constructor error</h2><pre>' . $err . '</pre>';
        echo '<h2>Debug</h2><pre>' .
htmlspecialchars($client->getDebug(), ENT_QUOTES) . '</pre>';
         exit();
     }
     //login ------------------------------------------------
```

```
 $login_parameters = array(
     'user auth' => array(
           'user name' => $username,
            'password' => md5($password),
            'version' => '1'
      ),
      'application_name' => 'SoapTest',
      'name_value_list' => array(
      ),
 );
 $login_result = $client->call('login', $login_parameters);
 /*
echo '<pre>';
 print_r($login_result);
 echo '</pre>';
 */
 //get session id
 $session_id = $login_result['id'];
 //get list of records ----------------------------------
 $get_entry_list_parameters = array(
      //session id
      'session' => $session_id,
      //The name of the module from which to retrieve records
      'module_name' => 'Leads',
      //The SQL WHERE clause without the word "where".
     'query' => ",
      //The SQL ORDER BY clause without the phrase "order by".
     'order_by' => ",
      //The record offset from which to start.
     'offset' => '0',
      //Optional. A list of fields to include in the results.
      'select_fields' => array(
            'id',
            'name',
            'title',
      ),
```

```
 /*
          A list of link names and the fields to be returned for each
link name.
          Example: 'link_name_to_fields_array' => array(array('name' =>
'email addresses', 'value' => array('id', 'email address', 'opt out',
'primary address')))
          */
          'link_name_to_fields_array' => array(
          ),
          //The maximum number of results to return.
          'max_results' => '2',
          //To exclude deleted records
          'deleted' => '0',
          //If only records marked as favorites should be returned.
          'Favorites' => false,
     );
     $get_entry_list_result = $client->call('get_entry_list',
$get_entry_list_parameters);
    echo '<pre>';
     print_r($get_entry_list_result);
     echo '</pre>';
?>
Result
Array
(
     [result_count] => 2
    [total count] => 200
     [next_offset] => 2
     [entry_list] => Array
\overline{\phantom{a}}[0] => Array
\overline{a}[id] => 18124607-69d1-b158-47ff-4f7cb69344f7
                      [module_name] => Leads
                      [name_value_list] => Array
\overline{a}[0] => Array
```

```
\overline{a} [name] => id
                        [value] =>
18124607-69d1-b158-47ff-4f7cb69344f7
)[1] => Array
\overline{a} [name] => name
                       [value] => Bernie Worthey
)[2] \Rightarrow Array
\overline{a} [name] => title
                       [value] => Senior Product Manager
)) )
       [1] \Rightarrow Array
\overline{a}[id] => 1cdfddc1-2759-b007-8713-4f7cb64c2e9c
             [module_name] => Leads
             [name_value_list] => Array
\overline{a}[0] => Array
\overline{a} [name] => id
                       [value] =>
1cdfddc1-2759-b007-8713-4f7cb64c2e9c
)[1] => Array
\overline{a} [name] => name
                       [value] => Bobbie Kohlmeier
)[2] \Rightarrow Array
\overline{a} [name] => title
                       [value] => Director Operations
)) )
```

```
\overline{\phantom{a}}[relationship list] => Array
\overline{\phantom{a}}\overline{\phantom{a}})
```
# Retrieving a List of Records With Related Info

#### **Overview**

A PHP example demonstrating how to retrieve a list of records with info from a related entity with the get entry list method using [NuSOAP](http://http//support.sugarcrm.com/Documentation/Sugar_Developer/Sugar_Developer_Guide_6.5/Application_Framework/Web_Services/What_is_NuSOAP) and the v4\_1 SOAP API.

This example will retrieve a list of contacts and their related email addresses.

### Example

```
<?php
    \text{Surl} = \text{http://size url}/\text{service/v4 1/soap.php?wsdl";} $username = "admin";
     $password = "password";
     //require NuSOAP
     require_once("./nusoap/lib/nusoap.php");
     //retrieve WSDL
    $client = new nusoap client(Surl, 'wsdl'); //display errors
     $err = $client->getError();
     if ($err)
     {
        echo '<h2>Constructor error</h2><pre>' . $err . '</pre>';
        echo '<h2>Debug</h2><pre>'.
htmlspecialchars($client->getDebug(), ENT QUOTES) . '</pre>';
         exit();
     }
```

```
 //login ----------------------------------------------------
 $login_parameters = array(
     'user auth' => array(
          'user name' => $username,
            'password' => md5($password),
            'version' => '1'
      ),
      'application_name' => 'SoapTest',
      'name_value_list' => array(
      ),
 );
 $login_result = $client->call('login', $login_parameters);
 /*
echo '<pre>';
 print_r($login_result);
 echo '</pre>';
 */
 //get session id
 $session_id = $login_result['id'];
 //retrieve records -------------------------------------
 $get_entry_list_parameters = array(
      //session id
      'session' => $session_id,
      //The name of the module from which to retrieve records
      'module_name' => "Contacts",
      //The SQL WHERE clause without the word "where".
     'query' \Rightarrow "",
      //The SQL ORDER BY clause without the phrase "order by".
     'order_by' => ",
      //The record offset from which to start.
     'offset' => "0".
      //Optional. The list of fields to be returned in the results
      'select_fields' => array(
            'id',
            'first_name',
```

```
'last name',
          ),
          //A list of link names and the fields to be returned for each
link name
          'link_name_to_fields_array' => array(
               array(
                    'name' => 'email_addresses',
                     'value' => array(
                          'id',
                          'email_address',
                          'opt_out',
                          'primary_address'
 ),
               ),
          ),
          //The maximum number of results to return.
          'max_results' => '2',
          //To exclude deleted records
         'deleted' => 0,
          //If only records marked as favorites should be returned.
         'Favorites' => false,
     );
     $get_entry_list_result = $client->call("get_entry_list",
$get_entry_list_parameters);
    echo "<pre>";
     print_r($get_entry_list_result);
     echo "</pre>";
```

```
?>
```

```
Array
(
    [result_count] => 2
   [total_count] => -1 [next_offset] => 2
    [entry_list] => Array
    (
      [0] => Array
```

```
 (
          [id] => 10613769-54e0-820d-de9b-5282a31b88cd
           [module_name] => Contacts
          [name_value_list] => Array
\overline{\phantom{a}}[0] => Array
\overline{\phantom{a}} [name] => id
                 [value] => 10613769-54e0-820d-de9b-5282a31b88cd
 )
             [1] \Rightarrow Array
\overline{\phantom{a}} [name] => first_name
                 [value] => Son
 )
             [2] \Rightarrow Array
\overline{\phantom{a}} [name] => last_name
                 [value] => Roan
 )
          )
       )
      [1] => Array
       (
          [id] => 129b5f1d-5f1f-c679-beab-5282a325a501
           [module_name] => Contacts
           [name_value_list] => Array
\overline{\phantom{a}}[0] \Rightarrow Array
\overline{a}[name] => id [value] => 129b5f1d-5f1f-c679-beab-5282a325a501
 )
             [1] => Array
\overline{\phantom{a}} [name] => first_name
                 [value] => Pasquale
 )
             [2] \Rightarrow Array
\overline{\phantom{a}} [name] => last_name
```

```
 [value] => Gottlieb
 )
        )
      )
   )
   [relationship_list] => Array
   (
     [0] => Array
      (
        [link_list] => Array
\overline{\phantom{a}}[0] => Array
\overline{\phantom{a}} [name] => email_addresses
             [records] => Array
\overline{a}[0] => Array
\overline{\phantom{a}} [link_value] => Array
\overline{a}[0] => Array
\overline{a}[name] => id [value] =>
11980e8f-9cb6-0019-ad4a-5282a3e705cf
)[1] => Array
\overline{\phantom{a}} [name] => email_address
                        [value] => kid76@example.us
 )
                    [2] \Rightarrow Array
\overline{\phantom{a}} [name] => opt_out
                       [value] => 0
)[3] => Array
\overline{a} [name] => primary_address
                        [value] =>
) )
```

```
 )
             [1] => Array
\overline{\phantom{a}} [link_value] => Array
\overline{a}[0] => Array
\overline{a} [name] => id
                     [value] =>
11c82450-4664-b210-4b79-5282a339d730
)[1] => Array
\overline{a} [name] => email_address
                     [value] => info.dev@example.name
)[2] \Rightarrow Array
\overline{a} [name] => opt_out
                    [value] => 1
)[3] => Array
\overline{a} [name] => primary_address
                     [value] =>
 )
 )
 )
 )
 )
       )
     )
    [1] => Array
     (
       [link_list] => Array
\overline{\phantom{a}}[0] => Array
\overline{\phantom{a}} [name] => email_addresses
            [records] => Array
\overline{a}
```

```
[0] => Array
\overline{\phantom{a}} [link_value] => Array
\overline{a}[0] => Array
\overline{a}[name] => id
                     [value] =>
13bf6b4b-4feb-823f-7c54-5282a36a2f57
)[1] => Array
\overline{a} [name] => email_address
                     [value] => phone.vegan@example.tv
)[2] \Rightarrow Array
\overline{a} [name] => opt_out
                    [value] => 0
)[3] \Rightarrow Array
\overline{a} [name] => primary_address
                     [value] =>
 )
 )
 )
             [1] => Array
\overline{\mathcal{L}} [link_value] => Array
\overline{a}[0] => Array
\overline{\phantom{a}}[name] => id [value] =>
13ee5142-17c1-76fd-3cc4-5282a32cf864
)[1] => Array
\overline{a} [name] => email_address
                     [value] => kid.hr.sugar@example.biz
```

```
)[2] \Rightarrow Array
\overline{a} [name] => opt_out
               [value] => 1
)[3] => Array
\overline{\phantom{a}} [name] => primary_address
                [value] =>
) )
 )
 )
 )
      )
    )
  )
)
```

```
Last Modified: 09/26/2015 04:23pm
```
# Retrieving Multiple Records by ID

#### **Overview**

A PHP example demonstrating how to retrieve multiple records from the accounts module with the get entries method using NuSOAP and the v4\_1 SOAP API.

This example will only retrieve 2 records and return the following fields: 'name', 'billing\_address\_state' and 'billing\_address\_country'.

## Example

#### <?php

```
\text{Surl} = \text{http://size url}/\text{service/v4 1/soap.php?wsdl";} $username = "admin";
 $password = "password";
```

```
 //require NuSOAP
     require_once("./nusoap/lib/nusoap.php");
     //retrieve WSDL
    $client = new nusoap client(Surl, 'wsdl'); //display errors
     $err = $client->getError();
     if ($err)
    \left\{ \right.echo '<h2>Constructor error</h2><pre>' . $err . '</pre>';
        echo '<h2>Debug</h2><pre>' .
htmlspecialchars($client->getDebug(), ENT_QUOTES) . '</pre>';
         exit();
     }
     //login
-------------------------------------------------------------
     $login_parameters = array(
          'user_auth' => array(
                'user_name' => $username,
                'password' => md5($password),
                'version' => '1'
           ),
           'application_name' => 'SoapTest',
           'name_value_list' => array(
           ),
     );
     $login_result = $client->call('login', $login_parameters);
     /*
    echo '<pre>';
     print_r($login_result);
     echo '</pre>';
     */
     //get session id
     $session_id = $login_result['id'];
     //retrieve records
             -------------------------------------------------
     $get_entries_parameters = array(
           //session id
           'session' => $session_id,
```

```
 //The name of the module from which to retrieve records
         'module name' => 'Accounts',
          //An array of SugarBean IDs
         'ids' => array(
               '20328809-9d0a-56fc-0e7c-4f7cb6eb1c83',
               '328b22a6-d784-66d9-0295-4f7cb59e8cbb',
          ),
          //Optional. The list of fields to be returned in the results
          'select_fields' => array(
              'name',
             'billing address state',
              'billing_address_country'
          ),
          //A list of link names and the fields to be returned for each
link name
          'link_name_to_fields_array' => array(
          ),
     );
     $get_entries_result = $client->call('get_entries',
$get_entries_parameters);
    echo '<pre>';
     print_r($get_entries_result);
     echo '</pre>';
?>
Result
Array
(
     [entry_list] => Array
\overline{\phantom{a}}[0] => Array
\overline{a}[id] => 20328809-9d0a-56fc-0e7c-4f7cb6eb1c83
                      [module_name] => Accounts
                      [name_value_list] => Array
\overline{\phantom{a}}[0] => Array
```

```
\overline{a} [name] => name
                       [value] => Jungle Systems Inc
)[1] => Array
\overline{a} [name] => billing_address_state
                       [value] => NY
)[2] \Rightarrow Array
\overline{a} [name] => billing_address_country
                       [value] => USA
)) )
       [1] => Array
\overline{a} [id] => 328b22a6-d784-66d9-0295-4f7cb59e8cbb
             [module_name] => Accounts
             [name_value_list] => Array
\overline{\phantom{a}}[0] => Array
\overline{a} [name] => name
                       [value] => Riviera Hotels
)[1] \Rightarrow Array
\overline{a} [name] => billing_address_state
                       [value] => CA
)[2] \Rightarrow Array
\overline{a} [name] => billing_address_country
                       [value] => USA
)) )
```
)

```
[relationship list] => Array
\overline{\phantom{a}}\overline{\phantom{a}})
```
# Retrieving Records by Email Domain

#### **Overview**

A PHP example demonstrating how to retrieve email addresses based on an email domain with the search by module and get entries methods using NuSOAP and the v4\_1 SOAP API.

When using the search by module method, the email address information is not returned in the result. Due to this behavior, we will gather the record ids and pass them back to the get entries method to fetch our related email addresses.

### Example

```
<?php
    \text{Surl} = \text{http://size url}/\text{service/v4 1/soap.php?wsdl";} $username = "admin";
     $password = "password";
     //require NuSOAP
     require_once("./nusoap/lib/nusoap.php");
     //retrieve WSDL
    $client = new nusoap client(Surl, 'wsdl'); //display errors
     $err = $client->getError();
     if ($err)
     {
        echo '<h2>Constructor error</h2><pre>' . $err . '</pre>';
        echo '<h2>Debug</h2><pre>' .
htmlspecialchars($client->qetDebug(), ENT QUOTES) . '</pre>';
         exit();
     }
```

```
 //login
```

```
-------------------------------------------------------------
     $login_parameters = array(
          'user auth' => array(
               'user name' => $username,
                'password' => md5($password),
                'version' => '1'
          ),
           'application_name' => 'SoapTest',
           'name_value_list' => array(
           ),
     );
     $login_result = $client->call('login', $login_parameters);
     /*
    echo '<pre>';
     print_r($login_result);
     echo '</pre>';
     */
     //get session id
     $session_id = $login_result['id'];
     //search_by_module ----------------------------------------------
     $search_by_module_parameters = array(
          "session" => $session_id,
          'search_string' => '%@example.com',
          'modules' => array(
             'Accounts',
              'Contacts',
              'Leads',
          ),
         'offset' \Rightarrow 0,
          'max_results' => 1,
          'assigned_user_id' => '',
          'select_fields' => array('id'),
          'unified_search_only' => false,
          'favorites' => false
     );
     $search_by_module_results = $client->call('search_by_module',
$search_by_module_parameters);
```

```
echo '<pre>';
    print_r($search_by_module_results);
    echo '</pre>';
    */
   $record ids = array();
    foreach ($search_by_module_results['entry_list'] as $results)
    {
        $module = $results['name'];
        foreach ($results['records'] as $records)
\{ foreach($records as $record)
\{ if ($record['name'] = 'id')
\{ $record_ids[$module][] = $record['value'];
                    //skip any additional fields
                    break;
 }
 }
 }
    }
    $get_entries_results = array();
    $modules = array_keys($record_ids);
    foreach($modules as $module)
    {
        $get_entries_parameters = array(
            //session id
            'session' => $session_id,
            //The name of the module from which to retrieve records
            'module_name' => $module,
            //An array of record IDs
           'ids' => $record_ids[$module],
            //The list of fields to be returned in the results
            'select_fields' => array(
                'name',
            ),
            //A list of link names and the fields to be returned for
```

```
each link name
              'link name to fields array' => array(
                   array(
                       'name' => 'email addresses',
                        'value' => array(
                            'email address',
                             'opt_out',
                             'primary_address'
\left( \begin{array}{c} 0 \\ 0 \end{array} \right) ),
               ),
               //Flag the record as a recently viewed item
               'track_view' => false,
          );
          $get_entries_results[$module] = $client->call('get_entries',
$get_entries_parameters);
     }
    echo '<pre>';
     print_r($get_entries_results);
```

```
 echo '</pre>';
```

```
Array
(
    [Accounts] => Array
    (
       [entry_list] => Array
\overline{\phantom{a}}[0] => Array
\overline{\phantom{a}}[id] => 1bb7ef28-64b9-cbd5-e7d6-5282a3b96953
              [module_name] => Accounts
              [name_value_list] => Array
\overline{\phantom{a}}[0] => Array
\overline{a}[name] => name
                    [value] => Underwater Mining Inc.
 )
 )
```

```
 )
        [1] => Array
\overline{\phantom{a}}[id] => efbc0c4e-cc72-f843-b6ed-5282a38dad7f
           [module name] => Accounts
            [name_value_list] => Array
\overline{\phantom{a}}[0] => Array
\overline{a} [name] => name
                 [value] => 360 Vacations
 )
 )
 )
      )
      [relationship_list] => Array
      (
        [0] => Array
\overline{\phantom{a}} [link_list] => Array
\overline{\phantom{a}}[0] => Array
\overline{a} [name] => email_addresses
                 [records] => Array
\overline{\mathcal{L}}[0] => Array
\overline{a} [link_value] => Array
\overline{\phantom{a}}[0] => Array
\overline{\phantom{a}} [name] => email_address
                             [value] => beans.the.qa@example.com
 )
                         [1] => Array
\overline{\phantom{a}} [name] => opt_out
                            [value] => 0
 )
                         [2] \Rightarrow Array
\overline{\phantom{a}} [name] => primary_address
```

```
 [value] =>
 )
) )
               [1] => Array
\overline{a} [link_value] => Array
\overline{\phantom{a}}[0] => Array
\overline{\phantom{a}} [name] => email_address
                      [value] => section.sales@example.edu
 )
                   [1] => Array
\overline{\phantom{a}} [name] => opt_out
                     [value] => 0
 )
                   [2] \Rightarrow Array
\overline{\phantom{a}} [name] => primary_address
                      [value] =>
 )
) )
 )
 )
 )
 )
      [1] => Array
\overline{\phantom{a}} [link_list] => Array
\overline{a}[0] => Array
\overline{a} [name] => email_addresses
             [records] => Array
\overline{\phantom{a}}[0] => Array
\overline{a} [link_value] => Array
\overline{\phantom{a}}
```

```
[0] => Array
\overline{\phantom{a}} [name] => email_address
                     [value] => section51@example.com
 )
                  [1] => Array
\overline{\phantom{a}} [name] => opt_out
                    [value] => 0
 )
                  [2] \Rightarrow Array
\overline{\phantom{a}} [name] => primary_address
                     [value] =>
 )
) )
              [1] => Array
\overline{a} [link_value] => Array
\overline{\phantom{a}}[0] => Array
\overline{\phantom{a}} [name] => email_address
                     [value] => kid.sugar.qa@example.co.uk
 )
                  [1] => Array
\overline{\phantom{a}} [name] => opt_out
                    [value] => 0
 )
                   [2] => Array
\overline{\phantom{a}} [name] => primary_address
                     [value] =>
 )
) )
 )
 )
```
)

```
 )
       )
    )
   [Contacts] => Array
    (
       [entry_list] => Array
       (
         [0] => Array
\overline{\phantom{a}}[id] => 24330979-0e39-f9ec-2622-5282a372f39b
             [module_name] => Contacts
             [name_value_list] => Array
\overline{\phantom{a}}[0] \Rightarrow Array
\overline{a} [name] => name
                   [value] => Errol Goldberg
 )
 )
 )
         [1] => Array
\overline{\phantom{a}}[id] => 2542dad2-85f3-5529-3a30-5282a3104e31
             [module_name] => Contacts
             [name_value_list] => Array
\overline{a}[0] => Array
\overline{a} [name] => name
                   [value] => Luis Deegan
 )
 )
          )
       )
       [relationship_list] => Array
       (
         [0] => Array
\overline{\phantom{a}} [link_list] => Array
\overline{\phantom{a}}[0] => Array
\overline{a} [name] => email_addresses
```

```
 [records] => Array
\overline{\phantom{a}}[0] => Array
\overline{a} [link_value] => Array
\overline{\phantom{a}}[0] => Array
\overline{\phantom{a}} [name] => email_address
                         [value] => hr.phone@example.com
 )
                     [1] => Array
\overline{\phantom{a}} [name] => opt_out
                        [value] => 0
 )
                     [2] \Rightarrow Array
\overline{\phantom{a}} [name] => primary_address
                         [value] =>
 )
) )
                 [1] \Rightarrow Array
\overline{a} [link_value] => Array
\overline{\phantom{a}}[0] => Array
\overline{\phantom{a}} [name] => email_address
                         [value] => the.info.phone@example.cn
 )
                     [1] => Array
\overline{\phantom{a}} [name] => opt_out
                        [value] \Rightarrow 1 )
                     [2] \Rightarrow Array
\overline{\phantom{a}} [name] => primary_address
                         [value] =>
```

```
 )
) )
 )
 )
 )
 )
      [1] => Array
\overline{\phantom{a}} [link_list] => Array
\overline{\phantom{a}}[0] => Array
\overline{a} [name] => email_addresses
              [records] => Array
\overline{\phantom{a}}[0] => Array
\overline{a} [link_value] => Array
\overline{\phantom{a}}[0] => Array
\overline{\phantom{a}} [name] => email_address
                     [value] => im.the.sales@example.name
 )
                   [1] => Array
\overline{\phantom{a}} [name] => opt_out
                     [value] => 0
 )
                   [2] \Rightarrow Array
\overline{\phantom{a}} [name] => primary_address
                      [value] =>
 )
) )
               [1] => Array
\overline{a} [link_value] => Array
\overline{\phantom{a}}[0] => Array
```

```
\overline{\phantom{a}} [name] => email_address
                         [value] => the36@example.com
 )
                     [1] => Array
\overline{\phantom{a}} [name] => opt_out
                        [value] => 1
 )
                     [2] \Rightarrow Array
\overline{\phantom{a}} [name] => primary_address
                         [value] =>
 )
) )
 )
 )
 )
 )
     )
   )
   [Leads] => Array
   (
     [entry_list] => Array
     (
       [0] => Array
\overline{\phantom{a}}[id] => 83abeeff-5e71-0f06-2e5f-5282a3f04f41
          [module_name] => Leads
          [name_value_list] => Array
\overline{\phantom{a}}[0] => Array
\overline{a} [name] => name
               [value] => Caryn Wert
 )
 )
 )
       [1] => Array
\overline{\phantom{a}}[id] => 2a3b304b-5167-8432-d4e7-5282a300eabb
```

```
 [module_name] => Leads
           [name_value_list] => Array
\overline{\phantom{a}}[0] => Array
\overline{a} [name] => name
                [value] => Marco Castonguay
 )
 )
 )
      )
      [relationship_list] => Array
      (
       [0] => Array
\overline{\phantom{a}} [link_list] => Array
\overline{\phantom{a}}[0] => Array
\overline{a} [name] => email_addresses
                [records] => Array
\overline{\phantom{a}}[0] => Array
\overline{a} [link_value] => Array
\overline{\phantom{a}}[0] => Array
\overline{\phantom{a}} [name] => email_address
                          [value] => hr60@example.com
 )
                       [1] => Array
\overline{\phantom{a}} [name] => opt_out
                         [value] => 0
 )
                       [2] \Rightarrow Array
\overline{\phantom{a}} [name] => primary_address
                          [value] =>
 )
) )
```

```
 )
 )
 )
 )
      [1] => Array
\overline{\phantom{a}} [link_list] => Array
\overline{\phantom{a}}[0] => Array
\overline{a} [name] => email_addresses
              [records] => Array
\overline{\phantom{a}}[0] => Array
\overline{a} [link_value] => Array
\overline{\phantom{a}}[0] => Array
\overline{\phantom{a}} [name] => email_address
                       [value] => im.the@example.com
 )
                    [1] => Array
\overline{\phantom{a}} [name] => opt_out
                      [value] => 0
 )
                    [2] \Rightarrow Array
\overline{\phantom{a}} [name] => primary_address
                       [value] =>
 )
 )
 )
 )
 )
 )
       )
     )
   )
```
)

# Retrieving Related Records

### **Overview**

A PHP example demonstrating how to retrieve a list of related records with the get relationships method using [NuSOAP](http://http//support.sugarcrm.com/Documentation/Sugar_Developer/Sugar_Developer_Guide_6.5/Application_Framework/Web_Services/What_is_NuSOAP) and the v4\_1 SOAP API.

This example will retrieve a list of leads related to a specific target list.

### Example

#### <?php

```
 $url = "http://{site_url}/service/v4_1/soap.php?wsdl";
     $username = "admin";
     $password = "password";
     //require NuSOAP
     require_once("./nusoap/lib/nusoap.php");
     //retrieve WSDL
     $client = new nusoap_client($url, 'wsdl');
     //display errors
     $err = $client->getError();
     if ($err)
     {
        echo '<h2>Constructor error</h2><pre>' . $err . '</pre>';
        echo '<h2>Debug</h2><pre>' .
htmlspecialchars($client->qetDebug(), ENT QUOTES) . '</pre>';
         exit();
     }
     //login ----------------------------------------------------
     $login_parameters = array(
          'user_auth' => array(
               'user name' => $username,
                'password' => md5($password),
                'version' => '1'
           ),
           'application_name' => 'SoapTest',
           'name_value_list' => array(
```

```
 ),
     );
    $login result = $client->call('login', $login parameters);
     /*
    echo '<pre>';
     print_r($login_result);
     echo '</pre>';
     */
     //get session id
     $session_id = $login_result['id'];
     //retrieve related list ----------------------------------------
     $get_relationships_parameters = array(
          'session'=>$session_id,
          //The name of the module from which to retrieve records.
          'module_name' => 'ProspectLists',
          //The ID of the specified module bean.
          'module_id' => '76d0e694-ef66-ddd5-9bdf-4febd3af44d5',
          //The relationship name of the linked field from which to
return records.
          'link_field_name' => 'leads',
          //The portion of the WHERE clause from the SQL statement used
to find the related items.
          'related_module_query' => '',
          //The related fields to be returned.
          'related_fields' => array(
              'id',
             'first_name',
             'last_name',
          ),
          //For every related bean returned, specify link field names
to field information.
          'related_module_link_name _to_fields_array' => array(
          ),
          //To exclude deleted records
```

```
'deleted'=> '0',
           //order by
          'order by' => '',
           //offset
          'offset' \Rightarrow 0,
           //limit
          'limit' \Rightarrow 5,
     );
     $get_relationships_result = $client->call("get_relationships",
$get_relationships_parameters);
    echo "<pre>";
     print_r($get_relationships_result);
     echo "</pre>";
```

```
?>
```

```
Array
(
    [entry_list] => Array
\overline{\phantom{a}}[0] => Array
\overline{a}[id] => 117c26c0-11d4-7b8b-cb8f-4f7cb6823dd8
                [module name] => Leads
                 [name_value_list] => Array
\overline{\phantom{a}}[0] => Array
\overline{a}[name] => id [value] =>
117c26c0-11d4-7b8b-cb8f-4f7cb6823dd8
)[1] => Array
\overline{a} [name] => first_name
                             [value] => Diane
)
```

```
[2] \Rightarrow Array
\overline{a} [name] => last_name
                         [value] => Mckamey
)) )
        [1] => Array
\overline{a}[id] => 142faeef-1a19-b53a-b780-4f7cb600c553
              [module_name] => Leads
              [name_value_list] => Array
\overline{\phantom{a}}[0] => Array
\overline{a}[name] => id [value] =>
142faeef-1a19-b53a-b780-4f7cb600c553
)[1] => Array
\overline{a} [name] => first_name
                         [value] => Leonor
)[2] \Rightarrow Array
\overline{a} [name] => last_name
                         [value] => Reser
) )
 )
      )
   [relationship_list] => Array
      (
\overline{\phantom{a}})
```

```
Last Modified: 09/26/2015 04:23pm
```
# Searching Records

#### **Overview**

A PHP example demonstrating how to search the accounts module with the search by module method using [NuSOAP](http://http//support.sugarcrm.com/Documentation/Sugar_Developer/Sugar_Developer_Guide_6.5/Application_Framework/Web_Services/What_is_NuSOAP) and the v4\_1 SOAP API.

This script will return two results, sorted by the id field, and return the value of the id, name, account type, phone office, and assigned user name fields.

## Example

```
<?php
     $url = "http://{site_url}/service/v4_1/soap.php?wsdl";
     $username = "admin";
     $password = "password";
     //require NuSOAP
     require_once("./nusoap/lib/nusoap.php");
     //retrieve WSDL
     $client = new nusoap_client($url, 'wsdl');
     //display errors
     $err = $client->getError();
     if ($err)
     {
        echo '<h2>Constructor error</h2><pre>' . $err . '</pre>';
        echo '<h2>Debug</h2><pre>' .
htmlspecialchars($client->getDebug(), ENT_QUOTES) . '</pre>';
         exit();
     }
     //login ----------------------------------------------------
     $login_parameters = array(
          'user auth' => array(
               'user name' => $username,
                'password' => md5($password),
                'version' => '1'
          ),
           'application_name' => 'SoapTest',
          'name value list' => array(
           ),
     );
```

```
 $login_result = $client->call('login', $login_parameters);
     /*
    echo '<pre>';
    print_r($login_result);
     echo '</pre>';
     */
     //get session id
     $session_id = $login_result['id'];
     //search ---------------------------------------
    $search by module parameters = array(
         //Session id
         "session" => $session_id,
         //The string to search for.
         'search_string' => 'Customer',
         //The list of modules to query.
         'modules' => array(
        'Accounts',
         ),
         //The record offset from which to start.
        'offset' => 0,
         //The maximum number of records to return.
         'max_results' => 2,
         //Filters records by the assigned user ID.
         //Leave this empty if no filter should be applied.
        'id' => '',
         //An array of fields to return.
         //If empty the default return fields will be from the active
listviewdefs.
         'select_fields' => array(
              'id',
              'name',
              'account_type',
              'phone_office',
              'assigned_user_name',
         ),
```

```
 //If the search is to only search modules participating in the
unified search.
         //Unified search is the SugarCRM Global Search alternative to
Full-Text Search.
        'unified search only' => false,
         //If only records marked as favorites should be returned.
         'favorites' => false
     );
```

```
 $search_by_module_result = $client->call('search_by_module',
$search_by_module_parameters);
```

```
echo '<pre>';
     print_r($search_by_module_result);
     echo '</pre>';
?>
```

```
stdClass Object
(
    [result_count] => 2
   [total_count] => 200
   [next offset] => 2
    [entry_list] => Array
\overline{\phantom{a}} [0] => stdClass Object
\overline{a}[id] => 18124607-69d1-b158-47ff-4f7cb69344f7
                  [module_name] => Leads
                  [name_value_list] => stdClass Object
\overline{\phantom{a}} [id] => stdClass Object
\overline{a}[name] => id [value] =>
18124607-69d1-b158-47ff-4f7cb69344f7
) [name] => stdClass Object
\overline{a} [name] => name
                               [value] => Bernie Worthey
)
```

```
 [title] => stdClass Object
\overline{a} [name] => title
                           [value] => Senior Product Manager
)) )
         [1] => stdClass Object
\overline{a}[id] => 1cdfddc1-2759-b007-8713-4f7cb64c2e9c
               [module_name] => Leads
               [name_value_list] => stdClass Object
\overline{\phantom{a}} [id] => stdClass Object
\overline{a}[name] => id [value] =>
1cdfddc1-2759-b007-8713-4f7cb64c2e9c
) [name] => stdClass Object
\overline{a} [name] => name
                           [value] => Bobbie Kohlmeier
) [title] => stdClass Object
\overline{a} [name] => title
                           [value] => Director Operations
) )
 )
\overline{\phantom{a}} [relationship_list] => Array
\overline{\phantom{a}}\overline{\phantom{a}})
```

```
Last Modified: 09/26/2015 04:23pm
```
# Module Framework

This guide provides an overview of product features and related technologies. In addition, it contains recommendations on best practices, tutorials for getting started, and troubleshooting information for common situations.

Last Modified: 11/19/2015 05:52am

# Introduction

### **Overview**

The Sugar module framework.

### About

A Sugar Module consists of the following files:

- A Vardefs file that specifies the Sugar metadata for the database table, fields, data types, and relationships.
- A SugarBean file that implements the functionality to create, retrieve, update, and delete objects in Sugar. SugarBean is the base class for all business objects in Sugar. Each module implements this base class with additional properties and methods specific to that module.
- Metadata files that define the contents and layout of the Sugar screens.
	- ListView: lists existing records in the module.
	- Detail View: displays record details.
	- EditView: allows user to edit the record.
	- SubPanels: displays the module's relationship with other Sugar modules.
	- Popups: displays list of records to link with another record.

Last Modified: 09/26/2015 04:23pm

# MVC

This guide provides an overview of product features and related technologies. In addition, it contains recommendations on best practices, tutorials for getting started, and troubleshooting information for common situations.

Last Modified: 11/19/2015 05:52am

# Introduction

Model-View-Controller (MVC) Overview

A model-view-controller, or MVC, is a design philosophy that creates a distinct separation between business-logic and display logic.

- Model : This is the data object built by the business/application logic needed to present in the user interface. For Sugar, it is represented by the SugarBean and all subclasses of the SugarBean.
- View : This is the display layer which is responsible for rendering data from the Model to the end-user.
- Controller : This is the layer that handles user events such as "Save" and determines what business logic actions to take to build the model, and which view to load for rendering the data to end users.

## SugarCRM MVC Implementation

The following is a sequence diagram that highlights some of the main components involved within the Sugar MVC framework.

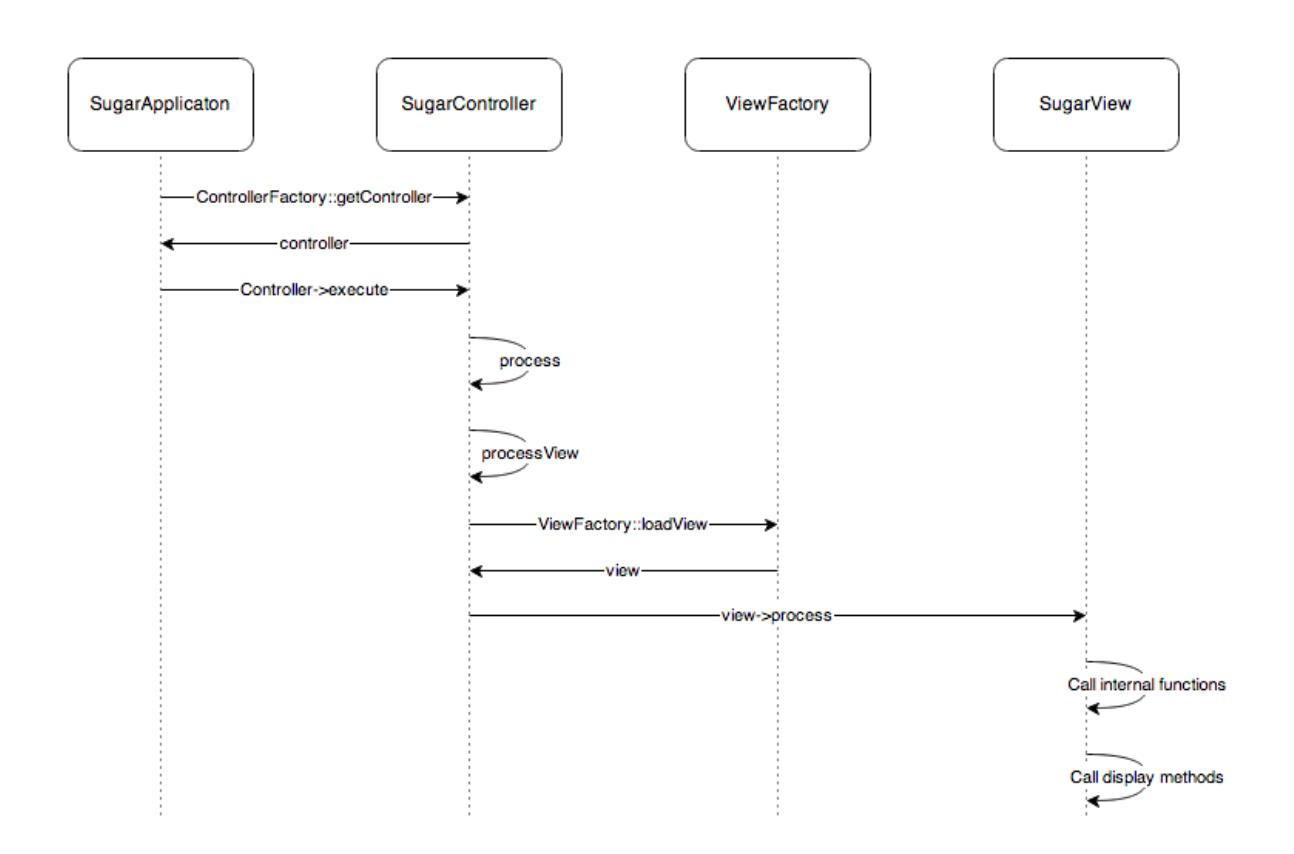

Last Modified: 09/26/2015 04:23pm

# Model

### **Overview**

The Sugar Model is represented by the SugarBean, and any subclass of the SugarBean. Many of the common Sugar modules also use the SugarObjects class.

### Sugar Object Templates

Sugar Objects extend the concept of subclassing a step further and allows you to subclass the vardefs. This includes inheriting of fields, relationships, indexes, and language files, but unlike subclassing, you are not limited to a single inheritance. If there were a Sugar Object for fields used across every module such as id, deleted, or date modified, you could have your module inherit from both Basic Sugar Object and the Person Sugar Object.

For example, the Basic type has a field 'name' with length 10 and Company has a field 'name' with length 20. If you inherit from Basic first then Company your field will be of length 20. Assuming you have defined the field 'name' in your module with length 60, then the module will always override any values provided by Sugar Objects.

There are six types of Sugar Object Templates:

- Basic : Contains the basic fields required by all Sugar modules
- Person : Based on the Contacts, Prospects, and Leads modules
- Issue : Based on the Bugs and Cases modules
- Company : Based on the Accounts module
- File : Based on the Documents module
- Sale : Based on the Opportunities module

We can take this a step further and add assignable to the mix. An assignable module would be one that can be assigned to users. Although this is not used by every module, many modules do let you assign records to users. SugarObject interfaces allow us to add "assignable" to modules in which we want to enable users to assign records.

SugarObject interfaces and SugarObject templates are very similar to one another, but the main distinction is that templates have a base class you can subclass while interfaces do not. If you look into the file structure you will notice that templates include many additional files including a full metadata directory. This is currently used primarily for Module Builder.

File Structure

- ./include/SugarObjects/interfaces
- ./include/SugarObjects/templates

#### Implementation

There are two things you need to do to take advantage of SugarObjects:

1) Your class needs to subclass the SugarObject class you wish to extend.

```
class MyClass extends Person{
     function MyClass()
     {
          parent::Person();
     }
}
```
2) In your vardefs.php file add the following to the end:

```
VardefManager::createVardef(
      'Contacts',
      'Contact',
     array(
          'default',
          'assignable',
          'team_security',
          'person'
      )
);
```
This tells the VardefManager to create a cache of the Contacts vardefs with the addition of all the default fields, assignable fields, team security fields (Sugar Professional and Enterprise only), and all fields from the person class.

## Performance Considerations

VardefManager caches the generated vardefs into a single file that will be the file loaded at run time. Only if that file is not found will it load the vardefs.php file that is located in your modules directory. The same is true for language files. This caching also includes data for custom fields, and any vardef or language extensions that are dropped into the custom/ext framework.

#### Cache Files

- ./cache/modules/<module>/<object\_name>vardefs.php
- ./cache/modules/<module>/languages/en\_us.lang.php

Last Modified: 09/26/2015 04:23pm

## View

### **Overview**

Displays information to the browser.

## Views / Actions

Views are not just limited to HTML data, you can have it send down JSON encoded data as part of the view or any other structure you wish. As with the controllers, there is a default class called SugarView which implements much of the basic logic for views, such as handling of headers and footers.

As a developer, to create a custom view you would place a view. <view name>.php file in a views/ subdirectory within the module. For example, for the DetailView, you would create a file name view.detail.php and place this within the views/ subdirectory within the module. If a views subdirectory does not exist, you must create one.

In the file, create a class named: <Module>View<ViewName>. For example, for a list view within the Contacts module the class would be ContactsViewList. Note the first letter of each word is uppercase and all other letters are lowercase.

You can extend the class from SugarView, the parent class of all views, or you can extend from an existing view. For example, extending from the out-of-the-box list view can leverage a lot of the logic that has already been created for displaying a list view.

### What are Views?

Views, otherwise known as actions are typically used to render views or to process logic. There are five main actions for a module:

- Display Actions
	- Detail View : A Detail View displays a read-only view of a particular record. Usually, this is accessed via the List View. The Detail View displays the details of the object itself and related items (sub-panels). Sub-panels are miniature List Views of items that are related to the parent object. For example, Tasks assigned to a Project, or Contacts for an Opportunity will appear in sub-panels in the Project or Opportunity Detail View.

./<module>/metadata/detailviewdefs.php defines a module's Detail View page layout. ./<module>/metadata/subpaneldefs.php defines the subpanels that are displayed in the module's Detail View page.

- Edit View : The Edit View page is accessed when a user creates a new record or edits details of an existing one. Edit View can also be accessed directly from the List View. ./<module>/metadata/editviewdefs.php defines a module's Edit View page layout.
- List View : This Controller action enables the search form and search results for a module. Users can perform actions such as delete, export, update multiple records (mass update), and drill into a specific record to view and edit the details. Users can see this view by default when they

click one of the module tabs at the top of the page. Files in each module describe the contents of the list and search view.

- Process Actions
	- <sup>o</sup> Save : This Controller action is processed when the user clicks Save in the record's Edit View.
	- Delete : This action is processed when the user clicks Delete in the Detail View of a record or in the Detail View of a record listed in a sub-panel.

#### Methods

There are two main methods to over-ride within a view:

- $preDisplay()$ : This performs pre-processing within a view. This method is relevant only for extending existing views. For example, the include/MVC/View/views/view.edit.php file uses it, and enables developers who wishes to extend this view to leverage all of the logic done in preDisplay() and either override the display() method completely or within your own display() method call parent::display().
- $\bullet$  display() : This method displays the data to the screen. Place the logic to display output to the screen here.

#### Loading the View

The ViewFactory class tries to load the view for view in this sequence, and will use the first one it finds:

- ./custom/modules/<module>/views/view.<view>.php
- ./modules/<module>/views/view.<view>.php
- ./custom/include/MVC/View/view.<view>.php
- ./include/MVC/Views/view.<view>.php

#### Implementation

```
class ContactsViewList extends SugarView{
     function ContactsViewList()
     {
         parent::SugarView();
     }
     function display()
     {
         echo 'This is my Contacts ListView';
```
#### } }

## File Structure

- ./include/MVC/Views/view.<view>.php
- ./custom/include/MVC/Views/view.<view>.php
- ./modules/<module>/views/view.<view>.php
- ./custom/modules/<module>/views/view.<view>.php
- ./include/MVC/Views/SugarView.php

# Display Options for Views

The Sugar MVC provides developers with granular control over how the screen looks when a view is rendered. Each view can have a config file associated with it. So, in the example above, the developer would place a view.edit.config.php within the views/ subdirectory . When the EditView is rendered, this config file will be picked up. When loading the view, ViewFactory class will merge the view config files from the following possible locations with precedence order (high to low):

- ./customs/modules/<module>/views/view.<view>.config.php
- ./modules/<module>/views/view.<view>.config.php
- ./custom/include/MVC/View/views/view.<view>.config.php
- ./include/MVC/View/views/view.<view>.config.php

### Implementation

The format of these files is as follows:

```
$view_config = array(
     'actions' =>
         array(
              'popup' => array(
                 'show header' => false,
                 'show subpanels' => false,
                 'show search' => false,
                 'show footer' => false,
                 'show JavaScript' => true,
              ),
          ),
     'req_params' => array(
```

```
'to pdf' => array(
               'param value' => true,
                'config' => array(
                   'show all' => false
 ),
            ),
       ),
);
```
To illustrate this process, let us take a look at how the 'popup' action is processed. In this case, the system will go to the actions entry within the view config and determine the proper configuration. If the request contains the parameter to pdf, and is set to be true then it will automatically cause the show\_all configuration parameter to be set false, which means none of the options will be displayed.

Last Modified: 09/26/2015 04:23pm

# Controller

### **Overview**

Addresses the basic actions of a module.

## **Controllers**

The main controller, named SugarController, addresses the basic actions of a module from EditView and DetailView to saving a record. Each module can override this SugarController by adding a controller.php file into its directory. This file extends the SugarController, and the naming convention for the class is: <module>Controller

Inside the controller you define an action method. The naming convention for the method is: action <action name>

There are more fine grained control mechanisms that a developer can use to override the controller processing. For example if a developer wanted to create a new Save action there are three places where they could possibly override.

- action save :This is the broadest specification and gives the user full control over the Save process.
- pre save : A user could override the population of parameters from the form.

• post save : This is where the view is being setup. At this point the developer could set a redirect url, do some post save processing, or set a different view.

## Upgrade-Safe Implementation

You can also add a custom Controller that extends the module's Controller if such a Controller already exists. For example, if you want to extend the Controller for a module, you should check if that module already has a module-specific controller. If so, you extend from that controller class. Otherwise, you extend from SugarController class. In both cases, you should place the custom controller class file in ./custom/modules/<module>/Controller.php instead of the module directory. Doing so makes your customization upgrade-safe.

#### File Structure

- ./include/MVC/Controller/SugarController.php
- ./include/MVC/Controller/ControllerFactory.php
- ./modules/<MyModule>/Controller.php
- ./custom/modules/<MyModule>/controller.php

#### Implementation

If the module does not contain a controller.php file in ./modules/<module>/ you will create the following file:

```
./custom/modules/<module>/controller.php
```

```
class <module>Controller extends SugarController{
    function action <action>()
     {
         $this->view = '<action lowercase>';
     }
}
```
If the module does contain a controller.php file, you will need to extend it by doing the following:

./custom/modules/<module>/controller.php

```
require_once('modules/<module>/controller.php');
class Custom<module>Controller extends <module>Controller{
    function action <action>()
```

```
 {
          $this->view = '<action lowercase>';
     }
}
```
# Mapping Actions to Files

You can choose not to provide a custom action method as defined above, and instead specify your mappings of actions to files in \$action\_file\_map. Take a look at ./include/MVC/Controller/action\_file\_map.php as an example:

```
$action_file_map['subpanelviewer'] =
'include/SubPanel/SubPanelViewer.php';
$action_file_map['save2'] = 'include/generic/Save2.php';
$action file map['deleterelationship'] =
'include/generic/DeleteRelationship.php';
$action_file_map['import'] = 'modules/Import/index.php';
```
Here the developer has the opportunity to map an action to a file. For example Sugar uses a generic sub-panel file for handling subpanel actions. You can see above that there is an entry mapping the action 'subpanelviewer' to ./include/SubPanel/SubPanelViewer.php.

The base SugarController class loads the action mappings in the following path sequence:

- ./include/MVC/Controller
- ./modules/<module>
- ./custom/modules/<module>
- ./custom/include/MVC/Controller

Each one loads and overrides the previous definition if in conflict. You can drop a new action file map in the later path sequence that extends or overrides the mappings defined in the previous one.

### Upgrade-Safe Implementation

If you want to add custom action file map.php to an existing module that came with the SugarCRM release, you should place the file at ./custom/modules/<module>/action\_file\_map.php

File Structure

- ./include/MVC/Controller/action\_file\_map.php
- ./modules/<module>/action\_file\_map.php
- ./custom/modules/<module>/action\_file\_map.php

```
Implementation
$action_file_map['soapRetrieve'] = 'custom/SoapRetrieve/soap.php';
```
Classic Support (Not Recommended)

Classic support allows you to have files that represent actions within your module. Essentially, you can drop in a PHP file into your module and have that be handled as an action. This is not recommended, but is considered acceptable for backward compatibility. The better practice is to take advantage of the action <action> structure.

File Structure

• ./modules/<module>/<action>.php

## Controller Flow Overview

For example, if a request comes in for DetailView the controller will handle the request as follows:

- 1. Start in index.php and load the SugarApplication instance.
- 2. SugarApplication instantiates SugarControllerFactory.
- 3. SugarControllerFactory loads the appropriate Controller.
- 4. Check for ./custom/modules/<module>/Controller.php.
	- 1. If not found, check for ./modules/<module>/Controller.php.
	- 2. If not found, load SugarController.php.
- 5. Call on the appropriate action.
	- 1. Look for ./custom/modules/<module>/<action>.php. If found and ./custom/modules/<module>/views/view.<action>.php is not found, use this view.
	- 2. If not found check for modules/<module>/<action>.php. If found and ./modules/<module>/views/view.<action>.php is not found, then use the ./modules/<module>/<action>.php action.
	- 3. If not found, check for the method action <action> in the controller.
- 4. If not found, check for an action file mapping.
- 5. If not found, report error "Action is not defined".

Last Modified: 01/15/2016 10:29pm

# Examples

Provides an overview of example MVC customizations

Last Modified: 11/19/2015 06:52am

# Changing the ListView Default Sort Order

#### **Overview**

This article addresses the need to customize the advanced search layout options to change the default sort order from ascending to descending.

### Customization Information

This customization involves creating several custom files that extend the stock files and are detailed in following sections.

### Extending the Search Form

First, we will need to extend the SearchForm class. To do this, we will create a CustomSearchForm class that extends the original SearchForm class located in ./include/SearchForm/SearchForm2.php. We will then override the \_displayTabs method to check the \$\_REQUEST['sortOrder'] and default it to descending if it isn't set.

./custom/include/SearchForm/SearchForm2.php

```
<?php
require_once 'include/SearchForm/SearchForm2.php';
class CustomSearchForm extends SearchForm
{
```

```
 /**
      * displays the tabs (top of the search form)
 *
      * @param string $currentKey key in $this->tabs to show as the
current tab
 *
      * @return string html
      */
     function _displayTabs($currentKey)
     {
         //check and set the default sort order
         if (!isset($_REQUEST['sortOrder']))
\{ $_REQUEST['sortOrder'] = 'DESC';
 }
         return parent::_displayTabs($currentKey);;
     }
}
?>
```
## Extending the List View

Next, we will need to extend the ListView. We will create a ViewCustomList class that extends the original ListView located in ./include/MVC/View/views/view.list.php. In the ViewCustomList class, we will override the prepareSearchForm and getSearchForm2 methods to call the CustomSearchForm class.

./custom/include/MVC/View/views/view.customlist.php

```
<?php
require_once 'include/MVC/View/views/view.list.php';
class ViewCustomList extends ViewList
{
     function prepareSearchForm()
     {
         $this->searchForm = null;
         //search
```

```
 $view = 'basic_search';
        if(!empty($_REQUEST['search_form_view']) &&
$_REQUEST['search_form_view'] == 'advanced_search')
            $view = $_REQUEST['search_form_view'];
        $this->headers = true;
        if(!empty($_REQUEST['search_form_only']) &&
$_REQUEST['search_form_only'])
            $this->headers = false;
       elseif(!isset($_REQUEST['search_form']) ||
$_REQUEST['search_form'] != 'false')
\{ if(isset($_REQUEST['searchFormTab']) &&
$_REQUEST['searchFormTab'] == 'advanced_search')
\{ $view = 'advanced_search';
 }
            else
\{ $view = 'basic_search';
 }
 }
        $this->view = $view;
        $this->use_old_search = true;
        if (SugarAutoLoader::existingCustom('modules/' . $this->module
. '/SearchForm.html') &&
            !SugarAutoLoader::existingCustom('modules/' .
$this->module . '/metadata/searchdefs.php')) {
            require_once('include/SearchForm/SearchForm.php');
            $this->searchForm = new SearchForm($this->module,
$this->seed);
 }
        else
\{ $this->use_old_search = false;
            //Updated to require the extended CustomSearchForm class
            require_once('custom/include/SearchForm/SearchForm2.php');
```

```
 $searchMetaData =
SearchForm::retrieveSearchDefs($this->module);
             $this->searchForm = $this->getSearchForm2($this->seed,
$this->module, $this->action);
             $this->searchForm->setup($searchMetaData['searchdefs'],
$searchMetaData['searchFields'], 'SearchFormGeneric.tpl', $view,
$this->listViewDefs);
             $this->searchForm->lv = $this->lv;
 }
     }
     /**
      * Returns the search form object
 *
      * @return SearchForm
      */
     protected function getSearchForm2($seed, $module, $action =
"index")
     {
         //Updated to use the extended CustomSearchForm class
         return new CustomSearchForm($seed, $module, $action);
     }
}
?>
```
## Extending the Sugar Controller

Finally, we will create a CustomSugarController class that extends the original SugarController located in ./include/MVC/Controller/SugarController.php. We will then need to override the do\_action and post\_action methods to execute their parent methods as well as the action\_listview method to assign the custom view to the view attribute.

./custom/include/MVC/Controller/SugarController.php

```
<?php
/**
* Custom SugarCRM controller
* @api
*/
```

```
class CustomSugarController extends SugarController
{
     /**
      * Perform the specified action.
      * This can be overridden in a sub-class
      */
     private function do_action()
    \{ return parent::do_action();
     }
     /**
      * Perform an action after to the specified action has occurred.
      * This can be overridden in a sub-class
      */
     private function post_action()
    \left\{ \right. return parent::post_action();
     }
     /**
      * Perform the listview action
      */
     protected function action_listview()
    \left\{ \right. parent::action_listview();
          //set the new custom view
          $this->view = 'customlist';
     }
}
?>
```
Last Modified: 09/26/2015 04:23pm

# Metadata

This guide provides an overview of product features and related technologies. In addition, it contains recommendations on best practices, tutorials for getting

started, and troubleshooting information for common situations.

Last Modified: 11/19/2015 04:52am

# Introduction

### **Overview**

Overview of the metadata framework.

### Metadata Framework

#### **Background**

Metadata is defined as information about data. In SugarCRM, metadata refers to the framework of using files to abstract the presentation and business logic found in the system. The metadata framework is described in definition files that are processed using PHP. The processing usually includes the use of Smarty templates for rendering the presentation, and JavaScript libraries to handle some business logic that affects conditional displays, input validation, and so on.

#### Application Metadata

All application modules are defined in the modules.php file. It contains several variables that define which modules are active and usable in the application.

The file is located under the '<sugar root>/include' folder. It contains the \$moduleList() array variable which contains the reference to the array key to look up the string to be used to display the module in the tabs at the top of the application, the coding standard is for the value to be in the plural of the module name; for example, Contacts, Accounts, Widgets, and so on.

The \$beanList() array stores a list of all active beans (modules) in the application. The \$beanList entries are stored in a 'name' => 'value fashion with the 'name' value being in the plural and the 'value' being in the singular of the module name. The 'value' of a \$beanList() entry is used to lookup values in our next modules.php variable, the \$beanFiles() array.

The \$beanFiles variable is also stored in a 'name' => 'value' fashion. The 'name', typically in singular, is a reference to the class name of the object, which is looked up from the \$beanList 'value', and the 'value' is a reference to the class file.

The remaining relevant variables in the modules.php file are the \$modInvisList variable which makes modules invisible in the regular user interface (i.e., no tab appears for these modules), and the \$adminOnlyList which is an extra level of security for modules that are can be accessed only by administrators through the Admin page.

#### Module Metadata

The following table lists the metadata definition files found in the modules/[module]/metadata directory, and a brief description of their purpose within the system.

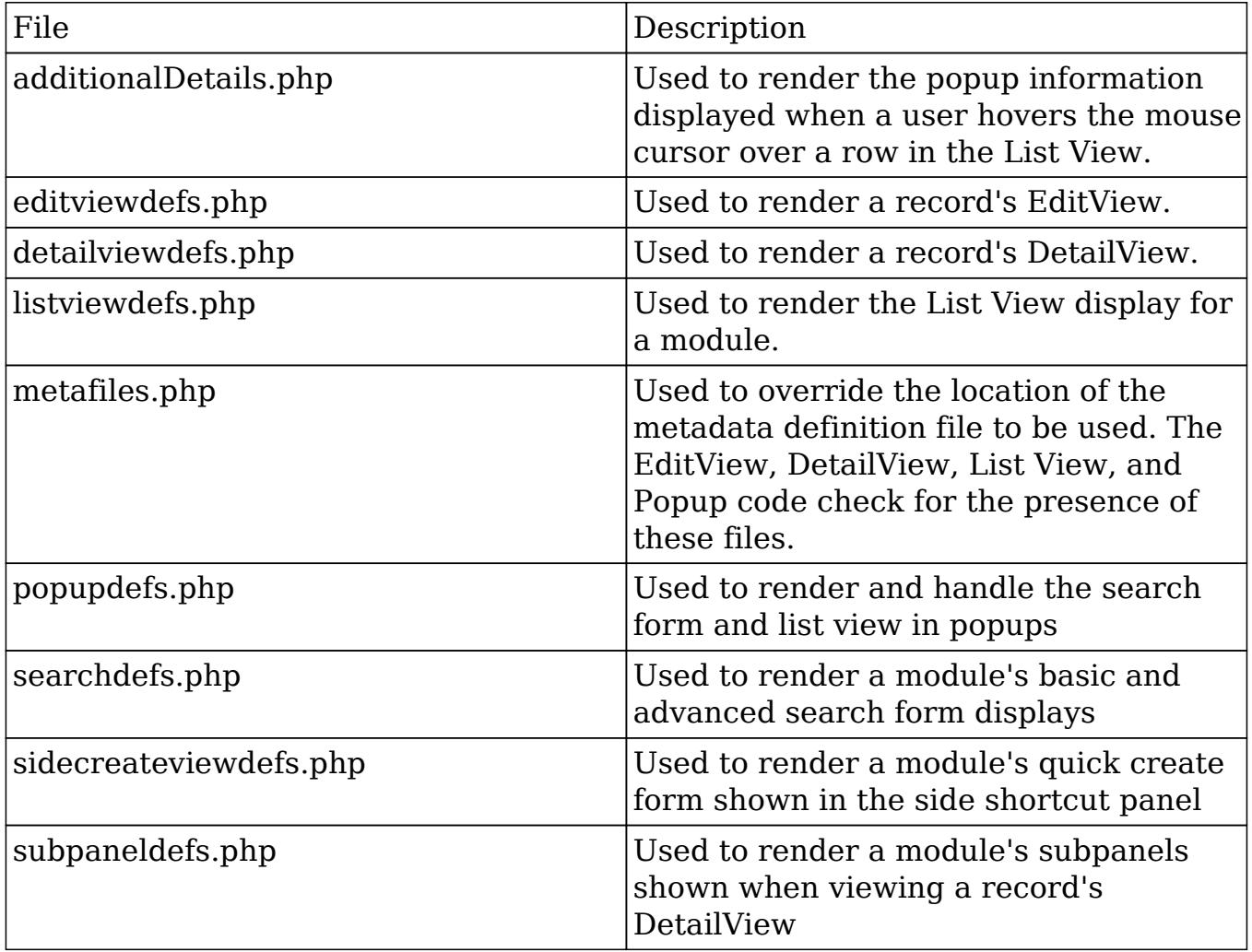

#### SearchForm Metadata

The search form layout for each module is defined in the module's metadata file searchdefs.php. A sample of the Account's searchdefs.php appears as:

```
 <?php
     $searchdefs['Accounts'] = array(
         'templateMeta' => array(
             'maxColumns' => '3',
            'widths' => array(
                  'label' => '10',
                  'field' => '30'
 )
         ),
        'layout' => array(
             'basic_search' => array(
                 'name',
                'billing address city',
                 'phone_office',
                 array(
                    'name' => 'address_street',
                     'label' => 'LBL_BILLING_ADDRESS',
                     'type' => 'name',
                     'group' => 'billing_address_street'
                 ),
                 array(
                    'name' => 'current_user_only',
                     'label' => 'LBL_CURRENT_USER_FILTER',
                     'type'=>'bool'
 ),
             ),
             'advanced_search' => array(
                 'name',
                 array(
                     'name' => 'address_street',
                     'label' => 'LBL_ANY_ADDRESS',
                     'type' => 'name'
 ),
                 array(
                    'name' => 'phone',
                     'label' => 'LBL_ANY_PHONE',
                     'type' => 'name'
 ),
                 'website',
                 array(
                     'name' => 'address_city',
                     'label' => 'LBL_CITY',
                     'type' => 'name'
                 ),
                 array(
```

```
'name' \Rightarrow 'email',
                    'label' =>'LBL_ANY_EMAIL',
                    'type' => 'name'
 ),
               'annual revenue',
                array(
                    'name' => 'address_state',
                    'label' =>'LBL_STATE',
                    'type' => 'name'
 ),
                'employees',
                array(
                    'name' => 'address_postalcode',
                   'label' =>'LBL POSTAL CODE',
                    'type' => 'name'
 ),
                array(
                    'name' => 'billing_address_country',
                    'label' =>'LBL_COUNTRY',
                    'type' => 'name'
 ),
                'ticker_symbol',
                'sic_code',
                'rating',
                'ownership',
                array(
                    'name' => 'assigned_user_id',
                    'type' => 'enum',
                    'label' => 'LBL_ASSIGNED_TO',
                    'function' => array(
                        'name' =>'get_user_array',
                       'params' => array(false)
 )
 ),
                'account_type',
               'industry',
            ),
        ),
```
The contents of the searchdefs.php file contains the Array variable \$searchDefs with one entry. The key is the name of the module as defined in \$moduleList array defined in include/modules.php. The value of the \$searchDefs array is another array that describes the search form layout and fields.

);

?>

The 'templateMeta' key points to another array that controls the maximum number of columns in each row of the search form ('maxColumns'), as well as layout spacing attributes as defined by 'widths'. In the above example, the generated search form files will allocate 10% of the width spacing to the labels and 30% for each field respectively.

The 'layout' key points to another nested array which defines the fields to display in the basic and advanced search form tabs. Each individual field definition maps to a SugarField widget. See the SugarField widget section for an explanation about SugarField widgets and how they are rendered for the search form, DetailView, and EditView.

The searchdefs.php file is invoked from the MVC framework whenever a module's list view is rendered (see include/MVC/View/views/view.list.php). Within view.list.php checks are made to see if the module has defined a SearchForm.html file. If this file exists, the MVC will run in classic mode and use the aforementioned include/SearchForm/SearchForm.php file to process the search form. Otherwise, the new search form processing is invoked using include/SearchForm/SearchForm2.php and the searchdefs.php file is scanned for first under the custom/modules/[module]/metadata directory and then in modules/[module]/metadata.

The processing flow for the search form using the metadata subpaneldefs.php file is similar to that of EditView and DetailView.

#### DetailView and EditView Metadata

Metadata files are PHP files that declare nested Array values that contain information about the view (buttons, hidden values, field layouts, etc.). A visual diagram that represents how the Array values declared in the Metadata file are nested is as follows:

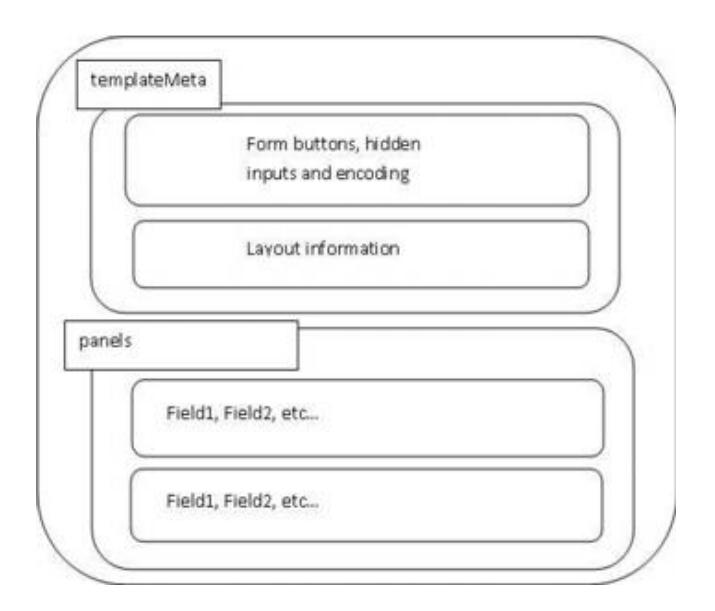

The following diagram highlights the process of how the application determines which Metadata file is to be used when rendering a request for a view.

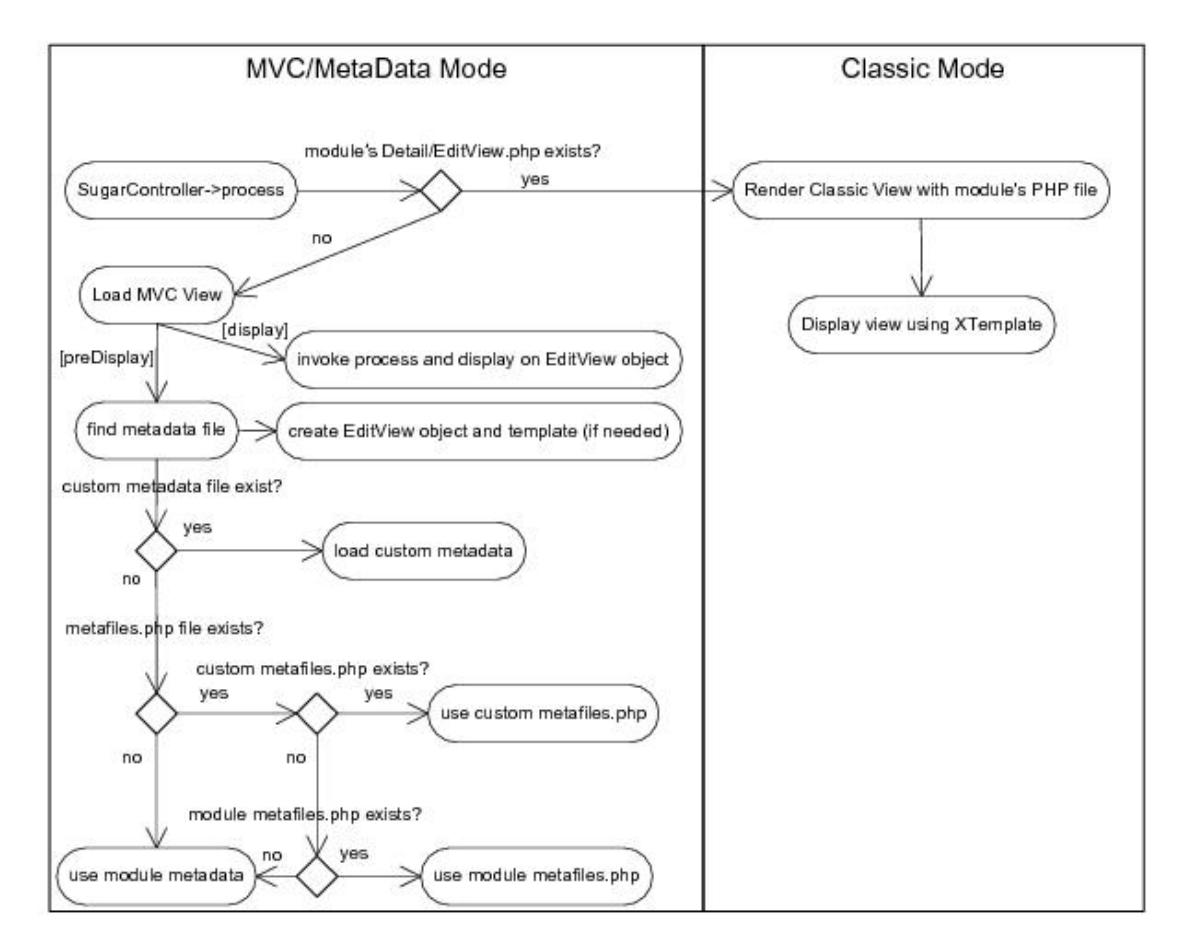

The "Classic Mode" on the right hand side of the diagram represents the SugarCRM pre-5.x rendering of a Detail/Editview. This section will focus on the MVC/Metadata mode.

When the view is first requested, the preDisplay method will attempt to find the correct Metadata file to use. Typically, the Metadata file will exist in the [root level]/modules/[module]/metadata directory, but in the event of edits to a layout through the Studio interface, a new Metadata file will be created and placed in the [root level]/custom/modules/[module]/metadata directory. This is done so that changes to layouts may be restored to their original state through Studio, and also to allow changes made to layouts to be upgrade-safe when new patches and upgrades are applied to the application. The metafiles.php file that may be loaded allows for the loading of Metadata files with alternate naming conventions or locations. An example of the metafiles.php contents can be found for the Accounts module (though it is not used by default in the application).

```
$metafiles['Accounts'] = array(
     'detailviewdefs' =>
'modules/Accounts/metadata/detailviewdefs.php',
     'editviewdefs' => 'modules/Accounts/metadata/editviewdefs.php',
     'ListViewdefs' => 'modules/Accounts/metadata/ListViewdefs.php',
     'searchdefs' => 'modules/Accounts/metadata/searchdefs.php',
     'popupdefs' => 'modules/Accounts/metadata/popupdefs.php',
     'searchfields' => 'modules/Accounts/metadata/SearchFields.php',
);
```
After the Metadata file is loaded, the preDisplay method also creates an EditView object and checks if a Smarty template file needs to be built for the given Metadata file. The EditView object does the bulk of the processing for a given Metadata file (creating the template, setting values, setting field level ACL controls if applicable, etc.). Please see the EditView process diagram for more detailed information about these steps.

After the preDisplay method is called in the view code, the display method is called, resulting in a call to the EditView object's process method, as well as the EditView object's display method.

The EditView class is responsible for the bulk of the Metadata file processing and creating the resulting display. The EditView class also checks to see if the resulting Smarty template is already created. It also applies the field level ACL controls for the Sugar Ultimate, Enterprise, Corporate, and Professional editions.

The classes responsible for displaying the Detail View and SearchForm also extend and use the EditView class. The ViewEdit, ViewDetail and ViewSidequickcreate classes use the EditView class to process and display its contents. Even the file that renders the quick create form display (SubpanelQuickCreate.php) uses the EditView class. DetailView (in DetailView2.php) and SearchForm (in SearchForm2.php) extend the EditView class while SubpanelQuickCreate.php uses an instance of the EditView class. The following diagram highlights these relationships.

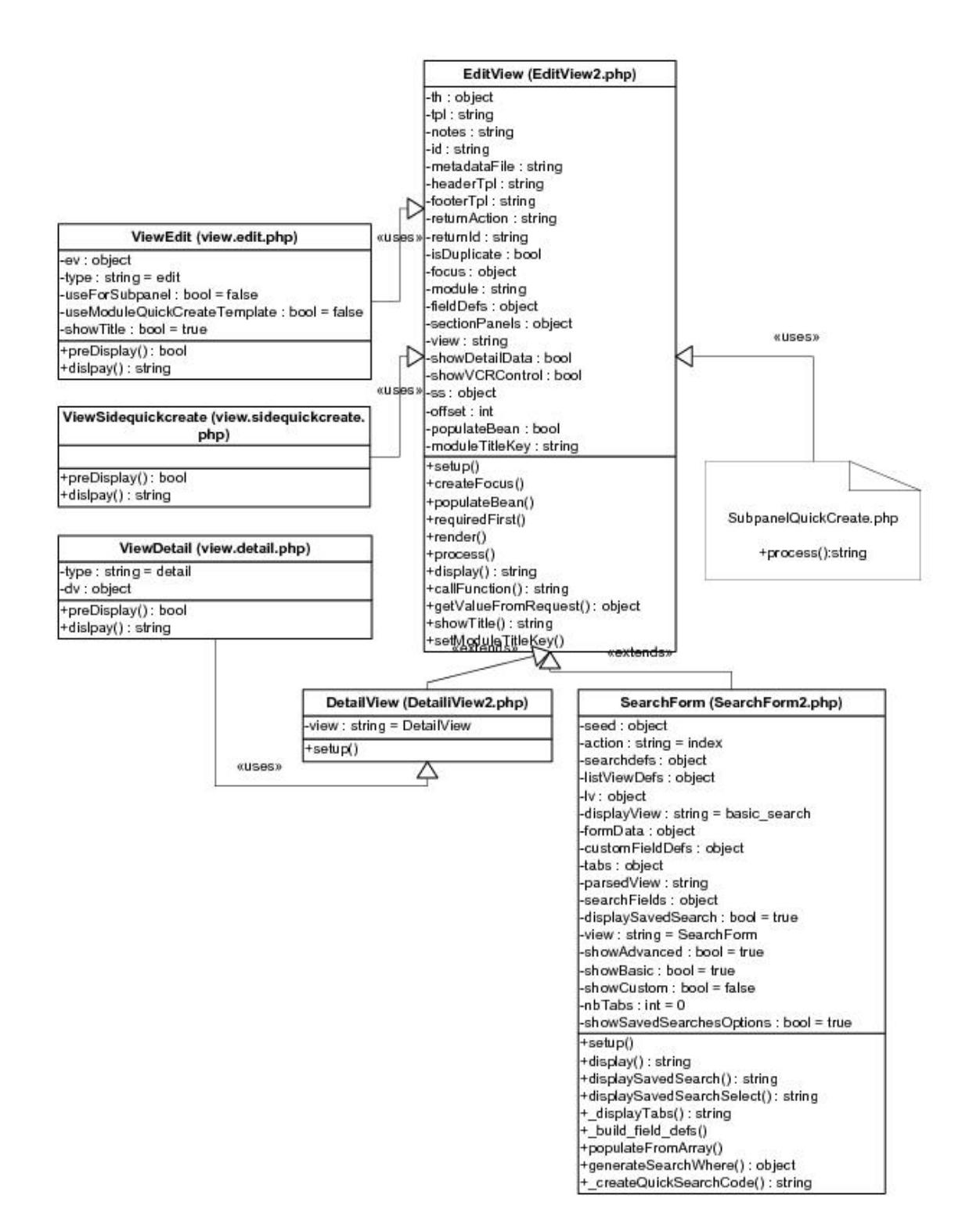

The following diagram highlights the EditView class's main responsibilities and their relationships with other classes in the system. We will use the example of a DetailView request although the sequence will be similar for other views that use the EditView class.

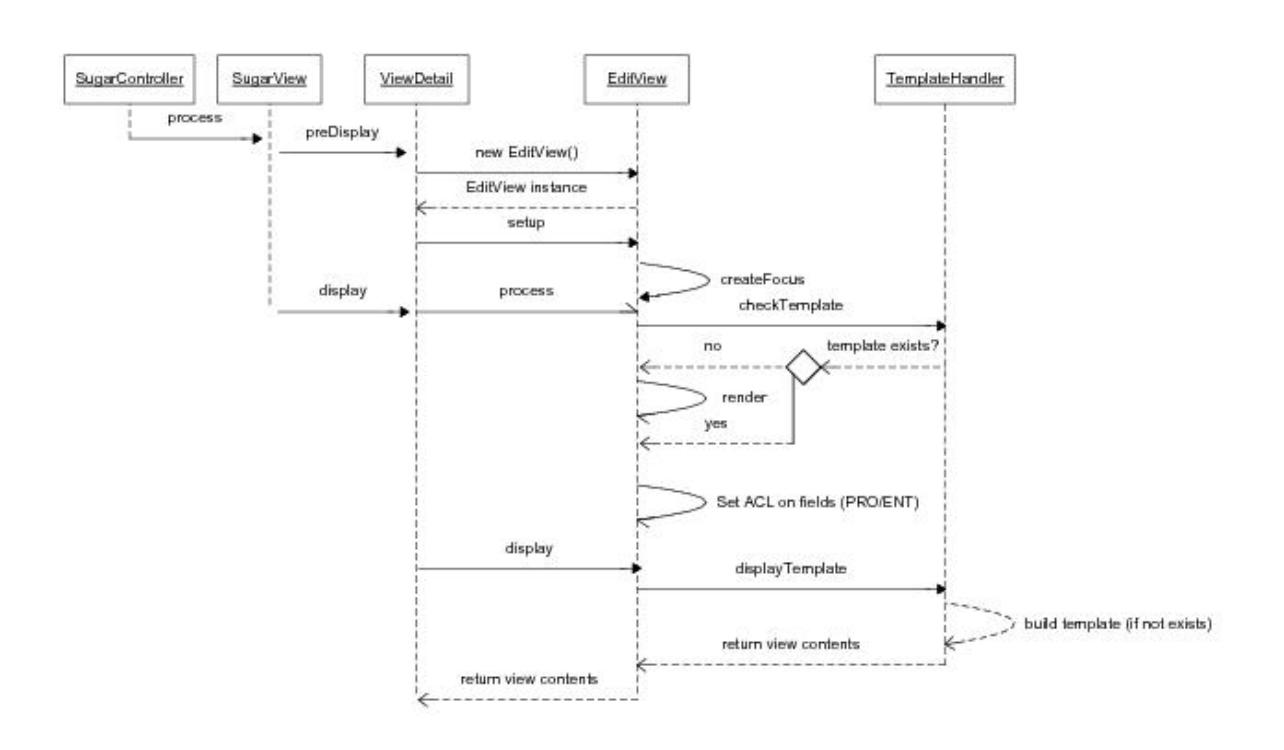

One thing to note is the EditView class's interaction with the TemplateHandler class. The TemplateHandler class is responsible for generating a Smarty template in the cache/modules/<module> directory. For example, for the Accounts module, the TemplateHandler will create the Smarty file

cache/modules/Accounts/DetailView.tpl based on the Metadata file definition and other supplementary information from the EditView class. The TemplateHandler class actually uses Smarty itself to generate the resulting template that is placed in the aforementioned cache directory.

Some of the modules that are available in the SugarCRM application also extend the ViewDetail class. One example of this is the DetailView for the Projects module. As mentioned in the MVC section, it is possible to extend the view classes by placing a file in the modules/<module>/views directory. In this case, a view.detail.php file exists in the modules/Projects/views folder. This may serve as a useful example in studying how to extend a view and apply additional field/layout settings not provided by the EditView class.

The following diagram shows the files involved with the DetailView example in more detail.

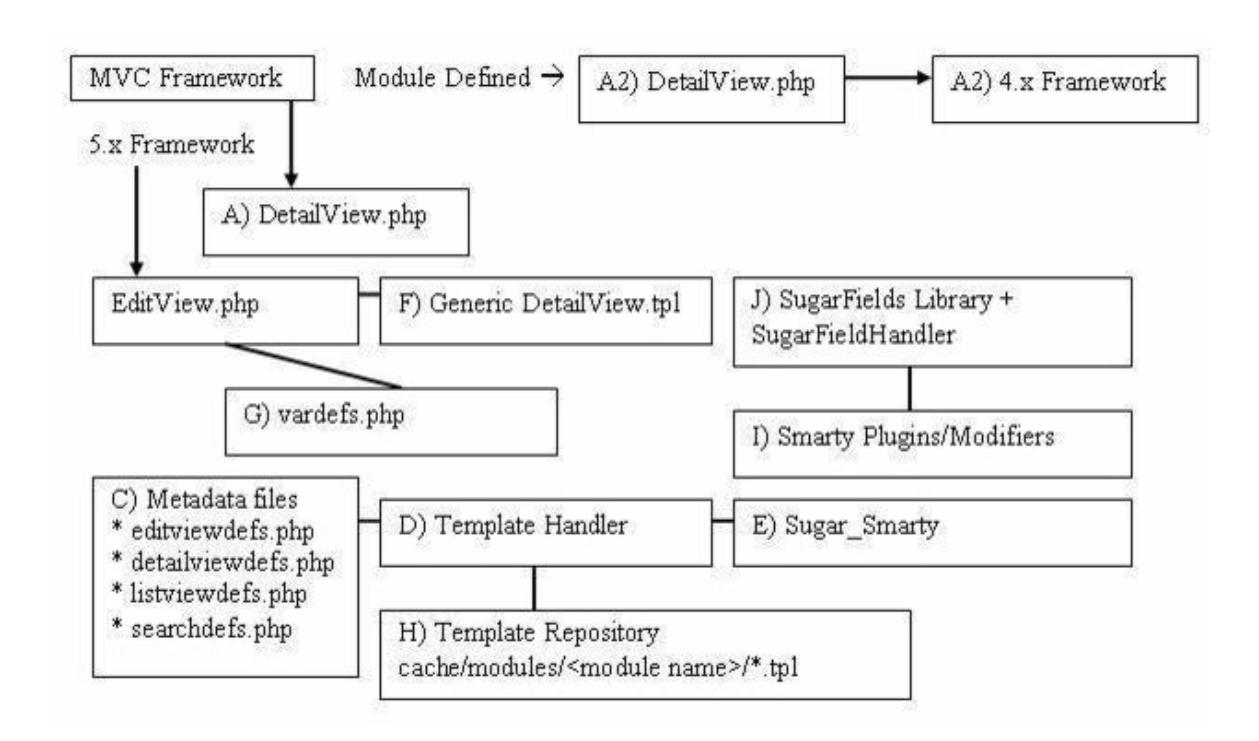

A high level processing summary of the components for DetailViews follows:

The MVC framework receives a request to process the DetaiView.php (A) action for a module. For example, a record is selected from the list view shown on the browser with URL:

index.php?action=DetailView&module=Opportunities&record=46af9843-ccdf-f489 -8833

At this point the new MVC framework checks to see if there is a DetailView.php (A2) file in the modules/Opportunity directory that will override the default DetailView.php implementation. The presence of a DetailView.php file will trigger the "classic" MVC view. If there is no DetailView.php (A2) file in the directory, the MVC will also check if you have defined a custom view to handle the DetailView rendering in MVC (that is,. checks if there is a file modules/Opportunity/views/view.detail.php). See the documentation for the MVC architecture for more information. Finally, if neither the DetailView.php (A2) nor the view.detail.php exists, then the MVC will invoke

include/DetailView/DetailView.php (A).

The MVC framework (see views.detail.php in include/MVC/View/views folder) creates an instance of the generic DetailView (A)

```
// Call DetailView2 constructor
$dv = new DetailView2();
// Assign by reference the Sugar_Smarty object created from MVC
// We have to explicitly assign by reference to back support PHP 4.x
```

```
\texttt{Sdv-} =& \texttt{Sthis-} =ss;
// Call the setup function
$dv->setup($this->module, $this->bean, $metadataFile,
'include/DetailView/DetailView.tpl');
// Process this view
$dv->process();
// Return contents to the bufferecho
$dv->display();
```
When the setup method is invoked, a TemplateHandler instance (D) is created. A check is performed to determine which detailviewdefs.php metadata file to used in creating the resulting DetailView. The first check is performed to see if a metadata file was passed in as a parameter. The second check is performed against the custom/studio/modules/[Module] directory to see if a metadata file exists. For the final option, the DetailView constructor will use the module's default detailviewdefs.php metadata file located under the modules/[Module]/metadata directory. If there is no detailviewdefs.php file in the modules/[Module]/metadata directory, but a DetailView.html exists, then a "best guess" version is created using the metadata parser file in include/SugarFields/Parsers/DetailViewMetaParser.php (not shown in diagram).

The TemplateHandler also handles creating the quick search (Ajax code to do look ahead typing) as well as generating the JavaScript validation rules for the module. Both the quick search and JavaScript code should remain static based on the definitions of the current definition of the metadata file. When fields are added or removed from the file through the Studio application, this template and the resulting updated quick search and JavaScript code will be rebuilt.

It should be noted that the generic DetailView (A) defaults to using the generic DetailView.tpl smarty template file (F). This may also be overridden through the constructor parameters. The generic DetailView (A) constructor also retrieves the record according to the record id and populates the \$focus bean variable.

The process() method is invoked on the generic DetailView.php instance:

```
function process(){
     //Format fields first
     if($this->formatFields)
     {
         $this->focus->format_all_fields();
     }
         parent::process();
}
```
This in turn, calls the EditView->process() method since DetailView extends from EditView. The EditView->process() method will eventually call the

EditView->render() method to calculate the width spacing for the DetailView labels and values. The number of columns and the percentage of width to allocate to each column may be defined in the metadata file. The actual values are rounded as a total percentage of 100%. For example, given the templateMeta section's maxColumns and widths values:

```
'templateMeta' => array(
      'maxColumns' => '2',
      'widths' => array(
          array(
               'label' => '10',
                'field' => '30'
          ),
          array(
               'label' => '10',
                'field' => '30'
\overline{\phantom{a}} ),
),
```
We can see that the labels and fields are mapped as a 1-to-3 ratio. The sum of the widths only equals a total of 80 (10 + 30 x 2) so the actual resulting values written to the Smarty template will be at a percentage ratio of 12.5-to-37.5. The resulting fields defined in the metadata file will be rendered as a table with the column widths as defined:

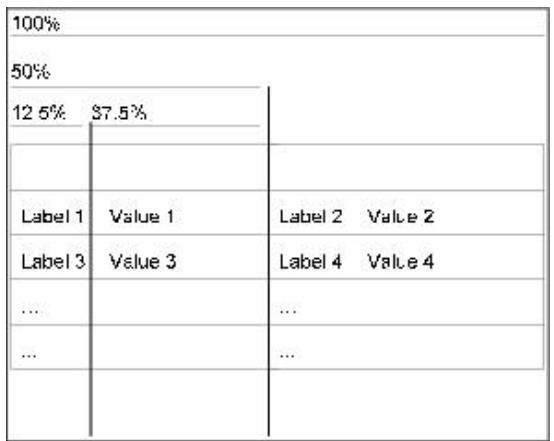

The actual metadata layout will allow for variable column lengths throughout the displayed table. For example, the metadata portion defined as:

```
'panels' => array(
    'default' => array(
         array(
              'name',
              array(
```

```
'name' => 'amount',
                      'label' => '{$MOD.LBL AMOUNT} ({$CURRENCY})',
                 ),
            ),
           array(
                 'account_name',
            ),
           array(
                \mathbf{r}, \mathbf{r} 'opportunity_type',
\overline{\phantom{a}} )
)
```
This specifies a default panel under the panels section with three rows. The first row has two fields (name and amount). The amount field has some special formatting using the label override option. The second row contains the account name field and the third row contains the opportunity type column.

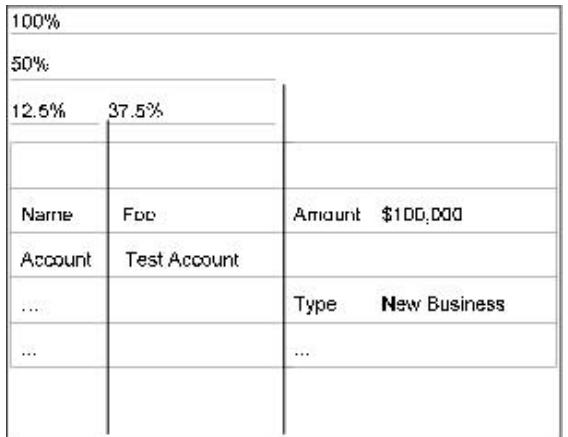

Secondly, the process() method populates the \$fieldDefs array variable with the vardefs.php file (G) definition and the \$focus bean's value. This is done by calling the toArray() method on the \$focus bean instance and combining these value with the field definition specificed in the vardefs.php file (G).

The display() method is then invoked on the generic DetailView instance for the final step.

When the display() method is invoked, variables to the DetailView.tpl Smarty template are assigned and the module's HTML code is sent to the output buffer.

Before HTML code is sent back, the TemplateHandler (D) first performs a check to see if an existing DetailView template already exists in the cache respository (H). In this case, it will look for file cache/modules/Opportunity/DetailView.tpl. The operation of creating the Smarty template is expensive so this operation ensures that the work will not have to be redone. As a side note, edits made to the

DetailView or EditView through the Studio application will clear the cache file and force the template to be rewritten so that the new changes are reflected.

If the cache file does not exist, the TemplateHandler (D) will create the template file and store it in the cache directory. When the fetch() method is invoked on the Sugar Smarty class (E) to create the template, the DetailView.tpl file is parsed.

Last Modified: 01/15/2016 10:29pm

# SugarFields

This guide provides an overview of product features and related technologies. In addition, it contains recommendations on best practices, tutorials for getting started, and troubleshooting information for common situations.

Last Modified: 11/19/2015 04:52am

# Introduction

## **Overview**

Overview of SugarField widgets.

## SugarField Widgets

SugarFields are the Objects that render the fields specified in the metadata (for example, your \*viewdefs.php files). They can be found in include/SugarFields/Fields. In the directory include/SugarFields/Fields/Base you will see the files for the base templates for rendering a field for DetailView, EditView, ListView, and Search Forms. As well as the base class called SugarFieldBase.

#### File Structure

- ./include/SugarFields/Fields/
- ./include/SugarFields/Fields//DetailView.tpl
- ./modules/MyModule/vardefs.php
- ./modules/MyModule/metadata/defs.php

#### Implementation

This section describes the SugarFields widgets that are found in the ./include/SugarFields/Fields directory. Inside this folder you will find a set of directories that encapsulate the rendering of a field type (for example, Boolean, Text, Enum, and so on.). That is, there are user interface paradigms associated with a particular field type. For example, a Boolean field type as defined in a module's vardef.php file can be displayed with a checkbox indicating the boolean nature of the field value (on/off, yes/no, 0/1, etc.). Naturally there are some displays in which the rendered user interface components are very specific to the module's logic. In this example, it is likely that custom code was used in the metadata file definition. There are also SugarFields directories for grouped display values (e.g. Address, Datetime, Parent, and Relate).

Any custom code called by the metadata will be passed as unformatted data for numeric entries, and that custom code in the metadata will need individual handle formatting.

SugarFields widgets are rendered from the metadata framework whenever the MVC EditView, DetailView, or ListView actions are invoked for a particular module. Each of the SugarFields will be discussed briefly.

Most SugarFields will contain a set of Smarty files for abstract rendering the field contents and supporting HTML. Some SugarFields will also contain a subclass of SugarFieldBase to override particular methods so as to control additional processing and routing of the corresponding Smarty file to use. The subclass naming convention is defined as SugarField[Sugar Field Type] where the first letter of the Sugar Field Type should be in uppercase. The contents should also be placed in a corresponding .php file. For example, the contents of the enum type SugarField (rendered as in HTML) is defined in

./include/SugarFields/Fields/Enum/SugarFieldEnum.php. In that file, you can see how the enum type will use one of six Smarty template file depending on the view (edit, detail or search) and whether or not the enum vardef definition has a 'function' attribute defined to invoke a PHP function to render the contents of the field.

Last Modified: 11/19/2015 04:52am

# Widgets

This guide provides an overview of product features and related technologies. In addition, it contains recommendations on best practices, tutorials for getting

started, and troubleshooting information for common situations.

Last Modified: 11/19/2015 06:52am

# Address

### **Overview**

Renders various fields that together represent an address value.

### Address

By default SugarCRM renders address values in the United States format:

Street City, State Zip

The Smarty template layout defined in DetailView.tpl reflects this. Should you wish to customize the layout, depending on the \$current\_language global variable, you may need to add new files [\$current\_language].DetailView.tpl or [\$current\_language].EditView.tpl to the Address directory that reflect the language locale's address formatting.

Within the metadata definition, the Address field can be rendered with the snippet:

```
array ( 'name' => 'billing_address_street', 'hideLabel' => true,
'type' => 'address', 'displayParams' => array( 'key' =>
'billing', \qquad \qquad 'rows' \Rightarrow 2, \qquad \qquad 'cols' \Rightarrow 30,'maxlength' => 150 )),
```
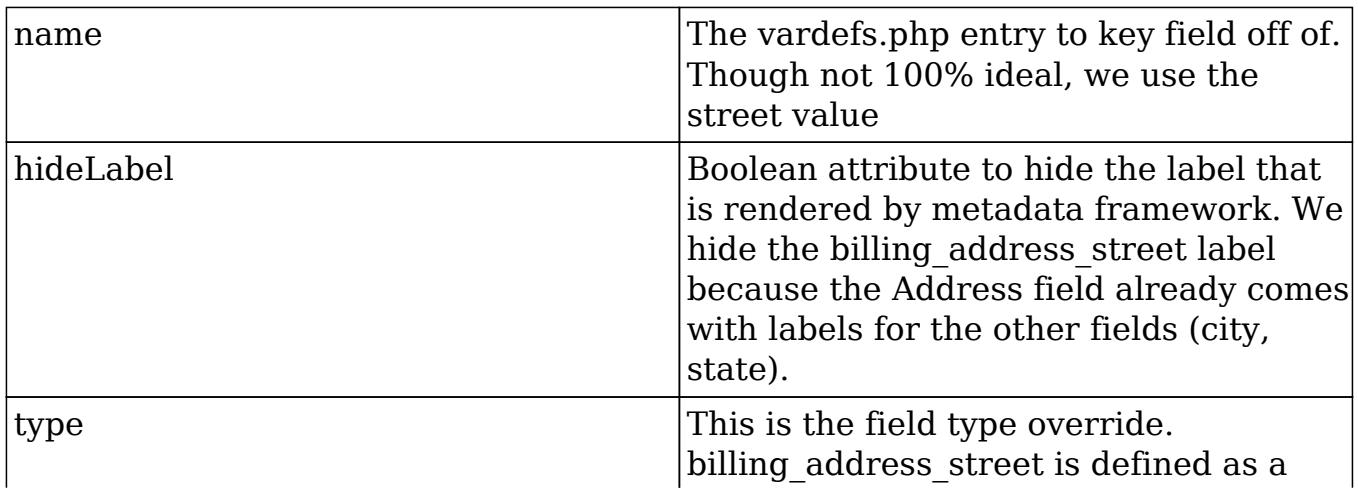

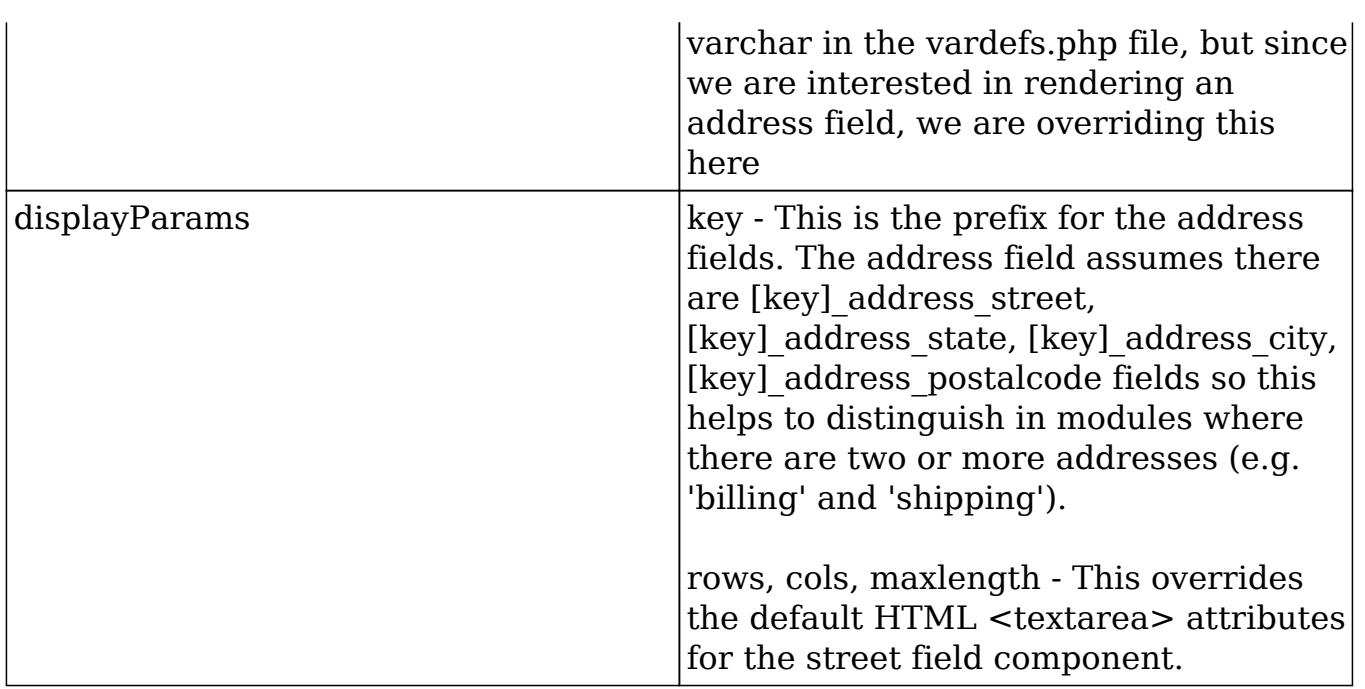

Note also the presence of file

./include/SugarFields/Fields/Address/SugarFieldAddress.js. This file is responsible for handling the logic of copying address values (from billing to shipping, primary to alternative, etc.). The JavaScript code makes assumptions using the key value of the grouped fields.

To customize various address formats for different locales, you may provide a locale specific implementation in the folder ./include/SugarFields/Fields/Address. There is a default English implementation provided. Locale implementations are system wide specific (you cannot render an address format for one user with an English locale and another format for another with a Japanese locale). Sugar locale settings are system-wide and the SugarField implementation reflects this. To modify based on a user's locale preferences is possible, but will require some customization.

Last Modified: 03/09/2016 03:43pm

### Base

#### **Overview**

The default parent field.

#### Base

The Base field is the default parent field. It simply renders the value as is for detail views, and an HTML text field for edit views. All SugarFields that have a corresponding PHP file extend from SugarFieldBase.php or from one of the other SugarFields.

Last Modified: 11/19/2015 04:52am

Bool

**Overview** 

Renders a checkbox to reflect the state of the value.

#### Bool

The Bool field is responsible for rendering a checkbox to reflect the state of the value. All boolean fields are stored as integer values. The Bool field will render a disabled checkbox for detail views. If the field value is "1" then the checkbox field will be checked. There is no special parameter to pass into this field from the metadata definition. As with any of the fields you have the option to override the label key string.

For example, in the metadata definition, the Boolean field do\_not\_call can be specified as:

'do\_not\_call' or array (  $array($  'name' => 'do not call', 'label' => 'LBL DO NOT CALL' // Overrides label as defined in vardefs.php )),

Last Modified: 09/26/2015 04:23pm

# **Currency**

### **Overview**

Renders a checkbox to reflect the state of the value.

### **Currency**

The Currency field is responsible for rendering a field that is formatted according to the user's preferences for currencies. This field's handles will format the field differently if the field name contains the text 'usd', this is used internally to map to the amount usdollar fields which will always display the currency in the user's preferred currency (or the system currency if the user does not have one selected). If the field name does not contain '\_usd', the formatting code will attempt to find a field in the same module called 'currency\_id' and use that to figure out what currency symbol to display next to the formatted number. In order for this to work on list views and sub-panels, you will need to add the 'currency\_id' column as a 'query only' field, for further reference please see the Opportunities list view definitions.

Within the metadata definition, the Currency field can be rendered with the snippet:

// Assumes that amount is defined as a currency field in vardefs.php file'amount',

or

array( 'name' => 'amount', 'displayParams' => array('required'  $=$   $+$   $true$ )  $,$ 

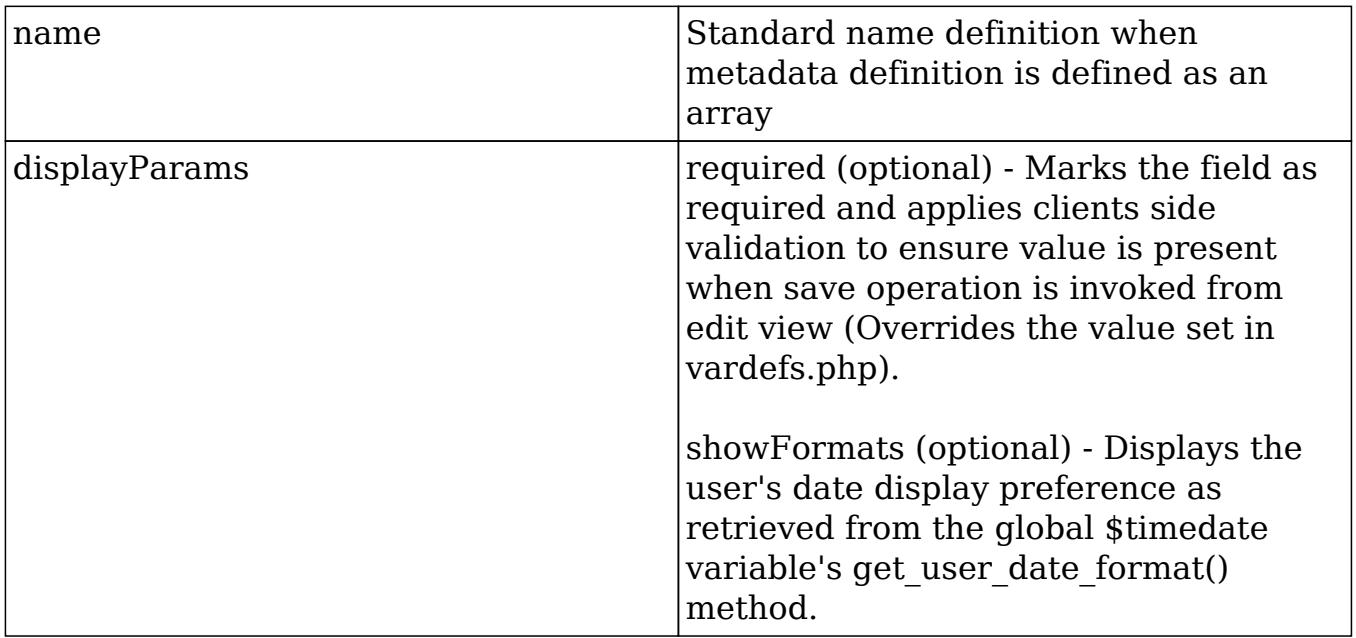
Last Modified: 01/15/2016 10:25pm

# Datetime

### **Overview**

Renders an input text field along with an image to invoke the popup calendar picker.

#### Datetime

The Datetime field is responsible for rendering an input text field along with an image to invoke the popup calendar picker. This field differs from the Datetimecombo field in that there is no option to select the time values of a datetime database field.

Within the metadata definition, the Datetime field can be rendered with the snippet:

```
// Assumes that date_quote_exected_closed is defined as a datetime
field in vardefs.php file'date quote expected closed',
```
or

```
array( 'name' => 'date quote expected closed', 'displayParams'
=> array( 'required' => true, 'showFormats' => true 
)),
```
Last Modified: 09/26/2015 04:23pm

# Datetimecombo

### **Overview**

Renders a Datetime field with additional support to render dropdown lists for the hours and minutes.

## Datetimecombo

The Datetimecombo field is similar to the Datetime field with additional support to render dropdown lists for the hours and minutes values, as well as a checkbox to enable/disable the entire field. The date portion (e.g. 12/25/2007) and time portion (e.g. 23:45) of the database fields are consolidated. Hence, the developer must take care to handle input from three HTML field values within the module class code. For example, in the vardefs.php definition for the date\_start field in the Calls module:

```
'date_start' => array( 'name' => 'date_start', 'vname' =>
'LBL_DATE', 'type' => 'datetime', 'required' => true,
'comment' => 'Date in which call is schedule to (or did) start'),
```
There is one database field, but when the Datetimecombo widget is rendered, it will produce three HTML fields for display- a text box for the date portion, and two dropdown lists for the hours and minutes values. The Datetimecombo widget will render the hours and menu dropdown portion in accordance to the user's \$timedate preferences. An optional AM/PM meridiem drop down is also displayed should the user have selected a 12 hour base format (e.g. 11:00).

Within the metadata definition, the Datetimecombo field can be rendered with the snippet:

```
array( 'name' => 'date_start', 'type' => 'datetimecombo', 
'displayParams' => array( 'required' => true, 
'updateCallback' => 'SugarWidgetScheduler.update_time();', 
'showFormats' => true, 'showNoneCheckbox' => true ),
'label'=>'LBL_DATE_TIME'),
```
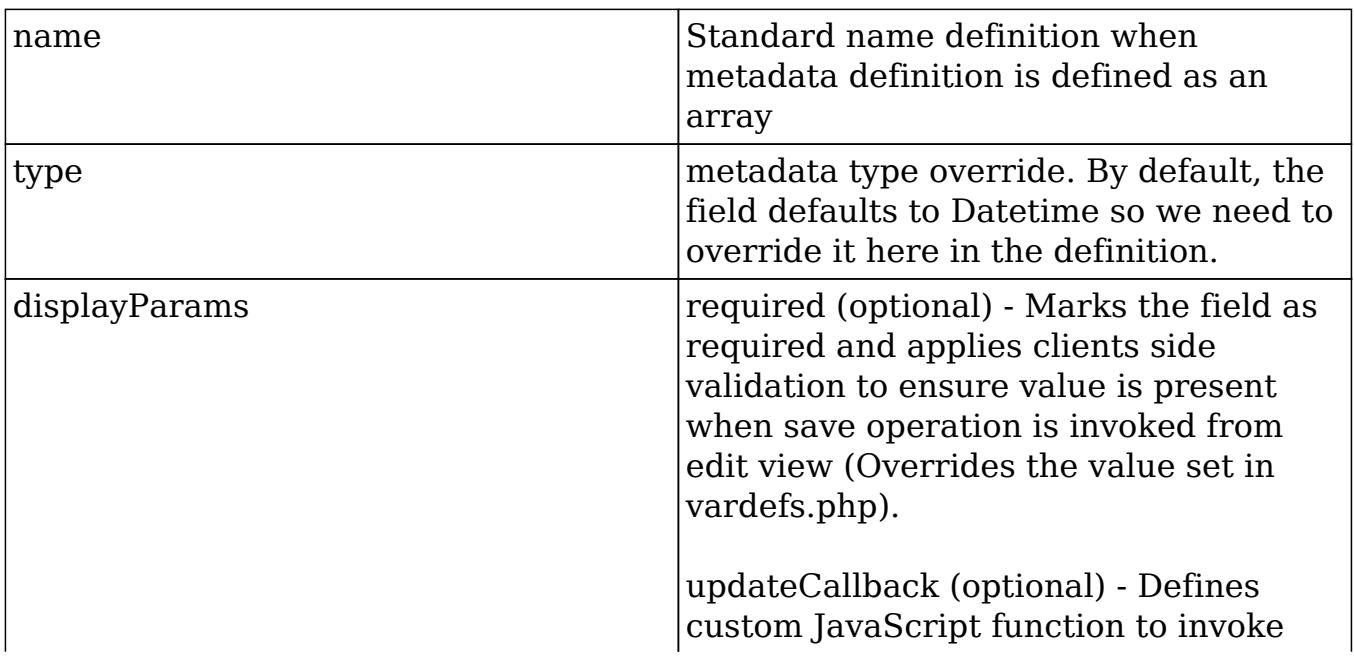

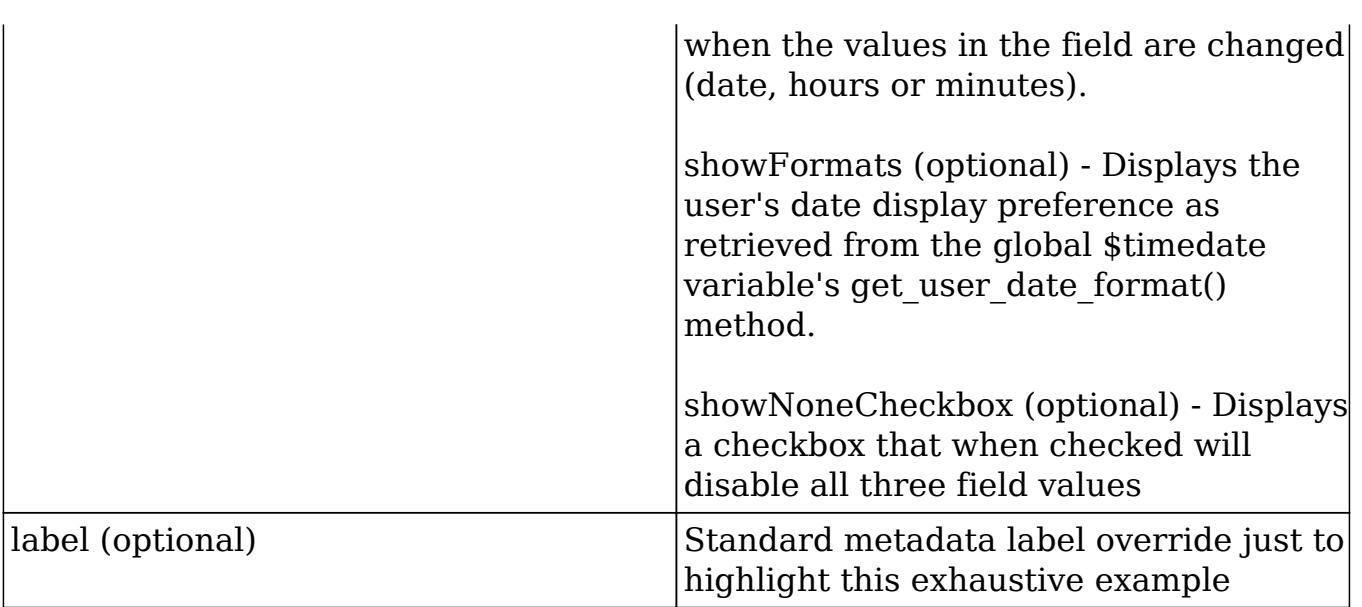

Last Modified: 01/15/2016 10:21pm

# Download

#### Overview

Renders the ability for a user to download a file.

### Download

The File field renders a link that references the download.php file for the given displayParam['id'] value when in DetailView mode.

Within the metadata definition, the Download field can be rendered with the snippet:

```
array (
    'name' => 'filename',
     'displayParams' => array(
         'link' => 'filename',
        'id' => 'document revision id'
     )
)
```
name  $\vert$ Standard name definition when

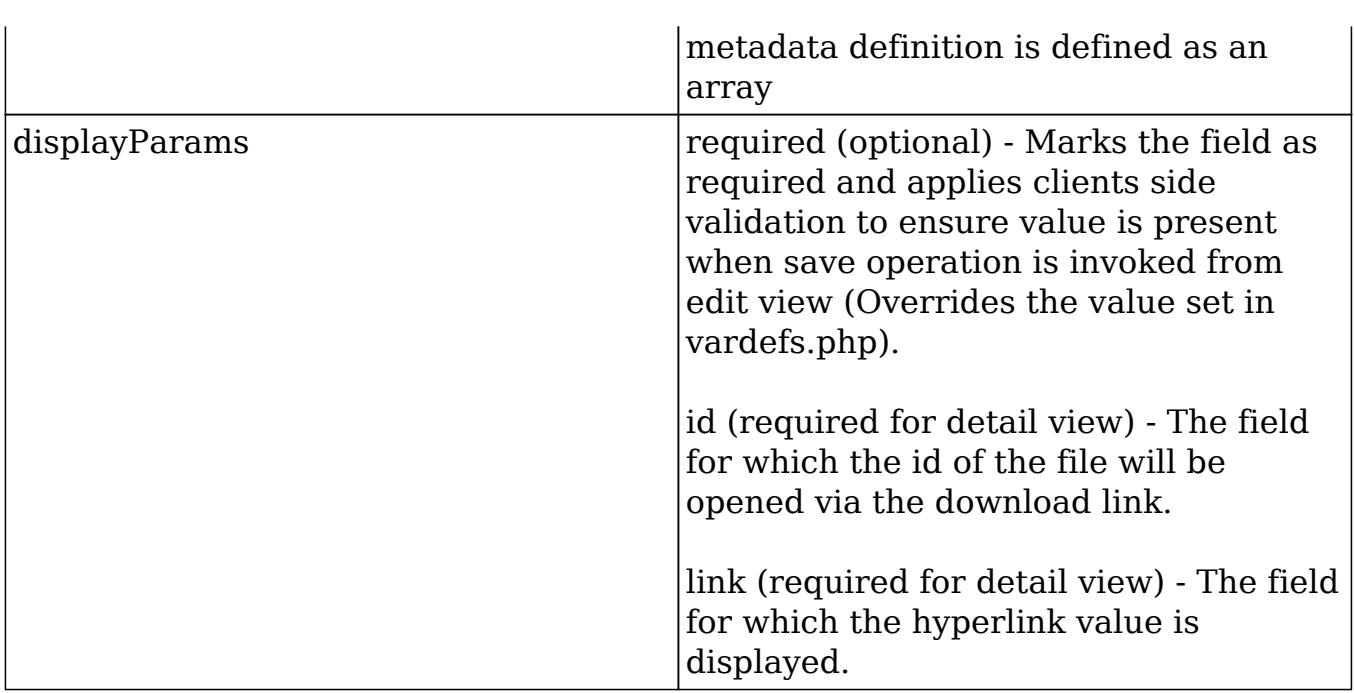

Last Modified: 02/01/2016 11:00pm

## Enum

#### **Overview**

Renders an HTML <select> form element that allows for a single value to be chosen.

#### Enum

The size attribute of the <select> element is not defined so the element will render as a dropdown field in the EditView.

This field accepts the optional function override behavior that is defined at the vardefs.php file level. For example, in the Bugs module we have for the found in release field:

```
'found in release' => array( 'name' => 'found in release',
'type' => 'enum', 'function' => 'getReleaseDropDown', 'vname' =>
'LBL_FOUND_IN_RELEASE', 'reportable' => false, 'merge_filter' =>
'enabled', 'comment' => 'The software or service release that
manifested the bug', 'duplicate_merge' => 'disabled', 'audited'
\Rightarrow true, ),
```
The function override is not handled by the SugarFields library, but by the rendering code in ./include/EditView/EditView2.php.

Within the metadata definition, the Download field can be rendered with the snippet:

```
array ( 'name' => 'my_enum_field', 'type' => 'enum', 
'displayParams' => array( 'javascript' =>
'onchange="alert(\'hello world!\')";' )),
```
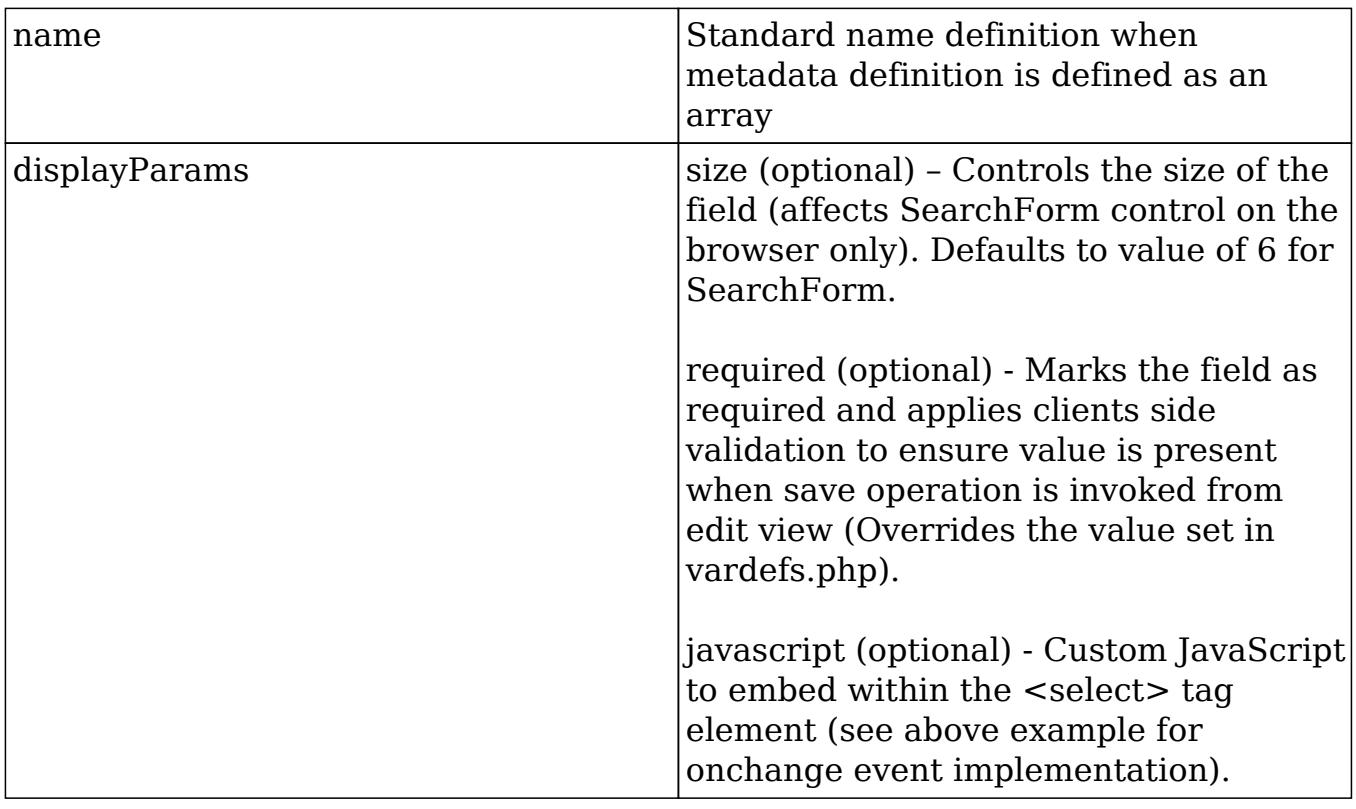

Last Modified: 01/15/2016 10:21pm

File

#### **Overview**

Renders a file upload field.

## File

The File field renders a file upload field in edit view, and a hyperlink to invoke download.php in detail view. Note that you will need to override the HTML form's enctype attribute to be "multipart/form-data" when using this field and handle the upload of the file contents in your code. This form enctype attribute should be set in the editviewdefs.php file. For example, for the Document's module we have the form override:

```
$viewdefs['Documents']['EditView'] = array( 'templateMeta' =>
array( 'form' => array( 'enctype' =>
'multipart/form-data', \frac{1}{2} <--- override the enctype \left( \begin{array}{ccc} \n 0 & 1 \n \end{array} \right)
```
Within the metadata file, the File field can be rendered with the snippet:

```
array ( 'name' => 'filename', 'displayParams' => array( 
'link' => 'filename', 'id' => 'document_revision_id' ),),
```
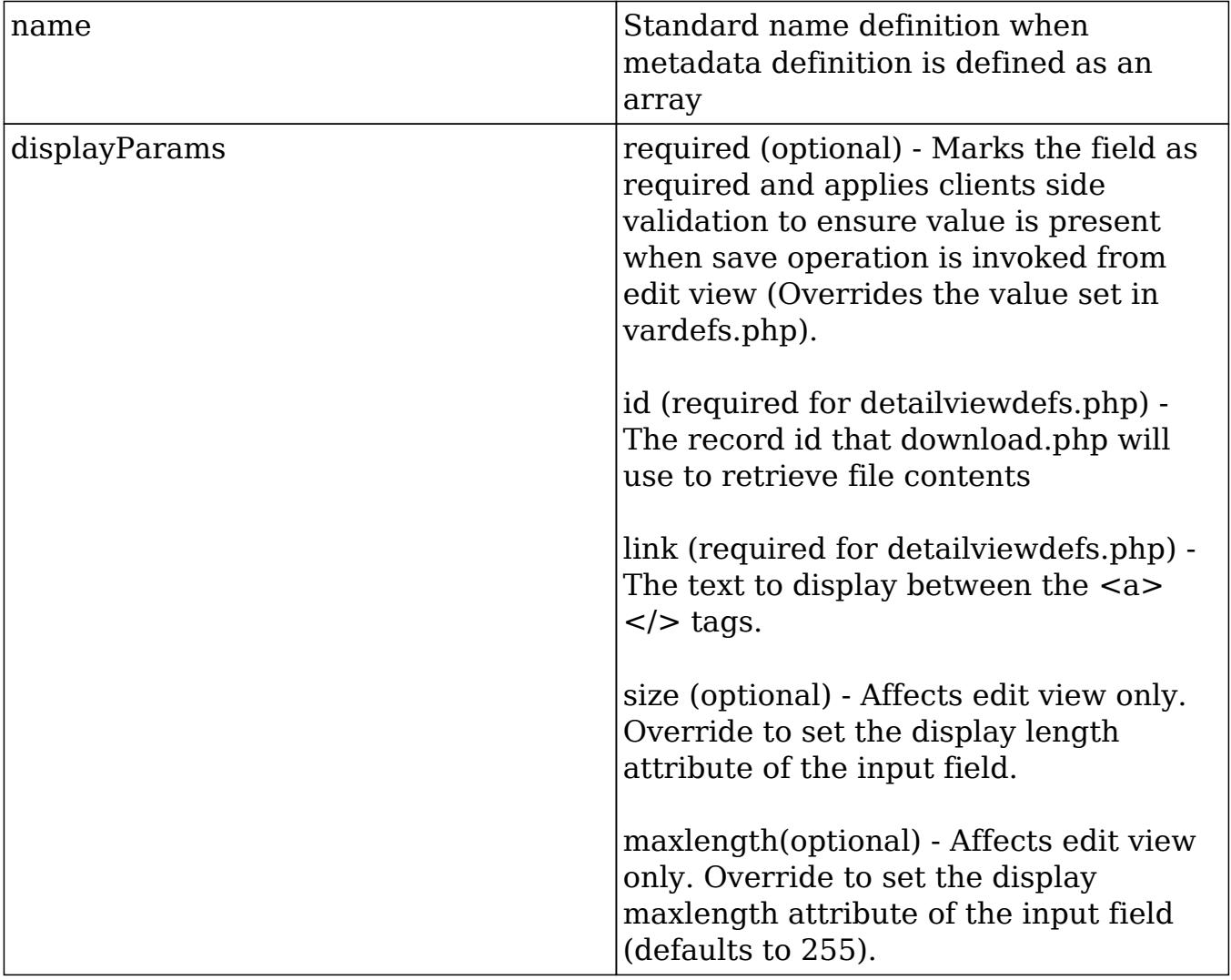

Last Modified: 01/15/2016 10:21pm

## Float

### **Overview**

Renders a field that is formatted as a floating point number.

### Float

The Float field is responsible for rendering a field that is formatted as a floating point number. The precision specified will be followed, or the user's default precision will take over.

Within the metadata definition, the Float field can be rendered with the snippet:

// Assumes that weight is defined as a float field in vardefs.php file'weight',

or

```
array( 'name' => 'weight', 'displayParams' => array( 
'precision' => 1 )),
```
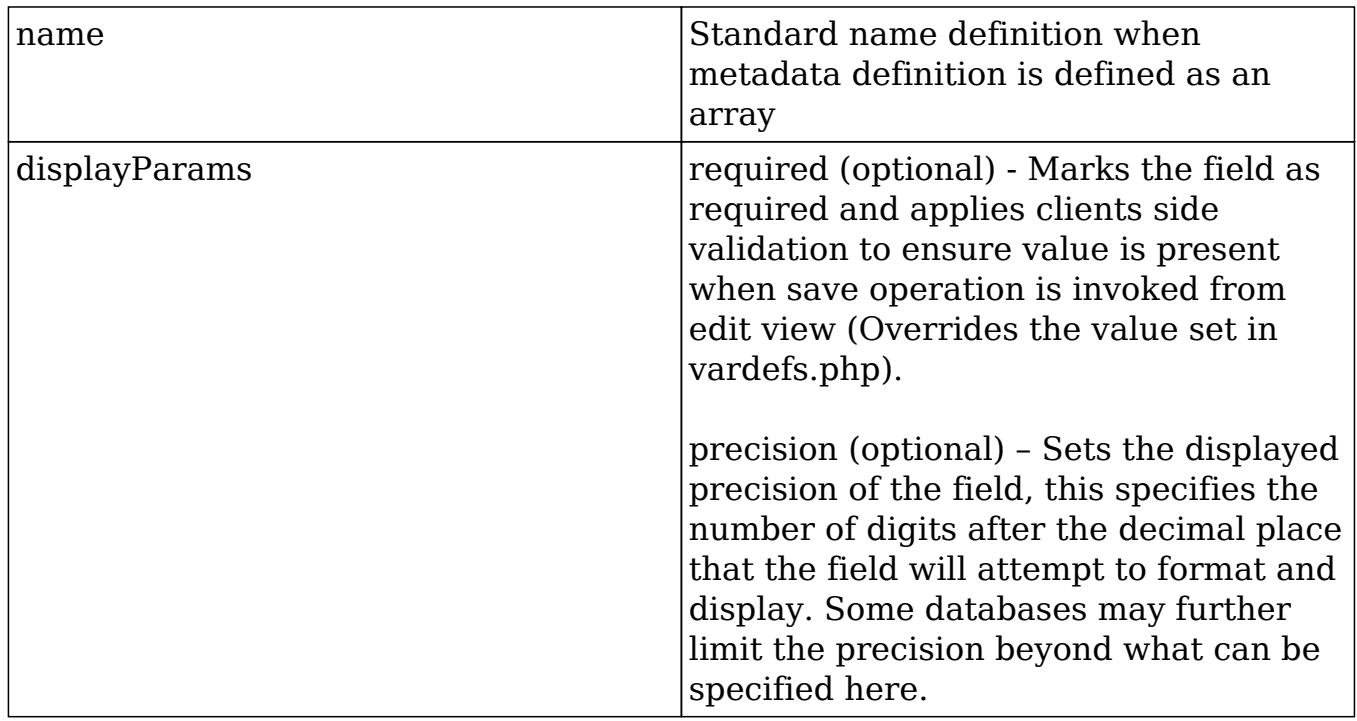

Last Modified: 01/15/2016 10:25pm

# Html

### **Overview**

Renders read-only content.

## Html

The Html field is a simple field that renders read-only content after the content is run through the from html method of ./include/utils/db utils.php to encode entity references to their HTML characters (i.e. " $>$ " = " $>$ "). The rendering of the Html field type should be handled by the custom field logic within SugarCRM.

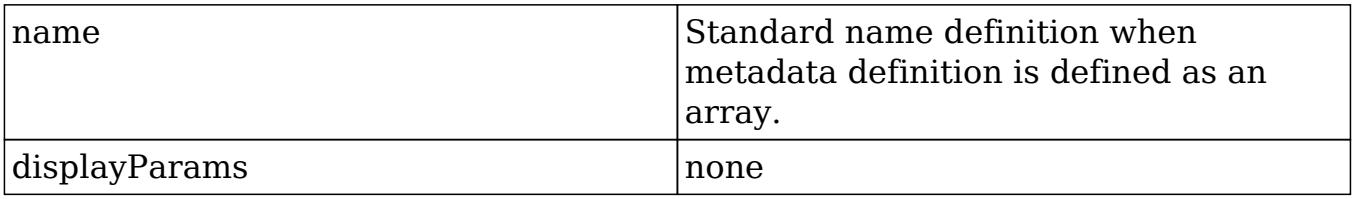

Last Modified: 11/19/2015 05:52am

# Iframe

### **Overview**

Renders an iFrame field.

#### iFrame

In the detail view, the iFrame field creates an HTML element where the src attribute points to the given URL value supplied in the edit view. Alternatively, the URL may be generated from the values of other fields, and the base URL in the vardefs. If this is the case, the field is not editable in the edit view.

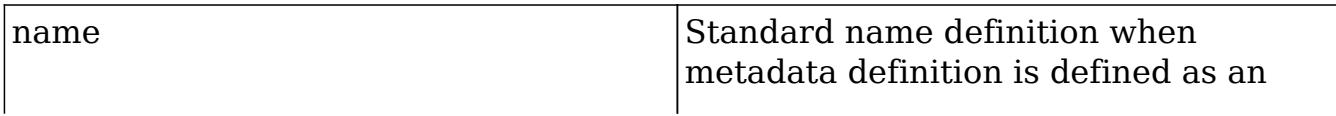

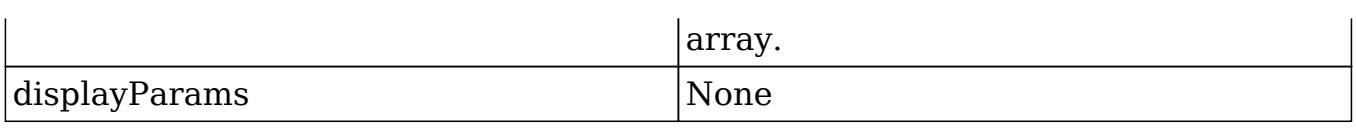

Last Modified: 11/19/2015 05:52am

### Image

#### **Overview**

Renders an  $\langle$ img> tag where the src attribute points to the value of the field.

#### Image

Similar to the Html field, the Image field simply renders a  $\langle$ img $\rangle$  tag where the src attribute points to the value of the field.

Within the metadata file, the Image field can be rendered with the snippet:

array ( $\frac{1}{2}$  The value of this is assumed to be some URL to an image file 'name' => 'my\_image\_value', 'type' => 'image', 'displayParams' => array(  $'$  'width' => 100,  $'$  'length' => 100, 'link' => 'http://www.cnn.com', 'border' => 0  $),$ ),

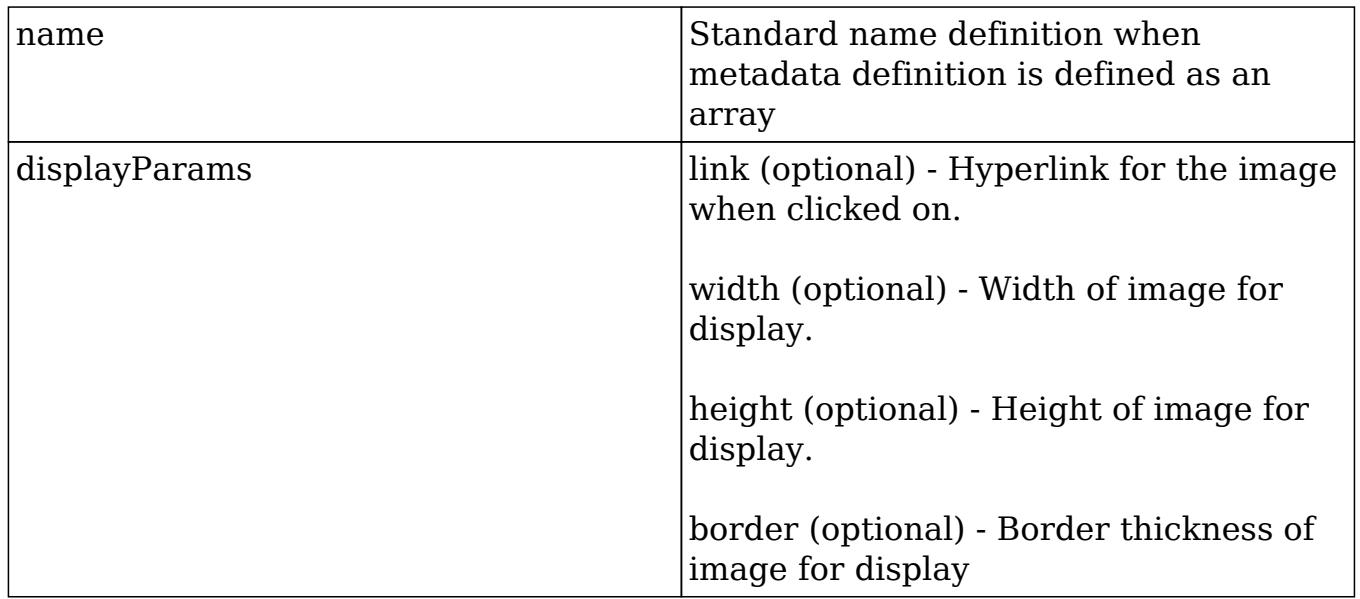

Last Modified: 01/15/2016 10:25pm

## Int

## **Overview**

Renders a field that is formatted as a whole number.

#### Int

The Int field is responsible for rendering a field that is formatted as a whole number. This will always be displayed as a whole number, and any digits after the decimal point will be truncated.

Within the metadata definition, the Int field can be rendered with the snippet:

```
// Assumes that quantity is defined as a int field in vardefs.php
file'quantity',
or
array( 'name' => 'quantity', 'displayParams' => array( 
'required' => 1 )),
```
Last Modified: 09/26/2015 04:23pm

# Link

## **Overview**

Renders a hyperlink to a records detail view.

### Link

The link field simply generates an <a> HTML tag with a hyperlink to the value of the field for detail views. For edit views, it provides the convenience of pre-filling the "http://" value. Alternatively, the URL may be generated from the values of other fields, and the base URL in the vardefs. If this is the case, the field is not editable in edit view.

Within the metadata file, the Link field can be rendered with the snippet:

array ( $\frac{1}{2}$  // The value of this is assumed to be some URL to an image file 'name' => 'my\_image\_value', 'type' => 'link', 'displayParams' => array( 'title' => 'LBL\_MY\_TITLE' ), ),

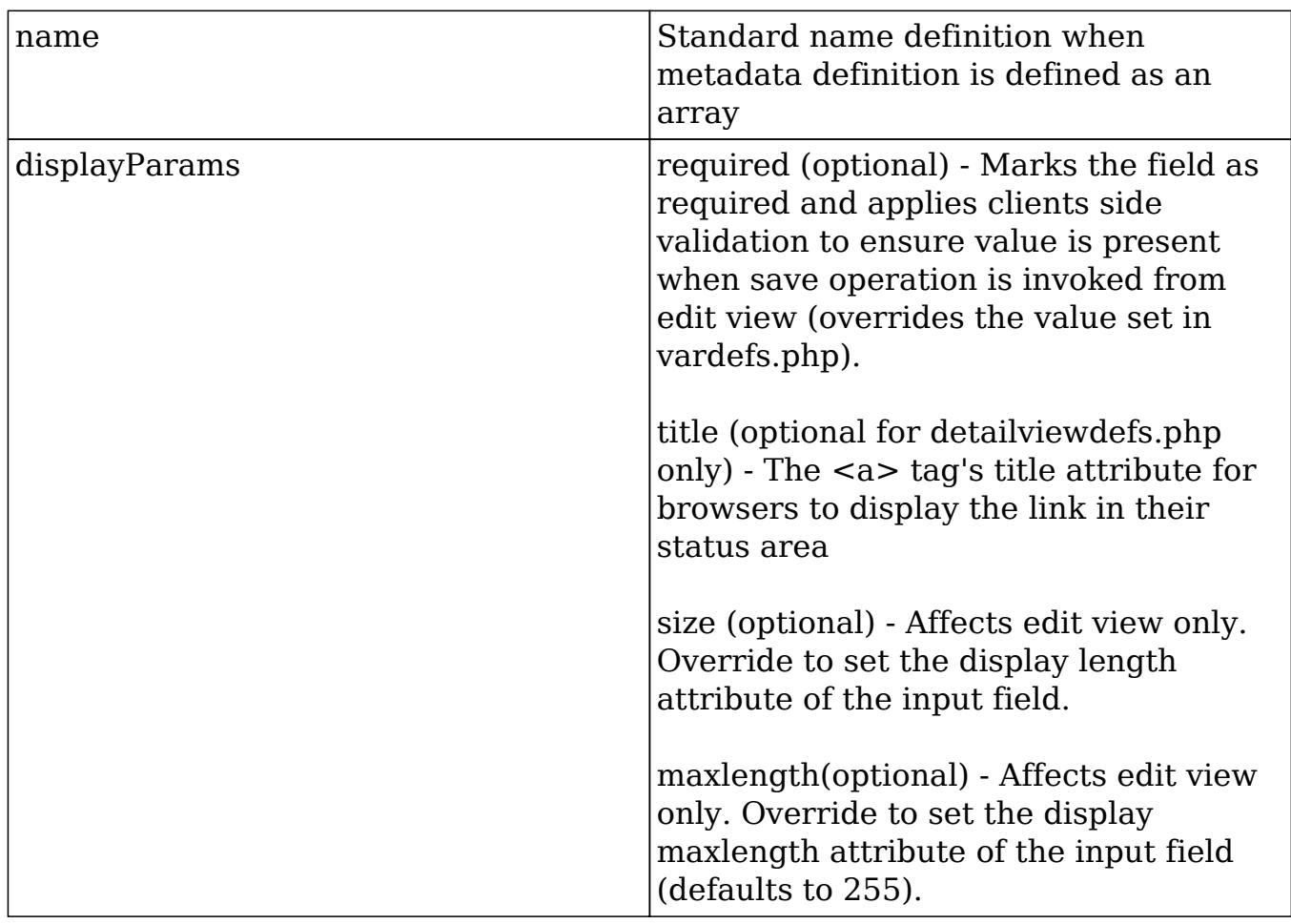

Last Modified: 01/15/2016 10:21pm

# Multienum

### **Overview**

Renders a bullet list of values for detail views.

## Multienum

The Multienum fields renders a bullet list of values for detail views, and renders a <select> form element for edit views that allows multiple values to be chosen. Typically, the custom field handling in Sugar will map multienum types created through Studio, so you do not need to declare metadata code to specify the type override. Nevertheless, within the metadata file, the Multienum field can be rendered with the snippet:

```
array ( 'name' => 'my_multienum_field', 'type' => 'multienum', 
'displayParams' => array( 'javascript' =>
'onchange="alert(\'hello world!\')";' )),
```
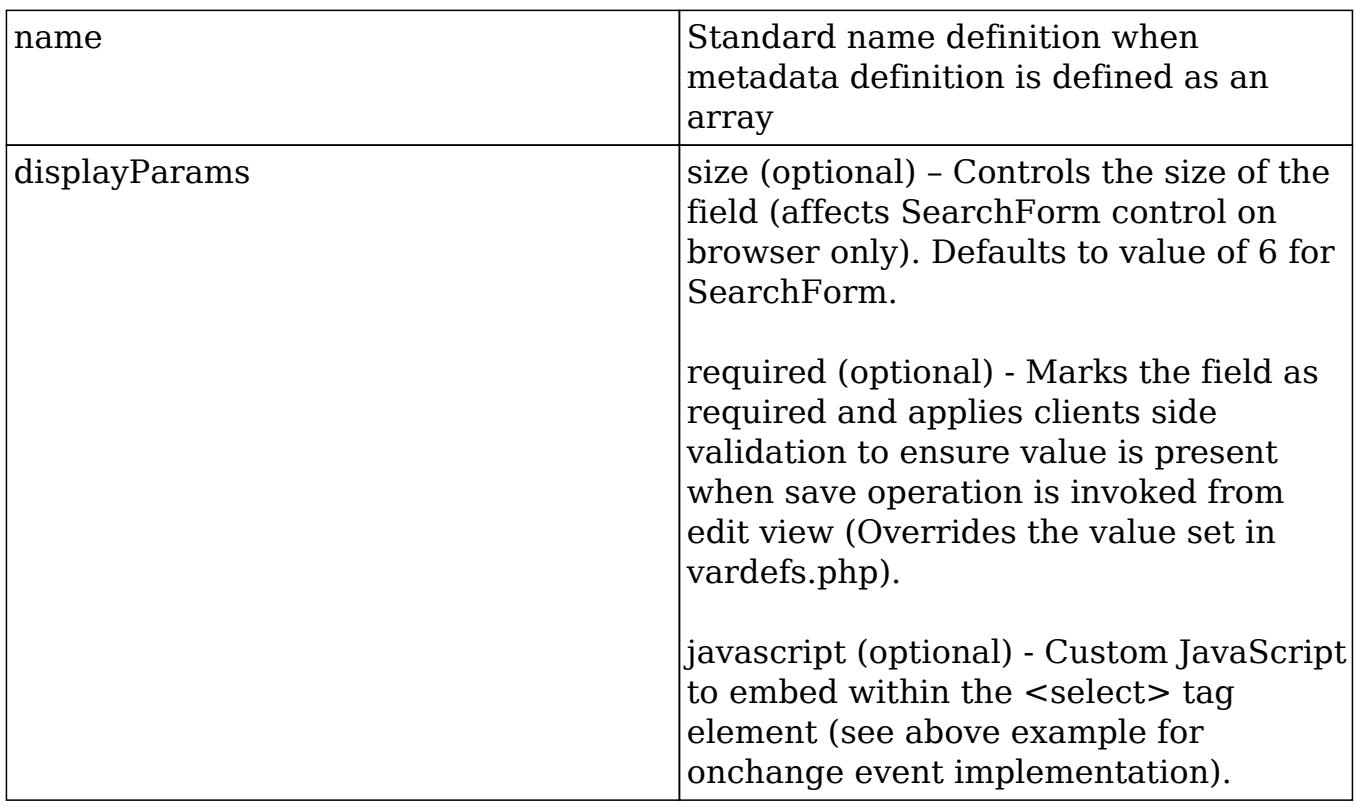

Last Modified: 01/15/2016 10:21pm

## Parent

#### **Overview**

Renders a dropdown for the parent module type.

#### Parent

The parent field combines a blend of a dropdown for the parent module type, and a text field with code to allow QuickSearch for quicksearch-enabled modules (see ./include/SugarFields/Fields/Parent/EditView.tpl file contents and JavaScript code for more information on enabling Quicksearch). There are also buttons to invoke popups and a button to clear the value. Because the parent field assumes proper relationships within the Sugar modules, it is not a field you can add through Studio or attempt to type override in the metadata files.

Last Modified: 11/17/2015 11:37pm

## Password

#### **Overview**

Renders an input text field for passwords.

#### Password

The password field simply renders an input text field with the type attribute set to "password" to hide user input values. It is available to edit views only.

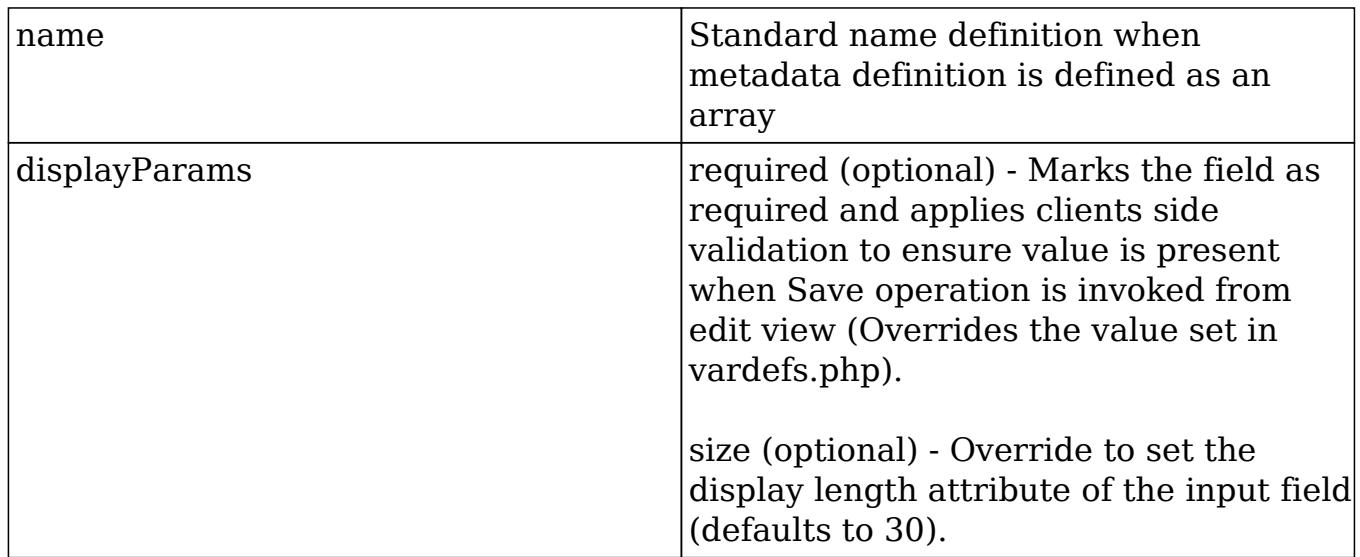

Last Modified: 11/17/2015 11:37pm

# Phone

### **Overview**

Renders a callto:// URL to trigger VOIP applications.

### Phone

The phone field simply invokes the callto:// URL references that could trigger Skype or other VOIP applications installed on the user's system. It is rendered for detail views only.

Last Modified: 11/18/2015 01:08am

# Radioenum

#### **Overview**

Renders a group of radio buttons.

### Radioenum

The Radioenum field renders a group of radio buttons. Radioenum fields are similar to the enum field, but only one value can be selected from the group.

Last Modified: 11/18/2015 02:08am

# Readonly

### **Overview**

Directs edit view calls to use the SugarField's detail view display.

## Readonly

The readonly field simply directs edit view calls to use the SugarField's detail view display. There are no Smarty .tpl files associated with this field.

Last Modified: 11/18/2015 12:37am

# Relate

## **Overview**

Combines a blend of a text field with code to allow quick search.

### Relate

The Relate field combines a blend of a text field with code to allow quick search. The quicksearch code is generated for edit views (see

./include/TemplateHandler/TemplateHandler.php). There are also buttons to invoke popups and a button to clear the value. For detail views, the Relate field creates a hyperlink that will bring up a detail view request for the field's value.

Within the metadata file, the Relate field can be rendered with the snippet:

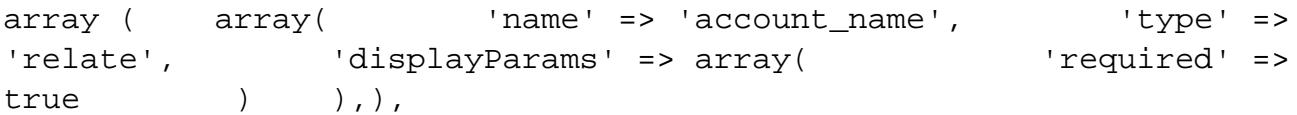

This will create a relate field that allows the user to input a value not found in the quicksearch list.

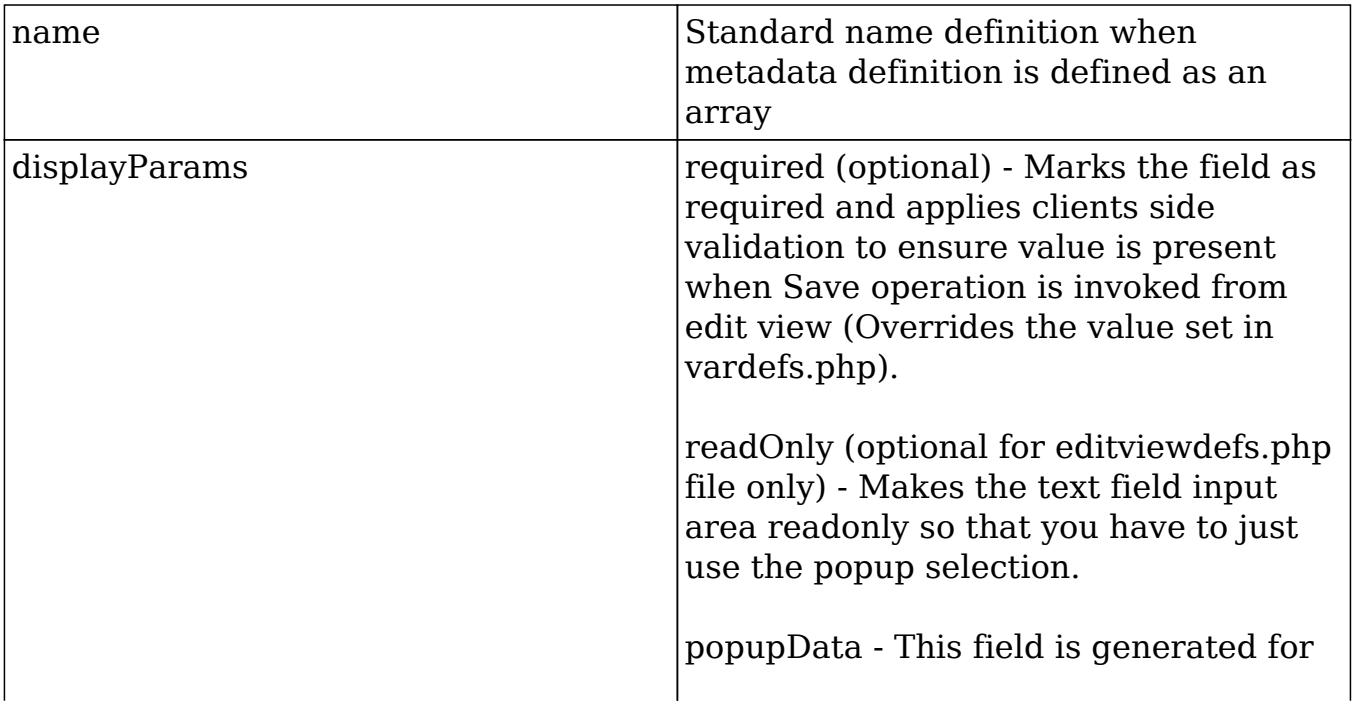

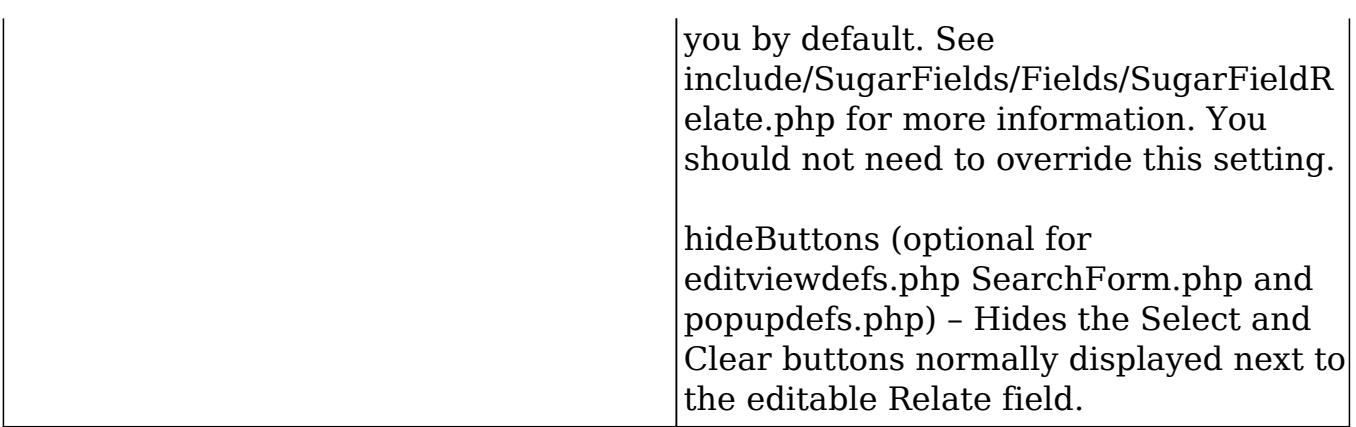

Last Modified: 01/15/2016 10:21pm

# Text

#### **Overview**

Renders a HTML form element for edit views.

#### Text

The Text field renders a HTML form element for edit views and displays the field value with newline characters converted to HTML elements in detail views.

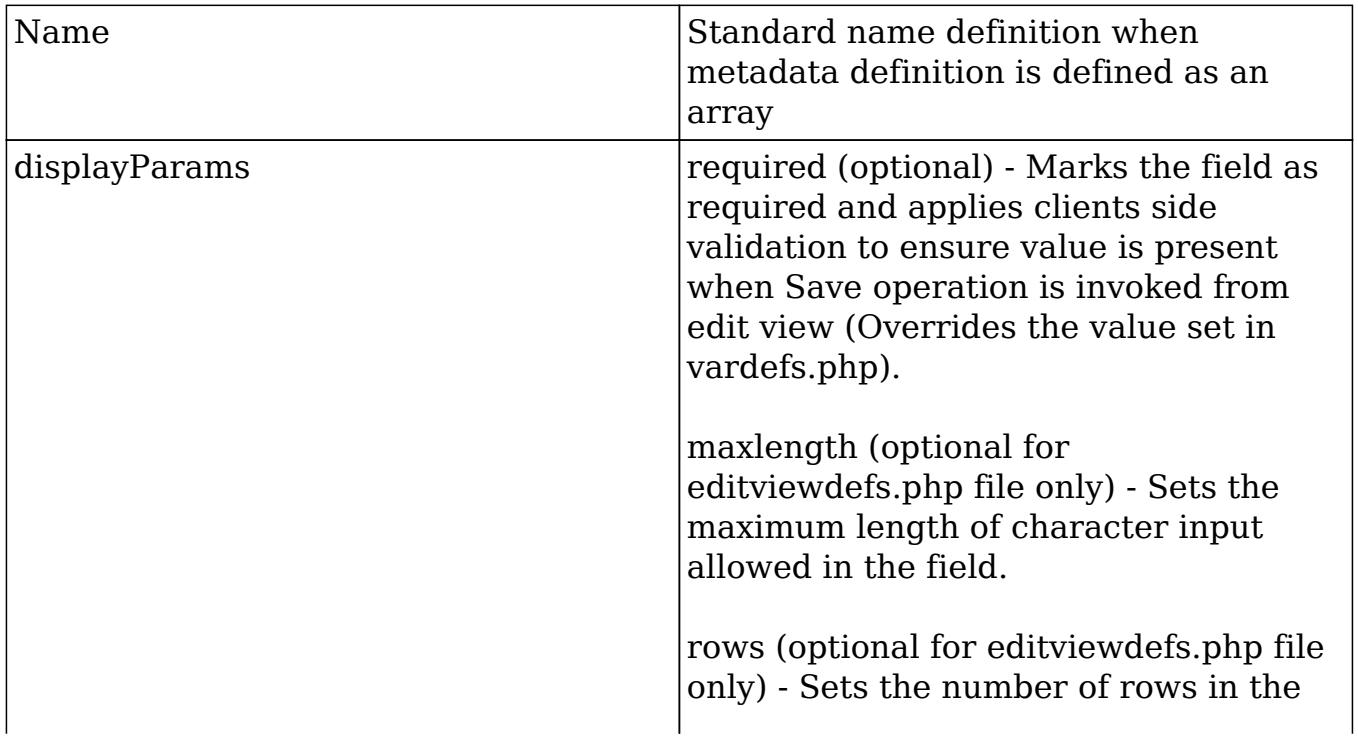

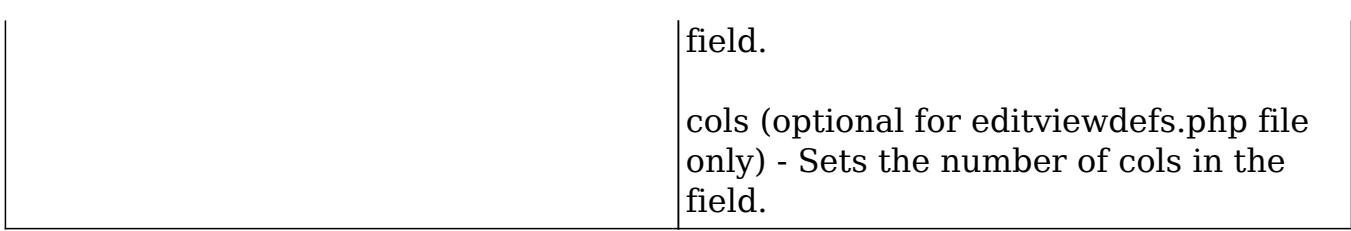

Last Modified: 11/18/2015 12:37am

## Username

#### **Overview**

A helper field that assumes a salutation, first name and last name.

#### Username

The Username field is a helper field that assumes a salutation, first\_name and last name field exists for the vardefs of the module. It displays the three fields in the format:

```
{salutation} {first_name} {last_name}
```
Last Modified: 09/26/2015 04:23pm

# Examples

Examples of working with metadata.

Last Modified: 09/26/2015 04:23pm

# Adding QuickSearch to a custom field

#### **Overview**

How to add QuickSearch to a custom field.

# Adding QuickSearch to a Custom Field

1. Include the default configs from QuickSearchDefaults.php. Most of the time you can use the predefined configurations and scripts.

```
require_once('include/QuickSearchDefaults.php');
$qsd = new QuickSearchDefaults();
```
2. Then set up the config for the input box you wish to have SQS. Account, Team, and User configs are available. The following configures SQS for account search on input box w/ id of 'parent\_name', user and team in similar fashion with defaults.

```
$sqs_objects = array(
      'parent_name' => $qsd->getQSParent(),
      'assigned_user_name' => $qsd->getQSUser(),
      'team_name' => $qsd->getQSTeam()
  );
```
Notes on structure of config - replace the default parameters if they are different for the page.

- method : Unless you make a new method on the JSON server, keep this as query.
- $\circ$  populate list : This defines the id's of the fields to be populated after a selection is made.

QuickSearch will map the first item of field\_list to the first item of populate list. ie. field list<sup>[0]</sup> = populate list<sup>[0]</sup>, field list<sup>[1]</sup> = populate\_list[1].... until the end of populate list.

- $\circ$  limit : reduce from 30 if query is large hit, but never less than 12.
- $\circ$  conditions : options are like custom, contains, or default of starts with

if using 'like\_custom' also define 'begin'/'end' for strings to prepend or append to the user input

disable: set this to true to disable SQS (optional, useful for disabling SQS on parent types in calls for example)

 $\circ$  post onblur function : this is an optional function to be called after the user has made a selection. It will be passed in an array with the items in field\_list as keys and their corresponding values for the selection as values.

\$sqs\_objects = array (

```
'account name' => $qsd->qetQSParent(),
     // the method on to use on the JSON server
     'method' => 'query',
     'modules' => array ('Accounts'), // modules to use
     'field_list' => array ('name', 'id'), // columns to select
     // id's of the html tags to populate with the columns.
     'populate_list' => array ('account_name', 'account_id'),
     // where clause, this code is for any account names that
have A WORD beginning with ...
     'conditions' =>
         array (array
('name'=>'name','op'=>'like_custom','end'=>'%','value'=>''),
         array ('name' => 'name', 'op' => 'like_custom',
'begin' => '% ', 'end' => '%', 'value' => '')),
     'group' => 'or', // grouping of the where conditions
     'order' => 'name', // ordering
    'limit' => '30', // number of records to pull
     'no_match_text' => $app_strings['ERR_SQS_NO_MATCH'], //
text for no matching results
),
```
3. Include the necessary javascript files if sugar grp1.js is not already loaded on the page.

```
$quicksearch_js = '<script type="text/javascript" src="' .
getJSPath('include/javascript/sugar_grp1.js') . '"></script>';
```
4. Assign your config array to sqs\_objects (important!)

```
require_once('include/JSON.php');
$json = new JSON();$quicksearch_js .= '<script type="text/javascript"
language="javascript">sqs_objects = ' . $json->encode($sqs_objects) .
'</script>';
```
5. Add validation so that if there is no matching id for what the user has entered in an SQS field, an alert shows. This is for fields such as assigned users where the form must submit a valid ID.

```
$javascript = new javascript();
$javascript->setFormName('EditView');$javascript->setSugarBean($this->
bean);
$javascript->addToValidateBinaryDependency('account_name', 'alpha',
app_strings['ERR_SQS_NO_MATCH_FIELD'] . $mod_strings['LBL_MEMBER_OF'],
'false', '', 'parent_id');
```

```
echo $javascript->getScript();
```
6. Add id tags and class name to the input box. Note that the input box must have class="sqsEnabled"!

```
<input class="sqsEnabled"
         id="account_name"
        name='account_name'
         size='30'
         type='text'
        value="{ACCOUNT_NAME}">
<input id='account_id'
        name='account_id'
        type="hidden"
        value='{ACCOUNT_ID}'>
Having trouble? Take a look at the file ./module/Contacts/BusinessCard.php.
```
Last Modified: 09/26/2015 04:23pm

# Creating a Custom Sugar Field

## **Overview**

Creates a new SugarField for rendering a YouTube video.

## Creating a Custom Sugar Field

In this example, we will use a custom text field in the Contacts module and then override the detail view of the custom field in the metadata file to link to our YouTube video.

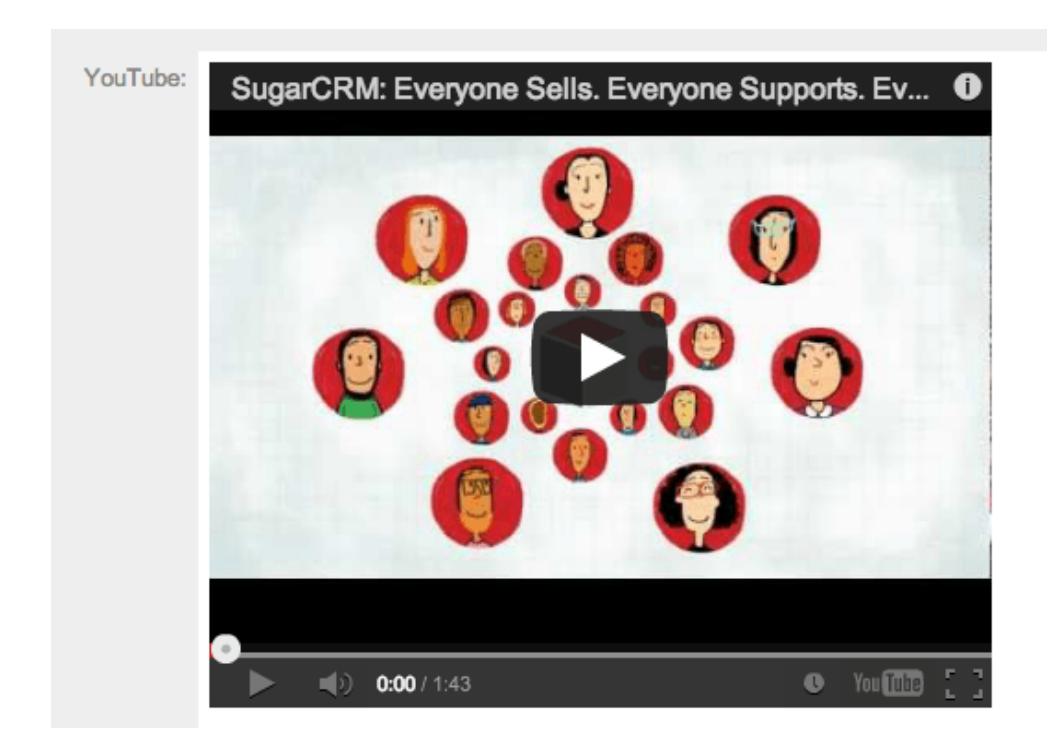

The process is as follows:

- 1. Create a new TextField under Accounts named 'youtube\_c'. You can do this by navigating to Admin > Studio > Accounts > Fields > Add Field.
- 2. Add this custom text field to both the edit view and detail view layouts. Save and deploy the updated layouts.
- 3. Create the directory ./custom/include/SugarFields/Fields/YouTube/. The name of the directory (YouTube) corresponds to the name of the field type you are creating.
- 4. In the ./include/SugarFields/Fields/YouTube/ directory, create the file DetailView.tpl. For the detail view we will use the "embed" tag to display the video. In order to do this, you need to add the following to the template file:

./include/SugarFields/Fields/YouTube/DetailView.tpl

```
\{if !empty(\{\{sugarvar key= 'value' \ string=true\} \})
     <object width="425" height="350">
         <param name="movie" value="http://www.youtube.com/v/{{sugarvar
key='value'}}></param>
         <param name="wmode" value="transparent"></param>
         <embed src="http://www.youtube.com/v/{{sugarvar key='value'}}"
type="application/x-shockwave-flash" wmode="transparent" width="425"
height="350"></embed>
     </object>{/if}
```
You will notice that we use the "{{" and "}}" double brackets around our

variables. This implies that that section should be evaluated when we are creating the cache file. Remember that Smarty is used to generate the cached templates so we need the double brackets to distinguish between the stage for generating the template file and the stage for processing the runtime view.

Also note that will use the default edit view implementation that is provided by the base sugar field. This will give us a text field where people can input the YouTube video ID, so you do not need to create EditView.tpl. Also, we do not need to provide a PHP file to handle the SugarField processing since the defaults will suffice.

5. Now go to ./custom/modules/Accounts/metadata/detailview.php and add a type override to your YouTube field and save. In this example, the custom field is named "youtube\_c".

```
array (
    'name' => 'youtube_c',
     'type' => 'YouTube',
     'label' => 'LBL_YOUTUBE',
),
```
- 6. Navigate to Admin > Repair > Quick Repair and Rebuild.
- 7. Your custom field is now ready to be displayed. You can now find the ID value of a YouTube video to insert into the edit view, and render the video in the detail view. An example you can try is "KDK1TmjmZsw".

\* Remember to set your system to Developer Mode, or run a Quick Repair and Rebuild to rebuild the cache directory.

Last Modified: 09/26/2015 04:23pm

# Hiding the Quotes Module PDF Buttons

### **Overview**

The PDF buttons on quotes are rendered differently than the standard buttons on most layouts. Since these buttons can't be removed directly from the DetailView in the detailviewdefs, the best approach is using jQuery to hide the buttons.

### Hiding the PDF Buttons

This approach involves modifying the detailviewdefs.php in the

custom/modules/Quotes/metadata directory to include a custom JavaScript file. If a custom detailviewdefs.php file doesn't exist, you will need to create it through Studio or by manually coping the detailviewdefs.php from the Quotes stock module metadata directory.

First, we will create a javascript file, say removePdfBtns.js, in the ./custom/modules/Quotes directory. This javascript file will contain the jQuery statements to hide the Quotes "Download PDF" and "Email PDF" buttons on the DetailView of the Quote.

./custom/modules/Quotes/removePdfBtns.js.

```
SUGAR.util.doWhen("typeof $ != 'undefined'", function(){
     YAHOO.util.Event.onDOMReady(function(){
         $("#pdfview_button").hide();
         $("#pdfemail_button").hide();
     });
});
```
Next, we will modify the custom detailviewdefs.php file to contain the 'includes' array element in the templateMeta array as follows:

./custom/modules/Quotes/metadata/detailviewdefs.php

```
$viewdefs['Quotes']['DetailView'] = array(
     'templateMeta' => array(
         'form' =>array(
         'closeFormBeforeCustomButtons' => true,
         'buttons'=> array(
              'EDIT',
              'DUPLICATE',
              'DELETE',
         ),
         'footerTpl' => 'modules/Quotes/tpls/DetailViewFooter.tpl'),
         'maxColumns' => '2',
        'widths' => array(
              array(
                  'label' => '10',
                  'field' => '30'
             ),
              array(
```

```
 'label' => '10',
                 'field' => '30'
 )
         ),
         'includes' => array(
             array('file' => 'custom/modules/Quotes/removePdfBtns.js')
         ),
     ),
```
Finally, navigate to:

Admin > Repair > Quick Repair and Rebuild

The buttons will then be removed from the DetailView layouts.

Last Modified: 09/26/2015 04:23pm

# Manipulating Buttons on Layouts

#### **Overview**

How to add custom buttons to the EditView and DetailView layouts.

### Metadata

Before adding buttons to your layouts, you will need to understand how the metadata framework is used. Detailed information on the metadata framework can be found in the [Metadata](http://http//support.sugarcrm.com/Documentation/Sugar_Developer/Sugar_Developer_Guide_6.5/Module_Framework/Metadata/Introduction) section.

### Custom Layouts

Before you can add a button to your layout, you will first need to make sure you have a custom layout present. The stock layouts are located in ./modules/<module>/metadata/ and must be recreated in ./custom/modules/<module>/metadata/.

There are two ways to recreate a layout in the custom directory if it does not already exist. The first is to navigate to:

```
Studio > {Module} > Layouts > {View}
```
Once there, you can click the "Save & Deploy" button. This will create the layoutdef for you. Alternatively, you can also manually copy the layoutdef from the stock folder to the custom folder

#### Editing Layouts

When editing layouts you have three options in having your changes reflected in the UI.

#### Developer Mode

You can turn on Developer Mode:

```
Admin > System Settings
```
Developer Mode will remove the caching of the metadata framework. This will cause your changes to be reflected when the page is refreshed. Make sure this setting is deactivated when you are finished with your customization.

#### Quick Repair and Rebuild

You can run a Quick Repair and Rebuild:

Admin > Repair > Quick Repair and Rebuild

Doing this will rebuild the cache for the metadata.

#### Saving & Deploying the Layout in Studio

You may also choose to load the layout in studio and then save & deploy it:

```
Admin > Studio > {Module} > Layouts > {View}
```
This process can be a bit confusing, however, once a layout is changed, you can then choose to load the layout in studio and then click "Save & Deploy" . This will rebuild the cache for that specific layout. Please note that any time you change the layout, you will have to reload the Studio layout view before deploying in order for this to work correctly.

## Adding Custom Buttons

When adding buttons, there are several things to consider when determining how the button should be rendered. The following sections will outline these scenarios when working with the accounts editviewdefs located in ./custom/modules/Accounts/metadata/editviewdefs.php.

#### JavaScript Actions

If you are adding a button soley to execute JavaScript (no form submissions), you can do so by adding the button HTML to:

```
$viewdefs['<Module>']['<View>']['templateMeta']['form']['buttons']
Example
<?php
$viewdefs['Accounts'] =
array (
   'DetailView' =>
   array (
     'templateMeta' =>
     array (
       'form' =>
       array (
         'buttons' =>
         array (
          0 => 'EDIT',
           1 => 'DUPLICATE',
          2 => 'DELETE',
           3 => 'FIND_DUPLICATES',
           4 => 'CONNECTOR',
          5 = array (
              'customCode' => '<input id="JavaScriptButton"
title="JavaScript Button" class="button" type="button"
name="JavaScriptButton" value="JavaScript Button"
```

```
onclick="alert(\'Button JavaScript\')">',
            ),
          ),
        ),
```
Submitting the Stock View Form

If you intend to submit the stock layout form ('formDetailView' or 'formEditView') to a new action, you can do so by adding a the button HTML with an onclick event as shown below to:

\$viewdefs['<Module>']['<View>']['templateMeta']['form']['buttons']

```
Example
<?php
$viewdefs['Accounts'] =
array (
   'DetailView' =>
   array (
     'templateMeta' =>
     array (
        'form' =>
       array (
          'hidden' =>
         array (
            0 => '<input type="hidden" id="customFormField"
name="customFormField" value="">',
          ),
          'buttons' =>
         array (
           0 => 'EDIT',
            1 => 'DUPLICATE',
           2 => 'DELETE',
            3 => 'FIND_DUPLICATES',
            4 => 'CONNECTOR',
```

```
5 = array (
              'customCode' => '<input id="SubmitStockFormButton"
title="Submit Stock Form Button" class="button" type="button"
name="SubmitStockFormButton" value="Submit Stock Form Button"
onclick="var form = document.getElementById(\'formDetailView\');
_{\text{form.customFormField.value}} = \'CustomValue\'; _{\text{form.cution.value}} =
\'CustomAction\'; SUGAR.ajaxUI.submitForm(_form);">',
            ),
         ),
       ),
```
You should note in this example that there is also a 'hidden' index. This is where you should add any custom hidden inputs:

\$viewdefs['<Module>']['<View>']['templateMeta']['form']['hidden']

#### Submitting Custom Forms

If you intend to submit a custom form, you will first need to set 'closeFormBeforeCustomButtons' to true. This will close out the current views form and allow you to create your own.

```
$viewdefs['<Module>']['<View>']['templateMeta']['form']['closeFormBefo
reCustomButtons']
```
Next, you will add the form and button HTML as shown below to:

```
$viewdefs['<Module>']['<View>']['templateMeta']['form']['buttons']
```
#### Example

```
<?php
$viewdefs['Accounts'] =
array (
   'DetailView' =>
   array (
     'templateMeta' =>
     array (
```

```
 'form' =>
       array (
         'closeFormBeforeCustomButtons' => true,
         'buttons' =>
         array (
          0 => 'EDIT',
           1 => 'DUPLICATE',
          2 => 'DELETE',
           3 => 'FIND_DUPLICATES',
           4 => 'CONNECTOR',
          5 = array (
              'customCode' => '<form action="index.php" method="POST"
name="CustomForm" id="form"><input type="hidden"
name="customFormField" name="customFormField"
value="CustomValue"><input id="SubmitCustomFormButton" title="Submit
Custom Form Button" class="button" type="submit"
name="SubmitCustomFormButton" value="Submit Custom Form
Button"></form>',
           ),
         ),
       ),
```
### Removing Buttons

To remove a button from the detail view will require modifying the ./modules/<module>/metadata/detailviewdefs.php.

The code is originally defined as:

```
$viewdefs[$module_name] = array (
     'DetailView' => array (
         'templateMeta' => array (
             'form' => array (
                'buttons' => array (
                     'EDIT',
                     'DUPLICATE',
                     'DELETE',
                     'FIND_DUPLICATES'
 ),
             ),
```
To remove one or more buttons, simply remove the 'buttons' attribute(s) that you do not want on the view.

```
$viewdefs[$module_name] = array (
     'DetailView' => array (
         'templateMeta' => array (
            'form' => array (
                'buttons' => array (
                     'DELETE',
 ),
            ),
```
Last Modified: 01/08/2017 05:40pm

# Manipulating Layouts Programmatically

#### **Overview**

How to manipulate and merge layouts programmatically.

### The ParserFactory

The ParserFactory can be used to manipulate layouts such as editviewdefs or detailviewdefs. This is a handy when creating custom plugins and needing to merge changes into an existing layout. The following example will demonstrate how to add a button to the detail view:

<?php

```
//Instantiate the parser factory for the Accounts DetailView.
require_once('modules/ModuleBuilder/parsers/ParserFactory.php');
$parser = ParserFactory::getParser('detailview', 'Accounts');
//Button to add
$button = array(
     'customCode'=>'<input type="button" name="customButton"
value="Custom Button">'
);
//Add button into the parsed layout
array_push($parser->_viewdefs['templateMeta']['form']['buttons'],
```
\$button);

```
//Save the layout
$parser->handleSave(false);
```
Last Modified: 01/08/2017 05:40pm

# Modifying Layouts to Display Additional Columns

#### **Overview**

By default, the editview, detailview, and quickcreate layouts for each module display two columns of fields. The number of columns to display can be customized on a per-module basis with the following steps.

#### Resolution

#### On-Demand

First, you will want to ensure your layouts are deployed in the custom directory. If you have not previously customized your layouts via Studio, go to Admin > Studio > {Module Name} > Layouts. From there, select each layout you wish to add additional columns to and click 'Save & Deploy'. This action will create a corresponding layout file under the ./custom/modules/{Module Name}/metadata/ directory. The files will be named editviewdefs.php, detailviewdefs.php, and quickcreatedefs.php depending on the layouts deployed.

To access your custom files, go to Admin > Diagnostic Tool, uncheck all the boxes except for "SugarCRM Custom directory" and then click "Execute Diagnostic". This will generate an archive of your instance's custom directory to download, and you will find the layout files in the above path. Open the custom layout file, locate the 'maxColumns' value, and change it to the number of columns you would like to have on screen:

'maxColumns' => '3',

Once that is updated, locate the 'widths' array to define the spacing for your new column(s). You should have a label and field entry for each column in your layout:

```
'widths' => array (
     0 \Rightarrow \arctan \theta
```

```
 'label' => '10',
            'field' => '30',
      ),
     1 \Rightarrow \arctan x (
           'label' => '10',
            'field' => '30',
      ),
     2 \Rightarrow \arctan x (
           'label' => '10',
           'field' => '30',
      ),
),
```
After this is completed, you will need to create a module-loadable package to install the changes on your On-Demand instance. More information on creating this package can be found in [Creating an Installable Package That Copies Files](http://http//support.sugarcrm.com/Documentation/Sugar_Developer/Sugar_Developer_Guide_6.5/Application_Framework/Module_Loader/Package_Examples/Creating_an_Installable_Package_That_Copies_Files) . To upload and install the package, go to Admin > Module Loader.

Once the installation completes, you can navigate to Studio and add fields to your new column in the layout. For any rows that already contain two fields, the second field will automatically span the second and third column. Simply click the minus (-) icon to contract the field to one column and expose the new column space:

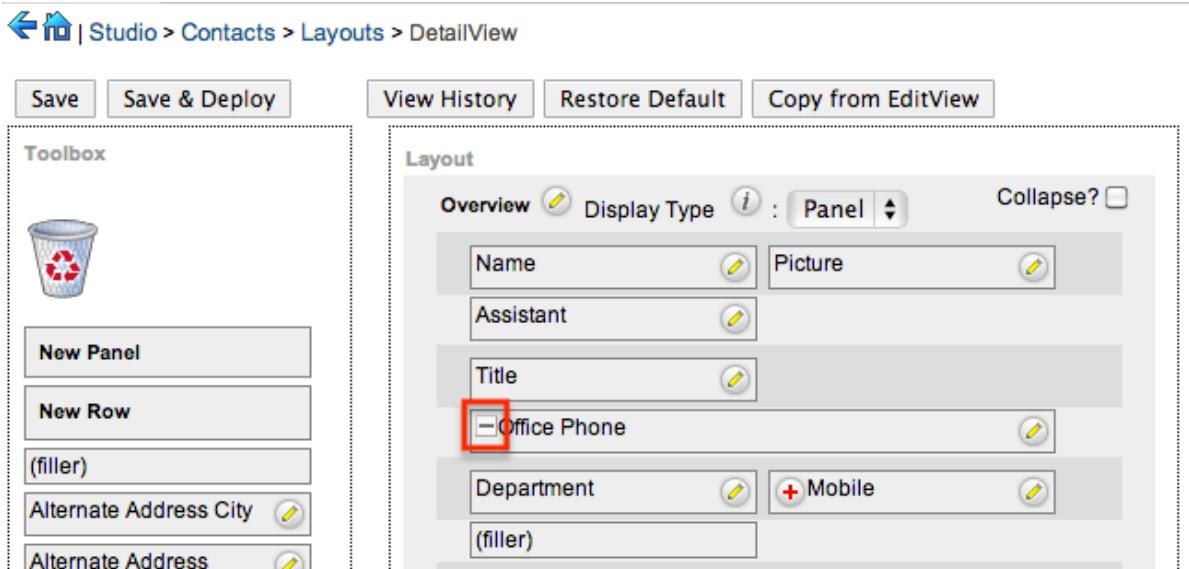

After you have added the desired fields in Studio, click 'Save & Deploy', and you are ready to go!

On-Site

First, you will want to ensure your layouts are deployed in the custom directory. If you have not previously customized your layouts via Studio, go to Admin > Studio > {Module Name} > Layouts. From there, select each layout you wish to add additional columns to and click 'Save & Deploy'. This action will create a corresponding layout file under the ./custom/modules/{Module Name}/metadata/ directory. The files will be named editviewdefs.php, detailviewdefs.php, and quickcreatedefs.php depending on the layouts deployed.

Next, open the custom layout file, locate the 'maxColumns' value, and change it to the number of columns you would like to have on screen:

```
'maxColumns' => '3',
```
Once that is updated, locate the 'widths' array to define the spacing for your new column(s). You should have a label and field entry for each column in your layout:

```
'widths' => array (
     0 \Rightarrow \text{array} (
            'label' => '10',
            'field' => '30',
      ),
     1 \Rightarrow \text{array} (
            'label' => '10',
            'field' => '30',
      ),
     2 \Rightarrow \arctan x (
            'label' => '10',
            'field' => '30',
      ),
),
```
Once this is completed, you can navigate to Studio and add fields to your new column in the layout. For any rows that already contain two fields, the second field will automatically span the second and third column. Simply click the minus (-) icon to contract the field to one column and expose the new column space:

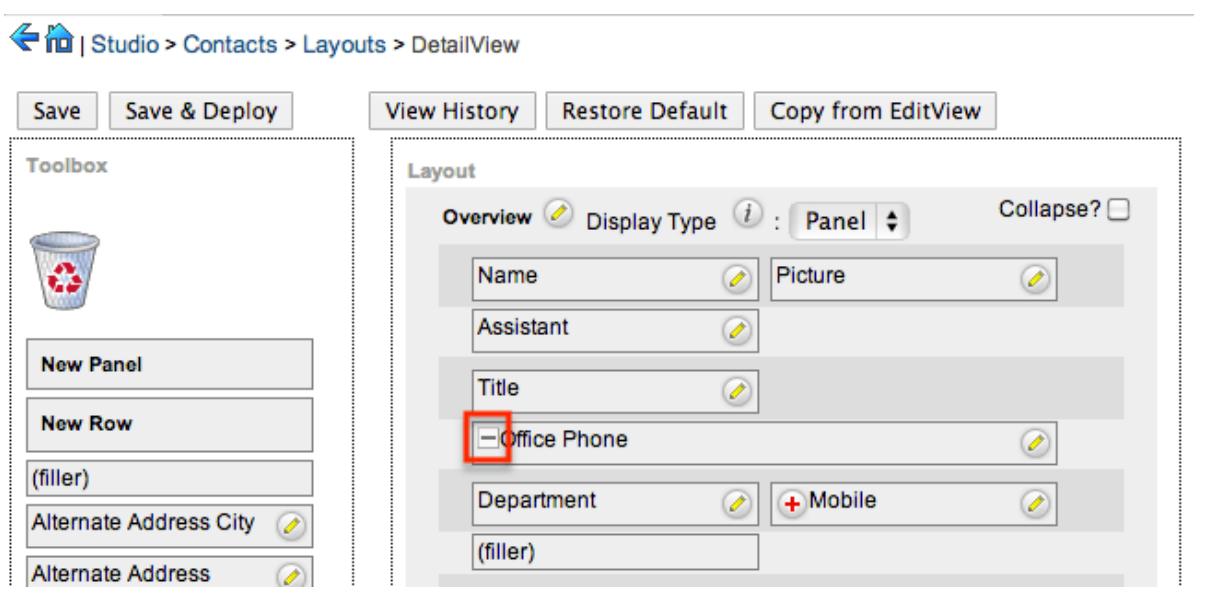

After you have added the desired fields in Studio, click 'Save & Deploy', and you are ready to go!

Last Modified: 09/26/2015 04:23pm

# Vardefs

This guide provides an overview of product features and related technologies. In addition, it contains recommendations on best practices, tutorials for getting started, and troubleshooting information for common situations.

Last Modified: 11/18/2015 02:08am

## Introduction

#### **Overview**

Vardefs (Variable Definitions) are used to provide the Sugar application with information about SugarBeans.

#### Vardefs

Vardefs specify information on the individual fields, relationships between beans,

and the indexes for a given bean. Each module that contains a SugarBean file has a vardefs.php file located in it, which specifies the fields for that SugarBean. For example, the Vardefs for the Contact bean is located in ./modules/Contacts/vardefs.php.

Vardef files create an array called "\$dictionary", which contains several entries including tables, fields, indices, and relationships.

#### Dictionary Array

- table : The name of the database table (usually, the name of the module) for this bean that contains the fields
- audited : Defines whether the module has field level auditing enabled
- fields : A list of fields and their attributes (see below)
- indices : A list of indexes that should be created in the database (see below)
- optimistic locking : Set to true if this module should obey optimistic locking. Optimistic locking uses the modified date to ensure that the bean you are working on has not been modified by anybody else when you try and save to prevent loss of data.
- unified search : Set to true if this module is available to be searched thru the Global Search, defaults to false. Has no effect if none of the fields in the fields array have the 'unified search' attribute set to true.
- unified search default enabled : Set to true if this module should be searched by default for new users thru the Global Search, defaults to true. Has no effect if 'unified\_search' is not set to true.

#### Fields Array

The fields array contains one array for each field in the SugarBean. At the top level of this array the key is the name of the field, and the value is an array of attributes about that field.

The list of possible attributes are as follows:

- name : The name of the field
- vname : The language pack ID for the label of this field
- $\bullet$  type : The type of the attribute
	- $\circ$  assigned user name : A linked user name
	- bool : A boolean value
	- $\circ$  char : A character array
	- $\circ$  date : A date value with no time
	- datetime : A date and time
- $\circ$  email : An email address field
- $\circ$  enum : An enumeration (dropdown list from the language pack)
- id : A database GUID
- image : A photo-type field
- $\circ$  link : A link through an explicit relationship
- name : A non-db field type that concatenates other field values
- $\circ$  phone : A phone number field to utilize with callto:// links
- relate : Related bean
- $\circ$  team list : A team-based ID
- $\circ$  text : A text area field
- $\circ$  url : A hyperlinked field on the detailview
- varchar : A variable-sized string
- table : The database table the field comes from. This is only used when needing to joing fields from another table outside of the module in focus.
- isnull : Whether the field can contain a null value
- len : The length of the field (number of characters if a string)
- $\bullet$  options : The name of the enumeration (dropdown list) in the language pack for the field
- dbtype : The database type of the field (if different than the type)
- reportable : Determines whether the field will be available in the Reports and Workflow modules (for commercial editions)
- default : The default value for this field
- massupdate : Set to false if you do not want this field to show up in the mass update panel at the bottom of a module list view. Some field types are restricted from mass update regardless of this setting.
- rname : (for relate-type fields only) The field from the related variable that has the text
- id name : (for relate-type fields only) The field from the bean that stores the ID for the related bean
- source : Set to 'non-db' if the field value does not come from the database. This can be used for calculated values or values retrieved in some other way.
- sort on : The field to sort by if multiple fields are used in the presentation of field's information.
- fields : (for concatenated values only) An array containing the fields that are concatenated
- db concat fields : (for concatenated values only) An array containing the fields to concatenate in the database
- unified search : Set to true if this field should be searched through Global Search. Has no effect if the dictionary array setting 'unified search' is not set to true.
- enable range search : (for date, datetime, and numeric fields only) Set to true if this field should support range searches in the Basic and Advanced Search layouts of the module.
- dependency : Allows a field to have a predefined formula to control the field's visibility
- studio :Controls the visibility of the field in the Studio editor. If set to false,
then the field will not appear in any studio screens for the module. Otherwise, you may specify an Array of view keys for which the field's visibility should be removed from (ex: array('listview'=>false) will hide the field in the listview layout screen).

The following example illustrates a standard ID field for a Bean.

```
'id' => array (
     'name' \Rightarrow 'id',
     'vname' => 'LBL ID',
     'type' \Rightarrow 'id',
      'required' => true,
),
```
#### Indices Array

This array contains a list of arrays that are used to create indexes in the database. The fields in this array are:

- name : The name of the index. This must be unique in most databases.
- type : Thy type of index (primary, unique, index)
- fields : The fields to index. This is an ordered array.
- source : Set to 'non-db' if you are creating an index for added application functionality such as duplication checking on imports.

The following example is to create a primary index called 'userspk' on the 'id' column

```
array(
    'name' => 'userspk',
     'type' => 'primary',
     'fields'=> array('id')
),
```
#### Relationships Array

The relationships array is used to specify relationships between Beans. Like the Indices array entries, it is a list of names with array values.

- Ihs module : The module on the left hand side of the relationship
- Ihs table : The table on the left hand side of the relationship
- Ihs key : The primary key column of the left hand side of the relationship
- rhs module : The module on the right hand side of the relationship
- rhs table : The table on the right hand side of the relationship
- rhs key : The primary key column of the right hand side of the relationship
- relationship type : The type of relationship ('one-to-many' or 'many-to-many')
- relationship role column : The type of relationship role
- relationship role column value : Defines the unique identifier for the relationship role

The following example creates a reporting relationship between a contact and the person that they report to. The reports to id field is used to map to the id field in the contact of the person they report to. This is a one-to-many relationship in that each person is only allowed to report to one person. Each person is allowed to have an unlimited number of direct reports.

```
'contact_direct_reports' => array(
     'lhs_module' => 'Contacts',
     'lhs_table' => 'contacts',
    'lhs_key' => 'id',
     'rhs_module' => 'Contacts',
     'rhs_table' => 'contacts',
     'rhs_key' => 'reports_to_id',
     'relationship_type' => 'one-to-many'
),
```
## Extending Vardefs

More information about extending and overriding vardefs can be found in the extensions framework under [Vardefs](http://http//support.sugarcrm.com/Documentation/Sugar_Developer/Sugar_Developer_Guide_6.5/Extension_Framework/Extensions/Vardefs) .

Last Modified: 01/25/2016 09:52am

# Examples

This guide provides an overview of product features and related technologies. In addition, it contains recommendations on best practices, tutorials for getting started, and troubleshooting information for common situations.

Last Modified: 11/18/2015 02:08am

# Manually Creating Custom Fields

## **Overview**

An overview of alternate ways to create custom fields without using studio.

## Using ModuleInstaller

There are two ways to create a field using the ModuleInstaller class. This can be used both for an installer package and programmatically. An example of creating a field from a module loadable package can be found under Package Examples in the [Creating an Installable Package that Creates New Fields](http://http//support.sugarcrm.com/Documentation/Sugar_Developer/Sugar_Developer_Guide_6.5/Application_Framework/Module_Loader/Package_Examples/Creating_an_Installable_Package_that_Creates_New_Fields) section. Alternatively, you can programmatically add your custom fields by using the ModuleInstaller class with the install custom fields() method.

An example is below:

```
<?php
     $fields = array (
         //Text
         array(
             'name' => 'text_field_example',
             'label' => 'LBL_TEXT_FIELD_EXAMPLE',
              'type' => 'varchar',
             'module' => 'Accounts',
             'help' => 'Text Field Help Text',
              'comment' => 'Text Field Comment Text',
            'default_value' => '',
            'max_size' => 255,
              'required' => false, // true or false
             'reportable' => true, // true or false
             'audited' => false, // true or false
              'importable' => 'true', // 'true', 'false', 'required'
             'duplicate_merge' => false, // true or false
         ),
         //DropDown
         array(
              'name' => 'dropdown_field_example',
              'label' => 'LBL_DROPDOWN_FIELD_EXAMPLE',
             'type' => 'enum',
              'module' => 'Accounts',
             'help' => 'Enum Field Help Text',
              'comment' => 'Enum Field Comment Text',
             'ext1' => 'account_type_dom', //maps to options - specify
list name
              'default_value' => 'Analyst', //key of entry in specified
```

```
list
             'mass update' => false, // true or false
             'required' => false, // true or false
              'reportable' => true, // true or false
             'audited' => false, // true or false
              'importable' => 'true', // 'true', 'false' or 'required'
             'duplicate merge' => false, // true or false
         ),
         //MultiSelect
         array(
              'name' => 'multiselect_field_example',
             'label' => 'LBL_MULTISELECT_FIELD_EXAMPLE',
              'type' => 'multienum',
              'module' => 'Accounts',
             'help' => 'Multi-Enum Field Help Text',
              'comment' => 'Multi-Enum Field Comment Text',
             'ext1' => 'account_type_dom', //maps to options - specify
list name
             'default_value' => 'Analyst', //key of entry in specified
list
            'mass update' => false, // true or false
             'required' => false, // true or false
             'reportable' => true, // true or false
            'audited' => false, // true or false
              'importable' => 'true', // 'true', 'false' or 'required'
             'duplicate_merge' => false, // true or false
         ),
         //Checkbox
         array(
              'name' => 'checkbox_field_example',
              'label' => 'LBL_CHECKBOX_FIELD_EXAMPLE',
             'type' => 'bool',
             'module' => 'Accounts',
            'default value' => true, // true or false
             'help' => 'Bool Field Help Text',
             'comment' => 'Bool Field Comment',
            'audited' => false, // true or false
             'mass_update' => false, // true or false
              'duplicate_merge' => false, // true or false
              'reportable' => true, // true or false
             'importable' => 'true', // 'true', 'false' or 'required'
         ),
```

```
 //Date
```

```
 array(
    'name' => 'date field example',
    'label' => 'LBL DATE FIELD EXAMPLE',
     'type' => 'date',
     'module' => 'Accounts',
    'default value' => '',
     'help' => 'Date Field Help Text',
     'comment' => 'Date Field Comment',
    'mass update' => false, // true or false
     'required' => false, // true or false
     'reportable' => true, // true or false
     'audited' => false, // true or false
     'duplicate_merge' => false, // true or false
     'importable' => 'true', // 'true', 'false' or 'required'
 ),
 //DateTime
 array(
     'name' => 'datetime_field_example',
    'label' => 'LBL DATETIME FIELD EXAMPLE',
     'type' => 'datetime',
     'module' => 'Accounts',
    'default value' => '',
     'help' => 'DateTime Field Help Text',
     'comment' => 'DateTime Field Comment',
     'mass_update' => false, // true or false
     'enable_range_search' => false, // true or false
     'required' => false, // true or false
     'reportable' => true, // true or false
    'audited' => false, // true or false
     'duplicate_merge' => false, // true or false
     'importable' => 'true', // 'true', 'false' or 'required'
 ),
 //Encrypt
 array(
     'name' => 'encrypt_field_example',
     'label' => 'LBL_ENCRYPT_FIELD_EXAMPLE',
     'type' => 'encrypt',
     'module' => 'Accounts',
    'default value' => '',
     'help' => 'Encrypt Field Help Text',
     'comment' => 'Encrypt Field Comment',
     'reportable' => true, // true or false
    'audited' => false, // true or false
     'duplicate_merge' => false, // true or false
```

```
 'importable' => 'true', // 'true', 'false' or 'required'
     ),
 );
 require_once('ModuleInstall/ModuleInstaller.php');
 $moduleInstaller = new ModuleInstaller();
 $moduleInstaller->install_custom_fields($fields);
```
You can add in the labels for your custom fields by creating a corresponding language extension file and running a Quick Repair and Rebuild:

./custom/Extension/modules/Accounts/Ext/Language/en\_us.<name>.php

<?php

```
 $mod_strings['LBL_TEXT_FIELD_EXAMPLE'] = 'Text Field Example';
     $mod_strings['LBL_DROPDOWN_FIELD_EXAMPLE'] = 'DropDown Field
Example';
     $mod_strings['LBL_CHECKBOX_FIELD_EXAMPLE'] = 'Checkbox Field
Example';
     $mod_strings['LBL_MULTISELECT_FIELD_EXAMPLE'] = 'Multi-Select
Field Example';
     $mod_strings['LBL_DATE_FIELD_EXAMPLE'] = 'Date Field Example';
     $mod_strings['LBL_DATETIME_FIELD_EXAMPLE'] = 'DateTime Field
Example';
     $mod_strings['LBL_ENCRYPT_FIELD_EXAMPLE'] = 'Encrypt Field
Example';
```
## Using the Vardef Extensions

You should try to avoid creating your own custom fields using the vardefs as there are several caveats:

- If your installation does not already contain custom fields, you must manually create the custom table. Otherwise the system will not recognize your fields custom vardef. This situation is outlined in the section below.
- You will have to run a Quick Repair and Rebuild, then execute the generated SQL after the vardef is installed.
- You have to correctly define the properties of a vardef. If you miss any, your field may not work properly.
- Your field name should end with an "\_c" and should have the property 'source' set as 'custom fields'. This is required as you should not modify core tables in

Sugar and it is not permitted on On-Demand.

Your vardef should specify the exact indexes of the properties you want to set. The example being to use: \$dictionary['<module  $sinaular$ 'll'fields'll'example c'll'name'l = 'myfield c'; instead of \$dictionary['<module singular>']['fields']['example\_c'] = array(['name' => 'myfield  $c'$ ):. This will help prevent the system from losing any properties when loading from the extension framework.

The initial problem with creating your own custom vardef is to get the system to recognize the vardef and generate the database field. The problem will be illustrated with the example below:

```
./custom/Extension/modules/<module>/Ext/Vardefs/<file>.php
```

```
<?php
$dictionary['<module singular>']['fields']['example_c']['name'] =
'example c';
$dictionary['<module singular>']['fields']['example_c']['vname'] =
'LBL EXAMPLE C';
$dictionary['<module singular>']['fields']['example_c']['type'] =
'varchar';
$dictionary['<module singular>']['fields']['example_c']['enforced'] =
''';
$dictionary['<module singular>']['fields']['example_c']['dependency']
= \cdots;
$dictionary['<module singular>']['fields']['example_c']['required'] =
false,
$dictionary['<module singular>']['fields']['example_c']['massupdate']
= 0;
$dictionary['<module singular>']['fields']['example_c']['default'] =
''';
$dictionary['<module singular>']['fields']['example_c']['no_default']
= false,
$dictionary['<module singular>']['fields']['example_c']['comments'] =
'Example Varchar Vardef';
$dictionary['<module singular>']['fields']['example_c']['help'] = '';
$dictionary['<module singular>']['fields']['example_c']['importable']
= 'true';
$dictionary['<module
singular>']['fields']['example_c']['duplicate_merge'] = 'disabled';
$dictionary['<module
singular>']['fields']['example_c']['duplicate_merge_dom_value'] = '0';
$dictionary['<module singular>']['fields']['example_c']['audited'] =
false,
$dictionary['<module singular>']['fields']['example_c']['reportable']
```

```
= true,
$dictionary['<module
singular>']['fields']['example c']['unified search'] = false,
$dictionary['<module
singular>']['fields']['example c']['merge filter'] = 'disabled';
$dictionary['<module singular>']['fields']['example_c']['calculated']
= false.
$dictionary['<module singular>']['fields']['example_c']['len'] =
'255';
$dictionary['<module singular>']['fields']['example_c']['size'] =
'20';
$dictionary['<module singular>']['fields']['example_c']['id'] =
'example_c';
$dictionary['<module
singular>']['fields']['example_c']['custom_module'] = '';
//required to create the field in the _cstm table
$dictionary['<module singular>']['fields']['example_c']['source'] =
'custom fields';
```
Once we have the vardef in place, we will need to consider if the custom field is for a module that doesn't currently have any other custom fields. If there are not any existing custom fields, we will need to create a corresponding record in fields\_meta\_data that will trigger the comparison process.

INSERT INTO fields\_meta\_data (id, name, vname, comments, custom\_module, type, len, required, deleted, audited, massupdate, duplicate\_merge, reportable, importable) VALUES ('<module>example\_c', 'example\_c', 'LBL\_EXAMPLE\_C', 'Example Varchar Vardef', '<module>', 'varchar', 255, 0, 0, 0, 0, 0, 1, 'true');

Finally, we can now navigate to Admin > Repair > Quick Repair and Rebuild. The system will then rebuild the extensions. After the repair, you will notice a section at the bottom stating that there are differences between the database and vardefs. You will need to execute the scripts generated to create your custom field:

Missing  $\leq$  module $\geq$  cstm Table:

```
/*Checking Custom Fields for module : <module>*/
CREATE TABLE <module>_cstm (id_c char(36) NOT NULL , PRIMARY KEY
(id_c)) CHARACTER SET utf8 COLLATE utf8_general_ci;
```
#### Missing Columns:

/\*MISSING IN DATABASE - example\_c - ROW\*/

ALTER TABLE <module> cstm add COLUMN example c varchar(255) NULL ;

Last Modified: 01/15/2016 10:25pm

# Specifying Custom Indexes for Import Duplicate Checking

#### **Overview**

When performing imports, there is a predefined set of fields that you can specify to verify duplicate entries against. This article covers how to add an additional field or set of fields to verify duplicates against on imports.

### Resolution

The import duplicate checking operates based on indices defined for that module. You can create a non-database index to check for a field. It is important that it is non-database as single column indices on your database can hamper overall performance. The following is an example to add the home phone field to the Contacts duplicate checking. You would first create the following file from the root directory of your Sugar installation on your web server:

./custom/Extension/modules/Contacts/Ext/Vardefs/custom\_import\_index.php

The name of the file is unimportant as long as it ends in a .php extension. The rest of the directory path above is case sensitive so please be sure to create the directories as shown. If you are creating the import index for a module other than Contacts, then please substitute the corresponding directory name with the desired module. Please ensure that the entire directory path and file have the correct ownership and sufficient permissions for the web server to access the file. The contents of the file would be akin to the following code:

```
<?php
     $dictionary['Contact']['indices'][] = array(
          'name' => 'idx home phone cstm',
           'type' => 'index',
           'fields' => array(
              0 \Rightarrow 'phone home',
           ),
           'source' => 'non-db',
     );
```
It is important to note that the module name entered in line 2 of the above code is singular in the code (i.e. Contact, not Contacts). If you are unsure of what to enter for the module name, you can verify the name by opening the ./cache/modules/<module\_name>/<module\_name>vardefs.php file. The second line of that file will have text like the following:

```
$GLOBALS["dictionary"]["Contact"] = array (
```
The parameter following 'dictionary' is the exact same parameter you should use in the file defining your custom index. If you want to verify duplicates against a combination of fields (i.e. duplicates will only be flagged if the values of multiple fields match those of an existing record), then you can just add the desired fields to the 'fields' array in the code above.

Once this file is created, log into Sugar as an administrator and go to:

Admin > Repair > Quick Repair & Rebuild

After that process completes, the custom index should be available to utilize for duplicate verification when importing records in your module.

Last Modified: 09/26/2015 04:23pm

## Language

#### **Overview**

How to work with the module language framework. More information on working with the application language framework can be found in the **Language** section under Application Framework.

#### Language Keys

As Sugar is fully internationalized and localizable, each language is defined by a unique language key. The language keys will prefix any files dealing with languages. An example of a language key is 'en\_us' which is used for English (US). For more information regarding please refer to the [Language Keys](http://http//support.sugarcrm.com/Documentation/Sugar_Developer/Sugar_Developer_Guide_6.5/Application_Framework/Language/Language_Keys) section.

### Module Label Framework

#### \$mod\_strings

The module language strings are stored in \$mod\_strings. This section will outline how the \$mod\_strings are compiled. All modules, whether out-of-box or custom will have an initial set of language files in the following directory:

./modules/<module>/language/<language key>.lang.php

As you begin working within the system and modifying labels through Studio, any changes to these labels will be reflected in the corresponding modules custom directory:

```
./custom/modules/<module>/language/<language key>.lang.php
```
#### Customizing Labels

If you are developing a customization and want to be able to create new or override existing label values, you will need to work within the extension modules directory. To do this you will create a file as follows:

```
./custom/Extension/modules/<module>/Ext/Language/<language
key>.<unique_name>.php
```
The file will contain your override values. Please note that within this file you will set each label index individually. An example of this is:

<?php

\$mod\_strings['LBL\_KEY'] = 'My Display Label';

Once the file is created with your adjustments, you will then navigate to Admin > Repair > Quick Rebuild & Repair. This will compile all of the Extension files from:

./custom/Extension/modules/<module>/Ext/Language/

To:

```
./custom/modules/<module>/Ext/Language/<language key>.lang.ext.php
```
#### Label Cache

The file locations discussed above will all be compiled into the cache directory.

```
./cache/modules/<module>/language/<language key>.lang.php
```
The cached results of these files are what make up each modules '\$mod\_strings' definition.

### Hierarchy Diagram

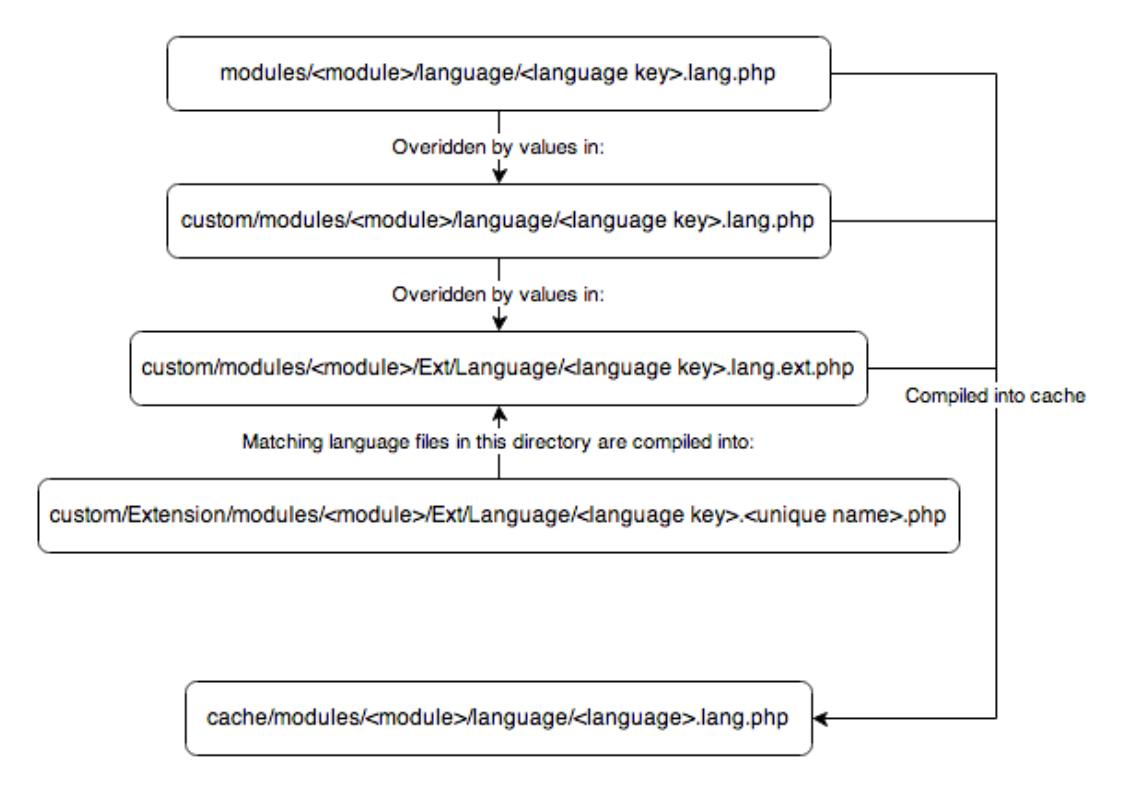

#### Retrieving Labels

There are two ways to retrieve a label. The first is to use the 'translate' function found in 'include/utils.php'. In using this function, the label will be retrieved for the current users language. This function can also be used to retrieve labels from mod strings, app strings or app list strings.

An example of this is:

```
require_once('include/utils.php');
$label = translate('LBL_KEY', 'Accounts');
```
Alternatively, you can also use the global variable \$mod\_strings as follows:

global \$mod\_strings;

```
$label = '':if (isset($mod_strings['LBL_KEY']))
{
     $label = $mod_strings['LBL_KEY'];
}
```
#### Accessing Language Pack Strings with JavaScript

All language pack strings are accessible within the browser-side JavaScript. Use the following JavaScript call to access these strings:

```
// LBL_LIST_LAST_NAME string stored in Contacts $mod_strings
SUGAR.language.get('Contacts', 'LBL_LIST_LAST_NAME');
```
These JavaScript language files are cached. Rebuild the JavaScript files from the Repair console in the Admin section if the language files are changed. This removes the cache files and rebuilds the JavaScript files when needed. It also increments is lang version in sugar config to recache the JavaScript files in the user's browser.

Last Modified: 09/26/2015 04:23pm

# Relationships

### **Overview**

Provides technical overview and know-how of a technology related to the product or a particular feature.

## Relationships

In the ./metadata directory, all the many-to-many relationships are defined and included in the \$dictionary array. The files are stored in ./metadata/MetaData.php. Tables are generated based on these definitions. These files are included through the ./modules/TableDictionary.php. If you create a custom many-to-many relationship, you will need to add the reference to the new relationship by adding the new reference in the file

custom/application/Ext/TableDictionary/tabledictionary.php. You may need to create this file if it does not exist. These changes will take effect after you clear the Sugar Cache by running the "Quick Repair and Rebuild" option from the Admin Repair screen.

The following are the definitions for \$dictionary[]. They are similar to the Vardefs. If necessary use that page as a reference as well.

- : The index for this relationship in the \$dictionary array
- table : The name of the table that is created in the database
- fields : Array containing arrays for each column definition. The join table must have a field for the primary key of each table to be linked, a primary key for the join table itself, a deleted field for relationship unlinking, and a date modified field to track when the relationship changes. Additional fields can be added to track the role played by the relationship,
- indices : The database indices on the relationship table
- relationships : Definitions of the relationships between the two tables
	- $\circ$  lhs modules : The left hand module. Should match \$beanList index
		- $\circ$  lhs table : The left hand table name
		- $\circ$  lhs key : The key to use from the left table
		- $\circ$  rhs modules : The right hand module. Should match \$beanList index
		- $\circ$  rhs table : The right hand table name
		- $\circ$  rhs key : The key to use from the right table
		- $\circ$  relationship type : Relationship type
		- $\circ$  join table : Join table used to join items
		- $\circ$  join key lhs : Left table key. Should exist in table field definitions above
		- $\circ$  join key rhs : Right table key. Should exist in table field definitions above

Note that relationship metadata and the vardefs are the critical building blocks of the new list views. In conjunction with [module]/metadata/ListViewdefs.php, these three elements generate your list view.

Last Modified: 11/18/2015 12:37am

## Subpanels

This guide provides an overview of product features and related technologies. In addition, it contains recommendations on best practices, tutorials for getting started, and troubleshooting information for common situations.

Last Modified: 11/17/2015 11:37pm

# Introduction

### **Overview**

How subpanels work.

### Subpanels

Subpanels are used in a given module's DetailView to display relationships with other modules. Examples include the Contacts subpanel under the Opportunities module's DetailView, or the Tasks subpanel for the Projects module.

The references below are the areas in the code where subpanels are generated from. Running rebuild relationships in the repair section in the admin panel is necessary after making changes to or creating subpanels.

The module that contains the subpanel is where the vardefs array index is defined. There is an index referring to the module that will appear as the subpanel of type 'link'.

#### One-to-Many Relationships

For Accounts, the reference necessary for the Cases subpanel is defined as follows in the ./modules/Accounts/vardefs.php

```
'cases' => array (
     'name' => 'cases',
    'type' => 'link',
     'relationship' => 'account_cases', //relationship definition is
below
     'module' => 'Cases',
    'bean_name' => 'aCase',
     'source' => 'non-db',
     'vname' => 'LBL_CASES',
),
```
For a one-to-many, the 'relationship' index defined above must also be in the vardefs.

```
'account_cases' => array(
     'lhs_module' => 'Accounts',
    'lhs_table' => 'accounts',
     'lhs_key' => 'id',
     'rhs_module' => 'Cases',
     'rhs_table' => 'cases',
```

```
'rhs key' => 'account id',
     'relationship_type' => 'one-to-many'
),
```
Since this is a one-to-many, there is no need for a relationship table, which is only defined in the ./metadata directory.

#### Many-to-Many Relationships

For Accounts, the reference necessary for the Bugs subpanel is defined as follows in the ./modules/Accounts/vardefs.php

```
'bugs' => array (
    'name' => 'bugs',
     'type' => 'link',
     'relationship' => 'accounts_bugs', //relationship table
     'module' => 'Bugs',
    'bean name' => 'Bug',
     'source' => 'non-db',
     'vname' => 'LBL_BUGS',
),
```
Since this is many-to-many relationship, and there already exists a relationship table, there is no need to define the relationship in the vardefs. However, the relationship metadata must be defined as shown below.

#### Relationship Metadata

If you have a many-to-many relationship, a table must exist for the relationship. For a new relationship, you must add the details of the relationship file (accounts\_bugsMetaData.php in this example) to TableDictionary.php in the /modules directory. You must then run Repair Database to create the new relationships table (accounts bugs in the example below). To remain upgrade-safe you must put your custom changes into

./custom/application/ext/tabledictionary/tabledictionary.ext.php. In the ./metadata directory, the relationship must exist and included in the \$dictionary array. To keep consistent with the above accounts\_bugs example, here is the content of the accounts bugsMetaData.php

```
$dictionary['accounts_bugs'] = array(
     //the table that is created in the database
    'table' => 'accounts_bugs',
     'fields' => array(
         // id for relationship
```

```
 array(
        'name' \Rightarrow 'id',
         'type' => 'varchar',
          'len'=>'36',
     ),
     // account id
     array(
        'name' => 'account_id',
         'type' => 'varchar',
         'len'=>'36'
     ),
     // bug id
     array(
         'name' => 'bug_id',
         'type' => 'varchar',
         'len' => '36'
     ),
     // necessary
     array(
         'name' => 'date_modified',
         'type' => 'datetime'
     ),
     // necessary
     array(
         'name' => 'deleted',
          'type' => 'bool',
          'len' => '1',
         'required' => true,
         'default' => '0'
     ),
 ),
 // the indices are necessary for indexing and performance
 'indices' => array (
     array(
          'name' => 'accounts_bugspk',
          'type' => 'primary',
         'fields' => array('id')
     ),
     array(
          'name' => 'idx_acc_bug_acc',
          'type' => 'index',
         'fields' => array('account_id')
     ),
     array(
          'name' => 'idx_acc_bug_bug',
         'type' => 'index',
```

```
 'fields' => array('bug_id')
         ),
         array(
             'name' => 'idx_account bug',
             'type' => 'alternate key',
              'fields' => array('account_id', 'bug_id')
\overline{\phantom{a}} ),
     'relationships' => array(
         'accounts_bugs' => array(
              // the left hand module - should match $beanList index
             'lhs module' => 'Accounts',
              // the left hand table name
             'lhs table' => 'accounts',
              // the key to use from the left table
             'lhs_key' => 'id',
              // the right hand module - should match $beanList index
              'rhs_module' => 'Bugs',
              // the right hand table name
              'rhs_table' => 'bugs',
              // the key to use from the right table
             'rhs key' => 'id',
              // relationship type
              'relationship_type' => 'many-to-many',
              // join table - table used to join items
              'join_table' => 'accounts_bugs',
              // left table key - should exist in table field
definitions above
              'join_key_lhs' => 'account_id',
              // right table key - should exist in table field
definitions above
              'join_key_rhs' => 'bug_id'
         ),
     ),
);
```
Layout Defs

This is the file that contains the related modules to create subpanels for. It is stored in the \$layout\_defs array

\$layout defs[<module>]['subpanel setup'][<related module>].

This example is from the account metadata/subpaneldefs.php

```
'contacts' => array(
     // the order in which this subpanel is displayed with other
subpanels
    'order' => 30,
     'module' => 'Contacts',
     // in this case, it will use
./modules/Contacts/subpanels/default.php
     'subpanel_name' => 'default',
    'get subpanel data' => 'contacts',
     'add_subpanel_data' => 'contact_id',
     'title_key' => 'LBL_CONTACTS_SUBPANEL_TITLE',
     // this array defines the top buttons
     'top_buttons' => array(
         array(
              'widget_class' => 'SubPanelTopCreateAccountNameButton'
         ),
         array(
              'widget_class' => 'SubPanelTopSelectButton',
              'mode' => 'MultiSelect'
\overline{\phantom{a}} ),
),
```
More information on layoutdefs can be found in the **[Layoutdef Extension](http://http//support.sugarcrm.com/Documentation/Sugar_Developer/Sugar_Developer_Guide_6.5/Extension_Framework/Extensions/Layoutdefs)** section.

In the language file for the module containing the subpanel, the following values need to be added.

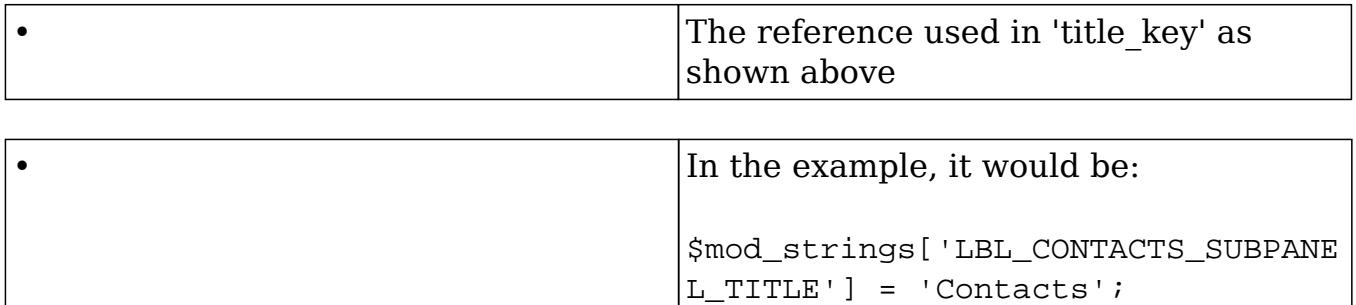

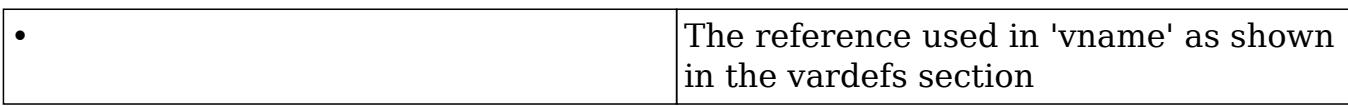

In the example, it would be:

\$mod\_strings['LBL\_CASES'] = 'Cases';

More information on language can be found in the [Language Extensions](http://http//support.sugarcrm.com/Documentation/Sugar_Developer/Sugar_Developer_Guide_6.5/Extension_Framework/Extensions/Language) and [Language Framework](http://http//support.sugarcrm.com/Documentation/Sugar_Developer/Sugar_Developer_Guide_6.5/Application_Framework/Language) sections.

Last Modified: 01/15/2016 10:21pm

# Examples

This guide provides an overview of product features and related technologies. In addition, it contains recommendations on best practices, tutorials for getting started, and troubleshooting information for common situations.

Last Modified: 09/26/2015 04:23pm

# Dynamically Collapsing Subpanels Based on Record Values

#### **Overview**

This article will demonstrate how to dynamically collapse subpanels that are dependent on record values by overriding the DetailView.

### Use Case

This example is for an account record where we will collapse the Contacts, Leads, Documents and Cases subpanels when the account type is 'Analyst'.

### Example

Create the file ./custom/modules/Accounts/views/view.detail.php

<?php

```
 if(!defined('sugarEntry') || !sugarEntry) die('Not A Valid Entry
Point');
```

```
 //Points to 'modules/Accounts/views/view.detail.php' instead of
'include/MVC/View/views/view.detail.php' since accounts already
overrides the stock view
     //require_once('include/MVC/View/views/view.detail.php');
```

```
 require_once('modules/Accounts/views/view.detail.php');
```

```
 class CustomAccountsViewDetail extends AccountsViewDetail
    {
        function CustomAccountsViewDetail()
\{ parent::AccountsViewDetail();
 }
        /**
         * Override - Called from process(). This method will display
subpanels.
         */
        protected function _displaySubPanels()
\{ //Retrieve the subpanel cooke
           $panelSetup = array();
           $cookie = $_COOKIE[$this->bean->module_dir . '_divs'];
           if(!empty($cookie))
\{ $subpanelCookies = explode('#', $cookie);
               foreach($subpanelCookies as $subpanelSettings)
\{ $setting = explode('=', $subpanelSettings);
                  if (isset($setting[1]))
\{ $panelSetup[$setting[0]] = $setting[1];
 }
                  else
\{ $panelSetup[$setting[0]] = '';
 }
 }
 }
           //Subpanels to collapse
           $subpanelsToCollapse = array(
               'contacts',
               'documents',
               'leads',
               'cases',
           );
```

```
 //Dependent logic
          if ($this->bean->account_type == 'Analyst')
\{ foreach ($subpanelsToCollapse as $subpanel)
\{ $panelSetup["{$subpanel}_v"] = 'none';
 }
              $newCookie = '';
              foreach($panelSetup as $key => $value)
\{ if (!empty($key))
\{ $newCookie .= "{$key}={$value}#";
 }
 }
              //Update cookie
              $_COOKIE[$this->bean->module_dir . '_divs'] =
$newCookie;
 }
          parent::_displaySubPanels();
       }
    }
?>
```
Last Modified: 01/08/2017 05:40pm

# Dynamically Hiding Subpanels Based on Record Values

#### **Overview**

This article will demonstrate how to dynamically hide subpanels that are dependent on record values by overriding the DetailView.

### Use Case

This example is for an account record where we will hide the Contacts, Leads,

Documents and Cases subpanels when the account type is 'Analyst'.

## Example

Create the file ./custom/modules/Accounts/views/view.detail.php

<?php

```
 if(!defined('sugarEntry') || !sugarEntry) die('Not A Valid Entry
Point');
     //Points to 'modules/Accounts/views/view.detail.php' instead of
'include/MVC/View/views/view.detail.php' since accounts already
overrides the stock view
     //require_once('include/MVC/View/views/view.detail.php');
     require_once('modules/Accounts/views/view.detail.php');
     class CustomAccountsViewDetail extends AccountsViewDetail
\{ function CustomAccountsViewDetail()
\{ parent::AccountsViewDetail();
 }
         /**
          * Override - Called from process(). This method will display
subpanels.
          */
         protected function _displaySubPanels()
\{ if (isset($this->bean) && !empty($this->bean->id) &&
(file_exists('modules/' . $this->module .
'/metadata/subpaneldefs.php') || file_exists('custom/modules/' .
$this->module . '/metadata/subpaneldefs.php') ||
file_exists('custom/modules/' . $this->module .
'/Ext/Layoutdefs/layoutdefs.ext.php'))) {
                 $GLOBALS['focus'] = $this->bean;
                 require_once ('include/SubPanel/SubPanelTiles.php');
                 $subpanel = new SubPanelTiles($this->bean,
$this->module);
                 //Dependent logic
                 if ($this->bean->account_type == 'Analyst')
\{
```

```
 //Subpanels to hide
                      $hideSubpanels=array(
                           'contacts',
                           'leads',
                           'documents',
                           'cases',
\left( \begin{array}{c} 0 \\ 0 \end{array} \right) ;
                      foreach ($hideSubpanels as $subpanelKey)
\{ //Remove subpanel if set
if and the state of the state of the state of the state of the state of the state of the state of the state of
(isset($subpanel->subpanel_definitions->layout_defs['subpanel_setup'][
$subpanelKey]))
\{unset($subpanel->subpanel_definitions->layout_defs['subpanel_setup'][$
subpanelKey]);
 }
 }
 }
                  echo $subpanel->display();
 }
         }
     }
?>
```
Last Modified: 01/08/2017 05:40pm

# Adding a Target Lists Subpanel to Leads and Contacts

#### **Overview**

Target lists, the list of recipients for email campaigns, often include contacts and leads. Displaying a Target Lists subpanel on the detail view of these modules allows greater visibility into marketing efforts related to the lead or contact. This article will explain how a developer can add a Target Lists subpanel to the Leads and Contacts detail view in Sugar versions 6.5 and 6.7. The subpanel will display one line item for every target list related to the parent lead or contact.

Note: These instructions are not compatible with Sugar 7.x which uses the Sidecar framework. For more information about adding subpanels to Sidecar modules, view the Extension Framework section of the Developer Guide for your version of Sugar.

## Steps to Complete

#### Adding a Target Lists Subpanel to Leads

Use the following steps to add a Target Lists subpanel to the Leads detail view:

First, we will need to create our subpanel label extension file in ./custom/Extension/modules/Leads/Ext/Language/. You are free to choose your own file name, however, you must prefix the file with your preferred language such as en us. and the suffix .php. For our purposes, we will create:

./custom/Extension/modules/Leads/Ext/Language/en\_us.prospectlists\_leads\_Leads. php

<?php

```
$mod_strings['LBL_PROSPECTLISTS_LEADS_FROM_PROSPECTLISTS_TITLE'] =
'Target Lists';
```
Next, we will need to create the vardef link definition for our subpanel in ./custom/Extension/modules/Leads/Ext/Vardefs/. You are free to choose your own file name. For our purposes, we will create:

./custom/Extension/modules/Leads/Ext/Vardefs/prospectlists\_leads\_Leads.php

```
<?php
$dictionary["Lead"]["fields"]["prospect_list_leads"] = array (
   'name' => 'prospect_list_leads',
   'type' => 'link',
   'relationship' => 'prospect_list_leads',
   'source' => 'non-db',
   'vname' => 'LBL_PROSPECTLISTS_LEADS_FROM_PROSPECTLISTS_TITLE',
);
```
To complete our new subpanel, we will create our layout definition in ./custom/Extension/modules/Leads/Ext/Layoutdefs/. You are free to choose your own file name. For our purposes, we will create:

./custom/Extension/modules/Leads/Ext/Layoutdefs/prospectlists\_leads\_Leads.php

<?php

```
$layout_defs["Leads"]["subpanel_setup"]['prospect_list_leads'] = array
(
   'order' => 100,
   'module' => 'ProspectLists',
   'subpanel_name' => 'default',
   'sort_order' => 'asc',
  'sort by' \Rightarrow 'id',
   'title_key' => 'LBL_PROSPECTLISTS_LEADS_FROM_PROSPECTLISTS_TITLE',
   'get_subpanel_data' => 'prospect_list_leads',
   'top_buttons' => array (
    0 \Rightarrow \arctan \theta 'widget_class' => 'SubPanelTopButtonQuickCreate',
     ),
    1 \Rightarrow \text{array} (
     'widget_class' => 'SubPanelTopSelectButton',
     'mode' => 'MultiSelect',
     ),
   ),
);
```
Once the files are created, you will need to navigate to Admin > Repair > Quick Repair and Rebuild. Once completed, the Target List subpanel will not be available under Leads.

#### Adding a Target Lists Subpanel to Contacts

Use the following steps to add a Target Lists subpanel to the Contacts detail view:

First, we will need to create our subpanel label extension file in ./custom/Extension/modules/Contacts/Ext/Language/. You are free to choose your own file name, however, you must prefix the file with your preferred language such as en us. and the suffix .php. For our purposes, we will create:

./custom/Extension/modules/Contacts/Ext/Language/en\_us.prospectlists\_contacts\_ Contacts.php

<?php

```
$mod_strings['LBL_PROSPECTLISTS_CONTACTS_FROM_PROSPECTLISTS_TITLE'] =
'Target Lists';
```
Next, we will need to create the vardef link definition for our subpanel in ./custom/Extension/modules/Contacts/Ext/Vardefs/. You are free to choose your own file name. For our purposes, we will create:

./custom/Extension/modules/Contacts/Ext/Vardefs/prospectlists\_contacts\_Contacts. php

```
<?php
$dictionary["Contact"]["fields"]["prospect_list_contacts"] = array (
  'name' => 'prospect list contacts',
   'type' => 'link',
   'relationship' => 'prospect_list_contacts',
   'source' => 'non-db',
   'vname' => 'LBL_PROSPECTLISTS_CONTACTS_FROM_PROSPECTLISTS_TITLE',
);
```
To complete our new subpanel, we will create our layout definition in ./custom/Extension/modules/Contacts/Ext/Layoutdefs/. You are free to choose your own file name. For our purposes, we will create:

./custom/Extension/modules/Contacts/Ext/Layoutdefs/prospectlists\_contacts\_Conta cts.php

```
<?php
$layout_defs["Contacts"]["subpanel_setup"]['prospect_list_contacts'] =
array (
  'order' \Rightarrow 100,
   'module' => 'ProspectLists',
   'subpanel_name' => 'default',
   'sort_order' => 'asc',
  'sort_by' => 'id',
  'title key' =>
'LBL_PROSPECTLISTS_CONTACTS_FROM_PROSPECTLISTS_TITLE',
   'get_subpanel_data' => 'prospect_list_contacts',
   'top_buttons' => array (
    0 \Rightarrow \arctan \theta 'widget_class' => 'SubPanelTopButtonQuickCreate',
     ),
    1 \Rightarrow \arctan \theta 'widget_class' => 'SubPanelTopSelectButton',
     'mode' => 'MultiSelect',
     ),
   ),
);
```
Once the files are created, you will need to navigate to Admin > Repair > Quick

Repair and Rebuild. Once completed, the Target List subpanel will not be available under Contacts.

Last Modified: 10/04/2016 02:38pm

# Making Activity Creation Open in Full Form

### Making Activities Open in Full Form

#### **Overview**

Many Sugar modules contain an Activities subpanel that allows for quickly creating tasks, calls, and meetings. Creating these activity records from the subpanel opens an abbreviated version of an edit view called the quick create view. Quick create often includes fewer fields than the full edit view. Depending on your business needs, users may prefer to use the full form edit view when creating a task, call, or meeting through the subpanel. This article will show you how to disable the Quick Create feature for the Activities subpanel in all modules, for version 6.7.x and prior.

#### Steps to Complete

To achieve our customization, we will extend the stock

SugarWidgetSubPanelTopButton widget for each of the activity modules. Once this has been done, our new buttons will be loaded in place of the stock quickcreate buttons. First, we will need to override the Tasks button in the Activities subpanel. To accomplish this, we will create:

custom/include/generic/SugarWidgets/SugarWidgetSubPanelTopCreateTaskButton .php

<?php

```
class SugarWidgetSubPanelTopCreateTaskButton extends
SugarWidgetSubPanelTopButton
{
     var $module = 'Tasks';
     var $title = 'Create Task';
     var $access_key;
     var $form_value;
    var $additional form fields;
     var $acl;
```
}

custom/include/generic/SugarWidgets/SugarWidgetSubPanelTopScheduleCallButt on.php

```
<?php
class SugarWidgetSubPanelTopScheduleCallButton extends
SugarWidgetSubPanelTopButton{
   var $module = 'Calls';
   var $title = 'Log Call';
   var $access_key;
   var $form_value;
  var $additional form fields;
   var $acl;
}
```
We will then override the Meetings button in the Activities subpanel. To accomplish this, we will create:

custom/include/generic/SugarWidgets/SugarWidgetSubPanelTopScheduleMeeting Button.php

```
<?php
class SugarWidgetSubPanelTopScheduleMeetingButton extends
SugarWidgetSubPanelTopButton{
     var $module = 'Meetings';
     var $title = 'Schedule Meeting';
    var $access_key;
     var $form_value;
    var $additional form fields;
     var $acl;
}
```
Once all of the files are in place, we will need to navigate to Admin > Repair > Quick Repair and Rebuild.

#### Summary

Once the above steps are completed, the full edit view will automatically appear when users create records from the Activities subpanel on any module. This will allow users to create more detailed tasks, calls, and meetings as more fields will be visible during creation.

Last Modified: 01/08/2017 05:40pm

# Logic Hooks

#### Logic Hooks.

Last Modified: 11/17/2015 11:37pm

# Introduction

### Logic Hooks

The Logic Hook framework allows you to add actions to specific events that occur within the system.

#### Hook Definitions

The logic hook actions and trigger events are defined in the hook definition.

#### Definition Locations

Custom logic hook definitions can be located in the following paths:

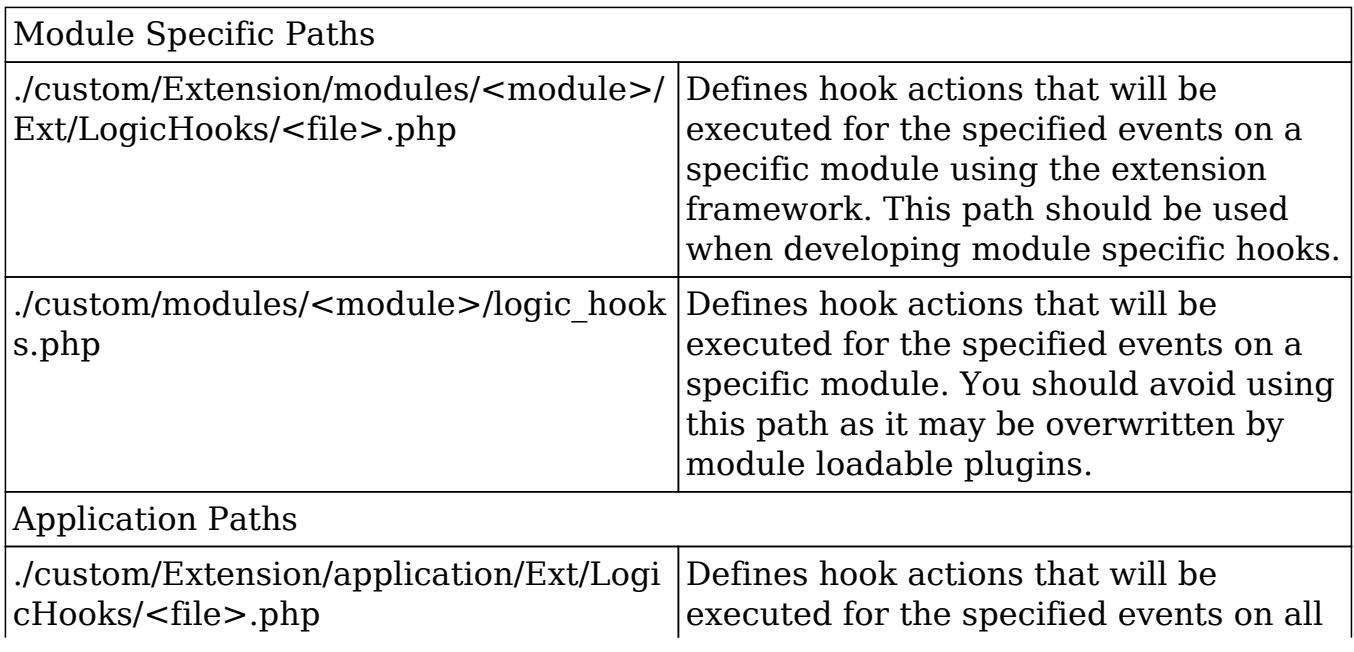

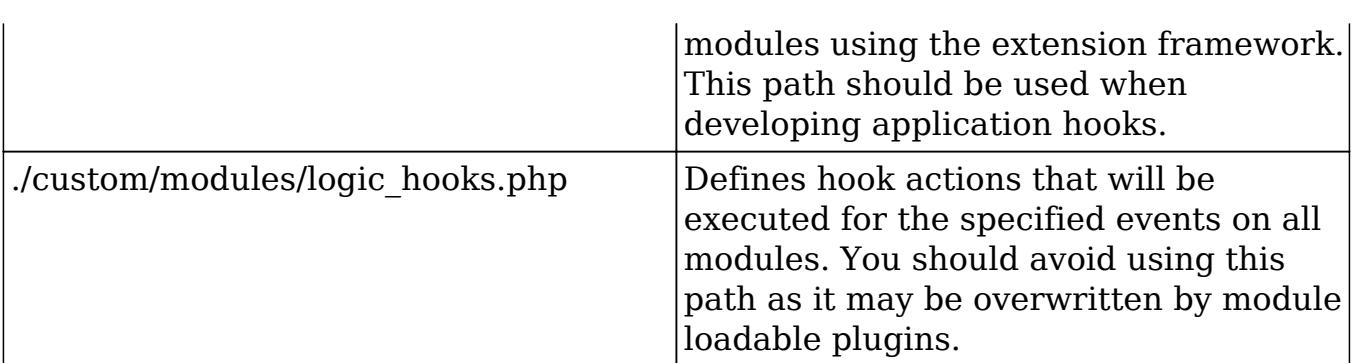

Definition Properties

The logic hooks must have \$hook version and \$hook array defined in its definition before it can be used by the system.

hook\_version

All logic hook definitions will define a \$hook version. This determines the version of the logic hook framework. Currently, the only supported hook version is 1.

\$hook\_version = 1;

hook\_array

The logic hook definition will also contain a \$hook\_array. This defines the specific of the action to execute. The hook array will be defined as follows:

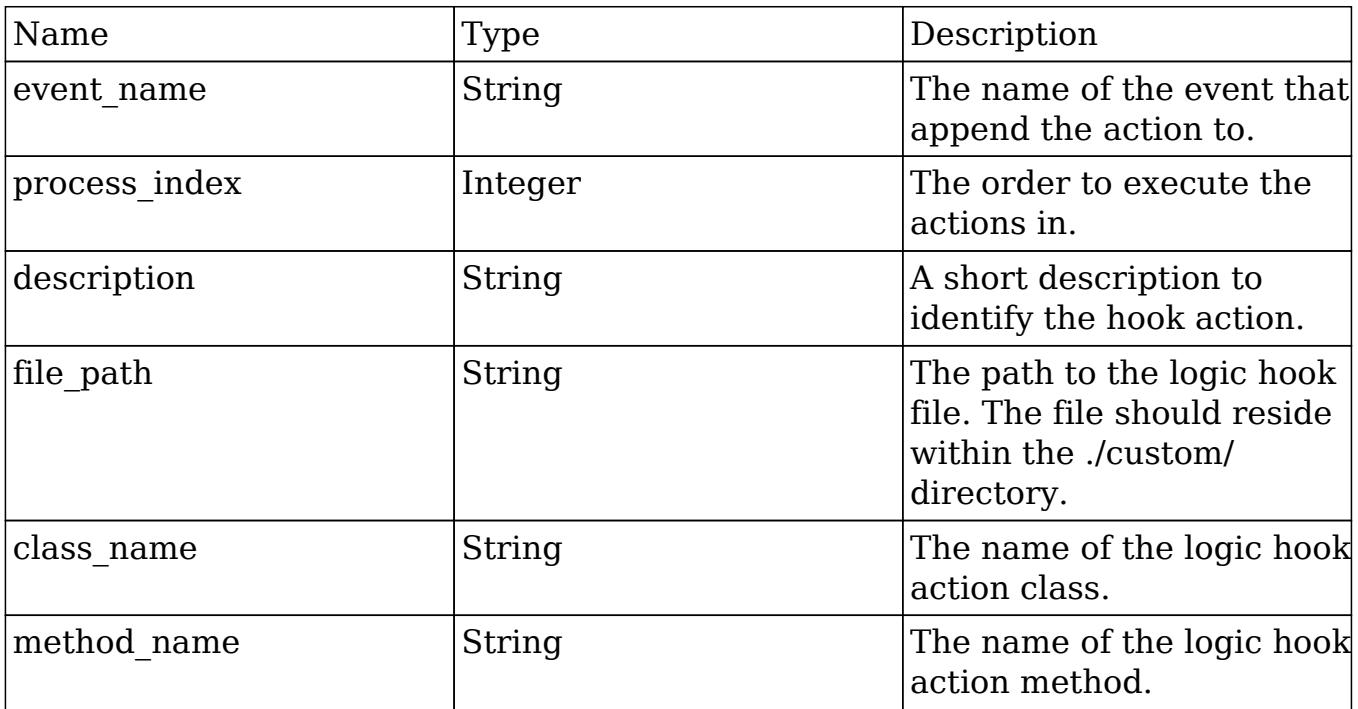

```
$hook_array['<event_name>'][] = array(
     <process_index>, //Integer
     '<description>', //String
     '<file_path>', //String
     '<class_name>', //String
     '<method_name>', //String
);
```
#### Example Definition

```
<?php
     $hook_array['before_save'][] = array(
         1,
          'Hook description',
          'custom/modules/Accounts/customLogicHook.php',
          'className',
          'methodName'
     );
?>
```
Hook Action Method

The hook action class can be located anywhere you choose. For best practices, it is recommended to group the hooks with the module they are associated with within the ./custom/ directory. An example of a method class for the definition above is shown below:

```
<?php
    class className
    {
        function methodName($bean, $event, $arguments)
\{ //logic
 }
    }
?>
```
The logic hook method signature may contain different arguments depending on the hook event.

#### Considerations

A few cautions around using logic hooks:

- As of PHP 5.3, objects are automatically passed by reference. When creating your logic hook signatures, it is important that you do not append the ampersand  $(\&)$  to the spean variable. Doing this will cause unexpected behavior.
- There is no hook that fires specifically for the ListView, DetailView or EditView events. You will need to use either the 'process\_record' or 'after retrieve' logic hooks.
- In order to compare new values with previous values to determine whether a change has happened, you can use fetched\_row to check. An Example is below:

```
if ($bean->fetched_row['{field}'] != $bean->{field})
{
     //logic
}
```
• Make sure that the permissions on your logic hooks.php file and the class file that it references are readable by the web server. If this is not done, Sugar will not read the files and your business logic extensions will not work. For example, \*nix developers who are extending the Tasks logic should use the following command for the logic\_hooks file and the same command for the class file that will be called.

chmod +r ./custom/modules/Tasks/logic\_hooks.php

Make sure that the entire ./custom/ directory is writable by the web server or else the logic hooks code will not work properly.

Last Modified: 01/15/2016 10:21pm

# Application Hooks

Logic Hooks that can be used to execute logic when working with the global application.

Last Modified: 11/19/2015 04:52am

# after entry point

### **Overview**

Executes at the start of every request.

## Definition

```
function after_entry_point($event, $arguments){}
```
### Arguments

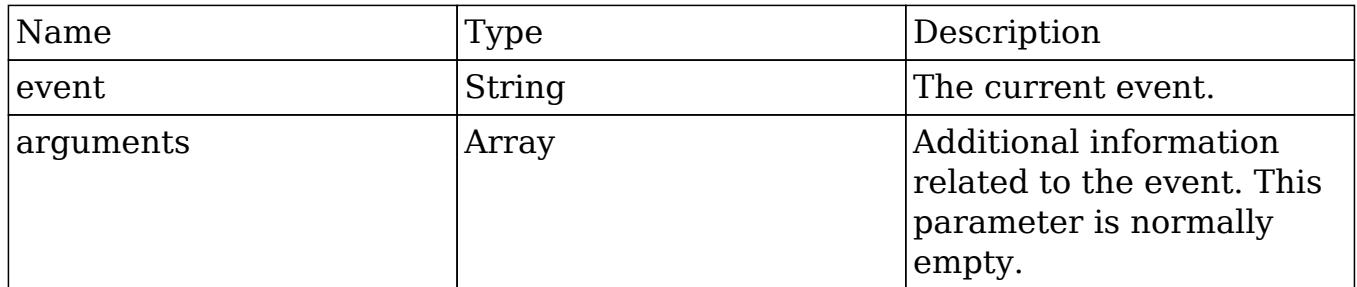

### Considerations

- This is a global logic hook where the logic hook reference must be placed in ./custom/modules/logic\_hooks.php.
- This hook is executed at the start of every request at the end of ./include/entryPoint.php.
- This hook should not be used for any type of display output.
- Ideally used for logging or loading libraries.
- Application hooks do not make use of the \$bean argument.

## Change Log

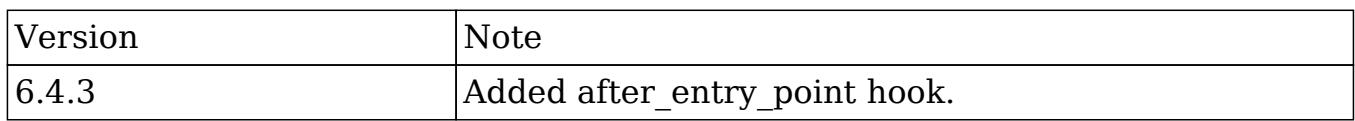

## Example

./custom/modules/logic\_hooks.php

<?php

```
$hook version = 1;$hook_2$hook array['after entry point'] = Array();
 $hook_array['after_entry_point'][] = Array(
     //Processing index. For sorting the array.
    1,
     //Label. A string value to identify the hook.
     'after_entry_point example',
     //The PHP file where your class is located.
     'custom/modules/logic_hooks_class.php',
     //The class the method is in.
     'logic_hooks_class',
     //The method to call.
     'after_entry_point_method'
 );
```
?>

./custom/modules/logic\_hooks\_class.php

<?php

```
 if (!defined('sugarEntry') || !sugarEntry) die('Not A Valid Entry
Point');
```

```
 class logic_hooks_class
   \{ function after_entry_point_method($event, $arguments)
\{ //logic
 }
    }
```
?>

Last Modified: 01/15/2016 10:21pm

# after ui footer

### **Overview**

Executes after the footer has been invoked.

## Definition

function after\_ui\_footer(\$event, \$arguments){}

## Arguments

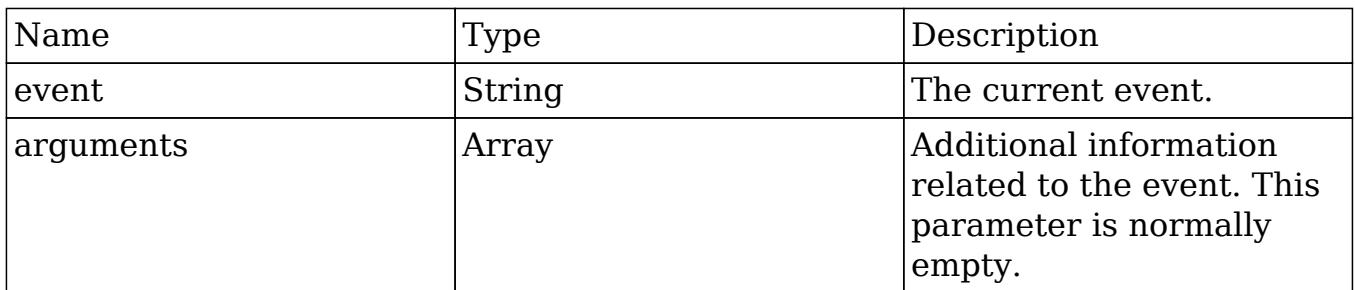

## Considerations

- This is a global logic hook where the logic hook reference must be placed in ./custom/modules/logic\_hooks.php.
- If you are intending to write display logic to the screen, you must first wrap the display logic in an if condition to prevent breaking the Ajax page loads. This logic may vary and it is best to only run your code on specific pages rather than all pages to avoid issues. An example of this is shown below:

```
if (!isset($_REQUEST["to_pdf"]) || $_REQUEST["to_pdf"] == false)
{
     //display logic
}
```
- This hook is executed on all page loads.
- Application hooks do not make use of the \$bean argument.

## Change Log
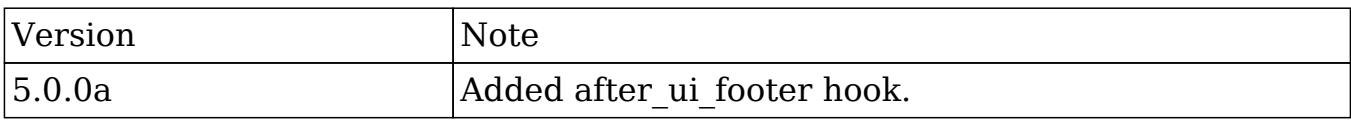

### Example

./custom/modules/logic\_hooks.php

#### <?php

```
 $hook_version = 1;
 $hook_array = Array();
 $hook_array['after_ui_footer'] = Array();
 $hook_array['after_ui_footer'][] = Array(
     //Processing index. For sorting the array.
     1,
     //Label. A string value to identify the hook.
     'after_ui_footer example',
     //The PHP file where your class is located.
     'custom/modules/logic_hooks_class.php',
     //The class the method is in.
     'logic_hooks_class',
     //The method to call.
     'after_ui_footer_method'
 );
```
#### ?>

./custom/modules/logic\_hooks\_class.php

```
 if (!defined('sugarEntry') || !sugarEntry) die('Not A Valid Entry
Point');
```

```
 class logic_hooks_class
 {
     function after_ui_footer_method($event, $arguments)
```

```
\{ //display logic should check for $_REQUEST["to_pdf"]
 }
    }
?>
```
Last Modified: 01/15/2016 10:29pm

# after ui frame

### **Overview**

Executes after the frame has been invoked and before the footer has been invoked.

### Definition

```
function after_ui_frame($event, $arguments){}
```
### Arguments

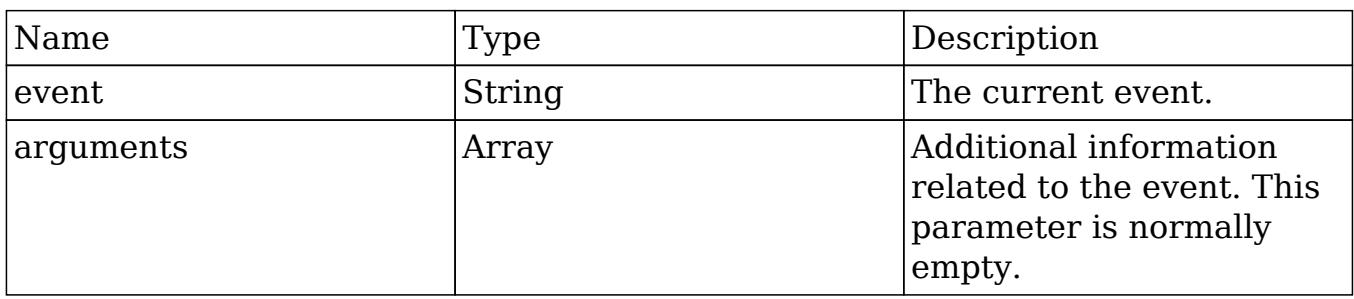

### Considerations

- This hook is executed on most views such as the DetailView, EditView, and Listview.
- Application hooks do not make use of the \$bean argument.
- This is logic hook can be used as a global reference (./custom/modules/logic\_hooks.php) or as a module reference (./custom/modules/<module>/logic\_hooks.php).

## Change Log

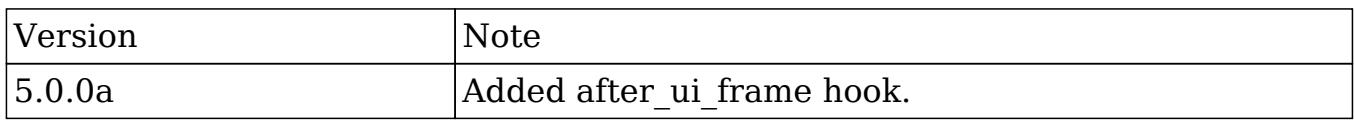

## Example

./custom/modules/{module}/logic\_hooks.php

```
<?php
```

```
$hook version = 1;$hook_3 $hook_array['after_ui_frame'] = Array();
 $hook_array['after_ui_frame'][] = Array(
     //Processing index. For sorting the array.
    1,
     //Label. A string value to identify the hook.
     'after_ui_frame example',
     //The PHP file where your class is located.
     'custom/modules/{module}/logic_hooks_class.php',
     //The class the method is in.
     'logic_hooks_class',
     //The method to call.
     'after_ui_frame_method'
 );
```

```
?>
```
./custom/modules/{module}/logic\_hooks\_class.php

<?php

```
 if (!defined('sugarEntry') || !sugarEntry) die('Not A Valid Entry
Point');
```
class logic\_hooks\_class

```
 {
        function after ui frame method($event, $arguments)
         {
             //display logic
 }
     }
?>
```
Last Modified: 01/15/2016 10:25pm

# handle\_exception

### **Overview**

Executes when an exception is thrown.

### Definition

function handle\_exception(\$event, \$exception){}

### Arguments

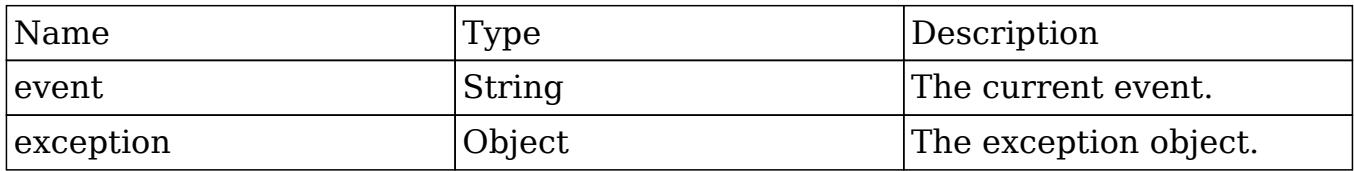

## Considerations

- This hook should not be used for any type of display output.
- You can retrieve the exception message by using \$exception->getMessage(). All exception classes extend the PHP [Exceptions](http://php.net/manual/en/class.exception.php) class.

## Change Log

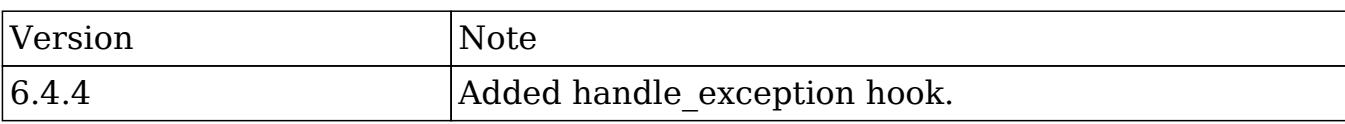

### Example

./custom/modules/logic\_hooks.php

#### <?php

```
$hook\_version = 1; $hook_array = Array();
 $hook_array['handle_exception'] = Array();
 $hook_array['handle_exception'][] = Array(
     //Processing index. For sorting the array.
     1,
     //Label. A string value to identify the hook.
     'handle_exception example',
     //The PHP file where your class is located.
     'custom/modules/logic_hooks_class.php',
     //The class the method is in.
     'logic_hooks_class',
     //The method to call.
     'handle_exception_method'
 );
```
#### ?>

./custom/modules/logic\_hooks\_class.php

```
 if (!defined('sugarEntry') || !sugarEntry) die('Not A Valid Entry
Point');
```

```
 class logic_hooks_class
 {
     function handle_exception_method($event, $exception)
     {
```

```
 //logic with $exception->getMessage()
          }
     }
?>
```
Last Modified: 11/28/2016 11:51am

# server round trip

### **Overview**

Executes at the end of every page.

### Definition

function server round trip(\$event, \$arguments){}

### Arguments

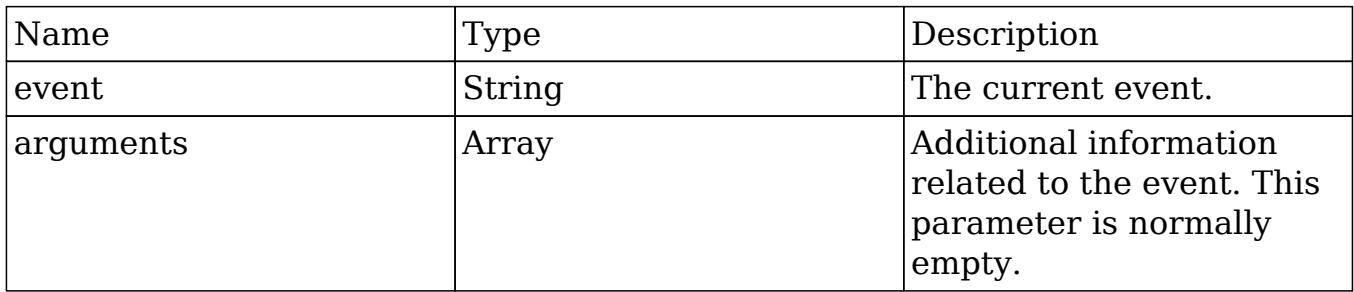

### Considerations

- This is a global logic hook where the logic hook reference must be placed in ./custom/modules/logic\_hooks.php.
- If you are intending to write display logic to the screen, you must first wrap the display logic in an if condition to prevent breaking the Ajax page loads:

```
if (!isset($_REQUEST["to_pdf"]) || $_REQUEST["to_pdf"] == false)
{
     //display logic
```
}

- This hook is executed on all page loads.
- Application hooks do not make use of the \$bean argument.

# Change Log

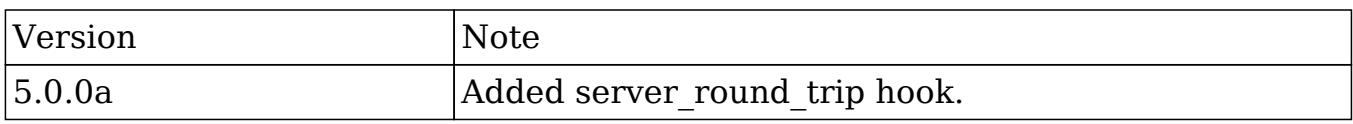

## Example

./custom/modules/logic\_hooks.php

#### <?php

```
 $hook_version = 1;
 $hook_array = Array();
 $hook_array['server_round_trip'] = Array();
 $hook_array['server_round_trip'][] = Array(
     //Processing index. For sorting the array.
     1,
     //Label. A string value to identify the hook.
     'server_round_trip example',
     //The PHP file where your class is located.
     'custom/modules/logic_hooks_class.php',
     //The class the method is in.
     'logic_hooks_class',
     //The method to call.
     'server_round_trip_method'
 );
```
?>

./custom/modules/logic\_hooks\_class.php

```
 if (!defined('sugarEntry') || !sugarEntry) die('Not A Valid Entry
Point');
```

```
 class logic_hooks_class
    {
       function server round trip method($event, $arguments)
\{ //display logic should check for $_REQUEST["to_pdf"]
 }
    }
```
?>

Last Modified: 01/15/2016 10:21pm

# Module Hooks

Logic Hooks that can be used to execute logic when working with modules.

Last Modified: 11/19/2015 04:52am

# after delete

### **Overview**

Executes after a record is deleted.

### Definition

function after\_delete(\$bean, \$event, \$arguments){}

### Arguments

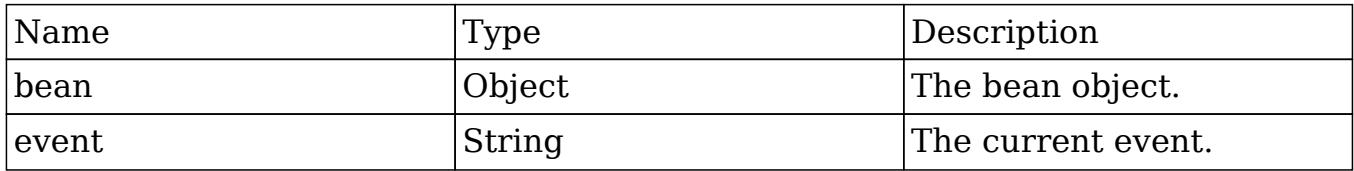

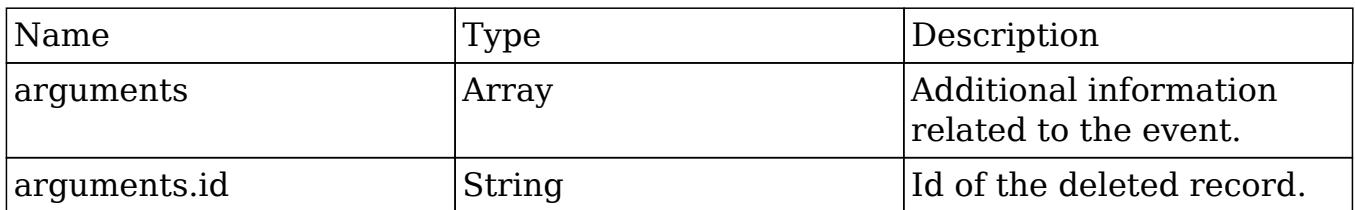

### Example

./custom/modules/{module}/logic\_hooks.php

#### <?php

```
 $hook_version = 1;
 $hook_array = Array();
 $hook_array['after_delete'] = Array();
 $hook_array['after_delete'][] = Array(
     //Processing index. For sorting the array.
     1,
     //Label. A string value to identify the hook.
     'after_delete example',
     //The PHP file where your class is located.
     'custom/modules/{module}/logic_hooks_class.php',
     //The class the method is in.
     'logic_hooks_class',
     //The method to call.
     'after_delete_method'
 );
```
?>

./custom/modules/{module}/logic\_hooks\_class.php

<?php if (!defined('sugarEntry') || !sugarEntry) die('Not A Valid Entry Point');

```
 class logic_hooks_class
 {
```

```
 function after_delete_method($bean, $event, $arguments)
         {
             //logic
 }
     }
?>
```
Last Modified: 01/15/2016 10:21pm

# after\_relationship\_add

### **Overview**

Executes after a relationship has been added between two records.

### Definition

function after\_relationship\_add(\$bean, \$event, \$arguments){}

### Arguments

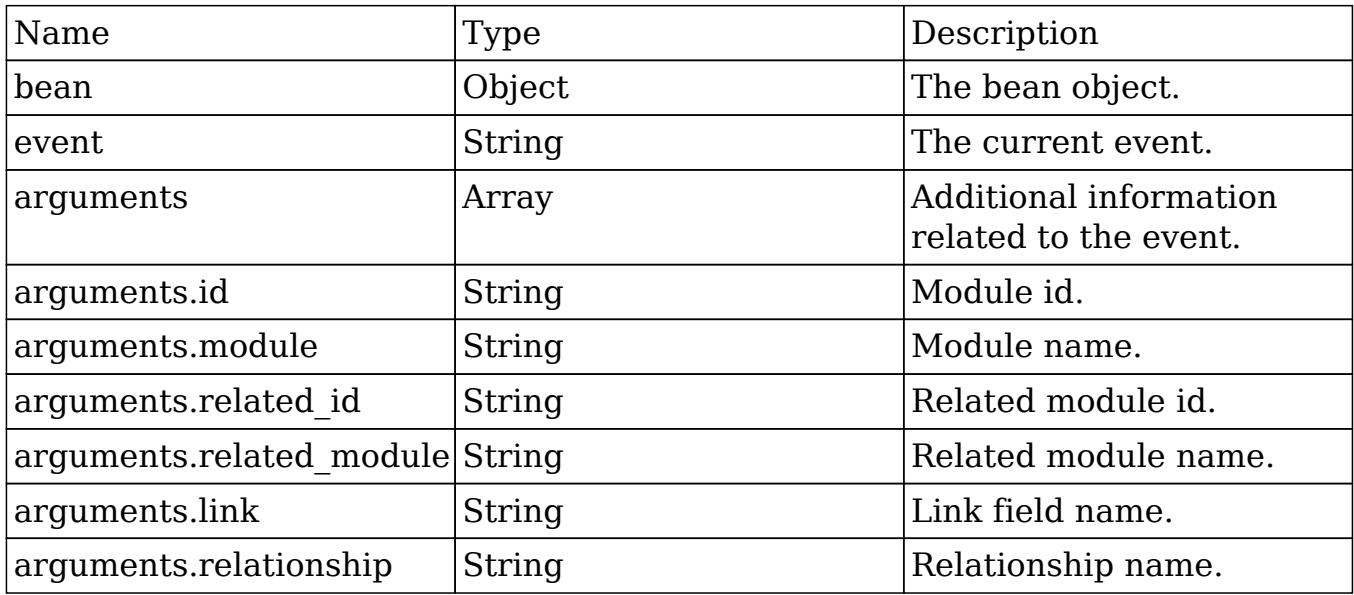

# Considerations

- This hook will be executed for each side of the relationship. An example is that if you add an association between an Account and Contact, the hook will be run for both.
- The arguments parameter will have additional information regarding the records being modified. The \$bean variable will not contain this information.

### Change Log

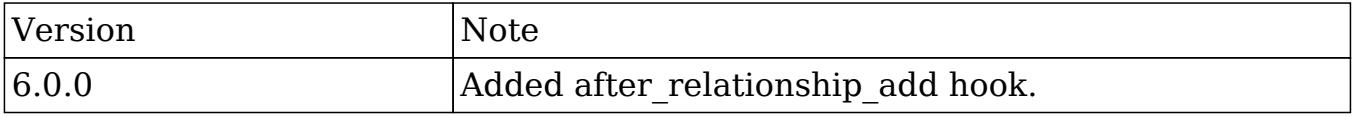

### Example

./custom/modules/{module}/logic\_hooks.php

#### <?php

```
$hooker<sub>spin</sub> = 1;$hook_3 $hook_array['after_relationship_add'] = Array();
 $hook_array['after_relationship_add'][] = Array(
     //Processing index. For sorting the array.
     1,
     //Label. A string value to identify the hook.
     'after_relationship_add example',
     //The PHP file where your class is located.
     'custom/modules/{module}/logic_hooks_class.php',
     //The class the method is in.
     'logic_hooks_class',
     //The method to call.
     'after_relationship_add_method'
 );
```
#### ?>

./custom/modules/{module}/logic\_hooks\_class.php

<?php

```
 if (!defined('sugarEntry') || !sugarEntry) die('Not A Valid Entry
Point');
```

```
 class logic_hooks_class
    {
        function after_relationship_add_method($bean, $event,
$arguments)
\{ //logic
 }
    }
?>
```

```
Last Modified: 01/15/2016 10:21pm
```
# after relationship delete

## **Overview**

Executes after a relationship has been deleted between two records.

# Definition

```
function after_relationship_delete($bean, $event, $arguments){}
```
# Arguments

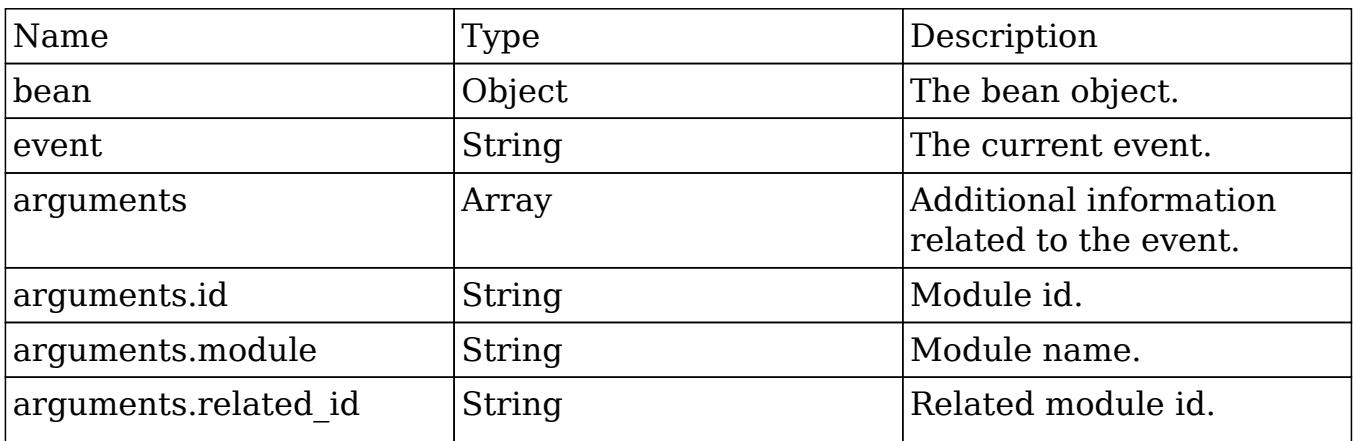

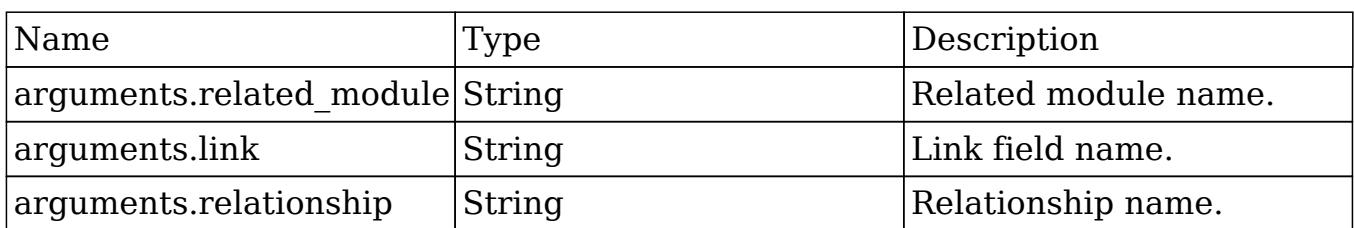

### Considerations

- This hook will be executed for each side of the relationship. An example is that if you delete an association between an Account and Contact, the hook will be run for both.
- The arguments parameter will have additional information regarding the records being modified. The \$bean variable will not contain this information.

### Change Log

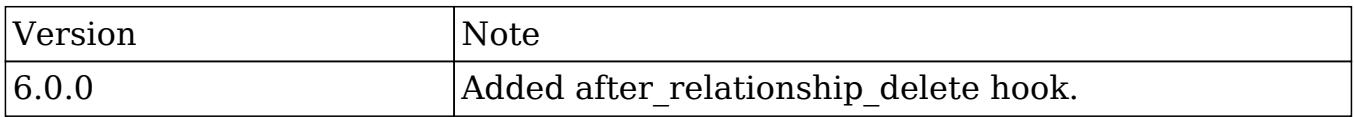

### Example

./custom/modules/{module}/logic\_hooks.php

```
$hook version = 1; $hook_array = Array();
 $hook_array['after_relationship_delete'] = Array();
 $hook_array['after_relationship_delete'][] = Array(
     //Processing index. For sorting the array.
     1,
     //Label. A string value to identify the hook.
     'after_relationship_delete example',
     //The PHP file where your class is located.
     'custom/modules/{module}/logic_hooks_class.php',
```

```
 //The class the method is in.
    'logic hooks class',
     //The method to call.
    'after relationship delete method'
 );
```
?>

#### ./custom/modules/{module}/logic\_hooks\_class.php

<?php

```
 if (!defined('sugarEntry') || !sugarEntry) die('Not A Valid Entry
Point');
     class logic_hooks_class
    \{ function after_relationship_delete_method($bean, $event,
$arguments)
\{ //logic
 }
     }
```
?>

Last Modified: 01/15/2016 10:21pm

# after restore

### **Overview**

Executes after a record is undeleted.

## Definition

function after\_restore(\$bean, \$event, \$arguments){}

### Arguments

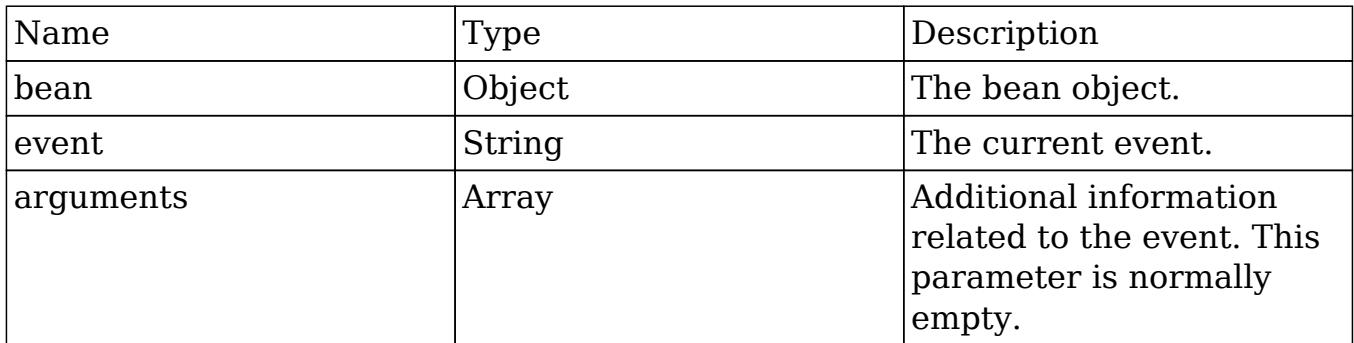

### Example

./custom/modules/{module}/logic\_hooks.php

#### <?php

```
Shook version = 1; $hook_array = Array();
$hook array['after restore'] = Array();
 $hook_array['after_restore'][] = Array(
     //Processing index. For sorting the array.
     1,
     //Label. A string value to identify the hook.
     'after_restore example',
     //The PHP file where your class is located.
     'custom/modules/{module}/logic_hooks_class.php',
     //The class the method is in.
     'logic_hooks_class',
     //The method to call.
     'after_restore_method'
 );
```
#### ?>

./custom/modules/{module}/logic\_hooks\_class.php

<?php

if (!defined('sugarEntry') || !sugarEntry) die('Not A Valid Entry

```
Point');
    class logic_hooks_class
     {
        function after_restore_method($bean, $event, $arguments)
\{ //logic
 }
     }
?>
```
Last Modified: 01/15/2016 10:25pm

# after retrieve

### **Overview**

Executes after a record has been retrieved from the database.

### Definition

function after\_retrieve(\$bean, \$event, \$arguments){}

### Arguments

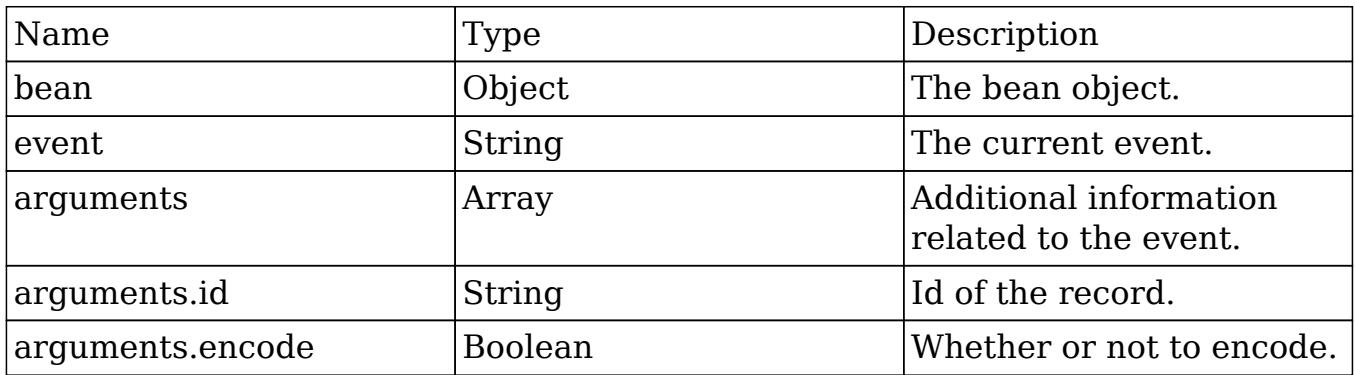

## Considerations

- This hook does not fire when a new record is being created.
- Calling save on the bean in this hook can cause adverse side effects if not handled correctly. (i.e: \$bean->save())

# Example

./custom/modules/{module}/logic\_hooks.php

#### <?php

```
 $hook_version = 1;
 $hook_array = Array();
 $hook_array['after_retrieve'] = Array();
 $hook_array['after_retrieve'][] = Array(
     //Processing index. For sorting the array.
     1,
     //Label. A string value to identify the hook.
     'after_retrieve example',
     //The PHP file where your class is located.
     'custom/modules/{module}/logic_hooks_class.php',
     //The class the method is in.
     'logic_hooks_class',
     //The method to call.
     'after_retrieve_method'
 );
```
#### ?>

./custom/modules/{module}/logic\_hooks\_class.php

```
 if (!defined('sugarEntry') || !sugarEntry) die('Not A Valid Entry
Point');
```

```
 class logic_hooks_class
     {
        function after_retrieve_method($bean, $event, $arguments)
\{ //logic
```
 } }

#### ?>

Last Modified: 01/15/2016 10:25pm

# after\_save

### **Overview**

Executes after a record is saved.

### Definition

function after\_save(\$bean, \$event, \$arguments){}

### Arguments

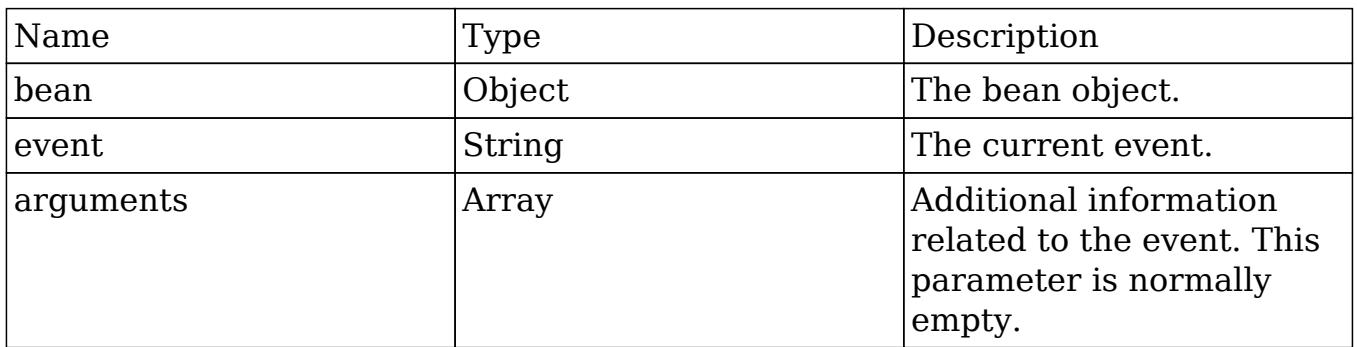

### Considerations

Calling save on the bean in this hook will cause an infinite loop if not handled correctly. (i.e: \$bean->save())

## Change Log

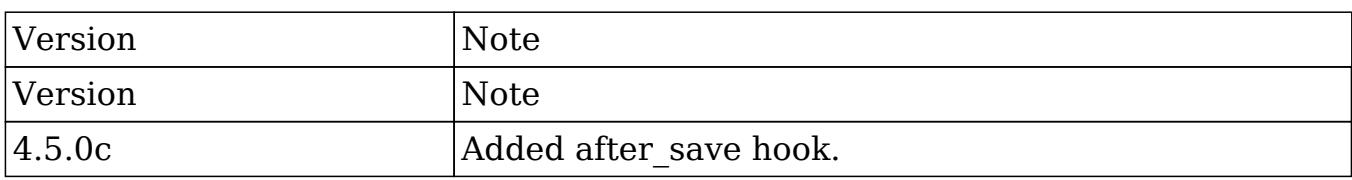

## Example

#### ./custom/modules/{module}/logic\_hooks.php

#### <?php

```
 $hook_version = 1;
 $hook_array = Array();
 $hook_array['after_save'] = Array();
 $hook_array['after_save'][] = Array(
     //Processing index. For sorting the array.
     1,
     //Label. A string value to identify the hook.
     'after_save example',
     //The PHP file where your class is located.
     'custom/modules/{module}/logic_hooks_class.php',
     //The class the method is in.
     'logic_hooks_class',
     //The method to call.
     'after_save_method'
 );
```
#### ?>

#### ./custom/modules/{module}/logic\_hooks\_class.php

```
 if (!defined('sugarEntry') || !sugarEntry) die('Not A Valid Entry
Point');
```

```
 class logic_hooks_class
 {
     function after_save_method($bean, $event, $arguments)
```

```
\{ //logic
 }
   }
?>
```
Last Modified: 01/15/2016 10:25pm

# before\_delete

### **Overview**

Executes before a record is deleted.

### Definition

function before\_delete(\$bean, \$event, \$arguments){}

### Arguments

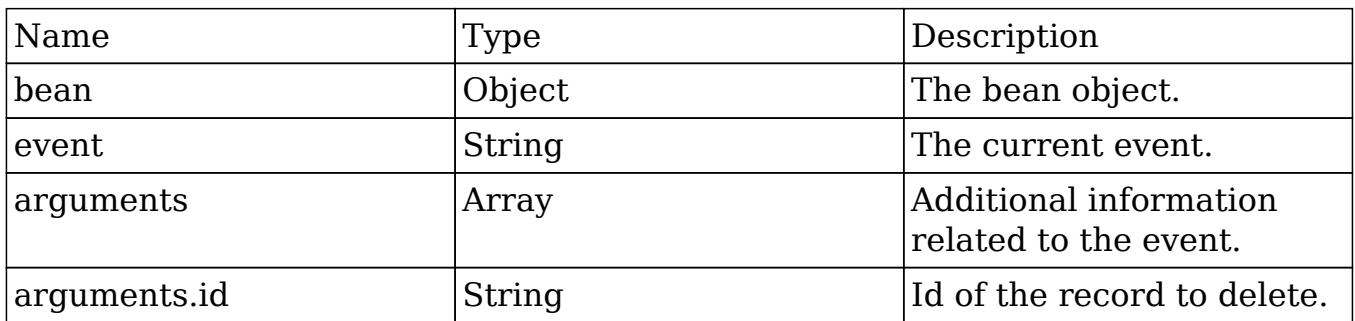

### Example

./custom/modules/{module}/logic\_hooks.php

```
 $hook_version = 1;
 $hook_array = Array();
```

```
$hook array['before delete'] = Array();
 $hook_array['before_delete'][] = Array(
     //Processing index. For sorting the array.
     1,
     //Label. A string value to identify the hook.
    'before delete example',
     //The PHP file where your class is located.
     'custom/modules/{module}/logic_hooks_class.php',
     //The class the method is in.
     'logic_hooks_class',
     //The method to call.
     'before_delete_method'
 );
```
#### ?>

./custom/modules/{module}/logic\_hooks\_class.php

<?php

```
 if (!defined('sugarEntry') || !sugarEntry) die('Not A Valid Entry
Point');
```

```
 class logic_hooks_class
    {
        function before_delete_method($bean, $event, $arguments)
\{ //logic
 }
    }
?>
```
Last Modified: 01/15/2016 10:29pm

# before\_relationship\_add

### **Overview**

Executes before a relationship has been added between two records.

### Definition

function before\_relationship\_add(\$bean, \$event, \$arguments){}

### Arguments

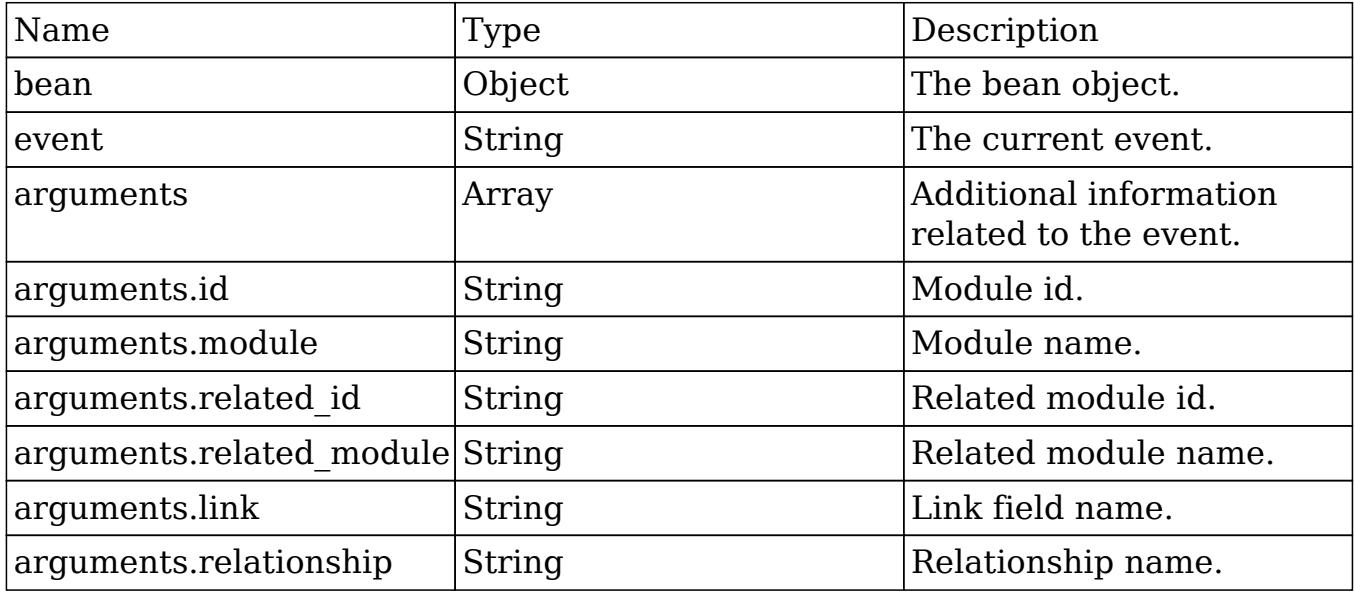

### Considerations

- This hook will be executed for each side of the relationship. An example is that if you add an association between an Account and Contact, the hook will be run for both.
- The arguments parameter will have additional information regarding the records being modified. The \$bean variable will not contain this information.

### Change Log

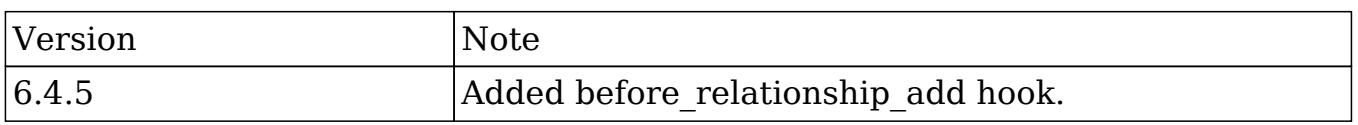

# Example

./custom/modules/{module}/logic\_hooks.php

```
<?php
     $hook_version = 1;
     $hook_array = Array();
     $hook_array['before_relationship_add'] = Array();
     $hook_array['before_relationship_add'][] = Array(
         //Processing index. For sorting the array.
         1,
         //Label. A string value to identify the hook.
         'before_relationship_add example',
         //The PHP file where your class is located.
         'custom/modules/{module}/logic_hooks_class.php',
         //The class the method is in.
         'logic_hooks_class',
         //The method to call.
         'before_relationship_add_method'
     );
```
#### ?>

./custom/modules/{module}/logic\_hooks\_class.php

```
 if (!defined('sugarEntry') || !sugarEntry) die('Not A Valid Entry
Point');
```

```
 class logic_hooks_class
   \{ function before_relationship_add($bean, $event, $arguments)
\{ //logic
 }
    }
?>
```
Last Modified: 01/15/2016 10:21pm

# before relationship delete

### **Overview**

Executes before a relationship has been deleted between two records.

### Definition

function before\_relationship\_delete(\$bean, \$event, \$arguments){}

### Arguments

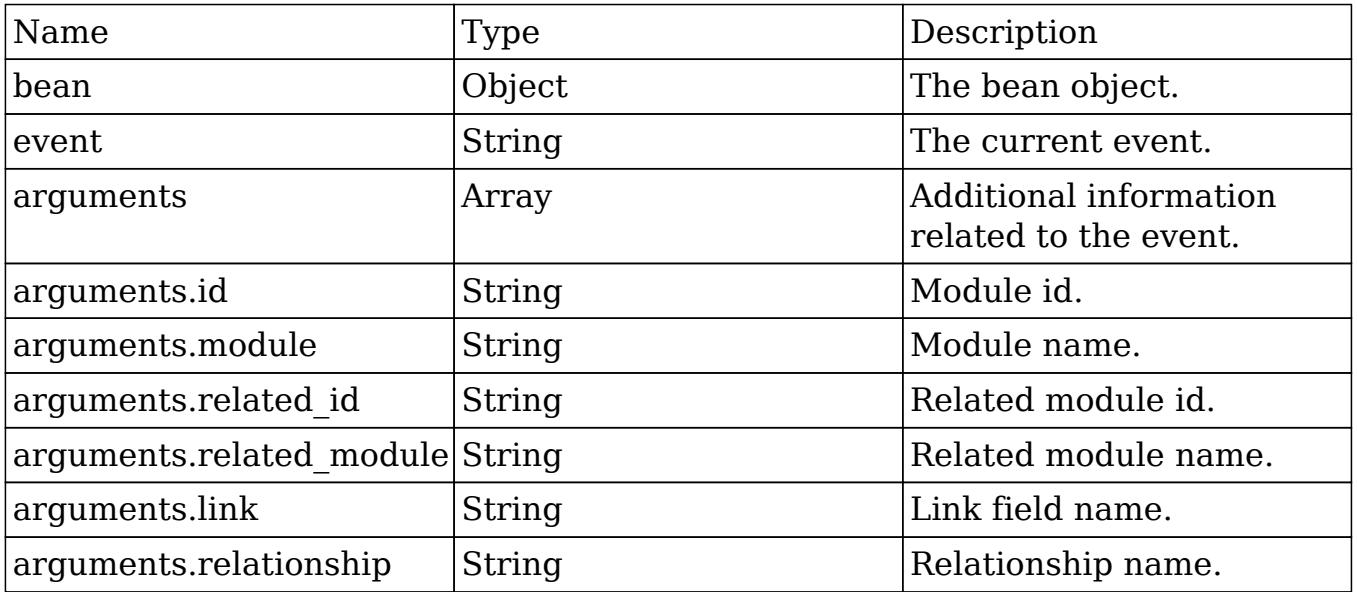

### Considerations

- This hook will be executed for each side of the relationship. An example is that if you add an association between an Account and Contact, the hook will be run for both.
- The arguments parameter will have additional information regarding the records being modified. The \$bean variable will not contain this information.

## Change Log

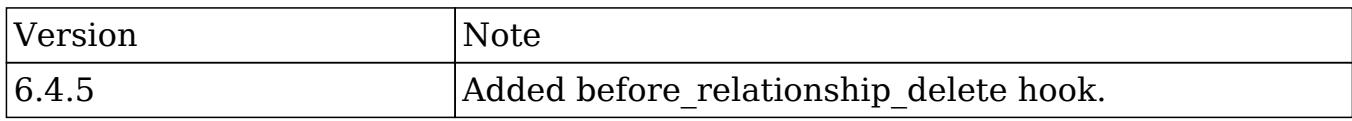

## Example

./custom/modules/{module}/logic\_hooks.php

<?php

```
$hook version = 1;$hook_3 $hook_array['before_relationship_delete'] = Array();
 $hook_array['before_relationship_delete'][] = Array(
     //Processing index. For sorting the array.
     1,
     //Label. A string value to identify the hook.
     'before_relationship_delete example',
     //The PHP file where your class is located.
     'custom/modules/{module}/logic_hooks_class.php',
     //The class the method is in.
     'logic_hooks_class',
     //The method to call.
     'before_relationship_delete_method'
 );
```
?>

./custom/modules/{module}/logic\_hooks\_class.php

<?php

```
 if (!defined('sugarEntry') || !sugarEntry) die('Not A Valid Entry
Point');
```
class logic\_hooks\_class

```
 {
        function before_relationship_delete_method($bean, $event,
$arguments)
\{ //logic
 }
    }
?>
```
Last Modified: 04/12/2017 06:35pm

# before\_restore

### **Overview**

Executes before a record is undeleted.

### Definition

function before\_restore(\$bean, \$event, \$arguments){}

### Arguments

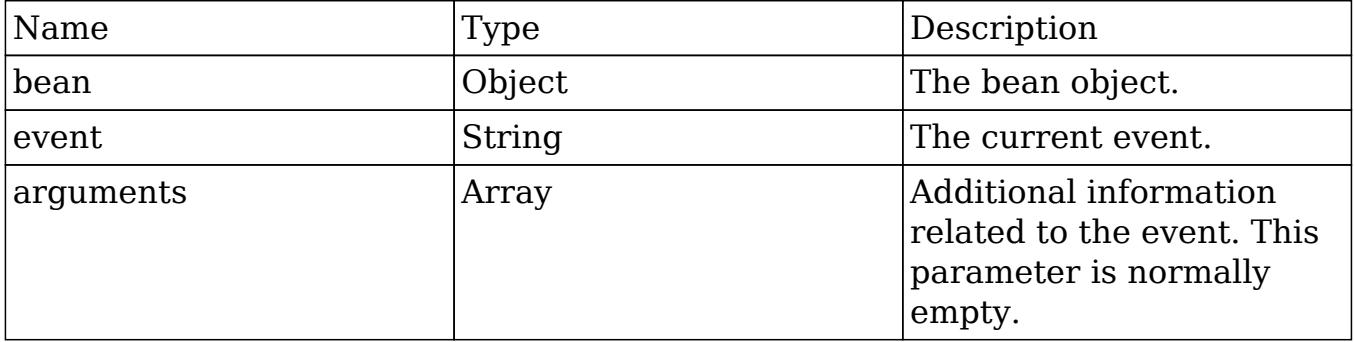

## Example

./custom/modules/{module}/logic\_hooks.php

```
$hook version = 1; $hook_array = Array();
 $hook_array['before_restore'] = Array();
 $hook_array['before_restore'][] = Array(
     //Processing index. For sorting the array.
     1,
     //Label. A string value to identify the hook.
     'before_restore example',
     //The PHP file where your class is located.
     'custom/modules/{module}/logic_hooks_class.php',
     //The class the method is in.
    'logic hooks class',
     //The method to call.
    'before restore method'
 );
```
?>

#### ./custom/modules/{module}/logic\_hooks\_class.php

<?php

```
 if (!defined('sugarEntry') || !sugarEntry) die('Not A Valid Entry
Point');
```

```
 class logic_hooks_class
    {
        function before_restore_method($bean, $event, $arguments)
\{ //logic
 }
    }
?>
```
Last Modified: 01/15/2016 10:21pm

# before\_save

## **Overview**

Executes before a record is saved.

# Definition

function before\_save(\$bean, \$event, \$arguments){}

## Arguments

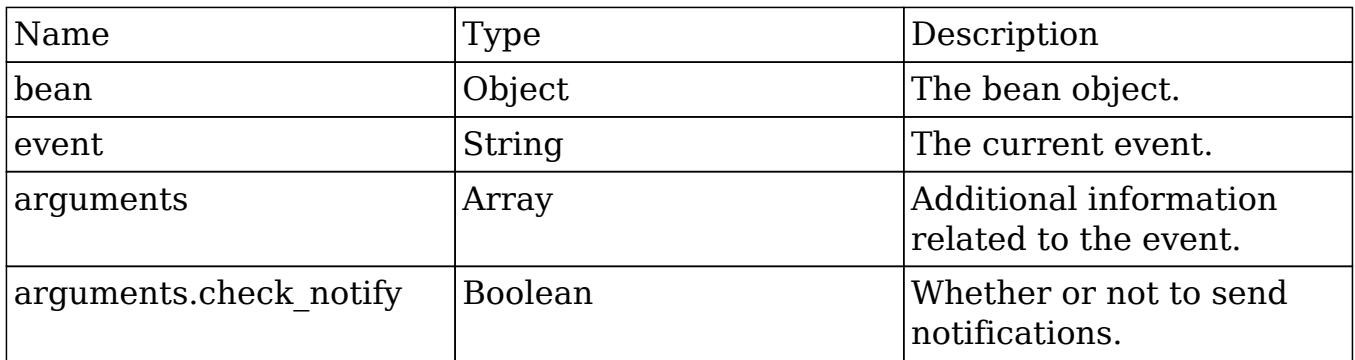

## Considerations

- With certain modules, like Cases and Bugs, the human-readable ID of the record (like the case number field in the Case module), is not available within a before save call. This is because this business logic has not been executed yet.
- Calling save on the bean in this hook will cause an infinite loop if not handled correctly. (i.e: \$bean->save())

## Example

./custom/modules/{module}/logic\_hooks.php

```
 $hook_version = 1;
$hook_3
```

```
$hook array['before save'] = Array();
 $hook_array['before_save'][] = Array(
     //Processing index. For sorting the array.
     1,
     //Label. A string value to identify the hook.
    'before save example',
     //The PHP file where your class is located.
     'custom/modules/{module}/logic_hooks_class.php',
     //The class the method is in.
     'logic_hooks_class',
     //The method to call.
     'before_save_method'
 );
```

```
?>
```
./custom/modules/{module}/logic\_hooks\_class.php

<?php

```
 if (!defined('sugarEntry') || !sugarEntry) die('Not A Valid Entry
Point');
```

```
 class logic_hooks_class
    {
        function before_save_method($bean, $event, $arguments)
\{ //logic
 }
    }
?>
```
Last Modified: 01/15/2016 10:29pm

# process\_record

### **Overview**

Executes when the record is being processed as a part of the ListView or subpanel list.

# Definition

function process\_record(\$bean, \$event, \$arguments){}

### Arguments

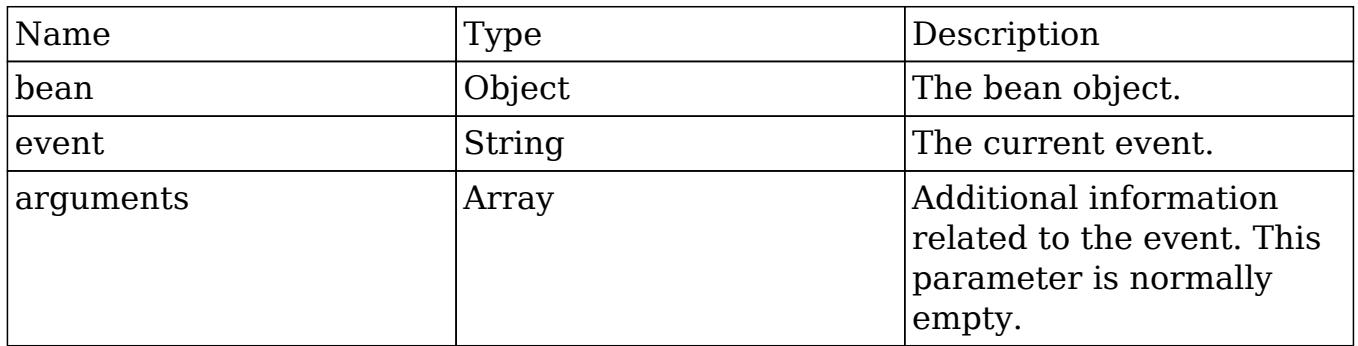

### Considerations

- This can be used to set values in a record's fields prior to display in the ListView or in the subpanel of a DetailView.
- This event is not fired in the EditView.

# Change Log

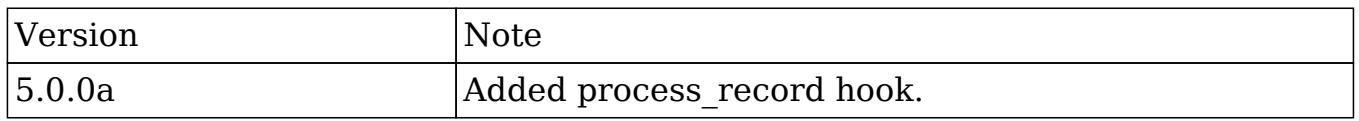

## Example

./custom/modules/{module}/logic\_hooks.php

<?php

\$hook\_version = 1;

```
$hook array = Array();
$hook array['process record'] = Array();
 $hook_array['process_record'][] = Array(
     //Processing index. For sorting the array.
     1,
     //Label. A string value to identify the hook.
     'process_record example',
     //The PHP file where your class is located.
     'custom/modules/{module}/logic_hooks_class.php',
     //The class the method is in.
     'logic_hooks_class',
     //The method to call.
     'process_record_method'
 );
```
#### ?>

#### ./custom/modules/{module}/logic\_hooks\_class.php

<?php

```
 if (!defined('sugarEntry') || !sugarEntry) die('Not A Valid Entry
Point');
```

```
 class logic_hooks_class
    {
        function process_record_method($bean, $event, $arguments)
\{ //logic
 }
    }
```
?>

Last Modified: 01/15/2016 10:25pm

# User Hooks

Logic Hooks that can be used to execute logic when working with the Users module.

Last Modified: 11/19/2015 04:52am

# after\_login

### Overview

Executes after a user logs into the system.

### Definition

function after\_login(\$bean, \$event, \$arguments){}

### Arguments

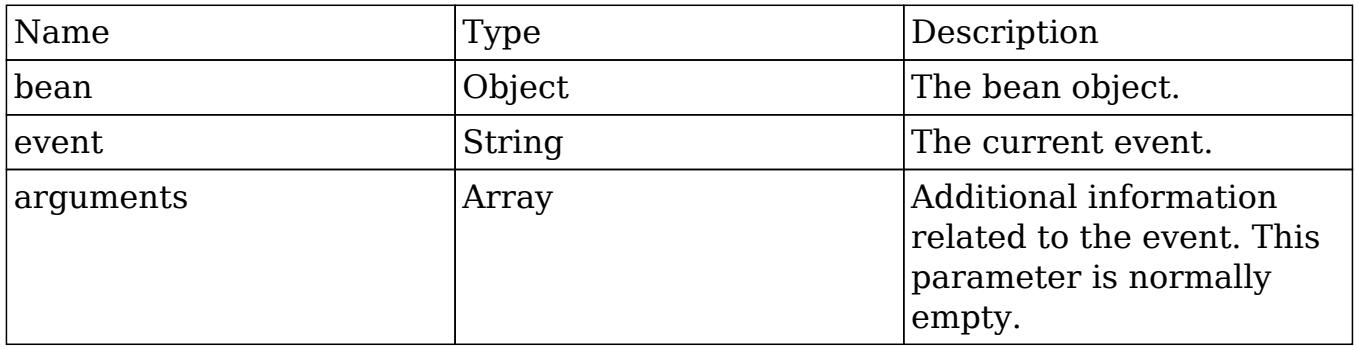

### Change Log

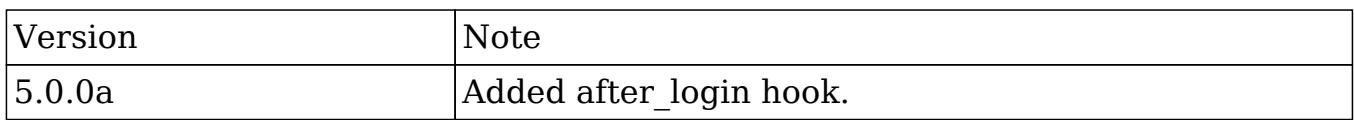

## Example

./custom/modules/Users/logic\_hooks.php

<?php

```
$hook version = 1;$hook_3 $hook_array['after_login'] = Array();
 $hook_array['after_login'][] = Array(
     //Processing index. For sorting the array.
    1,
     //Label. A string value to identify the hook.
     'after_login example',
     //The PHP file where your class is located.
     'custom/modules/Users/logic_hooks_class.php',
     //The class the method is in.
     'logic_hooks_class',
     //The method to call.
     'after_login_method'
 );
```
?>

#### ./custom/modules/Users/logic\_hooks\_class.php

<?php

```
 if (!defined('sugarEntry') || !sugarEntry) die('Not A Valid Entry
Point');
```

```
 class logic_hooks_class
   \{ function after_login_method($bean, $event, $arguments)
\{ //logic
 }
    }
```
?>

Last Modified: 01/15/2016 10:25pm

# after\_logout

### **Overview**

Executes after a user logs out of the system.

# Definition

function after\_logout(\$bean, \$event, \$arguments){}

## Arguments

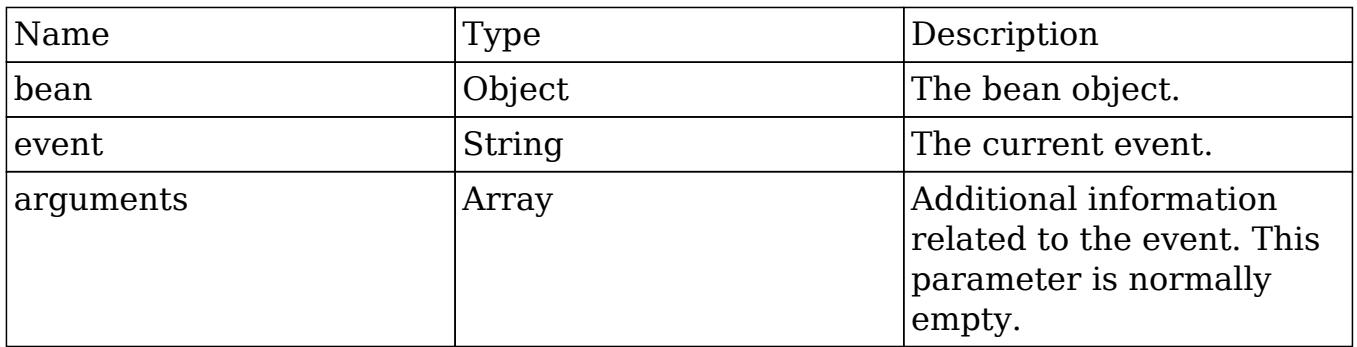

## Change Log

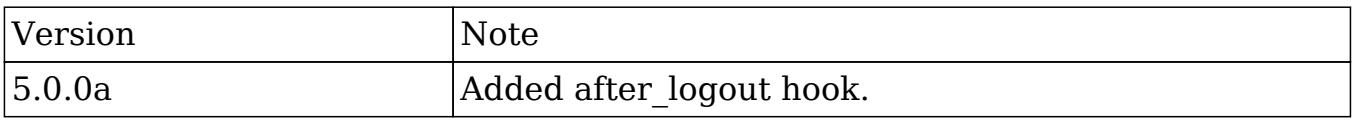

## Example

./custom/modules/Users/logic\_hooks.php

```
 $hook_version = 1;
 $hook_array = Array();
 $hook_array['after_logout'] = Array();
```

```
 $hook_array['after_logout'][] = Array(
     //Processing index. For sorting the array.
     1,
     //Label. A string value to identify the hook.
    'after logout example',
     //The PHP file where your class is located.
     'custom/modules/Users/logic_hooks_class.php',
     //The class the method is in.
     'logic_hooks_class',
     //The method to call.
     'after_logout_method'
 );
```

```
?>
```
./custom/modules/Users/logic\_hooks\_class.php

<?php

```
 if (!defined('sugarEntry') || !sugarEntry) die('Not A Valid Entry
Point');
```

```
 class logic_hooks_class
    \{ function after_logout_method($bean, $event, $arguments)
\{ //logic
 }
    }
?>
```
Last Modified: 01/15/2016 10:25pm

# before\_logout

### **Overview**

Executes before a user logs out of the system.

# Definition

function before\_logout(\$bean, \$event, \$arguments){}

## Arguments

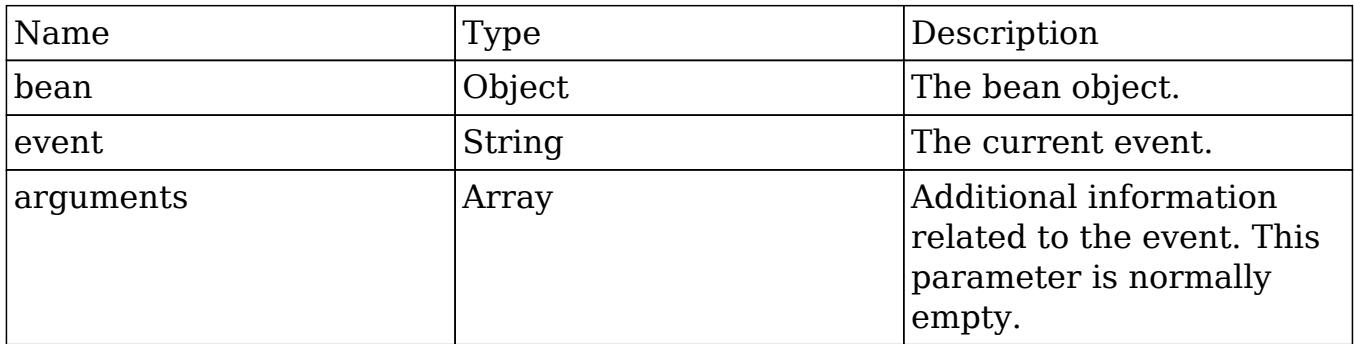

### Change Log

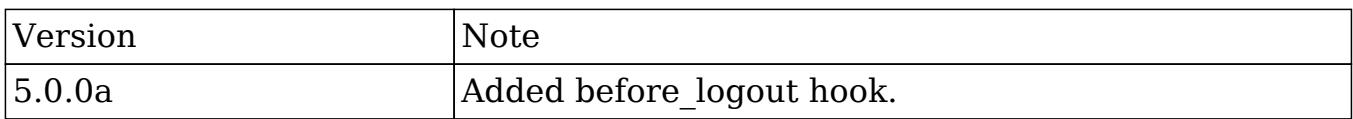

## Example

./custom/modules/Users/logic\_hooks.php

```
 $hook_version = 1;
 $hook_array = Array();
 $hook_array['before_logout'] = Array();
 $hook_array['before_logout'][] = Array(
     //Processing index. For sorting the array.
     1,
     //Label. A string value to identify the hook.
     'before_logout example',
     //The PHP file where your class is located.
```
```
 'custom/modules/Users/logic_hooks_class.php',
     //The class the method is in.
    'logic hooks class',
     //The method to call.
    'before logout method'
 );
```
?>

```
./custom/modules/Users/logic_hooks_class.php
```
<?php

```
 if (!defined('sugarEntry') || !sugarEntry) die('Not A Valid Entry
Point');
```

```
 class logic_hooks_class
     {
         function before_logout_method($bean, $event, $arguments)
\{ //logic
 }
     }
?>
Last Modified: 01/15/2016 10:38pm
```
# login failed

## **Overview**

Executes on a failed login attempt.

## Definition

function login\_failed(\$bean, \$event, \$arguments){}

## Arguments

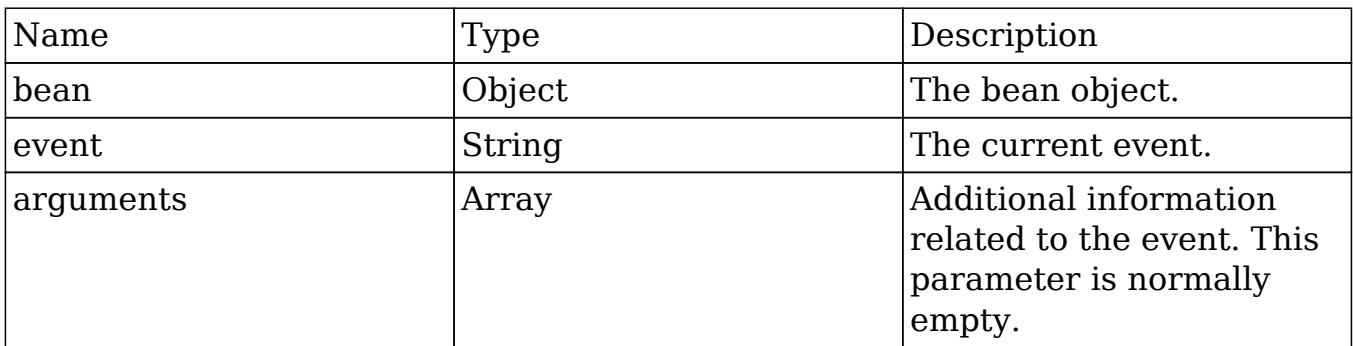

## Change Log

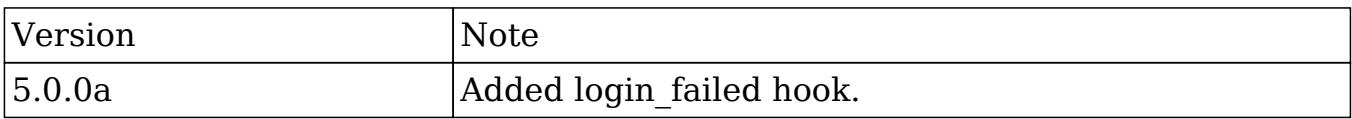

## Example

./custom/modules/Users/logic\_hooks.php

#### <?php

```
Shook version = 1; $hook_array = Array();
 $hook_array['login_failed'] = Array();
 $hook_array['login_failed'][] = Array(
     //Processing index. For sorting the array.
     1,
     //Label. A string value to identify the hook.
     'login_failed example',
     //The PHP file where your class is located.
     'custom/modules/Users/logic_hooks_class.php',
     //The class the method is in.
     'logic_hooks_class',
     //The method to call.
     'login_failed_method'
 );
```
?>

#### ./custom/modules/Users/logic\_hooks\_class.php

<?php

```
 if (!defined('sugarEntry') || !sugarEntry) die('Not A Valid Entry
Point');
```

```
 class logic_hooks_class
     {
        function login_failed_method($bean, $event, $arguments)
\{ //logic
 }
    }
?>
```
Last Modified: 01/15/2016 10:38pm

# Job Queue Hooks

Logic Hooks that can be used to execute logic when working with the Job Queue module.

Last Modified: 11/19/2015 04:52am

# job\_failure

**Overview** 

Executes when a jobs final failure occurs.

## Definition

function job\_failure(\$bean, \$event, \$arguments){}

## Arguments

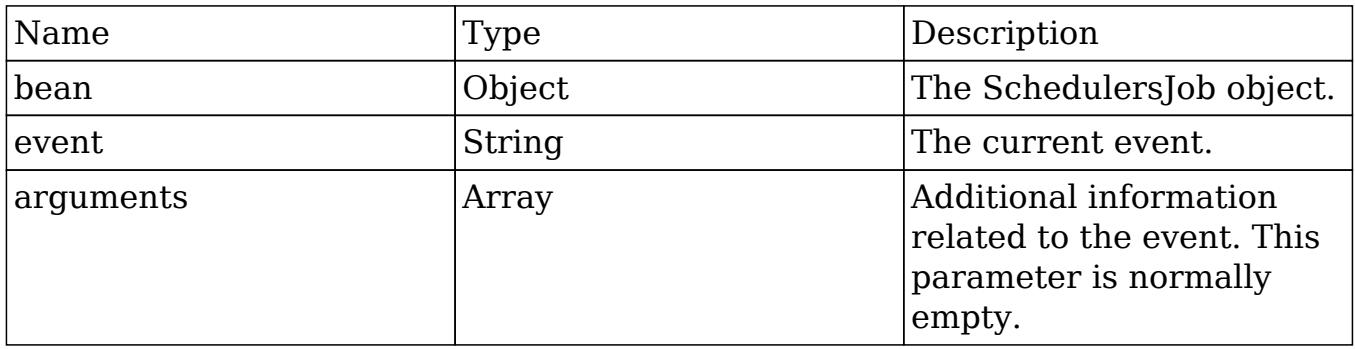

## Change Log

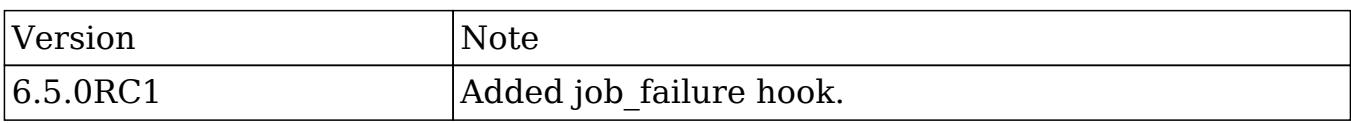

## Example

#### ./custom/modules/SchedulersJobs/logic\_hooks.php

<?php

```
 $hook_version = 1;
 $hook_array = Array();
 $hook_array['job_failure'] = Array();
 $hook_array['job_failure'][] = Array(
     //Processing index. For sorting the array.
     1,
     //Label. A string value to identify the hook.
     'job_failure example',
     //The PHP file where your class is located.
     'custom/modules/SchedulersJobs/logic_hooks_class.php',
     //The class the method is in.
     'logic_hooks_class',
     //The method to call.
```

```
'job failure method'
 );
```
?>

./custom/modules/SchedulersJobs/logic\_hooks\_class.php

<?php

```
 if (!defined('sugarEntry') || !sugarEntry) die('Not A Valid Entry
Point');
```

```
 class logic_hooks_class
    {
        function job_failure_method($bean, $event, $arguments)
\{ //logic
 }
    }
?>
```
Last Modified: 01/15/2016 10:38pm

# job failure retry

## **Overview**

Executes any time a job fails before its final failure. Use job\_failure if you only want action on a final failure.

## Definition

function job\_failure\_retry(\$bean, \$event, \$arguments){}

## Arguments

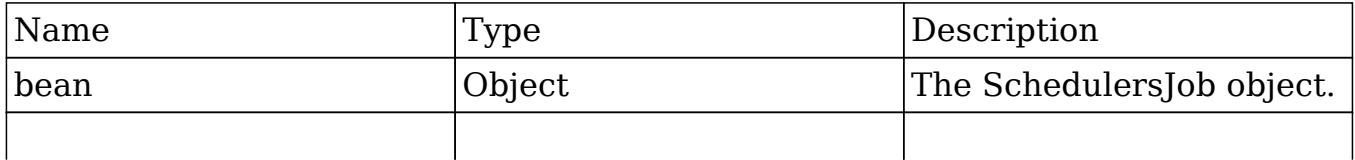

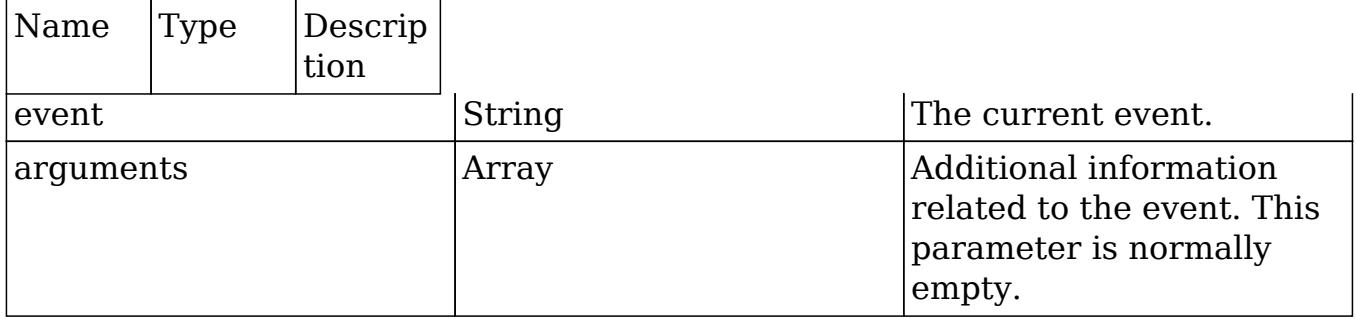

## Change Log

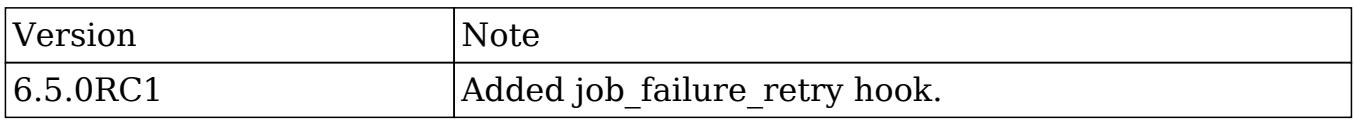

## Example

./custom/modules/SchedulersJobs/logic\_hooks.php

<?php

?>

```
 $hook_version = 1;
$hook array = Array();
$hook array['job failure retry'] = Array();
 $hook_array['job_failure_retry'][] = Array(
     //Processing index. For sorting the array.
     1,
     //Label. A string value to identify the hook.
    'job failure retry example',
     //The PHP file where your class is located.
     'custom/modules/SchedulersJobs/logic_hooks_class.php',
     //The class the method is in.
     'logic_hooks_class',
     //The method to call.
     'job_failure_retry_method'
 );
```
./custom/modules/SchedulersJobs/logic\_hooks\_class.php

<?php

```
 if (!defined('sugarEntry') || !sugarEntry) die('Not A Valid Entry
Point');
```

```
 class logic_hooks_class
   \{ function job_failure_retry_method($bean, $event, $arguments)
\{ //logic
 }
    }
?>
```
Last Modified: 01/15/2016 10:38pm

## SNIP Hooks

Logic Hooks that can be used to execute logic when working with SNIP.

Last Modified: 11/19/2015 04:52am

## after email import

## **Overview**

Executes after a SNIP email has been imported.

## Definition

function after\_email\_import(\$bean, \$event, \$arguments){}

## Parameters

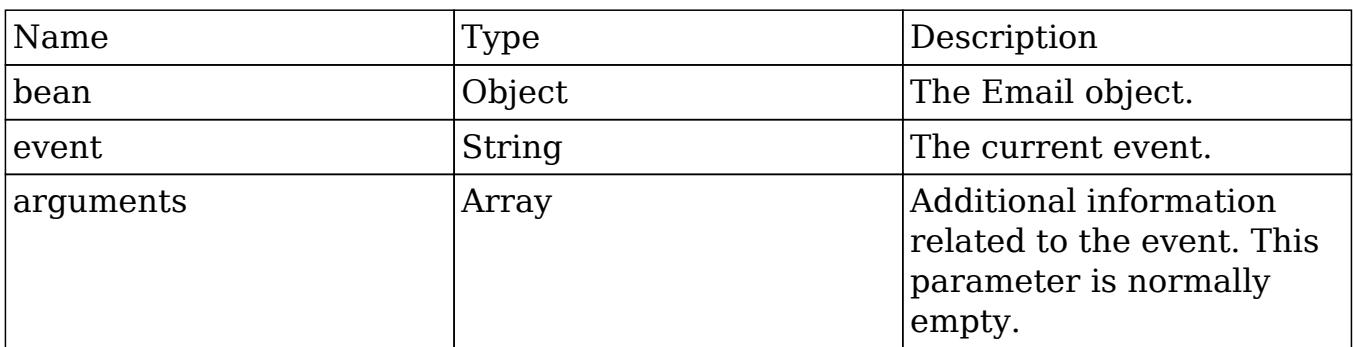

## Considerations

This is a global logic hook where the logic hook reference must be placed in ./custom/modules/logic\_hooks.php.

### Change Log

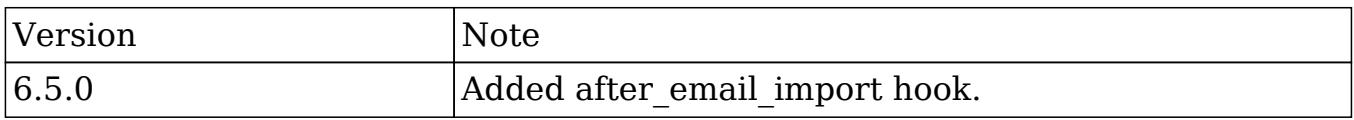

## Example

./custom/modules/logic\_hooks.php

#### <?php

```
$hook version = 1; $hook_array = Array();
 $hook_array['after_email_import'] = Array();
 $hook_array['after_email_import'][] = Array(
     //Processing index. For sorting the array.
     1,
     //Label. A string value to identify the hook.
     'after_email_import example',
     //The PHP file where your class is located.
     'custom/modules/SNIP/logic_hooks_class.php',
```

```
 //The class the method is in.
    'logic hooks class',
     //The method to call.
    'after email import method'
 );
```
?>

#### ./custom/modules/SNIP/logic\_hooks\_class.php

<?php

```
 if (!defined('sugarEntry') || !sugarEntry) die('Not A Valid Entry
Point');
```

```
 class logic_hooks_class
    {
        function after_email_import_method($bean, $event, $arguments)
\{ //logic
 }
    }
?>
```
Last Modified: 01/15/2016 10:38pm

# before\_email\_import

### **Overview**

Executes before a SNIP email has been imported.

## Definition

function before\_email\_import(\$bean, \$event, \$arguments){}

### Parameters

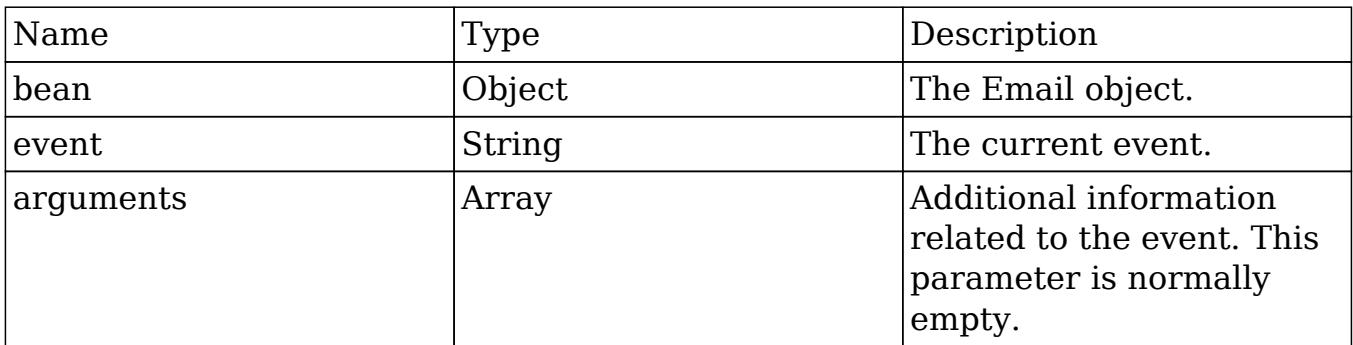

### Considerations

This is a global logic hook where the logic hook reference must be placed in ./custom/modules/logic\_hooks.php.

## Change Log

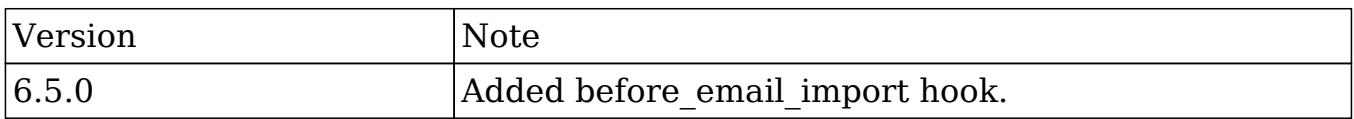

## Example

./custom/modules/logic\_hooks.php

<?php

```
 $hook_version = 1;
 $hook_array = Array();
 $hook_array['before_email_import'] = Array();
 $hook_array['before_email_import'][] = Array(
     //Processing index. For sorting the array.
     1,
     //Label. A string value to identify the hook.
     'before_email_import example',
     //The PHP file where your class is located.
     'custom/modules/SNIP/logic_hooks_class.php',
```

```
 //The class the method is in.
    'logic hooks class',
     //The method to call.
    'before email import method'
 );
```
?>

#### ./custom/modules/SNIP/logic\_hooks\_class.php

<?php

```
 if (!defined('sugarEntry') || !sugarEntry) die('Not A Valid Entry
Point');
```

```
 class logic_hooks_class
    {
        function before_email_import_method($bean, $event, $arguments)
\{ //logic
 }
    }
?>
```
Last Modified: 01/15/2016 11:11pm

## Logic Hook Release Notes

## **Overview**

Lists changes to the logic hook libraries.

## Release Notes

#### 6.5.0RC1

- after email import hook was added
- before email import hook was added
- job failure hook was added
- job failure retry hook was added

### 6.4.5

- before relationship add hook was added
- before relationship delete hook was added

### 6.4.4

• handle exception hook was added

### 6.4.3

• after entry point hook was added

### 6.0.0RC1

- after relationship add hook was added
- after relationship delete hook was added

### 5.0.0a

- after login hook was added
- after logout hook was added
- after ui footer hook was added
- $\bullet$  after ui frame hook was added
- $\bullet$  before logout hook was added
- login failed hook was added
- process record hook was added
- server round trip hook was added

### 4.5.0c

• after save hook was added

Last Modified: 11/19/2015 05:22am

# Examples

This guide provides an overview of product features and related technologies. In addition, it contains recommendations on best practices, tutorials for getting started, and troubleshooting information for common situations.

Last Modified: 11/19/2015 05:22am

## Comparing Bean Properties Between Logic Hooks

### **Overview**

This example will demonstrate how to compare the properties of a bean between the before save and after save logic hooks.

## Storing and Comparing Values

When working with a bean in the after save logic hook, you may notice that the after save fetched rows no longer match the before save fetched rows. If your after save logic needs to be able to compare values that were in the before save, you can use the following example to help you store and use the values.

#### Example

./custom/modules/<module>/logic\_hooks.php

<?php

```
Shook version = 1;$hook array = Array();
 $hook_array['before_save'] = Array();
 $hook_array['before_save'][] = Array(
     1,
     'Store values',
     'custom/modules/<module>/My_Logic_Hooks.php',
     'My_Logic_Hooks',
    'before save method'
 );
```

```
$hook array['after save'] = Array(); $hook_array['after_save'][] = Array(
     1,
     'Retrieve and compare values',
     'custom/modules/<module>/My_Logic_Hooks.php',
     'My_Logic_Hooks',
     'after_save_method'
 );
```
?>

#### ./custom/modules/<module>/My\_Logic\_Hooks.php

<?php

```
if (!defined('sugarEntry') || !sugarEntry) die('Not A Valid Entry
Point');
class My_Logic_Hooks
\{ function before_save_method($bean, $event, $arguments)
     {
         //store as a new bean property
         $bean->stored_fetched_row_c = $bean->fetched_row;
     }
     function after_save_method($bean, $event, $arguments)
    \{ //check if a fields value has changed
         if (
             isset($bean->stored_fetched_row_c)
             && $bean->stored_fetched_row_c['field'] != $bean->field
\overline{\phantom{a}}\{ //execute logic
 }
     }
}
```
?>

Last Modified: 09/26/2015 04:23pm

# Manipulating Logic Hook References

## **Overview**

How to add and remove logic hook references with code.

## Logic Hooks

## Adding Logic Hooks

In order to add a logic hook reference to ./custom/modules/<module>/logic\_hooks.php, you can use check\_logic\_hook\_file:

```
//Adding a logic hook
require_once("include/utils.php");
$my_hook = Array(
     999,
     'Example Logic Hook',
     'custom/modules/<module>/my_hook.php',
     'my_hook_class',
     'my_hook_function'
);
check_logic_hook_file("<module>", "before_save", $my_hook);
```
## Removing Logic Hooks

Removing a logic hook reference can be done by using remove logic hook:

```
//Removing a logic hook
require_once("include/utils.php");
$my_hook = Array(
     999,
     'Example Logic Hook',
     'custom/modules/<module>/my_hook.php',
     'my_hook_class',
     'my_hook_function'
);
remove_logic_hook("<module>", "before_save", $my_hook);
```
Last Modified: 09/26/2015 04:23pm

## Preventing Infinite Loops with Logic Hooks

#### **Overview**

Infinite loops often happen when a logic hook calls save on a bean in a scenario that triggers the same hook again.

## Saving in an After Save Hook

Infinite loops can sometimes happen when you have a need to update a record after it has been run through the workflow process in the after\_save hook. An example of a looping hook is shown below.

./custom/modules/Accounts/logic\_hooks.php

```
<?php
$hook_version = 1;
$hook array = Array();
$hook array['after\_save'] = Array();
$hook_array['after_save'][] = Array(
     1,
     'Update Account Record',
     'custom/modules/Accounts/Accounts_Hook.php',
    'Accounts Hook',
     'update_self'
);
```
#### ./custom/modules/Accounts/Accounts\_Hook.php

<?php if (!defined('sugarEntry') || !sugarEntry) die('Not A Valid Entry Point'); class Accounts\_Hook { function update\_self(\$bean, \$event, \$arguments)

```
 {
        //generic condition
        if ($bean->type == 'Analyst')
\{ //update
             $bean->industry = 'Banking';
             $bean->save();
 }
    }
}
```
In the example above, we have a generic condition that when met, will trigger the update of a field on the record. This will cause an infinite loop as calling the save() method will once again trigger the before save hook and then the after save hook again. The solution to this problem is to add a a new property on the bean to ignore any unneeded saves. In our example we will name this property "ignore update c" and add a check to our logic hook to eliminate the perpetual loop. An example of this is shown below:

./custom/modules/Accounts/Accounts\_Hook.php

```
<?php
if (!defined('sugarEntry') || !sugarEntry) die('Not A Valid Entry
Point');
class Accounts_Hook
{
     function update_self($bean, $event, $arguments)
     {
         //loop prevention check
         if (!isset($bean->ignore_update_c) || $bean->ignore_update_c
== false)
\{ //generic condition
             if ($bean->type == 'Analyst')
\{ //update
                 $bean->ignore_update_c = true;
                 $bean->industry = 'Banking';
                 $bean->save();
 }
         }
     }
}
```
## Related Record Save Loops

Sometimes logic hooks on two separate but related modules can cause an infinite loop. The problem arises when the two modules have logic hooks that update one another. This is often done when wanting to keep a field in sync between two modules. The example below will demonstrate this behavior on the accounts / contacts relationship:

./custom/modules/Accounts/logic\_hooks.php

```
<?php
$hook version = 1;$hook_3$hook_array['before_save'] = Array();
$hook_array['before_save'][] = Array(
    1,
     'Handling associated Contacts records',
     'custom/modules/Accounts/Accounts_Hook.php',
     'Accounts_Hook',
     'update_contacts'
);
```
./custom/modules/Accounts/Accounts\_Hook.php

<?php

```
if (!defined('sugarEntry') || !sugarEntry) die('Not A Valid Entry
Point');
```

```
class Accounts_Hook
{
    function update_contacts($bean, $event, $arguments)
     {
        //if relationship is loaded
        if ($bean->load_relationship('contacts'))
         {
             //fetch related beans
            $relatedContacts = $bean->contacts->getBeans();
            foreach ($relatedContacts as $relatedContact)
\{ //perform any other contact logic
                $relatedContact->save();
 }
 }
```
 } }

The above example will loop through all contacts related to the account and save them. At this point, the save will then trigger our contacts logic hook shown below:

./custom/modules/Contacts/logic\_hooks.php

```
<?php
$hook version = 1;$hook_exrary = Array();
$hook_array['before_save'] = Array();
$hook_array['before_save'][] = Array(
     1,
     'Handling associated Accounts records',
     'custom/modules/Contacts/Contacts_Hook.php',
     'Contacts_Hook',
    'update_account'
);
```
./custom/modules/Contacts/Contacts\_Hook.php

```
<?php
```

```
if (!defined('sugarEntry') || !sugarEntry) die('Not A Valid Entry
Point');
class Contacts_Hook
\{ function update_account($bean, $event, $arguments)
     {
         //if relationship is loaded
         if ($bean->load_relationship('accounts'))
\{ //fetch related beans
             $relatedAccounts = $bean->accounts->getBeans();
             $parentAccount = false;
             if (!empty($relatedAccounts))
\{ //order the results
                 reset($relatedAccounts);
```

```
 //first record in the list is the parent
               $parentAccount = current($relatedAccounts);
 }
            if ($parentAccount !== false && is_object($parentAccount))
\{ //perform any other account logic
               $parentAccount->save();
 }
        }
    }
}
```
These two logic hooks will continuously trigger one another in this scenario until you run into a max\_execution or memory\_limit error. The solution to this problem is to add a a new property on the bean to ignore any unneeded saves. In our example we will name this property "ignore update c" and add a check to our logic hook to eliminate the perpetual loop. The following code snippets are copies of the two classes with the ignore update c property added.

./custom/modules/Accounts/Accounts\_Hook.php

```
<?php
if (!defined('sugarEntry') || !sugarEntry) die('Not A Valid Entry
Point');
class Accounts_Hook
{
    function update_contacts($bean, $event, $arguments)
     {
        //if relationship is loaded
        if ($bean->load_relationship('contacts'))
\{ //fetch related beans
            $relatedContacts = $bean->contacts->getBeans();
            foreach ($relatedContacts as $relatedContact)
\{ //check if the bean's ignore_update_c attribute is not
set
                if (!isset($bean->ignore_update_c) ||
$bean->ignore_update_c === false)
\{ //set the ignore update attribute
```

```
$relatedContext->ignore update c = true; //perform any other contact logic
                  $relatedContact->save();
 }
 }
       }
    }
}
```
./custom/modules/Contacts/Contacts\_Hook.php

```
<?php
if (!defined('sugarEntry') || !sugarEntry) die('Not A Valid Entry
Point');
class Contacts_Hook
{
    function update_account($bean, $event, $arguments)
     {
        //if relationship is loaded
        if ($bean->load_relationship('accounts'))
\{ //fetch related beans
            $relatedAccounts = $bean->accounts->getBeans();
            $parentAccount = false;
            if (!empty($relatedAccounts))
\{ //order the results
                reset($relatedAccounts);
                //first record in the list is the parent
                $parentAccount = current($relatedAccounts);
 }
            if ($parentAccount !== false && is_object($parentAccount))
\{ //check if the bean's ignore_update_c element is set
                if (!isset($bean->ignore_update_c) ||
$bean->ignore_update_c === false)
\{ //set the ignore update attribute
                    $parentAccount->ignore_update_c = true;
```

```
 //perform any other account logic
                 $parentAccount->save();
 }
 }
       }
    }
}
```
Last Modified: 01/08/2017 05:40pm

## Sugar Logic

This guide provides an overview of product features and related technologies. In addition, it contains recommendations on best practices, tutorials for getting started, and troubleshooting information for common situations.

Last Modified: 11/19/2015 05:22am

## Introduction

### **Overview**

Sugar Logic, a new feature in Sugar Enterprise and Sugar Professional, is designed to allow custom business logic that is easy to create, manage, and reuse on both the server and client.

Sugar Logic is made up of multiple components which build off each other and is extensible at every step. The base component is the Sugar Formula Engine which parses and evaluates human readable formulas. Dependencies are units made up of triggers and actions that can express custom business logic. Each dependency defines a list of actions to be performed depending on the outcome of a trigger formula.

## Terminology

- Formula : An expression that conforms to the Formula Engine syntax consisting of nested functions and field variables.
- Function : A method which can be called in a formula.
- Trigger : A Formula which evaluates to either true or false. Triggers are evaluated whenever a field in the equation is updated or when a record is retrieved/saved.
- Action : A method which modifies the current record or layout in some way.
- Dependency : A complete logical unit which includes a trigger and one or more actions.

## Sugar Formula Engine

#### Formulas

The fundamental object is called a Formula. A Formula can be evaluated for a given record using the Sugar Logic parser.

Some example formulas are:

Basic addition:

 $add(1, 2)$ 

Boolean values:

```
not(equal($billing_state, "CA"))
```
Calculation:

```
multiply(number($employees), $seat_cost, 0.0833)
```
Types

Sugar Logic has several fundamental types. They are: number, string, boolean, and enum (lists). Functions may take in any of these type or combinations thereof and return as output one of these types. Fields may also often have their value set to only a certain type.

Number Type

Number types essentially represent any real number (which includes positive, negative, and decimal numbers). They can be plainly typed in as input to any function. For example, the operation ( $10 + 10 + (15 - 5)$ ) can be performed as follows:

add(10, 10, subtract(15, 5))

String Type

A string type is very much like a string in most programming languages. However, it can only be declared within double quotes. For example, consider this function which returns the length of the input string:

strlen("Hello World")

The function would appropriately return the value 11.

Boolean Type

A boolean type is simple. It can be one of two values: true or false. This type mainly acts as a flag, as in whether a condition is met or not. For example, the function contains takes in as input two strings and returns true if the first string contains the second string or false otherwise.

and(contains("Hello World", "llo Wo"), true)

The function would appropriately return the value true.

Enum Type (list)

An enum type is a collection of items. The items need to all be of the same type, they can be varied. An enum can be declared using the enum function as follows:

enum("hello world!", false, add(10, 15))

Alternatively, the createList function (an alias to enum) can be used to create enums in a formula.

createList("hello world!", false, add(10, 15))

This function would appropriately return an enum type containing "hello world!", false, and 25 as its elements.

Link Type (relationship)

A link represents one side of a relationship and is used to access related records. For example, the accounts link field of Contacts is used to access the account\_type

```
related($accounts, "account_type")
```
For most of the out-of-the-box relationships, links are named with the name of the related module, in lower case.

Follow the steps listed below to find the name of the link fields for relationships that do not follow the convention above:

- 1. Open the vardef file for the module you are working on: ./cache/modules/{module}/{module}vardefs.php
- 2. Find the link field that matches the relationship you are looking for.

### Functions

Functions are methods to be used in formulas. Each function has a function name , a parameter count, a parameter type requirement, and returns a value. Some functions such as add can take any number of parameters. For example: add(1), add(1, 2), add(1, 2, 3) are all valid formulas. Functions are designed to produce the same result whether executed on the server or client.

### **Triggers**

A Trigger is an object that listens for changes in field values and after a change is performed, triggers the associated Actions in a Dependency.

#### Actions

Actions are functions which modify a target in some way. Most Actions require at least two parameters: a target and a formula. For example, a style action will change the style of a field based on a passed in string formula. A value action will update a value of a field by evaluating a passed in formula.

### Dependencies

A Dependency describes a set of rules based on a trigger and a set of actions. Examples include a field whose properties must be updated dynamically or a panel which must be hidden when a drop down value is not selected. When a Dependency is triggered it will appropriately carry out the action it is designed to. A basic Dependency is when a field's value is dependent on the result of evaluating a Expression. For example, consider a page with five fields with It's "a", "b", "c",

"d", and "sum". A generic Dependency can be created between "sum" and the other four fields by using an Expression that links them together, in this case an add Expression. So we can define the Expression in this manner: 'add(\$a, \$b, \$c, \$d)' where each field id is prefixed with a dollar (\$) sign so that the value of the field is dynamically replaced at the time of the execution of the Expression.

An example of a more customized Dependency is when the field's style must be somehow updated to a certain value. For example, the DIV with id "temp" must be colored blue. In this case we need to change the background-color property of "temp". So we define a StyleAction in this case and pass it the field id and the style change that needs to be performed and when the StyleAction is triggered, it will change the style of the object as we have specified.

Sugar Logic Based Features

#### Calculated Fields

Fields with calculated values can now be created from within Studio and Module Builder. The values are calculated based on Sugar Logic formulas. These formulas are used to create a new dependency that are executed on the client side in edit views and the server side on save. The formulas are saved in the varies or vardef extensions and can be created and edited directly. For example, the metadata for a simple calculated commission field in opportunities might look like:

```
'commission_c' => array(
     'name' => 'commission_c',
     'type' => 'currency',
    'calculated' => true,
     'formula' => 'multiply($amount, 0.1)',
     //enforced causes the field to appear read-only on the layout
     'enforced' => true
),
```
#### Dependent fields

A dependent field will only appear on a layout when the associated formula evaluates to the Boolean value true. Currently these cannot be created through Studio and must be enabled manually with a custom vardef or vardef extension. The "dependency" property contains the expression that defines when this field should be visible. An example field that only appears when an account has an annual revenue greater than one million.

```
'dep_field'=> array(
    'name' => 'dep_field',
```

```
'type' => 'varchar',
    'dependency' => 'greaterThan($annual revenue, 1000000)',
),
```
Dependent dropdowns

Dependent dropdowns are dropdowns for which options change when the selected value in a trigger dropdown changes. The metadata is defined in the vardefs and contains two major components, a "trigger" id which is the name of the trigger dropdown field and a 'visibility grid' that defines the set of options available for each key in the trigger dropdown. For example, you could define a sub-industry field in accounts whose available values depend on the industry field.

```
'sub_industry_c' => array(
    'name' => 'sub_industry_c',
     'type' => 'enum',
     'options' => 'sub_industry_dom',
     'visibility_grid'=> array(
          'trigger' => 'industry',
          'values' => array(
              'Education' => array(
                   'primary',
                   'secondary',
                   'college'
              ),
              'Engineering' => array(
                   'mechanical',
                   'electrical',
                   'software'
              ),
          ),
     ),
),
```
Last Modified: 09/26/2015 04:23pm

# Dependencies

## **Overview**

The complete list of Actions available

# Dependency Actions

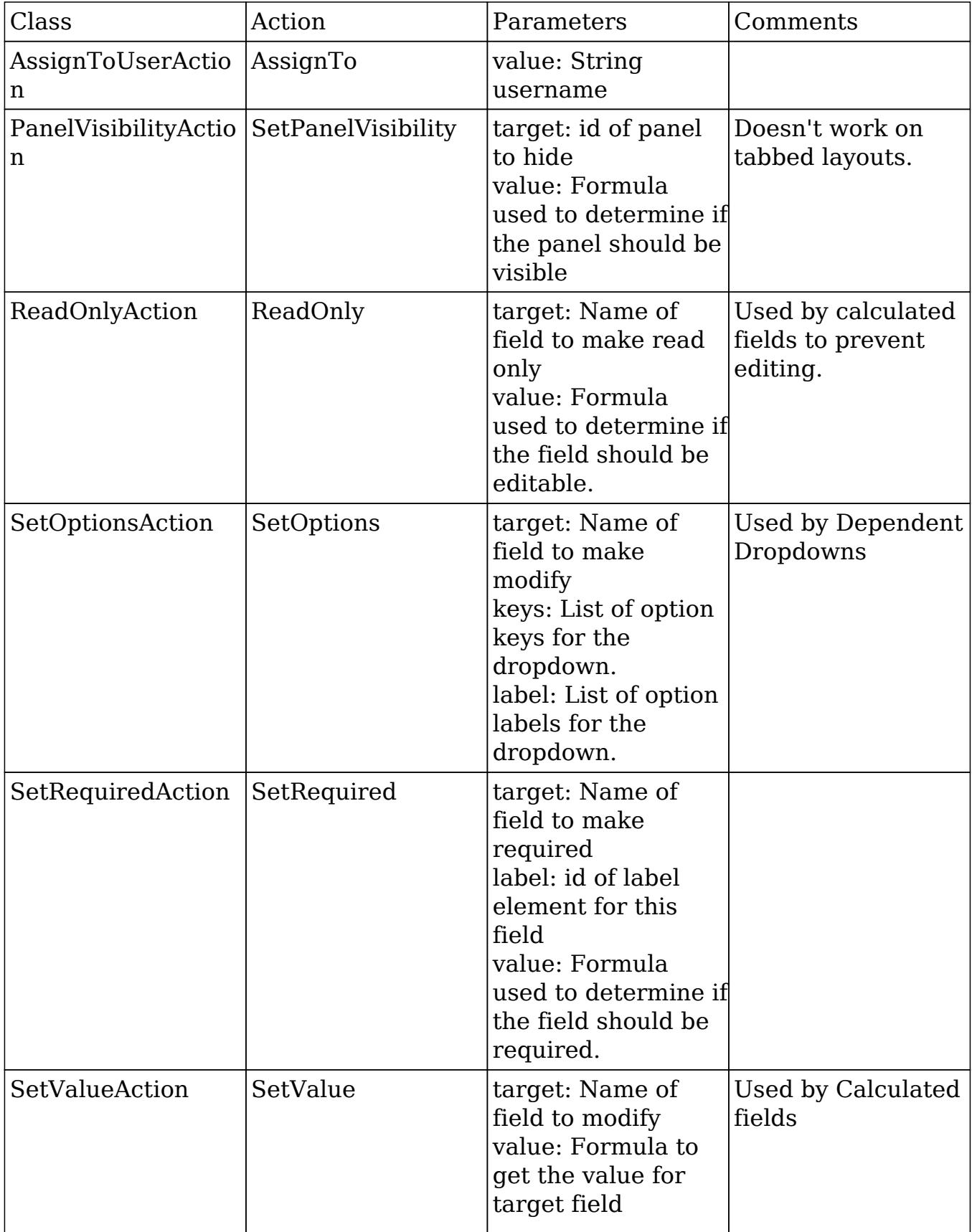

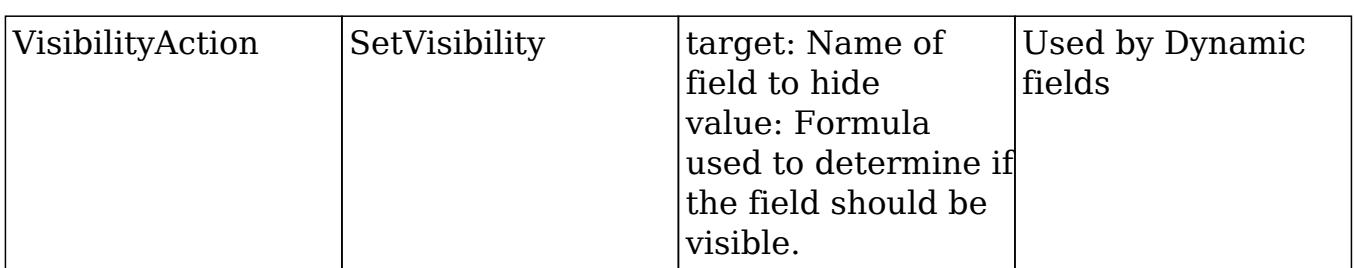

Last Modified: 01/08/2017 05:40pm

# Extending Sugar Logic

The most important feature of Sugar Logic is that it is simply and easily extendable. Both custom formula functions and custom actions can be added in an upgrade safe manner to allow almost any custom logic to be added to Sugar.

#### Writing a Custom Formula Function

#### Custom functions will be stored in

./custom/include/Expressions/Expression/{Type}/{Function\_Name}.php. The first step in writing a custom function is to decide what category the function falls under. Take for example a function for calculating the factorial of a number. In this case we will be returning a number so we will create a file in ./custom/include/Expressions/Expression/Numeric/ called

"FactorialExpression.php". In the new PHP file we just created, we will define a class called FactorialExpression that will extend NumericExpression. All formula functions must follow the format "{functionName}Expression.php" and the class name must match the file name. Next we need to decide what parameters the function will accept. In this case, we need take in a single parameter, the number to return the factorial of. Since this class will be a sub-class of NumericExpression, it by default accepts only numeric types, we need not worry about specifying the type requirement.

Next, we must define the logic behind evaluating this expression. So we must override the abstract evaluate() function. The parameters can be accessed by calling an internal function getParameters() which returns the parameters passed in to this object. So with all this information we can go ahead and write the code for the function.

```
<?php
require_once('include/Expressions/Expression/Numeric/NumericExpression
.php\cdot);
     class FactorialExpression extends NumericExpression
     {
```

```
 function evaluate()
\{ $params = $this->getParameters();
            // params is an Expression object, so evaluate it
            // to get its numerical value
            $number = $params->evaluate();
            // exception handling
            if ( ! is_int( $number ) )
\{ throw new Exception("factorial: Only accepts
integers");
 }
            if ( $number < 0 )
\{ throw new Exception("factorial: The number must be
positive");
 }
           // special case 0! = 1if ($number == 0) return 1;
            // calculate the factorial
           $factorial = 1;for ($i = 2; $i \le i = $number; $i + j\{ $factorial = $factorial * $i;
 }
            return $factorial;
 }
        // Define the javascript version of the function
        static function getJSEvaluate()
\{ return <<<EOQ
               var params = this.getParameters();
               var number = params.evaluate();
                // reg-exp integer test
               if ( ! /^{\dagger} d^* \/ .test(number) )
                throw "factorial: Only accepts integers";
               if ( number < 0 )
                throw "factorial: The number must be positive";
               // special case, 0! = 1if ( number == 0 )
                return 1;
                // compute factorial
               var factorial = 1;
               for ( var i = 2 ; i \le m number ; i + )
               factorial = factorial * i;
                return factorial;EOQ;
```

```
 }
        function getParameterCount()
\{ return 1; // we only accept a single parameter
 }
        static function getOperationName()
\{ return "factorial"; // our function can be called by
'factorial'
 }
    }
?>
```
One of the key features of Sugar Logic is that the functions should be defined in both php and javascript, and have the same functionality under both circumstances. As you can see above, the getJSEvaluate() method should return the JavaScript equivalent of your evaluate() method. The JavaScript code is compiled and assembled for you after you run the "Rebuild Sugar Logic Functions" script through the admin panel.

### Writing a Custom Action

Using custom actions, you can easily create reusable custom logic or integrations that can include user-editable logic using the Sugar Formula Engine. Custom actions will be stored in "custom/include/Expressions/Actions/{ActionName}.php". Actions files must end in "Action.php" and the class defined in the file must match the file name and extend the "AbstractAction" class. The basic functions that must be defined are "fire", "getDefinition", "getActionName", "getJavascriptClass", and "getJavscriptFire". Unlike functions, there is no requirement that an action works exactly the same both server and client side as this is not always sensible or feasible.

A simple action could be a "WarningAction" that shows an alert warning the user that something may be wrong, and logs a message to the sugarcrm.log file if triggered on the server side. It will take in a message as a formula so that the message can be customized at run time. We would do this by creating a php file in ./custom/include/Expressions/Actions/WarningAction.php as shown below:

```
<?php
    require_once("include/Expressions/Actions/AbstractAction.php");
     class WarningAction extends AbstractAction
     {
        protected $messageExp = "";
         function SetZipCodeAction($params)
\{
```

```
 $this->messageExp = $params['message'];
 }
        /**
        * Returns the javascript class equivalent to this php class
        * @return string javascript.
        */
        static function getJavascriptClass()
\{ return <<<EOQ
                SUGAR.forms.WarningAction = function(message)
\{this. messageExp = message;
 };
                //Use the sugar extend function to extend
AbstractAction
                SUGAR.util.extend(SUGAR.forms.WarningAction,
SUGAR.forms.AbstractAction,
\{ //javascript exection code
                   exec : function()
\{ //assume the message is a formula
                       var msg =
SUGAR.forms.evalVariableExpression(this.messageExp);
                       alert(msg.evaluate());
 }
               \}); EOQ;
 }
        /**
        * Returns the javascript code to generate this actions
equivalent.
        * @return string javascript.
        */
        function getJavascriptFire()
\{ return "new
SUGAR.forms.WarningAction('{$this->messageExp}')";
 }
        /**
        * Applies the Action to the target.
        * @param SugarBean $target
        */
        function fire(&$target)
\{ //Parse the message formula and log it to fatal.
            $expr = Parser::replaceVariables($this->messageExp,
```

```
$target);
             $result = Parser::evaluate($expr)->evaluate();
             $GLOBALS['log']->warn($result);
 }
         /**
         * Returns the definition of this action in array format.
         */
         function getDefinition()
\{ return array("message" => $this->messageExp);
 }
         /**
         * Returns the short name used when defining dependencies that
use this action.
         */
        static function getActionName()
\{ return "Warn";
 }
     }
?>
```
Last Modified: 09/26/2015 04:23pm

# Using Sugar Logic Directly

This guide provides an overview of product features and related technologies. In addition, it contains recommendations on best practices, tutorials for getting started, and troubleshooting information for common situations.

Last Modified: 11/19/2015 05:22am

## Accessing an External API with a Sugar Logic Action

Let us say we were building a new Action called "SetZipCodeAction" that uses the yahoo geocode API to get the zip code for a given street  $+$  city  $+$  state address.

Since the Yahoo Geocode API requires JSON requests and returns XML data, we will have to write both php and javascript code to make and interpret the requests. Because accessing external APIs in a browser is considered cross site scripting, a local proxy will have to be used. We will also allow the street, city, state parameters to be passed in as formulas so the action could be used in more

complex Dependencies.

First, we should add a new action that acts as the proxy for retrieving data from the Yahoo API. The easiest place to add that would be a custom action in the "Home" module. The file that will act as the proxy will be "custom/modules/Home/geocode.php". It will take in the parameters via a REST call, make the call to the Yahoo API, and return the result in JSON format.

```
geocode.php contents:
```

```
<?php
     function getZipCode($street, $city, $state)
     {
         $appID =
"6ruuUKjV34Fydi4TE.ca.I02rWh.9LTMPqQnSQo4QsCnjF5wIvyYRSXPIzqlDbI.jfE-"
;
         $street = urlencode($street);
         $city = urlencode($city);
         $state = urlencode($state);
        $base url ="http://local.yahooapis.com/MapsService/V1/geocode?";
         $params =
"appid={$appID}&street={$street}&city={$city}&state={$state}";
         //use file_get_contents to easily make the request
         $response = file_get_contents($base_url . $params);
         //The PHP XML parser is going to be overkill in this case, so
just pull the zipcode with a regex.
        preg_match('/\<Zip\>([\d-]*)\<\/Zip\>/', $response, $matches);
         return $matches[1];
     }
     if (!empty($_REQUEST['execute']))
    \left\{ \right. if (empty($_REQUEST['street']) || empty($_REQUEST['city']) ||
empty($_REQUEST['state']))
\{ echo("Bad Request");
 }
         else
\{ echo json_encode(array('zip' =>
getZipCode($_REQUEST['street'], $_REQUEST['city'],
$_REQUEST['state'])));
 }
     }
?>
```
Next we will need to map the geocode action to the geocode.php file. This is done by adding an action map to the Home Module. We need to create the file ./custom/modules/Home/action\_file\_map.php and add the following line of code:

```
<?php
     $action_file_map['geocode'] = 'custom/modules/Home/geocode.php';
```
We are now ready to write our Action. Start by creating the file ./custom/include/Expressions/Actions/SetZipCodeAction.php. This file will use the proxy function directly from the php side and make an asynchronous call on the javascript side to the proxy.

SetZipCodeAction.php contents:

```
<?php
    require_once("include/Expressions/Actions/AbstractAction.php");
     class SetZipCodeAction extends AbstractAction{
        protected $target = "";
        protected $streetExp = "";
        protected $cityExp = "";
        protected $stateExp = "";
         function SetZipCodeAction($params)
\{ $this->target = empty($params['target']) ? " " :
$params['target'];
             $this->streetExp = empty($params['street']) ? " " :
$params['street'];
             $this->cityExp = empty($params['city']) ? " " :
$params['city'];
             $this->stateExp = empty($params['state']) ? " " :
$params['state'];
 }
        static function getJavascriptClass()
\{ return <<<EOQ
                 SUGAR.forms.SetZipCodeAction = function(target,
streetExp, cityExp, stateExp){
                     this.street = streetExp;
                     this.city = cityExp;
                    this.state = stateExp;this.target = target;
 };
                 SUGAR.util.extend(SUGAR.forms.SetZipCodeAction,
SUGAR.forms.AbstractAction, {
```
targetUrl:'index.php?module=Home&action=geocode&to\_pdf=1&execute=1&',

```
 exec : function()
\{ var street =
SUGAR.forms.evalVariableExpression(this.street).evaluate();
                       var city =
SUGAR.forms.evalVariableExpression(this.city).evaluate();
                       var state =
SUGAR.forms.evalVariableExpression(this.state).evaluate();
                       var params = SUGAR.util.paramsToUrl({
                          street: encodeURIComponent(street),
                           city: encodeURIComponent(city),
                           state: encodeURIComponent(state)
 });
                       YAHOO.util.Connect.asyncRequest('GET',
this.targetUrl + params, {
                           success:function(o){
                              var resp =
YAHOO.lang.JSON.parse(o.responseText);
SUGAR.forms.AssignmentHandler.assign(this.target, resp.zip);
\},
                           scope:this
 });
 }
               \}); EOQ;
 }
        function getJavascriptFire()
\{ return "new
SUGAR.forms.SetZipCodeAction('{$this->target}', '{$this->streetExp}',
'{$this->cityExp}', '{$this->stateExp}')";
 }
        function fire(&$bean)
\{ require_once("custom/modules/Home/geocode.php");
            $vars = array('street' => 'streetExp', 'city' =>
'cityExp', 'state' => 'stateExp');
            foreach($vars as $var => $exp)
\{ $toEval = Parser::replaceVariables($this->$exp,
$bean);
               $$var = Parser::evaluate($toEval)->evaluate();
 }
           \text{starget} = \text{sthis}-\text{starqet} $bean->$target = getZipCode($street, $city, $state);
 }
```
```
 function getDefinition()
\{ return array(
                "action" => $this->getActionName(),
                "target" => $this->target,
            );
 }
        static function getActionName()
\{ return "SetZipCode";
 }
    }
?>
```
Once you have the action written, you need to call it somewhere in the code. Currently this must be done as shown above using custom views, logic hooks, or custom modules. This will change in the future and creating custom dependencies and taking advantage of custom actions should become a simpler process requiring little to no custom code.

Last Modified: 09/26/2015 04:23pm

## Creating a Custom Dependency for a View

Dependencies can also be created and executed outside of the built in features. For example, if you wanted to have the description field of the Calls module become required when the subject contains a specific value, you could extend the calls edit view to include that dependency.

```
./custom/modules/Calls/views/view.edit.php
```

```
<?php
    require_once('include/MVC/View/views/view.edit.php');
    require_once("include/Expressions/Dependency.php");
    require_once("include/Expressions/Trigger.php");
    require_once("include/Expressions/Expression/Parser/Parser.php");
    require_once("include/Expressions/Actions/ActionFactory.php");
    class CallsViewEdit extends ViewEdit
     {
         function CallsViewEdit()
\{ parent::ViewEdit();
 }
         function display()
```

```
\{ parent::display();
            $dep = new Dependency("description required dep");
             $triggerExp = 'contains($name, "important")';
             //will be array('name')
             $triggerFields =
Parser::getFieldsFromExpression($triggerExp);
             $dep->setTrigger(new Trigger($triggerExp,
$triggerFields));
             //Set the description field to be required if "important"
is in the call subject
             $dep->addAction(ActionFactory::getNewAction('SetRequired',
array(
                 'target' => 'description',
                  'label' => 'description_label',
                  'value' => 'true')
             ));
             //Set the description field to NOT be required if
"important" is NOT in the call subject
$dep->addFalseAction(ActionFactory::getNewAction('SetRequired', array(
                  'target' => 'description',
                  'label' => 'description_label',
                  'value' => 'false')
             ));
             //Evaluate the trigger immediately when the page loads
             $dep->setFireOnLoad(true);
             $javascript = $dep->getJavascript();
             echo <<<EOQ
                  <script type=text/javascript>
SUGAR.forms.AssignmentHandler.registerView('EditView');
                      {$javascript}
                 </script>EOQ;
         }
     }
?>
```
The above code creates a new Dependency object with a trigger based on the 'name' (Subject) field in of the Calls module. It then adds two actions. The first will set the description field to be required when the trigger formula evaluates to true (when the subject contains "important"). The second will fire when the trigger is false and removes the required property on the description field. Finally, the javascript version of the Dependency is generated and echoed onto the page.

Last Modified: 09/26/2015 04:23pm

# Creating a custom dependency using metadata

The files should be located in ./

custom/Extension/modules/{module}/Ext/Dependencies/{dependency name}.php and be rebuilt with a quick repair after modification.

Dependencies can have the following properties:

- hooks : Defines when the dependency should be evaluated. Possible values are edit (on edit/quickCreate views), view (Detail/Wireless views), save (during a save action), and all (any time the record is accessed/saved).
- $\bullet$  trigger : A boolean formula that defines if the actions should be fired. (optional, defaults to 'true')
- triggerFields : An array of field names that when when modified should trigger re-evaluation of this dependency on edit views. (optional, defaults to the set of fields found in the trigger formula)
- onload : If true, the dependency will be fired when an edit view loads (optional, defaults to true)
- actions : An array of action definitions to fire when the trigger formula is true.
- notActions : An array of action definitions to fire when the trigger formula is false. (optional)

The actions are defined as an array with the name of the action and a set of parameters to pass to that action. Each action takes different parameters, so you will have to check each actions class constructor to check what parameters it expects.

The following example dependency will set the resolution field of cases to be required when the status is Closed:

```
<?php
     $dependencies['Cases']['required_resolution_dep'] = array(
         'hooks' => array("edit"),
         //Optional, the trigger for the dependency. Defaults to
'true'.
         'trigger' => 'true',
         'triggerFields' => array('status'),
        'onload' => true,
         //Actions is a list of actions to fire when the trigger is
true
        'actions' => array(
             array(
                 'name' => 'SetRequired',
```

```
 //The parameters passed in will depend on the action
type set in 'name'
                 'params' => array(
                     'target' => 'resolution',
                     //id of the label to add the required symbol to
                    'label' => 'resolution label',
                     //Set required if the status is closed
                     'value' => 'equal($status, "Closed")'
 )
             ),
         ),
         //Actions fire if the trigger is false. Optional.
         'notActions' => array(),
     );
```
Last Modified: 09/26/2015 04:23pm

# Using dependencies in Logic Hooks

Dependencies can not only be executed on the server side, but can be useful entirely on the server. For example, you could have a dependency that sets a rating based on a formula defined in a language file.

```
<?php
     require_once("include/Expressions/Dependency.php");
     require_once("include/Expressions/Trigger.php");
     require_once("include/Expressions/Expression/Parser/Parser.php");
     require_once("include/Expressions/Actions/ActionFactory.php");
     class Update_Account_Hook
    \{ function updateAccount($bean, $event, $args)
\{ $formula = translate('RATING_FORMULA', 'Accounts');
             $triggerFields =
Parser::getFieldsFromExpression($formula);
             $dep = new Dependency('updateRating');
             $dep->setTrigger(new Trigger('true', $triggerFields));
             $dep->addAction(ActionFactory::getNewAction('SetValue',
array(
                'target' => 'rating',
                 'value' => $formula
             )));
             $dep->fire($bean);
```

```
 }
   }
```

```
Last Modified: 09/26/2015 04:23pm
```
# Updating the Sugar Logic Cache

The updatecache.php script in the main directory traverses the Expression directory for every file that ends with "Expression.php" (ignoring a small list of excepted files) and constructs both a PHP and a JavaScript functions cache file which resides in ./cache/Expressions/functions cache.js and

./cache/Expressions/functionmap.php. So after you create your custom functions, you should run this script to integrate it into the entire framework. This can be done by navigating to

Admin > Repair > Rebuild Sugar Logic Functions

Last Modified: 09/26/2015 04:23pm

## Extension Framework

This guide provides an overview of product features and related technologies. In addition, it contains recommendations on best practices, tutorials for getting started, and troubleshooting information for common situations.

Last Modified: 11/19/2015 05:22am

## Introduction

#### Ext Framework

The purpose of the extension framework is to provide the capability to modify Sugar metadata, such as vardefs and layouts, in a safe way that supports installing, uninstalling, disabling, and enabling without interfering with other customizations.

How it works

Each extension point has its own directory under:

./custom/Extension/application/Ext/ and ./custom/Extension/modules//Ext. Modules can deploy files there, then these files are aggregated and compiled into a single file with a predefined name (like vardef.ext.php). An example of this is vardefs. Vardef files located in ./custom/Extension/modules/Accounts/Ext/Vardefs/ are merged into ./custom/modules/Accounts/Ext/Vardefs/vardefs.ext.php. This file will then be loaded by the part of SugarCRM that updates vardefs. The extension framework is rebuilt any time a module is installed, uninstalled, enabled, disabled, and when a Quick Repair & Rebuild is run. The file ./ModuleInstall/extensions.php contains all of the extension mappings.

#### Extensions Properties

- Name : Internal name of the extension. This is used in method names such as rebuild\_layouts.
- $\bullet$  Install Definition : Section name in the manifest file
- Ext Directory : The directory containing the extension files
- Ext File : The name of the file where extension files are compiled into
- Usage : Where the extension file is used

Last Modified: 11/19/2015 05:22am

## Extensions

This guide provides an overview of product features and related technologies. In addition, it contains recommendations on best practices, tutorials for getting started, and troubleshooting information for common situations.

Last Modified: 11/19/2015 05:22am

# ActionFileMap

## **Overview**

Used to map actions to files. This is handy if you want to map a file as a view outside of ./custom/modules/<module>/views/view.<name>.php.

## Properties

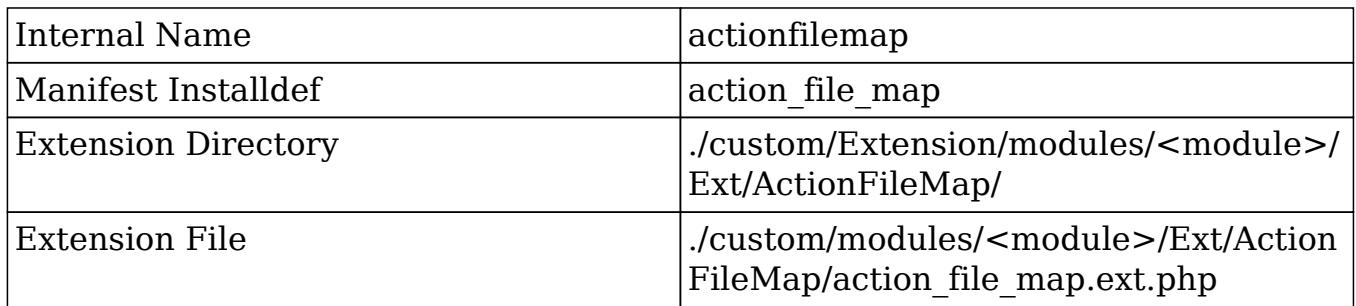

## Example

The following example will create a new action called 'example':

./custom/Extension/modules/<module>/Ext/ActionFileMap/<file>.php

```
<?php
     $action_file_map['example'] = 'custom/example.php';
```
Next, create your action file:

./custom/example.php

<?php //Encoded as JSON for AJAX layouts echo '{"content":"Example View"}';?>

Finally, navigate to Admin > Repair > Quick Repair and Rebuild. The system will then rebuild the extensions.

Last Modified: 01/08/2017 05:40pm

# ActionReMap

### **Overview**

Used to map new actions to already existing actions.

### Properties

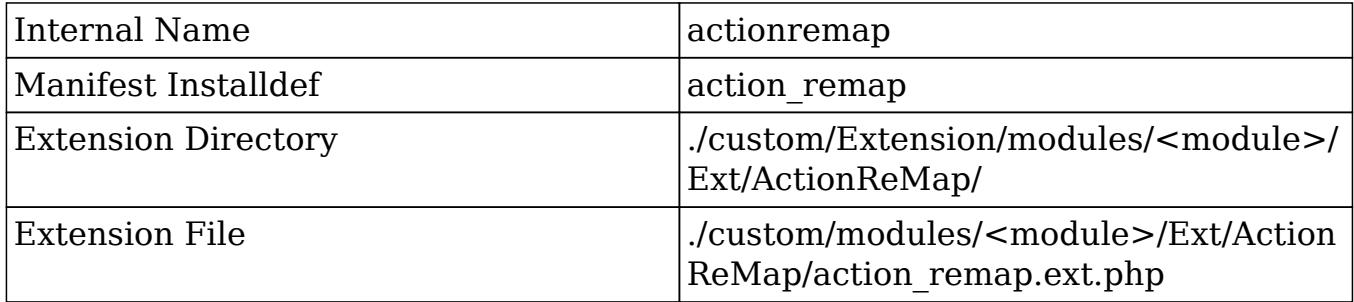

### Example

The following example will map the action 'example' to 'detailview':

./custom/Extension/modules/<module>/Ext/ActionReMap/<file>.php

<?php

\$action\_remap['example'] = 'detailview';

Navigate to Admin > Repair > Quick Repair and Rebuild. The system will then rebuild the extensions.

Last Modified: 01/08/2017 05:40pm

# ActionViewMap

#### **Overview**

Used to map additional actions for a module. Previously, all actions needed to be mapped in ./custom/modules/{module}/controller.php.

#### Properties

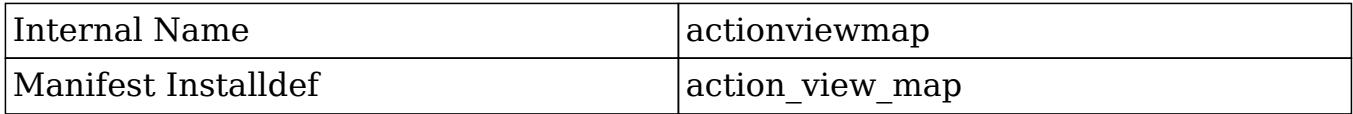

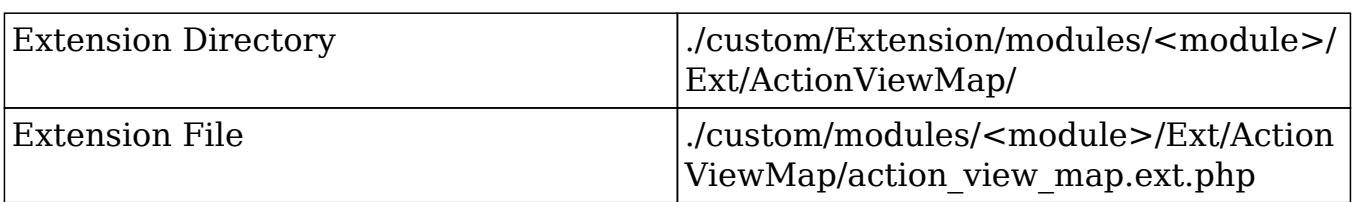

### Example

The following example will map a new action:

```
./custom/Extension/modules/<module>/Ext/ActionViewMap/<file>.php
```

```
<?php
     $action_view_map['example'] = 'example';
```
./custom/modules/<module>/views/view.example.php

```
<?php
    if(!defined('sugarEntry') || !sugarEntry) die('Not A Valid Entry
Point');
    require_once('include/MVC/View/views/view.detail.php');
    class <module>ViewExample extends ViewDetail
     {
        function <module>ViewExample()
\{ parent::ViewDetail();
 }
        function display()
\{ echo 'Example View';
 }
     }
?>
```
Finally, navigate to Admin > Repair > Quick Repair and Rebuild. The system will then rebuild the extensions mapping the view.

Last Modified: 01/08/2017 05:40pm

# Administration

## **Overview**

Used to add new administrative panels to the admin section.

## Properties

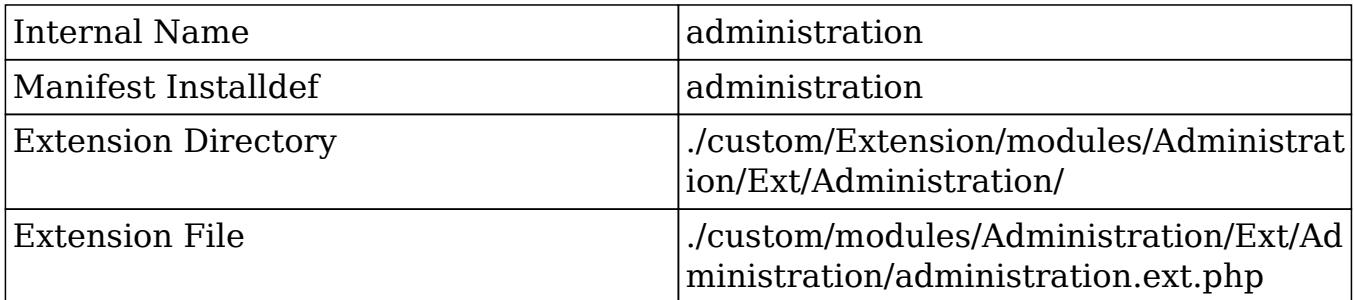

More information can be found in the [Administration Links](http://http//support.sugarcrm.com/Documentation/Sugar_Developer/Sugar_Developer_Guide_6.5/Application_Framework/Administration_Links) section.

### Example

The following example will create a new admin panel:

./custom/Extension/modules/Administration/Ext/Administration/<file>.php

```
<?php
     $admin_option_defs = array();
     $admin_option_defs['Administration']['<section key>'] = array(
         //Icon name. Available icons are located in
./themes/default/images
         'Administration',
         //Link name label
         'LBL_LINK_NAME',
         //Link description label
         'LBL_LINK_DESCRIPTION',
         //Link URL
         './index.php?module=<module>&action=<action>',
     );
     $admin_group_header[] = array(
         //Section header label
         'LBL_SECTION_HEADER',
```

```
//$other text parameter for get form header()
    ^{\prime},
    //$show help parameter for get form header()
     false,
     //Section links
     $admin_option_defs,
     //Section description label
     'LBL_SECTION_DESCRIPTION'
 );
```
Next, we will populate the panel label values:

./custom/Extension/modules/Administration/Ext/Language/en\_us.<name>.php

<?php

```
 $mod_strings['LBL_LINK_NAME'] = 'Link Name';
 $mod_strings['LBL_LINK_DESCRIPTION'] = 'Link Description';
 $mod_strings['LBL_SECTION_HEADER'] = 'Section Header';
 $mod_strings['LBL_SECTION_DESCRIPTION'] = 'Section Description';
```
Finally, navigate to Admin > Repair > Quick Repair and Rebuild. The system will then rebuild the extensions and the panel will appear in the Admin section.

Last Modified: 09/26/2015 04:23pm

## Dependencies

#### **Overview**

Used to add dependent actions to fields and forms that can leverage more complicated logic that is not yet available in Studio.

### Properties

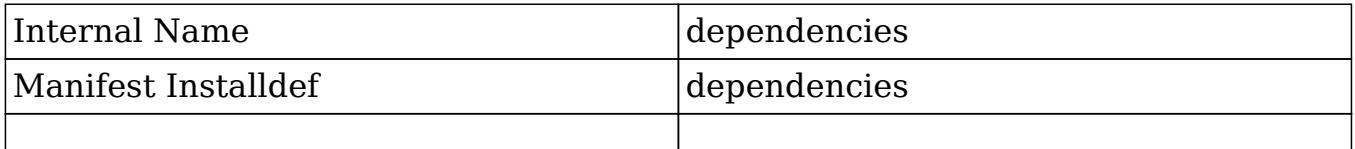

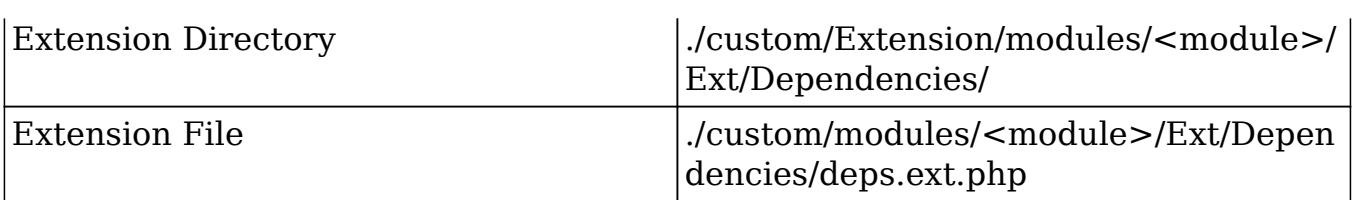

More information about dependency actions can be found in the Sugar Logic section.

### Example

The following example will create a new required field dependency:

./custom/Extension/modules/<module>/Ext/Dependencies/<file>.php

```
<?php
     $dependencies['<module>']['<unique name>'] = array(
        'hooks' => array("edit"),
         //Trigger formula for the dependency. Defaults to 'true'.
         'trigger' => 'true',
         'triggerFields' => array('<trigger field>'),
        'onload' => true,
         //Actions is a list of actions to fire when the trigger is
true
        'actions' => array(
             array(
                 'name' => 'SetRequired', //Action type
                 //The parameters passed in depend on the action type
                'params' => array(
                     'target' => '<field>',
                     'label' => '<field label>', //normally
<field>_label
                     'value' => 'equal($<trigger field>, "Closed")',
//Formula
 ),
             ),
         ),
     );
```
Once a Quick Repair and Rebuild is run, the dependency will be in effect.

Last Modified: 01/08/2017 05:40pm

# EntryPointRegistry

### **Overview**

Used to map additional entrypoints.

### Properties

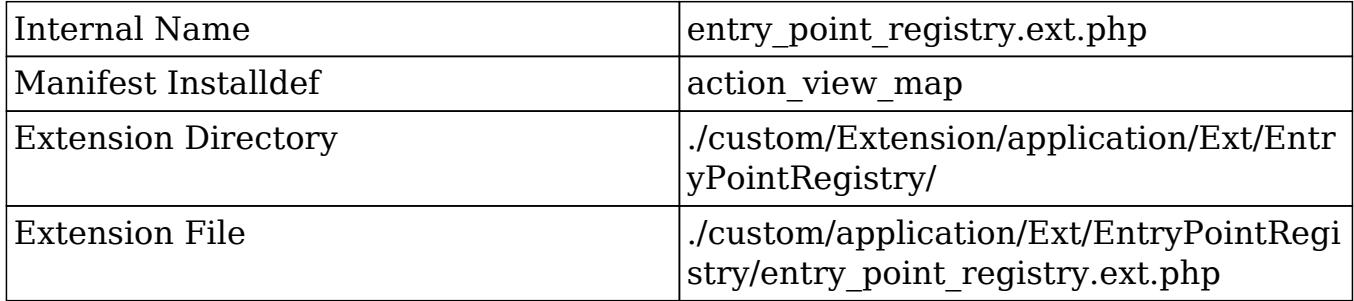

More information can be found in the **Entry Points** section.

### Example

The first step is to create the actual entry point. This is where all of the logic for your entry point will be located. This file can be located anywhere you choose. For my example, I will create:

./custom/customEntryPoint.php

```
<?php
     if(!defined('sugarEntry') || !sugarEntry) die('Not A Valid Entry
Point');
     echo "Hello World!";
```
Next, we will need to create our extension in the application extensions. This will be located at:

./custom/Extension/application/Ext/EntryPointRegistry/customEntryPoint.php

```
<?php
   $entry_point_registry['customEntryPoint'] = array(
     'file' => 'custom/customEntryPoint.php',
    'auth' => true
   );
```
Finally, navigate to Admin > Repair > Quick Repair and Rebuild. The system will then rebuild the extensions.

Last Modified: 01/08/2017 05:40pm

## Extensions

#### **Overview**

Used to allow custom extensions within the framework. Extensions added will be used along side the extensions found in ./ModuleInstaller/extensions.php

#### Properties

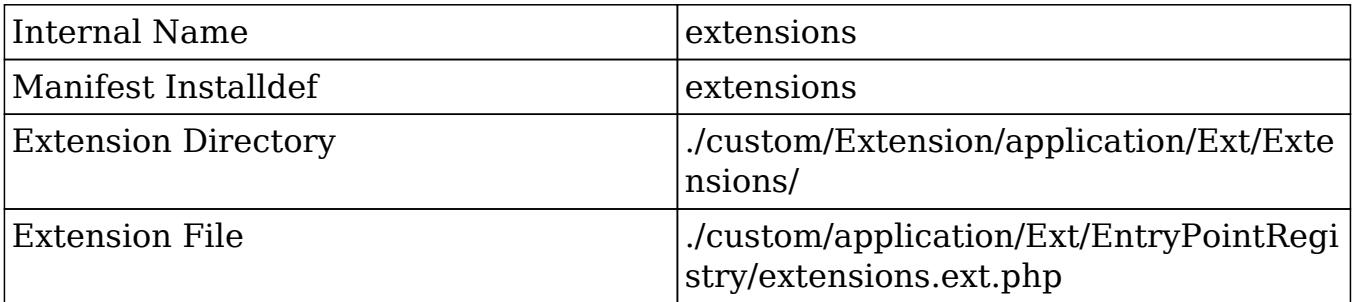

#### Parameters

- section : Section name in the manifest file.
- extdir : The directory containing the extension files.
- file : The name of the file where extension files are compiled into.
- module : Optional. Determines how the framework will interpret the extension.
	- <Empty> : Will enable the extension for all modules
		- Ext : ./custom/Extension/modules/<module>/Ext/<Custom Extension>/
		- Ext File : ./custom/modules/<module>/Ext/<Extension Name>.ext.php
	- <Specific Module> : Will enable the extension for the specified module such as 'Accounts'.
- Ext Directory : ./custom/Extension/modules/<Specific Module>/Ext/<Custom Extension>/
- Ext File : ./custom/modules/<Specific Module>/Ext/<Extension Name>.ext.php
- Application : enables the extension for application only.
	- Ext Directory : ./custom/Extension/application/Ext/<Custom Extension>/
	- Ext File : ./custom/application/Ext/<Custom Extension>/<Extension Name>.ext.php

## Example

The following example will create a new extension called 'example'. This will create an extension directory available in ./custom/Extension/application/Ext/Example/.

./custom/Extension/application/Ext/Extensions/<file>.php

<?php

```
$extensions['example'] = array(
     'section' => 'example',
    'extdir' => 'Example',
     'file' => 'example.ext.php',
     'module' => 'application' //optional paramater
);
```
Navigate to Admin > Repair > Quick Repair and Rebuild. The system will rebuild the extensions and then you will be able to add your own extension files in: ./custom/Extension/application/Ext/Example/.

Last Modified: 01/08/2017 05:40pm

# FileAccessControlMap

### **Overview**

Used to restrict specific view actions from users of the system.

### Properties

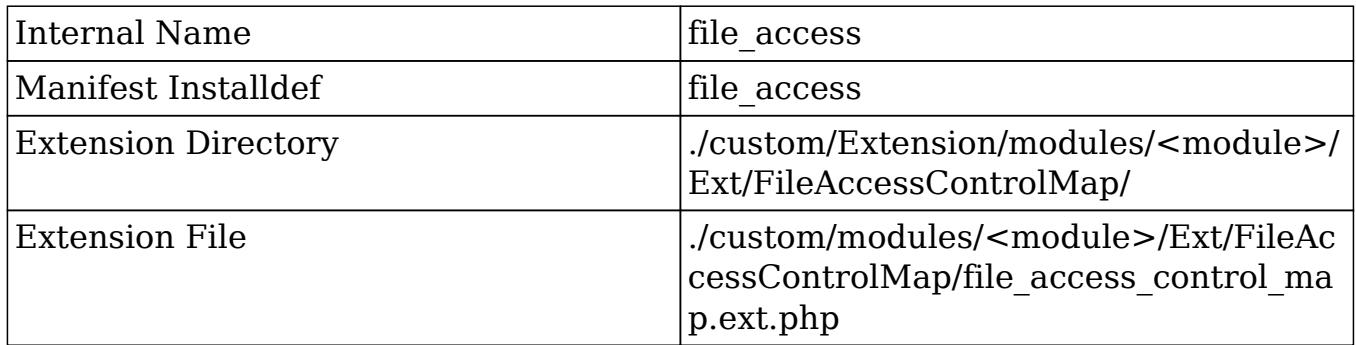

#### Example

The following example will create a new restriction for the detail view:

./custom/Extension/modules/<module>/Ext/FileAccessControlMap/<file>.php

```
<?php
     $file_access_control_map['modules']['<lowercase
module>']['actions'] = array(
         'detailview',
     );
```
Navigate to Admin > Repair > Quick Repair and Rebuild. The system will then rebuild the extensions.

Last Modified: 03/08/2017 09:57am

# GlobalLinks

#### **Overview**

Used to manage the global links.

#### Properties

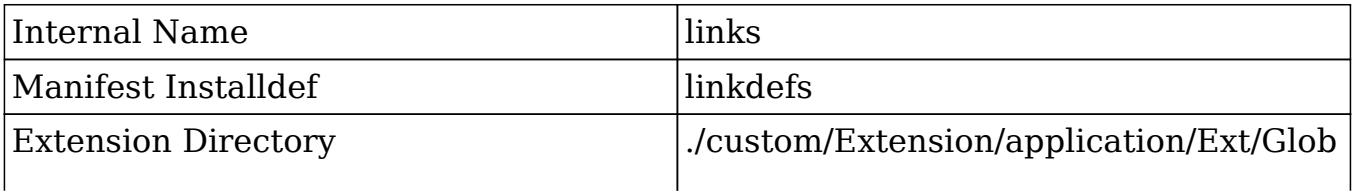

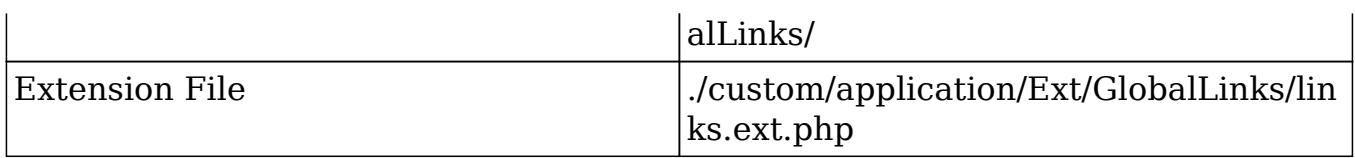

More information can be found in the [Global Control Links](http://http//support.sugarcrm.com/Documentation/Sugar_Developer/Sugar_Developer_Guide_6.5/Application_Framework/Global_Control_Links) section.

#### Examples

#### Adding a Link

This example will demonstrate how to add a link to the global links:

./custom/Extension/application/Ext/GlobalLinks/<file>.php

```
<?php
     $global_control_links['google'] = array(
        'linkinfo' => array(
             //String Test => URL
             $app_strings['LBL_SUGARCRM'] => 'http://www.sugarcrm.com'
 )
     );
```
Next, we will define the app\_string:

./custom/Extension/application/Ext/Language/<language>.<file>.php

```
<?php
     $app_strings['LBL_SUGARCRM'] = 'SugarCRM';
```
Navigate to Admin > Repair > Quick Repair and Rebuild. The system will then rebuild the extensions.

#### Removing a Link

This example will demonstrate how to remove a global link:

./custom/Extension/application/Ext/GlobalLinks/<file>.php

```
<?php
     if (isset($global_control_links['employees']))
     {
        unset($qlobal_control_links['employees']);
     }
```
Navigate to Admin > Repair > Quick Repair and Rebuild. The system will then rebuild the extensions.

Last Modified: 01/08/2017 05:40pm

## Include

#### **Overview**

Used to map additional modules in the system. Normally used when module builder deploys a module.

#### Properties

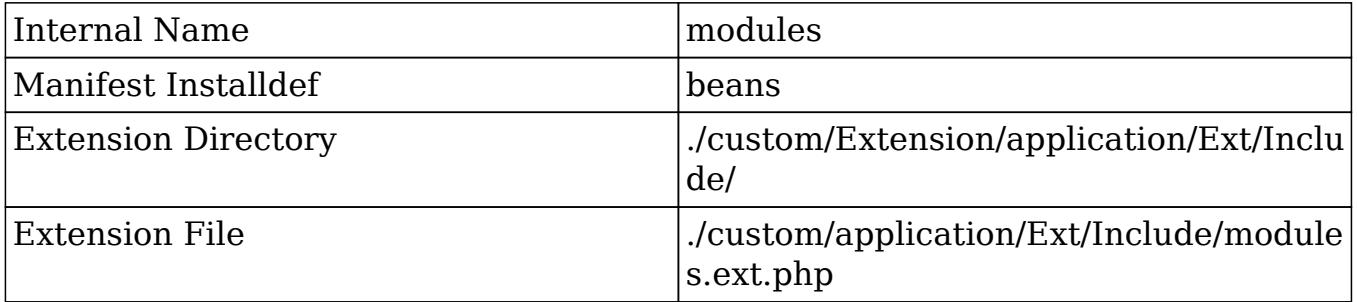

### Example

This extension is normally used when deploying custom modules. The example below shows what this file will look like after a module is deployed:

./custom/Extension/application/Ext/Include/<file>.php

```
<?php
     $beanList['cust_module'] = 'cust_module';
     $beanFiles['cust_module'] = 'modules/cust_module/cust_module.php';
     $moduleList[] = 'cust_module';
```
Navigate to Admin > Repair > Quick Repair and Rebuild. The system will then rebuild the extensions.

Last Modified: 01/08/2017 05:40pm

# **JSGroupings**

### **Overview**

Used to add additional JavaScript groupings the system.

### Properties

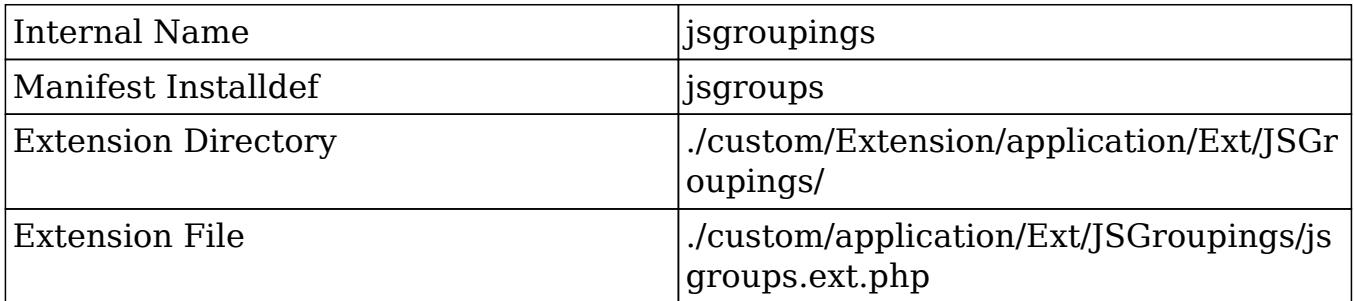

### Considerations

- The grouping path you specify will be created in the cache directory.
- If you wish to add a grouping that contains a file that is part of another group already, add a '.' after the <file>.js in order to make the element key unique.

## Example

The example below will add a new JSGrouping:

./custom/Extension/application/Ext/JSGroupings/<file>.php

```
<?php
     //creates the file cache/include/javascript/newGrouping.js
     $js_groupings[] = $newGrouping = array(
         'custom/file1.js' => 'include/javascript/newGrouping.js',
         'custom/file2.js' => 'include/javascript/newGrouping.js',
);
```
./custom/file1.js

```
function one(){
     //logic
}
./custom/file2.js
function two(){
     //logic
}
```
Navigate to Admin > Repair > Quick Repair and Rebuild. The system will then rebuild the extensions and create our JSGrouping extension. Once completed, Navigate to Admin > Repair > Rebuild JS Grouping Files. This will create the grouping file shown below:

./cache/include/javascript/newGrouping.js

```
function one()\{\}/* End of File custom/file1.js */
function two()/* End of File custom/file2.js */
```
Last Modified: 03/09/2016 03:45pm

### Language

#### **Overview**

The Language extension adds or overrides language strings. This extension is applicable to both the application and module framework. More detailed information can be found in the [Language Framework](http://http//support.sugarcrm.com/Documentation/Sugar_Developer/Sugar_Developer_Guide_6.5/Application_Framework/Language) section.

#### Application Properties

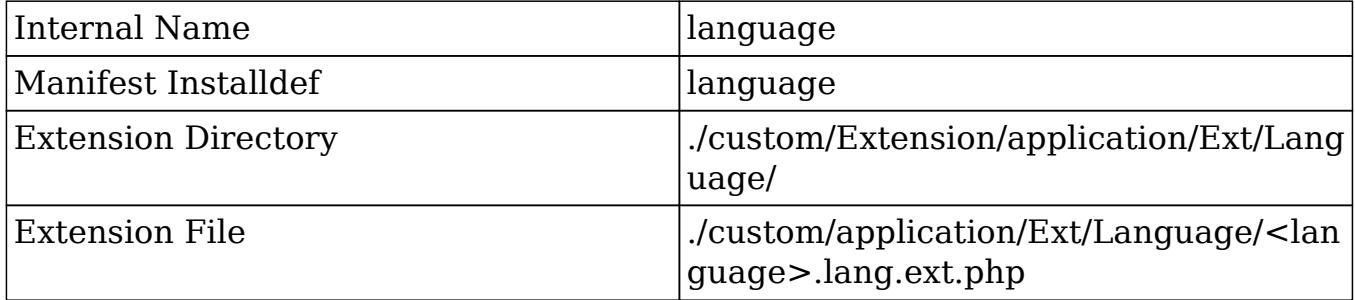

#### \$app\_strings Example

The following example will create a new \$app strings label:

./custom/Extension/application/Ext/Language/<language>.<name>.php

```
<?php
   $app_strings['LBL_STRING_KEY'] = 'Label Value';
```
Navigate to Admin > Repair > Quick Repair and Rebuild. The system will then rebuild the extensions.

#### Module Properties

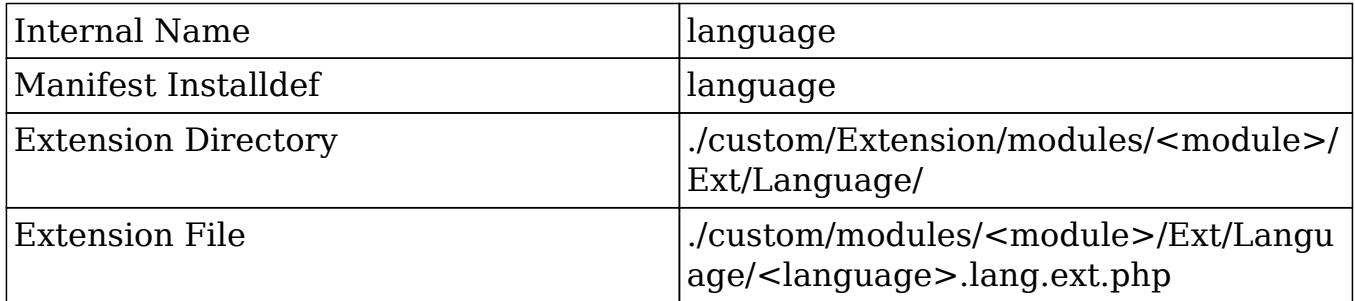

#### \$mod\_strings Example

The following example will create a new \$mod\_strings label:

```
./custom/Extension/modules/<module>/Ext/Language/<language>.<name>.php
```

```
<?php
   $mod_strings['LBL_STRING_KEY'] = 'Label Value';
```
Navigate to Admin > Repair > Quick Repair and Rebuild. The system will then rebuild the extensions.

Last Modified: 12/29/2015 05:10pm

## Layoutdefs

### **Overview**

Used to add or override subpanel definitions.

## Properties

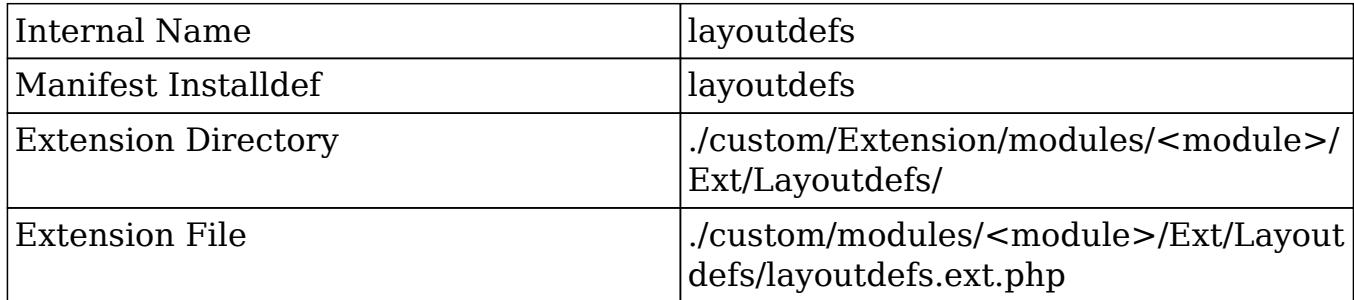

## Example

The following example will create a new subpanel for a relationship:

./custom/Extension/modules/<module>/Ext/Layoutdefs/<file>.php

```
<?php
     $layout_defs["<module>"]["subpanel_setup"]['<subpanel key>'] =
array (
         'order' => 100,
         'module' => '<related module>',
         'subpanel_name' => 'default',
         'sort_order' => 'asc',
        'sort by' => 'id',
        'title_key' => 'LBL_SUBPANEL_TITLE',
         'get_subpanel_data' => '<subpanel key>',
         'top_buttons' => array (
             array (
                'widget_class' => 'SubPanelTopButtonQuickCreate',
             ),
             array (
                'widget_class' => 'SubPanelTopSelectButton',
                'mode' => 'MultiSelect',
              ),
         ),
```
);

Navigate to Admin > Repair > Quick Repair and Rebuild. The system will then rebuild the extensions.

Please note that if you are attempting to override parts of an existing subpanel definition, you should specify the exact index rather than redefining the entire array. An example of overriding the subpanel buttons is shown below:

<?php

```
 $layout_defs["<module>"]["subpanel_setup"]["<subpanel
key>"]["top_buttons"] = array(
         array(
              'widget_class' => 'SubPanelTopButtonQuickCreate',
         ),
     );
```
Last Modified: 01/08/2017 05:40pm

# LogicHooks

#### **Overview**

Used to add functionality to certain actions, such as before saving a bean.

### Properties

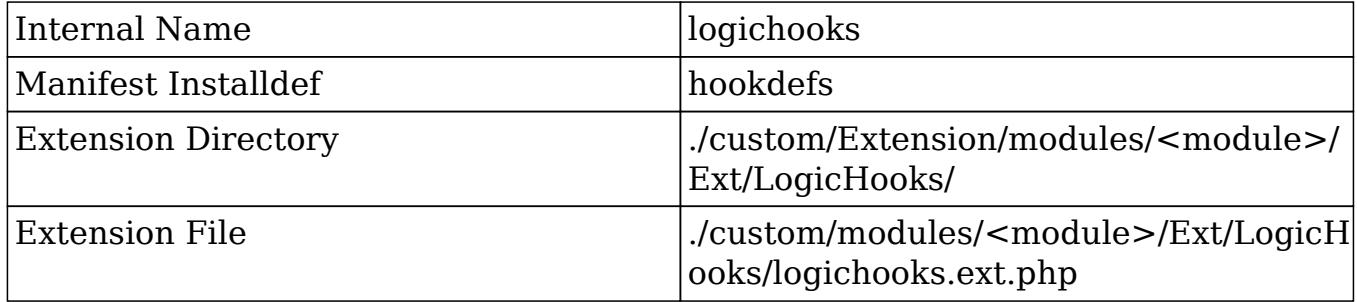

More information can be found in the [Logic Hooks](http://http//support.sugarcrm.com/Documentation/Sugar_Developer/Sugar_Developer_Guide_6.5/Module_Framework/Logic_Hooks) section.

### Example

The following example will create a new before save logic hook:

```
./custom/Extension/modules/<module>/Ext/LogicHooks/<file>.php
```

```
<?php
     $hook_array['before_save'][] = Array(
         1,
         'Custom Logic',
         'custom/modules/<module>/<module>_hook.php',
         'my_hook_class',
        'example method'
     );
```
Next, create your hook class:

```
./custom/modules/<module>/<module> hook.php
```
<?php

```
 if (!defined('sugarEntry') || !sugarEntry) die('Not A Valid Entry
Point');
```

```
 class my_hook_class
    {
        function example_method($bean, $event, $arguments)
\{ //logic
 }
    }
```
?>

Finally, navigate to Admin > Repair > Quick Repair and Rebuild. The system will then rebuild the extensions and the hook will be available.

Last Modified: 01/08/2017 05:40pm

## Menus

#### **Overview**

Used to manage module menus.

## Properties

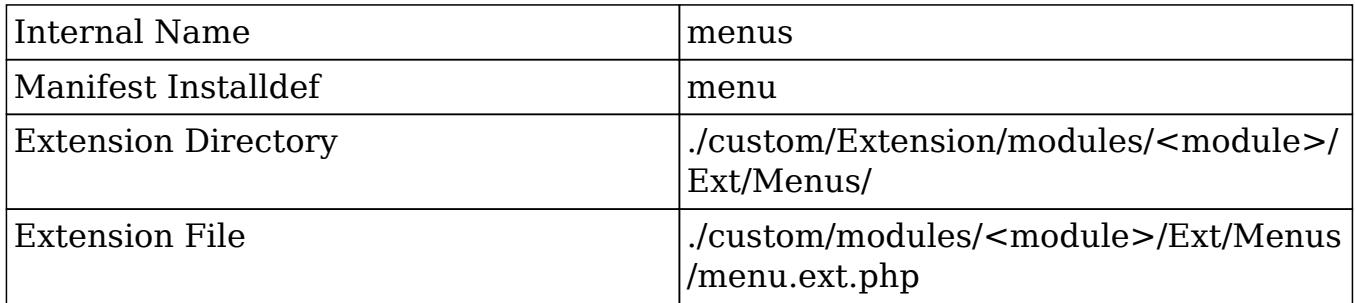

#### Considerations

- Added a  $\mathfrak{g}$  Added a  $\mathfrak{g}$  module menu=array(); to the top of an extension file will effectively clear out any of the standard menu items compiled before it. You could then replace them all with new definitions.
- If the custom extension file is in the ./custom/Extension/application/Ext/Menus/ directory, then the menu changes will affect shortcut menus in every module.

#### \$module\_menu Parameters

- URL : The URL to navigate to. You can look at  $\leq$  install dir>/<ModuleName>/Menu.php to see the shortcuts for the existing modules.
- Link Title : The label of the link.
- Image Icon : Icon for the link. Only valid for certain themes. The icons are found in ./themes/default/images.
- Module : The name of the module.

#### Examples

#### Adding a Menu Link

The following example will create a new menu link for a module:

#### ./custom/Extension/modules/<module>/Ext/Menus/<file>.php

<?php

```
 $module_menu[] = Array(
     //URL
     "index.php?module=<module>&action=<action>",
     //Label String
     $mod_strings['LNK_EXAMPLE'],
     //Image icon. Icons are found in ./themes/default/images.
     'ExampleIcon',
     //Module Name
     '<module>'
 );
```
Next, create your label:

./custom/Extension/application/Ext/Language/<language>.<name>.php

<?php

\$mod\_strings['LNK\_EXAMPLE'] = 'Example Link';

Finally, navigate to Admin > Repair > Quick Repair and Rebuild. The system will then rebuild the extensions and the menu item will appear under the module.

#### Restricting Menu Items

To restrict a menu item for users based on ACL, you can do the following:

./custom/Extension/modules/<module>/Ext/Menus/<file>.php

<?php

```
 //removes the link if no access to editview
 if(ACLController::checkAccess('<module>', 'edit', true))
 {
     $module_menu[] = Array(
         //URL
         "index.php?module=<module>&action=<action>",
         //Label String
         $mod_strings['LNK_EXAMPLE'],
         //Image icon. Icons are found in ./themes/default/images.
         'ExampleIcon',
```

```
 //Module Name
           '<module>'
      );
 }
```
Navigate to Admin > Repair > Quick Repair and Rebuild. This ACL check will see if the user has access to edit the module. If they do, the link will be displayed.

Last Modified: 01/08/2017 05:40pm

## ScheduledTasks

#### **Overview**

Used to add custom scheduler functions.

#### Properties

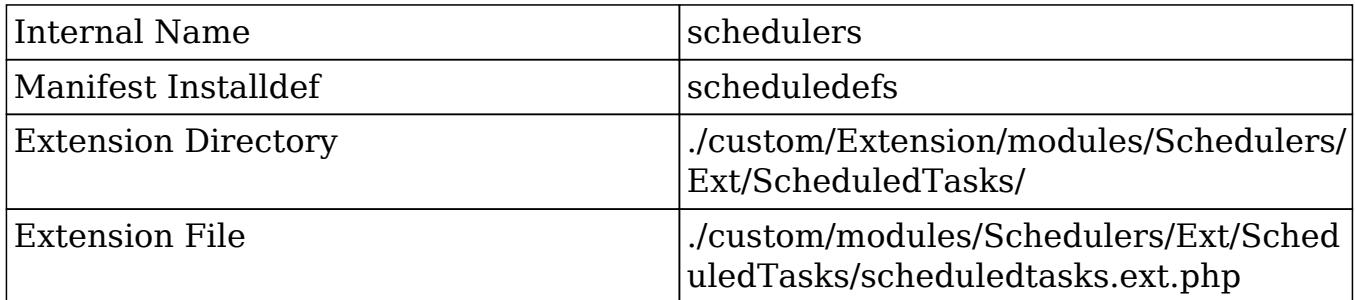

More information can be found in the [Schedulers](http://http//support.sugarcrm.com/Documentation/Sugar_Developer/Sugar_Developer_Guide_6.5/Application_Framework/Job_Queue/Schedulers) section.

#### Example

In this example, a custom function will be added:

./custom/Extension/modules/Schedulers/Ext/ScheduledTasks/<name>.php

This file will contain our new job function:

```
<?php
     array_push($job_strings, 'custom_job');
     function custom_job()
```

```
 {
     //logic here
     //return true for completed
     return true;
 }
```
Navigate to Admin > Repair > Quick Repair and Rebuild. The system will then rebuild the extensions and the function will now be available.

Last Modified: 01/08/2017 05:40pm

## UserPage

#### **Overview**

Used to add sections to the User Management DetailView.

#### Properties

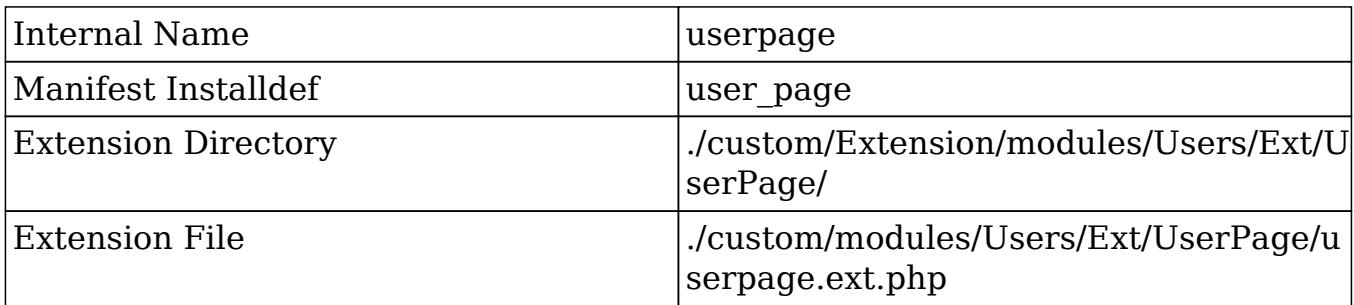

#### Example

In this example, a custom table will be added to the users DetailView:

./custom/Extension/modules/Users/Ext/UserPage/<name>.php

This file will contain our new table:

```
<?php
         $HTML=<<<HTML
         <table cellpadding="0" cellspacing="0" width="100%" border="0"
class="list view">
```

```
 <tbody>
               <tr height="20">
                    <th scope="col" width="15%">
                        <slot>Header</slot>
                   \langle/th>
              \langletr>
               <tr height="20" class="oddListRowS1">
                    <td scope="row" valign="top">
                        Content
                   </td>
              \langletr>
          </tbody>
     </table>HTML;
 echo $HTML;
```
Navigate to Admin > Repair > Quick Repair and Rebuild. The system will then rebuild the extensions and the table will now be available under Admin > User Management > {User}.

Last Modified: 01/08/2017 05:40pm

## Utils

### **Overview**

Used to add additional functions to the global utils.

### Properties

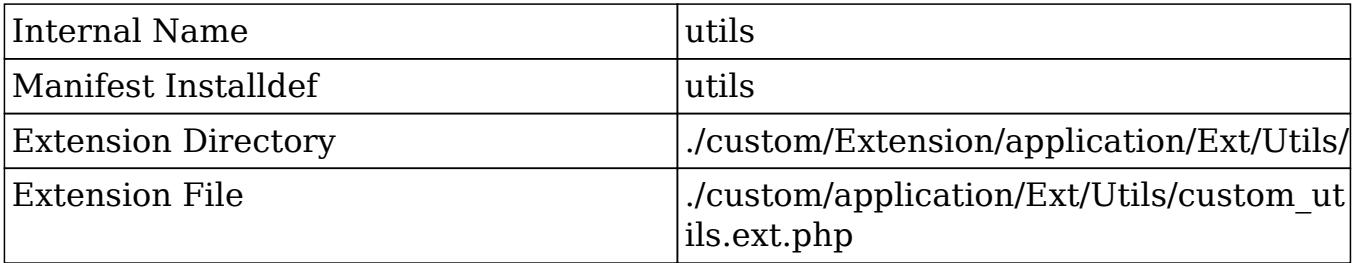

Alternatively, additional functions can also be added by creating: ./custom/include/custom\_utils.php. This method of creating utils is still compatible but is not recommended from a best practices standpoint.

## Example

The example below will add a new function to the global utils:

```
./custom/Extension/application/Ext/Utils/<file>.php
```

```
<?php
     function utilFunction()
     {
          //logic
     }
```
Navigate to Admin > Repair > Quick Repair and Rebuild. The system will then rebuild the extensions.

Last Modified: 01/08/2017 05:40pm

# Vardefs

#### **Overview**

Used to add or override vardefs in the system.

### Properties

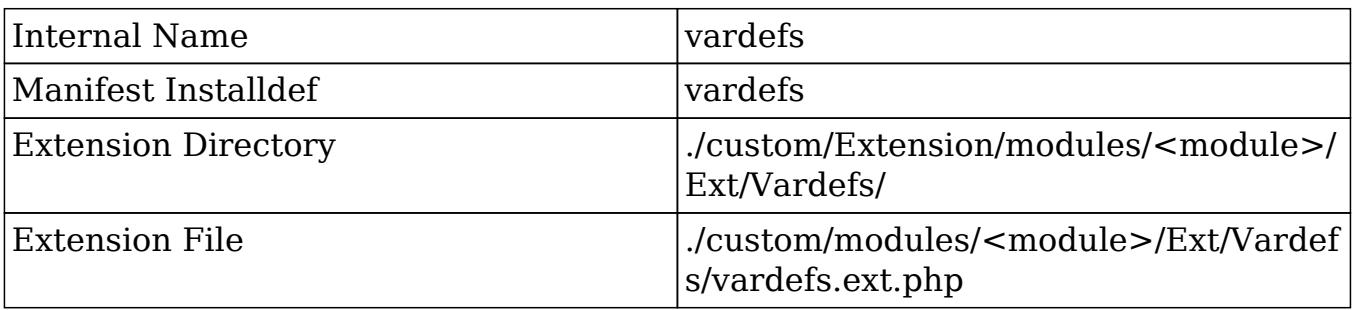

More information on Vardefs can be found in the [Vardefs](http://support.sugarcrm.com/Documentation/Sugar_Developer/Sugar_Developer_Guide_6.5/Module_Framework/Vardefs/) section.

### Examples

#### Overriding an existing Vardef

The most common use of the vardef extensions from a customization standpoint is

to override the attributes of an existing vardef. To do this, you should avoid trying to redefine the entire vardef and only update the specific index you want to change.

An example vardef is shown below. Your vardef override should not look like this unless you are creating a new vardef:

```
$dictionary['<module>']['fields']['name'] => array (
    'name' \Rightarrow 'name',
     'vname' => 'LBL_NAME',
    'dbType' => 'varchar',
    'type' => 'name',
     'len' => '50',
     'comment' => 'Example Vardef',
     'required' => false,
    'unified_search' => true,
     'full_text_search' => array('boost' => 3),
);
```
To update this vardef to be required, you should overwrite it by doing the following:

./custom/Extension/modules/<module>/Ext/Vardefs/<file>.php

\$dictionary['<module>']['fields']['name']['required'] = false;

Navigate to Admin > Repair > Quick Repair and Rebuild. The system will then rebuild the extensions.

Notice Never specify vardefs for a module under another module's extension path. For example, do not specify \$dictionary['Accounts']['fields']['name']['required'] = false under ./custom/Extension/modules/Contacts/Ext/Vardefs/. Doing so will result in unexpected behavior within the system.

#### Creating Custom Fields

If your goal is to manually create a custom field on an instance, you should be using the ModuleInstaller to create the field. This can be used both for an installer package and programmatically. For more information on creating a field from a module loadable package, please refer to the [Creating an Installable Package that](http://support.sugarcrm.com/Documentation/Sugar_Developer/Sugar_Developer_Guide_6.5/Application_Framework/Module_Loader/Package_Examples/Creating_an_Installable_Package_that_Creates_New_Fields/) [Creates New Fields](http://support.sugarcrm.com/Documentation/Sugar_Developer/Sugar_Developer_Guide_6.5/Application_Framework/Module_Loader/Package_Examples/Creating_an_Installable_Package_that_Creates_New_Fields/) page. An example of programmatically creating a field can be found in the [Manually Creating Custom Fields](http://support.sugarcrm.com/Documentation/Sugar_Developer/Sugar_Developer_Guide_6.5/Module_Framework/Vardefs/Examples/Manually_Creating_Custom_Fields/) page.

Last Modified: 04/18/2017 07:08pm

# WirelessLayoutdefs

### **Overview**

Used to add additional subpanels to the wireless views.

## Properties

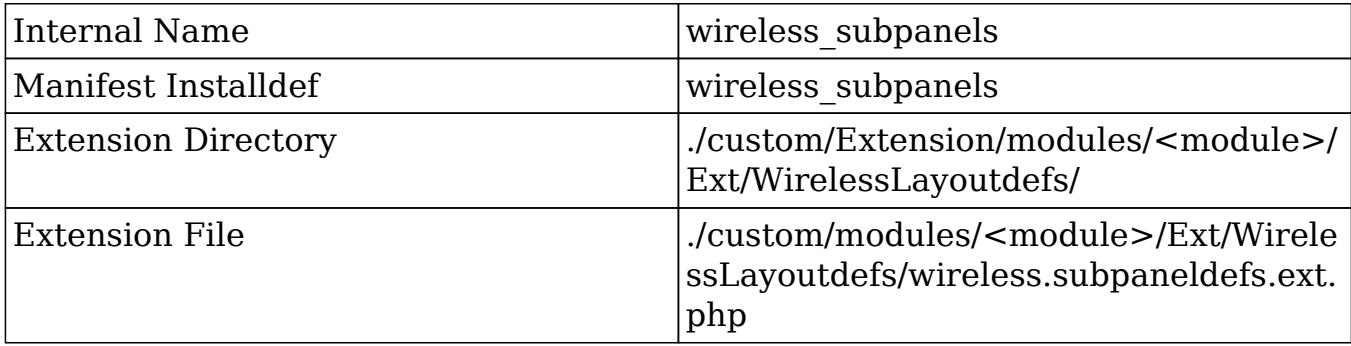

## Example

The following example will add a new subpanel to a select module':

./custom/Extension/modules/<module>/Ext/WirelessLayoutdefs/<file>.php

```
$layout_defs['<module>']['subpanel_setup']['<subpanel module>'] =
array(
    'order' \Rightarrow 10,
     'module' => '<subpanel module>',
     'get_subpanel_data' => '<subpanel name>',
     'title_key' => 'LBL_SUBPANEL_TITLE',
);
```
Navigate to Admin > Repair > Quick Repair and Rebuild. The system will then rebuild the extensions.

Last Modified: 01/08/2017 05:40pm

## WirelessModuleRegistry

### **Overview**

Used to add additional modules to the available modules for mobile.

### Properties

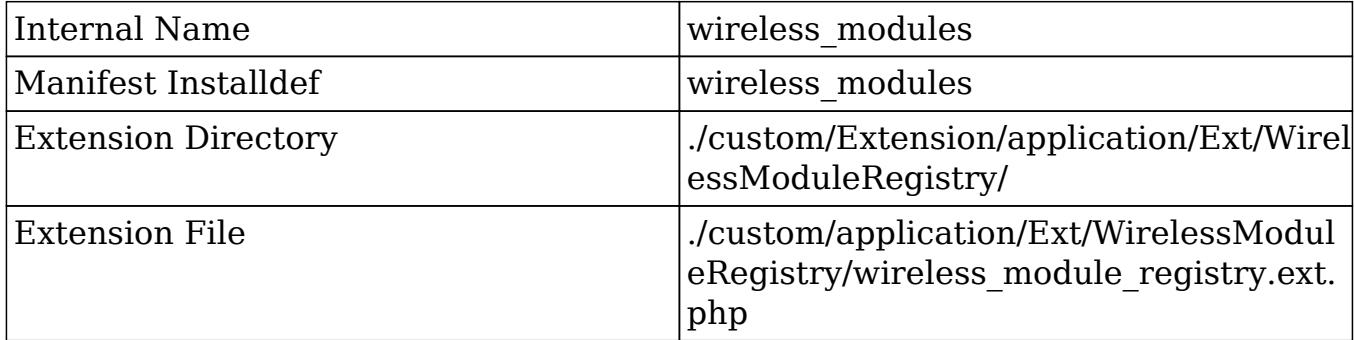

### Example

The example below will add a new module (cust\_module) to the list of available modules for mobile:

./custom/Extension/application/Ext/WirelessModuleRegistry/<file>.php

```
<?php
     $wireless_module_registry['cust_module'] = array(
         //enables/disables record creation
        'disable create' => false,
     );
```
Navigate to Admin > Repair > Quick Repair and Rebuild. The system will then rebuild the extensions and the module will now be available on the mobile layout.

Last Modified: 03/09/2016 03:45pm

# Migration

This guide provides an overview of product features and related technologies. In addition, it contains recommendations on best practices, tutorials for getting started, and troubleshooting information for common situations.

Last Modified: 11/19/2015 05:22am

## Migrating From On-Site to On-Demand

#### **Overview**

The following article describes the process of migrating an On-Site deployment to the SugarCRM On-Demand environment.

#### Requirements

A few requirements must be met before an instance can be migrated to the SugarCRM On-Demand environment:

- 1. The On-Site deployment must be running MySQL. If you are using SQL Server or Oracle, you will need to speak with your Sugar Customer Advocate about data migration options.
- 2. The instance must be updated to a supported version of Sugar. To find out if your current version is supported you can check our [Supported Versions.](http://support.sugarcrm.com/Resources/Supported_Versions) Please refer to the appropriate Administrator/Upgrade Guide for your version of SugarCRM if you need to upgrade your instance ( [http://support.sugarcrm.com/02\\_Documentation\)](http://support.sugarcrm.com/Documentation)

#### How can I find the version of my SugarCRM instance?

The version of your instance can be found by navigating to the About page in your SugarCRM instance from the global links menu. Once identified you can check this version against our [Supported Versions](http://support.sugarcrm.com/Resources/Supported_Versions).

#### Migration

Once the above requirements have been met you are ready to migrate.

#### Support Portal

Inform SugarCRM Customer Support of your intention to migrate by opening a

case through the support portal [\(http://www.sugarcrm.com/support/portal](http://www.sugarcrm.com/support/portal)). They will provide you with an FTP site and a set of credentials so you can transfer your instance. SugarCRM Customer Support will expect you to provide two files. One file will be an archive (zip, tar, etc.) containing all the files and folders of your SugarCRM instance. The second file will be an export of your SQL database; it is a good idea to archive the resulting SQL export as well.

#### Files and Folders

You should be aware of the location of your SugarCRM instance on your On-Site server. If you do not, you can locate the path to your instance by navigating to:

Admin > Schedulers

Once there, you should see something similar to this:

#### To Setup Crontab

Note: In order to run Sugar Schedulers, add the following line to the crontab file: \*\*\*\*\* cd <path to sugar instance>; php -f cron.php > /dev/null  $2>&1$ 

Now that you have located your SugarCRM instance, archive the entire contents of the SugarCRM root directory using the archive utility of your choice (zip, tar, WinZip, WinRar, 7zip, etc.). The SugarCRM root directory is the directory that contains the files "config.php", "cron.php", "sugarcrm.log" and the folders "custom", "cache", "modules" among others.

#### Database

The following describes how to export a MySQL database using the command line utility "mysqldump". If you prefer you may choose to use a tool such as phpMyAdmin to export your database. The command to export a MySQL database is:

mysqldump -h localhost -u [MySQL user, e.g. root] -p[database password] [name of the database] > backup.sql

If you do not know the host, username, password, or database name you may refer to the "config.php" file of your SugarCRM instance. The "dbconfig" array in the "config.php" file contains all the required information. The example above showed the following "dbconfig" array:

```
'dbconfig' => array (
     'db_host_name' => 'localhost',
     'db_host_instance' => 'SQLEXPRESS',
```

```
'db_user_name' => 'sugarcrm',
     'db_password' => 'MyP@ssword',
    'db_name' => 'sugarcrm',
     'db_type' => 'mysql',
),
```
Using this information we can rewrite the command:

mysqldump -h localhost -u sugarcrm -pMyP@ssword sugarcrm > backup.sql

#### Upload

Finally, upload the two files to the FTP site provided by the SugarCRM Customer Support team. The instance will be deployed to the SugarCRM On-Demand environment and a URL to the instance will be provided to you.

Last Modified: 01/15/2016 10:38pm